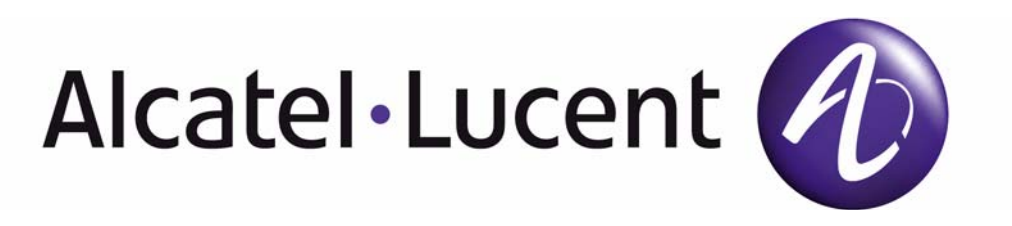

# 7750 SR OS MPLS Guide

Software Version: 7750 SR OS 8.0 r4 July 2010 Document Part Number: 93-0075-07-02 \*93-0075-07-02\*

This document is protected by copyright. Except as specifically permitted herein, no portion of the provided information can be reproduced in any form, or by any means, without prior written permission from Alcatel-Lucent.

Alcatel, Lucent, Alcatel-Lucent and the Alcatel-Lucent logo are trademarks of Alcatel-Lucent. All other trademarks are the property of their respective owners.

The information presented is subject to change without notice.

Alcatel-Lucent assumes no responsibility for inaccuracies contained herein.

Copyright 2010 Alcatel-Lucent. All rights reserved.

# Table of Contents

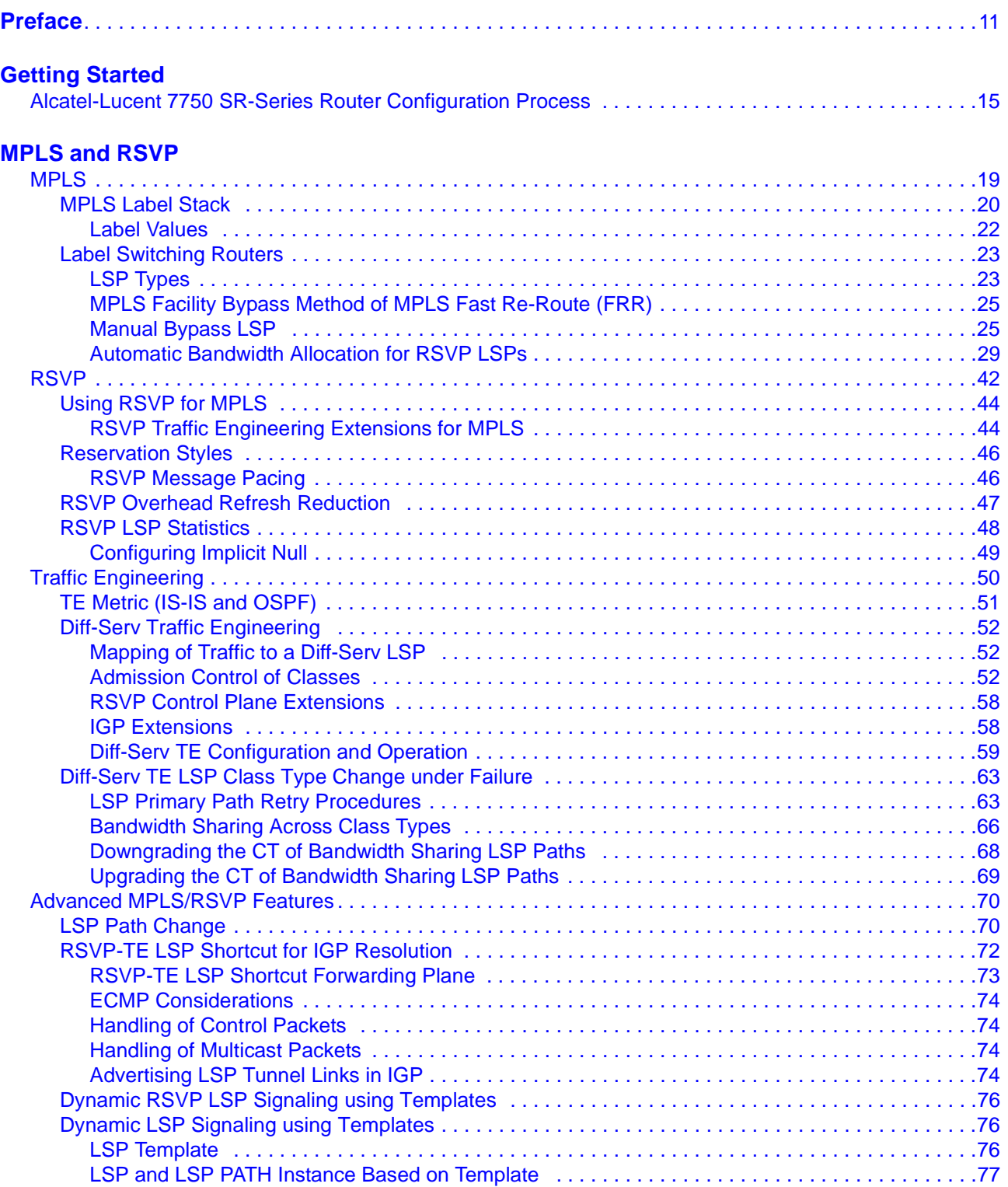

### Table of Contents

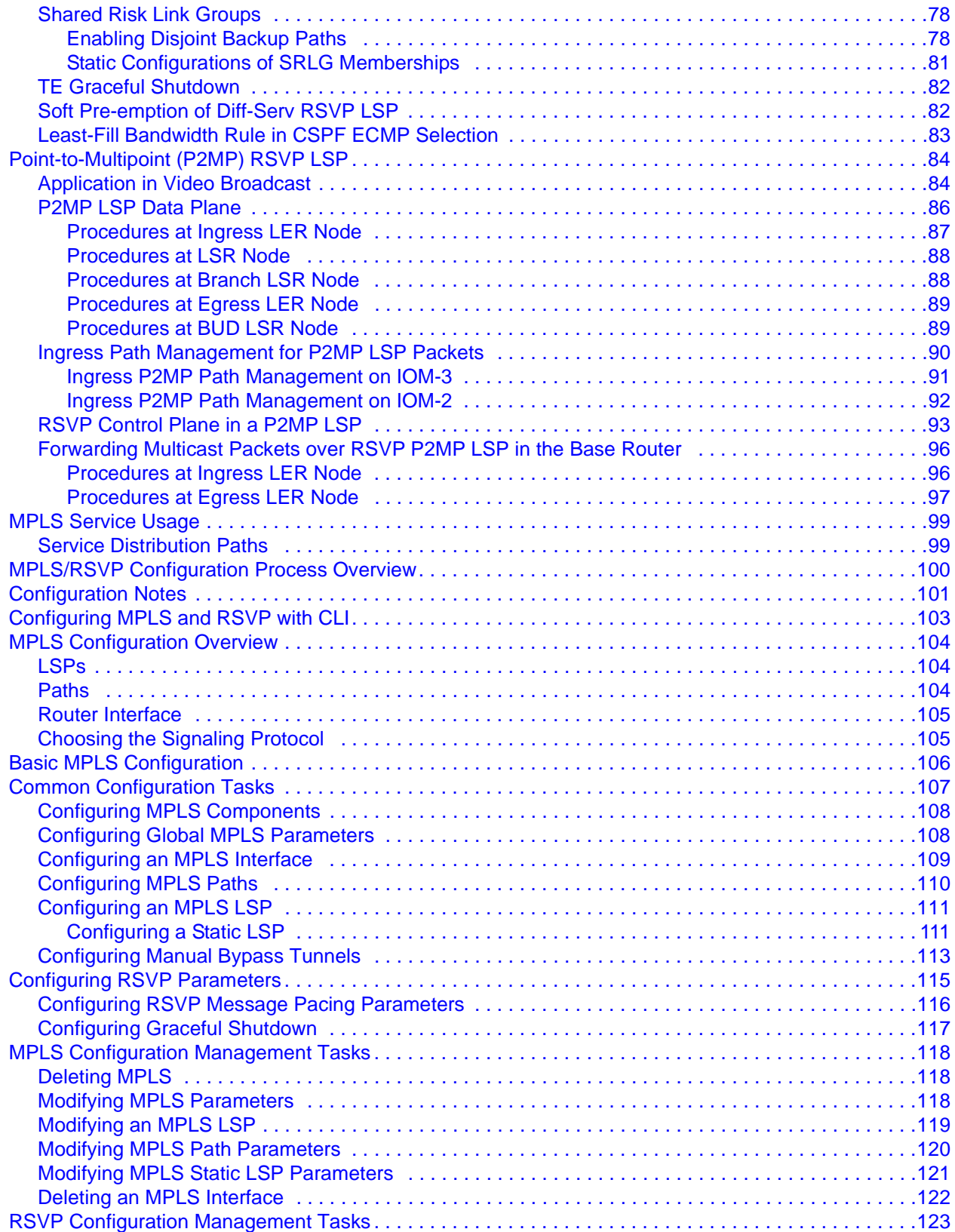

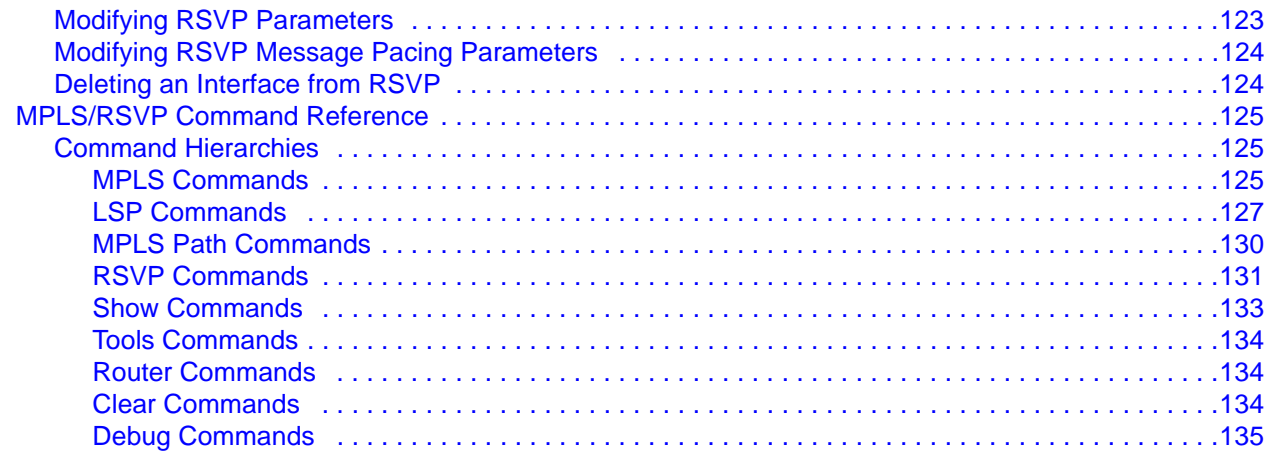

### **Label Distribution Protocol**

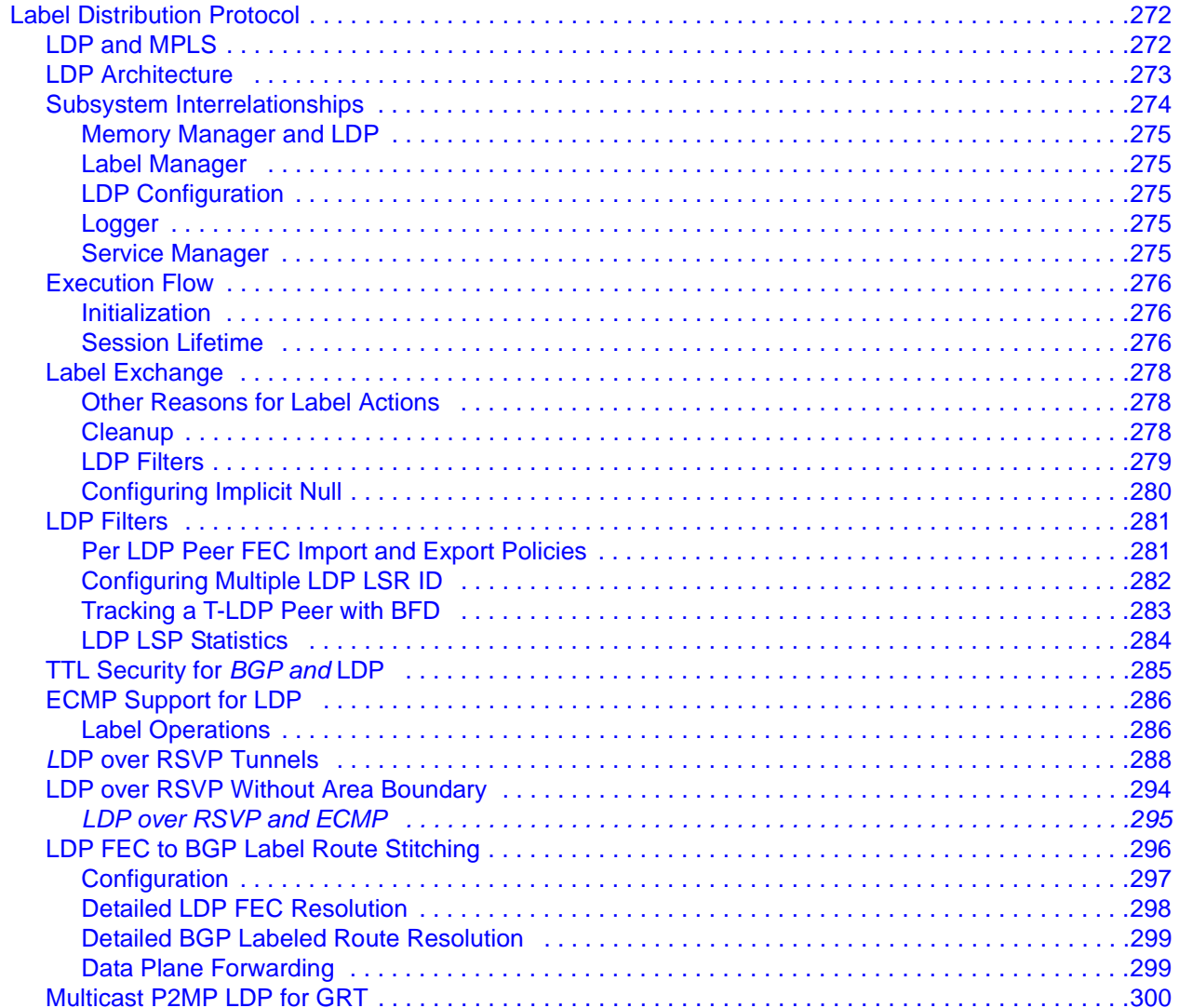

### Table of Contents

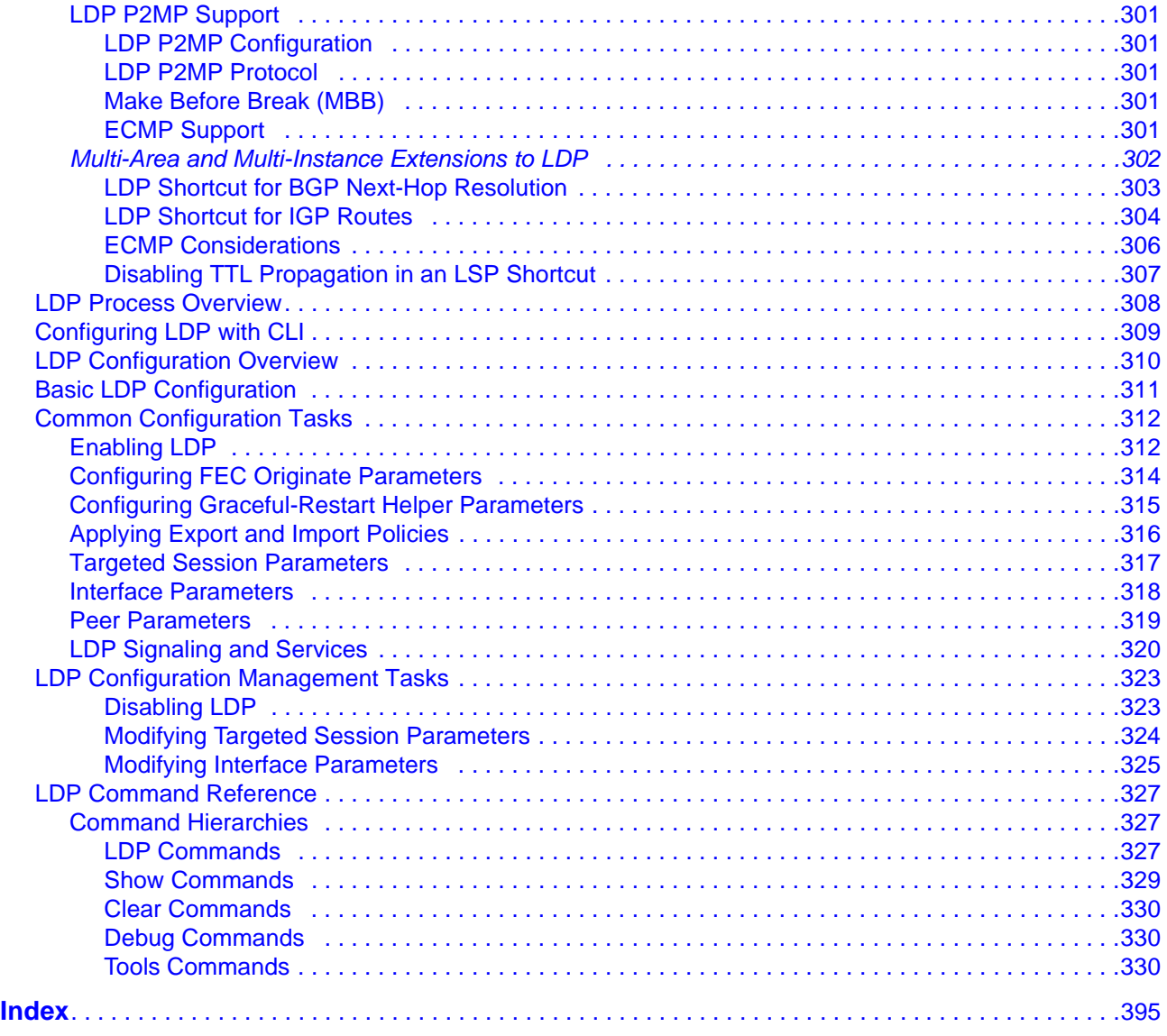

# List of Tables

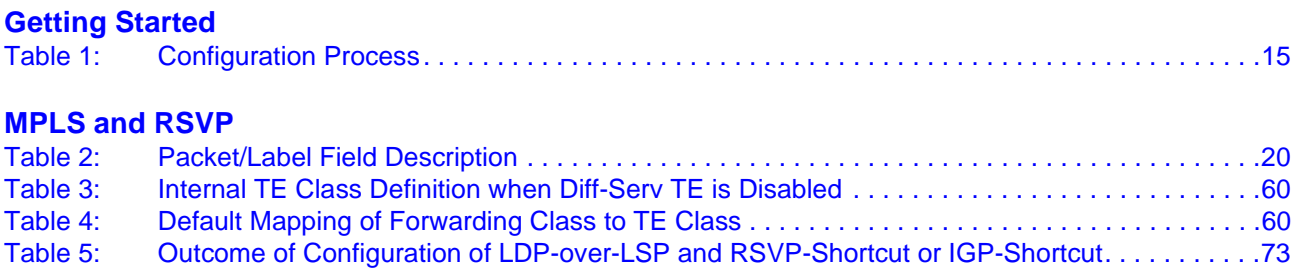

List of Tables

# LIST OF FIGURES

### **[MPLS and RSVP](#page-16-0)**

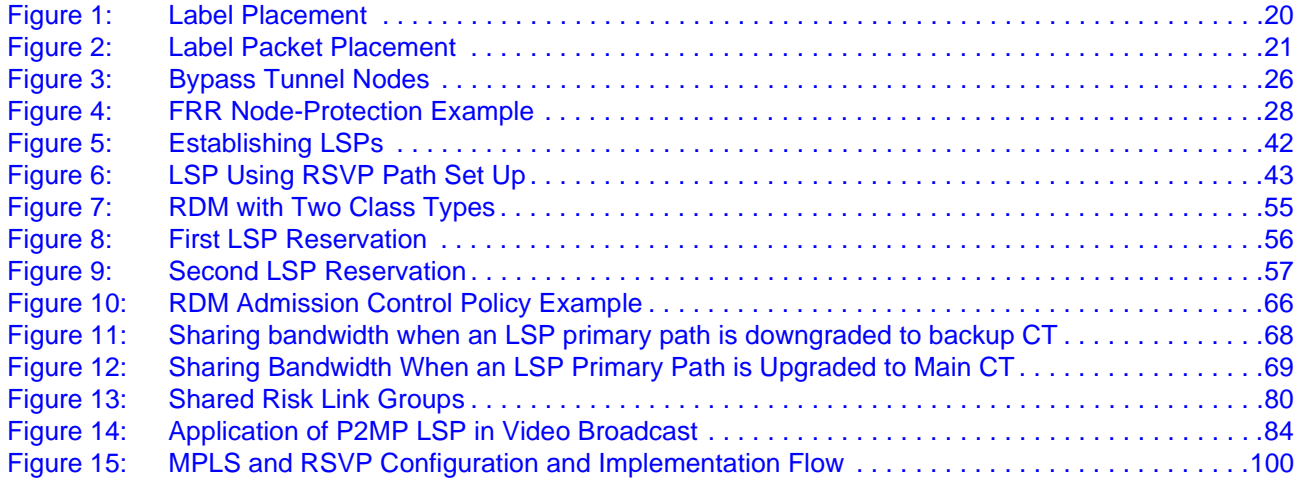

### **[Label Distribution Protocol](#page-270-0)**

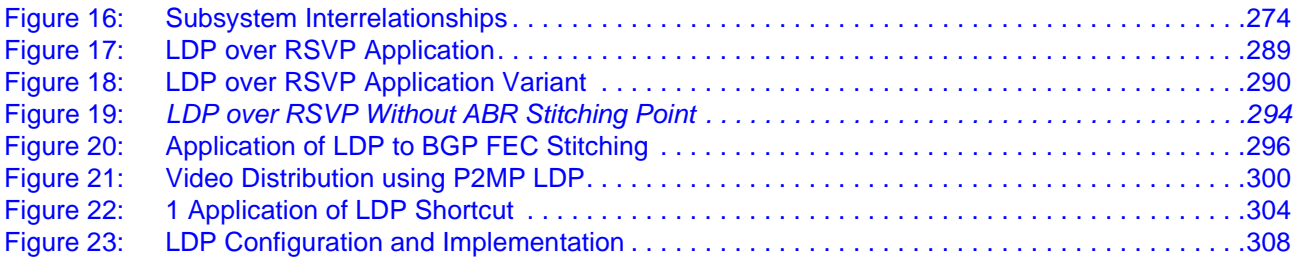

List of Figures

# Preface

# <span id="page-10-0"></span>**About This Guide**

This guide describes the services and protocol support provided by the 7750 SR OS and presents examples to configure and implement MPLS, RSVP, and LDP protocols.

This document is organized into functional chapters and provides concepts and descriptions of the implementation flow, as well as Command Line Interface (CLI) syntax and command usage.

## **Audience**

This manual is intended for network administrators who are responsible for configuring the 7750 SR routers. It is assumed that the network administrators have an understanding of networking principles and configurations. Protocols and concepts described in this manual include the following:

- Multiprotocol Label Switching (MPLS)
- Resource Reservation Protocol (RSVP)
- Label Distribution Protocol (LDP)

# **List of Technical Publications**

The 7750 SR documentation set is composed of the following books:

• 7750 SR OS Basic System Configuration Guide

This guide describes basic system configurations and operations.

• 7750 SR OS System Management Guide

This guide describes system security and access configurations as well as event logging and accounting logs.

• 7750 SR OS Interface Configuration Guide

This guide describes card, Media Dependent Adapter (MDA), MCM (MDA Carrier Module), CMA (Compact Media Adapter), and port provisioning.

• 7750 SR OS Router Configuration Guide

This guide describes logical IP routing interfaces and associated attributes such as an IP address, port, link aggregation group (LAG) as well as IP and MAC-based filtering, and VRRP, and Cflowd and Cflowd.

• 7750 SR OS Routing Protocols Guide

This guide provides an overview of routing concepts and provides configuration examples for RIP, OSPF, IS-IS, Multicast, BGP, Multicast, BGP, and route policies.

• 7750 SR OS MPLS Guide

This guide describes how to configure Multiprotocol Label Switching (MPLS), Resource Reservation Protocol (RSVP), and Label Distribution Protocol (LDP).

• 7750 SR OS Services Guide

This guide describes how to configure service parameters such as service distribution points (SDPs), customer information, and user services.

• 7750 SR OS OAM and Diagnostic Guide

This guide describes how to configure features such as service mirroring and Operations, Administration and Management (OAM) tools.

• 7750 SR OS Triple Play Guide

This guide describes Triple Play services and support provided by the 7750 SR7450 ESS7710 SR and presents examples to configure and implement various protocols and services.

• 7750 SR OS Quality of Service Guide

This guide describes how to configure Quality of Service (QoS) policy management.

• OS Multi-Service ISA Guide

This guide describes services provided by integrated service adapters such as Application Assurance, IPSec, ad insertion (ADI) and Network Address Translation (NAT).

# **Technical Support**

If you purchased a service agreement for your 7750 SR-series router and related products from a distributor or authorized reseller, contact the technical support staff for that distributor or reseller for assistance. If you purchased an Alcatel-Lucent service agreement, contact your welcome center:

Web: http://www1.alcatel-lucent.com/comps/pages/carrier\_support.jhtml

Preface

# GETTING STARTED

# <span id="page-14-0"></span>**In This Chapter**

This chapter provides process flow information to configure MPLS, RSVP, and LDP protocols.

# <span id="page-14-1"></span>**Alcatel-Lucent 7750 SR-Series Router Configuration Process**

[Table 1](#page-14-2) lists the tasks necessary to configure MPLS applications functions.

This guide is presented in an overall logical configuration flow. Each section describes a software area and provides CLI syntax and command usage to configure parameters for a functional area.

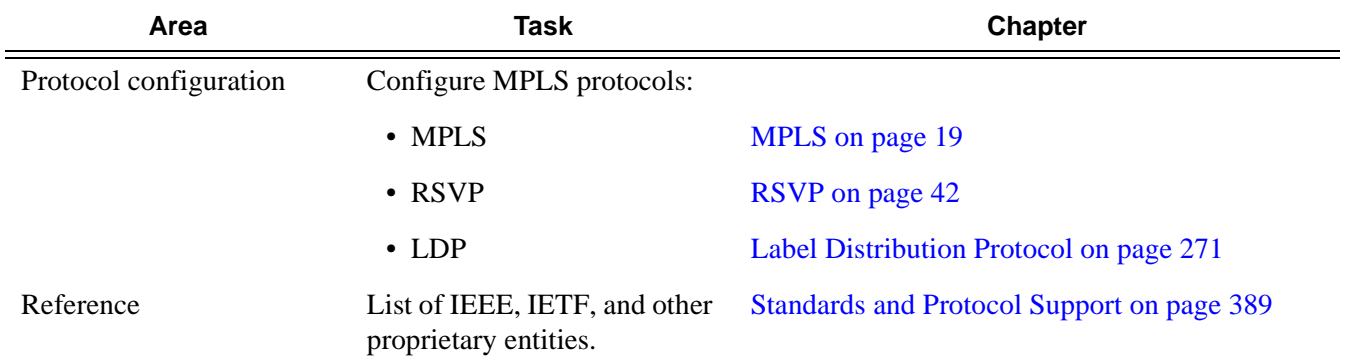

#### <span id="page-14-2"></span>**Table 1: Configuration Process**

Getting Started

# MPLS and RSVP

# <span id="page-16-0"></span>**In This Chapter**

This chapter provides information to configure MPLS and RSVP.

- [MPLS on page 19](#page-18-0)
	- $\rightarrow$  [MPLS Label Stack on page 20](#page-19-0)
	- $\rightarrow$  [Label Switching Routers on page 23](#page-22-0)
- [RSVP on page 42](#page-41-0)
	- $\rightarrow$  [Using RSVP for MPLS on page 44](#page-43-0)
	- $\rightarrow$  [Reservation Styles on page 46](#page-45-0)
	- $\rightarrow$  [RSVP Overhead Refresh Reduction on page 47](#page-46-0)
	- $\rightarrow$  [RSVP LSP Statistics on page 48](#page-47-0)
- [Traffic Engineering on page 50](#page-49-0)
	- $\rightarrow$  [TE Metric \(IS-IS and OSPF\) on page 51](#page-50-0)
	- $\rightarrow$  [Diff-Serv Traffic Engineering on page 52](#page-51-0)
	- $\rightarrow$  [Diff-Serv TE LSP Class Type Change under Failure on page 63](#page-62-0)
- [Advanced MPLS/RSVP Features on page 70](#page-69-0)
	- $\rightarrow$  [LSP Path Change on page 70](#page-69-1)
	- $\rightarrow$  [RSVP-TE LSP Shortcut for IGP Resolution on page 72](#page-71-0)
	- $\rightarrow$  [Shared Risk Link Groups on page 78](#page-77-0)
	- $\rightarrow$  [TE Graceful Shutdown on page 82](#page-81-0)
	- $\rightarrow$  [Soft Pre-emption of Diff-Serv RSVP LSP on page 82](#page-81-1)
	- $\rightarrow$  [Least-Fill Bandwidth Rule in CSPF ECMP Selection on page 83](#page-82-0)
- [Point-to-Multipoint \(P2MP\) RSVP LSP on page 84](#page-83-0)
	- → [Application in Video Broadcast on page 84](#page-83-1)
	- $\rightarrow$  [P2MP LSP Data Plane on page 86](#page-85-0)
- → [Ingress Path Management for P2MP LSP Packets on page 90](#page-89-0)
- → [RSVP Control Plane in a P2MP LSP on page 93](#page-92-0)
- → [Forwarding Multicast Packets over RSVP P2MP LSP in the Base Router on page 96](#page-95-0)
- [MPLS Service Usage on page 99](#page-98-0)
	- $\rightarrow$  [Service Distribution Paths on page 99](#page-98-1)
- [MPLS/RSVP Configuration Process Overview on page 100](#page-99-0)
- [Configuration Notes on page 101](#page-100-0)

# <span id="page-18-1"></span><span id="page-18-0"></span>**MPLS**

Multiprotocol Label Switching (MPLS) is a label switching technology that provides the ability to set up connection-oriented paths over a connectionless IP network. MPLS facilitates network traffic flow and provides a mechanism to engineer network traffic patterns independently from routing tables. MPLS sets up a specific path for a sequence of packets. The packets are identified by a label inserted into each packet. MPLS is not enabled by default and must be explicitly enabled.

MPLS is independent of any routing protocol but is considered multiprotocol because it works with the Internet Protocol (IP), Asynchronous Transport Mode (ATM), and frame relay network protocols.

## <span id="page-19-0"></span>**MPLS Label Stack**

MPLS requires a set of procedures to enhance network layer packets with label stacks which thereby turns them into labeled packets. Routers that support MPLS are known as Label Switching Routers (LSRs). In order to transmit a labeled packet on a particular data link, an LSR must support the encoding technique which, when given a label stack and a network layer packet, produces a labeled packet.

In MPLS, packets can carry not just one label, but a set of labels in a stack. An LSR can swap the label at the top of the stack, pop the stack, or swap the label and push one or more labels into the stack. The processing of a labeled packet is completely independent of the level of hierarchy. The processing is always based on the top label, without regard for the possibility that some number of other labels may have been above it in the past, or that some number of other labels may be below it at present.

As described in RFC 3032, *MPLS Label Stack Encoding*, the label stack is represented as a sequence of label stack entries. Each label stack entry is represented by 4 octets. [Figure 1](#page-19-2) displays the label placement in a packet.

<span id="page-19-2"></span>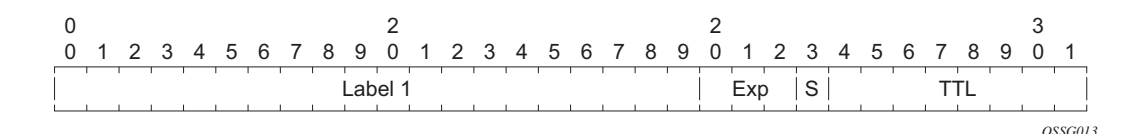

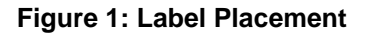

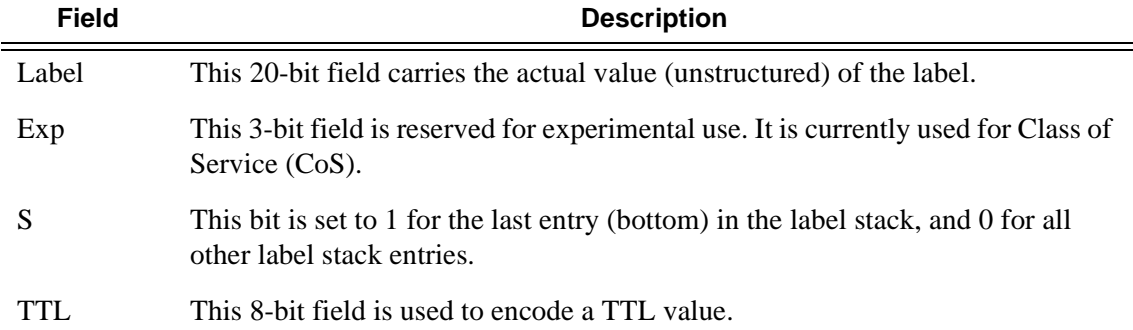

#### <span id="page-19-1"></span>**Table 2: Packet/Label Field Description**

A stack can carry several labels, organized in a last in/first out order. The top of the label stack appears first in the packet and the bottom of the stack appears last ([Figure 2\)](#page-20-0).

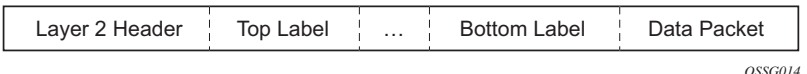

**Figure 2: Label Packet Placement**

<span id="page-20-0"></span>The label value at the top of the stack is looked up when a labeled packet is received. A successful lookup reveals:

- The next hop where the packet is to be forwarded.
- The operation to be performed on the label stack before forwarding.

In addition, the lookup may reveal outgoing data link encapsulation and other information needed to properly forward the packet.

An empty label stack can be thought of as an unlabeled packet. An empty label stack has zero (0) depth. The label at the bottom of the stack is referred to as the Level 1 label. The label above it (if it exists) is the Level 2 label, and so on. The label at the top of the stack is referred to as the Level *m* label.

Labeled packet processing is independent of the level of hierarchy. Processing is always based on the top label in the stack which includes information about the operations to perform on the packet's label stack.

## <span id="page-21-0"></span>**Label Values**

Packets travelling along an LSP (see [Label Switching Routers on page 23\)](#page-22-0) are identified by its label, the 20-bit, unsigned integer. The range is 0 through 1,048,575. Label values 0-15 are reserved and are defined below as follows:

- A value of 0 represents the IPv4 Explicit NULL Label. This Label value is legal only at the bottom of the Label stack. It indicates that the Label stack must be popped, and the packet forwarding must be based on the IPv4 header.
- A value of 1 represents the router alert Label. This Label value is legal anywhere in the Label stack except at the bottom. When a received packet contains this Label value at the top of the Label stack, it is delivered to a local software module for processing. The actual packet forwarding is determined by the Label beneath it in the stack. However, if the packet is further forwarded, the router alert Label should be pushed back onto the Label stack before forwarding. The use of this Label is analogous to the use of the router alert option in IP packets. Since this Label cannot occur at the bottom of the stack, it is not associated with a particular network layer protocol.
- A value of 2 represents the IPv6 explicit NULL Label. This Label value is only legal at the bottom of the Label stack. It indicates that the Label stack must be popped, and the packet forwarding must be based on the IPv6 header.
- A value of 3 represents the Implicit NULL Label. This is a Label that a Label Switching Router (LSR) can assign and distribute, but which never actually appears in the encapsulation. When an LSR would otherwise replace the Label at the top of the stack with a new Label, but the new Label is Implicit NULL, the LSR pops the stack instead of doing the replacement. Although this value may never appear in the encapsulation, it needs to be specified in the Label Distribution Protocol (LDP), so a value is reserved.
- Values 4-15 are reserved for future use.

7750 SR OS uses labels for MPLS, RSVP-TE, and LDP, as well as packet-based services such as VLL and VPLS.

Label values 16 through 1,048,575 are defined as follows:

- Label values 16 through 31 are reserved for future use.
- Label values 32 through 1,023 are available for static assignment.
- Label values 1,024 through 2,047 are reserved for future use.
- Label values 2,048 through 18,431 are statically assigned for services.
- Label values 28,672 through 131,071 are dynamically assigned for both MPLS and services.
- Label values 131,072 through 1,048,575 are reserved for future use.

## <span id="page-22-0"></span>**Label Switching Routers**

LSRs perform the label switching function. LSRs perform different functions based on it's position in an LSP. Routers in an LSP do one of the following:

- The router at the beginning of an LSP is the ingress label edge router (ILER). The ingress router can encapsulate packets with an MPLS header and forward it to the next router along the path. An LSP can only have one ingress router.
- A Label Switching Router (LSR) can be any intermediate router in the LSP between the ingress and egress routers. An LSR swaps the incoming label with the outgoing MPLS label and forwards the MPLS packets it receives to the next router in the MPLS path (LSP). An LSP can have 0-253 transit routers.
- The router at the end of an LSP is the egress label edge router (ELER). The egress router strips the MPLS encapsulation which changes it from an MPLS packet to a data packet, and then forwards the packet to its final destination using information in the forwarding table. Each LSP can have only one egress router. The ingress and egress routers in an LSP cannot be the same router.

A router in your network can act as an ingress, egress, or transit router for one or more LSPs, depending on your network design.

An LSP is confined to one IGP area for LSPs using constrained-path. They cannot cross an autonomous system (AS) boundary.

Static LSPs can cross AS boundaries. The intermediate hops are manually configured so the LSP has no dependence on the IGP topology or a local forwarding table.

## <span id="page-22-1"></span>**LSP Types**

The following are LSP types:

- Static  $LSPs A$  static  $LSP$  specifies a static path. All routers that the LSP traverses must be configured manually with labels. No signaling such as RSVP or LDP is required.
- Signaled LSP LSPs are set up using a signaling protocol such as RSVP-TE or LDP. The signaling protocol allows labels to be assigned from an ingress router to the egress router. Signaling is triggered by the ingress routers. Configuration is required only on the ingress router and is not required on intermediate routers. Signaling also facilitates path selection.

There are two signaled LSP types:

 $\rightarrow$  Explicit-path LSPs — MPLS uses RSVP-TE to set up explicit path LSPs. The hops within the LSP are configured manually. The intermediate hops must be configured as either strict or loose meaning that the LSP must take either a direct path from the

previous hop router to this router (strict) or can traverse through other routers (loose). You can control how the path is set up. They are similar to static LSPs but require less configuration. See [RSVP on page 42.](#page-41-0)

 $\rightarrow$  Constrained-path LSPs — The intermediate hops of the LSP are dynamically assigned. A constrained path LSP relies on the Constrained Shortest Path First (CSPF) routing algorithm to find a path which satisfies the constraints for the LSP. In turn, CSPF relies on the topology database provided by the extended IGP such as OSPF or IS-IS.

Once the path is found by CSPF, RSVP uses the path to request the LSP set up. CSPF calculates the shortest path based on the constraints provided such as bandwidth, class of service, and specified hops.

If fast reroute is configured, the ingress router signals the routers downstream. Each downstream router sets up a detour for the LSP. If a downstream router does not support fast reroute, the request is ignored and the router continues to support the LSP. This can cause some of the detours to fail, but otherwise the LSP is not impacted.

No bandwidth is reserved for the rerouted path. If the user enters a value in the bandwidth parameter in the **config>router>mpls>lsp>fast-reroute** context, it will have no effect on the LSP backup LSP establishment.

Hop-limit parameters specifies the maximum number of hops that an LSP can traverse, including the ingress and egress routers. An LSP is not set up if the hop limit is exceeded. The hop count is set to 255 by default for the primary and secondary paths. It is set to 16 by default for a bypass or detour LSP path.

## <span id="page-24-0"></span>**MPLS Facility Bypass Method of MPLS Fast Re-Route (FRR)**

The MPLS facility bypass method of MPLS Fast Re-Route (FRR) functionality is extended to the ingress node.

The behavior of an LSP at an ingress LER with both fast reroute and a standby LSP path configured is as follows:

When a down stream detour becomes active at a point of local repair (PLR):

The ingress LER switches to the standby LSP path. If the primary LSP path is repaired subsequently at the PLR, the LSP will switch back to the primary path. If the standby goes down, the LSP is switched back to the primary, even though it is still on the detour at the PLR. If the primary goes down at the ingress while the LSP is on the standby, the detour at the ingress is cleaned up and for one-to-one detours a "path tear" is sent for the detour path. In other words, the detour at the ingress does not protect the standby. If and when the primary LSP is again successfully re-signaled, the ingress detour state machine will be restarted.

When the primary fails at the ingress:

The LSP switches to the detour path. If a standby is available then LSP would switch to standby on expiration of **hold-timer**. If **hold-timer** is disabled then switchover to standby would happen immediately. On successful global revert of primary path, the LSP would switch back to the primary path.

Admin groups are not taken into account when creating detours for LSPs.

## <span id="page-24-1"></span>**Manual Bypass LSP**

In prior releases, the 7750 implemented dynamic bypass tunnels as per RFC 4090, *Fast Reroute Extensions to RSVP-TE for LSP Tunnels*. When an LSP is signaled and the local protection flag is set in the session\_attribute object and/or the FRR object in the path message indicates that facility backup is desired, the PLR will establish a bypass tunnel to provide node and link protection. If a bypass LSP which merges in a downstream node with the protected LSP exist, and if this LSP satisfies the constraints in the FRR object, then this bypass tunnel is selected.

With the manual bypass feature, an LSP can be pre-configured from a PLR which will be used exclusively for bypass protection. When a path message for a new LSP requests bypass protection, the node will first check if a manual bypass tunnel satisfying the path constraints exists. If one is found, it will be selected. If no manual bypass tunnel is found, the 7750 will dynamically signal a bypass LSP in the default behavior. Users can disable the dynamic bypass creation on a per node basis using the CLI.

A maximum of 1000 associations of primary LSP paths can be made with a single manual bypass at the PLR node. If dynamic bypass creation is disabled on the node, it is recommended to configure additional manual bypass LSPs to handle the required number of associations.

Refer to [Configuring Manual Bypass Tunnels on page 113](#page-112-1) for configuration information.

#### **PLR Bypass LSP Selection Rules**

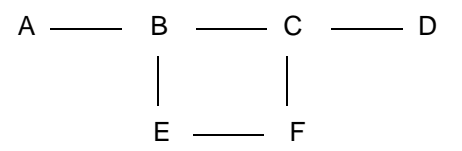

**Figure 3: Bypass Tunnel Nodes**

<span id="page-25-0"></span>The PLR uses the following rules to select a bypass LSP among multiple manual and dynamic bypass LSP's at the time of establishment of the primary LSP path or when searching for a bypass for a protected LSP which does not have an association with a bypass tunnel:

- 1. The MPLS/RSVP task in the PLR node checks if an existing manual bypass satisfies the constraints. If the path message for the primary LSP path indicated node protection desired, which is the default LSP FRR setting at the head end node, MPLS/RSVP task searches for a node-protect' bypass LSP. If the path message for the primary LSP path indicated link protection desired, then it searches for a link-protect bypass LSP.
- 2. If multiple manual bypass LSPs satisfying the path constraints exist, it will prefer a manual-bypass terminating closer to the PLR over a manual bypass terminating further away. If multiple manual bypass LSPs satisfying the path constraints terminate on the same downstream node, it selects one with the lowest IGP path cost or if in a tie, picks the first one available.
- 3. If none satisfies the constraints and dynamic bypass tunnels have not been disabled on PLR node, then the MPLS/RSVP task in the PLR will check if any of the already established dynamic bypasses of the requested type satisfies the constraints.
- 4. If none do, then the MPLS/RSVP task will ask CSPF to check if a new dynamic bypass of the requested type, node-protect or link-protect, can be established.
- 5. If the path message for the primary LSP path indicated node protection desired, and no manual bypass was found after Step 1, and/or no dynamic bypass LSP was found after 3 attempts of performing Step 3, the MPLS/RSVP task will repeat Steps 1-3 looking for a suitable link-protect bypass LSP. If none are found, the primary LSP will have no protection and the PLR node must clear the "local protection available" flag in the IPv4

address sub-object of the RRO starting in the next Resv refresh message it sends upstream.

- 6. If the path message for the primary LSP path indicated link protection desired, and no manual bypass was found after step 1, and/or no dynamic bypass LSP was found after performing Step 3, the primary LSP will have no protection and the PLR node must clear the "local protection available" flag in the IPv4 address sub-object of the RRO starting in the next RESV refresh message it sends upstream. The PLR will not search for a nodeprotect' bypass LSP in this case.
- 7. If the PLR node successfully makes an association, it must set the "local protection available" flag in the IPv4 address sub-object of the RRO starting in the next RESV refresh message it sends upstream.
- 8. For all primary LSP that requested FRR protection but are not currently associated with a bypass tunnel, the PLR node on reception of RESV refresh on the primary LSP path repeats Steps 1-7.

If the user disables dynamic-bypass tunnels on a node while dynamic bypass tunnels were activated and were passing traffic, traffic loss will occur on the protected LSP. Furthermore, if no manual bypass exist that satisfy the constraints of the protected LSP, the LSP will remain without protection.

If the user configures a bypass tunnel on node B and dynamic bypass tunnels have been disabled, LSPs which have been previously signaled and which were not associated with any manual bypass tunnel, for example, none existed, will be associated with the manual bypass tunnel if suitable. The node checks for the availability of a suitable bypass tunnel for each of the outstanding LSPs every time a RESV message is received for these LSPs.

If the user configures a bypass tunnel on node B and dynamic bypass tunnels have not been disabled, LSPs which have been previously signaled over dynamic bypass tunnels will not automatically be switched into the manual bypass tunnel even if the manual bypass is a more optimized path. The user will have to perform a make before break at the head end of these LSPs.

If the manual bypass goes into the down state in node B and dynamic bypass tunnels have been disabled, node B (PLR) will clear the "protection available" flag in the RRO IPv4 sub-object in the next RESV refresh message for each affected LSP. It will then try to associate each of these LSPs with one of the manual bypass tunnels that are still up. If it finds one, it will make the association and set again the "protection available" flag in the next RESV refresh message for each of these LSPs. If it could not find one, it will keep checking for one every time a RESV message is received for each of the remaining LSPs. When the manual bypass tunnel is back UP, the LSPs which did not find a match will be associated back to this tunnel and the protection available flag is set starting in the next RESV refresh message.

If the manual bypass goes into the down state in node B and dynamic bypass tunnels have not been disabled, node B will automatically signal a dynamic bypass to protect the LSPs if a suitable one does not exist. Similarly, if an LSP is signaled while the manual bypass is in the down state, the node will only signal a dynamic bypass tunnel if the user has not disabled dynamic tunnels.

When the manual bypass tunnel is back into the UP state, the node will not switch the protected LSPs from the dynamic bypass tunnel into the manual bypass tunnel.

#### **FRR Node-Protection (Facility)**

The MPLS Fast Re-Route (FRR) functionality enables PLRs to be aware of the missing node protection and lets them regularly probe for a node-bypass. The following describes an LSP scenario:

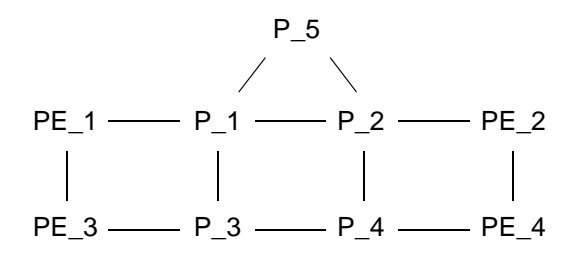

**Figure 4: FRR Node-Protection Example**

<span id="page-27-0"></span>Where:

- LSP 1: between PE\_1 to PE\_2, with CSPF, FRR facility node-protect enabled.
- $P_1$  protects  $P_2$  with bypass-nodes  $P_1 P_3 P_4 P_4 P_4 P_3$ .
- If P 4 fails, P 1 tries to establish the bypass-node three times.
- When the bypass-node creation fails, P<sub>1</sub> will protect link P<sub>1</sub>-P<sub>2</sub>.
- P\_1 protects the link to P\_2 through P\_1 P\_5 P\_2.
- P 4 returns online.

Since LSP 1 had requested node protection, but due to lack of any available path, it could only obtain link protection. Therefore, every 60 seconds the PLR for LSP 1 will search for a new path that might be able to provide node protection. Once  $P_4$  is back online and such a path is available, A new bypass tunnel will be signalled and LSP 1 will get associated with this new bypass tunnel.

## <span id="page-28-0"></span>**Automatic Bandwidth Allocation for RSVP LSPs**

#### **Enabling and Disabling Auto-Bandwidth Allocation on an LSP**

This section discusses an auto-bandwidth hierarchy configurable in the **config>router>mpls>lsp** context.

Adding auto-bandwidth at the lsp level starts the measurement of LSP bandwidth described in 5.1.2 Measurement of LSP Bandwidth on page 134 and allows auto-bandwidth adjustments to take place based on the triggers described in sections [Periodic Automatic Bandwidth Adjustment](#page-32-0)  [on page 33](#page-32-0) through 5.1.67.

When an LSP is first established, the bandwidth reserved along its primary path is controlled by the bandwidth parameter in the **config>router>mpls>lsp>primary** context, whether or not the LSP has auto-bandwidth enabled. When auto-bandwidth is enabled and a trigger occurs, the system will attempt to change the bandwidth of the LSP to some value between min-bandwidth and max-bandwidth, which are configurable values in the **lsp>auto-bandwidth** context. minbandwidth is the minimum bandwidth that auto-bandwidth can signal for the LSP and maxbandwidth is the maximum bandwidth that can be signaled. It is expected that many customers will set min-bandwidth to the same value as the primary path bandwidth but the system will not enforce this restriction. More generally, the system will allow

- No **min-bandwidth** to be configured. In this case, the implicit minimum is 0 Mbps
- No **min-bandwidth** to be configured, as long as overflow-triggered auto-bandwidth (section 5.1.5) is not configured. In this case, the implicit maximum is infinite (effectively 100 Gbps).
- The configured primary path bandwidth to be outside the range of min-bandwidth to maxbandwidth.
- **auto-bandwidth** parameters can be changed at any time on an operational LSP; in most cases the changes have no immediate impact but subsequent sections will describe some exceptions

All of the auto-bandwidth adjustments discussed in this PRD must be performed using MBB procedures. As per existing MBB implementation, the bandwidth adjustment is performed on the active path at the time of re-signaling. Auto bandwidth on LSPs with secondary paths defined and therefore only primary path bandwidth is updated is not yet supported.

Auto bandwidth can be added to an operational LSP at any time (without the need to shutdown the LSP or path), but no bandwidth change occurs until a future trigger event. Auto bandwidth may also be removed from an operational LSP at any time and this causes an immediate MBB bandwidth change to be attempted using the configured primary path bandwidth.

Note that changing the configured bandwidth of an auto-bandwidth LSP has no immediate affect, it will only matters if the LSP/path goes down (due to failure or administrative action) and comes back up or if auto-bandwidth is removed from the LSP. The operator can force an auto-bandwidth LSP to be resized immediately to an arbitrary bandwidth using the appropriate tools commands.

#### <span id="page-30-0"></span>**Measurement of LSP Bandwidth**

Automatic adjustment of RSVP LSP bandwidth based on measured traffic rate into the tunnel requires the LSP to be configured for egress statistics collection at the ingress LER. (Note that the system will not check if egress statistics has been enabled. If the user configures auto-bandwidth and does not enable egress-statistics then no auto-bandwidth measurements or adjustments will take place.) The following CLI shows an example:

```
config router mpls lsp name
      egress-statistics
      accounting-policy 99
      collect-stats
      no shutdown
    exit
```
All LSPs configured for accounting, including any configured for auto-bandwidth based on traffic measurements, must reference the same accounting policy, and this accounting policy must have the **auto-bandwidth** command to designate its purpose, as shown. An example configuration of such an accounting-policy is shown below: in the CLI example below.

```
config log
    accounting-policy 99
        auto-bandwidth
      collection-interval 5
        record combined-mpls-lsp-egress
    exit
exit
```
Note that the record **combined-mpls-lsp-egress** command in the accounting policy has the effect of recording both egress packet and byte counts and bandwidth measurements based on the byte counts if auto-bandwidth is enabled on the LSP.

When egress statistics are enabled the CPM collects stats from of all IOMs involved in forwarding traffic belonging to the LSP (whether the traffic is currently leaving the ingress LER via the primary LSP path, a secondary LSP path, an FRR detour path or an FRR bypass path). The egress statistics have counts for the number of packets and bytes forwarded per LSP on a per-forwarding class, per-priority (in-profile vs. out-of-profile) basis. When auto-bandwidth is configured for an LSP the ingress LER calculates a traffic rate for the LSP as follows:

Average data rate of LSP[x] during interval[i] =  $F(x, i)$ — $F(x, i-1)/$ sample interval

 $F(x, i)$  — The total number of bytes belonging to LSP[x], regardless of forwarding-class or priority, at time[i]

sample interval = time[i] — time [i-1], time[i+1] — time[i], etc.

The sample interval is the product of sample-count and the collection-interval specified in the auto-bandwidth accounting policy. A default sample-count for all LSPs may be configured using the **config>router>mpls>auto-bandwidth-defaults** command but this value can be overridden on a per-LSP basis at the **config>router>mpls>lsp>auto-bandwidth** context. The default value of sample-count (the value that would result from the no auto-bandwidth-defaults command) is 1, which means the default sample interval is 300 seconds.

Over a longer period of time called the adjust interval the router keeps track of the maximum average data rate recorded during any constituent sample interval. The adjust interval is the product of adjust-count and the collection-interval specified in the auto-bandwidth accountingpolicy. A default adjust-count for all LSPs may be configured using the **config>router>mpls>auto-bandwidth-defaults** command but this value can be overridden on a per-LSP basis at the **config>router>mpls>lsp>auto-bandwidth** context. The default value of adjust-count (the value that would result from the no auto-bandwidth-defaults command) is 288, which means the default adjust interval is 86400 seconds or 24 hours. The system enforces the restriction that adjust-count is equal to or greater than sample-count.

The collection-interval in the auto-bandwidth accounting policy can be changed at any time, without disabling any of the LSPs that rely on that policy for statistics collection. The change in duration of the sample interval will occur at the beginning of the next sample interval; at this instant the remaining time in the adjust interval will be (remaining adjust-count x new collectioninterval). Information about the current adjust interval (such as the remaining adjust-count, the maximum average data rate) shall not be lost when the change takes effect.

The sample-count (at the **mpls>auto-bandwidth** level or the **lsp>auto-bandwidth** level) can be changed at any time. As with a collection-interval change this will have no effect until the beginning of the next sample interval. In this case the adjust-interval does not change and information about the current adjust interval (such as the remaining adjust-count, the maximum average data rate) must not be lost when the sample-count change takes effect.

The system allows adjust-count (at the **mpls>auto-bandwidth** level or the **lsp>auto-bandwidth** level) to be changed at any time as well but in this case the new value shall have no effect until the beginning of the next adjust interval.

Byte counts collected for LSP statistics include layer 2 encapsulation (Ethernet headers and trailers) and therefore average data rates measured by this feature include Layer 2 overhead as well.

### **Passive Monitoring of LSP Bandwidth**

The system offers the option to measure the bandwidth of an RSVP LSP, per the description in the [Measurement of LSP Bandwidth on page 31](#page-30-0) section, without taking any action to adjust the bandwidth reservation, regardless of how different the measured bandwidth is from the current reservation. Passive monitoring is enabled using the **config>router>mpls>lsp>autobandwidth>monitor-bandwidth** command.

The **show>router>mpls>lsp detail** command can be used to view the maximum average data rate in the current adjust interval and the remaining time in the current adjust interval.

#### <span id="page-32-0"></span>**Periodic Automatic Bandwidth Adjustment**

Automatic bandwidth allocation is supported on any RSVP LSP that has both CSPF and MBB enabled. CSPF is enabled using the config>router>mpls>lsp>cspf command and MBB is enabled using the **config>router>mpls>lsp>adaptive** command. For automatic adjustments of LSP bandwidth to occur the monitor-bandwidth command must not be present at **config>router>mpls>lsp>auto-bandwidth** context, otherwise only passive measurements will occur, .

If an eligible RSVP LSP is configured for auto-bandwidth, by entering auto-bandwidth at the config>router>mpls>lsp context, then the ingress LER decides every adjust interval whether to attempt auto-bandwidth adjustment. The following parameters are defined:

- current\_bw The currently reserved bandwidth of the LSP; this is the operational bandwidth that is already maintained in the MIB
- measured  $bw$  The maximum average data rate in the current adjust interval
- signaled bw The bandwidth that is provided to the CSPF algorithm and signaled in the SENDER TSPEC and FLOWSPEC objects when an auto-bandwidth adjustment is attempted
- $min$  The configured min-bandwidth of the LSP
- $max$  The configured max-bandwidth of the LSP
- up% Thee minimum difference between measured\_bw and current\_bw, expressed as a percentage of current\_bw, for increasing the bandwidth of the LSP
- $up$  The minimum difference between measured bw and current bw, expressed as an absolute bandwidth relative to current\_bw, for increasing the bandwidth of the LSP. This is an optional parameter; if not defined the value is 0.
- down% Theminimum difference between current\_bw and measured\_bw, expressed as a percentage of current\_bw, for decreasing the bandwidth of the LSP
- down The minimum difference between current bw and measured bw, expressed as an absolute bandwidth relative to current\_bw, for decreasing the bandwidth of the LSP. This is an optional parameter; if not defined the value is 0.

At the end of every adjust interval the system decides if an auto-bandwidth adjustment should be attempted. The heuristics are as follows:

if  $\{(\text{measured_bw/current_bw} - 1) \geq \text{up}\}\&\&\{(\text{measured_bw} - \text{current_bw}) \geq \text{up}\}\$ then signaled bw = max {(min (measured bw, max)), min}

if  ${(1 - measured) bw/current bw } \geq down\%$   $& { (current) bw - measured bw } \geq down\}$ then signaled\_bw = min  $\{$ (max (measured\_bw, min)), max $\}$ 

if (current  $bw > max$ ) then signaled  $bw = max$ 

if (current  $bw < min$ ) then signaled  $bw = min$ 

Changes to min-bandwidth, max-bandwidth and any of the threshold values (up, up%, down, down%) are permitted at any time on an operational LSP but the changes have no effect until the next auto-bandwidth trigger (for example adjust interval expiry).

Note that min-bandwidth, max-bandwidth, up and down are all configured in units of Mbps, with a granularity of 1 Mbps. However in the threshold calculations outlined above measured\_bw should be represented as precisely as possible (for example, 2.541 Mbps). If this results in signaled\_bw, per the above algorithm, being a fractional quantity then the actual signaled bandwidth in the RSVP messages must be rounded up to the nearest integer multiple of 1 Mbps, in order to conform with existing implementation. This implies that current\_bw will always be an exact multiple of 1 Mbps as well.

The adjust-timer and maximum average data rate are reset whether the adjustment succeeds or fails. If the bandwidth adjustment fails (e.g. CSPF cannot find a path) then the existing LSP is maintained with its existing bandwidth reservation. The system does not retry the bandwidth adjustment (i.e. per the configuration of the LSP retry-timer and retry-limit). If the re-signal timer expires after an auto-bandwidth adjustment failure the path reoptimization is based on the current operational bandwidth, not the last attempted bandwidth (that failed).

### **Overflow-Triggered Auto-Bandwidth Adjustment**

For cases where the measured bandwidth of an LSP has increased significantly since the start of the current adjust interval it may be desirable for the system to pre-emptively adjust the bandwidth of the LSP and not wait until the end of the adjust interval.

The following parameters are defined:

- current\_bw The currently reserved bandwidth of the LSP
- sampled\_bw The average data rate of the sample interval that just ended
- measured bw The maximum average data rate in the current adjust interval (same meaning as in section 5.1.4)
- signaled\_bw The bandwidth that is provided to the CSPF algorithm and signaled in the SENDER\_TSPEC and FLOWSPEC objects when an auto-bandwidth adjustment is attempted (same meaning as in section 5.1.4)
- max The configured max-bandwidth of the LSP
- % threshold The minimum difference between sampled bw and current bw, expressed as a percentage of the current\_bw, for counting an overflow event
- min\_threshold The minimum difference between sampled\_bw and current\_bw, expressed as an absolute bandwidth relative to current\_bw, for counting an overflow event. This is an optional parameter; if not defined the value is 0.

When a sample interval ends it is counted as an overflow if:

{(sampled bw/current bw — 1) >= % threshold} && {(sampled bw— current bw) >= min\_threshold}

When the number of overflow samples reaches a configured limit auto-bandwidth adjustment is attempted immediately using MBB procedures, per the following rules.

if (measured\_bw  $>=$  max) then signaled\_bw = max;

if (measured bw  $\le$  min) then signaled bw = min;

else signaled  $bw$  = measured bw

 If the bandwidth adjustment is successful then the adjust-count, maximum average data rate and overflow count are all reset. If the bandwidth adjustment fails then the overflow count is reset but the adjust-count and maximum average data rate continue with current values. It is possible that the overflow count will once again reach the configured limit before the adjust-count is reached and this will once again trigger an immediate auto-bandwidth adjustment attempt.

The overflow configuration command fails if the max-bandwidth of the LSP has not been defined or if it has been set to zeroinfinite (100 Gbps).

The threshold limit can be changed on an operational auto-bandwidth LSP at any time and the change should take effect at the end of the current sample interval (for example, if the user decreases the overflow limit to a value lower than the current overflow count then auto-bandwidth adjustment will take place as soon as the sample interval ends). The threshold values change be changed at any time (for example, %\_threshold and min\_threshold) but the new values will not take effect until the end of the current sample interval.
#### **Manually-Triggered Auto-Bandwidth Adjustment**

Manually-triggered auto-bandwidth adjustment featureis configured with the **tools>perform>router>mpls adjust-autobandwidth** [**lsp** *lsp-name* [**force** [**bandwidth** *mbps*]]] command to attempt immediate auto-bandwidth adjustment for either one specific LSP or all active LSPs. If the LSP is not specified then the system assumes the command applies to all LSPs. If an LSP name is provided then the command applies to that specific LSP only and the optional **force** parameter (with or without a bandwidth) can be used.

If **force** is not specified (or the command is not LSP-specific) then measured\_bw is compared to current\_bw and bandwidth adjustment may or may not occur

If **force** is specified and a bandwidth is not provided then the threshold checking is bypassed and the following logic is used:

if (measured\_bw  $>=$  max) then signaled\_bw = max; if (measured bw  $\le$  min) then signaled bw = min; else signaled\_bw = measured\_bw

If **force** is specified with a bandwidth (in Mbps) then signaled\_bw is set to this bandwidth. There is no requirement that the bandwidth entered as part of the command fall within the range of minbandwidth to max-bandwidth.

All manually-triggered auto-bandwidth adjustments must be performed using MBB procedures.

The adjust-count, maximum average data rate and overflow count are not reset by the manual auto-bandwidth command, whether or not the bandwidth adjustment succeeds or fails.

#### **VLL CAC Triggered Auto-Bandwidth Adjustment**

So far the scope of the auto-bandwidth feature has been restricted to measurement-based or manually-triggered adjustments of LSP bandwidth. However, there is another case where automatic bandwidth adjustments may be useful.

When a user binds a VLL service to an SDP they have the option (starting in 6.0) of also specifying a bandwidth for CAC purposes. Bandwidth reserved for a VLL service gets deducted from the maximum available bandwidth of the SDP, which is the sum of the LSP bandwidths comprising the SDP (the active paths) multiplied by a booking factor.

Currently, when the bandwidth of a VLL service exceeds the SDP available bandwidth the VLL service is not activated and a notification is issued. With auto-bandwidth adjustment, the system could have automatically increased the bandwidth of the SDP prior to this happening. The specifics are detailed below.

A new object, [no] auto-bandwidth, is introduced in the config>service>sdp context. When this parameter is present, the SDP supports auto-bandwidth adjustment, and VLL services bound to this SDP benefit from this capability. In order for auto-bandwidth to be enabled on an SDP:

- The SDP type must be MPLS.
- The SDP must comprise of only RSVP LSPs.
- All of the RSVP LSPs must have **auto-bandwidth** enabled.
- The **adjust-up**, **adjust-down** and **overflow-limit** commands must not be enabled in the **auto-bandwidth** configuration of any of the RSVP LSPs.

The **config>service>sdp>auto-bandwidth** context has 4 commands:

- min-bandwidth The minimum bandwidth of the SDP (the system will never automatically set the SDP bandwidth below this value). This value must be greater than or equal to the sum of the min-bandwidth parameters of the LSPs in the SDP.
- max-bandwidth The maximum bandwidth of the SDP (the system will never automatically set the SDP bandwidth above this value). This value must be less than or equal to the sum of the max-bandwidth parameters of the LSPs in the SDP.
- threshold-up When sdp-available-bw, expressed as a percentage of max-sdp-availablebw, falls below this value (for exampl,e due to a VLL service addition or manual autobandwidth adjustment of an LSP in the SDP) the system attempts to increase the bandwidth of the SDP by a multiple of the bandwidth step (U) configured as part of this command. The multiple (N) is the minimum value of N such that SDP-Available-bw (after the service has been added) divided by  $(max-sdp-available-bw + NxU)$  is greater than threshold-up.
- threshold-down When sdp-available-bw, expressed as a percentage of max-sdpavailable-bw, exceeds this value (for example, due to a VLL service removal or manual

auto-bandwidth adjustment of an LSP in the SDP) the system attempts to decrease the bandwidth of the SDP by a multiple of the bandwidth step (D) configured as part of this command. The multiple (N) is the minimum value of N such that SDP-Available-bw (after the service has been removed) divided by (Max-SDP-available-bw ?NxD) is less than threshold-down.

The increase or decrease of SDP bandwidth is achieved by dividing the SDP bandwidth change by the number of LSPs in the SDP and adjusting the bandwidth of each LSP by that same amount. LSP bandwidth adjustments use MBB procedures and apply to the primary path of each LSP.

When VLL CAC adjusts the bandwidth of an LSP it does not reset of the adjust-timer or maximum average data rate of the LSP.

#### **Displaying Auto-Bandwidth Information**

This feature adds the following additional fields to the output of the show>router>mpls>lsp detail command in order to display information about the operation of auto-bandwidth allocation on the LSP:

- Whether auto-bandwidth is enabled or disabled on the LSP.
- The configured value of min-bandwidth.
- The configured value of max-bandwidth.
- The value of the adjust interval, calculated from adjust-count x collection-interval.
- The value of the sample interval, calculated from sample-count x collection-interval.
- The configured values of bandwidth increase thresholds (up and up%).
- The configured values of bandwidth decrease thresholds (down and down%).
- The system time when the current adjust interval will next expire.
- The maximum average data rate since the start of the current adjust interval.
- The average data rate from the last sample interval.
- The configured value of the overflow-limit.
- The current overflow count.
- The system time of the last auto-bandwidth adjustment, and the cause (manual, adjusttimer, overflow).
- The currently reserved bandwidth along the primary path (in addition to the current field that displays the configured bandwidth).

#### **Clearing Auto-Bandwidth Counters**

This feature resets all counters and timers associated with auto-bandwidth allocation on the referenced LSP. This is performed in the **clear>router>mpls> lsp-autobandwidth** *lsp-name* context, to . Specifically this means that:

- The sample-count is reset to its configured value, and the average data rate of the current sample interval is discarded.
- The adjust-count is reset to its configured value.
- The maximum average data rate is zeroed.
- The overflow count is zeroed.

#### **Feature Interaction**

This feature interworks with:

- Diff-Serv TE The class-type of an LSP remains the same at each re-signaling of the LSP due to auto-bandwidth adjustment.
- VLL CAC Any change to the active path bandwidth caused by auto-bandwidth adjustment updates the maximum SDP available bandwidth used by the VLL CAC algorithm.
- LSPs with auto-bandwidth adjustment support soft pre-emption. The setup and holding priorities of an LSP remain the same at each re-signaling of the LSP due to autobandwidth adjustment.
- LSPs with auto-bandwidth adjustment supports existing CSPF capabilities including admin-groups (include/exclude), use of TE-metric vs. IGP metric, ECMP least-fill loadbalancing and SRLGs.

# **RSVP**

The Resource Reservation Protocol (RSVP) is a network control protocol used by a host to request specific qualities of service from the network for particular application data streams or flows. RSVP is also used by routers to deliver quality of service (QoS) requests to all nodes along the path(s) of the flows and to establish and maintain state to provide the requested service. RSVP requests generally result in resources reserved in each node along the data path. MPLS leverages this RSVP mechanism to set up traffic engineered LSPs. RSVP is not enabled by default and must be explicitly enabled.

RSVP requests resources for simplex flows. It requests resources only in one direction (unidirectional). Therefore, RSVP treats a sender as logically distinct from a receiver, although the same application process may act as both a sender and a receiver at the same time. Duplex flows require two LSPs, to carry traffic in each direction.

RSVP is not a routing protocol. RSVP operates with unicast and multicast routing protocols. Routing protocols determine where packets are forwarded. RSVP consults local routing tables to relay RSVP messages.

RSVP uses two message types to set up LSPs, PATH and RESV. [Figure 5](#page-41-0) depicts the process to establish an LSP.

• The sender (the ingress LER (ILER)), sends PATH messages toward the receiver, (the egress LER (ELER)) to indicate the FEC for which label bindings are desired. PATH messages are used to signal and request label bindings required to establish the LSP from ingress to egress. Each router along the path observes the traffic type.

PATH messages facilitate the routers along the path to make the necessary bandwidth reservations and distribute the label binding to the router upstream.

- The ELER sends label binding information in the RESV messages in response to PATH messages received.
- The LSP is considered operational when the ILER receives the label binding information.

<span id="page-41-0"></span>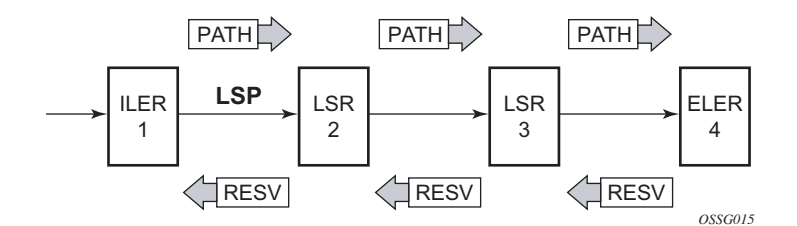

**Figure 5: Establishing LSPs**

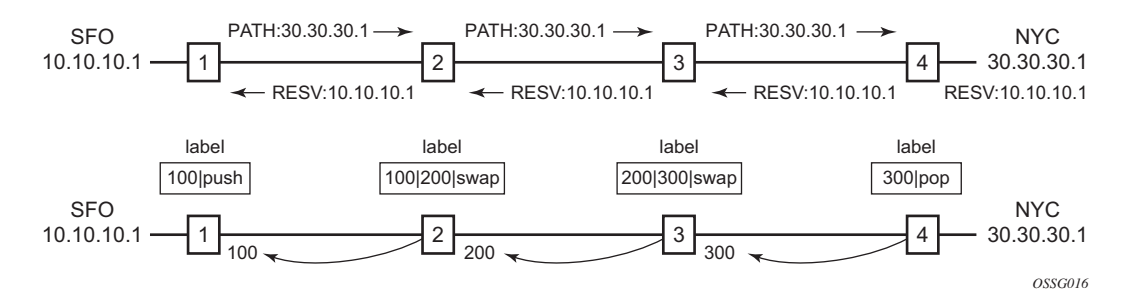

**Figure 6: LSP Using RSVP Path Set Up**

<span id="page-42-0"></span>[Figure 6](#page-42-0) displays an example of an LSP path set up using RSVP. The ingress label edge router (ILER 1) transmits an RSVP path message (path: 30.30.30.1) downstream to the egress label edge router (ELER 4). The path message contains a label request object that requests intermediate LSRs and the ELER to provide a label binding for this path.

In addition to the label request object, an RSVP PATH message can also contain a number of optional objects:

- Explicit route object (ERO) When the ERO is present, the RSVP path message is forced to follow the path specified by the ERO (independent of the IGP shortest path).
- Record route object (RRO) Allows the ILER to receive a listing of the LSRs that the LSP tunnel actually traverses.
- A session attribute object controls the path set up priority, holding priority, and localrerouting features.

Upon receiving a path message containing a label request object, the ELER transmits a RESV message that contains a label object. The label object contains the label binding that the downstream LSR communicates to its upstream neighbor. The RESV message is sent upstream towards the ILER, in a direction opposite to that followed by the path message. Each LSR that processes the RESV message carrying a label object uses the received label for outgoing traffic associated with the specific LSP. When the RESV message arrives at the ingress LSR, the LSP is established.

# **Using RSVP for MPLS**

Hosts and routers that support both MPLS and RSVP can associate labels with RSVP flows. When MPLS and RSVP are combined, the definition of a flow can be made more flexible. Once an LSP is established, the traffic through the path is defined by the label applied at the ingress node of the LSP. The mapping of label to traffic can be accomplished using a variety of criteria. The set of packets that are assigned the same label value by a specific node are considered to belong to the same FEC which defines the RSVP flow.

For use with MPLS, RSVP already has the resource reservation component built-in which makes it ideal to reserve resources for LSPs.

### **RSVP Traffic Engineering Extensions for MPLS**

RSVP has been extended for MPLS to support automatic signaling of LSPs. To enhance the scalability, latency, and reliability of RSVP signaling, several extensions have been defined. Refresh messages are still transmitted but the volume of traffic, the amount of CPU utilization, and response latency are reduced while reliability is supported. None of these extensions result in backward compatibility problems with traditional RSVP implementations.

- [Hello Protocol on page 44](#page-43-0)
- [MD5 Authentication of RSVP Interface on page 45](#page-44-0)
- [RSVP Overhead Refresh Reduction on page 47](#page-46-0)

#### <span id="page-43-0"></span>**Hello Protocol**

The Hello protocol detects the loss of a neighbor node or the reset of a neighbor's RSVP state information. In standard RSVP, neighbor monitoring occurs as part of RSVP's soft-state model. The reservation state is maintained as cached information that is first installed and then periodically refreshed by the ingress and egress LSRs. If the state is not refreshed within a specified time interval, the LSR discards the state because it assumes that either the neighbor node has been lost or its RSVP state information has been reset.

The Hello protocol extension is composed of a hello message, a hello request object and a hello ACK object. Hello processing between two neighbors supports independent selection of failure detection intervals. Each neighbor can automatically issue hello request objects. Each hello request object is answered by a hello ACK object.

#### <span id="page-44-0"></span>**MD5 Authentication of RSVP Interface**

When enabled on an RSVP interface, authentication of RSVP messages operates in both directions of the interface.

A node maintains a security association with its neighbors for each authentication key. The following items are stored in the context of this security association:

- The HMAC-MD5 authentication algorithm.
- Key used with the authentication algorithm.
- Lifetime of the key. A key is user-generated key using a third party software/hardware and enters the value as static string into CLI configuration of the RSVP interface. The key will continue to be valid until it is removed from that RSVP interface.
- Source Address of the sending system.
- Latest sending sequence number used with this key identifier.

The RSVP sender transmits an authenticating digest of the RSVP message, computed using the shared authentication key and a keyed-hash algorithm. The message digest is included in an Integrity object which also contains a Flags field, a Key Identifier field, and a Sequence Number field. The RSVP sender complies to the procedures for RSVP message generation in RFC 2747, *RSVP Cryptographic Authentication*.

An RSVP receiver uses the key together with the authentication algorithm to process received RSVP messages.

When a PLR node switches the path of the LSP to a bypass LSP, it does not send the Integrity object in the RSVP messages over the bypass tunnel. If an integrity object is received from the MP node, then the message is discarded since there is no security association with the next-next-hop MP node.

The 7750 MD5 implementation does not support the authentication challenge procedures in RFC 2747.

# **Reservation Styles**

LSPs can be signaled with explicit reservation styles. A reservation style is a set of control options that specify a number of supported parameters. The style information is part of the LSP configuration. SR OS supports two reservation styles:

- Fixed Filter (FF) The Fixed Filter (FF) reservation style specifies an explicit list of senders and a distinct reservation for each of them. Each sender has a dedicated reservation that is not shared with other senders. Each sender is identified by an IP address and a local identification number, the LSP ID. Because each sender has its own reservation, a unique label and a separate LSP can be constructed for each sender-receiver pair. For traditional RSVP applications, the FF reservation style is ideal for a video distribution application in which each channel (or source) requires a separate pipe for each of the individual video streams.
- Shared Explicit (SE) The Shared Explicit (SE) reservation style creates a single reservation over a link that is shared by an explicit list of senders. Because each sender is explicitly listed in the RESV message, different labels can be assigned to different senderreceiver pairs, thereby creating separate LSPs.

Note that if FRR option is enabled for the LSP and selects the facility FRR method at the head-end node, only the SE reservation style is allowed. Furthermore, if a 7750PLR node receives a path message with fast-reroute requested with facility method and the FF reservation style, it will reject the reservation. The one-to-one detour method supports both FF and SE styles.

### **RSVP Message Pacing**

When a flood of signaling messages arrive because of topology changes in the network, signaling messages can be dropped which results in longer set up times for LSPs. RSVP message pacing controls the transmission rate for RSVP messages, allowing the messages to be sent in timed intervals. Pacing reduces the number of dropped messages that can occur from bursts of signaling messages in large networks.

## <span id="page-46-0"></span>**RSVP Overhead Refresh Reduction**

The RSVP refresh reduction feature consists of the following capabilities implemented in accordance to RFC 2961, *RSVP Refresh Overhead Reduction Extensions*:

- RSVP message bundling This capability is intended to reduce overall message handling load. The 7750 supports receipt and processing of bundled message only, but no transmission of bundled messages.
- Reliable message delivery: This capability consists of sending a message-id and returning a message-ack for each RSVP message. It can be used to detect message loss and support reliable RSVP message delivery on a per hop basis. It also helps reduce the refresh rate since the delivery becomes more reliable.
- Summary refresh This capability consists of refreshing multiples states with a single message-id list and sending negative ACKs (NACKs) for a message\_id which could not be matched. The summary refresh capability reduce the amount of messaging exchanged and the corresponding message processing between peers. It does not however reduce the amount of soft state to be stored in the node.

These capabilities can be enabled on a per-RSVP-interface basis are referred to collectively as "refresh overhead reduction extensions". When the refresh-reduction is enabled on a 7750 RSVP interface, the node indicates this to its peer by setting a refresh-reduction- capable bit in the flags field of the common RSVP header. If both peers of an RSVP interface set this bit, all the above three capabilities can be used. Furthermore, the node monitors the settings of this bit in received RSVP messages from the peer on the interface. As soon as this bit is cleared, the node stops sending summary refresh messages. If a peer did not set the "refresh-reduction-capable" bit, a 7750 node does not attempt to send summary refresh messages.

## **RSVP LSP Statistics**

This feature provides the following counters:

- Per forwarding class forwarded in-profile packet count
- Per forwarding class forwarded in-profile byte count
- Per forwarding class forwarded out of profile packet count
- Per forwarding class forwarded out of profile byte count

The counters are available for an RSVP LSP at the egress datapath of an ingress LER and at the ingress datapath of an egress LER. No LSR statistics are provided.

This feature is supported on IOM-2 and IOM-3 and requires chassis mode C or higher.

### **Configuring Implicit Null**

The implicit null label option allows a 7x50 egress LER to receive MPLS packets from the previous hop without the outer LSP label. The operation of the previous hop is referred to as penultimate hop popping (PHP).

This option is signaled by the egress LER to the previous hop during the LSP signaling with RSVP control protocol. In addition, the egress LER can be configured to receive MPLS packet with the implicit null label on a static LSP.

The user can configure your router to signal the implicit null label value over all RSVP interfaces and for all RSVP LSPs for which this node is the egress LER using the following command:

config>router>rsvp>implicit-null-label

The user must shutdown RSVP before being able to change the implicit null configuration option.

The user can also override the RSVP level configuration for a specific RSVP interface:

config>router>rsvp>interface>implicit-null-label {enable | disable}

All LSPs for which this node is the egress LER and for which the path message is received from the previous hop node over this RSVP interface will signal the implicit null label. This means that if the egress LER is also the merge-point (MP) node, then the incoming interface for the path refresh message over the bypass dictates if the packet will use the implicit null label or not. The same for a 1-to-1 detour LSP.

By default, an RSVP interface inherits the RSVP level configuration. The user must shutdown the RSVP interface before being able to change the implicit null configuration option. Note that the RSVP interface must be shutdown regardless if the new value for the interface is the same or different than the one it is currently using.

The egress LER does not signal the implicit null label value on P2MP RSVP LSPs. However, the PHP node can honor a Resv message with the label value set to the implicit null value when the egress LER is a third party implementation..

The implicit null label option is also supported on a static label LSP. The following commands can be used to cause the node to push or to swap to an implicit null label on the MPLS packet:

config>router>mpls>static-lsp>push implicit-null-label nexthop *ip-address*

config>router>mpls>interface>label-map>swap implicit-null-label nexthop *ip-address*

# **Traffic Engineering**

Without traffic engineering, routers route traffic according to the SPF algorithm, disregarding congestion or packet types.

With traffic engineering, network traffic is routed efficiently to maximize throughput and minimize delay. Traffic engineering facilitates traffic flows to be mapped to the destination through a different (less congested) path other than the one selected by the SPF algorithm.

MPLS directs a flow of IP packets along a label switched path (LSP). LSPs are simplex, meaning that the traffic flows in one direction (unidirectional) from an ingress router to an egress router. Two LSPs are required for duplex traffic. Each LSP carries traffic in a specific direction, forwarding packets from one router to the next across the MPLS domain.

When an ingress router receives a packet, it adds an MPLS header to the packet and forwards it to the next hop in the LSP. The labeled packet is forwarded along the LSP path until it reaches the destination point. The MPLS header is removed and the packet is forwarded based on Layer 3 information such as the IP destination address. The physical path of the LSP is not constrained to the shortest path that the IGP would choose to reach the destination IP address.

# **TE Metric (IS-IS and OSPF)**

When the use of the TE metric is selected for an LSP, the shortest path computation after the TE constraints are applied will select an LSP path based on the TE metric instead of the IGP metric. The user configures the TE metric under the MPLS interface. Both the TE and IGP metrics are advertised by OSPF and IS-IS for each link in the network. The TE metric is part of the traffic engineering extensions of both IGP protocols.

A typical application of the TE metric is to allow CSPF to represent a dual TE topology for the purpose of computing LSP paths.

An LSP dedicated for real-time and delay sensitive user and control traffic has its path computed by CSPF using the TE metric. The user configures the TE metric to represent the delay figure, or a combined delay/jitter figure, of the link. In this case, the shortest path satisfying the constraints of the LSP path will effectively represent the shortest delay path.

An LSP dedicated for non delay sensitive user and control traffic has its path computed by CSPF using the IGP metric. The IGP metric could represent the link bandwidth or some other figure as required.

When the use of the TE metric is enabled for an LSP, CSPF will first prune all links in the network topology that do not meet the constraints specified for the LSP path. These constraints include bandwidth, admin-groups, and hop limit. CSPF will then run an SPF on the remaining links. The shortest path among the all SPF paths will be selected based on the TE metric instead of the IGP metric which is used by default. Note that the TE metric is only used in CSPF computations for MPLS paths and not in the regular SPF computation for IP reachability.

# **Diff-Serv Traffic Engineering**

Diff-Serv traffic engineering provides the ability to manage bandwidth on a per Traffic Engineering (TE) class basis as per RFC 4124. In the base traffic engineering, LER computes LSP paths based on available BW of links on the path. Diff-Serv TE adds ability to perform this on a per TE class basis.

A TE class is a combination of Class Type and LSP priority. A Class Type is mapped to one or more system Forwarding Classes using a configuration profile. The operator sets different limits for admission control of LSPs in each TE class over each TE link. Eight TE classes are supported. Admission control of LSP paths bandwidth reservation is performed using the Maximum Allocation Bandwidth Constraint Model as per RFC 4125.

### **Mapping of Traffic to a Diff-Serv LSP**

An LER will allow the operator to map traffic to a Diff-Serv LSP through one of the following methods:

- 1. Explicit RSVP SDP configuration of a VLL, VPLS, or VPRN service.
- 2. Class-based forwarding in an RSVP SDP. The operator can enable the checking by RSVP that a Forwarding Class (FC) mapping to an LSP under the SDP configuration is compatible with the Diff-Serv Class Type (CT) configuration for this LSP.
- 3. Auto-bind RSVP-TE option in a VPRN service.
- 4. Static routes with indirect next-hop being an RSVP LSP name.

### **Admission Control of Classes**

There are a couple of admission control decisions made when an LSP with a specified bandwidth is to be signaled. The first is in the head-end node. CSPF will only consider network links that have sufficient bandwidth. Link bandwidth information is provided by IGP TE advertisement by all nodes in that network.

Another decision made is local CAC and is performed when the RESV message for the LSP path is received in the reverse direction by a 7750 SR node in that path. The bandwidth value selected by the egress LER will be checked against link bandwidth, otherwise the reservation is rejected. If accepted, the new value for the remaining link bandwidth will be advertised by IGP at the next advertisement event.

Both of these admission decisions are enhanced to be performed at the TE class level when Diff-Serv TE is enabled. In other words, CSPF in the head-end node will need to check the LSP

bandwidth against the 'unreserved bandwidth' advertised for all links in the path of the LSP for that TE class which consists of a combination of a CT and a priority. Same for the admission control at 7750 SR node receiving the Resv message.

#### **Maximum Allocation Model**

The admission control rules for this model are described in RFC 4125. Each CT shares a percentage of the Maximum Reservable Link Bandwidth through the user-configured BC for this CT. The Maximum Reservable Link Bandwidth is the link bandwidth multiplied by the RSVP interface subscription factor.

The sum of all BC values across all CTs will not exceed the Maximum Reservable Link Bandwidth. In other words, the following rule is enforced:

SUM (BCc) =< Max-Reservable-Bandwidth,  $0 \leq c \leq 7$ 

An LSP of class-type CTc, setup priority p, holding priority h (h= $\langle p \rangle$ ), and bandwidth B is admitted into a link if the following condition is satisfied:

 $B \leq$  Unreserved Bandwidth for TE-Class[i]

where TE-Class [i] maps to  $\langle$  CTc, p  $\rangle$  in the definition of the TE classes on the node. The bandwidth reservation is effected at the holding priority, i.e., in TE-class  $[i] = \langle CTC, h \rangle$ . Thus, the reserved bandwidth for CTc and the unreserved bandwidth for the TE classes using CTc are updated as follows:

 $Reserved(CTc) = Reserved(CTc) + B$ Unreserved TE-Class  $[i]$  = BCc - SUM (Reserved(CTc,q)) for  $0 \le q \le h$ Unreserved TE-Class  $[i] = BCc - SUM$  (Reserved(CTc,q)) for  $0 \leq q \leq p$ 

The same is done to update the unreserved bandwidth for any other TE class making use of the same CTc. These new values are advertised to the rest of the network at the next IGP-TE flooding.

When Diff-Serv is disabled on the node, this model degenerates into a single default CT internally with eight pre-emption priorities and a non-configurable BC equal to the Maximum Reservable Link Bandwidth. This would behave exactly like CT0 with eight pre-emption priorities and BC= Maximum Reservable Link Bandwidth if Diff-Serv was enabled.

#### **Russing Doll Model**

The RDM model is defined using the following equations:

**SUM (Reserved (CTc))**  $\leq$  **BCb**,

where the SUM is across all values of **c** in the range  $\mathbf{b} \leq \mathbf{c} \leq (\mathbf{MaxCT - 1})$ , and **BCb** is the bandwidth constraint of **CTb**.

**BC0= Max-Reservable-Bandwidth**, so that:

**SUM (Reserved(CTc)) <= Max-Reservable-Bandwidth**,

where the **SUM** is across all values of **c** in the range  $0 \leq c \leq (MaxCT - 1)$ 

An LSP of class-type **CTc**, setup priority **p**, holding priority **h (h=<p)**, and bandwidth **B** is admitted into a link if the following condition is satisfied:

**B <= Unreserved Bandwidth for TE-Class[i]**,

where **TE-Class** [i] maps to  $\langle$  **CTc**,  $p \rangle$  in the definition of the TE classes on the node. The bandwidth reservation is effected at the holding priority, i.e., in **TE-class [j] = <CTc, h>**. Thus, the reserved bandwidth for CTc and the unreserved bandwidth for the TE classes using CTc are updated as follows:

 $Reserved(CTc) = Reserved(CTc) + B$ 

**Unreserved TE-Class [j] = Unreserved (CTc, h) = Min [**

**BCc - SUM (Reserved (CTb, q) for**  $0 \leq q \leq h$ **,**  $c \leq b \leq 7$ **,** 

 **BC(c-1)** – SUM (Reserved (CTb, q) for  $0 < q < h$ , (c-1)  $< b < q$ ,

 **…….**

**BC0 - SUM (Reserved (CTb, q) for**  $0 < q < h, 0 < b < 7$ **]** 

**Unreserved TE-Class [i] = Unreserved (CTc, p) = Min [**

**BCc - SUM (Reserved (CTb, q) for**  $0 \leq q \leq p$ **,**  $c \leq b \leq 7$ **,** 

 **BC(c-1)** – SUM (Reserved (CTb, q) for  $0 < q < p$ , (c-1)  $< p < p$ , (c-1)

 **…….**

**BC0 - SUM (Reserved (CTb, q) for**  $0 < q < p$ **,**  $0 < p < 7$ **]** 

**Page 54 7750 SR OS MPLS Configuration Guide**

The same is done to update the unreserved bandwidth for any other TE class making use of the same CTc. These new values are advertised to the rest of the network at the next IGP-TE flooding.

#### Example CT Bandwidth Sharing with RDM

Below is a simple example with two CT values (CT0, CT1) and one priority 0 as shown in [Figure 7.](#page-54-0)

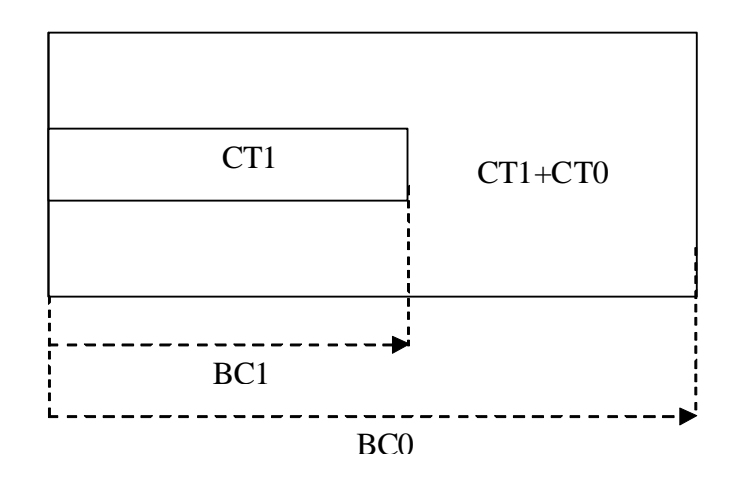

**Figure 7: RDM with Two Class Types**

<span id="page-54-0"></span>Suppose CT1 bandwidth, or the CT1 percentage of Maximum Reservable Bandwidth to be more accurate is 100 Mbps and CT2 bandwidth is 100 Mbps and link bandwidth is 200 Mbps. BC constraints can be calculated as follows.

 $BC1 = CT1$  Bandwidth = 100 Mbps.

 $BC0 = \{CT1 \; Bandwidth\} + \{CT0 \; Bandwidth\} = 200 \; Mbps.$ 

Suppose an LSP comes with CT1, setup and holding priorities of 0 and a bandwidth of 50 Mbps.

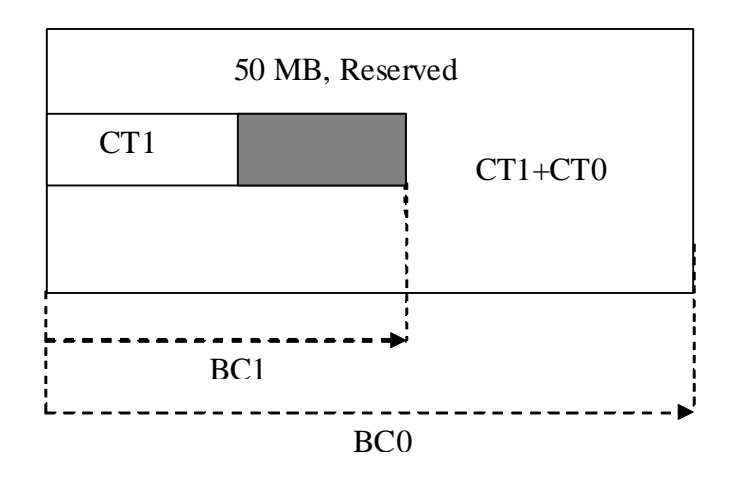

**Figure 8: First LSP Reservation**

According to the RDM admission control policy:

Reserved (CT1,  $0$ ) = 50 <= 100 Mbps

Reserved (CT0, 0) + Reserved (CT1, 0) =  $50 \le 200$  Mbps

This results in the following unreserved bandwidth calculation.

Unreserved  $(CT1, 0) = BC1 - Research (CT1, 0) = 100 - 50 = 50$  Mbps

Unreserved (CT0, 0) = BC0 – Reserved (CT0, 0) – Reserved (CT1, 0) =  $200 - 0 - 50 = 150$  Mbps.

Note that bandwidth reserved by a doll is not available to itself as well any of the outer dolls.

Suppose now another LSP comes with CT0, setup and holding priorities of 0 and a bandwidth 120 Mbps.

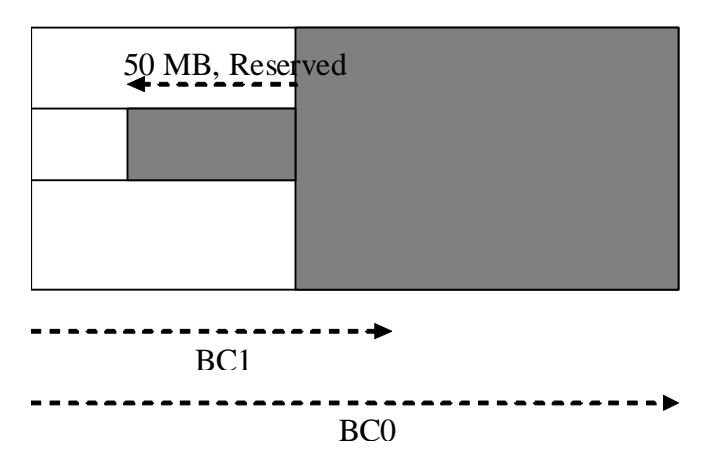

#### 120 MB, Reserved, 20MB taken from CT1

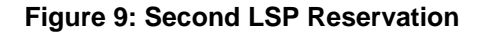

Reserved (CT0, 0) =  $120 \le 150$  Mbps

Reserved (CT0, 0) + Reserved (CT1, 0) =  $120 + 50 = 170 \le 200$  Mbps

Unreserved  $(CT0, 0) = 150 - 120 = 30$  Mbps

If we simply checked BC1, the formula would yield the wrong results:

Unreserved  $(CT1, 0) = BC1 - Research (CT1, 0) = 100 - 50 = 50$  Mbps

Because of the encroaching of CT0 into CT1, we would need to deduct the overlapping reservation. This would then yield:

Unreserved (CT1, 0) = BC0 – Reserved (CT0, 0) – Reserved (CT1, 0) =  $200 - 120 - 50 = 30$ Mbps,

which is the correct figure.

Extending the formula with both equations:

Unreserved  $(CT1, 0) = Min [BC1 - Research (CT1, 0), BC0 - Research (CT0, 0) - Research (CT1, 0)]$  $(CT1, 0)$ ] = Min  $[100 - 50, 200 - 120 - 50]$  = 30 Mbps

Note that an outer doll can encroach into inner doll reducing the bandwidth available for inner dolls.

### **RSVP Control Plane Extensions**

RSVP will use the Class Type object to carry LSP class-type information during path setup. Eight values will be supported for class-types 0 through 7 as per RFC 4124. Class type 0 is the default class which is supported today on the 7750 SR.

One or more 7750 SR forwarding classes will map to a Diff-Serv class type trough a system level configuration.

### **IGP Extensions**

IGP extensions are defined in RFC 4124. Diff-Serv TE advertises link available bandwidth, referred to as unreserved bandwidth, by OSPF TE or IS-IS TE on a per TE class basis. A TE class is a combination of a class type and an LSP priority. In order to reduce the amount of per TE class flooding required in the network, the number of TE classes is set to eight. This means that eight class types can be supported with a single priority or four class types with two priorities, etc. In that case, the operator configures the desired class type on the LSP such that RSVP-TE can signal it in the class-type object in the path message.

IGP will continue to advertise the existing Maximum Reservable Link Bandwidth TE parameter to mean the maximum bandwidth that can be booked on a given interface by all classes. The value advertised is adjusted with the link subscription factor.

### **Diff-Serv TE Configuration and Operation**

#### **RSVP Protocol Level**

The following are the configuration steps at the RSVP protocol level:

- 1. The operator enables Diff-Serv TE by executing the **diffserv-te** command in the **config>router>rsvp** context. When this command is enabled, IS-IS and OSPF will start advertising available bandwidth for each TE class configured under the **diffserv-te** node. The operator can disable Diff-Serv TE globally by using the no form of the command.
- 2. The enabling or disabling of Diff-Serv on the system requires that the RSVP and MPLS protocol be shutdown. The operator must execute the **no shutdown** command in each context once all parameters under both protocols are defined. When saved in the configuration file, the **no shutdown** command is automatically inserted under both protocols to make sure they come up after a node reboot.
- 3. IGP will advertise the available bandwidth in each TE class in the unreserved bandwidth TE parameter for that class for each RSVP interface in the system.
- 4. In addition, IGP will continue to advertise the existing Maximum Reservable Link Bandwidth TE parameter so the maximum bandwidth that can be booked on a given interface by all classes. The value advertised is adjusted with the link subscription factor configured in the **config>router>rsvp>interface>subscription** *percentage* context.
- 5. The operator can overbook (underbook) the maximum reservable bandwidth of a given CT by overbooking (underbooking) the interface maximum reservable bandwidth by configuring the appropriate value for the **subscription** *percentage* parameter.
- 6. The **diffserv-te** command will only have effect if the operator has already enabled traffic engineering at the IS-IS and/or OSPF routing protocol levels:

**config>router>isis>traffic-engineering** and/or: **config>router>ospf>traffic-engineering**

7. The following Diff-Serv TE parameters are configured globally under the **diffserv-te** node. They apply to all RSVP interfaces on the system. Once configured, these parameters can only be changed after shutting down the MPLS and RSVP protocols:

**a.** Definition of TE classes, TE Class  $= \{ Class Type (CT), LSP priority \}$ . Eight TE classes can be supported. There is no default TE class once Diff-Serv is enabled. The operator must explicitly define each TE class. However, when Diff-Serv is disabled there will be an internal use of the default CT (CT0) and eight pre-emption priorities as shown in [Table 3](#page-59-0).

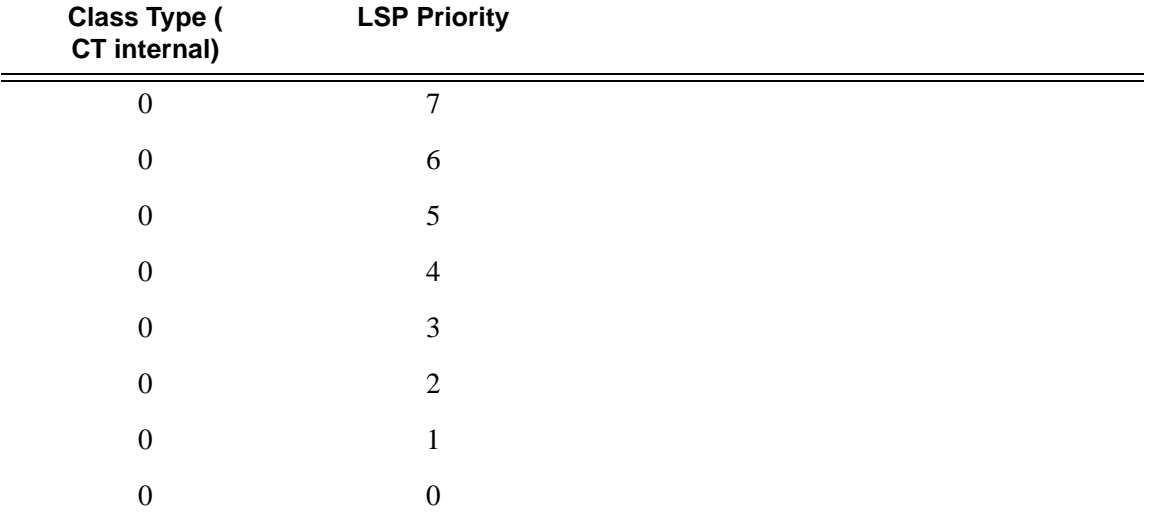

<span id="page-59-0"></span>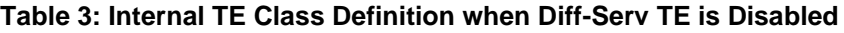

**b.** A mapping of the system forwarding class to CT. The default settings are shown in [Table 4.](#page-59-1)

| FC ID            | <b>FC Name</b>     | <b>FC Designation</b> | Class Type (CT)  |
|------------------|--------------------|-----------------------|------------------|
| 7                | Network Control    | NC                    | 7                |
| 6                | High-1             | H1                    | 6                |
| 5                | Expedited          | EF                    | 5                |
| $\overline{4}$   | $High-2$           | H <sub>2</sub>        | 4                |
| 3                | $Low-1$            | L1                    | 3                |
| $\overline{2}$   | Assured            | AF                    | 2                |
| 1                | $Low-2$            | L2                    |                  |
| $\boldsymbol{0}$ | <b>Best Effort</b> | <b>BE</b>             | $\boldsymbol{0}$ |

<span id="page-59-1"></span>**Table 4: Default Mapping of Forwarding Class to TE Class** 

**c.** Configuration of the percentage of RSVP interface bandwidth each CT shares, for example, the Bandwidth Constraint (BC), using the **class-type-bw** command. The absolute value of the CT share of the interface bandwidth is derived as the percentage of the bandwidth advertised by IGP in the maximum reservable link bandwidth TE parameter, for example, the link bandwidth multiplied by the RSVP interface **subscription** *percentage* parameter. Note that this configuration also exists at the RSVP

#### **Page 60 7750 SR OS MPLS Configuration Guide**

interface level and the interface specific configured value overrides the global configured value. The BC value can be changed at any time. The operator can specify the BC for a CT which is not used in any of the TE class definition but that does not get used by any LSP originating or transiting this node.

**d.** Configuration of the Admission Control Policy to be used: only the Maximum Allocation Model (MAM) is supported. The MAM value represents the bandwidth constraint models for the admission control of an LSP reservation to a link.

#### **RSVP Interface Level**

The following are the configuration steps at the RSVP interface level:

- 1. The operator configures the percentage of RSVP interface bandwidth each CT shares, for example, the BC, using the **class-type-bw** command. The value entered at the interface level overrides the global value configured under the **diffserv-te** node.
- 2. The operator can overbook (underbook) the maximum reservable bandwidth of a given CT by overbooking (underbooking) the interface maximum reservable bandwidth via configuring the appropriate value for the **subscription** *percentage* parameter in the **config>router>rsvp>interface** context.
- 3. .Both the BC value and the subscription parameter can be changed at any time.

#### **LSP and LSP Path Levels**

The following are the configuration steps at the LSP and LSP path levels:

- 1. The operator configures the CT in which the LSP belongs by configuring the **class-type** *ct-number* command at the LSP level and/or the path level. The path level value overrides the LSP level value. By default, an LSP belongs to CT0.
- 2. Only one CT per LSP path is allowed per RFC 4124, *Protocol Extensions for Support of Diffserv-aware MPLS Traffic Engineering*. A multi-class LSP path is achieved through mapping multiple system Forwarding Classes to a CT.
- 3. The signaled CT of a dynamic bypass must always be CT0 regardless of the CT of the primary LSP path. The setup and hold priorities must be set to default values, for example, 7 and 0 respectively. This assumes that the operator configured a couple of TE classes, one which combines CT0 and a priority of 7 and the other which combines CTO and a priority of 0. If not, the bypass LSP will not be signaled and will go into the down state.
- 4. The operator cannot configure the CT, setup priority, and holding priority of a manual bypass. They are always signaled with CT0 and the default setup and holding priorities.
- 5. The signaled CT, setup priority and holding priority of a detour LSP matches those of the primary LSP path it is associated with.
- 6. The operator can also configure the setup and holding priorities for each LSP path.
- 7. An LSP which does not have the CT explicitly configured will behave like a CT0 LSP when Diff-Serv is enabled.

If the operator configured a combination of a CT and a setup priority and/or a combination of a CT and a holding priority for an LSP path that are not supported by the user-defined TE classes, the LSP path will be kept in a down state and error code will be shown within the show command output for the LSP path.

# **Diff-Serv TE LSP Class Type Change under Failure**

An option to configure a main Class Type (CT) and a backup CT for the primary path of a Diff-Serv TE LSP is provided. The main CT is used under normal operating conditions, for example, when the LSP is established the first time and when it gets re-optimized due to timer based or manual re-signal. The backup CT is used when the LSP retries under failure.

The use of backup Class Type (CT) by an LSP is enabled by executing the **config>router>mpls>lsp>primary>backup-class-type** *ct-number* command at the LSP primary path level.

When this option is enabled, the LSP will use the CT configured using the following commands (whichever is inherited at the primary path level) as the main CT:

- **config>router>mpls>lsp>class-type** *ct-number*
- **config>router>mpls>lsp>primary>class-type** *ct-number*

The main CT is used at initial establishment and during a manual or a timer based re-signal Make-Before-Break (MBB) of the LSP primary path. The backup CT is used temporarily to signal the LSP primary path when it fails and goes into retry.

Note that any valid values may be entered for the backup CT and main CT, but they cannot be the same. No check is performed to make sure that the backup CT is a lower CT in Diff-Serv Russian-Doll Model (RDM) admission control context.

The secondary paths of the same LSP are always signaled using the main CT as in existing implementation.

### **LSP Primary Path Retry Procedures**

This feature behaves according to the following procedures.

- When a LSP primary path retries due a failure, for example, it fails after being in the up state, or undergoes any type of MBB, MPLS will retry a new path for the LSP using the main CT. If the first attempt failed, the head-end node performs subsequent retries using the backup CT. This procedure must be followed regardless if the currently used CT by this path is the main or backup CT. This applies to both CSPF and non-CSPF LSPs.
- The triggers for using the backup CT after the first retry attempt are:
	- $\rightarrow$  A local interface failure or a control plane failure (hello timeout, etc.).
	- $\rightarrow$  Receipt of a PathErr message with a notification of a FRR protection becoming active downstream and/or receipt of a Resv message with a 'Local-Protection-In-Use' flag set. This invokes the FRR Global Revertive MBB.
- $\rightarrow$  Receipt of a PathErr message with error code=25 ("Notify") and sub-code=7 ("Local link maintenance required") or a sub-code=8 ("Local node maintenance required"). This invokes the TE Graceful Shutdown MBB. Note that in this case, only a single attempt is performed by MBB as in current implementation; only the main CT will be retried.
- $\rightarrow$  Receipt of a Resv refresh message with the 'Preemption pending' flag set or a PathErr message with error code=34 ("Reroute") and a value=1 ("Reroute request soft preemption"). This invokes the soft pre-emption MBB.
- $\rightarrow$  Receipt of a ResvTear message.
- $\rightarrow$  A configuration change MBB.
- When an unmapped LSP primary path goes into retry, it uses the main CT until the number of retries reaches the value of the new main-ct-retry-limit parameter. If the path did not come up, it must start using the backup CT at that point in time. By default, this parameter is set to infinite value. The new main-ct-retry-limit parameter has no effect on an LSP primary path, which retries due to a failure event. This parameter is configured using the following command: config>router>mpls>lsp>main-ct-retry-limit. If the user entered a value of the main-ct-retry-limit parameter that is greater than the LSP retry-limit, the number of retries will still stop when the LSP primary path reaches the value of the LSP retry-limit. In other words, the meaning of the LSP retry-limit parameter is not changed and always represents the upper bound on the number of retries. The unmapped LSP primary path behavior applies to both CSPF and non-CSPF LSPs.
- An unmapped LSP primary path is a path that never received a Resv in response to the first path message sent. This can occur when performing a "shut/no-shut" on the LSP or LSP primary path or when the node reboots. An unmapped LSP primary path goes into retry if the retry timer expired or the head-end node received a PathErr message before the retry timer expired.
- When the clear>router>mpls>lsp command is executed, the retry behavior for this LSP is the same as in the case of an unmapped LSP.
- If the value of the parameter main-ct-retry-limit is changed, the new value will only be used at the next time the LSP path is put into a "no-shut" state.
- The following is the behavior when the user changes the main or backup CT:
	- $\rightarrow$  If the user changes the LSP level CT, all paths of the LSP are torn down and resignaled in a break-before-make fashion. Specifically, the LSP primary path will be torn down and re-signaled even if it is currently using the backup CT.
	- $\rightarrow$  If the user changes the main CT of the LSP primary path, the path will be torn down and re-signaled even if it is currently using the backup CT.
	- $\rightarrow$  If the user changes the backup CT of an LSP primary path when the backup CT is in use, the path is torn down and is re-signaled.
- $\rightarrow$  If the user changes the backup CT of an LSP primary path when the backup CT is not in use, no action is taken. If however, the path was in global Revertive, gshut, or soft pre-emption MBB, the MBB is restarted. This actually means the first attempt will be with the main CT and subsequent ones, if any, with the new value of the backup CT.
- $\rightarrow$  Consider the following priority of the various MBB types form highest to lowest: Delayed Retry, Preemption, Global Revertive, Configuration Change, and TE Graceful Shutdown. If an MBB request occurs while a higher priority MBB is in progress, the latter MBB will be restarted. This actually means the first attempt will be with the main CT and subsequent ones, if any, with the new value of the backup CT.
- If the least-fill option is enabled at the LSP level, then CSPF must use least-fill equal cost path selection when the main or backup CT is used on the primary path.
- When the re-signal timer expires, CSPF will try to find a path with the main CT. The head-end node must re-signal the LSP even if the new path found by CSPF is identical to the existing one since the idea is to restore the main CT for the primary path. If a path with main CT is not found, the LSP remains on its current primary path using the backup CT. This means that the LSP primary path with the backup CT may no longer be the most optimal one. Furthermore, if the least-fill option was enabled at the LSP level, CSPF will not check if there is a more optimal path, with the backup CT, according to the least-fill criterion and will thus raise no trap to indicate the LSP path is eligible for least-fill reoptimization.
- When the user performs a manual re-signal of the primary path, CSPF will try to find a path with the main CT. The head-end node must re-signal the LSP as in current implementation.
- If a CPM switchover occurs while an the LSP primary path was in retry using the main or backup CT, for example, was still in operationally down state, the path retry will be restarted with the main CT until it comes up. This is because the LSP path retry count is not synchronized between the active and standby CPMs until the path becomes up.
- When the user configured secondary standby and non-standby paths on the same LSP, the switchover behavior between primary and secondary is the same as in existing implementation.

This feature is not supported on a P2MP LSP.

### **Bandwidth Sharing Across Class Types**

In order to allow different levels of booking of network links under normal operating conditions and under failure conditions, it is necessary to allow sharing of bandwidth across class types.

This feature introduces the Russian-Doll Model (RDM) Diff-Serv TE admission control policy described in RFC 4127, *Russian Dolls Bandwidth Constraints Model for Diffserv-aware MPLS Traffic Engineering*. This mode is enabled using the following command: **config>router>rsvp>diffserv-te rdm**.

The Russian Doll Model (RDM) LSP admission control policy allows bandwidth sharing across Class Types (CTs). It provides a hierarchical model by which the reserved bandwidth of a CT is the sum of the reserved bandwidths of the numerically equal and higher CTs.

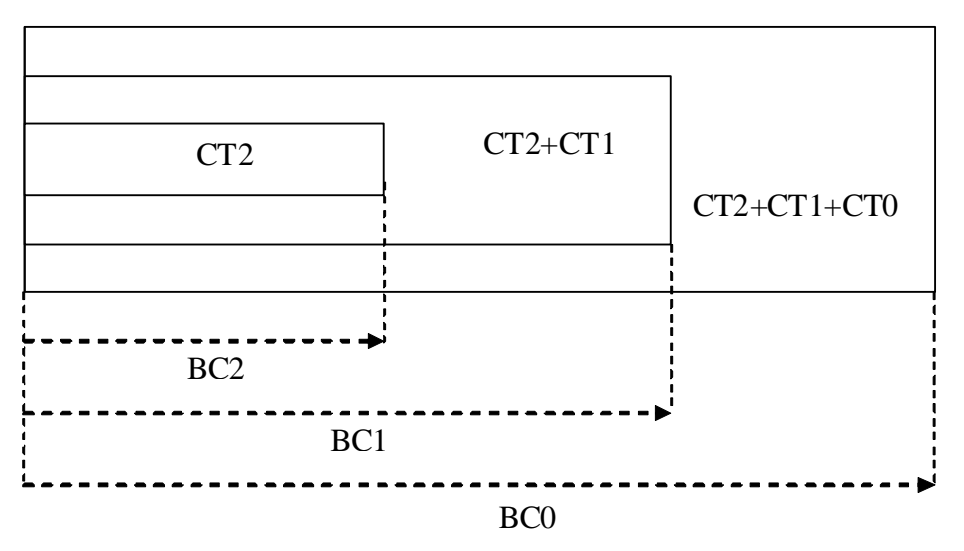

**Figure 10: RDM Admission Control Policy Example**

CT2 has a bandwidth constraint BC2 which represents a percentage of the maximum reservable link bandwidth. Both CT2 and CT1 can share BC1 which is the sum of the percentage of the maximum reservable bandwidth values configured for CT2 and CT1 respectively. Finally, CT2, CT1, and CT0 together can share BC0 which is the sum of the percentage of the maximum reservable bandwidth values configured for CT2, CT1, and CT0 respectively. The maximum value for BC0 is of course the maximum reservable link bandwidth.

What this means in practice is that CT0 LSPs can use up to BC0 in the absence of LSPs in CT1 and CT2. When this occurs and a CT2 LSP with a reservation less than or equal to BC2 requests admission, it is only admitted by pre-empting one or more CT0 LSPs of lower holding priority than this LSP setup priority. Otherwise, the reservation request for the CT2 LSP will be rejected. It is required that multiple paths of the same LSP share common link bandwidth since they are signaled using the Shared Explicit (SE) style. Specifically, two instances of a primary path, one with the main CT and the other with the backup CT, must temporarily share bandwidth while MBB is in progress. Also, a primary path and one or many secondary paths of the same LSP must share bandwidth whether they are configured with the same or different CTs.

### **Downgrading the CT of Bandwidth Sharing LSP Paths**

Consider a link configured with two class types CT0 and CT1 and making use of the RDM admission control model as shown in [Figure 11](#page-67-0).

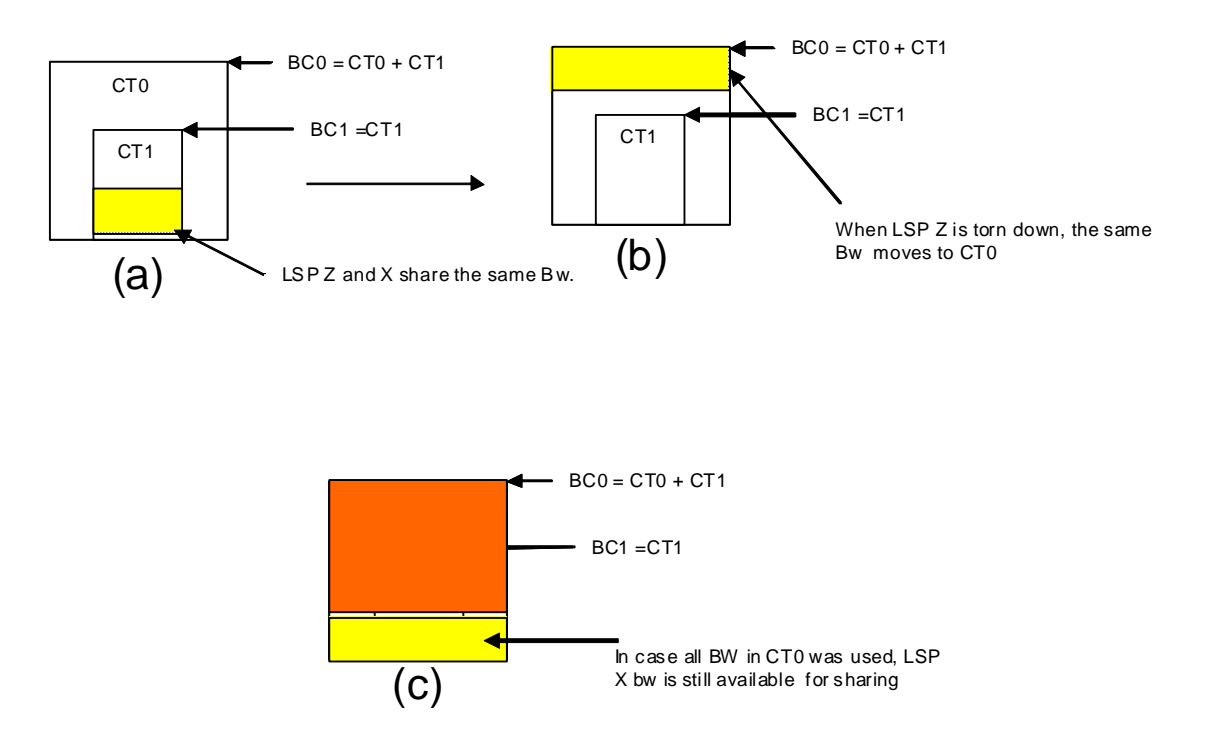

#### <span id="page-67-0"></span>**Figure 11: Sharing bandwidth when an LSP primary path is downgraded to backup CT**

Consider an LSP path Z occupying bandwidth B at CT1. BC0 being the sum of all CTs below it, the bandwidth occupied in CT1 is guaranteed to be available in CT0. Thus when new path X of the same LSP for CT0 is setup, it will use the same bandwidth B as used by path Z as shown in [Figure 11](#page-67-0) (a). When path Z is torn down the same bandwidth now occupies CT0 as shown in [Figure 11](#page-67-0) (b). Even if there were no new BW available in CT0 as can be seen in [Figure 11](#page-67-0) (c), path X can always share the bandwidth with path Z.

CSPF at the head-end node and CAC at the transit LSR node will share bandwidth of an existing path when its CT is downgraded in the new path of the same LSP.

### **Upgrading the CT of Bandwidth Sharing LSP Paths**

When upgrading the CT the following issue can be apparent. Assume an LSP path X exists with CT0. An attempt is made to upgrade this path to a new path Z with CT1 using an MBB.

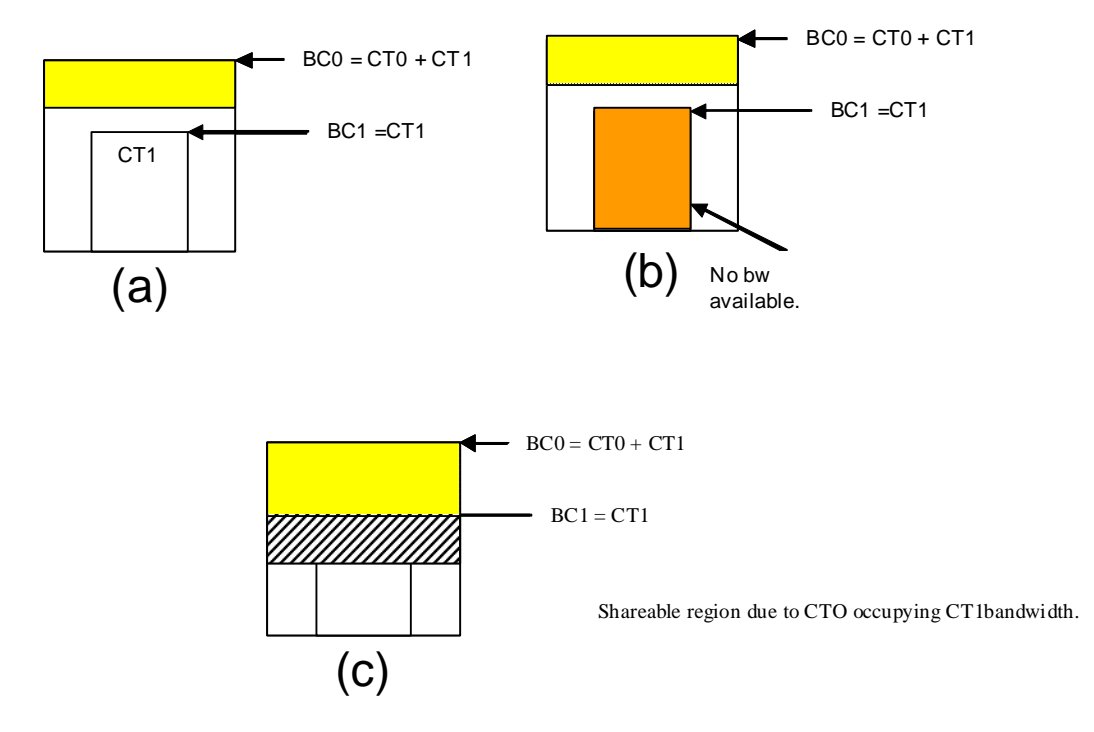

#### <span id="page-68-0"></span>**Figure 12: Sharing Bandwidth When an LSP Primary Path is Upgraded to Main CT**

In [Figure 12](#page-68-0) (a), if the path X occupies the bandwidth as shown it can not share the bandwidth with the new path  $Z$  being setup. If a condition exists, as shown in [Figure 12](#page-68-0), (b) the path  $Z$  can never be setup on this particular link.

Consider [Figure 12](#page-68-0) (c). The CT0 has a region that overlaps with CT1 as CT0 has incursion into CT1. This overlap can be shared. However, in order to find whether such an incursion has occurred and how large the region is, it is required to know the reserved bandwidths in each class. Currently, IGP-TE advertises only the unreserved bandwidths. Hence, it is not possible to compute these overlap regions at the head end during CSPF. Moreover, the head end needs to then try and mimic each of the traversed links exactly which increases the complexity.

CSPF at the head-end node will only attempt to signal the LSP path with an upgraded CT if the advertised bandwidth for that CT can accommodate the bandwidth. In other words, it will assume that in the worst case this path will not share bandwidth with another path of the same LSP using a lower CT.

# **Advanced MPLS/RSVP Features**

- [LSP Path Change on page 70](#page-69-0)
- [RSVP-TE LSP Shortcut for IGP Resolution on page 72](#page-71-0)
- [Shared Risk Link Groups on page 78](#page-77-0)
- [TE Graceful Shutdown on page 82](#page-81-0)
- [Soft Pre-emption of Diff-Serv RSVP LSP on page 82](#page-81-1)
- [Least-Fill Bandwidth Rule in CSPF ECMP Selection on page 83](#page-82-0)

# <span id="page-69-0"></span>**LSP Path Change**

The **tools perform router mpls update-path** {**lsp** *lsp-name* **path** *current-path-name* **new-path**  *new-path-name*} command instructs MPLS to replace the path of the primary or secondary LSP.

The primary or secondary LSP path is indirectly identified via the current-path-name value. In existing implementation, the same path name cannot be used more than once in a given LSP name.

This command is also supported on an SNMP interface.

This command applies to both CSPF LSP and to a non-CSPF LSP. However, it will only be honored when the specified current-path-name has the adaptive option enabled. The adaptive option can be enabled the LSP level or at the path level.

The new path must be first configured in CLI or provided via SNMP. The **configure router mpls path** *path-name* CLI command is used to enter the path.

The command fails if any of the following conditions are satisfied:

- The specified current-path-name of this LSP does not have the adaptive option enabled.
- The specified new-path-name value does not correspond to a previously defined path.
- The specified new-path-name value exists but is being used by any path of the same LSP, including this one.

When the command is executed, MPLS performs the following procedures:

- MPLS performs a single MBB attempt to move the LSP path to the new path.
- If the MBB is successful, MPLS updates the new path.
	- $\rightarrow$  MPLS writes the corresponding NHLFE in the data path if this path is the current backup path for the primary.
- $\rightarrow$  If the current path is the active LSP path, it will update the path, write the new NHLFE in the data path, which will cause traffic to switch to the new path.
- If the MBB is not successful, the path retains it current value.
- The update-path MBB has the same priority as the manual re-signal MBB.

# <span id="page-71-0"></span>**RSVP-TE LSP Shortcut for IGP Resolution**

RSVP-TE LSP shortcut for IGP route resolution allows forwarding of packets to IGP learned routes using an RSVP-TE LSP. This is also referred to as IGP shortcut. The use of RSVP-TE shortcut for resolving IGP routes is enabled by entering the following command at the IS-IS routing protocol level or at the OSPF routing protocol instance level:

- **config>router>isis>rsvp-shortcut**
- **config>router>ospf>rsvp-shortcut.**

These commands will instruct IS-IS and OSPF to include RSVP LSPs originating on this node and terminating on the router-id of a remote node as direct links with a metric equal to the operational metric provided by MPLS. By default, rsvp-shortcut is disabled in all IGP instances.

When rsvp-shortcut is enabled at the IGP instance level, all RSVP LSPs originating on this node are eligible by default as long as the destination address of the LSP as configured in config>router>mpls>lsp>to corresponds to a router-id of a remote node. RSVP LSPs with a destination address corresponding to an interface address of a remote node are automatically not considered by IS-IS or OSPF. It is possible to exclude a specific RSVP LSP from being used as a shortcut for resolving IGP routes by entering the **config>router>mpls>lsp>no igp-shortcut** command:

Also, the SPF in OSPF or IS-IS will only use RSVP LSPs as IGP shortcuts or as endpoints for LDP-over-RSVP. These applications of RSVP LSPs are mutually exclusive at the IGP instance level. If the user enabled both options at the IGP instance level, then the shortcut application takes precedence when the LSP level configuration has both options enabled.

The user can enable LDP-over-RSVP in IGP using the following commands:

- **config>router>isis>ldp-over-rsvp**
- **config>router>ospf>ldp-over-rsvp**

LDP-over-RSVP can be enabled/disabled at the RSVP LSP level using the following command:

**• config>router>mpls>lsp>**[**no**] **ldp-over-rsvp** 

[Table 5](#page-72-0) provides the outcome of the configuration of the ldp-over-rsvp and rsvp-shortcut or igpshortcut options at both the IGP instance level and at the LSP level. Whenever both options are enabled, the RSVP shortcut feature takes precedence and the RSVP LSP is used as a shortcut.
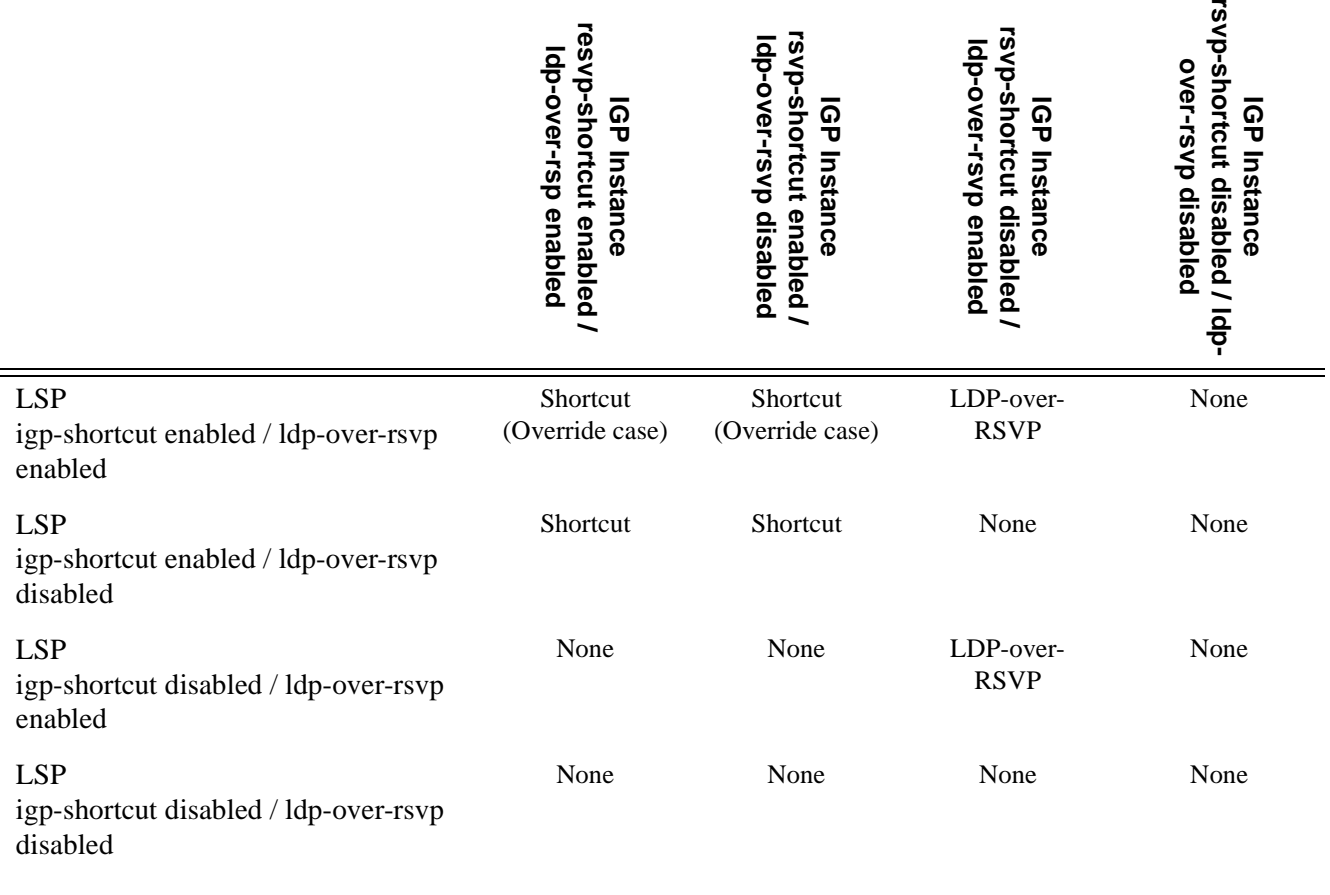

#### **Table 5: Outcome of Configuration of LDP-over-LSP and RSVP-Shortcut or IGP-Shortcut**

### **RSVP-TE LSP Shortcut Forwarding Plane**

When an IPv4 packet is received on an ingress network interface, a subscriber IES interface, or a regular IES interface, the lookup of the packet in RTM will result in the resolution of the packet to an RSVP LSP if all the following conditions are satisfied:

- RSVP shortcut is enabled on the IGP routing protocol which has a route for the packet's destination address.
- SPF has pre-determined that the IGP path cost using the RSVP LSP shortcut is the best.

In this case, the packet is sent labeled with the label stack corresponding to the NHLFE of the RSVP LSP.

The failure of an RSVP LSP shortcut or of a local interface triggers a full SPF computation which may result in installing a new route over another RSVP LSP shortcut or a regular IP next-hop.

Note that if FRR is enabled on the RSVP LSP, the switchover of the shortcut packets from the failed primary path to the FRR bypass or detour backup path must be compatible with the ingress LER performance for service packets.

#### **ECMP Considerations**

When ECMP is enabled and multiple equal-cost paths exist for the IGP route, the ingress IOM will spray the packets for this route based on hashing routine currently supported for IPv4 packets. Spraying will be performed across a regular IP next-hop and across an RSVP shortcut next-hop as long as the IP path does not go over the tail-end of the RSVP LSP.

### **Handling of Control Packets**

All control plane packets which require an RTM lookup and which destination is reachable over the RSVP shortcut will be forwarded over the shortcut. This is because RTM keeps a single route entry for each prefix except if there is ECMP over different outgoing interfaces.

Interface bound control packets are not impacted by the RSVP shortcut since RSVP LSPs with a destination address different than the router-id are not included by IGP in its SPF calculation.

#### **Handling of Multicast Packets**

Multicast packets cannot be forwarded or received from a P2P RSVP LSP. This is because there is no support for the configuration of such an LSP as a tunnel interfaces in PIM. Only an RSVP P2MP LSP is currently allowed. If a multicast packet is received over the physical interface and the RPF check indicates the source is reachable over an RSVP shortcut, the RPF check.

Thus, it is important to make sure that RSVP shortcuts are not enabled in the path to the multicast source.

#### **Advertising LSP Tunnel Links in IGP**

If configured, LSP shortcut must also be advertised into IGP similar to regular links such that other routers in the network can include it into their SPF computations. An LSP must exist in the reverse direction in order for the advertised link to pass the bi-directional link check and be usable by other routers in the network. However, this is not requierd for the node which originates the LSP. The LSP is advertised as an unnumbered point-to-point link and the link LSP/LSA has no Traffic Engineering opaque sub-TLVs as per RFC 3906, *Calculating Interior Gateway Protocol (IGP) Routes Over Traffic Engineering Tunnels*.

The advertisement of RSVP LSP shortcuts into IGP is configured using the following commands:

- **config>router>isis>advertise-tunnel-links**
- **config>router>ospf>advertise-tunnel-links**

By default, RSVP LSP shortcuts are not advertised into IGP.

#### **LDP Forwarding over RSVP LSP Shortcut**

The user can enable LDP FECs over RSVP-TE shortcuts by configuring T-LDP sessions to the destination of the RSVP LSP shortcuts. In this case, LDP FEC is tunneled over the RSVP LSP, effectivley implementing LDP-over-RSVP without having to enable the ldp-over-rsvp feature in OSPF or IS-IS. The ldp-over-rsvp and igp-shortcut options are mutually exclusive under OSFP or IS-IS.

#### **Disabling TTL Propagation in an LSP Shortcut**

This feature provides the option for disabling TTL propagation from a transit or a locally generated IP packet header into the LSP label stack when an RSVP LSP is used as a shortcut for BGP next-hop resolution, a static-route next-hop resolution, or for an IGP route resolution.

A transit packet is a packet received from an IP interface and forwarded over the LSP shortcut at ingress LER.

A locally-generated IP packet is any control plane packet generated from the CPM and forwarded over the LSP shortcut at ingress LER.

TTL handling can be configured for all RSVP LSP shortcuts originating on an ingress LER using the following global commands:

#### **config>router>mpls>[no] shortcut-transit-ttl-propagate config>router>mpls>[no] shortcut-local-ttl-propagate**

These commands apply to all RSVP LSPs which are used to resolve static routes, BGP routes, and IGP routes.

When the **no** form of the above command is enabled for local packets, TTL propagation is disabled on all locally generated IP packets, including ICMP Ping, traceroute, and OAM packets that are destined to a route that is resolved to the LSP shortcut. In this case, a TTL of 255 is programmed onto the pushed label stack. This is referred to as pipe mode.

Similarly, when the **no** form is enabled for transit packets, TTL propagation is disabled on all IP packets received on any IES interface and destined to a route that is resolved to the LSP shortcut. In this case, a TTL of 255 is programmed onto the pushed label stack.

## **Dynamic RSVP LSP Signaling using Templates**

This feature dynamically establishes LSP to far-end PE node that can be detected based on autodiscovery method, and enables the use of traffic engineering options available in RSVP-TE by using a template that is defined and bound to the client application.

VPN applications like VPRN and VPLS provide L3 and L2 connectivity across multiple sites. As new sites are setup, a configuration changes are required in the provider node to establish connectivity to equipments in the new site. If an LSP is not available to provide transport to the far-end PE node, or existing LSPs are not meeting SLA then a new LSP must be established from the ingress PE node to the far-end connected to the new site.

If an LSP is not available to provide transport to the far-end PE node (or existing LSPs are not meeting SLA assured) then a new LSP must be established from the ingress PE node to the far-end connected to customer site. Currently, an explicit static LSP must be configured to take advantage of traffic engineering tools available to signal RSVP-TE LSP. There is no provision to dynamically establish an LSP to a far-end that can be detected based on auto-discovery.

Multicast application in VPN also require support from the provider network to be able to connect to sites receiving multicast data streams. On learning a new multicast tree instance or based on data rate threshold, a P2MP LSP or an S2L is signaled and added to the tree dynamically. In a single MVPN instance, multiple P2MP LSPs may be required to connect a subset of receiver nodes based on C-group and data threshold rate defined for each.

## **Dynamic LSP Signaling using Templates**

To allow signaling of LSP dynamically and also be able to use traffic engineering options available in RSVP-TE, a template is defined and bound to the client application. LSP template is based on type of LSP to be established. Client application binding to LSP template is based on type of LSP required. Binding a template defined for P2MP LSP is allowed only when multi-point LSP is required, and P2P LSP template when LSP is required between 2 PE nodes.

LSP template has options for all parameters available under an instance of static configuration of RSVP-TE LSP. An LSP established based on template must meet all constraints defined in template. If all constraints are not met then LSP retries after expiration of retry-time.

### **LSP Template**

An LSP template is a construct defined as a guideline to create and signal multiple LSP instances. On request from client application, a new instance of LSP is created and signaled. LSP template has options for all parameters available under an instance of static configuration of RSVP-TE LSP. No configuration changes must be allowed to LSP instance that is created based on the template.

LSP Template has 2 levels of definition:

- 1. LSP template global parameters TE parameters applied to all LSP instances created based on template.
- 2. LSP template path bindings a construct that has a prefix-range and TE parameters.
	- $\rightarrow$  TE parameter of a path binding is applied to an LSP signaled to a far-end if the far-end IP address is within the path prefix range.
	- $\rightarrow$  If multiple path prefix ranges are matched then the path with most specific IP match is be used.
	- $\rightarrow$  If the prefix-range does not match any path then the default-path TE parameters is applied.
	- $\rightarrow$  A default-path is defined for a template to be available to setup LSP.
	- $\rightarrow$  LSP template name "lsp-template-name" is used as a key to create a template container. "lsp-template-name" and "lsp-name" cannot be the same.
	- $\rightarrow$  Global LSP template parameters that is applied to all LSP instances are: adaptive, bandwidth, cspf, fast-reroute, hop-limit, record-label and retry-timer.
	- $\rightarrow$  Path specific TE parameters include: hop-list, exclude, and include of admin-groups.

### **LSP and LSP PATH Instance Based on Template**

An LSP instance is defined upon a request from client application, and MIB object is populated for each LSP created based on the template. The CLI configuration is not allowed on dynamic LSP instance. "config router mpls lsp" for dynamic LSP is blocked and an error is logged on the console for the user.

The MIB object is read only and SNMP rejects SET call to modify the MIB object created for LSP instance.For each LSP instance, a LSP PATH is defined and MIB object is populated. The MIB object is read only and SNMP rejects SET call to modify the MIB object created for LSP PATH instance.

Lastly, Persistence index for statically configured LSP is strictly followed, and dynamic template based LSP is signaled after a configuration script for LSP has finished loading.

## **Shared Risk Link Groups**

Shared Risk Link Groups (SRLGs) is a feature that allows the user to establish a backup secondary LSP path or a FRR LSP path which is disjoint from the path of the primary LSP. Links that are members of the same SRLG represent resources sharing the same risk, for example, fiber links sharing the same conduit or multiple wavelengths sharing the same fiber.

When the SRLG option is enabled on a secondary path, CSPF includes the SRLG constraint in the computation of the secondary LSP path. This requires that the primary LSP already be established and up since the head-end LER needs the most current ERO computed by CSPF for the primary path. CSPF would return the list of SRLG groups along with the ERO during primary path CSPF computation. At a subsequent establishment of a secondary path with the SRLG constraint, the MPLS/RSVP task will query again CSPF providing the list of SLRG group numbers to be avoided. CSPF prunes all links with interfaces which belong to the same SRLGs as the interfaces included in the ERO of the primary path. If CSPF finds a path, the secondary is setup. If not, MPLS/RSVP will keep retrying the requests to CSPF.

When the SRLG option is enabled on FRR, CSPF includes the SRLG constraint in the computation of a FRR detour or bypass for protecting the primary LSP path. CSPF prunes all links with interfaces which belong to the same SRLG as the interface which is being protected, for example, the outgoing interface at the PLR the primary path is using. If one or more paths are found, the MPLS/RSVP task will select one based on best cost and will signal the bypass/detour. If not and the user included the strict option, the bypass/detour is not setup and the MPLS/RSVP task will keep retrying the request to CSPF. Otherwise, if a path exists which meets the other TE constraints, other than the SRLG one, the bypass/detour is setup.

A bypass or a detour LSP path is not guaranteed to be SRLG disjoint from the primary path. This is because only the SRLG constraint of the outgoing interface at the PLR that the primary path is using is avoided.

### **Enabling Disjoint Backup Paths**

A typical application of the SRLG feature is to provide for an automatic placement of secondary backup LSPs or FRR bypass/detour LSPs that minimizes the probability of fate sharing with the path of the primary LSP ([Figure 13](#page-79-0)).

The following details the steps necessary to create shared risk link groups:

- For primary/standby SRLG disjoint configuration:
	- $\rightarrow$  Create an SRLG-group, similar to admin groups.
	- $\rightarrow$  Link the SRLG-group to MPLS interfaces.
- $\rightarrow$  Configure primary and secondary LSP paths and enable SRLG on the secondary LSP path. Note that the SRLG secondary LSP path(s) will *always* perform a strict CSPF query. The **srlg-frr** command is irrelevant in this case (see [srlg-frr on page 144\)](#page-143-0).
- For FRR detours/bypass SRLG disjoint configuration:
	- $\rightarrow$  Create an SRLG group, similar to admin groups.
	- $\rightarrow$  Link the SRLG group to MPLS interfaces.
	- → Enable the **srlg-frr** (strict/non-strict) option, which is a system-wide parameter, and it force every LSP path CSPF calculation, to take the configured SRLG membership(s) (and propagated through the IGP opaque-te-database) into account.
	- $\rightarrow$  Configure primary FRR (one-to-one/facility) LSP path(s). Consider that each PLR will create a detour/bypass that will only avoid the SRLG membership(s) configured on the primary LSP path egress interface. In a one-to-one case, detour-detour merging is out of the control of the PLR, thus the latter will not ensure that its detour will be prohibited to merge with a colliding one. For facility bypass, with the presence of several bypass type to bind to, the following priority rules will be followed:
		- 1. Manual bypass disjoint
		- 2. Manual bypass non-disjoint (eligible only if srlg-frr is non-strict)
		- 3. Dynamic disjoint
		- 4. Dynamic non-disjoint (eligible only if srlg-frr is non-strict)

Non-CSPF manual bypass is not considered.

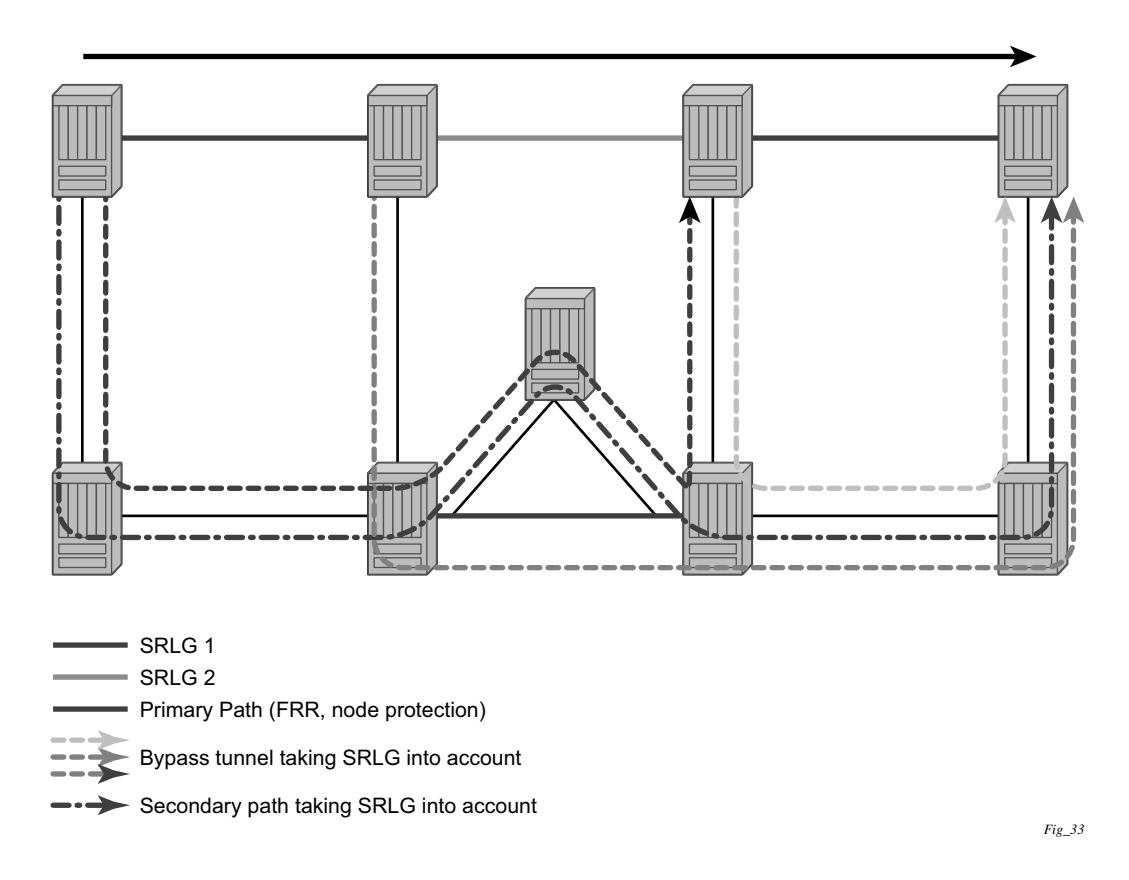

**Figure 13: Shared Risk Link Groups**

<span id="page-79-0"></span>This feature is supported on OSPF and IS-IS interfaces on which RSVP is enabled.

### **Static Configurations of SRLG Memberships**

This feature provides operations with the ability to enter manually the link members of SRLG groups for the entire network at any 7750 SR node which will need to signal LSP paths (for example, a head-end node).

The operator may explicitly enables the use by CSPF of the SRLG database. In that case, CSPF will not query the TE database for IGP advertised interface SRLG information.

Note, however, that the SRLG secondary path computation and FRR bypass/detour path computation remains unchanged.

There are deployments where the 7750 SR will interoperate with routers that do not implement the SRLG membership advertisement via IGP SRLG TLV or sub-TLV.

In these situations, the user is provided with the ability to enter manually the link members of SRLG groups for the entire network at any 7750 SR node which will need to signal LSP paths, for example, a head-end node.

The user enters the SRLG membership information for any link in the network by using the **interface** *ip-int-name* **srlg-group** *group-name* command in the **config>router>mpls> srlgdatabase>router-id** context. An interface can be associated with up to 5 SRLG groups for each execution of this command. The user can associate an interface with up to 64 SRLG groups by executing the command multiple times. The user must also use this command to enter the local interface SRLG membership into the user SRLG database. The user deletes a specific interface entry in this database by executing the **no** form of this command.

The *group-name* must have been previously defined in the SRLG **srlg-group** *group-name* **value**  *group-value* command in the **config>router>mpls**. The maximum number of distinct SRLG groups the user can configure on the system is 1024.

The parameter value for *router-id* must correspond to the router ID configured under the base router instance, the base OSPF instance or the base IS-IS instance of a given node. Note however that a single user SLRG database is maintained per node regardless if the listed interfaces participate in static routing, OSPF, IS-IS, or both routing protocols. The user can temporarily disable the use by CSPF of all interface membership information of a specific router ID by executing the **shutdown** command in the **config>router>mpls> srlg-database> router-id** context. In this case, CSPF will assume these interfaces have no SRLG membership association. The operator can delete all interface entries of a specific router ID entry in this database by executing the **no router-id** *router-address* command in the **config>router>mpls> srlg-database** context.

CSPF will not use entered SRLG membership if an interface is not listed as part of a router ID in the TE database. If an interface was not entered into the user SRLG database, it will be assumed that it does not have any SRLG membership. CSPF will not query the TE database for IGP advertised interface SRLG information.

The operator enables the use by CSPF of the user SRLG database by entering the user-srlg-db enable command in the **config>router>mpls** context. When the MPLS module makes a request to CSPF for the computation of an SRLG secondary path, CSPF will query the local SRLG and computes a path after pruning links which are members of the SRLG IDs of the associated primary path. Similarly, when MPLS makes a request to CSPF for a FRR bypass or detour path to associate with the primary path, CSPF queries the user SRLG database and computes a path after pruning links which are members of the SRLG IDs of the PLR outgoing interface.

The operator can disable the use of the user SRLG database by entering the user-srlg-db disable in command in the **config>router>mpls** context. CSPF will then resumes queries into the TE database for SRLG membership information. However, the user SRLG database is maintained

The operator can delete the entire SRLG database by entering the **no srlg-database** command in the **config>router>mpls** context. In this case, CSPF will assume all interfaces have no SRLG membership association if the user has not disabled the use of this database.

## **TE Graceful Shutdown**

Graceful shutdown provides a method to bulk re-route transit LSPs away from the node during software upgrade of a node. A solution is described in draft-ietf-ccamp-mpls-graceful-shutdownx.txt, *Graceful Shutdown in MPLS and Generalized MPLS Traffic Engineering Networks*. This is achieved in this draft by using a PathErr message with a specific error code Local Maintenance on TE link required flag. When a LER gets this message, it performs a make-before-break on the LSP path to move the LSP away from the links/nodes which IP addresses were indicated in the PathErr message.

Graceful shutdown can flag the affected link/node resources in the TE database so other routers will signal LSPs using the affected resources only as a last resort. This is achieved by flooding an IGP TE LSA/LSP containing link TLV for the links under graceful shutdown with the traffic engineering metric set to 0xffffffff and 0 as unreserved bandwidth.

## **Soft Pre-emption of Diff-Serv RSVP LSP**

A Diff-Serv LSP can pre-empt another LSP of the same or of a different CT if its setup priority is strictly higher (numerically lower) than the holding priority of that other LSP.

## **Least-Fill Bandwidth Rule in CSPF ECMP Selection**

When multiples equal-cost paths satisfy the constraints of a given RSVP LSP path, CSPF in the router head-end node will select a path so that LSP bandwidth is balanced across the network links. In releases prior to R7.0, CSPF used a random number generator to select the path and returned it to MPLS. In the course of time, this method actually balances the number of LSP paths over the links in the network; it does not necessarily balance the bandwidth across those links.

The least-fill path selection algorithm identifies the single link in each of the equal cost paths which has the least available bandwidth in proportion to its maximum reserved bandwidth. It then selects the path which has the largest value of this figure. The net affect of this algorithm is that LSP paths will be spread over the network links over time such that percentage link utilization is balanced. When the least-fill option is enabled on an LSP, during a manual reset CSPF will apply this method to all path calculations of the LSP, also at the time of the initial configuration.

# **Point-to-Multipoint (P2MP) RSVP LSP**

Point-to-multipoint (P2MP) RSVP LSP allows the source of multicast traffic to forward packets to one or many multicast receivers over a network without requiring a multicast protocol, such as PIM, to be configured in the network core routers. A P2MP LSP tree is established in the control plane which path consists of a head-end node, one or many branch nodes, and the leaf nodes. Packets injected by the head-end node are replicated in the data plane at the branching nodes before they are delivered to the leaf nodes.

## **Application in Video Broadcast**

[Figure 14](#page-83-0) illustrates the use of the SR product family in triple play application (TPSDA). The Broadband Service Router (BSR) is a 7750 SR and the Broadband Service Aggregator (BSA) is the 7450 ESS.

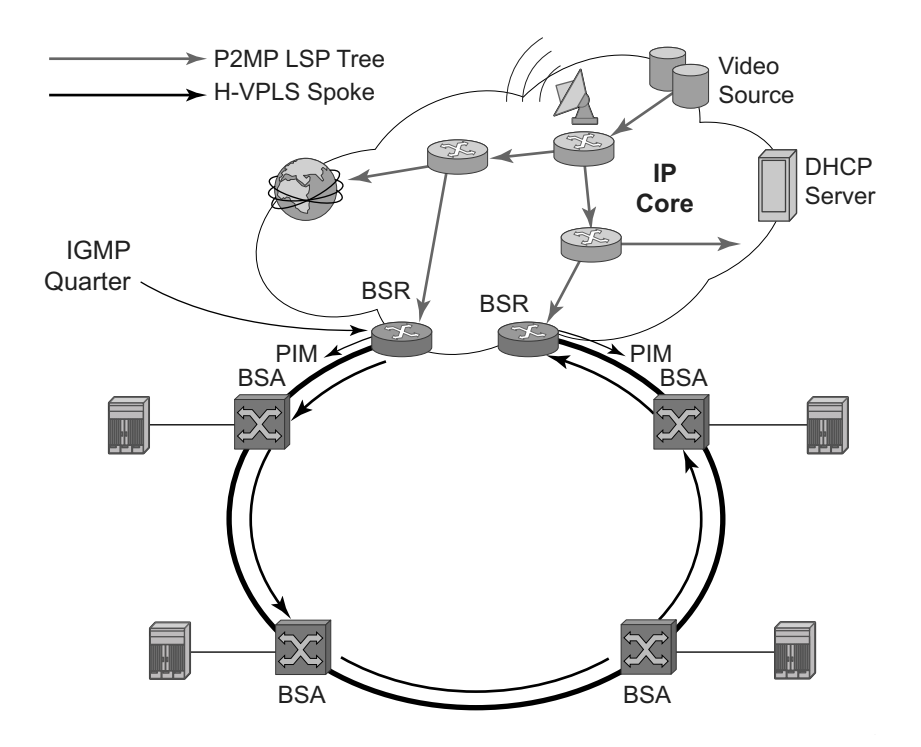

**Figure 14: Application of P2MP LSP in Video Broadcast**

<span id="page-83-0"></span>A PIM-free core network can be achieved by deploying P2MP LSPs using other core routers. The 7750 SR can act as the ingress LER receiving the multicast packets from the multicast source and forwarding them over the P2MP LSP.

A 7750 BSR can act as a leaf for the P2MP LSP tree initiated from the head-end router co-located with the video source. The 7750 can also act as a branch node serving other leaf nodes and supports the replication of multicast packets over P2MP LSPs.

## **P2MP LSP Data Plane**

A P2MP LSP is a unidirectional label switched path (LSP) which inserts packets at the root (ingress LER) and forwards the exact same replication of the packet to one or more leaf nodes (egress LER). The packet can be replicated at the root of P2MP LSP tree and/or at a transit LSR which acts as a branch node for the P2MP LSP tree.

Note that the data link layer code-point, for example Ethertype when Ethernet is the network port, continues to use the unicast codepoint defined in RFC 3032, *MPLS Label Stack Encoding*, and which is used on P2P LSP. This change is specified in draft-ietf-mpls-multicast-encaps, *MPLS Multicast Encapsulations*.

When a router sends a packet over a P2MP LSP which egresses on an Ethernet-based network interface, the Ethernet frame uses a MAC unicast destination address when sending the packet over the primary P2MP LSP instance or over a P2P bypass LSP). Note that a MAC multicast destination address is also allowed in the draft-ietf-mpls-multicast-encaps. Thus, at the ingress network interface on an Ethernet port, the router can accept both types of Ethernet destination addresses.

### **Procedures at Ingress LER Node**

The following procedures occur at the root of the P2MP LSP (head-end or ingress LER node):

- 1. First, the P2MP LSP state is established via the control plane. Each leaf of the P2MP LSP will have a next-hop label forwarding entry (NHLFE) configured in the forwarding plane for each outgoing interface.
- 1. The user maps a specific multicast destination group address to the P2MP LSP in the base router instance by configuring a static multicast group under a tunnel interface representing the P2MP LSP.
- 2. An FTN entry is programmed at the ingress of the head-end node that maps the FEC of a received user IP multicast packet to a list of outgoing interfaces (OIF) and corresponding NHLFEs.
- 3. The head-end node replicates the received IP multicast packet to each NHLFE. Replication is performed at ingress toward the fabric and/or at egress IOM depending on the location of the OIF.
- 4. At ingress, the head-end node performs a PUSH operation on each of the replicated packets.

### **Procedures at LSR Node**

The following procedures occur at an LSR node that is not a branch node:

• The LSR performs a label swapping operation on a leaf of the P2MP LSP. This is a conventional operation of an LSR in a P2P LSP. An ILM entry is programmed at the ingress of the LSR to map an incoming label to a NHLFE.

The following is an exception handling procedure for control packets received on an ILM in an LSR.

• Packets that arrive with the TTL in the outer label expiring are sent to the CPM for further processing and are not forwarded to the egress NHLFE.

### **Procedures at Branch LSR Node**

The following procedures occur at an LSR node that is a branch node:

- The LSR performs a replication and a label swapping for each leaf of the P2MP LSP. An ILM entry is programmed at the ingress of the LSR to map an incoming label to a list of OIF and corresponding NHLFEs.
- There is a limit of 127 OIF/NHLFEs per ILM entry.

The following is an exception handling procedure for control packets received on an ILM in a branch LSR:

• Packets that arrive with the TTL in the outer label expiring are sent to the CPM for further processing and not copied to the LSP branches.

### **Procedures at Egress LER Node**

The following procedures occur at the leaf node of the P2MP LSP (egress LER):

• The egress LER performs a pop operation. An ILM entry is programmed at the ingress of the egress LER to map an incoming label to a list of next-hop/OIF.

The following is an exception handling procedure for control packets received on an ILM in an egress LER.

The packet is sent to the CPM for further processing if there is any of the IP header exception handling conditions set after the label is popped: 127/8 destination address, router alert option set, or any other options set.

#### **Procedures at BUD LSR Node**

The following are procedures at an LSR node which is both a branch node and an egress leaf node (bud node):

• The bud LSR performs a pop operation on one or many replications of the received packet and a swap operation of the remaining replications. An ILM entry is programmed at ingress of the LSR to map the incoming label to list of NHLFE/OIF and next-hop/OIF.

Note however, the exact same packets are replicated to an LSP leaf and to a local interface.

The following are the exception handling procedures for control packets received on an ILM in a bud LSR:

- Packets which arrive with the TTL in the outer label expiring are sent to the CPM and are not copied to the LSP branches.
- Packets whose TTL does not expire are copied to all branches of the LSP. The local copy of the packet is sent to the CPM for further processing if there is any of the IP header exception handling conditions set after the label is popped: 127/8 destination address, router alert option set, or any other options set.

## **Ingress Path Management for P2MP LSP Packets**

The 7750 SR provides the ingress multicast path management (IMPM) capability that allows users to manage the way IP multicast streams are forwarded over the router's fabric and to maximize the use of the fabric multicast path capacity.

IMPM consists of two components, a bandwidth policy and a multicast information policy. The bandwidth policy configures the parameters of the multicast paths to the fabric. This includes the rate limit and the multicast queue parameters of each path. The multicast information policy configures the bandwidth and preference parameters of individual multicast flows corresponding to a channel, for example,  $a <$ \*, $G$ > or  $a <$ S, $G$ >, or a bundle of channels.

By default, both the IOM-2 and IOM-3 ingress data path provide two multicast paths through the fabric referred to as high-priority path and low-priority path respectively. When a multicast packet is received on an ingress network or access interface or on a VPLS SAP, the packet's classification will determine its forwarding class and priority or profile as per the ingress QoS policy. This then determines which of the SAP or interface multicast queues it must be stored in. By default SAP and interface expedited forwarding class queues forward over the high-priority multicast path and the non expedited forwarding class queues forward over the low-priority multicast path.

When IMPM on the ingress MDA is enabled, one or more multicast paths are enabled depending on the IOM type. In addition, multicast flows managed by IMPM will be stored in a separate shared multicast queue for each multicast path. These queues are configured in the bandwidth policy.

IMPM maps a packet to one of the paths dynamically based on monitoring the bandwidth usage of each packet flow matching a  $\langle s, G \rangle$  or  $\langle s, G \rangle$  record. The multicast bandwidth manager assigns multicast flows to a primary path, and ancillary path for IOM-2, based on the flow preference until the rate limits of each path is reached. At that point in time, a multicast flow is mapped to the secondary flow. If a path congests, the bandwidth manager will remove and black-hole lower preference flows to guarantee bandwidth to higher preference flows. The preference of a multicast flow is configured in the multicast info policy.

A packet received on a P2MP LSP ILM is managed by IMPM when IMPM is enabled on the ingress MDA and the packet matches a specific multicast record. When IMPM is enabled but the packet does not match a multicast record, or when IMPM is disabled, a packet received on a P2MP LSP ILM is mapped to a multicast path differently depending if the ingress IOM is an IOM-2 or IOM-3.

#### **Ingress P2MP Path Management on IOM-3**

On an ingress IOM-3, there are 16 multicast paths available to forward multicast packets. Each path has a set of multicast queues and associated with it. Paths 0 and 15 are enabled by default and represent the high-priority and low-priority paths respectively. Each VPLS SAP, access interface, and network interface will have a set of per forwarding class multicast and/or broadcast queues which are defined in the ingress QoS policy associated with them. The expedited queues will be attached to Path 0 while the non-expedited queues will be attached to Path 15.

When IMPM is enabled and/or when a P2MP LSP ILM exists on the ingress IOM-3, the remaining 14 multicast paths are also enabled for a total of 16 paths. The first 15 paths are renamed as primary paths while the 16th path is renamed as a secondary path.

A separate pair of shared multicast queues is created on each of the 15 primary paths, one for IMPM managed packets and one for P2MP LPS packets not managed by IMPM. The secondary path does not forward IMPM managed packets or P2MP LSP packets. These queues have default rate (PIR=CIR) and CBS/MBS/Hi-Priority-Only thresholds but can be changed away from default under the bandwidth policy.

A VPLS snooped packet, a PIM routed packet, or a P2MP LSP packet is managed by IMPM if it matches a  $\lt^*,$  G $>$  or a  $\lt S$ , G $>$  multicast record in the ingress IOM-3 forwarding table and IMPM is enabled on the ingress MDA where the packet is received. The user enables IMPM on the ingress MDA data path using the **config>card>mda>ingress>mcast-path-management** command.

A packet received on an IP interface and to be forwarded to a P2MP LSP NHLFE or a packet received on a P2MP LSP ILM is not managed by IMPM when IMPM is disabled on the ingress MDA where the packet is received or when IMPM is enabled but the packet does not match any multicast record. A P2MP LSP packet duplicated at a branch LSR node is an example of a packet not managed by IMPM even when IMPM is enabled on the ingress MDA where the P2MP LSP ILM exists. A packet forwarded over a P2MP LSP at an ingress LER and which matches a  $\lt^*$ , G> or a  $<$ S $<$ G $>$  is an example of a packet which is not managed by IMPM if IMPM is disabled on the ingress MDA where the packet is received.

When a P2MP LSP packet is not managed by IMPM, it is stored in the unmanaged P2MP shared queue of one of the 15 primary multicast paths.

The above ingress data path procedures apply to packets of a P2MP LSP at ingress LER, LSR, branch LSR, bud LSR, and egress LER. Note that in the presence of both IMPM managed traffic and unmanaged P2MP LSP traffic on the same ingress IOM-3, the user must account for the presence of the unmanaged traffic on the same path when setting the rate limit for an IMPM path in the bandwidth policy.

### **Ingress P2MP Path Management on IOM-2**

The following procedures apply at the ingress data path for packets received from or to be forwarded to a P2MP LSP at ingress LER, LSR, branch LSR, bud LSR, and egress LER.

On ingress IOM-2, there are 3 multicast paths which are available for forwarding multicast packets. Each path has a set of multicast queues and a multicast VoQ associated with it. Paths 0 and 2 are enabled by default and represent the high-priority and low-priority paths respectively. Each VPLS SAP, access interface, and network interface will have a set of per forwarding class multicast and/or broadcast queues which are defined in the ingress QoS policy associated with them. The expedited queues will be attached to Path 0 while the non-expedited queues will be attached to Path 2.

When IMPM is disabled, packets of P2MP LSP arriving on a network interface will be queued in that interface queue corresponding to the forwarding class of the packet.

When the user enables IMPM on the ingress MDA, a third multicast path, referred to as ancillary path, is added on the ingress IOM-2. This path reuses unused capacity from the unicast paths. The high-priority and low-priority paths are renamed as primary and secondary paths respectively.

A VPLS snooped packet or a PIM routed packet is managed by IMPM if it matches a <\*,G> or a <S,G> multicast record in the ingress IOM-2 forwarding table and IMPM is enabled on the ingress MDA where the packet is received. The user enables IMPM on the ingress MDA data path using the **config>card>mda>ingress>mcast-path-management** command.

A P2MP LSP packet which matches a multicast record is also managed by IMPM on ingress IOM-2 and is thus distributed to one of the primary, ancillary, or secondary path according to the congestion level of the paths and the preference of the packet's multicast flow as configured in the multicast info policy 2.

## **RSVP Control Plane in a P2MP LSP**

P2MP RSVP LSP is specified in RFC 4875, *Extensions to Resource Reservation Protocol - Traffic Engineering (RSVP-TE) for Point-to-Multipoint TE Label Switched Paths (LSPs)* .

A P2MP LSP is modeled as a set of root-to-leaf (S2L) sub-LSPs. The root, for example the headend node, triggers signaling using one or multiple path messages. A path message can contain the signaling information for one or more S2L sub-LSPs. The leaf sub-LSP paths are merged at branching points.

A P2MP LSP is identified by the combination of <P2MP ID, tunnel ID, extended tunnel ID> part of the P2MP session object, and <tunnel sender address, LSP ID> fields in the P2MP sender\_template object.

A specific sub-LSP is identified by the <S2L sub-LSP destination address> part of the S2L\_SUB\_LSP object and an ERO and secondary ERO (SERO) objects.

The following are characteristics of this feature:

- 1. Supports the de-aggregated method for signaling the P2MP RSVP LSP. Each root to leaf is modeled as a P2P LSP in the RSVP control plane. Only data plane merges the paths of the packets.
- 5. Each S2L sub-LSP is signaled in a separate path message. Each leaf node responds with its own resv message. A branch LSR node will forward the path message of each S2L sub-LSP to the downstream LSR without replicating it. It will also forward the resv message of each S2L sub-LSP to the upstream LSR without merging it with the resv messages of other S2L sub-LSPs of the same P2MP LSP. The same is done for subsequent refreshes of the path and resv states.
- 6. The node will drop aggregated RSVP messages on the receive side if originated by another vendor's implementation.
- 7. The user configures a P2MP LSP by specifying the optional create-time parameter **p2mp-lsp** following the LSP name. Next, the user creates a primary P2MP instance using the keyword **primary-p2mp-instance**. Then a path name of each S2L sub-LSP must added to the P2MP instance using the keyword **s2l-path**. The paths can be empty paths or can specify a list of explicit hops. The path name must exist and must have been defined in the **config>router>mpls>path** context.
- 8. The same path name can be re-used by more than one S2L of the primary P2MP instance. However the to keyword must have a unique argument per S2L as it corresponds to the address of the egress LER node.
- 9. The user can configure a secondary instance of the P2MP LSP to backup the primary one. In this case, the user enters the name of the secondary P2MP LSP instance under the same LSP name. One or more secondary instances can be created. The trigger for the head-end node to switch the path of the LSP from the primary P2MP instance to the secondary P2MP instance

is to be determined. This could be based on the number of leaf LSPs which went down at any given time.

- 10.The following parameters can be used with a P2MP LSP: adaptive, cspf, exclude, fastreroute, from, hop-limit, include, metric, retry-limit, retry-timer, resignal-timer.
- 11.The following parameters cannot be used with a P2MP LSP: adspec, primary, secondary, to.
- 12.The node ingress LER will not inset an adspec object in the path message of an S2L sub-LSP. If received in the resv message, it will be dropped. The operational MTU of an S2L path is derived from the MTU of the outgoing interface of that S2L path.
- 13.The **to** parameter is not available at the LSP level but at the path level of each S2L sub-LSP of the primary or secondary instance of this P2MP LSP.
- 14.The hold-timer configured in the **config>router>mpls>hold-timer** context applies when signaling or re-signaling an individual S2L sub-LSP path. It does not apply when the entire tree is signaled or re-signaled.
- 15.The head-end node can add and/or remove a S2L sub-LSP of a specific leaf node without impacting forwarding over the already established S2L sub-LSPs of this P2MP LSP and without re-signaling them.
- 16.The head-end node performs a make-before break (MBB) on an individual S2L path of a primary P2MP instance whenever it applies the FRR global revertive procedures to this path. If CSPF finds a new path, RSVP signals this S2L path with the same LSP-ID as the existing path.
- 17.All other configuration changes, such as adaptive/no-adaptive, use-te-metric, no-frr, cspf/nocspf, result in the tear-down and re-try of all affected S2L paths as is the case for P2P LSP paths.
- 18.MPLS requests CSPF to re-compute the whole set of S2L paths of a given active P2MP instance each time the P2MP re-signal timer expires. The P2MP re-signal timer is configured separately from the P2P LSP. MPLS performs a global MBB and moves each S2L sub-LSP in the instance into its new path using a new P2MP LSP ID if the global MBB is successful. This is regardless of the cost of the new S2L path.
- 19.MPLS will request CSPF to re-compute the whole set of S2L paths of a given active P2MP instance each time the user performs a manual re-signal of the P2MP instance. MPLS then always performs a global MBB and moves each S2L sub-LSP in the instance into its new path using a new P2MP LSP ID if the global MBB is successful. This is regardless of the cost of the new S2L path. The user executes a manual re-signal of the P2MP LSP instance using the command: **tools>perform>router>mpls>resignal p2mp-lsp** *lsp-name* **p2mp-instance** *instance-name*.
- 20.When performing global MBB, MPLS runs a separate MBB on each S2L in the P2MP LSP instance. If an S2L MBB does not succeed the first time, MPLS will re-try the S2L using the re-try timer and re-try count values inherited from P2MP LSP configuration. However, there will be a global MBB timer set to 600 seconds and which is not configurable. If the global MBB succeeds, for example, all S2L MBBs have succeeded, before the global timer expires, MPLS moves the all S2L sub-LSPs into their new path. Otherwise when this timer expires,

MPLS checks if all S2L paths have at least tried once. If so, it then aborts the global MBB. If not, it will continue until all S2Ls have re-tried once and then aborts the global MBB. Once global MBB is aborted, MPLS will move all S2L sub-LSPs into the new paths only if the set of S2Ls with a new path found is a superset of the S2Ls which have a current path which is up.

- 21.While make-before break is being performed on individual S2L sub-LSP paths, the P2MP LSP will continue forwarding packets on S2L sub-LSP paths which are not being re-optimized and on the older S2L sub-LSP paths for which make-before-break operation was not successful. MBB will thus result in duplication of packets until the old path is torn down.
- 22.The MPLS data path of an LSR node, branch LSR node, and bud LSR node will be able to re-merge S2L sub-LSP paths of the same P2MP LSP in case their ILM is on different incoming interfaces and their NHLFE is on the same or different outgoing interfaces. This could occur anytime there are equal cost paths through this node for the S2L sub-LSPs of this P2MP LSP.
- 23.Link-protect FRR bypass using P2P LSPs is supported. In link protect, the PLR protecting an interface to a branch LSR will only make use of a single P2P bypass LSP to protect all S2L sub-LSPs traversing the protected interface.
- 24.A manual bypass LSP cannot be used for protecting S2L paths of a P2MP LSP.

25.The following MPLS features do operate with P2MP LSP:

- BFD on RSVP interface.
- MD5 on RSVP interface.
- IGP metric and TE metric for computing the path of the P2MP LSP with CSPF.
- SRLG constraint for computing the path of the P2MP LSP with CSPF. SRLG is supported on FRR backup path only.
- TE graceful shutdown.
- Admin group constraint.

The following MPLS features are not operable with P2MP LSP:

- Class based forwarding over P2MP RSVP LSP.
- LDP-over-RSVP where the RSVP LSP is a P2MP LSP.
- Diff-Serv TE.
- Soft pre-emption of RSVP P2MP LSP.
- Refresh reduction on RSVP interface and on P2P bypass LSP protecting one or more S2L sub-LSPs.

## **Forwarding Multicast Packets over RSVP P2MP LSP in the Base Router**

Multicast packets are forwarded over the P2MP LSP at the ingress LER based on a static join configuration of the multicast group against the tunnel interface associated with the originating P2MP LSP. At the egress LER, packets of a multicast group are received from the P2MP LSP via a static assignment of the specific <S,G> to the tunnel interface associated with a terminating LSP.

### **Procedures at Ingress LER Node**

The forwarding of multicast packets over a P2MP LSP follows the following procedures:

- 1. The user creates a tunnel interface associated with the P2MP LSP: **configure>router>tunnel-interface rsvp-p2mp** *lsp-name*. The configure>router>pim>tunnel-interface command has been discontinued.
- 2. The user adds static multicast group joins to the PIM interface, either as a specific <S,G> or as a <\*,G>: **configure>router>igmp>tunnel-interface>static>group>source** *ipaddress* and **configure>router>igmp>tunnel-interface>static>group>starg**.

The tunnel interface identifier consists of a string of characters representing the LSP name for the RSVP P2MP LSP. Note that MPLS will actually pass to PIM a more structured tunnel interface identifier. The structure will follow the one BGP uses to distribute the PMSI tunnel information in BGP multicast VPN as specified in draft-ietf-l3vpn-2547bis-mcast-bgp, *Multicast in MPLS/BGP IP VPNs*. The format is: <extended tunnel ID, reserved, tunnel ID, P2MP ID as encoded in the RSVP-TE P2MP LSP session\_attribute object in RFC 4875.

The user can create one or more tunnel interfaces in PIM and associate each to a different RSVP P2MP LSP. The user can then assign static multicast group joins to each tunnel interface. Note however that a given  $\langle 0 \rangle$  or  $\langle 0 \rangle$  can only be associated with a single tunnel interface.

A multicast packet which is received on an interface and which succeeds the RPF check for the source address will be replicated and forwarded to all OIFs which correspond to the branches of the P2MP LSP. The packet is sent on each OIF with the label stack indicated in the NHLFE of this OIF. The packets will also be replicated and forwarded natively on all OIFs which have received IGMP or PIM joins for this  $\langle S, G \rangle$ .

The multicast packet can be received over a PIM or IGMP interface which can be an IES interface, a spoke SDP-terminated IES interface, or a network interface.

In order to duplicate a packet for a multicast group over the OIF of both P2MP LSP branches and the regular PIM or IGMP interfaces, the tap mask for the P2MP LSP and that of the PIM based interfaces will need to be combined into a superset MCID.

### **Procedures at Egress LER Node**

#### **Procedures with a Primary Tunnel Interface**

The user configures a tunnel interface and associates it with a terminating P2MP LSP leaf using the command: **config>router>tunnel-interface rsvp-p2mp lsp-name sender** *sender-address*. The **configure>router>pim>tunnel-interface** command has been discontinued.

The tunnel interface identifier consists of a couple of string of characters representing the LSP name for the RSVP P2MP LSP followed by the system address of the ingress LER. The LSP name must correspond to a P2MP LSP name configured by the user at the ingress LER and must not contain the special character ":" Note that MPLS will actually pass to PIM a more structured tunnel interface identifier. The structure will follow the one BGP uses to distribute the PMSI tunnel information in BGP multicast VPN as specified in draft-ietf-l3vpn-2547bis-mcast-bgp.The format is: <extended tunnel ID, reserved, tunnel ID, P2MP ID> as encoded in the RSVP-TE P2MP LSP session\_attribute object in RFC 4875.

The egress LER accepts multicast packets the following methods:

- 1. The regular RPF check on unlabeled IP multicast packets, which is based on routing table lookup.
- 2. The static assignment which specifies the receiving of a multicast group  $\langle K, G \rangle$  or a specific <S,G> from a primary tunnel-interface associated with an RSVP P2MP LSP.

One or more primary tunnel interfaces in the base router instance can be configured. In other words, the user will be able to receive different multicast groups,  $\langle x, G \rangle$  or specific  $\langle S, G \rangle$ , from different P2MP LSPs. This assumes that the user configured static joins for the same multicast groups at the ingress LER to forward over a tunnel interface associated with the same P2MP LSP.

A multicast info policy CLI option allows the user to define a bundle and specify channels in the bundle that must be received from the primary tunnel interface. The user can apply the defined multicast info policy to the base router instance.

At any given time, packets of the same multicast group can be accepted from either the primary tunnel interface associated with a P2MP LSP or from a PIM interface. These are mutually exclusive options. As soon as a multicast group is configured against a primary tunnel interface in the multicast info policy, it is blocked from other PIM interfaces.

However, if the user configured a multicast group to be received from a given primary tunnel interface, there is nothing preventing packets of the same multicast group from being received and accepted from another primary tunnel interface. However, an ingress LER will not allow the same multicast group to be forwarded over two different P2MP LSPs. The only possible case is that of

two ingress LERs forwarding the same multicast group over two P2MP LSPs towards the same egress LER.

A multicast packet received on a tunnel interface associated with a P2MP LSP can be forwarded over a PIM or IGMP interface which can be an IES interface, a spoke SDP terminated IES interface, or a network interface.

Note that packets received from a primary tunnel-interface associated with a terminating P2MP LSP cannot be forwarded over a tunnel interface associated with an originating P2MP LSP.

# **MPLS Service Usage**

Alcatel-Lucent routers routers enable service providers to deliver virtual private networks (VPNs) and Internet access using Generic Routing Encapsulation (GRE) and/or MPLS tunnels, with Ethernet and/or SONET/SDH interfaces.

## **Service Distribution Paths**

A service distribution path (SDP) acts as a logical way of directing traffic from one 7750 SR router to another through a uni-directional (one-way) service tunnel. The SDP terminates at the far-end 7750 SR router which directs packets to the correct service egress service access point (SAP) on that device. All services mapped to an SDP use the same transport encapsulation type defined for the SDP (either GRE or MPLS).

For information about service transport tunnels, refer to the *Service Distribution Paths (SDPs)* section in the 7750 SR OS Services Guide. They can support up to eight forwarding classes and can be used by multiple services. Multiple LSPs with the same destination can be used to loadbalance traffic.

# **MPLS/RSVP Configuration Process Overview**

[Figure 15](#page-99-0) displays the process to configure MPLS and RSVP parameters.

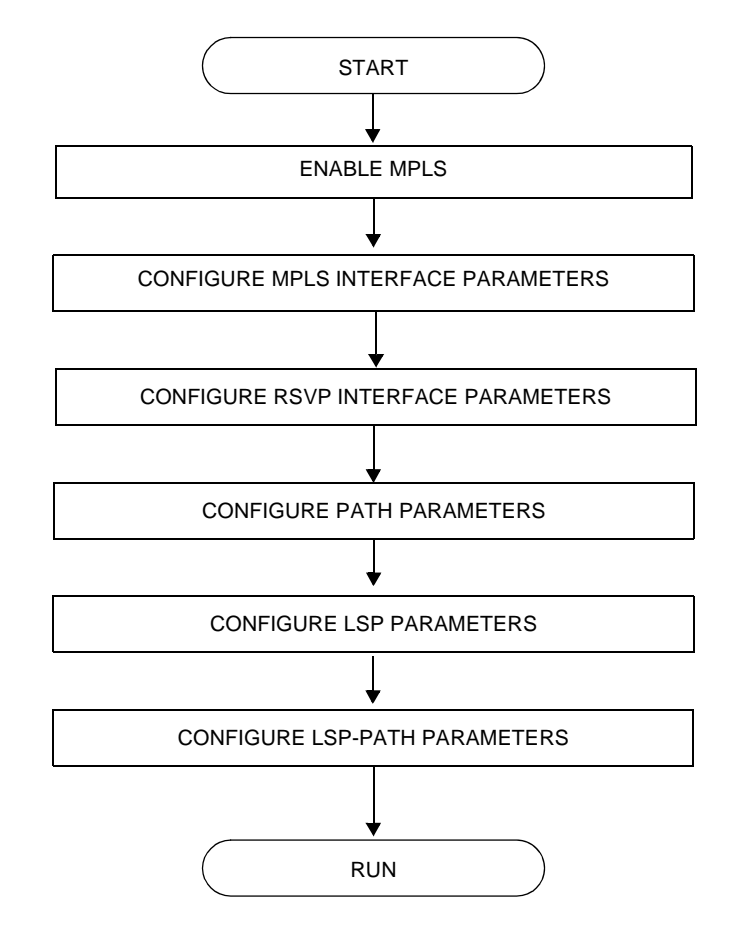

<span id="page-99-0"></span>**Figure 15: MPLS and RSVP Configuration and Implementation Flow**

# **Configuration Notes**

This section describes MPLS and RSVP caveats.

- Interfaces must already be configured in the config>router>interface context before they can be specified in MPLS and RSVP.
- A router interface must be specified in the config>router>mpls context in order to apply it or modify parameters in the config>router>rsvp context.
- A system interface must be configured and specified in the config>router>mpls context.
- Paths must be created before they can be applied to an LSP.

Configuration Notes

# **Configuring MPLS and RSVP with CLI**

This section provides information to configure MPLS and RSVP using the command line interface.

Topics in this section include:

- [MPLS Configuration Overview on page 104](#page-103-0)
	- $\rightarrow$  [LSPs on page 104](#page-103-1)
	- $\rightarrow$  [Paths on page 104](#page-103-2)
	- $\rightarrow$  [Router Interface on page 105](#page-104-0)
	- $\rightarrow$  [Choosing the Signaling Protocol on page 105](#page-104-1)
- [Basic MPLS Configuration on page 106](#page-105-0)
- [Common Configuration Tasks on page 107](#page-106-0)
	- $\rightarrow$  [Configuring MPLS Components on page 108](#page-107-0)
	- $\rightarrow$  [Configuring Global MPLS Parameters on page 108](#page-107-1)
	- $\rightarrow$  [Configuring an MPLS Interface on page 109](#page-108-0)
	- $\rightarrow$  [Configuring MPLS Paths on page 110](#page-109-0)
	- $\rightarrow$  [Configuring an MPLS LSP on page 111](#page-110-0)
	- $\rightarrow$  [Configuring Manual Bypass Tunnels on page 113](#page-112-0)
- [Configuring RSVP Parameters on page 115](#page-114-0)
	- $\rightarrow$  [Configuring RSVP Message Pacing Parameters on page 116](#page-115-0)
	- $\rightarrow$  [Configuring Graceful Shutdown on page 117](#page-116-0)
- [MPLS Configuration Management Tasks on page 118](#page-117-0)
- [RSVP Configuration Management Tasks on page 123](#page-122-0)

# <span id="page-103-0"></span>**MPLS Configuration Overview**

Multiprotocol Label Switching (MPLS) enables routers to forward traffic based on a simple label embedded into the packet header. A router examines the label to determine the next hop for the packet, saving time for router address lookups to the next node when forwarding packets. MPLS is not enabled by default and must be explicitly enabled.

In order to implement MPLS, the following entities must be configured:

- [LSPs on page 104](#page-103-1)
- [Paths on page 104](#page-103-2)
- [Router Interface on page 105](#page-104-0)

## <span id="page-103-1"></span>**LSPs**

To configure MPLS-signaled label-switched paths (LSPs), an LSP must run from an ingress router to an egress router. Configure only the ingress router and configure LSPs to allow the software to make the forwarding decisions or statically configure some or all routers in the path. The LSP is set up by Resource Reservation Protocol (RSVP), through RSVP signaling messages. The 7750 SR OS automatically manages label values. Labels that are automatically assigned have values ranging from 1,024 through 1,048,575 (see [Label Values on page 22\)](#page-21-0).

A static LSP is a manually set up LSP where the nexthop IP address and the outgoing label are explicitly specified.

### <span id="page-103-2"></span>**Paths**

To configure signaled LSPs, you must first create one or more named paths on the ingress router. For each path, the transit routers (hops) in the path are specified.

### <span id="page-104-0"></span>**Router Interface**

At least one router interface and one system interface must be defined in the **config>router>interface** context in order to configure MPLS on an interface.

### <span id="page-104-1"></span>**Choosing the Signaling Protocol**

If only static label switched paths are used in your configurations, then you must manually define the paths through the MPLS network. Label mappings and actions configured at each hop must be specified. You do not need to enable RSVP or LDP if you are configuring static LSPs.

If dynamic LSP signaling is implemented in your network, then one of the two supported signaling protocols, RSVP or LDP, must be specified. Enable signaling protocols only on the links where the functionality is required.

In order to implement MPLS, the following entities must be enabled:

- MPLS must be enabled on all routers that are part of an LSP.
- RSVP or LDP must be enabled on the same routers.

When MPLS is enabled and either RSVP or LDP is also enabled, MPLS uses RSVP or LDP to set up the configured LSPs. For example, when you configure an LSP with both MPLS and RSVP running, RSVP initiates a session for the LSP. RSVP uses the local router as the RSVP session sender and the LSP destination as the RSVP session receiver. When the RSVP session is created, the LSP is set up on the path created by the session. If the session is not successfully created, RSVP notifies MPLS; MPLS can then either initiate backup paths or retry the initial path.

## <span id="page-105-0"></span>**Basic MPLS Configuration**

This section provides information to configure MPLS and configuration examples of common configuration tasks. To enable MPLS on 7750 SR-Series routers, you must configure at least one MPLS interface. The other MPLS configuration parameters are optional. This follow displays an example of an MPLS configuration.

```
A:ALA-1>config>router>mpls# info
------------------------------------------
    admin-group "green" 15
            admin-group "yellow" 20
             admin-group "red" 25
             interface "system"
             exit
             interface "StaticLabelPop"
                admin-group "green"
                label-map 50
                    pop
                    no shutdown
                 exit
             exit
             interface "StaticLabelPop"
                 label-map 35
                    swap 36 nexthop 10.10.10.91
                    no shutdown
                 exit
             exit
             path "secondary-path"
                no shutdown
             exit
             path "to-NYC"
                hop 1 10.10.10.104 strict
                 no shutdown
             exit
             lsp "lsp-to-eastcoast"
                to 10.10.10.104
                 from 10.10.10.103
                 fast-reroute one-to-one
                 exit
                 primary "to-NYC"
                 exit
                 secondary "secondary-path"
                 exit
                 no shutdown
             exit
             static-lsp "StaticLabelPush"
                to 10.10.11.105
                push 60 nexthop 10.10.11.105
                 no shutdown
             exit
             no shutdown
----------------------------------------------
A:ALA-1>config>router>mpls#
```
# <span id="page-106-0"></span>**Common Configuration Tasks**

This section provides a brief overview of the tasks to configure MPLS and provides the CLI commands.

The following protocols must be enabled on each participating router.

- MPLS
- RSVP (for RSVP-signaled MPLS only)
- LDP

In order for MPLS to run, you must configure at least one MPLS interface in the **config>router>mpls** context.

- An interface must be created in the **config>router>interface** context before it can be applied to MPLS.
- In the **config>router>mpls** context, configure path parameters for configuring LSP parameters. A path specifies some or all hops from ingress to egress. A path can be used by multiple LSPs.
- When an LSP is created, the egress router must be specified in the to command and at least one primary or secondary path must be specified. All other statements under the LSP hierarchy are optional.

## <span id="page-107-0"></span>**Configuring MPLS Components**

Use the MPLS and RSVP CLI syntax displayed below for:

- [Configuring Global MPLS Parameters on page 108](#page-107-1)
- [Configuring an MPLS Interface on page 109](#page-108-0)
- [Configuring MPLS Paths on page 110](#page-109-0)
- [Configuring an MPLS LSP on page 111](#page-110-0)
- [Configuring a Static LSP on page 111](#page-110-1)
- [Configuring Manual Bypass Tunnels on page 113](#page-112-0)
- [Configuring RSVP Parameters on page 115](#page-114-0)
- [Configuring RSVP Message Pacing Parameters on page 116](#page-115-0)
- [Configuring Graceful Shutdown on page 117](#page-116-0)

## <span id="page-107-1"></span>**Configuring Global MPLS Parameters**

Admin groups can signify link colors, such as red, yellow, or green. MPLS interfaces advertise the link colors it supports. CSPF uses the information when paths are computed for constrained-based LSPs. CSPF must be enabled in order for admin groups to be relevant.

To configure MPLS admin-group parameters, enter the following commands:

```
CLI Syntax: mpls
            admin-group group-name group-value
            frr-object
            resignal-timer minutes
```
The following displays an admin group configuration example:

```
A:ALA-1>config>router>mpls# info
----------------------------------------------
            resignal-timer 500
            admin-group "green" 15
            admin-group "yellow" 20
            admin-group "red" 25
...
----------------------------------------------
A:ALA-1>config>router>mpls#
```
## **Configuring an MPLS Interface**

Configure the label-map parameters if the interface is used in a static LSP. To configure an MPLS interface on a router, enter the following commands:

```
CLI Syntax: config>router>mpls
            interface
               no shutdown
               admin-group group-name [group-name...(up to 32 max)]
               label-map
                  pop
                  swap
                  no shutdown
               srlg-group group-name [group-name...(up to 5 max)]
               te-metric value
```
The following displays an interface configuration example:

```
A:ALA-1>config>router>mpls# info
----------------------------------------------
...
             interface "to-104"
                admin-group "green"
                admin-group "red"
                admin-group "yellow"
                label-map 35
                    swap 36 nexthop 10.10.10.91
                    no shutdown
                 exit
             exit
             no shutdown
...
----------------------------------------------
```
A:ALA-1>config>router>mpls#

# **Configuring MPLS Paths**

Configure an LSP path to use in MPLS. When configuring an LSP, the IP address of the hops that the LSP should traverse on its way to the egress router must be specified. The intermediate hops must be configured as either strict or loose meaning that the LSP must take either a direct path from the previous hop router to this router (strict) or can traverse through other routers (loose).

Use the following CLI syntax to configure a path:

```
CLI Syntax: config>router> mpls
            path path-name
               hop hop-index ip-address {strict|loose}
               no shutdown
```
The following displays a path configuration example:

A:ALA-1>config>router>mpls# info ----------------------------------------- interface "system" exit path "secondary-path" hop 1 10.10.0.121 strict hop 2 10.10.0.145 strict hop 3 10.10.0.1 strict no shutdown exit path "to-NYC" hop 1 10.10.10.103 strict hop 2 10.10.0.210 strict hop 3 10.10.0.215 loose exit ------------------------------------------ A:ALA-1>config>router>mpls#

## **Configuring an MPLS LSP**

Configure an LSP path for MPLS. When configuring an LSP, you must specify the IP address of the egress router in the to statement. Specify the primary path to be used. Secondary paths can be explicitly configured or signaled upon the failure of the primary path. All other statements are optional.

The following displays an MPLS LSP configuration:

```
A:ALA-1>config>router>mplp# info
                            ----------------------------------------------
...
              lsp "lsp-to-eastcoast"
                 to 192.168.200.41
                 rsvp-resv-style ff
                  cspf
                 include "red"
                  exclude "green"
                  adspec
                  fast-reroute one-to-one
                  exit
                  primary "to-NYC"
                     hop-limit 10
                  exit
                  secondary "secondary-path"
                     bandwidth 50000
                  exit
                  no shutdown
              exit
              no shutdown
----------------------------------------------
A:ALA-1>config>router>mpls#
```
### <span id="page-110-0"></span>**Configuring a Static LSP**

An LSP can be explicitly (statically) configured. Static LSPs are configured on every node along the path. The label's forwarding information includes the address of the next hop router.

Use the following CLI syntax to configure a static LSP:

```
CLI Syntax: config>router>mpls
            static-lsp lsp-name
               to ip-address
               push out-label nexthop ip-addr 
               no shutdown
```
**7750 SR OS MPLS Configuration Guide Configuration Fage 111** 

The following displays a static LSP configuration example:

A:ALA-1>config>router>mpls# info ---------------------------------------------- ... static-lsp "static-LSP" to 10.10.10.124 push 60 nexthop 10.10.42.3 no shutdown exit ... ---------------------------------------------- A:ALA-1>config>router>mpls#

## **Configuring Manual Bypass Tunnels**

Consider the following network setup.

A----B----C----D | | E----F

The user first configures the option to disable the dynamic bypass tunnels on the 7750 node B if required. The CLI for this configuration is:

config>router>mpls>dynamic-bypass [disable | enable]

By default, dynamic bypass tunnels are enabled.

Next, the user configures an LSP on node B, such as B-E-F-C to be used only as bypass. The user specifies each hop in the path, for example, the bypass LSP has a strict path.

Note that including the bypass-only keyword disables the following options under the LSP configuration:

- bandwidth
- fast-reroute
- secondary

The following LSP configuration options are allowed:

- adaptive
- adspec
- cspf
- exclude
- hop-limit
- *include*
- metric

The following example displays a bypass tunnel configuration:

```
A:ALA-48>config>router>mpls>path# info
-------------------------------------------
...
            path "BEFC"
                hop 10 10.10.10.11 strict
                hop 20 10.10.10.12 strict
               hop 30 10.10.10.13 strict
                no shutdown
             exit
             lsp "bypass-BC"
                to 10.10.10.15
                 primary "BEFC"
                exit
                no shutdown
...
-------------------------------------------
A:ALA-48>config>router>mpls>path#
```
Next, the configures an LSP from A to D and indicates fast-reroute bypass protection by selecting facility as the FRR method (config>router>mpls>lsp>fast-reroute facility). If the LSP goes through B, and bypass is requested, and the next hop is C, and there is a manually configured bypass-only tunnel from B to C, excluding link BC, then node B uses that.

# **Configuring RSVP Parameters**

RSVP is used to set up LSPs. RSVP must be enabled on the router interfaces that are participating in signaled LSPs. The keep-multiplier and refresh-time default values can be modified in the RSVP context.

Initially, interfaces are configured in the config>router>mpls>interface context. Only these existing (MPLS) interfaces are available to modify in the config>router> rsvp context. Interfaces cannot be directly added in the RSVP context.

The following example displays an RSVP configuration example:

<span id="page-114-0"></span>A:ALA-1>config>router>rsvp# info --------------------------------------------- interface "system" no shutdown exit interface to-104 hello-interval 4000 no shutdown exit no shutdown ---------------------------------------------- A:ALA-1>config>router>rsvp#

# **Configuring RSVP Message Pacing Parameters**

RSVP message pacing maintains a count of the messages that were dropped because the output queue for the egress interface was full.

Use the following CLI syntax to configure RSVP parameters:

**CLI Syntax:** config>router>rsvp no shutdown msg-pacing period *milli-seconds* max-burst *number*

The following example displays a RSVP message pacing configuration example:

```
A:ALA-1>config>router>rsvp# info
----------------------------------------------
            keep-multiplier 5
            refresh-time 60
             msg-pacing
                 period 400
                 max-burst 400
            exit
             interface "system"
                no shutdown
             exit
             interface to-104
                hello-interval 4000
                 no shutdown
             exit
            no shutdown
----------------------------------------------
A:ALA-1>config>router>rsvp#
```
# **Configuring Graceful Shutdown**

TE graceful shutdown can be enabled on a specific interface using the **config>router>rsvp>interface>graceful-shutdown** command. This interface is referred to as the maintenance interface.

Graceful shutdown can be disabled by executing the **no** form of the command at the RSVP interface level or at the RSVP level. In this case, the user configured TE parameters of the maintenance links are restored and the maintenance node floods them.

# **MPLS Configuration Management Tasks**

This section discusses the following MPLS configuration management tasks:

- [Modifying MPLS Parameters on page 118](#page-117-0)
- [Modifying MPLS Path Parameters on page 120](#page-119-0)
- [Modifying MPLS Static LSP Parameters on page 121](#page-120-0)
- [Deleting an MPLS Interface on page 122](#page-121-0)

## **Deleting MPLS**

**NOTE**: In order to remove the MPLS instance, MPLS must be disabled (shutdown) and all SDP bindings to LSPs removed. If MPLS is not shutdown first, when the no mpls command is executed, a warning message on the console displays indicating that MPLS is still administratively up.

When MPLS is shut down, the no mpls command deletes the protocol instance and removes all configuration parameters for the MPLS instance. To disable MPLS, use the shutdown command.

To remove MPLS on a router, enter the following command:

```
CLI Syntax: config>router# no mpls
```
## <span id="page-117-0"></span>**Modifying MPLS Parameters**

**NOTE**: You must shut down MPLS entities in order to modify parameters. Re-enable (no shutdown) the entity for the change to take effect.

## **Modifying an MPLS LSP**

Some MPLS LSP parameters such as primary and secondary, must be shut down before they can be edited or deleted from the configuration.

The following displays a MPLS LSP configuration example. Refer to the LSP configuration on page 111.

```
A:ALA-1>>config>router>mpls>lsp# info
----------------------------------------------
                shutdown
                to 10.10.10.104
                from 10.10.10.103
                rsvp-resv-style ff
                include "red"
                exclude "green"
                fast-reroute one-to-one
                exit
                primary "to-NYC"
                    hop-limit 50
                exit
                secondary "secondary-path"
                exit
----------------------------------------------
A:ALA-1>config>router>mpls#
```
## <span id="page-119-0"></span>**Modifying MPLS Path Parameters**

In order to modify path parameters, the config>router>mpls>path context must be shut down first.

The following displays a path configuration example. Refer to the LSP configuration on page 110.

```
A:ALA-1>config>router>mpls# info
#------------------------------------------
echo "MPLS"
#------------------------------------------
...
          path "secondary-path"
               hop 1 10.10.0.111 strict
 hop 2 10.10.0.222 strict
 hop 3 10.10.0.123 strict
               no shutdown
            exit
            path "to-NYC"
               hop 1 10.10.10.104 strict
               hop 2 10.10.0.210 strict
               no shutdown
            exit
...
----------------------------------------------
A:ALA-1>config>router>mpls#
```
# <span id="page-120-0"></span>**Modifying MPLS Static LSP Parameters**

In order to modify static LSP parameters, the config>router>mpls>path context must be shut down first.

The following displays a static LSP configuration example. Refer to the static LSP configuration on [page 111.](#page-110-0)

A:ALA-1>config>router>mpls# info ---------------------------------------------- ... static-lsp "static-LSP" to 10.10.10.234 push 102704 nexthop 10.10.8.114 no shutdown exit no shutdown ---------------------------------------------- A:ALA-1>config>router>mpls#

# <span id="page-121-0"></span>**Deleting an MPLS Interface**

In order to delete an interface from the MPLS configuration, the interface must be shut down first.

Use the following CLI syntax to delete an interface from the MPLS configuration:

```
CLI Syntax: mpls
              [no] interface ip-int-name
                 shutdown
A:ALA-1>config>router>mpls# info
----------------------------------------------
...
    admin-group "green" 15
            admin-group "red" 25
            admin-group "yellow" 20
            interface "system"
            exit
           no shutdown
----------------------------------------------
A:ALA-1>config>router>mpls#
```
# **RSVP Configuration Management Tasks**

This section discusses the following RSVP configuration management tasks:

- [Modifying RSVP Parameters on page 123](#page-122-0)
- [Modifying RSVP Message Pacing Parameters on page 124](#page-123-1)
- [Deleting an Interface from RSVP on page 124](#page-123-0)

## <span id="page-122-0"></span>**Modifying RSVP Parameters**

Only interfaces configured in the MPLS context can be modified in the RSVP context.

The no rsvp command deletes this RSVP protocol instance and removes all configuration parameters for this RSVP instance.

The shutdown command suspends the execution and maintains the existing configuration.

The following example displays a modified RSVP configuration example:

```
A:ALA-1>config>router>rsvp# info
----------------------------------------------
           keep-multiplier 5
            refresh-time 60
             msg-pacing
               period 400
                max-burst 400
             exit
             interface "system"
             exit
             interface "test1"
                hello-interval 5000
            exit
            no shutdown
----------------------------------------------
A:ALA-1>config>router>rsvp#
```
**7750 SR OS MPLS Configuration Guide Page 123**

## <span id="page-123-1"></span>**Modifying RSVP Message Pacing Parameters**

RSVP message pacing maintains a count of the messages that were dropped because the output queue for the egress interface was full.

The following example displays command usage to modify RSVP parameters:

The following example displays a modified RSVP message pacing configuration example. Refer to the RSVP message pacing configuration on [page 115](#page-114-0).

```
A:ALA-1>config>router>rsvp# info
----------------------------------------------
            keep-multiplier 5
            refresh-time 60
            msg-pacing
               period 200
                 max-burst 200
             exit
             interface "system"
             exit
            interface "to-104"
            exit
            no shutdown
----------------------------------------------
A:ALA-1>config>router>rsvp#
```
## <span id="page-123-0"></span>**Deleting an Interface from RSVP**

Interfaces cannot be deleted directly from the RSVP configuration. An interface must have been configured in the MPLS context and then the RSVP context. The interface must first be deleted from the MPLS context. This removes the association from RSVP.

See [Deleting an MPLS Interface on page 122](#page-121-0) for information on deleting an MPLS interface.

# **MPLS/RSVP Command Reference**

## **Command Hierarchies**

- • [MPLS Commands on page 125](#page-124-0)
- [MPLS Path Commands on page 130](#page-129-0)
- • [LSP Commands on page 127](#page-126-0)
- • [RSVP Commands on page 131](#page-130-0)
- [Show Commands on page 133](#page-132-0)
- • [Tools Commands on page 134](#page-133-1)
- [Clear Commands on page 134](#page-133-0)
- • [Debug Commands on page 135](#page-134-0)

### <span id="page-124-0"></span>MPLS Commands

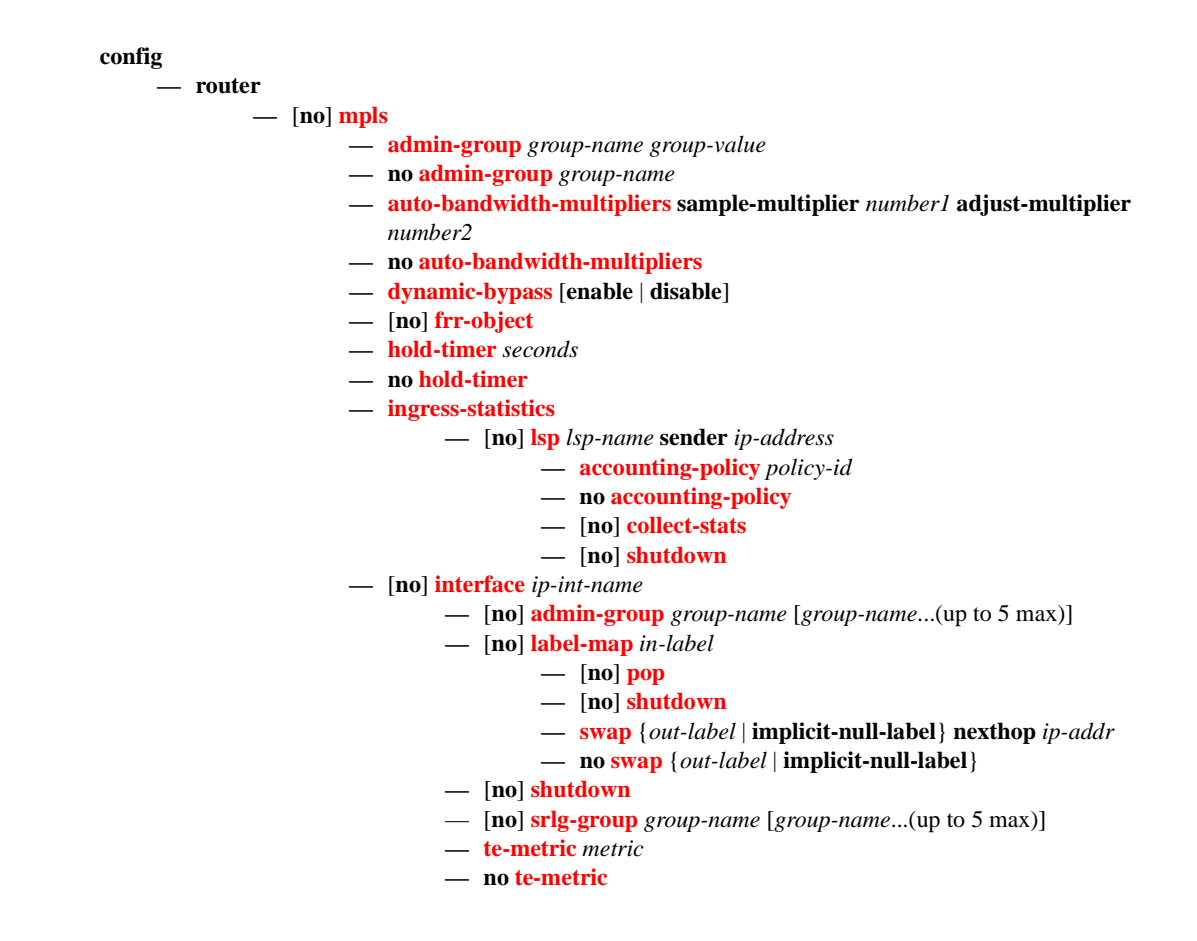

**7750 SR OS MPLS Configuration Guide Configuration Suite Rage 125** 

- **— [ldp-over-rsvp](#page-164-0)** [**include** | **exclude**]
- **— [least-fill-min-thd](#page-140-1)** *percent*
- **no [least-fill-min-thd](#page-140-1)**
- **— [least-fill-reoptim-thd](#page-140-2)** *percent*
- **no [least-fill-reoptim-thd](#page-140-2)**
- **— [preemption-timer](#page-149-1)** *seconds*
- **no [preemption-timer](#page-149-1)**
- **— [p2mp-resignal-timer](#page-184-0)** *minutes*
- **no [p2mp-resignal-timer](#page-184-0)**
- **— [resignal-timer](#page-142-0)** *minutes*
- **no [resignal-timer](#page-142-0)**
- **— [secondary-fast-retry-timer](#page-142-1)** *seconds*
- **no [secondary-fast-retry-timer](#page-142-1)**
- **—** [**no**] **[shutdown](#page-136-0)**
- **—** [**no**] **[srlg-database](#page-145-0)**
	- **—** [**no**] **[router-id](#page-145-1)** *router-addr* 
		- **—** [**no**] **[interface](#page-145-2)** *ip-addr* **srlg-group** *group-name* [*group-name..(up*
		- *to 5 max)*]
	- **—** [**no**] **[shutdown](#page-136-0)**
- **—** [**no**] **[srlg-frr](#page-143-0)** [**strict**]
- **— [srlg-group](#page-144-0)** *group-name* {**value** *group-value*}
- **no [srlg-group](#page-144-0)** *group-name*
- **—** [**no**] **[static-lsp](#page-181-0)** *lsp-name*
	- **— [push](#page-181-1)** {*label* | **implicit-null-label**} **nexthop** *ip-address*
	- **— [push](#page-181-1)** {*out-label* | **implicit-null-label**}
	- **[no] [shutdown](#page-182-0)**
	- **— [to](#page-182-1)***ip-address*
- **— [user-srlg-db](#page-144-1)** [**enable | disable**]

### <span id="page-126-0"></span>LSP Commands

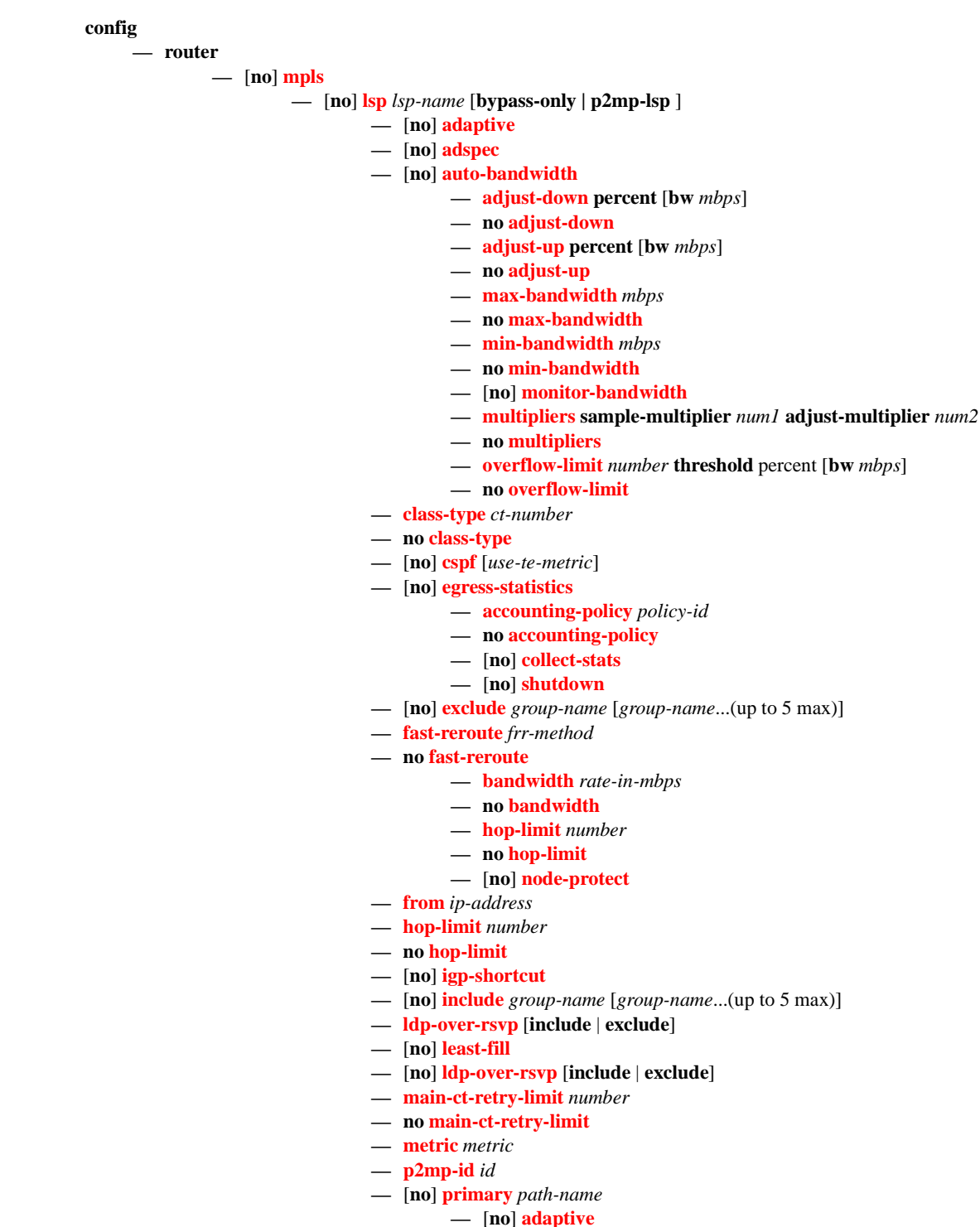

**— [backup-class-type](#page-173-1)** *ct-number*

- **no [backup-class-type](#page-173-1)**
- **— [bandwidth](#page-174-0)** *rate-in-mpbs*
- **no [bandwidth](#page-174-0)**
- **— [class-type](#page-157-0)** *ct-number*
- **no [class-type](#page-157-0)**
- **—** [**no**] **[exclude](#page-175-0)** *group-name* [*group-name*...(up to 5 max)]
- **— [hop-limit](#page-175-1)** *number*
- **no [hop-limit](#page-175-1)**
- **—** [**no**] **[include](#page-164-1)** *group-name* [*group-name*...(up to 5 max)]
- **— [priority](#page-164-2)** *setup-priority hold-priority*
- **no [priority](#page-164-2)**
- **—** [**no**] **[record](#page-176-0)**
- **—** [**no**] **[record-label](#page-176-1)**
- **—** [**no**] **[shutdown](#page-136-0)**

#### **—** [**no**] **[primary-p2mp-instance](#page-183-1)** *instance-name*

- **—** [**no**] **[adaptive](#page-152-1)**
	- **— [bandwidth](#page-158-1)** *rate-in-mbps*
	- **no [bandwidth](#page-158-1)**
	- **—** [**no**] **[exclude](#page-175-0)** *group-name* [*group-name*...(up to 5 max)]
	- **—** [**no**] **[hop-limit](#page-162-0)**
	- **— [hop-limit](#page-162-0)** *number*
	- **no [hop-limit](#page-160-0)**
	- **—** [**no**] **[include](#page-164-1)** *group-name* [*group-name*...(up to 5 max)]
	- **—** [**no**] **[record](#page-176-0)**
	- **—** [**no**] **[record-label](#page-176-1)**
	- **—** [**no**] **[s2l-path](#page-183-2)** *path-name* **to** *ip-address*
		- **—** [**no**] **[shutdown](#page-136-0)**
	- **—** [**no**] **[shutdown](#page-136-0)**
- **— [retry-limit](#page-168-0)** *number*
- **no [retry-limit](#page-168-0)**
- **— [retry-timer](#page-169-0)** *seconds*
- **no [retry-timer](#page-169-0)**
- **— [rsvp-resv-style](#page-169-1)** [**se | ff**]
- **—** [**no**] **[secondary](#page-172-1)** *path-name*
	- **—** [**no**] **[adaptive](#page-173-0)**
	- **— [bandwidth](#page-174-0)** *rate-in-mbps*
	- **no [bandwidth](#page-174-0)**
	- **— [class-type](#page-157-0)** *ct-number*
	- **no [class-type](#page-157-0)**
	- **—** [**no**] **[exclude](#page-175-0)** *group-name* [*group-name*...(up to 5 max)]
	- **— [hop-limit](#page-175-1)** *number*
	- **no [hop-limit](#page-175-1)**
	- **—** [**no**] **[include](#page-164-1)** *group-name* [*group-name*...(up to 5 max)]
	- **— [priority](#page-164-2)** *setup-priority hold-priority*
	- **no [priority](#page-164-2)**
	- **—** [**no**] **[record](#page-176-0)**
	- **—** [**no**] **[record-label](#page-176-1)**
	- **—** [**no**] **[shutdown](#page-136-0)**
	- **—** [**no**] **[srlg](#page-176-2)**
	- **—** [**no**] **[standby](#page-178-0)**
	- **[no] [path-preference](#page-178-1)** *preference-number*
- **—** [**no**] **[shutdown](#page-170-0)**
- **— [to](#page-167-1)** *ip-address*

#### **— [vprn-auto-bind](#page-168-1)** [**include** | **exclude**]

**— [no] [lsp-template](#page-170-1)** *lsp-template-name* **p2mp-lsp**

**Page 128 7750 SR OS MPLS Configuration Guide**

- **[no] [adaptive](#page-152-1)**
- **[no] [bandwidth](#page-158-1)** *rate-in-mbps*
- **[no] [cspf](#page-158-0) [use-te-metric]**
- **[no] [default-path](#page-171-0)** *path-name*
- **[no] [exclude](#page-175-0)** *group-name [group-name..(up to 5 max)]*
- **[no] [fast-reroute](#page-159-1)**
	- **[no] [bandwidth](#page-174-0)** *rate-in-mbps*
	- **[no] [hop-limit](#page-160-0)** *limit*
- **[no] [fast-reroute](#page-159-1)** *frr-method*
- **[no] [hop-limit](#page-162-0)** *number*
- **[no] [include](#page-164-1)** *group-name [group-name…(up to 5 max)]*
- **[no] [lsp-name-rule](#page-170-2) {suffix-client-id | suffix-mpls-id}**
- **[no] [record-label](#page-176-1)**
- **[no] [retry-limit](#page-168-0)** *number*
- **[no] [retry-timer](#page-169-0)** *seconds*
- **[no] [shutdown](#page-170-0)**

### <span id="page-129-0"></span>MPLS Path Commands

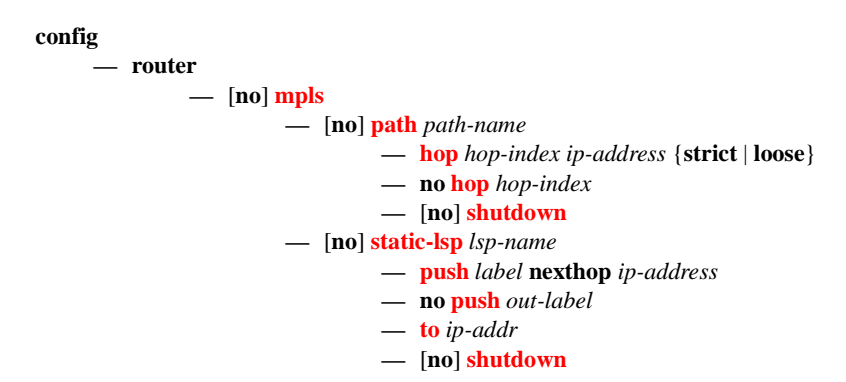

### <span id="page-130-0"></span>RSVP Commands

#### **config**

**— router**

**—** [**no**] **[rsvp](#page-186-0)**

**— [diffserv-te](#page-186-1)** [**mam | rdm**]

**— no [diffserv-te](#page-186-1)**

- **— [class-type-bw](#page-188-0) ct0** *%-link-bandwidth* **ct1** *%-link-bandwidth* **ct2** *%-linkbandwidth* **ct3** *%-link-bandwidth* ct4 *%-link-bandwidth* **ct5** *%-link-bandwidth* **ct6** *%-link-bandwidth* **ct7** *%-link-bandwidth*
- **no [class-type-bw](#page-188-0)**
- **— [fc](#page-188-1)** *fc-name* **class-type** *ct-number*
- **no [fc](#page-188-1)** *fc-name*
- **— [te-class](#page-189-0)** *te-class-number* **class-type** *ct-number* **priority** *priority*
- **no [te-class](#page-189-0)** *te-class-number*
- [**no**] **[graceful-shutdown](#page-190-0)**
- [**no**] **[implicit-null-label](#page-191-0)**
- **—** [**no**] **[interface](#page-196-0)** *ip-int-name*
	- **— [authentication-key](#page-196-1)** [*authentication-key* | *hash-key*] [**hash** | **hash2**]
	- **no [authentication-key](#page-196-1)**
	- **—** [**no**] **[bfd-enable](#page-197-0)**
	- **—** [**no**] **[graceful-shutdown](#page-190-0)**
	- **— [class-type-bw](#page-188-0) ct0** *%-link-bandwidth* **ct1** *%-link-bandwidth* **ct2** *%-linkbandwidth* **ct3** *%-link-bandwidth* ct4 *%-link-bandwidth* **ct5** *%-link-bandwidth* **ct6** *%-link-bandwidth* **ct7** *%-link-bandwidth*
	- **no [class-type-bw](#page-188-0)**
	- **—** [**no**] **[graceful-shutdown](#page-190-0)**
	- **— [hello-interval](#page-198-0)** *milli-seconds*
	- **no [hello-interval](#page-198-0)**
	- **— [implicit-null-label](#page-199-1)** [**enable** | **disable**]
	- **no [implicit-null-label](#page-199-1)**
	- **—** [**no**] **[refresh-reduction](#page-199-0)**
		- **—** [**no**] **[reliable-delivery](#page-200-0)**
	- **—** [**no**] **[shutdown](#page-185-0)**
	- **— [subscription](#page-201-0)** *percentage*
	- **no [subscription](#page-201-0)**
	- **— [te-up-threshold](#page-201-1)** *threshold-level* [*threshold-level*,...(up to 16 max)]
	- **no [te-up-threshold](#page-201-1)**
	- **— [te-down-threshold](#page-202-0)** *threshold-level* [*threshold-level*,...(up to 16 max)]
	- **no [te-down-threshold](#page-202-0)**
- **— [keep-multiplier](#page-192-0)** *number*
- **no [keep-multiplier](#page-192-0)**
- **—** [**no**] **[msg-pacing](#page-203-0)**
	- **— [max-burst](#page-203-1)** *number*
	- **no [max-burst](#page-203-1)**
	- **— [period](#page-203-2)** *milli-seconds*
	- **no [period](#page-203-2)**
- **— [preemption-timer](#page-149-1)** *seconds*
- **no [preemption-timer](#page-149-1)**
- **— [rapid-retransmit-time](#page-192-1)** *hundred-milliseconds*
- **no [rapid-retransmit-time](#page-192-1)**
- **— [rapid-retry-limit](#page-193-0)** *number*
- **no [rapid-retry-limit](#page-193-0)**
- **— [refresh-reduction-over-bypass](#page-192-2)** [**enable** | **disable**]
- **— [refresh-time](#page-193-1)** *seconds*
- **no [refresh-time](#page-193-1)**
- **—** [**no**] **[graceful-shutdown](#page-190-0)**
- **—** [**no**] **[shutdown](#page-185-0)**
- **— [te-threshold-update](#page-194-0)**
- **no [te-threshold-update](#page-194-0)**
	- **— [on-cac-failure](#page-194-1)**
	- **— [update-timer](#page-194-2)** *seconds*
- **— [te-up-threshold](#page-195-0)** *threshold-level* [*threshold-level*...(up to 16 max)]
- **— [te-down-threshold](#page-195-1)** *threshold-level* [*threshold-level*...(up to 16 max)]

### <span id="page-132-0"></span>Show Commands

**show — router — mpls — [admin-group](#page-204-0)** *group-name* **— [bypass-tunnel](#page-205-0)** [**to** *ip-address*] [**protected-lsp** *name*] [**dynamic** | **manual**| **p2mp**] [**detail**] **— [interface](#page-207-0)** [*ip-int-name*|*ip-address*] [**label-map** *label*] **— [interface](#page-207-0)** [*ip-int-name*|*ip-address*] **statistics — [label](#page-209-0)** *start-label* [*end-label* | *in-use |* **owner**] **— [label-range](#page-210-0) — [lsp](#page-211-0)** [*lsp-name*] [**status** {**up**|**down**}] [**from** *ip-address*| **to** *ip-address*] [**detail**] **— [lsp](#page-211-0)** {**transit** | **terminate**} [**status** {**up**|**down**}] [**from** *ip-address* | **to** *ip-address* | *lspname* **name**] [**detail**] **— [lsp](#page-211-0)** *count* **— [lsp](#page-211-0)** *lsp-name* **activepath — [lsp](#page-211-0)** [*lsp-name*] **path** [*path-name*] [**status** {**up** | **down**}] [**detail**] **— [lsp](#page-211-0)** [*lsp-name*] **path** [*path-name*] **mbb — [lsp-egress-stats](#page-222-1) — [lsp-egress-stats](#page-222-1)** *lsp-name* **— [lsp-ingress-stats](#page-222-2)** *ip-address* **lsp** *lsp-name* **— [p2mp-info](#page-222-0)** [**type** {**originate**|**transit**|**terminate**}] [**s2l-endpoint** *ip-address*] **— [p2mp-lsp](#page-223-0)** [*lsp-name*] [**detail**] **— [p2mp-lsp](#page-223-0)** [*lsp-name*] **p2mp-instance** [*p2mp-instance-name*] [**mbb**] **— [p2mp-lsp](#page-223-0)** [*lsp-name*] **p2mp-instance** [*p2mp-instance-name*] **s2l** [*s2l-name* [**to** *s2lto-address*]][**status** {**up** | **down**}] [**detail**] **— [p2mp-lsp](#page-223-0)** [*lsp-name*] **p2mp-instance** [*p2mp-instance-name*] **s2l** [*s2l-name* [**to** *s2lto-address*]] **mbb — [srlg-database](#page-227-0)** [**router-id** *ip-address*] [**interface** *ip-address*] **— [srlg-group](#page-230-0) [***group-name***] — [static-lsp](#page-231-0)** [*lsp-name*] **— [static-lsp](#page-231-0)** {**transit** | **terminate**} **— [static-lsp](#page-231-0) count — [statistics-summary](#page-233-0) — [status](#page-234-0) show — router — rsvp — [interface](#page-236-0)** [**interface** [*ip-int-name*]] **statistics** [**detail**]

- **— [neighbor](#page-241-0)** [*ip-address*] [**detail**]
- **— [session](#page-242-0)** [**session-type**] [**from** *ip-address***| to** *ip-address***| lsp-name** *name*] [**status**  {**up|down**}][**detail**]
- **— [statistics](#page-249-1)**
- **— [status](#page-249-0)**

## <span id="page-133-1"></span>Tools Commands

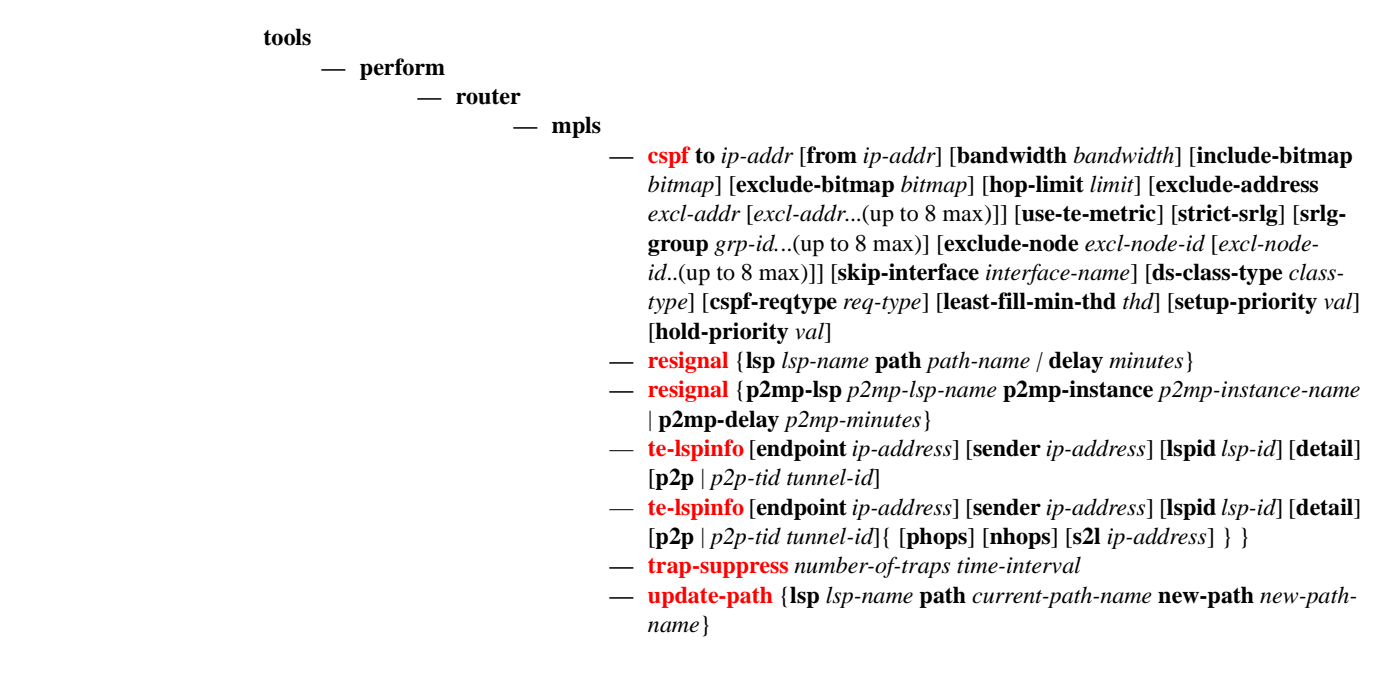

### Router Commands

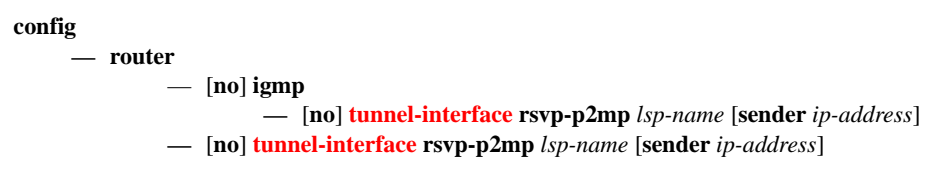

## <span id="page-133-0"></span>Clear Commands

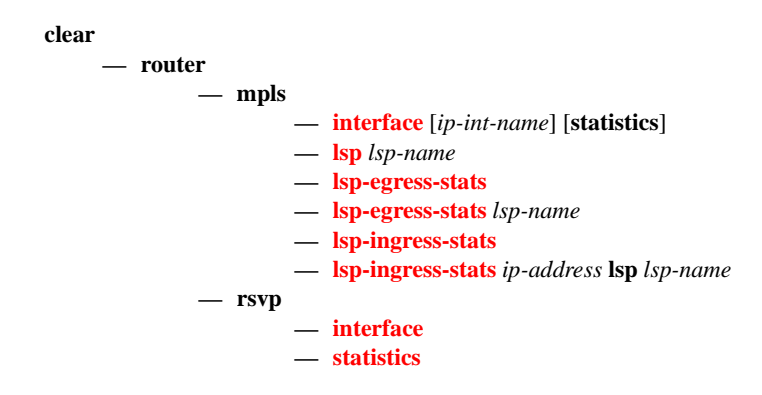

### <span id="page-134-0"></span>Debug Commands

**debug**

**— router**

**— [mpls](#page-258-0)** [**lsp** *lsp-name*] [**sender** *source-address*] [**endpoint** *endpoint-address*] [**tunnel-id** *tunnelid*] [**lsp-id** *lsp-id*] [**interface** *ip-int-name*]

**— no [mpls](#page-258-0)**

- **—** [**no**] **[event](#page-258-1)**
	- **— [all](#page-259-0)** [**detail**]
	- **no [all](#page-259-0)**
	- **— [frr](#page-259-1)** [**detail**]
	- **no [frr](#page-259-1)**
	- **— [iom](#page-259-2)** [**detail**]
	- **no [iom](#page-259-2)**
	- **— [lsp-setup](#page-259-3)** [**detail**]
	- **no [lsp-setup](#page-259-3)**
	- **— [mbb](#page-260-0)** [**detail**]
	- **no [mbb](#page-260-0)**
	- **— [misc](#page-260-1)** [**detail**]
	- **no [misc](#page-260-1)**
	- **— [xc](#page-264-1)** [**detail**]
	- **no [xc](#page-264-1)**
- **— [rsvp](#page-264-0)** [**lsp** *lsp-name*] [**sender** *source-address*] [**endpoint** *endpoint-address*] [**tunnel-id tunnel**
	- **id**] [**lsp-id lsp-id**] [**interface ip-int-name**]

**— no [rsvp](#page-264-0)**

- **—** [**no**] **[event](#page-258-1)**
	- **— [all](#page-259-0)** [**detail**]
	- **no [all](#page-259-0)**
	- **— [misc](#page-260-1)** [**detail**]
	- **no [misc](#page-260-1)**
	- **— [nbr](#page-265-0)** [**detail**]
	- **no [nbr](#page-265-0)**
	- **— [path](#page-265-1)** [**detail**]
	- **no [path](#page-265-1)**
	- **— [resv](#page-265-2)** [**detail**]
	- **no [resv](#page-265-2)**
	- **— [te-threshold-update](#page-265-3)**
	- **no [te-threshold-update](#page-265-3)**
- **—** [**no**] **[packet](#page-266-2)**
	- **— [all](#page-259-0)** [**detail**]
	- **no [all](#page-259-0)**
	- **— [hello](#page-266-0)** [**detail**]
	- **no [hello](#page-266-0)**
	- **— [path](#page-266-1)** [**detail**]
	- **no [path](#page-266-1)**
	- **— [patherr](#page-267-0)** [**detail**]
	- **no [patherr](#page-267-0)**
	- **— [pathtear](#page-267-1)** [**detail**]
	- **no [pathtear](#page-267-1)**
	- **— [resv](#page-267-3)** [**detail**]
	- **no [resv](#page-267-3)**
	- **— [resverr](#page-267-2)** [**detail**]
	- **no [resverr](#page-267-2)**
	- **— [resvtear](#page-268-0)** [**detail**]
	- **no [resvtear](#page-268-0)**

MPLS/RSVP Command Reference

# **MPLS Configuration Commands**

# **Generic Commands**

## <span id="page-136-0"></span>shutdown

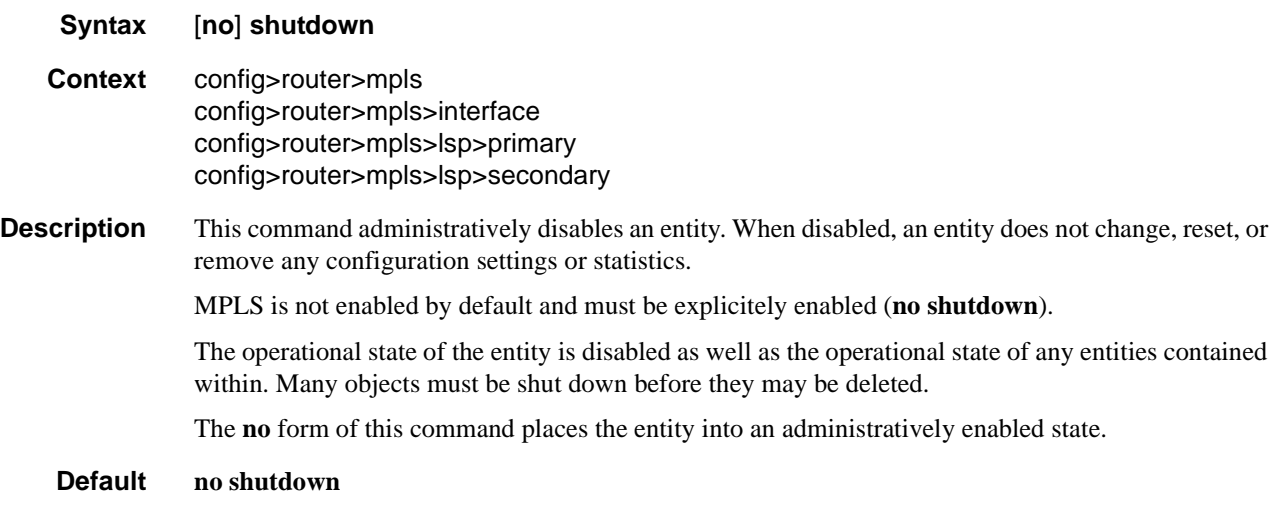

# **MPLS Commands**

<span id="page-137-0"></span>mpls

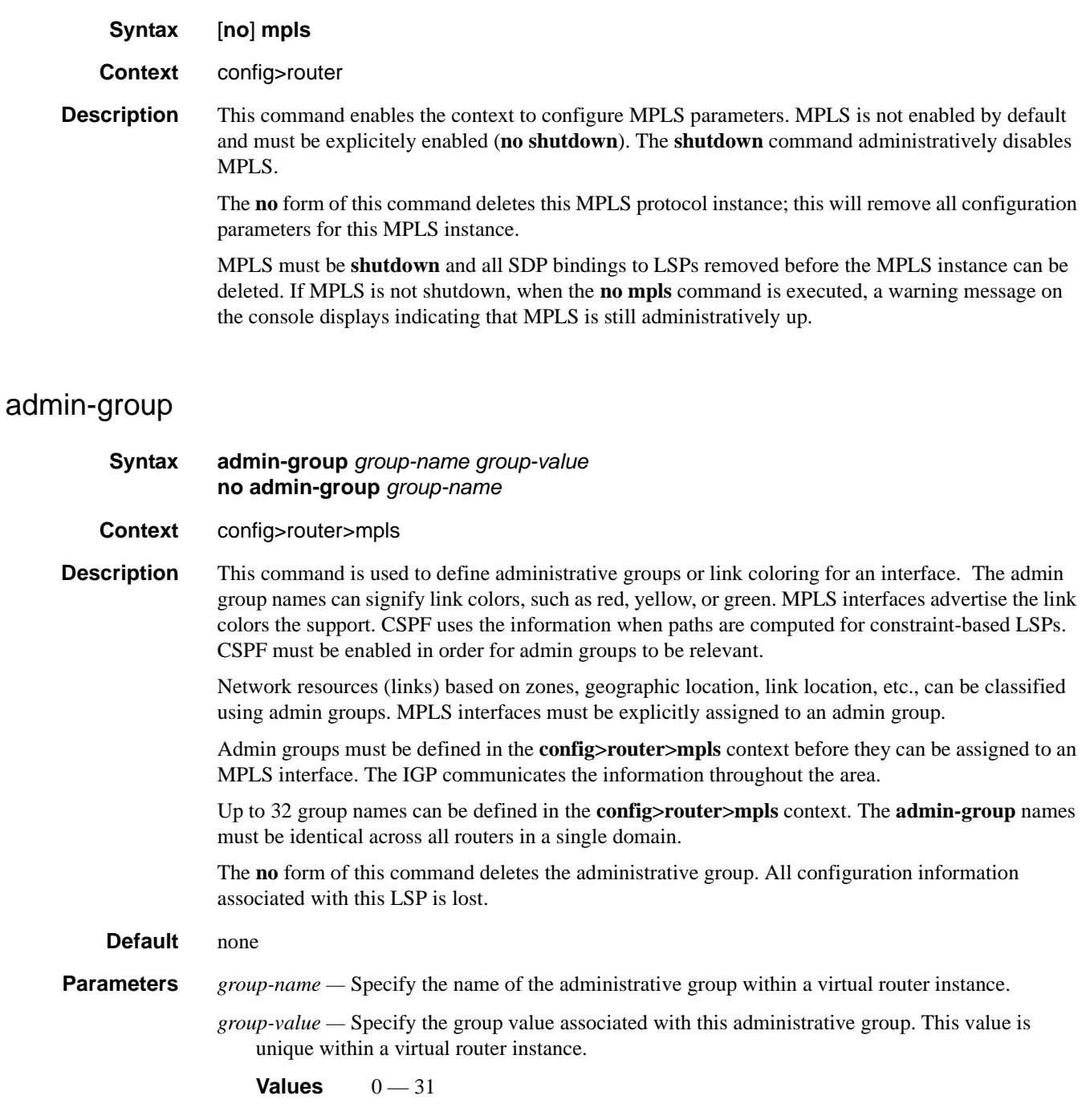

# <span id="page-138-1"></span>accounting-policy

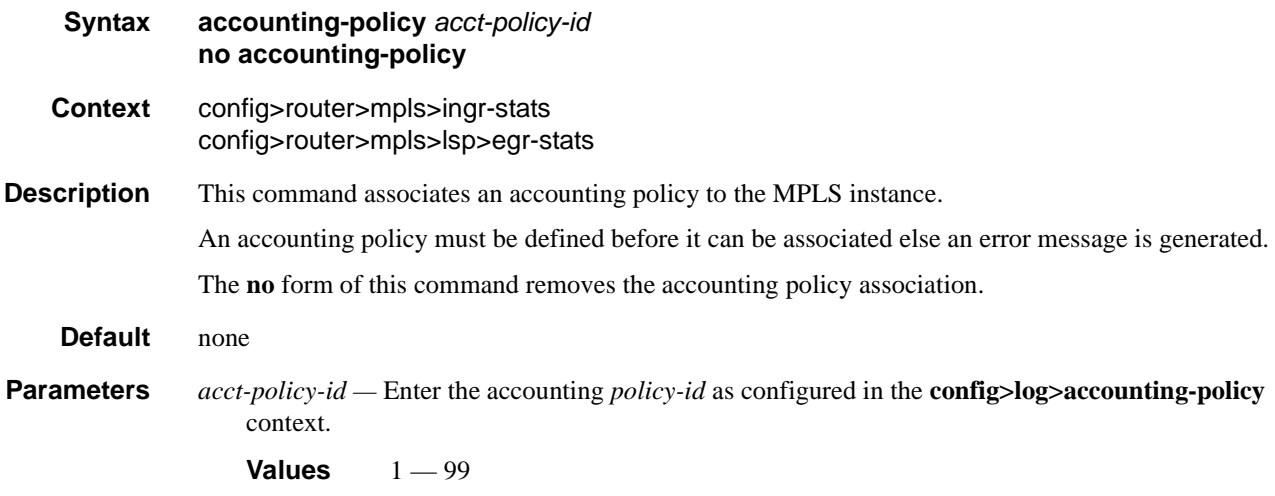

## <span id="page-138-2"></span>collect-stats

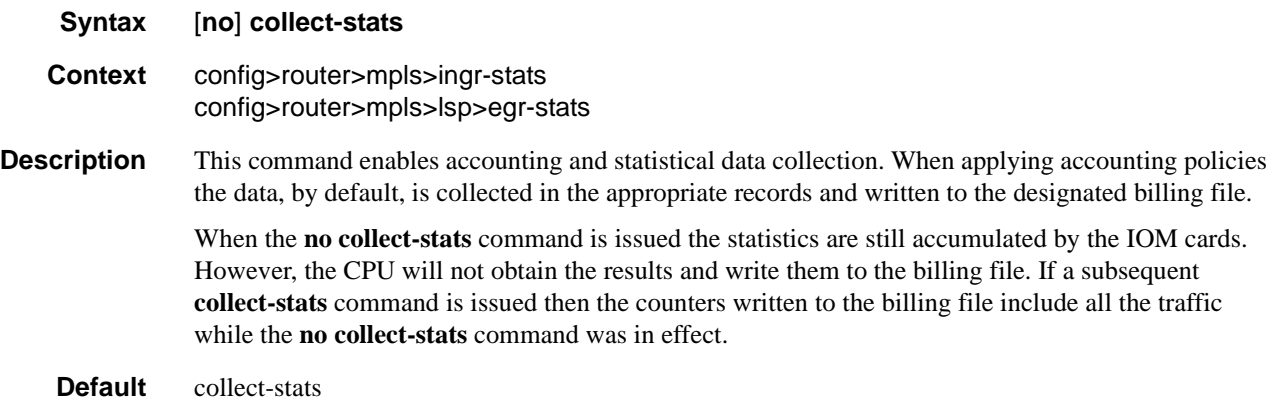

# <span id="page-138-0"></span>dynamic-bypass

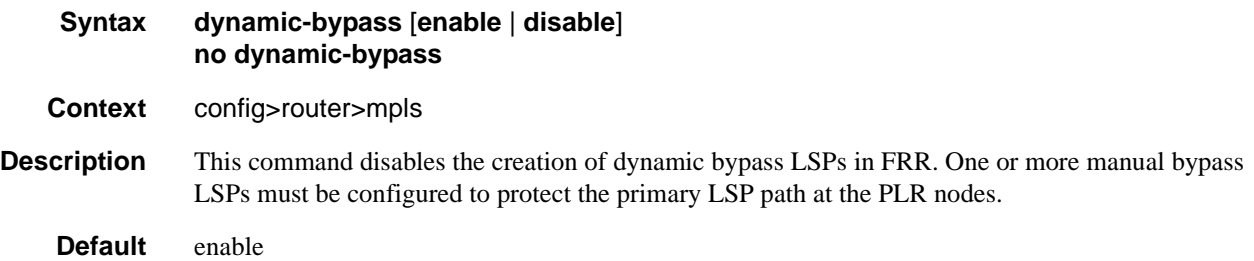

# <span id="page-139-2"></span>egress-statistics

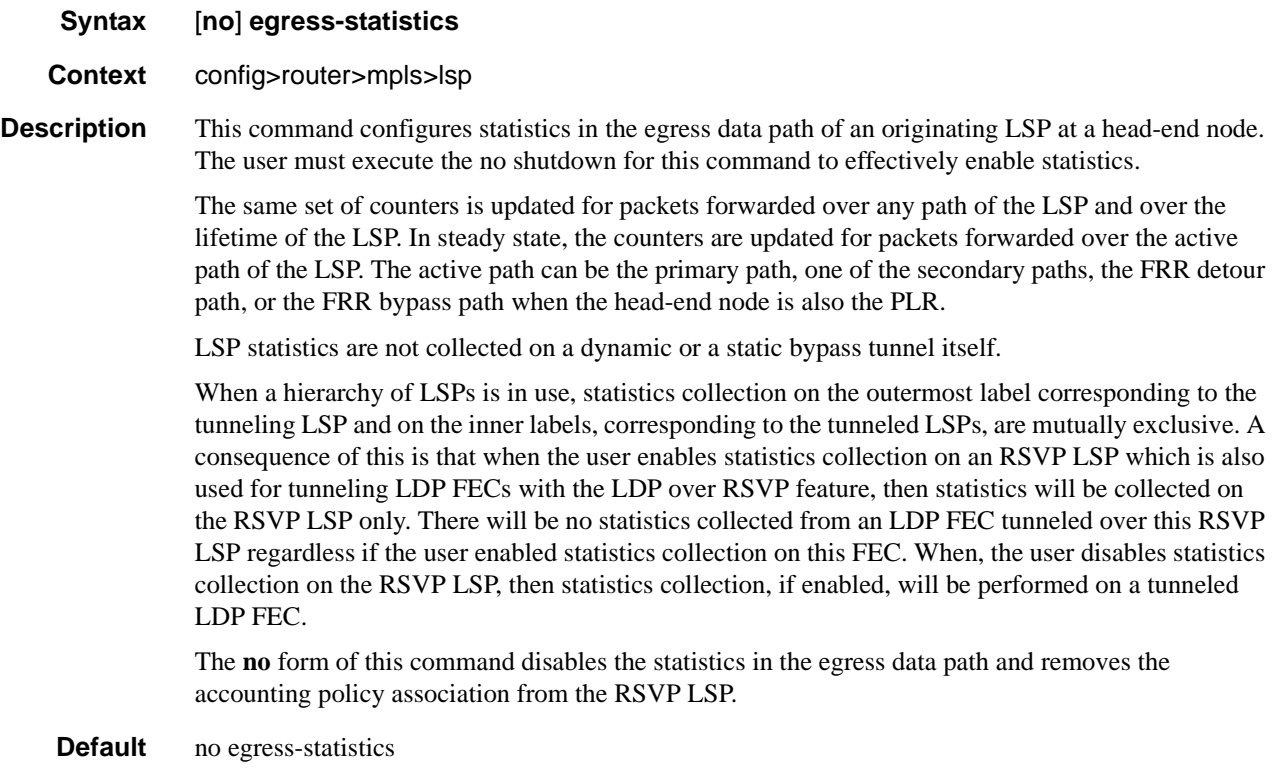

# <span id="page-139-0"></span>frr-object

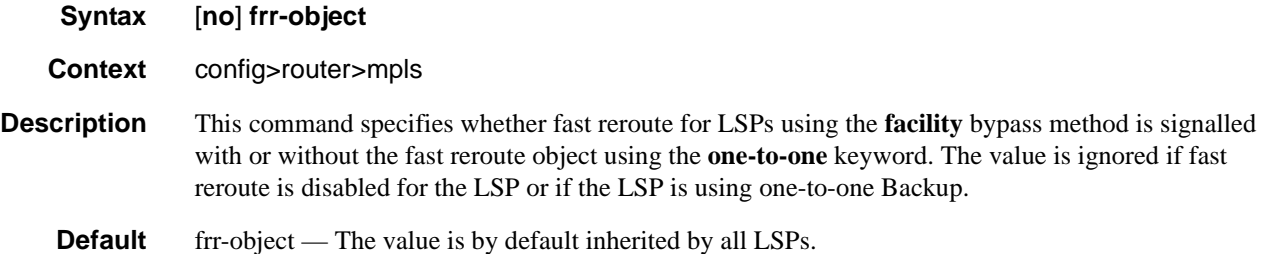

## <span id="page-139-1"></span>hold-timer

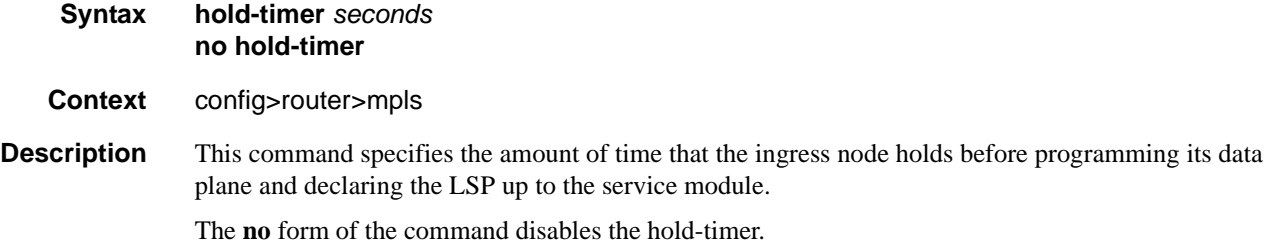

**Parameters** *seconds* — Specifies the time, in seconds, for which the ingress node holds before programming its data plane and declaring the LSP up to the service module.

**Values**  $0 - 10$ 

### <span id="page-140-0"></span>ingress-statistics

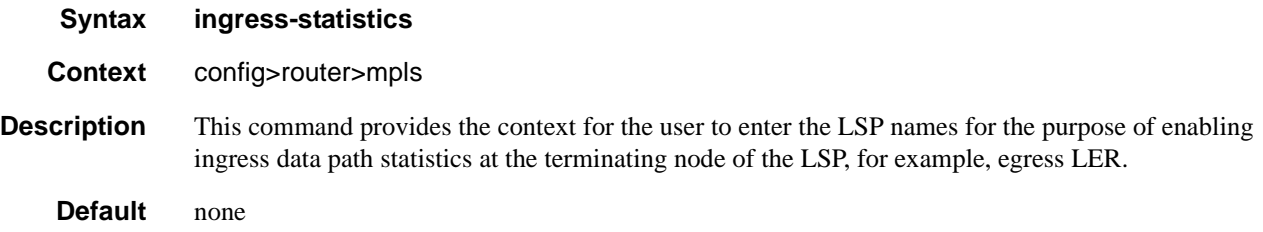

### <span id="page-140-1"></span>least-fill-min-thd

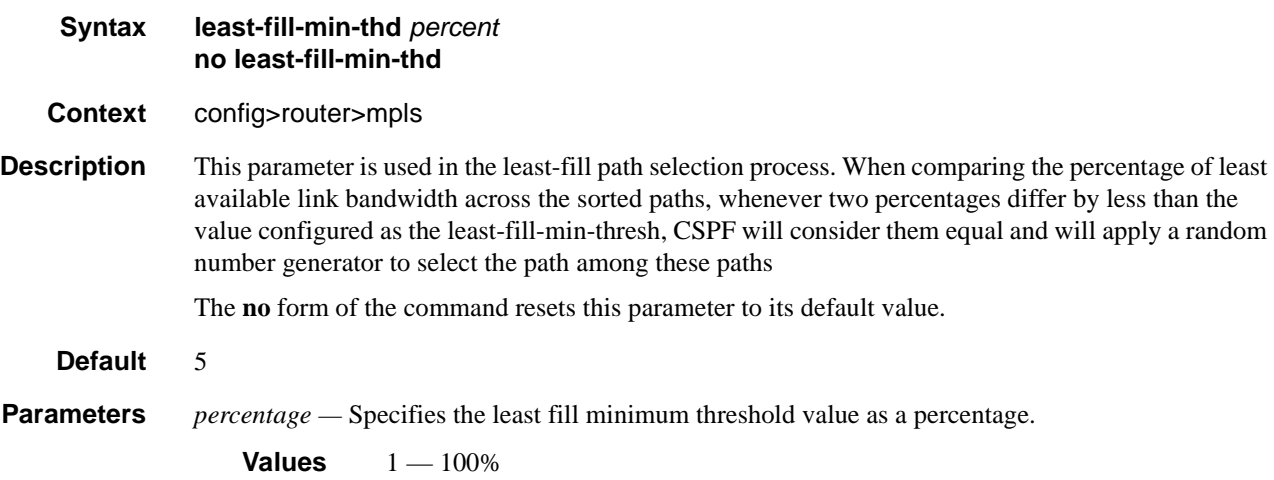

## <span id="page-140-2"></span>least-fill-reoptim-thd

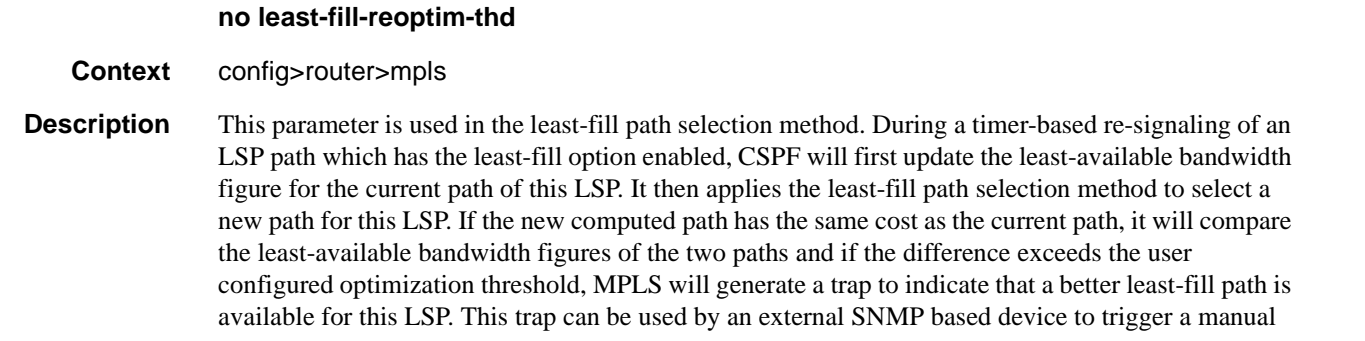

**Syntax least-fill-reoptim-thd** *percent*

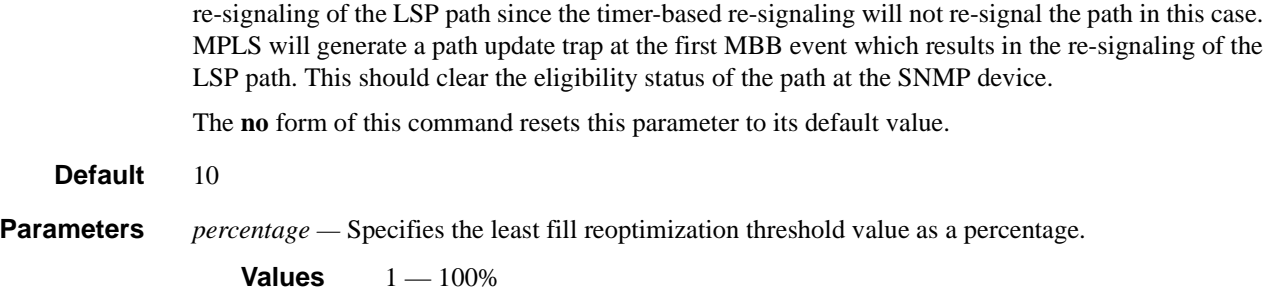

## <span id="page-141-0"></span>lsp

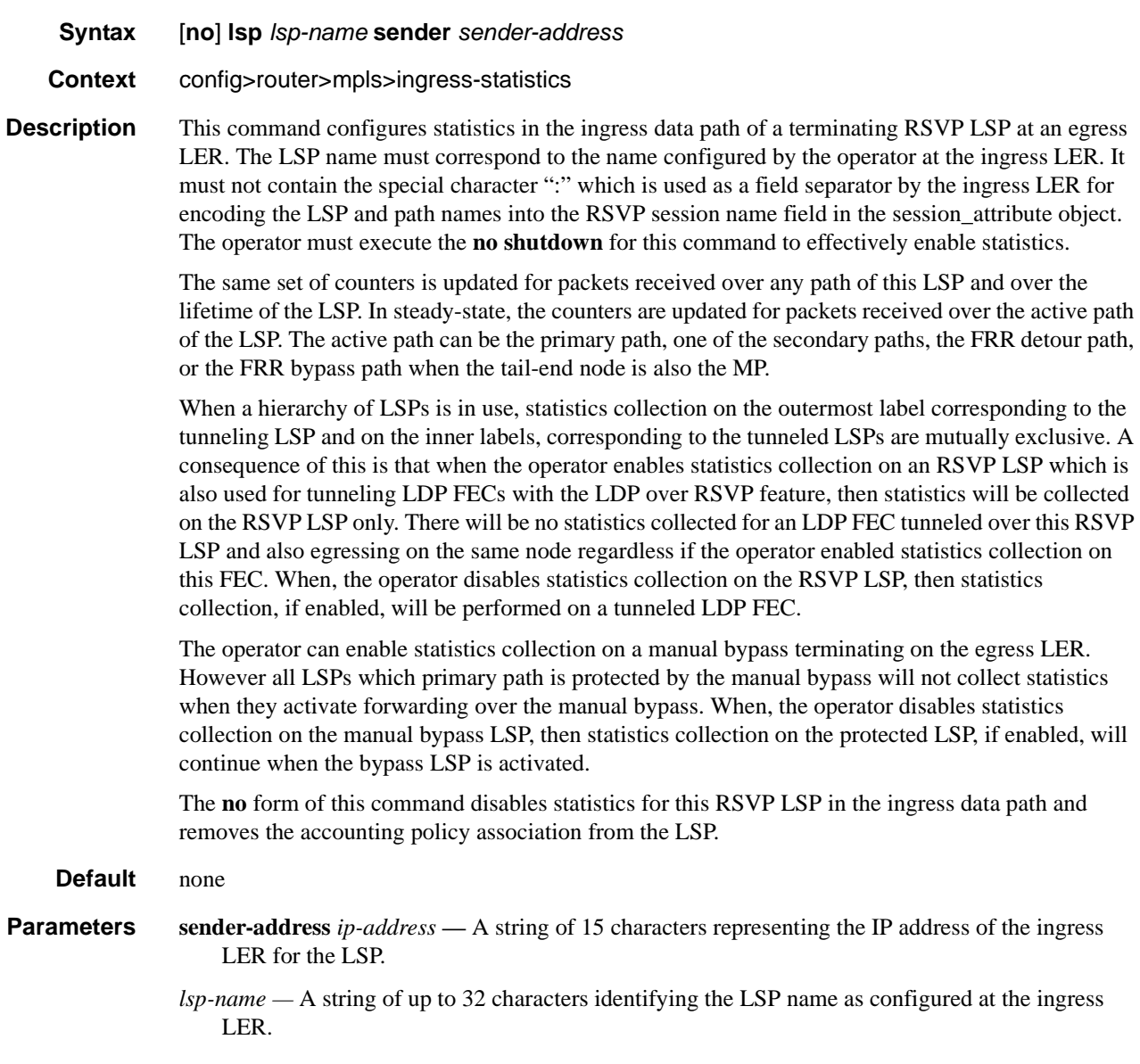

# <span id="page-142-0"></span>resignal-timer

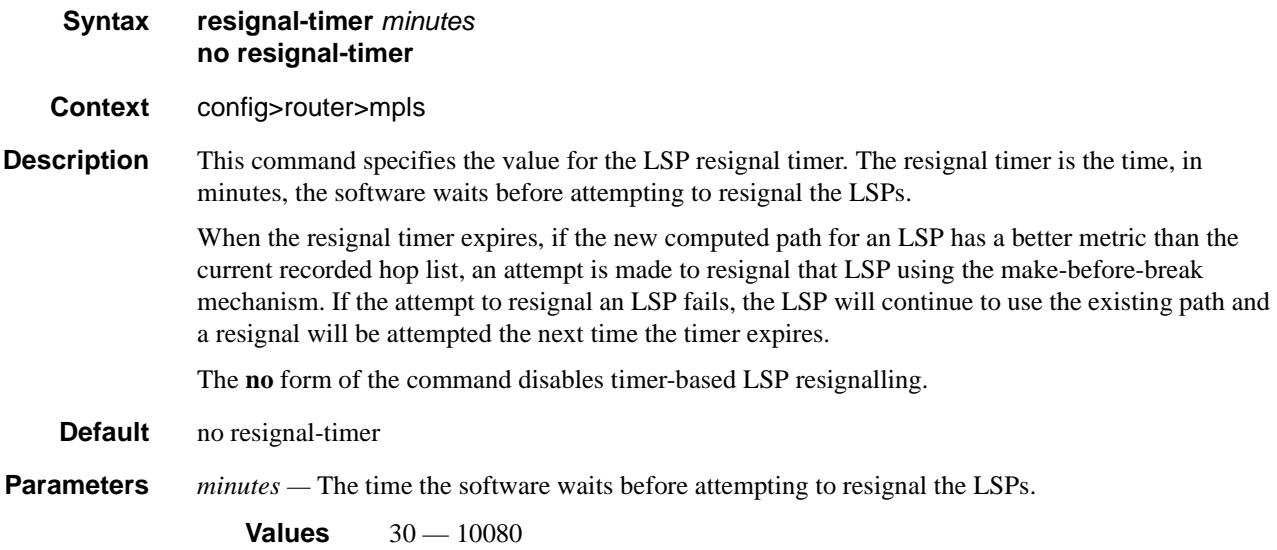

# <span id="page-142-1"></span>secondary-fast-retry-timer

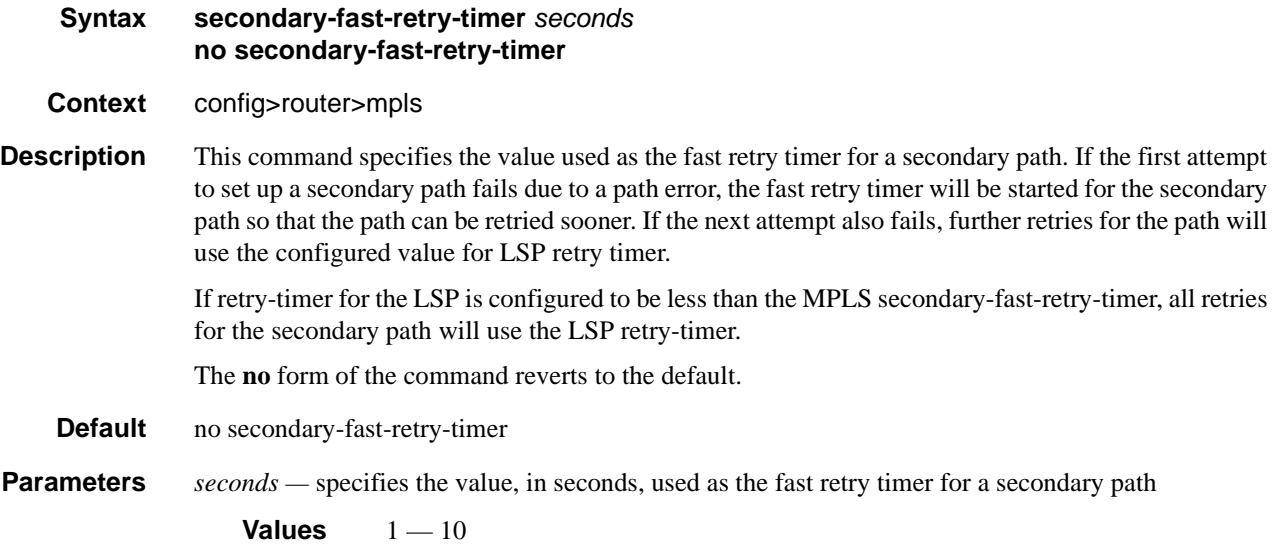

# <span id="page-143-0"></span>srlg-frr

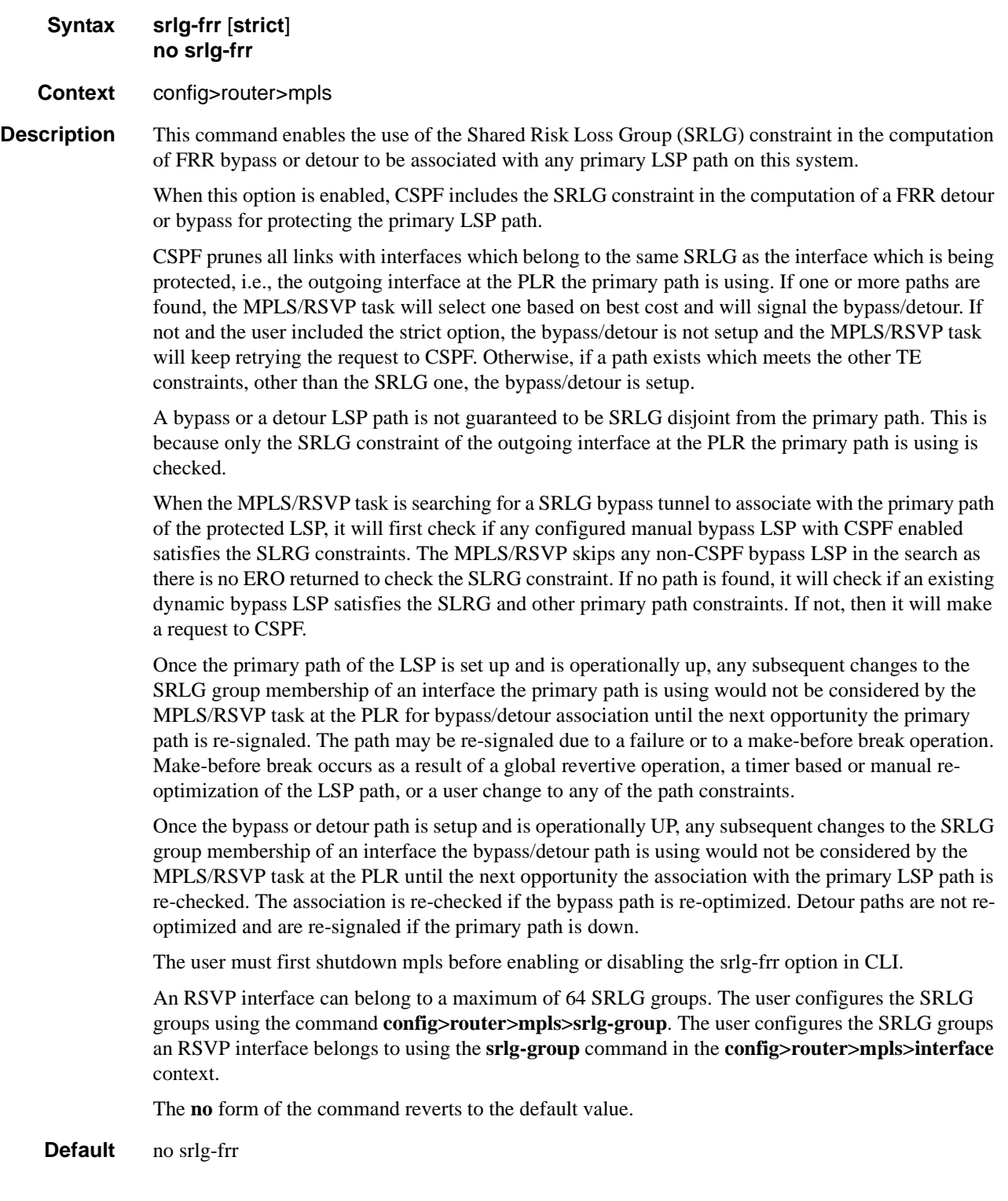
**Parameters** strict — Specifies the name of the SRLG group within a virtual router instance.

**Values** no slr-frr (default) srlg-frr (non-strict) srlg-frr **strict** (strict)

## srlg-group

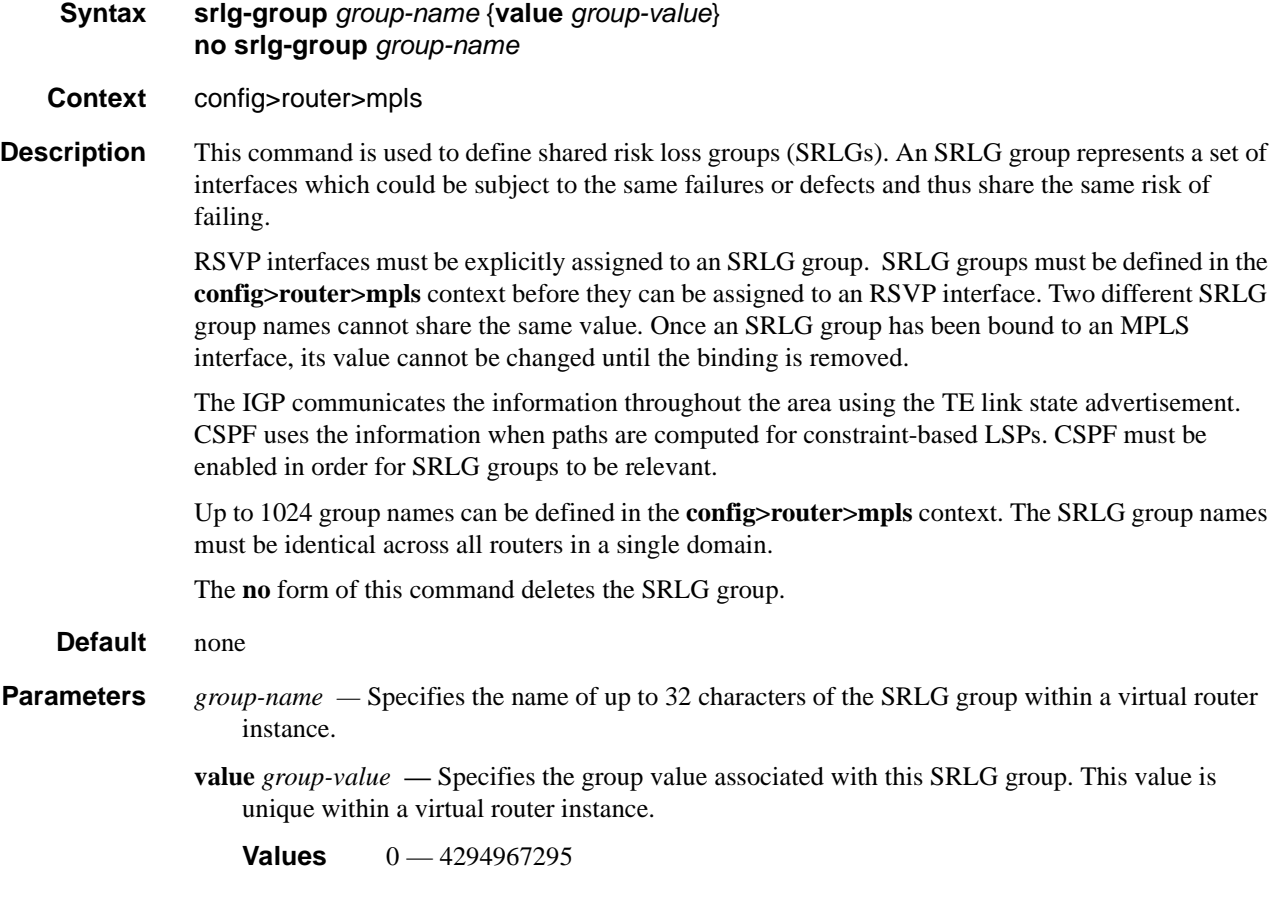

### user-srlg-db

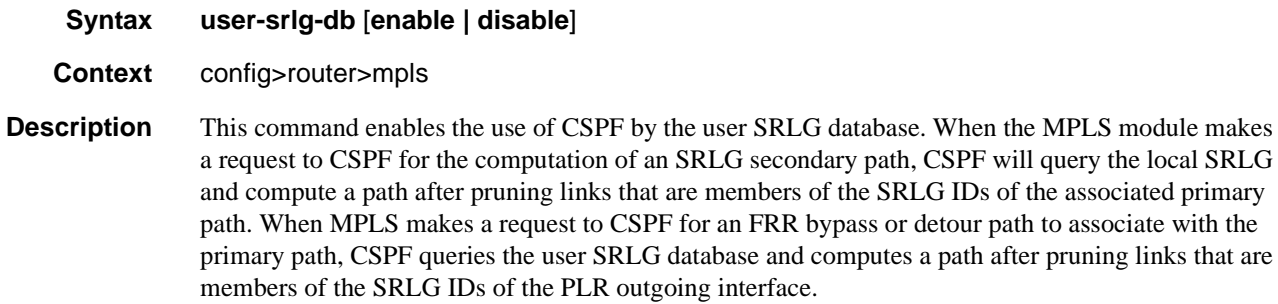

If an interface was not entered into the user SRLG database, it is assumed that it does not have any SRLG membership. CSPF will not query the TE database for IGP advertised interface SRLG information.

The disable keyword disables the use of the user SRLG database. CSPF will then resume queries into the TE database for SRLG membership information. The user SRLG database is maintained.

**Default** user-srlg-db disable

### srlg-database

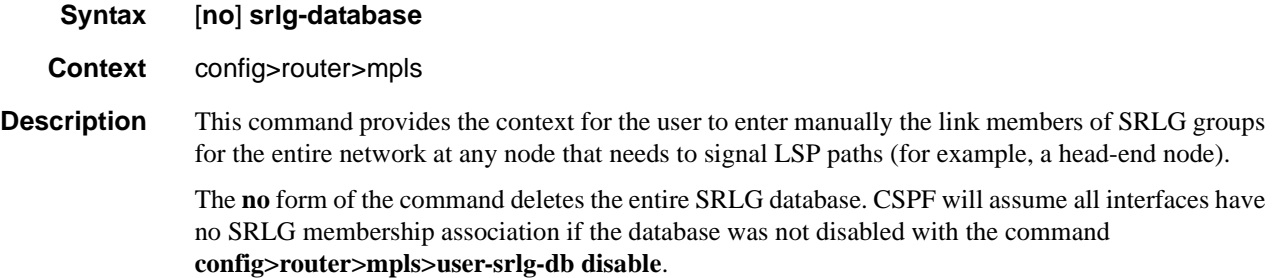

#### router-id

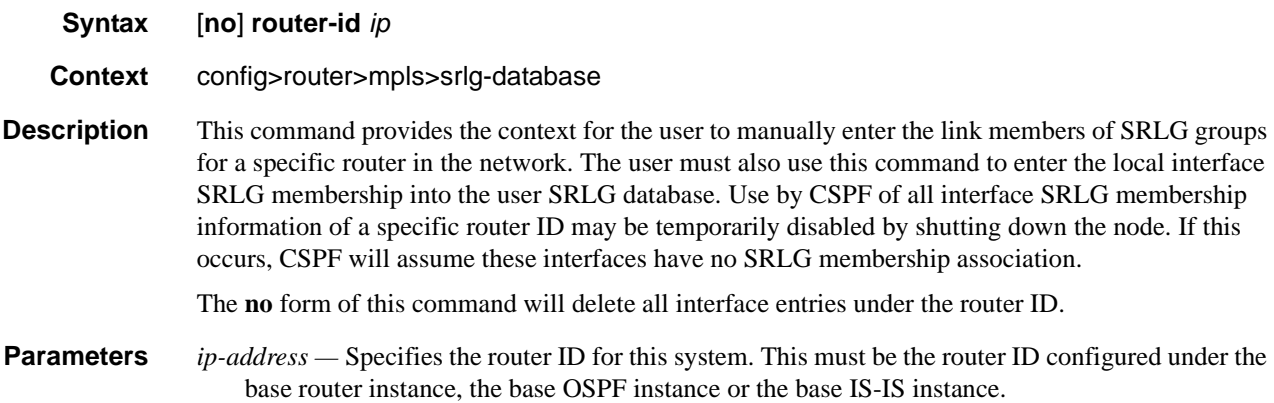

## interface

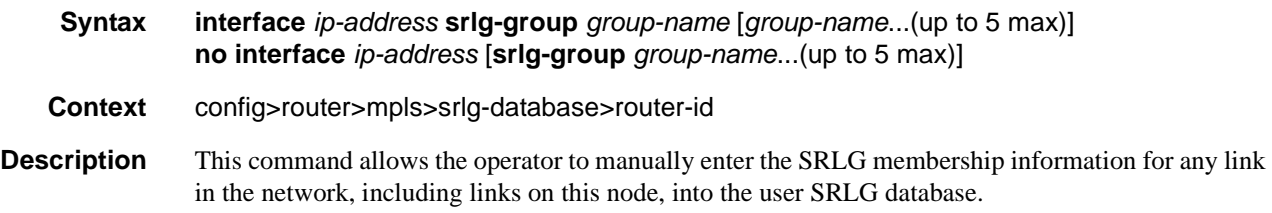

An interface can be associated with up to 5 SRLG groups for each execution of this command. The operator can associate an interface with up to 64 SRLG groups by executing the command multiple times.

CSPF will not use entered SRLG membership if an interface is not validated as part of a router ID in the routing table.

The **no** form of the command deletes a specific interface entry in this user SRLG database. The **group-name** must already exist in the **config>router>mpls>srlg-group** context.

#### **Default** none

**Parameters** *ip-int-name* — The name of the network IP interface. An interface name cannot be in the form of an IP address.

> **srlg-group** *group-name —* Specifies the SRLG group name. Up to 1024 group names can be defined in the **config>router>mpls** context. The SRLG group names must be identical across all routers in a single domain.

# **MPLS Interface Commands**

## interface

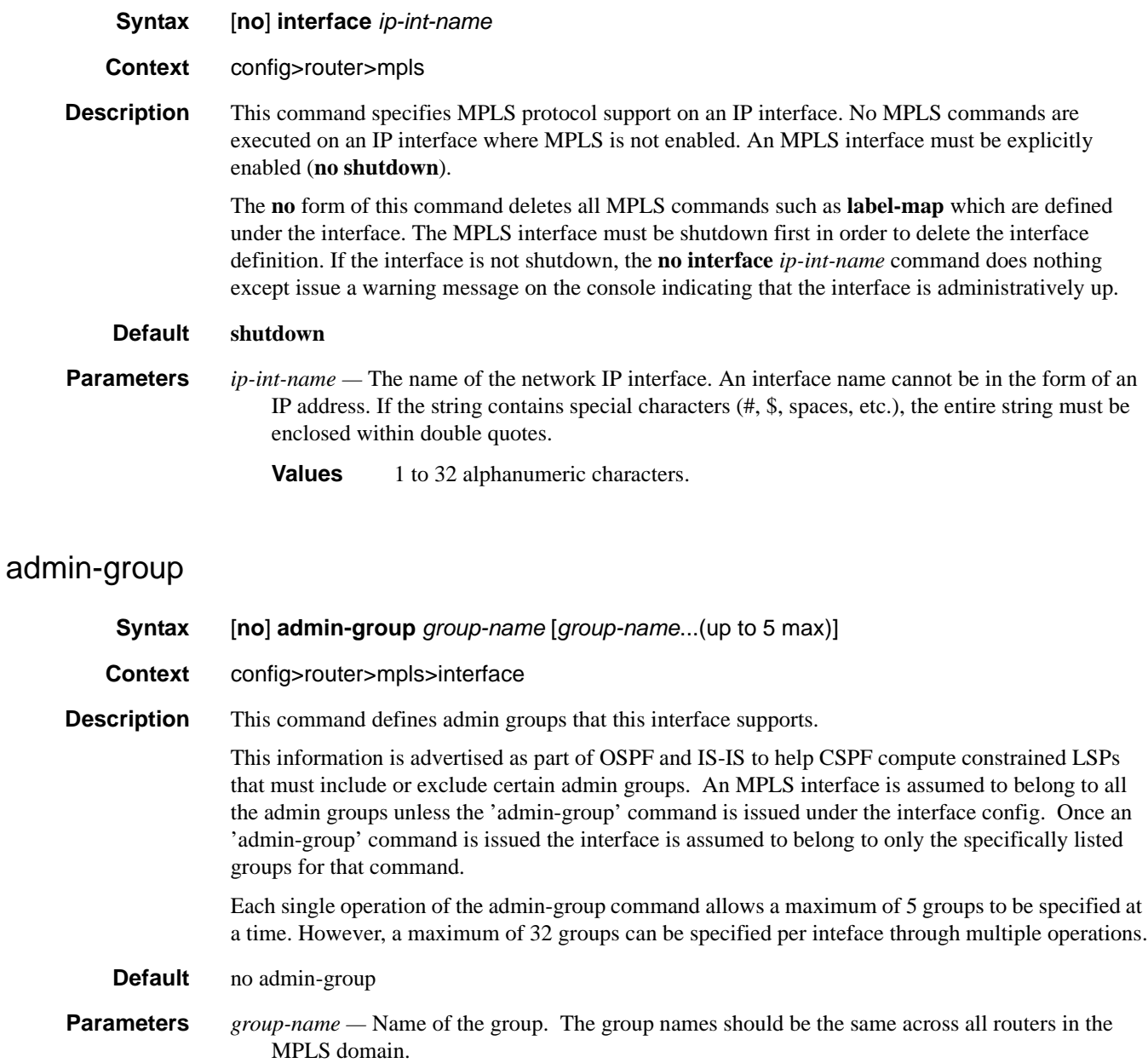

# auto-bandwidth-multipliers

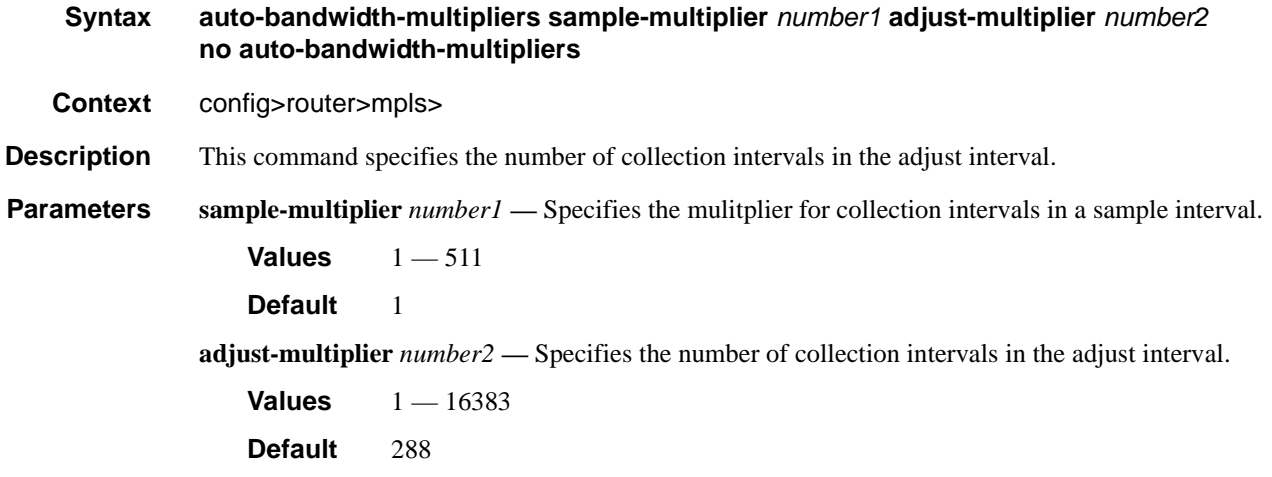

# srlg-group

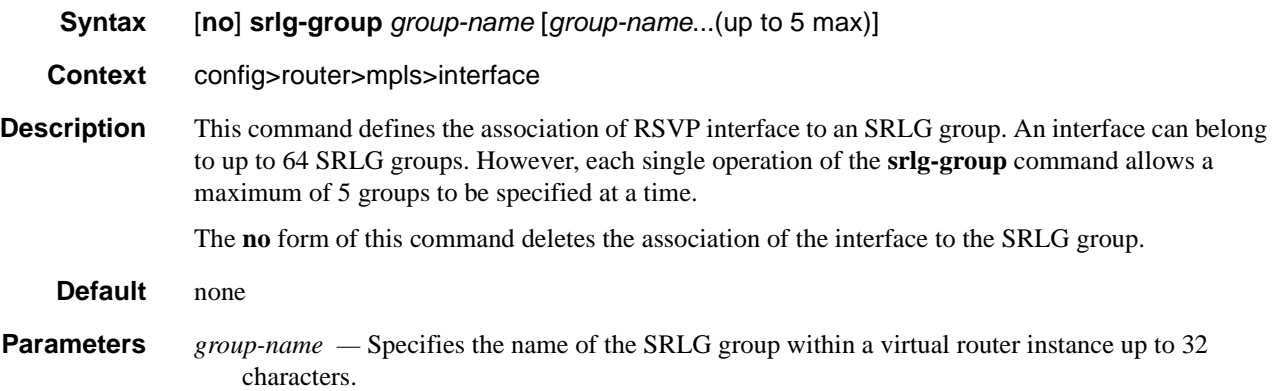

## te-metric

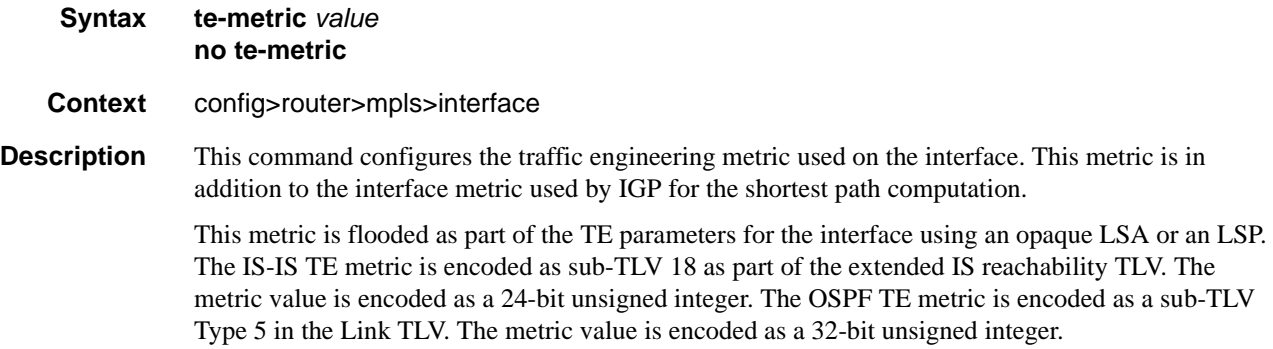

When the use of the TE metric is enabled for an LSP, CSPF will first prune all links in the network topology which do not meet the constraints specified for the LSP path. Such constraints include bandwidth, admin-groups, and hop limit. Then, CSPF will run an SPF on the remaining links. The shortest path among the all SPF paths will be selected based on the TE metric instead of the IGP metric which is used by default.

The TE metric in CSPF LSP path computation can be configured by entering the command **config>router>mpls>lsp>cspf>use-te-metric**.

Note that the TE metric is only used in CSPF computations for MPLS paths and not in the regular SPF computation for IP reachability.

The **no** form of the command reverts to the default value.

**Default** no te-metric

The value of the IGP metric is advertised in the TE metric sub-TLV by IS-IS and OSPF.

**Parameters** *value* — Specifies the metric value.

**Values** 1 — 16777215

### preemption-timer

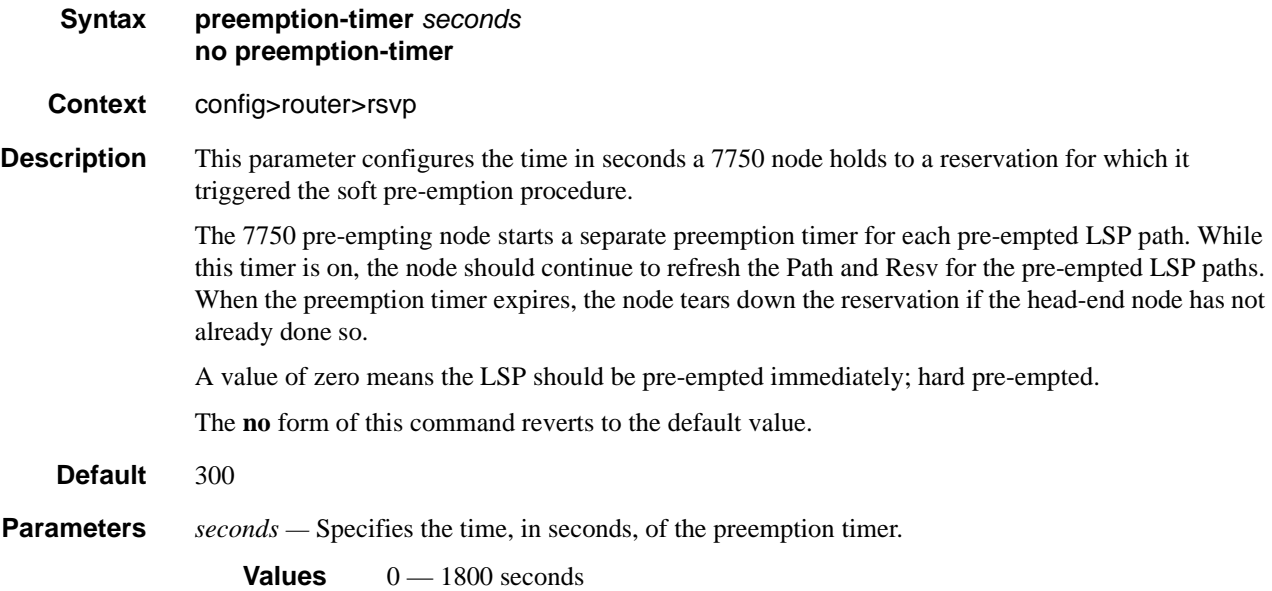

#### label-map

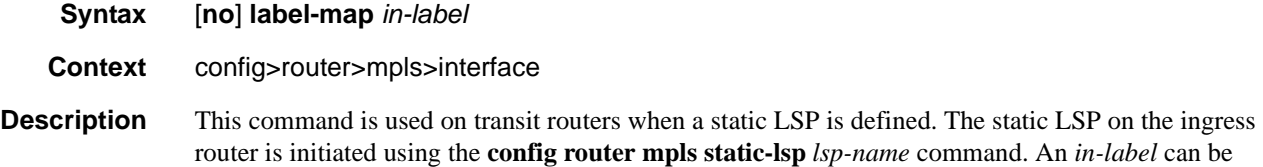

#### **Page 150 7750 SR OS MPLS Configuration Guide**

associated with either a **pop** or a **swap** action, but not both. If both actions are specified, the last action specified takes effect.

The **no** form of this command deletes the static LSP configuration associated with the *in-label*.

**Parameters** *in-label* — Specifies the incoming MPLS label on which to match.

**Values** 32 — 1023

#### pop

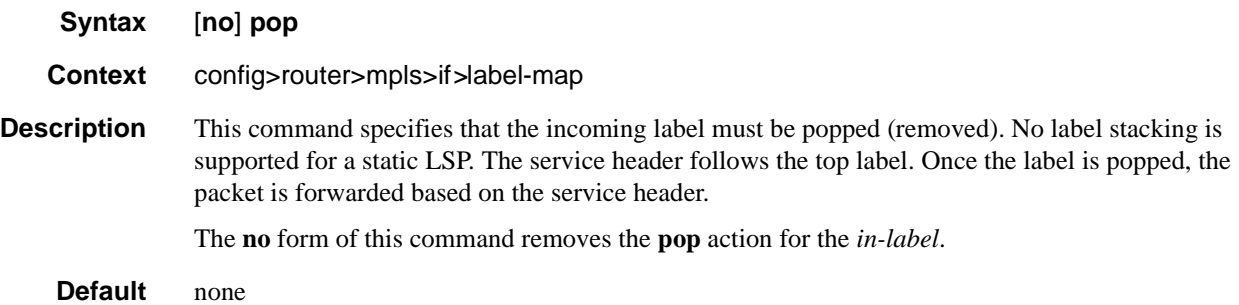

### shutdown

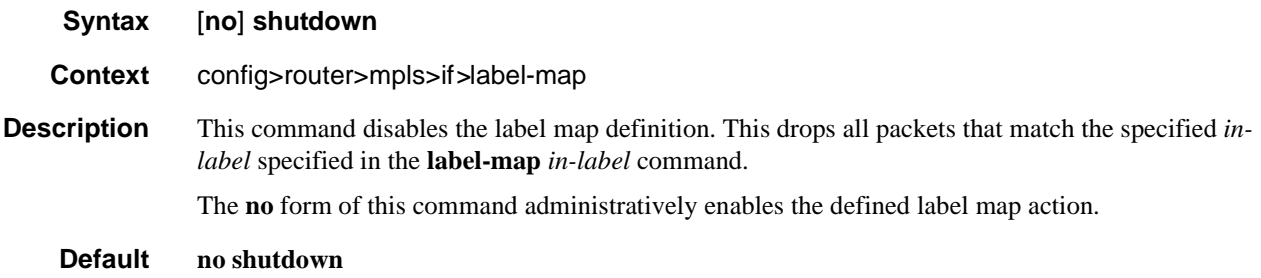

#### swap

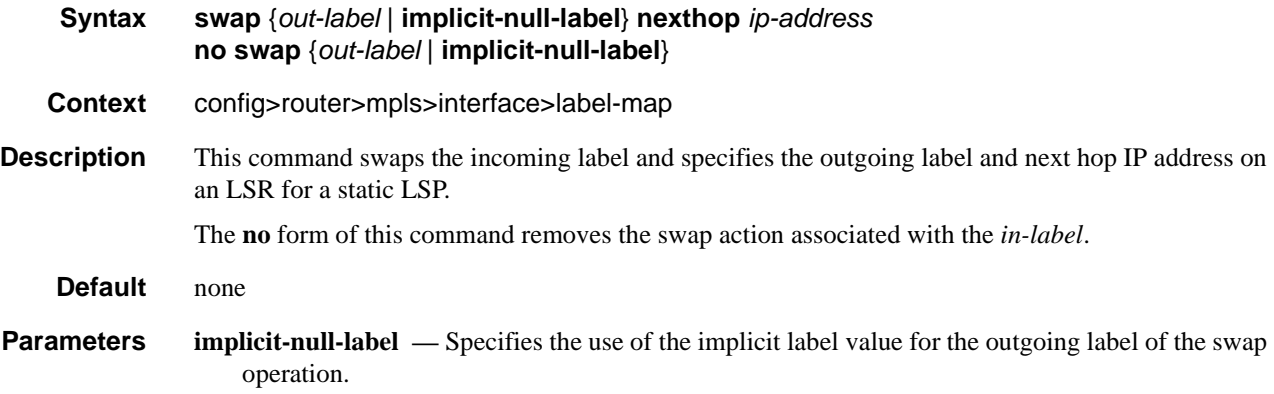

*out-label —* Specifies the label value to be swapped with the in-label*.* Label values 16 through 1,048,575 are defined as follows:

Label values 16 through 31 are 7750 SR reserved.

Label values 32 through 1,023 are available for static assignment.

Label values 1,024 through 2,047 are reserved for future use.

Label values 2,048 through 18,431 are statically assigned for services.

Label values 28,672 through 131,071 are dynamically assigned for both MPLS and services.

Label values 131,072 through 1,048,575 are reserved for future use.

**Values**  $16 - 1048575$ 

**nexthop** *ip-address* **—** The IP address to forward to. If an ARP entry for the next hop exists, then the static LSP will be marked operational. If ARP entry does not exist, software will set the operational status of the static LSP to down and continue to ARP for the configured nexthop. Software will continuously try to ARP for the configured nexthop at a fixed interval.

# **LSP Commands**

## lsp

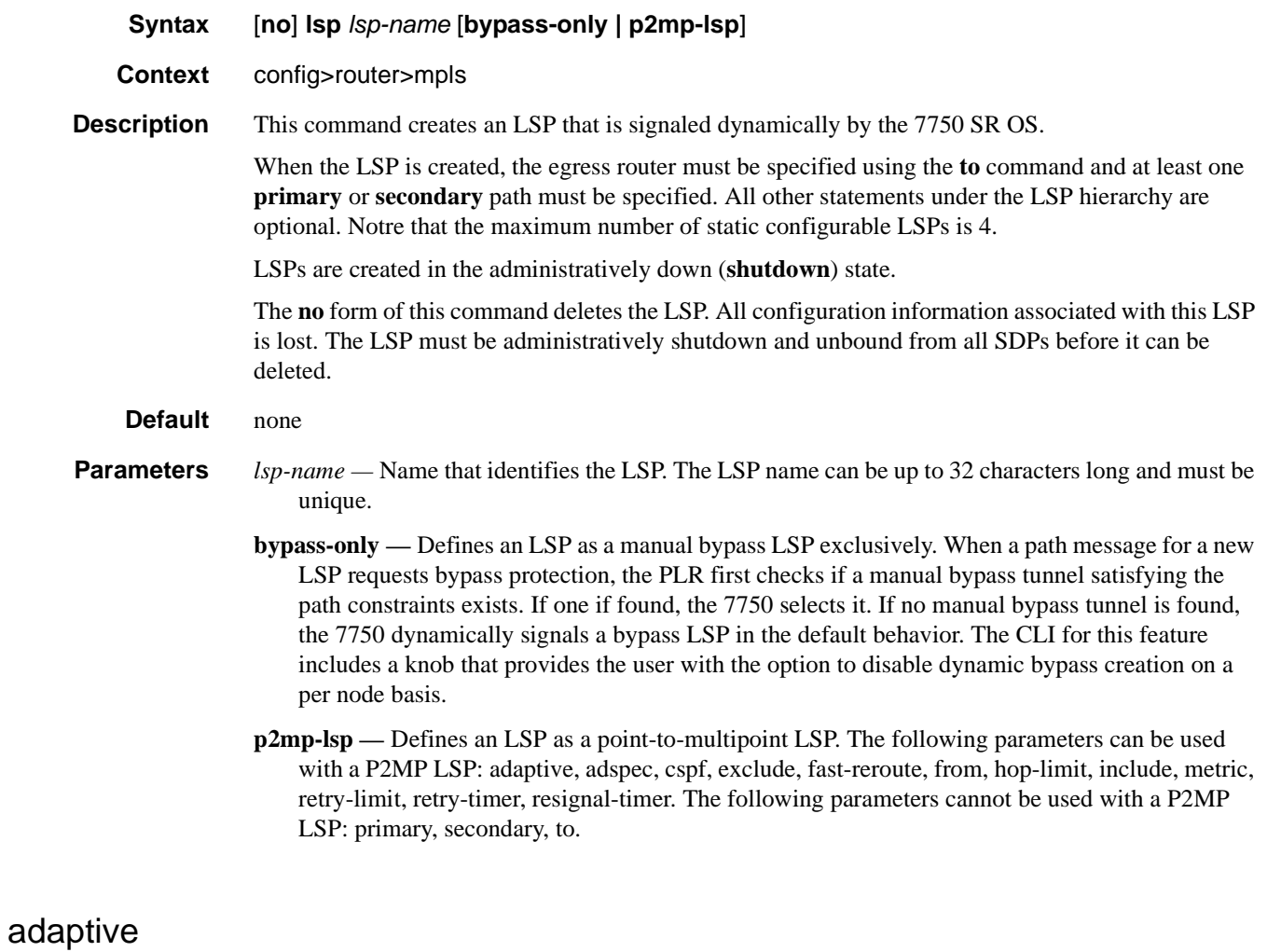

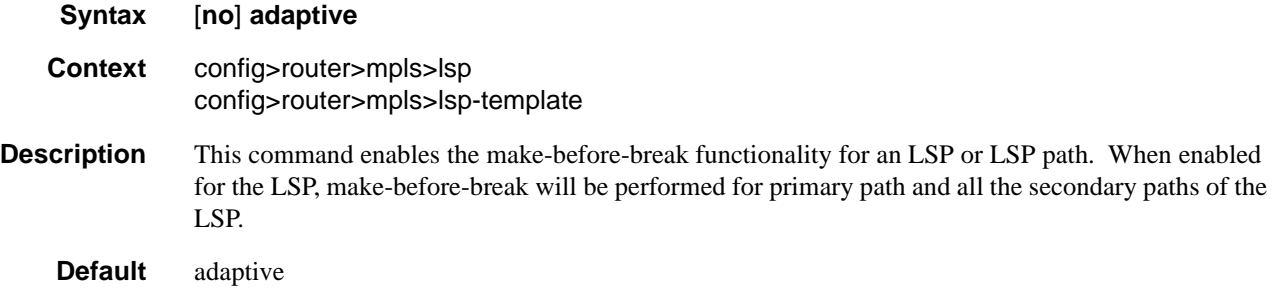

### MPLS Configuration Commands

## adspec

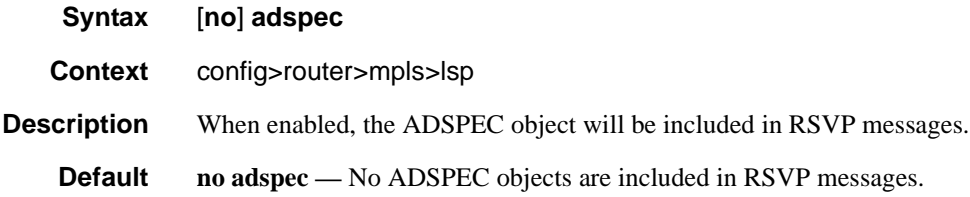

## auto-bandwidth

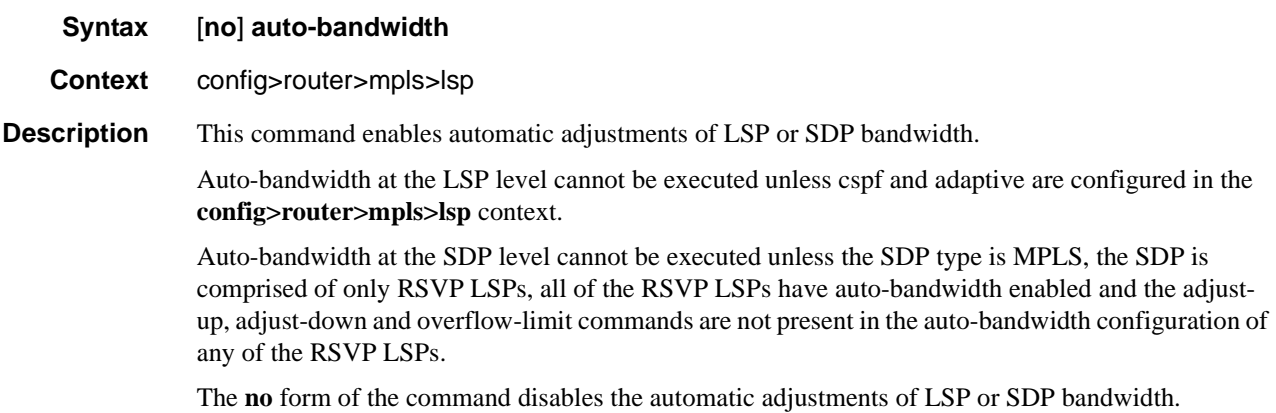

# adjust-down

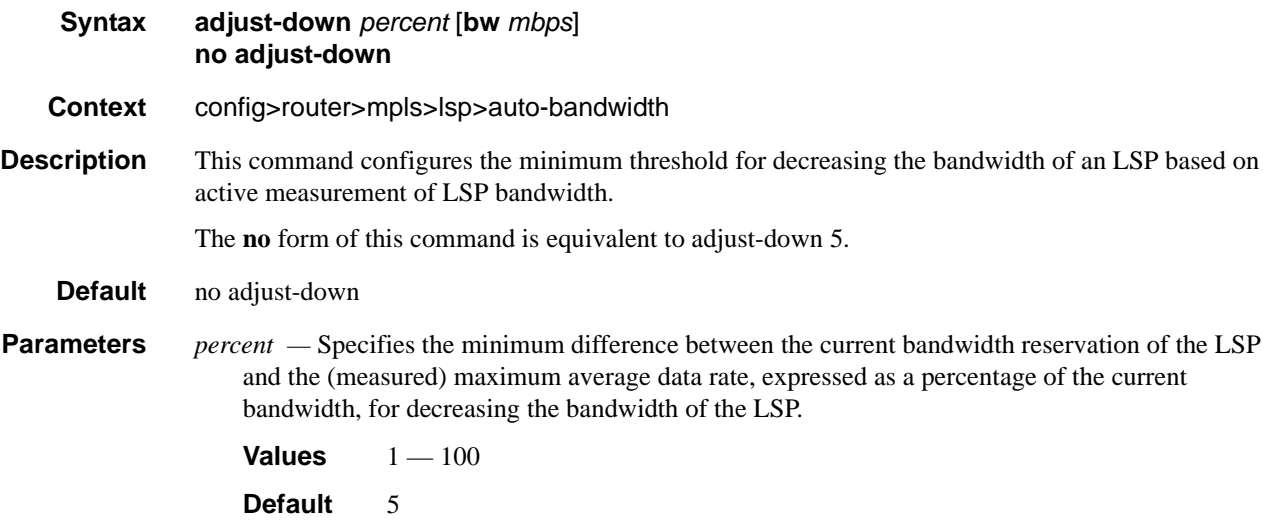

*mbps —* Specifies the minimum difference between the current bandwidth reservation of the LSP and the (measured) maximum average data rate, expressed as an absolute bandwidth (mbps), for decreasing the bandwidth of the LSP.

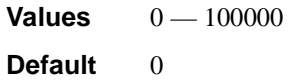

## adjust-up

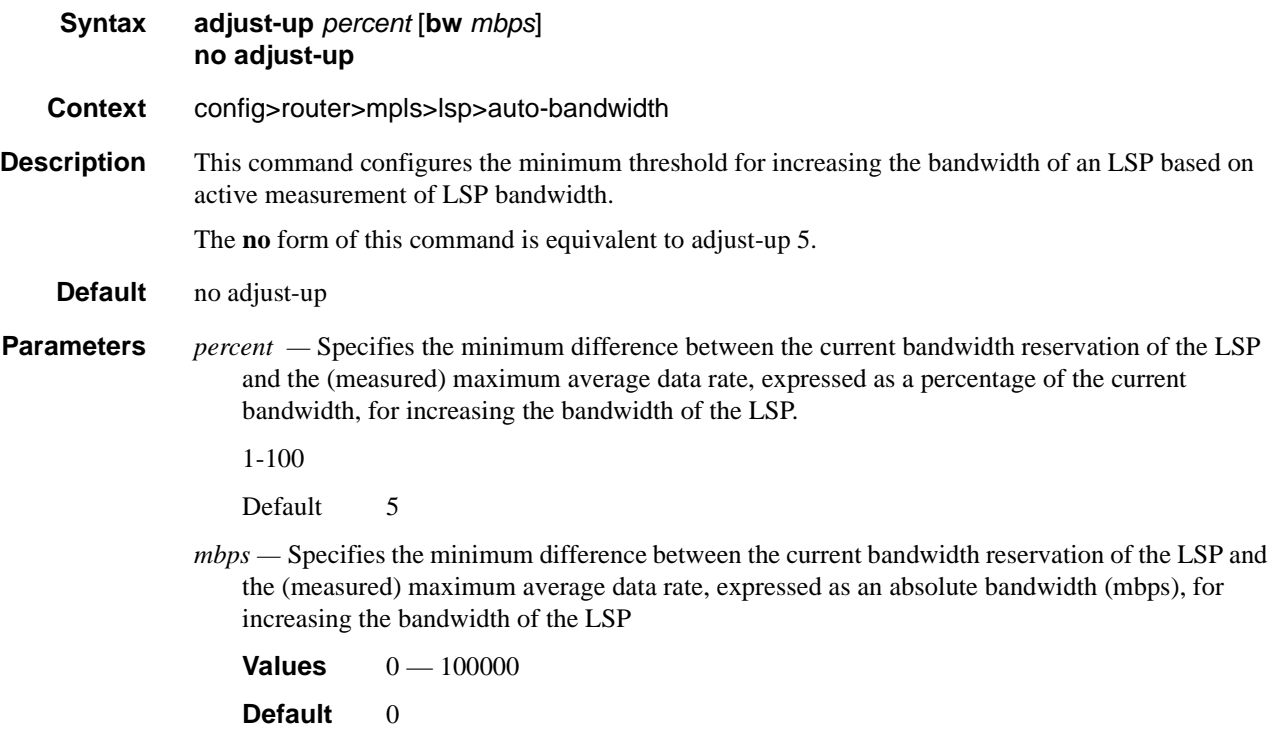

## max-bandwidth

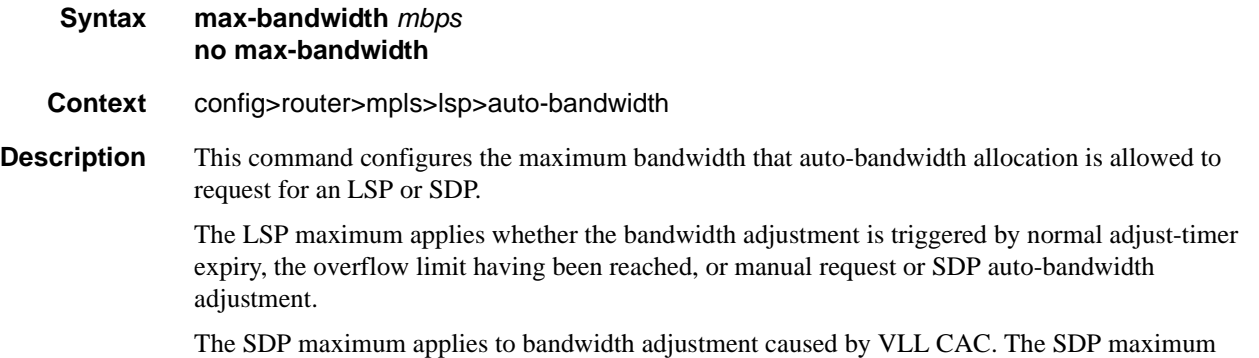

bandwidth must be less than or equal to the sum of the max-bandwidth parameters of the LSPs in the SDP.

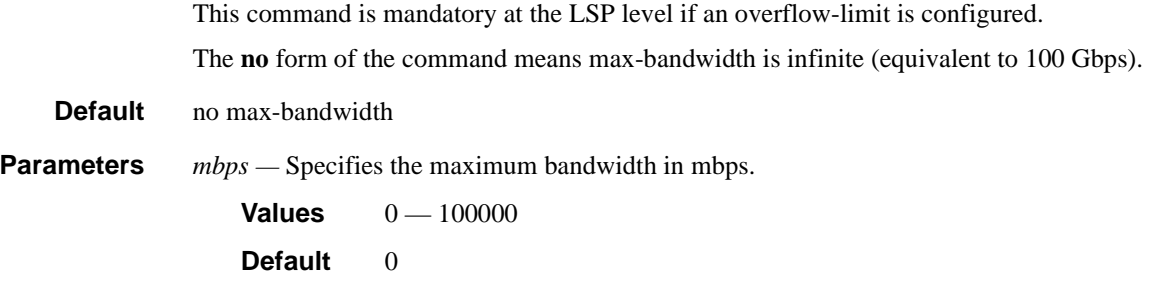

## min-bandwidth

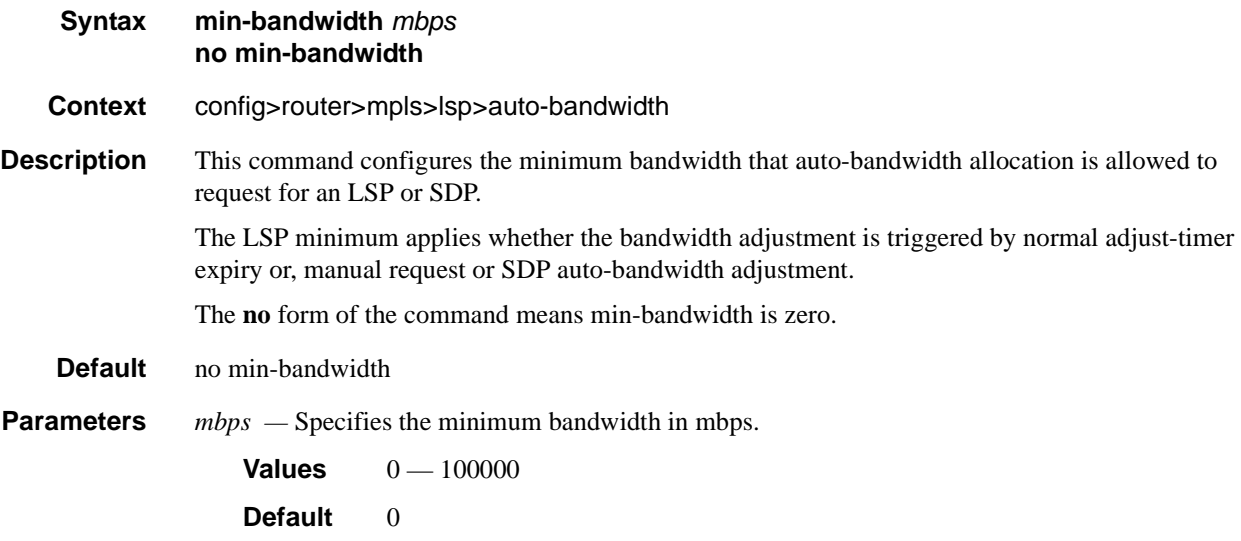

## monitor-bandwidth

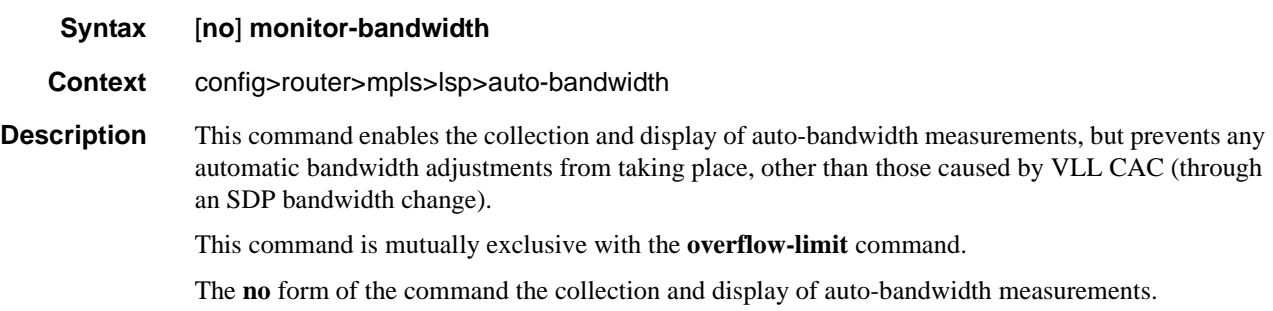

# multipliers

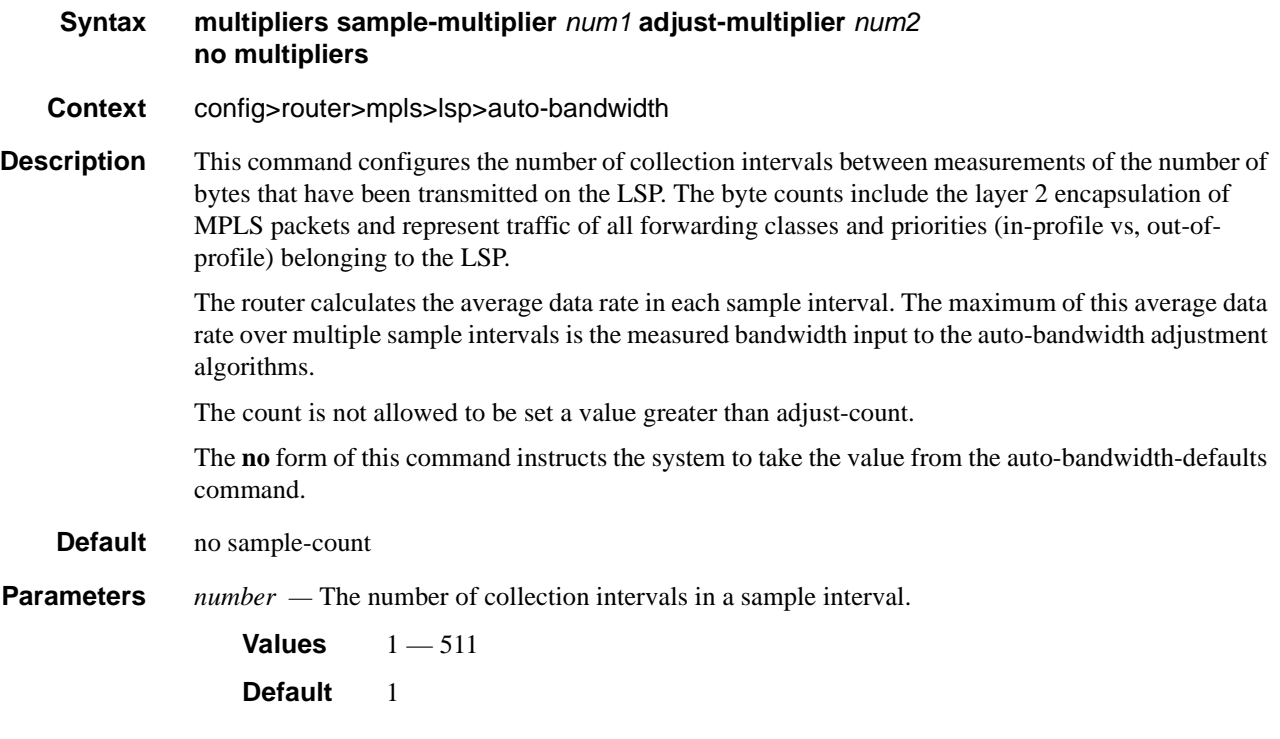

## overflow-limit

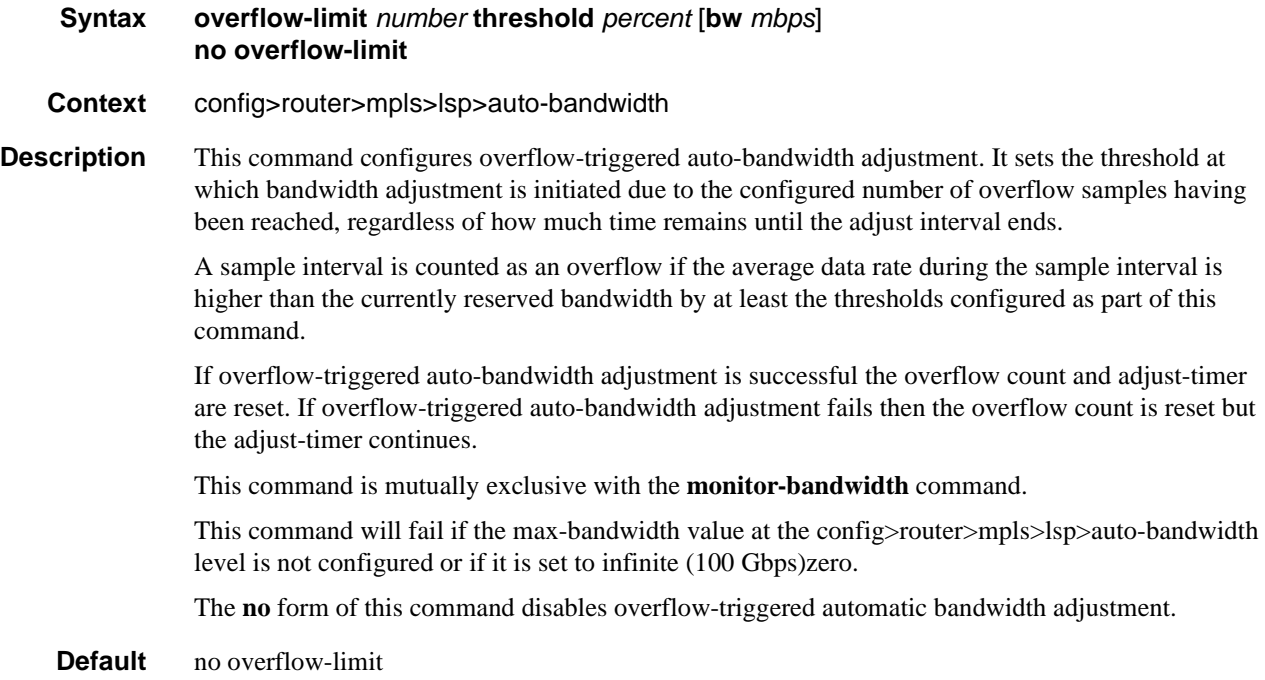

**Parameters** *number —* The number of overflow samples that triggers an overflow auto-bandwidth adjustment attempt.

> **Values**  $1 - 10$ **Default** none

*percent —* The minimum difference between the current bandwidth of the LSP and the sampled data rate, expressed as a percentage of the current bandwidth, for counting an overflow sample.

**Values**  $1 - 100$ 

**Default** none

*mbps* — The minimum difference between the current bandwidth of the LSP and the sampled data rate, expressed as an absolute bandwidth (Mbps) relative to the current bandwidth, for counting an overflow sample.

**Values** 1— 100000 **Default** 0

## class-type

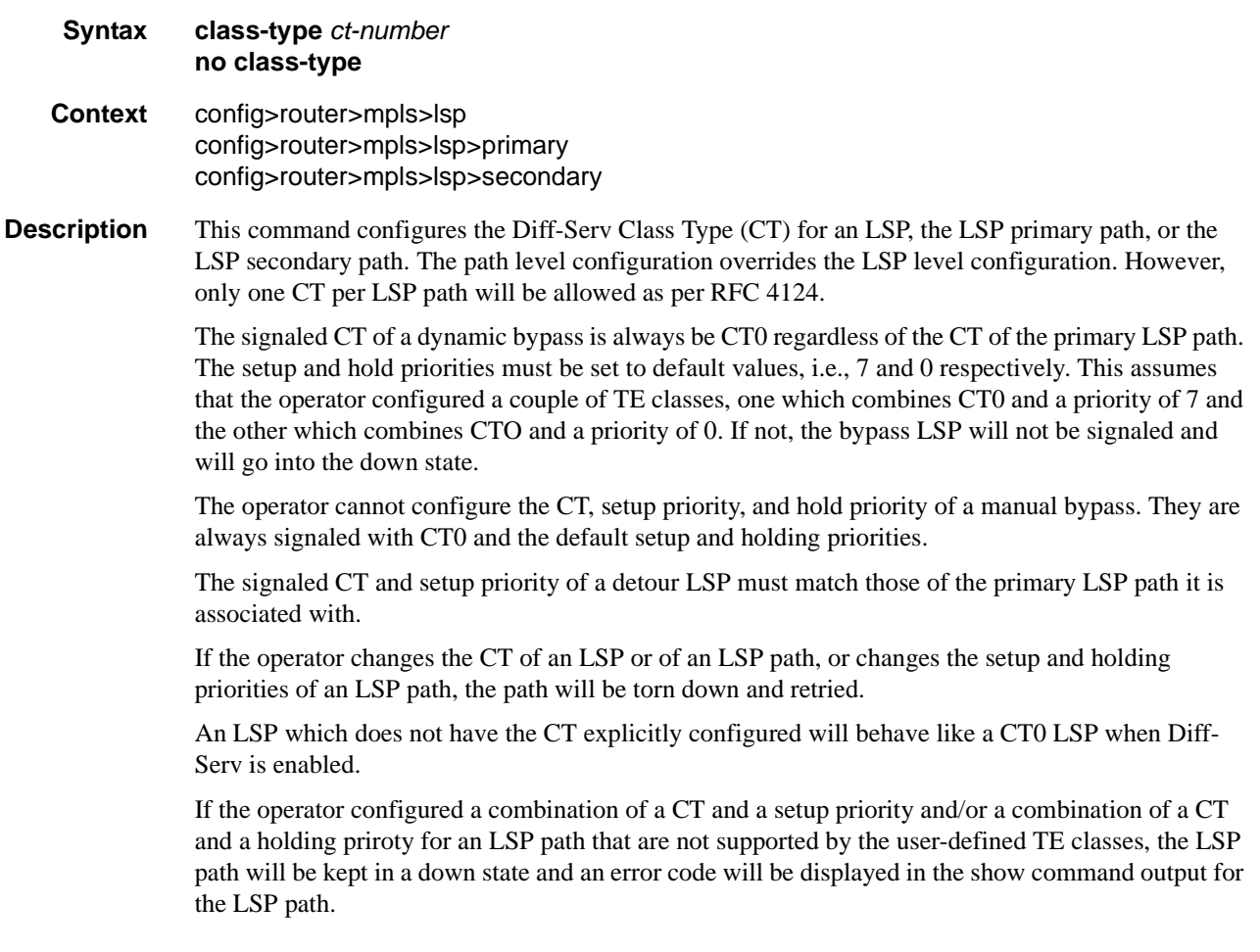

The **no** form of this command reverts to the default value.

**Default** no class-type.

**Parameters** *ct-number —* The Diff-Serv Class Type number. **Values**  $0-7$ **Default** 0

## bandwidth

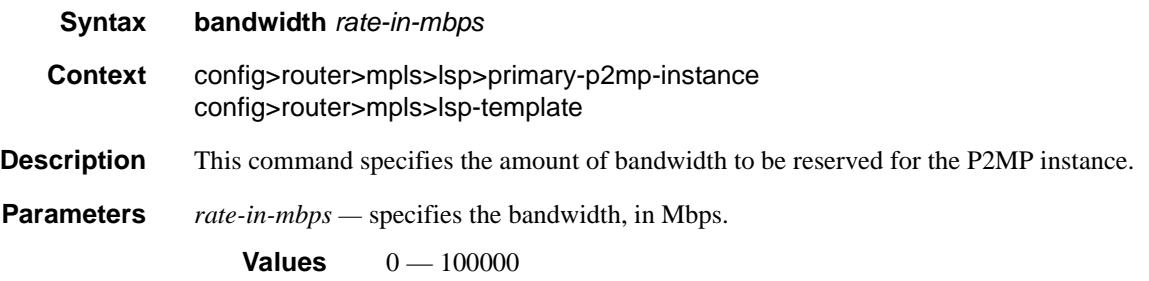

### cspf

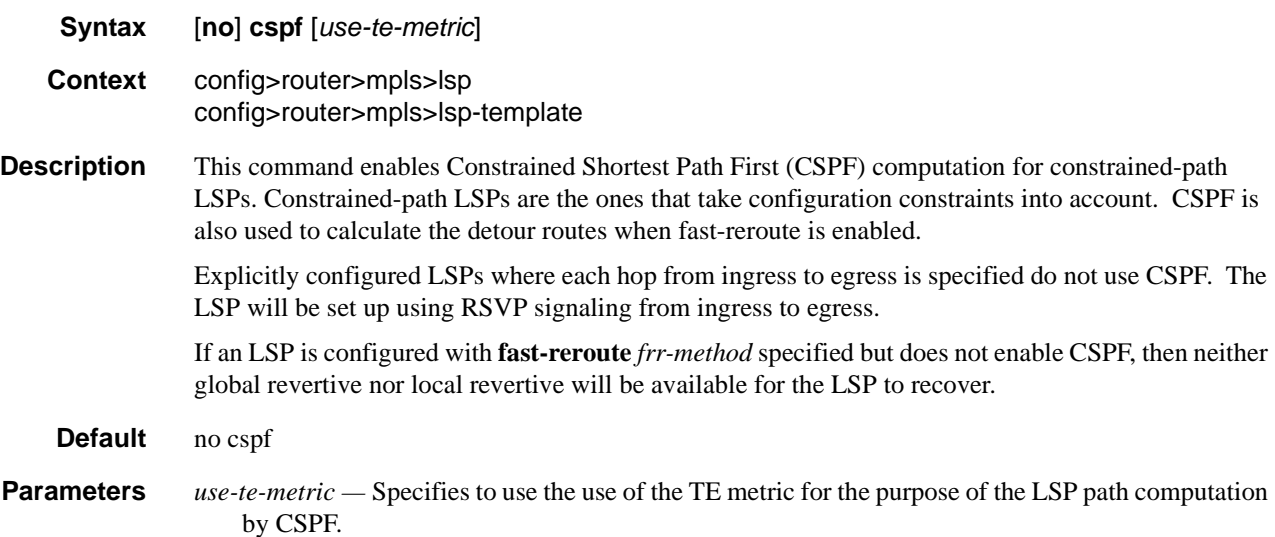

### MPLS Configuration Commands

## exclude

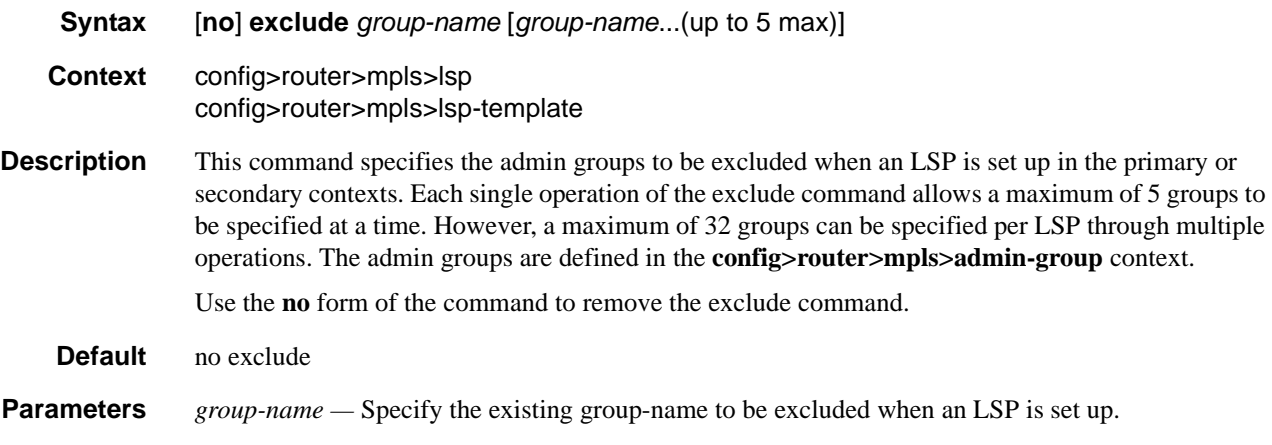

## fast-reroute

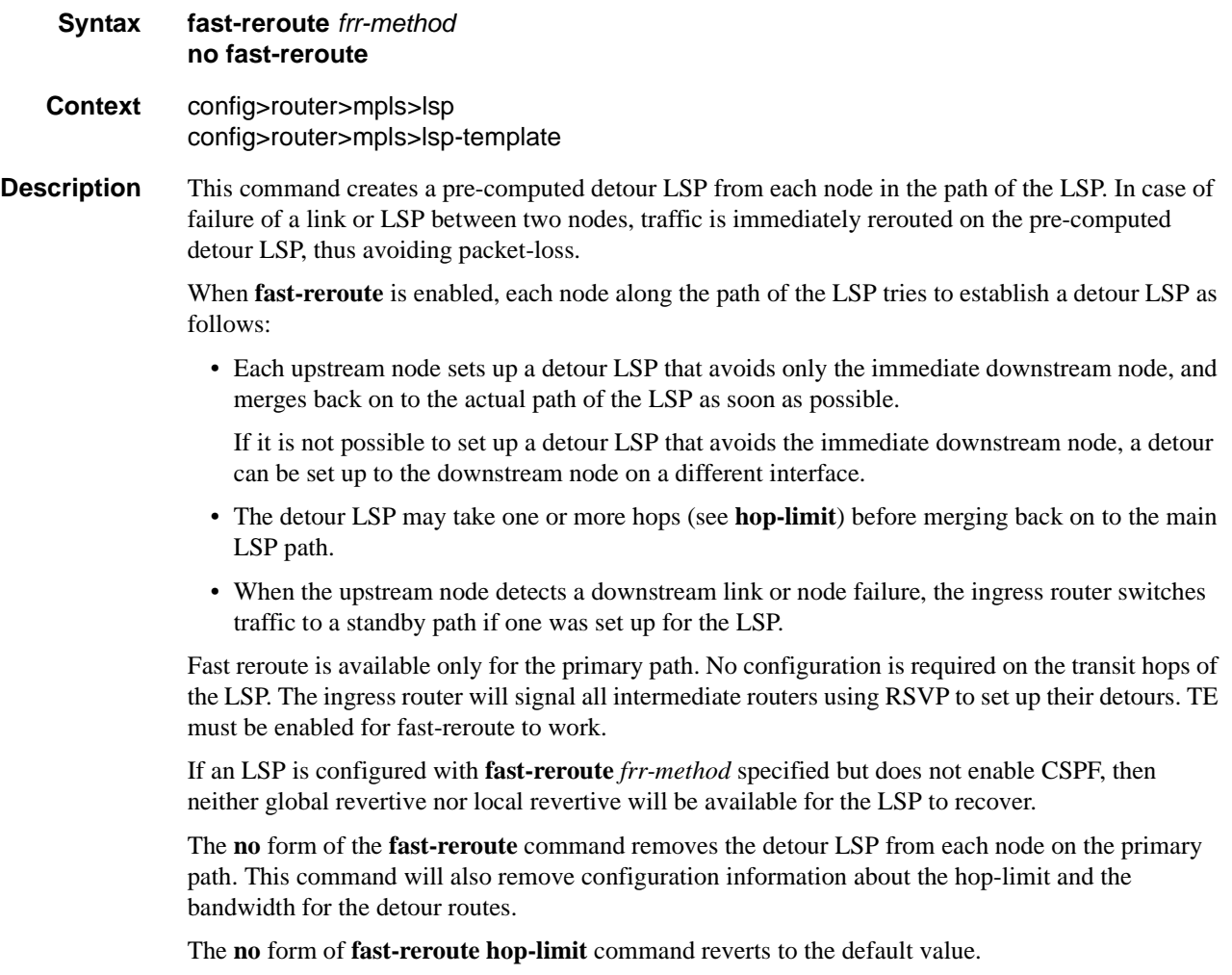

**Default no fast-reroute** — When fast-reroute is specified, the default fast-reroute method is one-to-one.

**Parameters Values** one-to-one — In the one-to-one technique, a label switched path is established which intersects the original LSP somewhere downstream of the point of link or node failure. For each LSP which is backed up, a separate backup LSP is established.

> **facility** — This option, sometimes called **many-to-one**, takes advantage of the MPLS label stack. Instead of creating a separate LSP for every backed-up LSP, a single LSP is created which serves to backup up a set of LSPs. This LSP tunnel is called a bypass tunnel.

> The bypass tunnel must intersect the path of the original LSP(s) somewhere downstream of the point of local repair (PLR). Naturally, this constrains the set of LSPs being backed-up via that bypass tunnel to those that pass through a common downstream node. All LSPs which pass through the PLR and through this common node which do not also use the facilities involved in the bypass tunnel are candidates for this set of LSPs.

### bandwidth

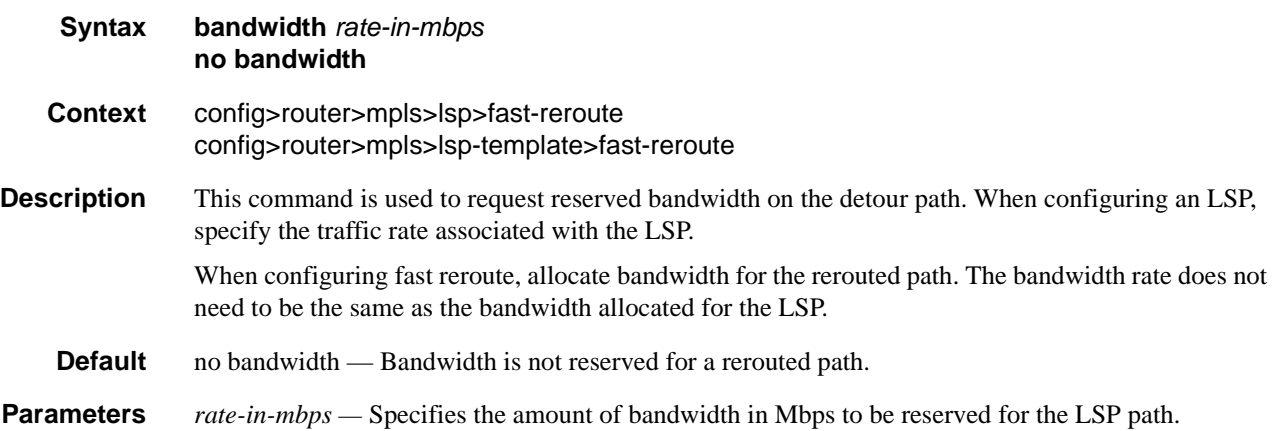

#### hop-limit

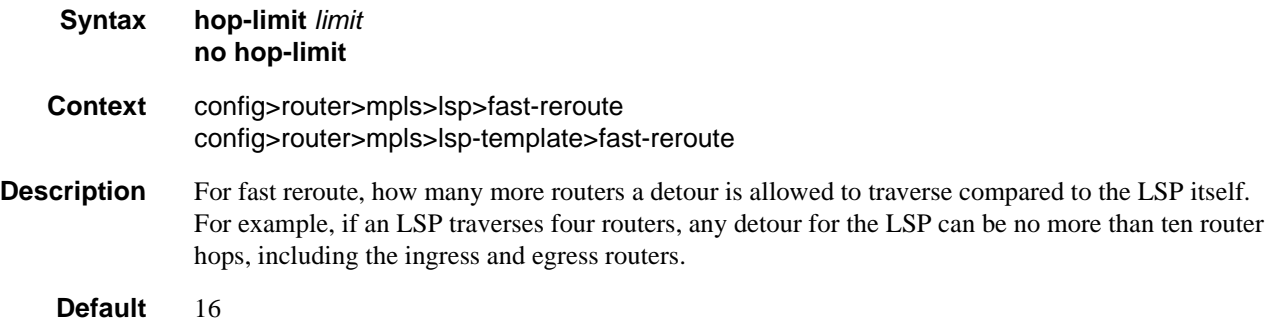

**Parameters** *limit —* Specify the maximum number of hops.

**Values**  $0 - 255$ 

## node-protect

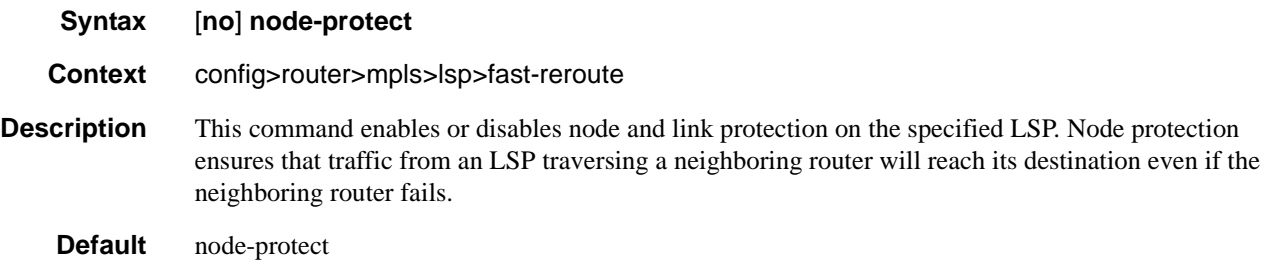

## from

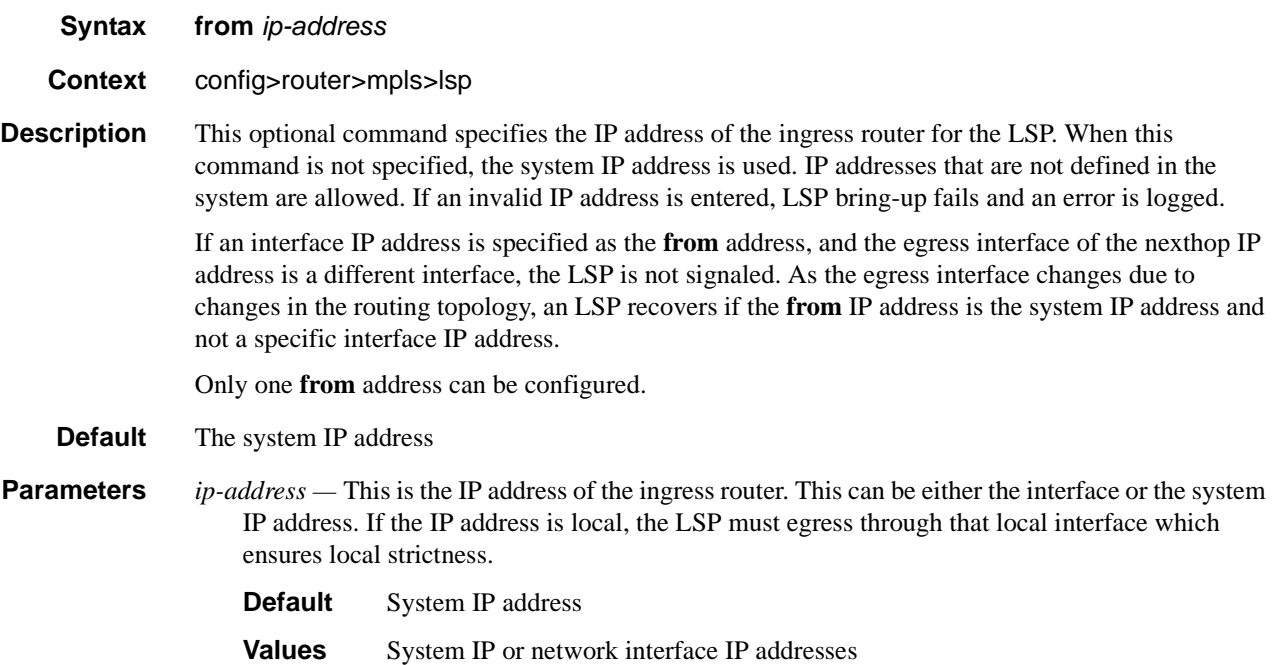

## <span id="page-162-0"></span>hop-limit

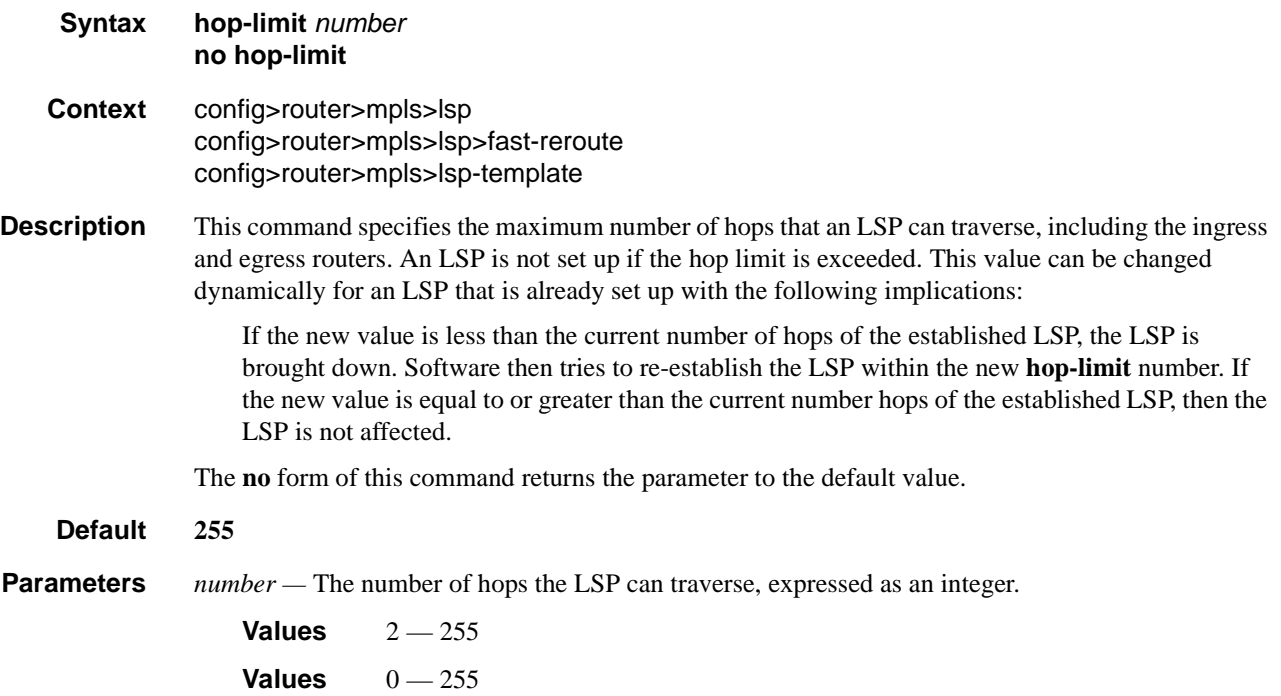

## ldp-over-rsvp

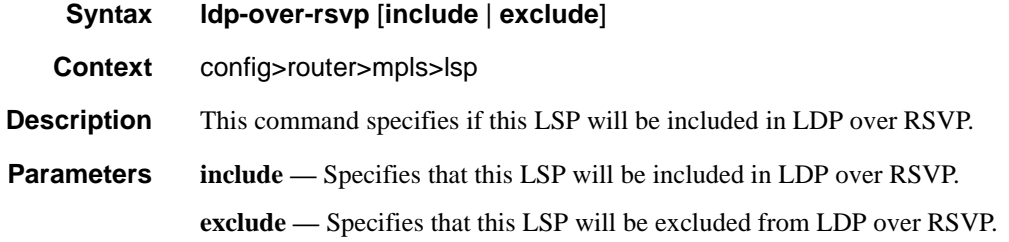

# igp-shortcut

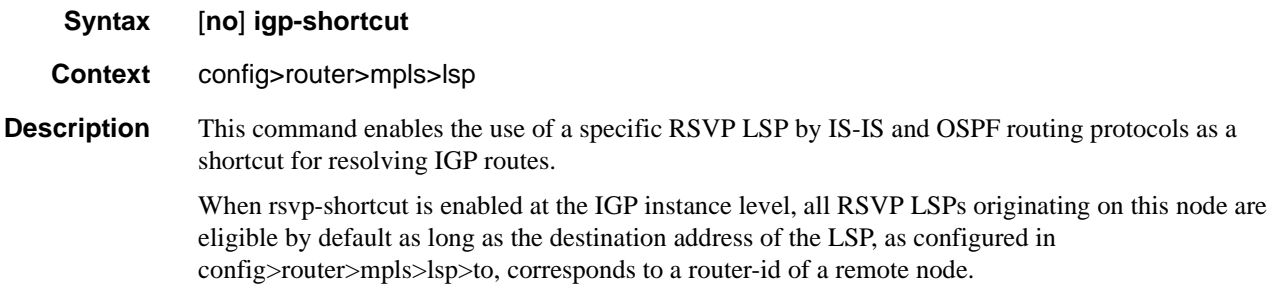

The **no** form of this command disables the use of a specific RSVP LSP by IS-IS and OSPF routing protocols as a shortcut for resolving IGP routes.

#### **Default** igp-shortcut

### least-fill

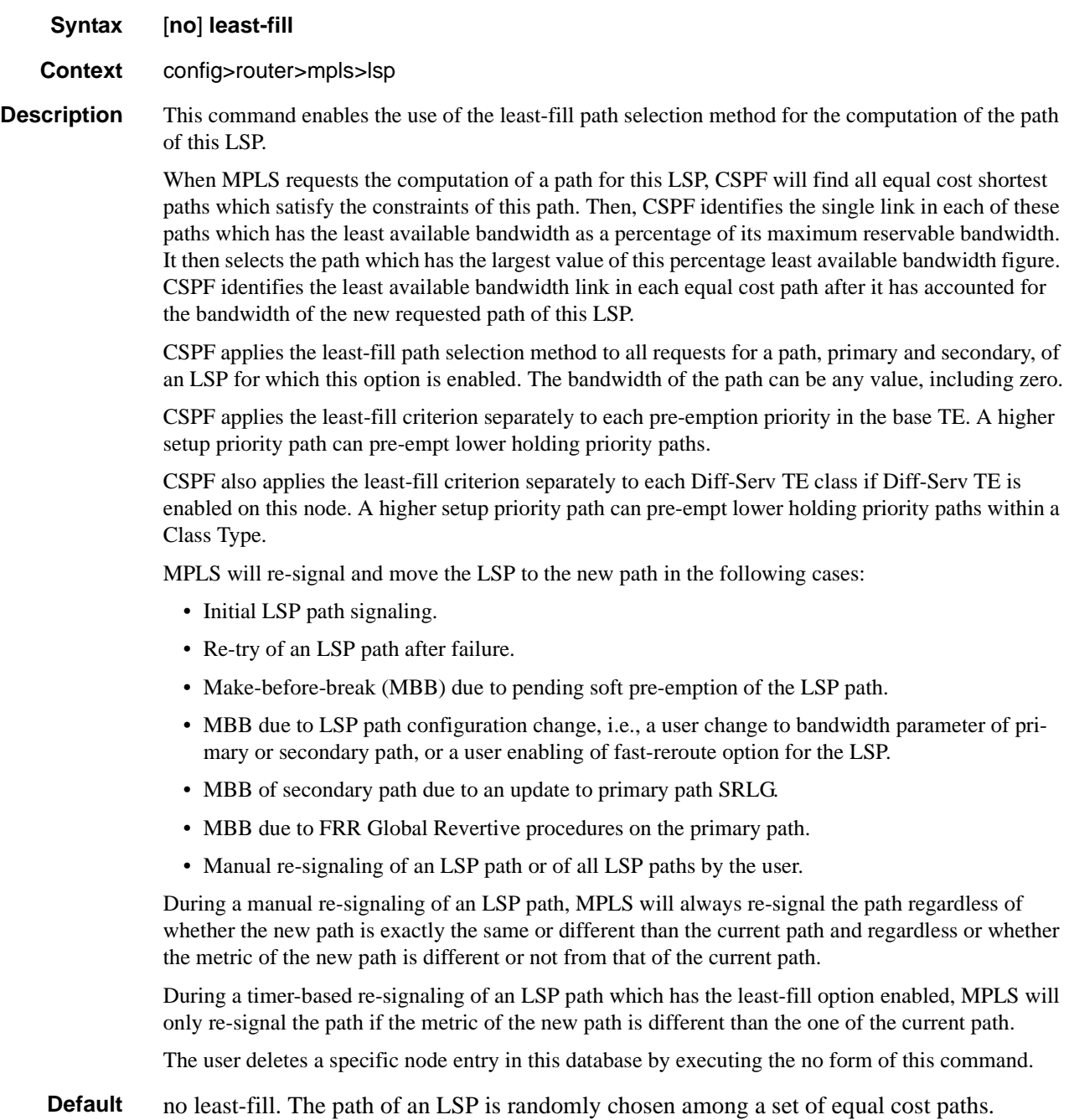

# ldp-over-rsvp

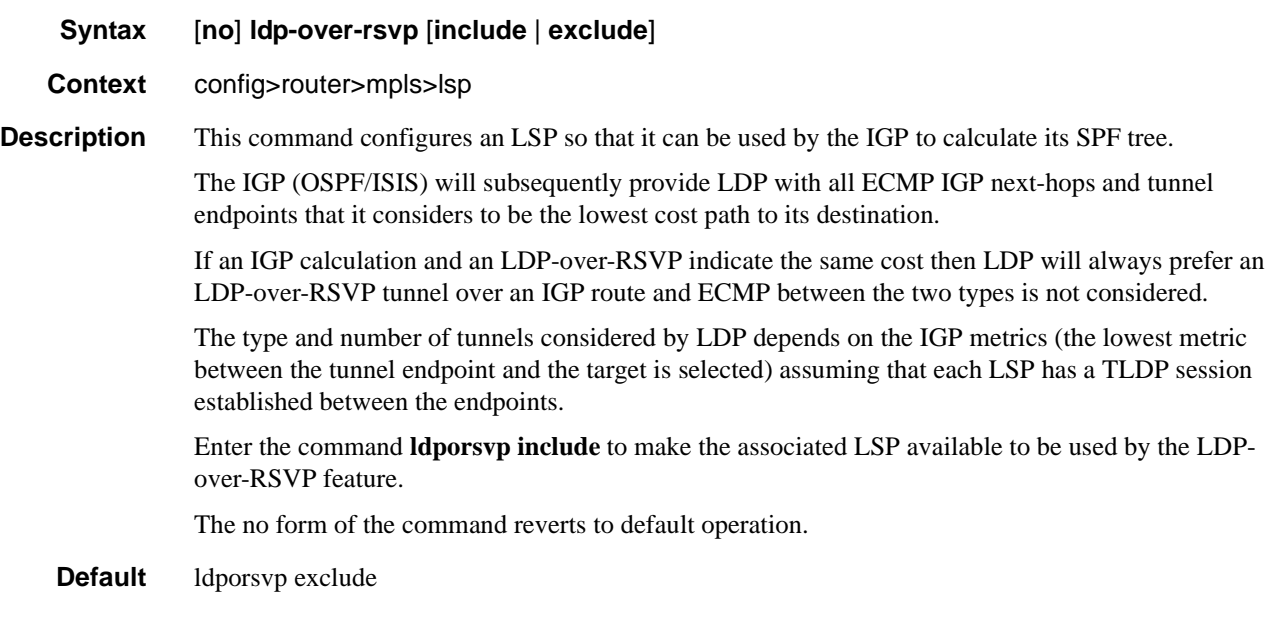

## include

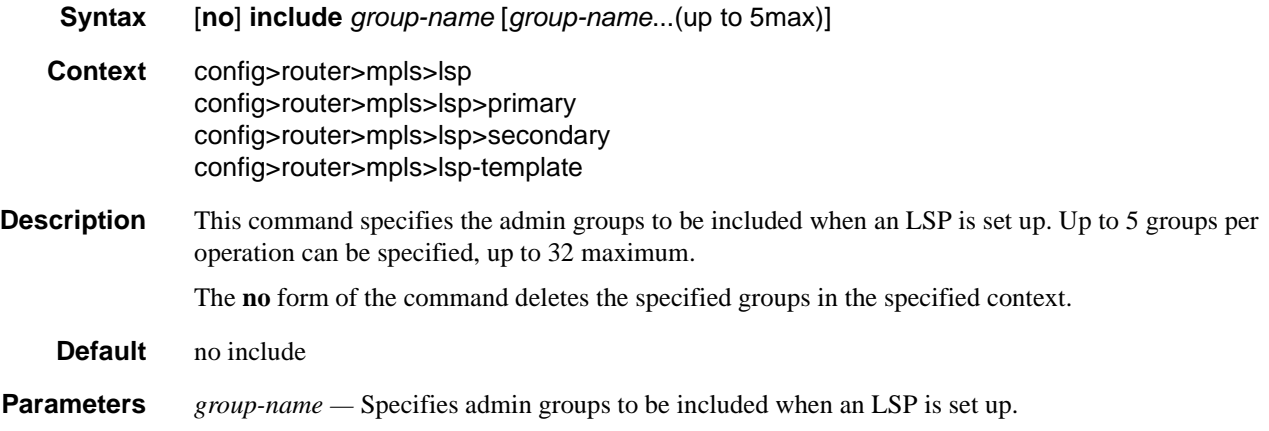

# priority

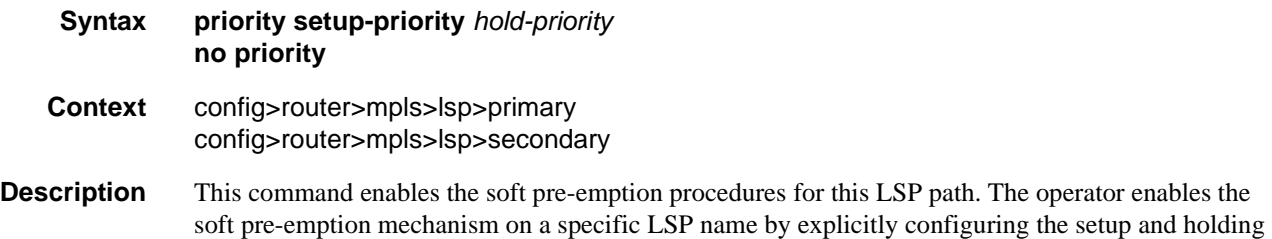

priorities for the primary path at the 7x50 head-end node. The operator can similarly configure priority values for a secondary path for this LSP name. Different values could be used for the primary and for any of the secondary paths. In the absence of explicit user configuration, the setup priority is internally set to the default value of 7 and the holding priority is set to the default value of 0. Note however that valid user-entered values for these two parameters require that the setup priority is numerically lower than or equal to the holding priority, otherwise pre-emption loops can occur.

Pre-emption is effected when a 7x50 pre-empting node processes a new RSVP session reservation and there is not enough available bandwidth on the RSVP interface, or the Class Type (CT) when Diff-Serv is enabled, to satisfy the bandwidth in the Flowspec object while there exist other session reservations for LSP paths with a strictly lower holding priority (numerically higher holding priority value) than the setup priority of the new LSP reservation. If enough available bandwidth is freed on the link or CT to accommodate the new reservation by pre-empting one or more lower priority LSP paths, the pre-empting node allows temporary overbooking of the RSVP interface and honors the new reservation.

The 7x50 pre-empting node will immediately set the 'Preemption pending' flag (0x10) in the IPv4 Sub-Object in the RRO object in the Resv refresh for each of the pre-empted LSP paths. The IPv4 Sub-Object corresponds to the outgoing interface being used by the pre-empting and pre-empted LSP paths. Note however that the bandwidth value in the Flowspec object is not changed. The Resv flag must also be set if the pre-empting node is a merge point for the primary LSP path and the backup bypass LSP or detour LSP and the backup LSP is activated.

When evaluating if enough available bandwidth will be freed, the 7x50 pre-empting node considers the reservations in order from the lowest holding priority (numerically higher holding priority value) to the holding priority just below the setup priority of the new reservation. A new reservation cannot pre-empt a reservation which has a value of the holding priority equal to the new reservation setup priority.

When Diff-Serv is enabled on the pre-empting node and the MAM bandwidth allocation model is used, a new reservation can only pre-empt a reservation in the same Class Type (CT).

LSP paths which were not flagged at the head-end for soft pre-emption will be hard pre-empted. LSP paths with the default holding priority of 0 cannot be pre-empted. LSP paths with zero bandwidth do not pre-empt other LSP paths regardless of the values of the path setup priority and the path holding priority. They can also not be pre-empted.

When evaluating if enough available bandwidth will be freed, the 7x50 pre-empting node considers the reservations in order from the lowest holding priority (numerically higher holding priority) to the holding priority just below the setup priority of the new reservation. There is no specific order in which the reservations in the same holding priority are considered. Furthermore, LSP paths which were not flagged at the head-end for soft pre-emption cannot be pre-empted because their holding priority is set internally to 0.

The 7x50 pre-empting node starts a preemption timer for each of the pre-empted LSP paths. While this timer is on, the node should continue to refresh the Path and Resv for the pre-empted LSP paths. When the preemption timer expires, the node tears down the reservation if the head-end node has not already done so.

A 7x50 head-end node upon receipt of the Resv refresh message with the 'Preemption pending' flag must immediately perform a make-before-break on the affected adaptive CSPF LSP. Both IGP metric and TE metric based CSPF LSPs are included. If an alternative path that excludes the flagged interface is not found, then the LSP is put on a retry in a similar way to the Global Revertive procedure at a 7x50 head-end node. However, the number of retries and the retry timer are governed

by the values of the retry-limit and retry-timer parameters: config>router>mpls>lsp>retry-limit; config>router>mpls>lsp>retry-timer.

Note that MPLS will keep the address list of flagged interfaces for a maximum of 60 seconds (not user-configurable) from the time the first Resv message with the 'Preemption pending' flag is received. This actually means that MPLS will request CSPF to find a path that excludes the flagged interfaces in the first few retries until success or until 60 seconds have elapsed. Subsequent retries after the 60 seconds will not exclude the flagged interfaces as it is assumed IGP has converged by then and the Unreserved Bandwidth sub-TLV for that priority, or TE Class, in the TE database will show the updated value taking into account the pre-empting LSP path reservation or a value of zero if overbooked.

If the LSP has a configured secondary standby which is operationally UP, the  $7x50$  will switch the path of the LSP to it and then start the MBB. If no standby path is available and a secondary nonstandby is configured, the 7x50 will start the MBB and signal the path of the secondary. The LSP path will be switched to either the secondary or the new primary, whichever comes up first.

The no form of the command reverts the LSP path priority to the default values and results in setting the setup priority to 7, in setting the holding priority to 0, and in clearing the 'soft preemption desired' flag in the RRO in the Resv refresh message.

#### **Default** no priority.

**Parameters** *setup-priority* — The priority of the reservation for this session at setup time.

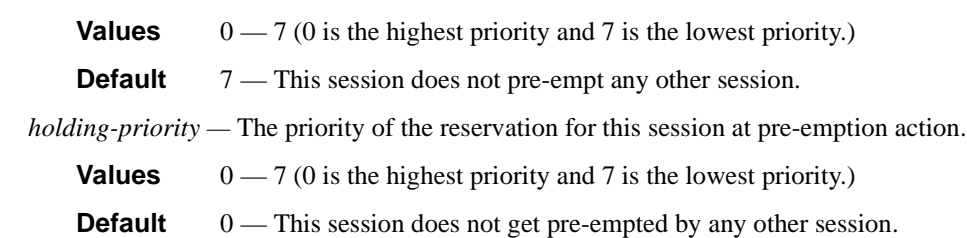

#### main-ct-retry-limit

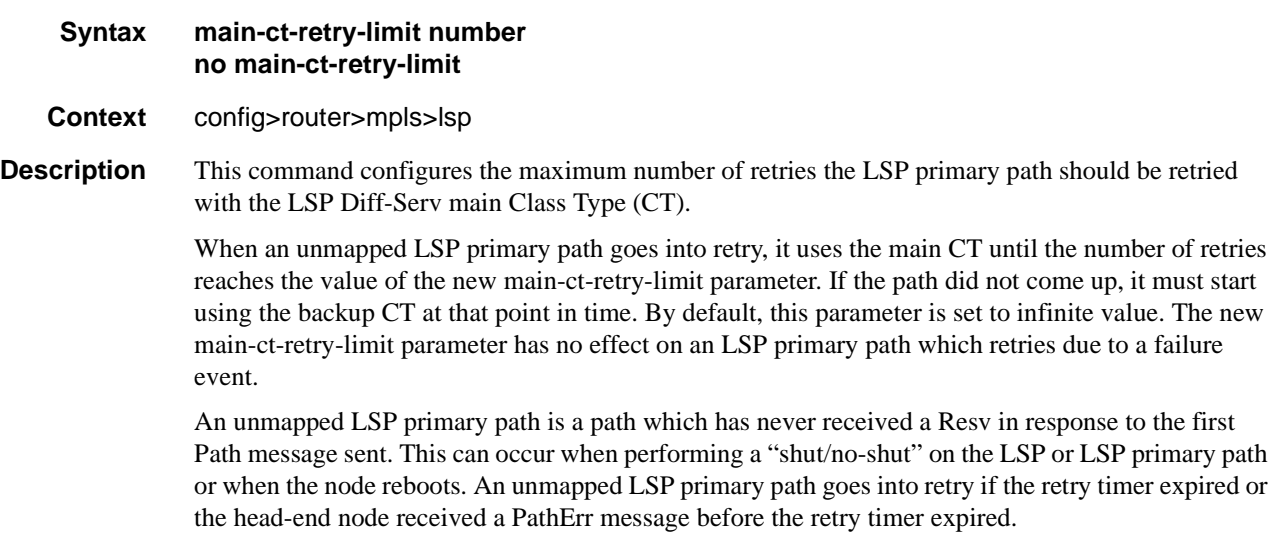

If the user entered a value of the main-ct-retry-limit parameter that is greater than the value of the LSP retry-limit, the number of retries will still stop when the LSP primary path reaches the value of the LSP retry-limit. In other words, the meaning of the LSP retry-limit parameter is not changed and always represents the upper bound on the number of retries. The unmapped LSP primary path behavior applies to both CSPF and non-CSPF LSPs.

The **no** form of this command sets the parameter to the default value of zero (0) which means the LSP primary path will retry forever.

**Default** no main-ct-retry-limit

**Parameters** *number* — The number of times MPLS will attempt to re-establish the LSP primary path using the Diff-Serv main CT. Allowed values are integers in the range of zero (0) to 10,000, where zero indicates to retry infinitely.

**Values** 0-1000, integer

#### metric

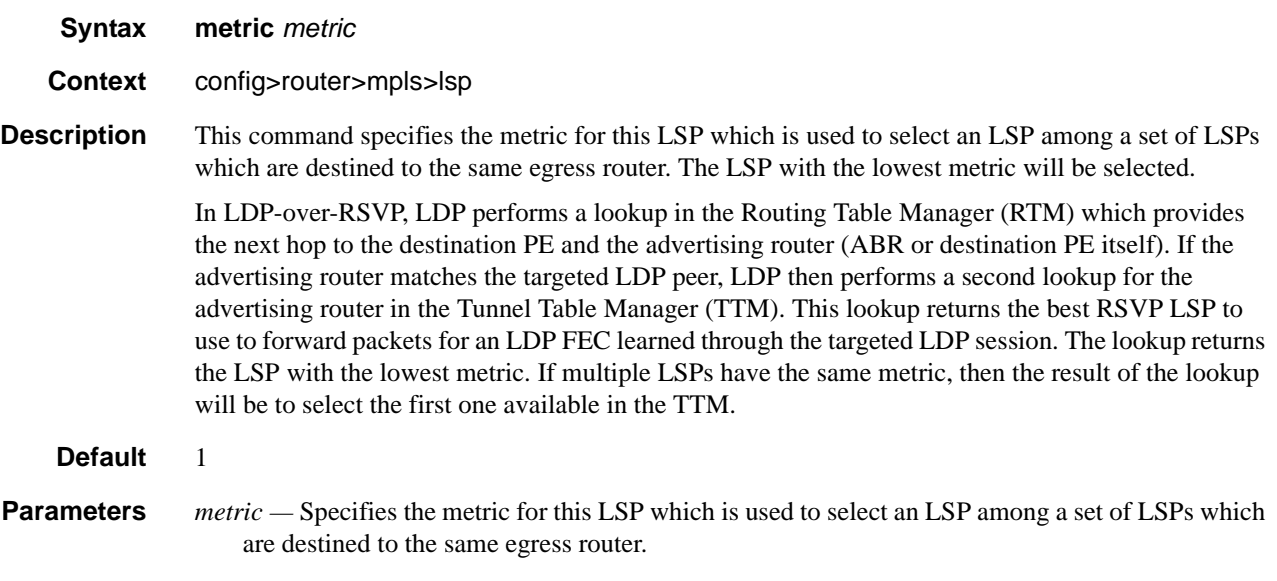

**Values** 1 — 65535

#### to

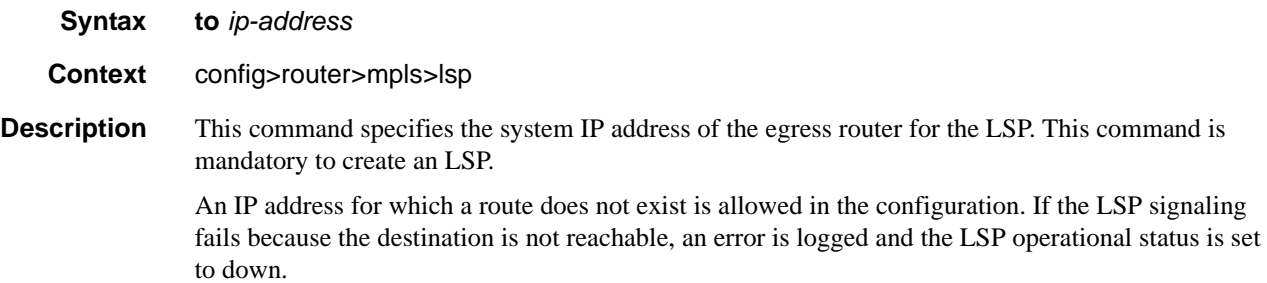

### **Page 168 7750 SR OS MPLS Configuration Guide**

The **to** *ip-address must* be the system IP address of the egress router. If the **to** address does not match the SDP address, the LSP is not included in the SDP definition.

**Default** No default

**Parameters** *ip-address* — The system IP address of the egress router.

### vprn-auto-bind

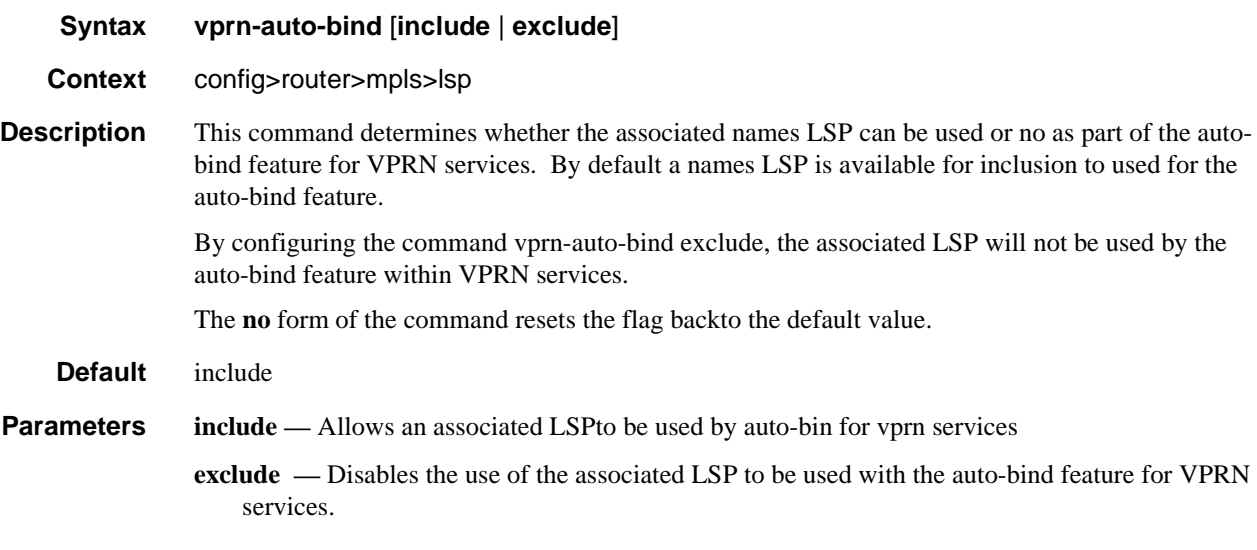

## retry-limit

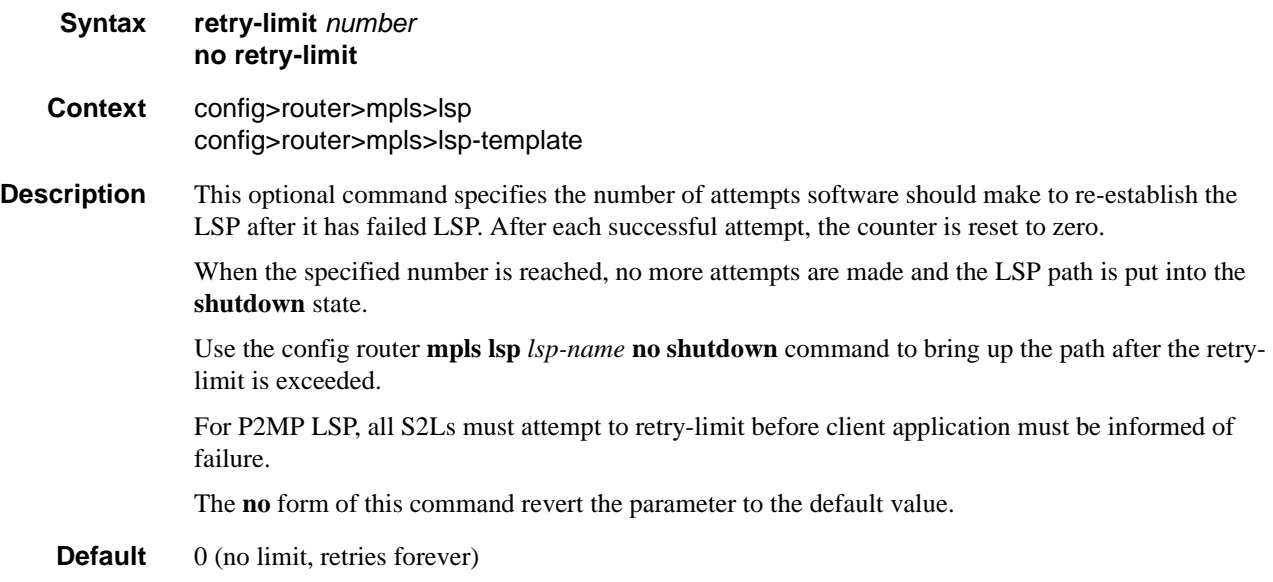

**Parameters** *number* — The number of times software will attempt to re-establish the LSP after it has failed. Allowed values are integers in the range of 0 to 10000 where 0 indicates to retry forever.

**Values**  $0 - 10000$ 

## retry-timer

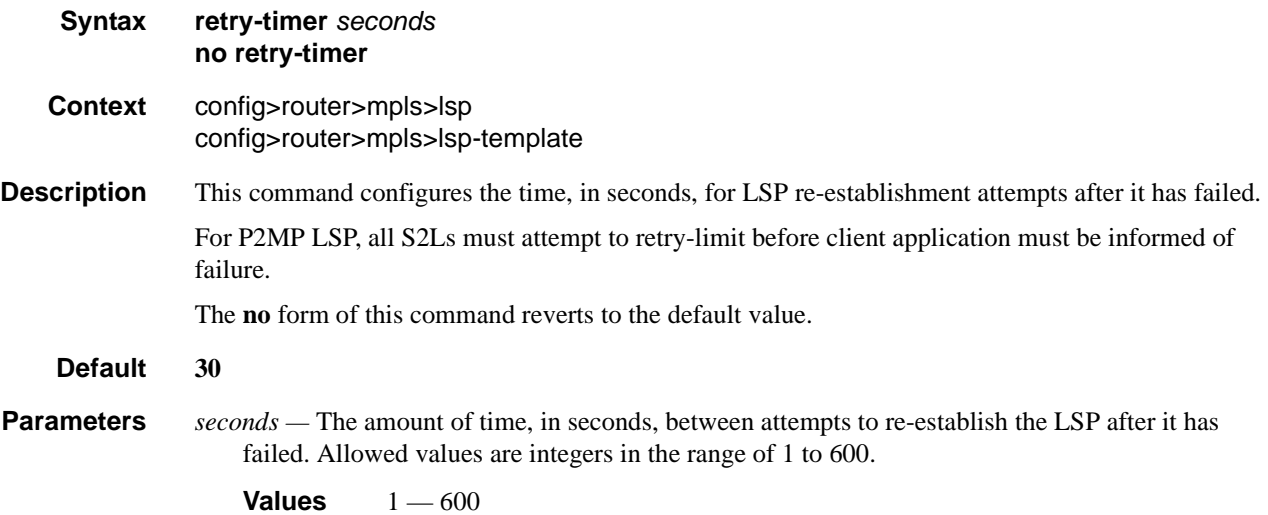

### rsvp-resv-style

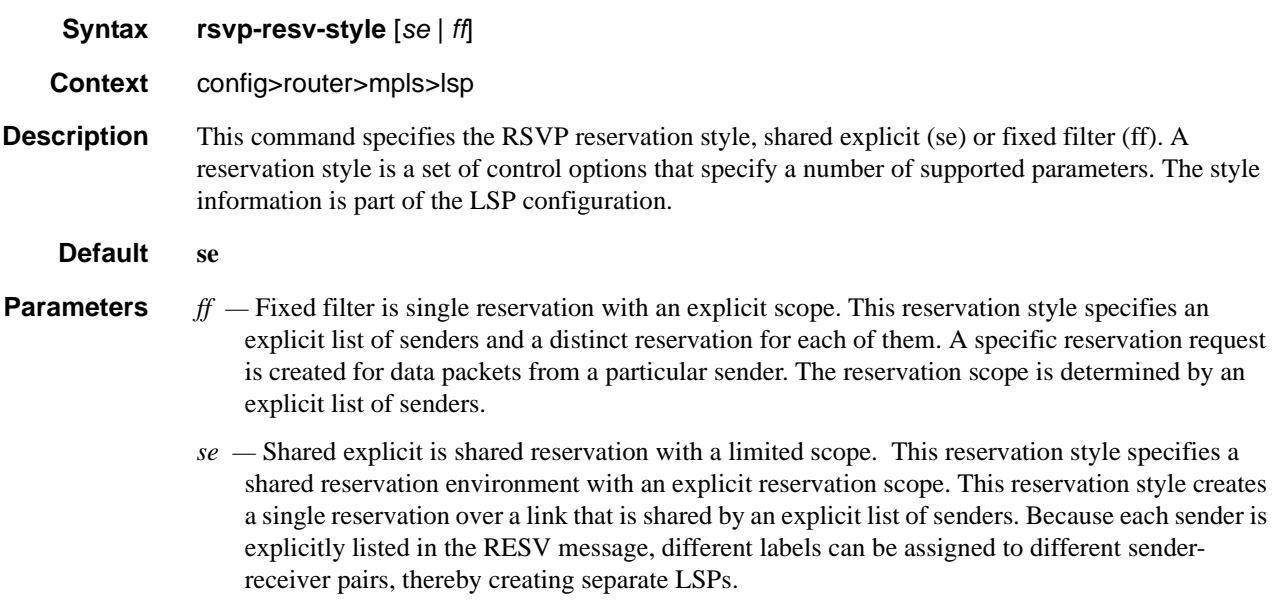

## shutdown

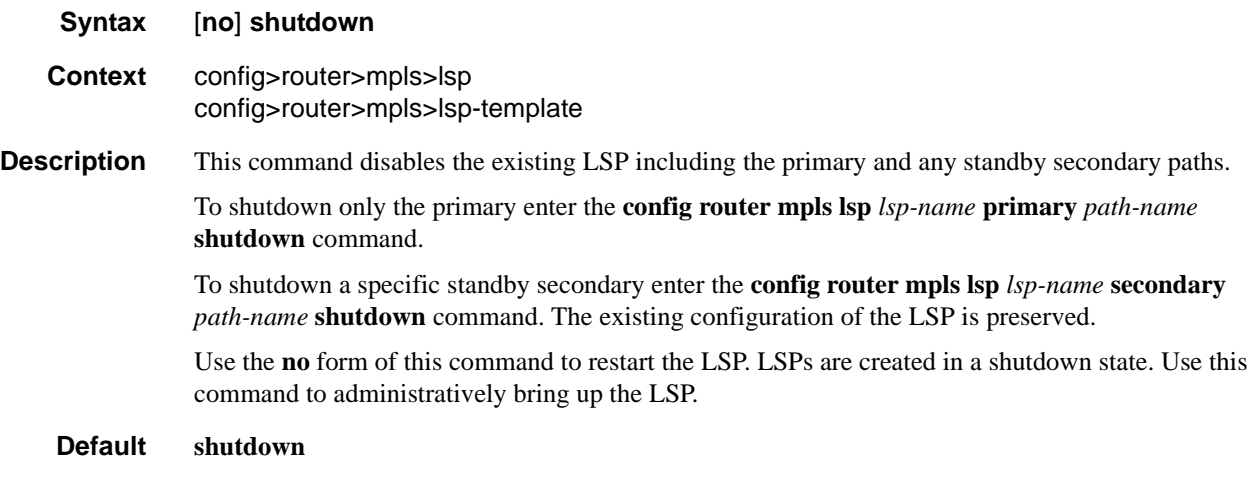

# lsp-template

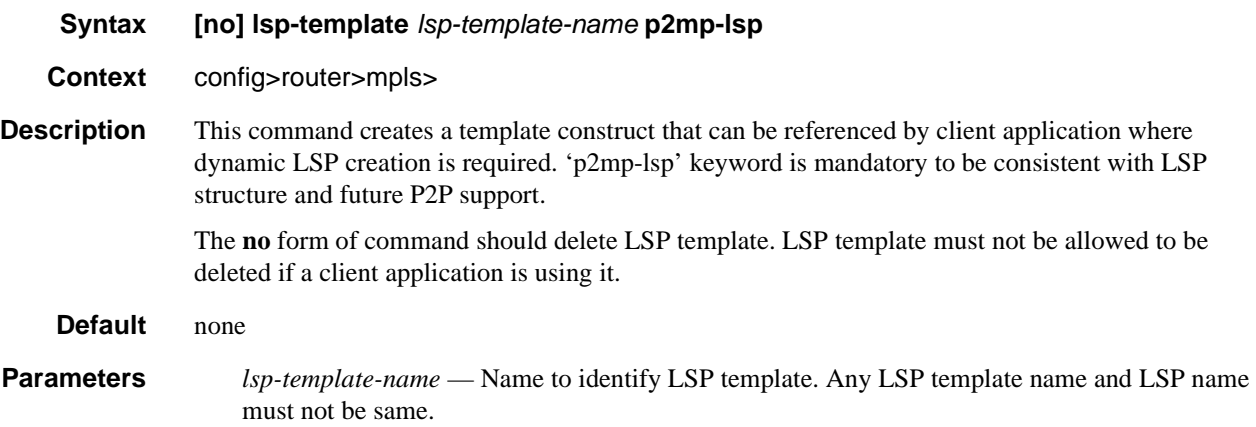

# lsp-name-rule

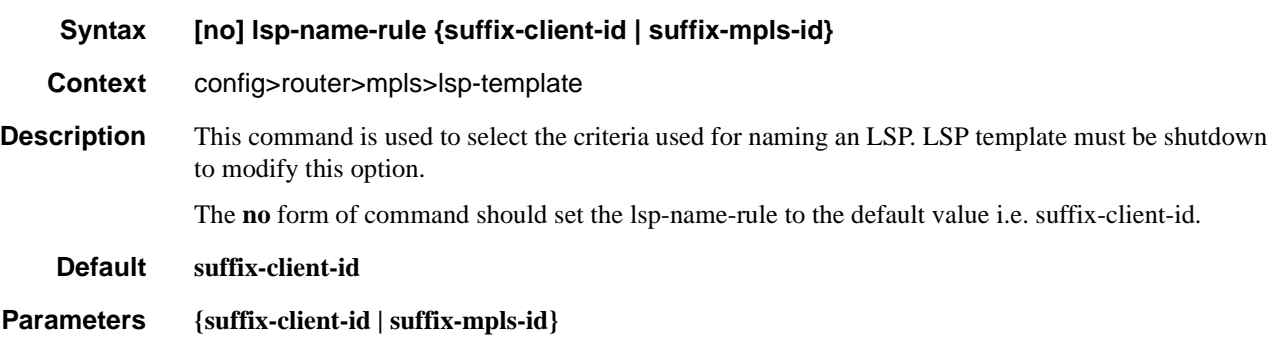

# default-path

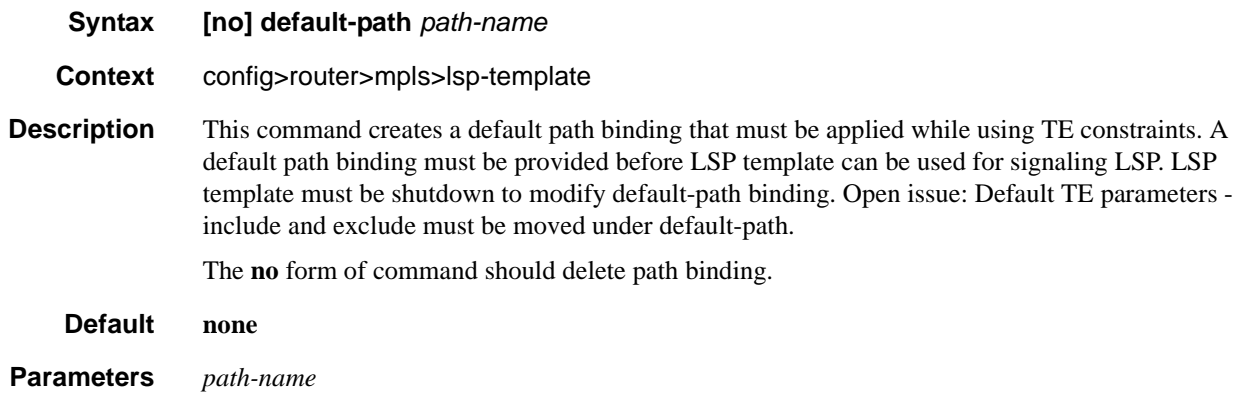

## **Primary and Secondary Path Commands**

#### primary

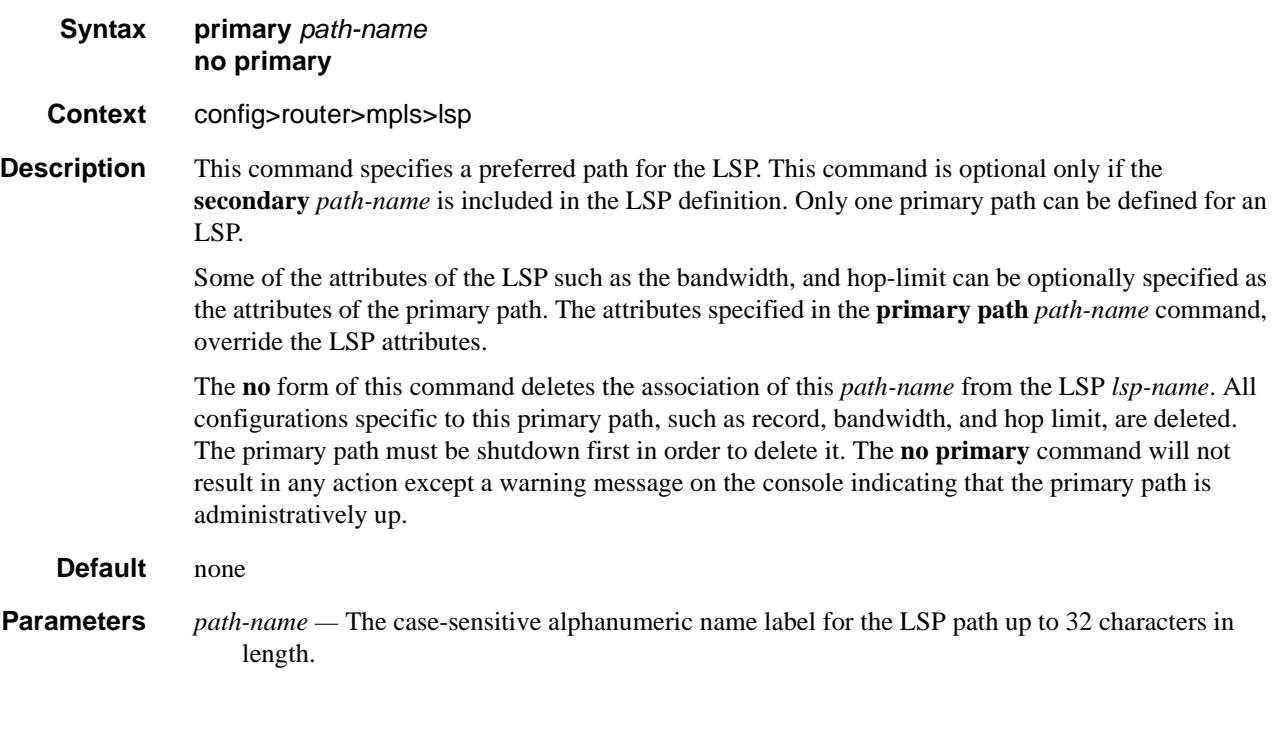

### secondary

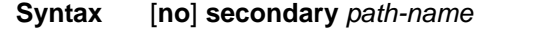

**Context** config>router>mpls>lsp

**Description** This command specifies an alternative path that the LSP uses if the primary path is not available. This command is optional and is not required if the **config router mpls lsp** *lsp-name* **primary** *path-name*  command is specified. After the switch over from the primary to the secondary, the software continuously tries to revert to the primary path. The switch back to the primary path is based on the **retry-timer** interval.

> Up to eight secondary paths can be specified. All the secondary paths are considered equal and the first available path is used. The software will not switch back among secondary paths.

Software starts the signaling of all non-standby secondary paths at the same time. Retry counters are maintained for each unsuccessful attempt. Once the retry limit is reached on a path, software will not attempt to signal the path and administratively shuts down the path. The first successfully established path is made the active path for the LSP.

The **no** form of this command removes the association between this *path-name* and *lsp-name*. All specific configurations for this association are deleted. The secondary path must be shutdown first in order to delete it. The **no secondary** *path-name* command will not result in any action except a warning message on the console indicating that the secondary path is administratively up.

**Default** none **Parameters** *path-name* — The case-sensitive alphanumeric name label for the LSP path up to 32 characters in length.

#### adaptive

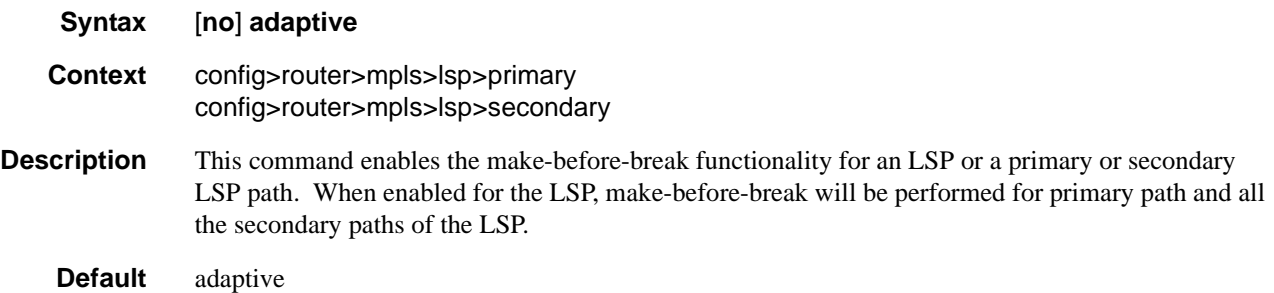

### backup-class-type

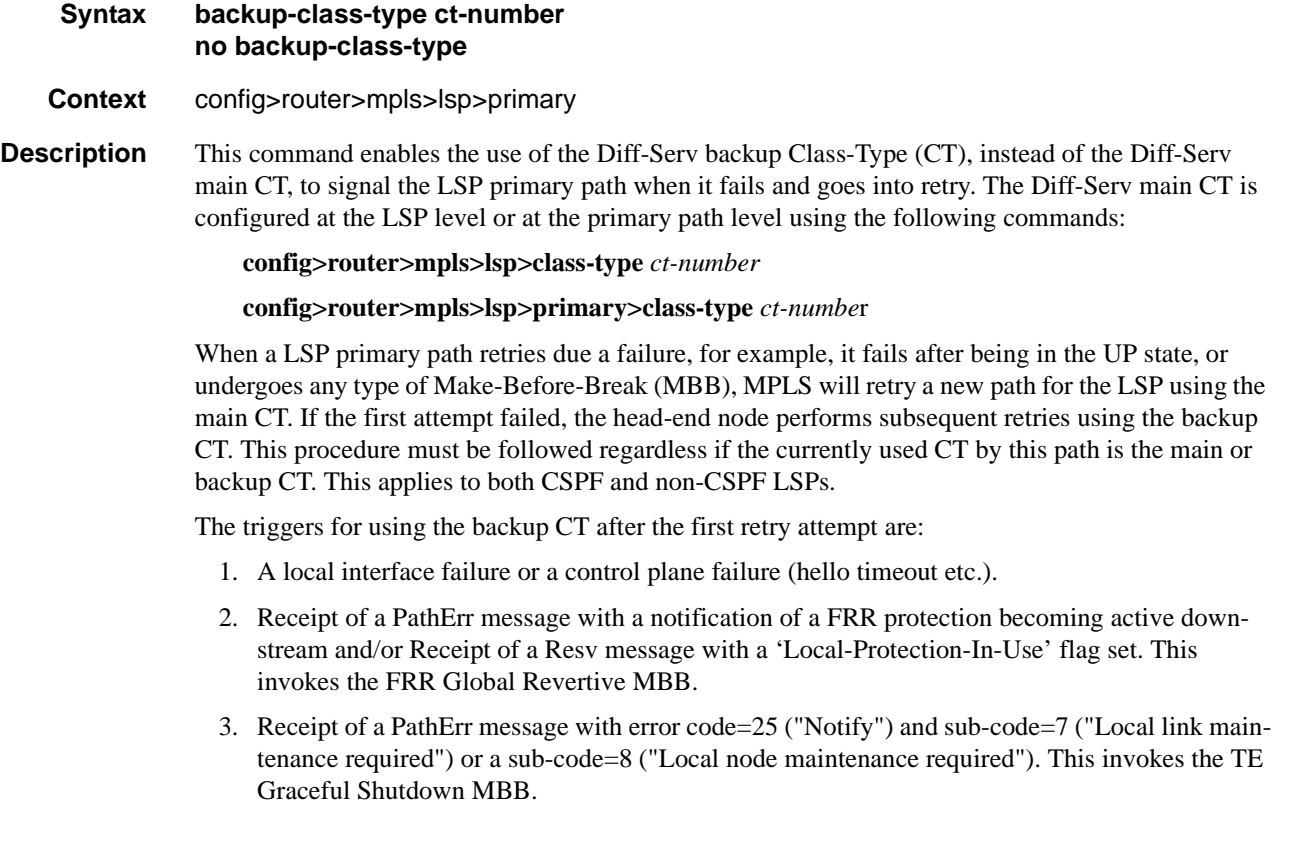

- 4. Receipt of a Resv refresh message with the 'Preemption pending' flag set or a PathErr message with error code=34 ("Reroute") and a value=1 ("Reroute request soft preemption"). This invokes the soft preemption MBB.
- 5. Receipt of a ResvTear message.
- 6. A configuration change MBB.
- 7. The user executing the clear>router>mpls>lsp command.

When an unmapped LSP primary path goes into retry, it uses the main CT until the number of retries reaches the value of the new **main-ct-retry-limit** parameter. If the path did not come up, it must start using the backup CT at that point in time. By default, this parameter is set to infinite value. The new main-ct-retry-limit parameter has no effect on an LSP primary path which retries due to a failure event.

An unmapped LSP primary path is a path which has never received a Resv in response to the first Path message sent. This can occur when performing a 'shut/no-shut' on the LSP or LSP primary path or when the node reboots. An unmapped LSP primary path goes into retry if the retry timer expired or the head-end node received a PathErr message before the retry timer expired.

When the re-signal timer expires, CSPF will try to find a path with the main CT. The head-end node must re-signal the LSP even if the new path found by CSPF is identical to the existing one since the idea is to restore the main CT for the primary path. A path with main CT is not found, the LSP remains on its current primary path using the backup CT.

When the user performs a manual re-signal of the primary path, CSPF will try to find a path with the main CT. The head-end node must re-signal the LSP as in current implementation.

The **no** form of this command disables the use of the Diff-Serv backup CT.

**Default** no backup-class-type

**Parameters** *ct-number* — The Diff-Serv Class Type number. One or more system forwarding classes can be mapped to a CT.

**Values** 0-7, integer

#### bandwidth

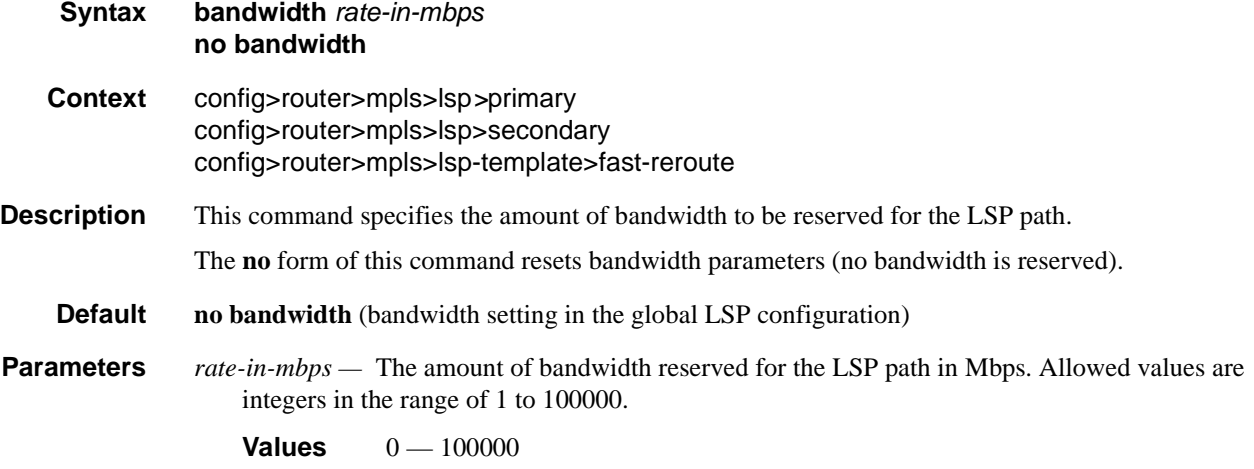

### MPLS Configuration Commands

## exclude

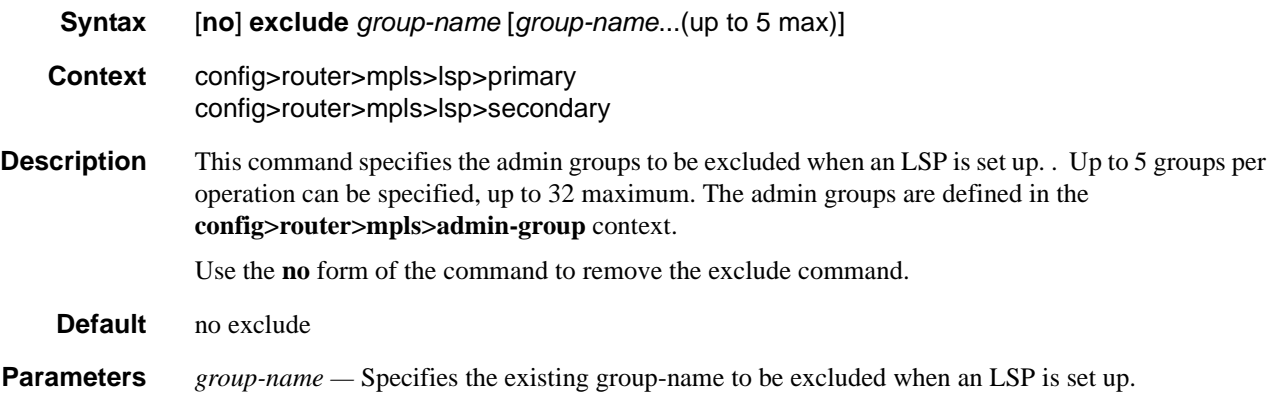

# hop-limit

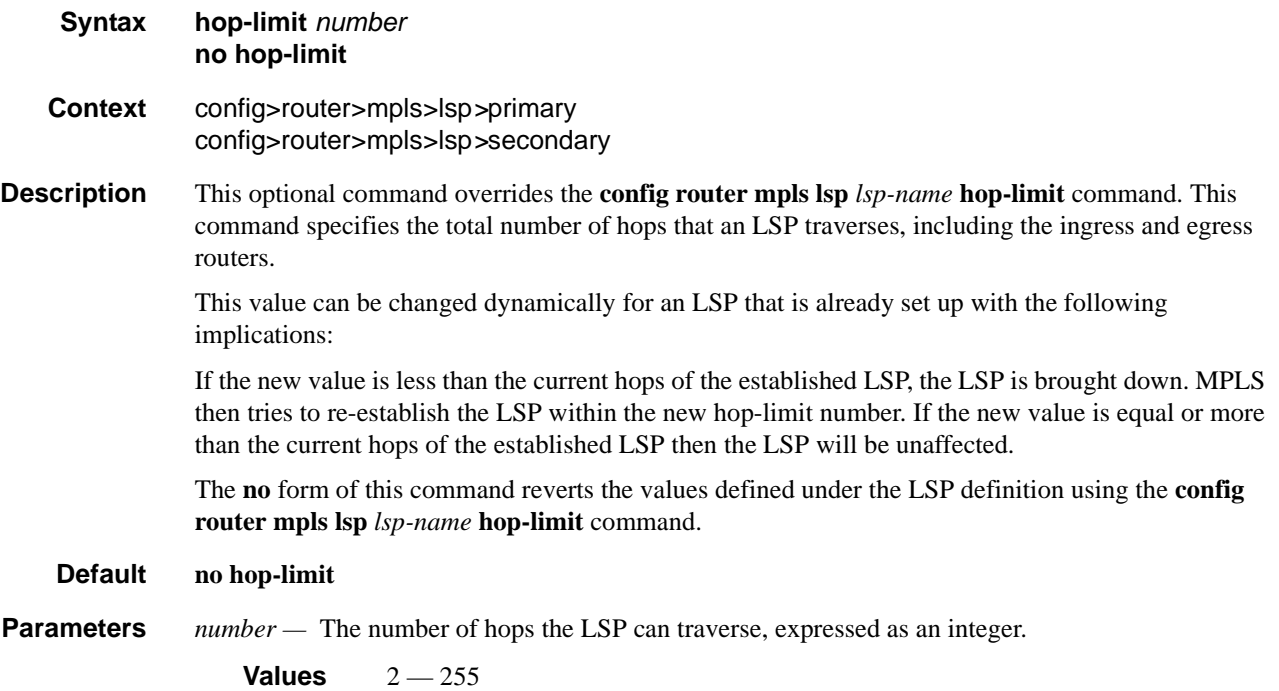

## record

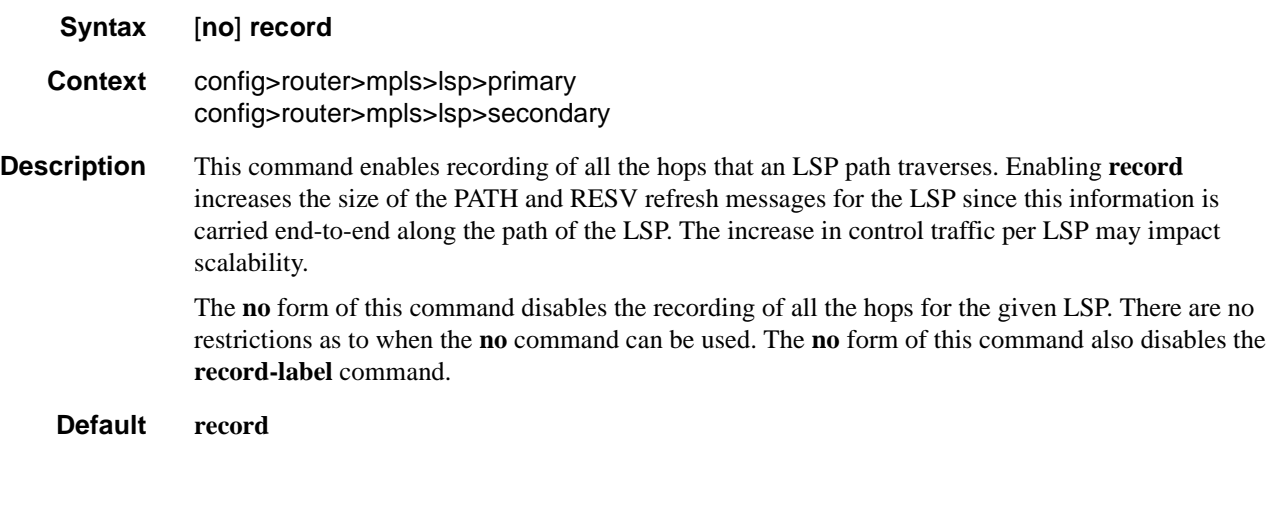

## record-label

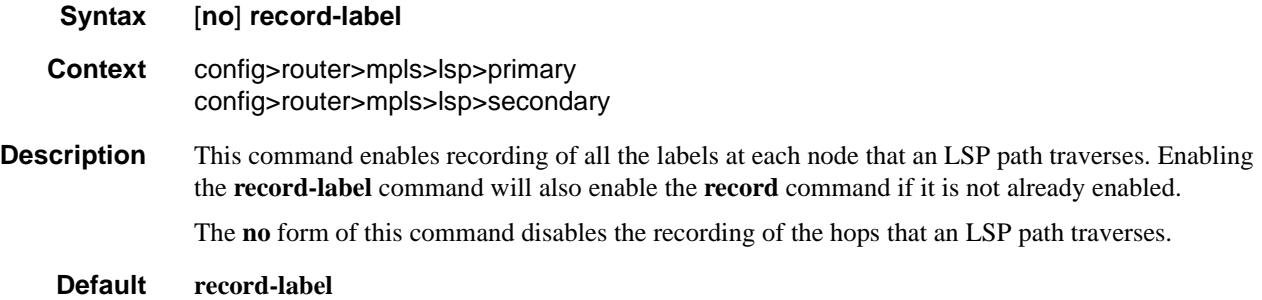

# srlg

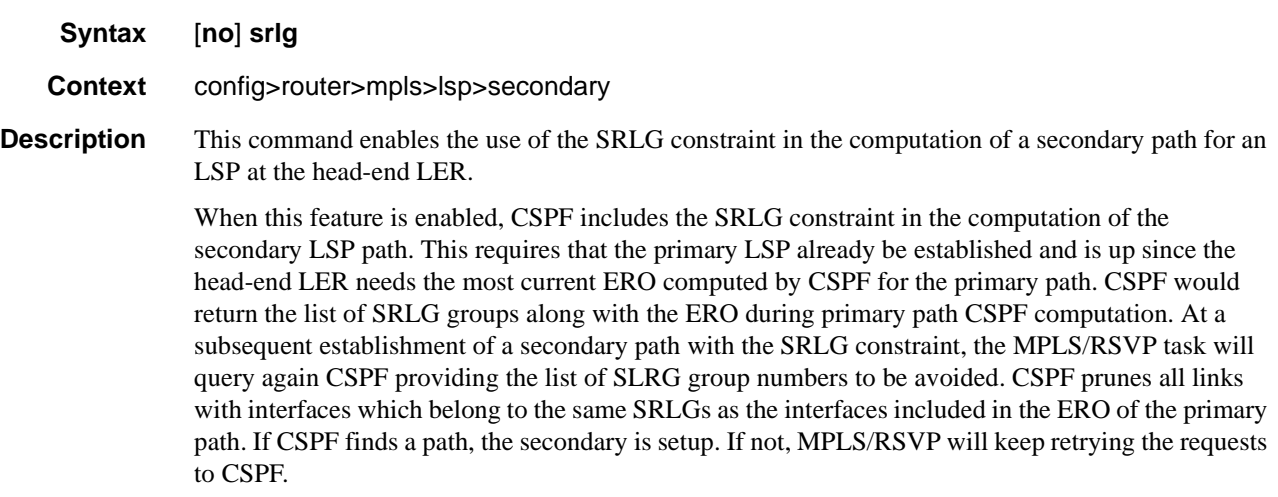

If CSPF is not enabled on the LSP name, then a secondary path of that LSP which has the SRLG constraint included will be shut down and a specific failure code will indicate the exact reason for the failure in **show>router>mpls>lsp>path>detail** output.

At initial primary LSP path establishment, if primary does not come up or primary is not configured, SRLG secondary will not be signaled and will put to down state. A specific failure code will indicate the exact reason for the failure in **show>router>mpls>lsp>path>detail** output. However, if a non-SRLG secondary path was configured, such as a secondary path with the SRLG option disabled, MPLS/RSVP task will signal it and the LSP use it.

As soon as the primary path is configured and successfully established, MPLS/RSVP moves the LSP to the primary and signals all SRLG secondary paths.

Any time the primary path is re-optimized, has undergone MBB, or has come back up after being down, MPLS/RSVP task checks with CSPF if the SRLG secondary should be re-signaled. If MPLS/ RSVP finds that current secondary path is no longer SRLG disjoint, for example, it became ineligible, it puts it on a delayed MBB immediately after the expiry of the retry timer. If MBB fails at the first try, the secondary path is torn down and the path is put on retry.

At the next opportunity the primary goes down, the LSP will use the path of an eligible SRLG secondary if it is UP. If all secondary eligible SLRG paths are Down, MPLS/RSVP will use a non SRLG secondary if configured and UP. If while the LSP is using a non SRLG secondary, an eligible SRLG secondary came back up, MPLS/RSVP will not switch the path of the LSP to it. As soon as primary is re-signaled and comes up with a new SLRG list, MPLS/RSVP will re-signal the secondary using the new SRLG list.

A secondary path which becomes ineligible as a result of an update to the SRLG membership list of the primary path will have the ineligibility status removed on any of the following events:

- 8. A successful MBB of the standby SRLG path which makes it eligible again.
- 9. The standby path goes down. MPLS/RSVP puts the standby on retry at the expiry of the retry timer. If successful, it becomes eligible. If not successful after the retry-timer expired or the number of retries reached the number configured under the retry-limit parameter, it is left down.
- 10. The primary path goes down. In this case, the ineligible secondary path is immediately torn down and will only be re-signaled when the primary comes back up with a new SRLG list.

Once primary path of the LSP is setup and is operationally up, any subsequent changes to the SRLG group membership of an interface the primary path is using would not be considered until the next opportunity the primary path is re-signaled. The primary path may be re-signaled due to a failure or to a make-before-break operation. Make-before-break occurs as a result of a global revertive operation, a timer based or manual re-optimization of the LSP path, or an operator change to any of the path constraints.

One an SRLG secondary path is setup and is operationally UP, any subsequent changes to the SRLG group membership of an interface the secondary path is using would not be considered until the next opportunity secondary path is re-signaled. The secondary path is re-signaled due to a failure, to a resignaling of the primary path, or to a make before break operation. Make-before break occurs as a result of a timer based or manual re-optimization of the secondary path, or an operator change to any of the path constraints of the secondary path, including enabling or disabling the SRLG constraint itself.

Also, the user-configured include/exclude admin group statements for this secondary path are also checked together with the SRLG constraints by CSPF

The **no** form of the command reverts to the default value.

**Default** no srlg

# standby

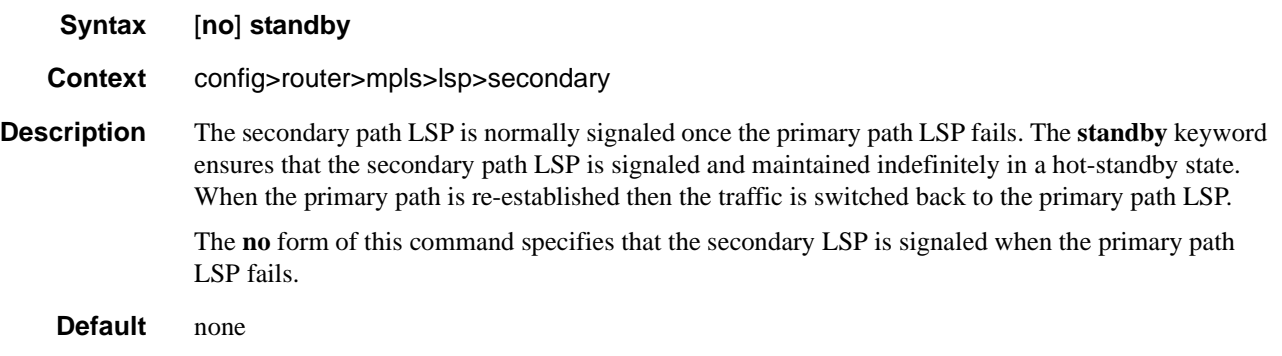

# path-preference

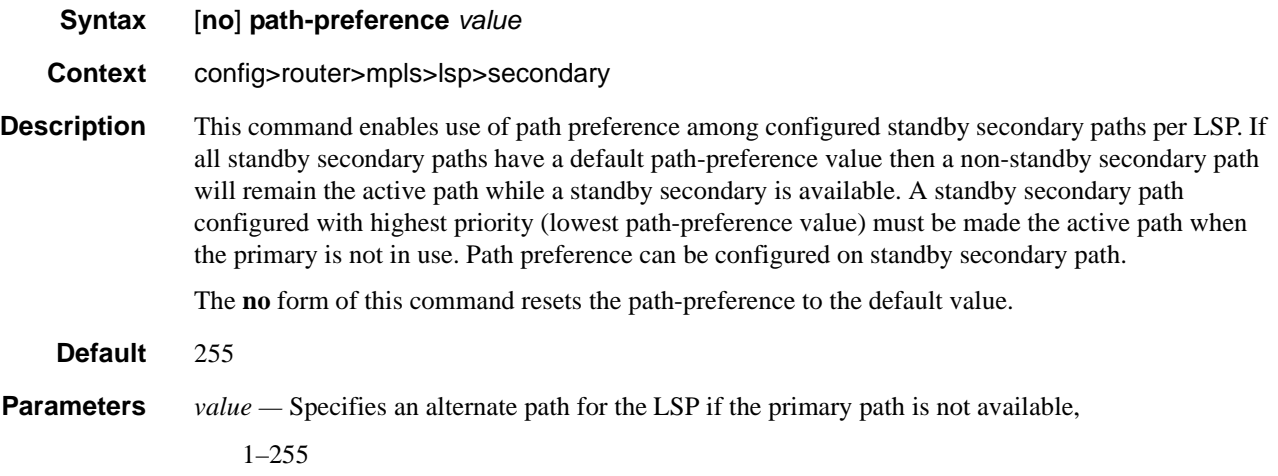

# **LSP Path Commands**

### hop

**Syntax hop** *hop-index ip-address* {**strict | loose**} **no hop** *hop-index* **Context** config>router>mpls>path **Description** This command specifies the IP address of the hops that the LSP should traverse on its way to the egress router. The IP address can be the interface IP address or the system IP address. If the system IP address is specified then the LSP can choose the best available interface. Optionally, the LSP ingress and egress IP address can be included as the first and the last hop. A hop list can include the ingress interface IP address, the system IP address, and the egress IP address of any of the hops being specified. The **no** form of this command deletes hop list entries for the path. All the LSPs currently using this path are affected. Additionally, all services actively using these LSPs are affected. The path must be shutdown first in order to delete the hop from the hop list. The **no hop** *hop-index* command will not result in any action except a warning message on the console indicating that the path is administratively up. **Default** none **Parameters** *hop-index* — The hop index is used to order the hops specified. The LSP always traverses from the lowest hop index to the highest. The hop index does not need to be sequential. **Values**  $1 - 1024$ *ip-address —* The system or network interface IP address of the transit router. The IP address can be the interface IP address or the system IP address. If the system IP address is specified then the LSP can choose the best available interface. A hop list can also include the ingress interface IP address, the system IP address, and the egress IP address of any of the specified hops. **loose —** This keyword specifies that the route taken by the LSP from the previous hop to this hop can traverse through other routers. Multiple hop entries with the same IP address are flagged as errors. Either the **loose** *or* **strict** keyword must be specified. **strict —** This keyword specifies that the LSP must take a direct path from the previous hop router to this router. No transit routers between the previous router and this router are allowed. If the IP address specified is the interface address, then that is the interface the LSP must use. If there are direct parallel links between the previous router and this router and if system IP address is specified, then any one of the available interfaces can be used by the LSP. The user must ensure

that the previous router and this router have a direct link. Multiple hop entries with the same IP

address are flagged as errors. Either the **loose** *or* **strict** keyword must be specified.
# path

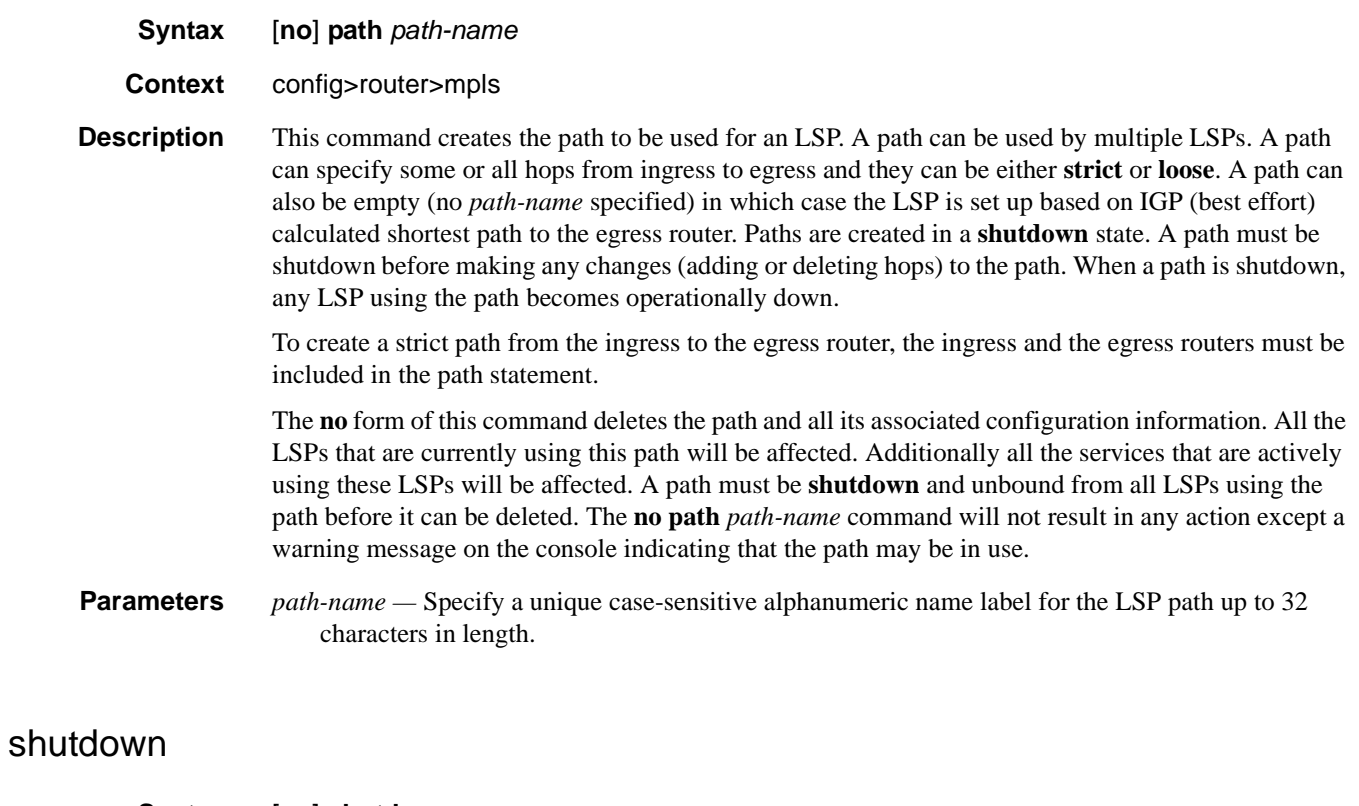

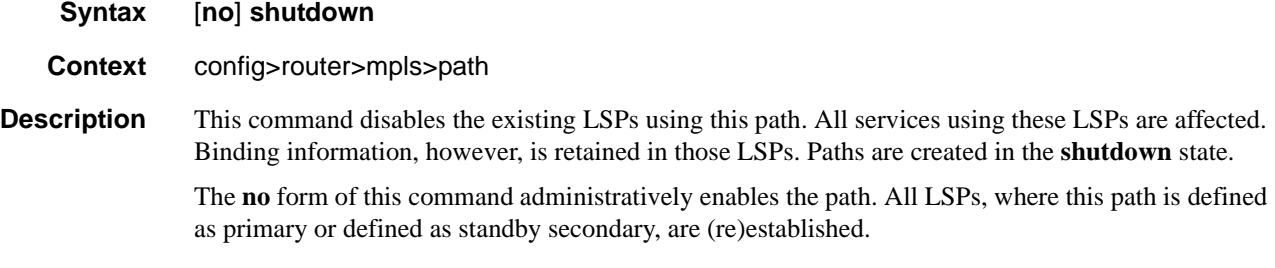

**Default shutdown**

# **Static LSP Commands**

# static-lsp

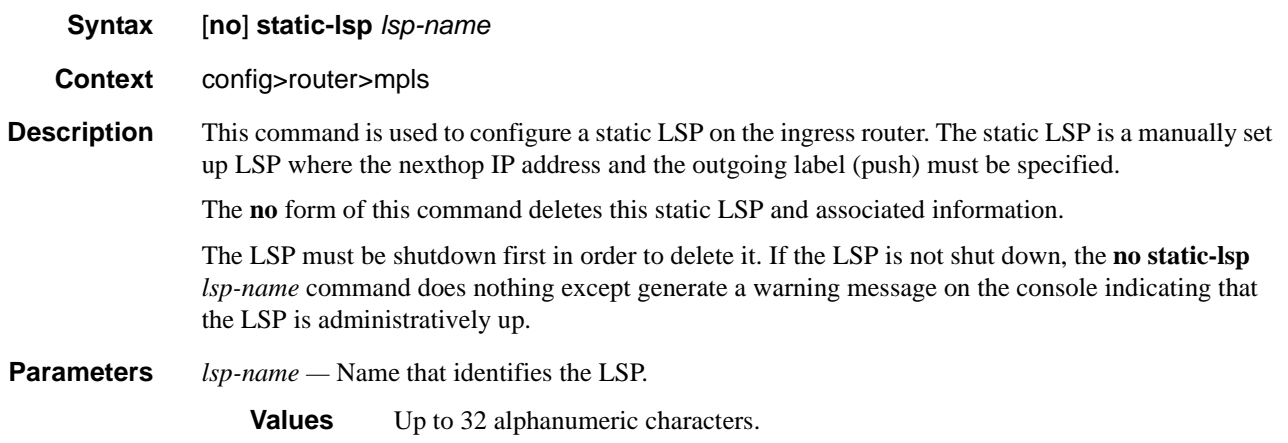

# push

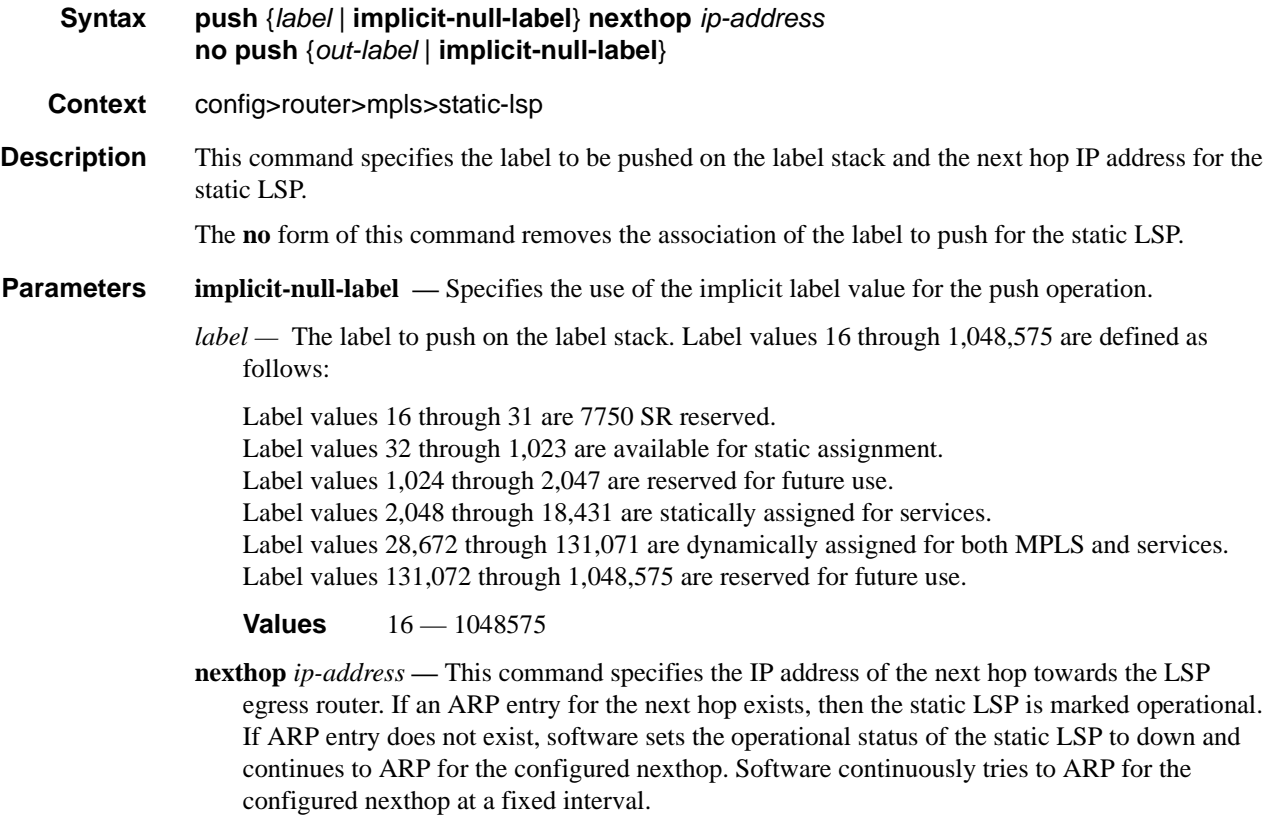

### shutdown

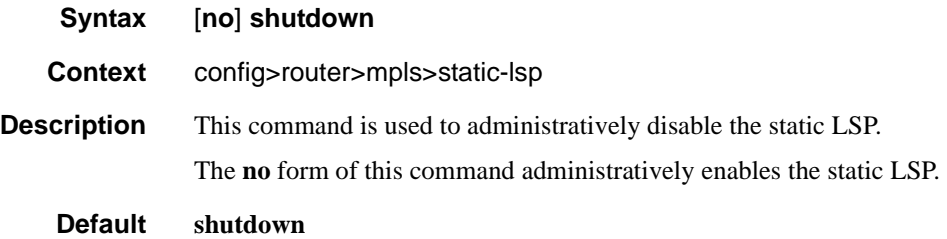

#### to

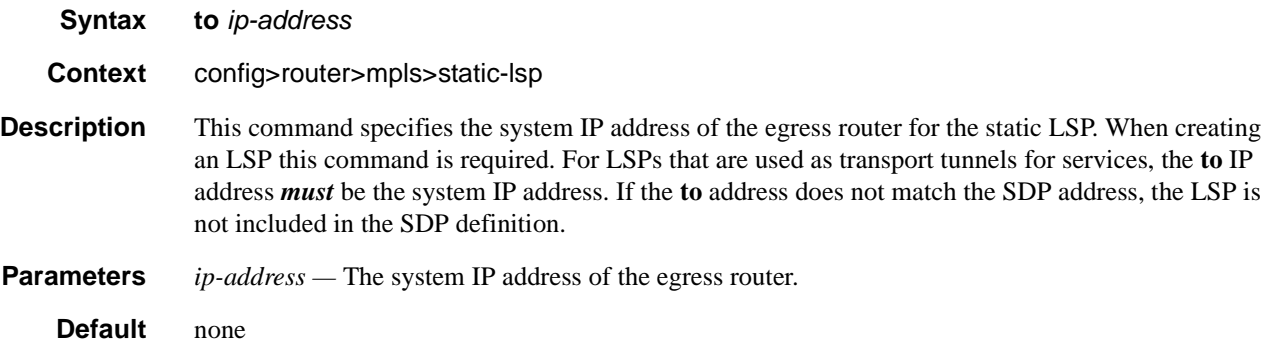

# **Point-to-Multipoint MPLS (P2MP) Commands**

# p2mp-id

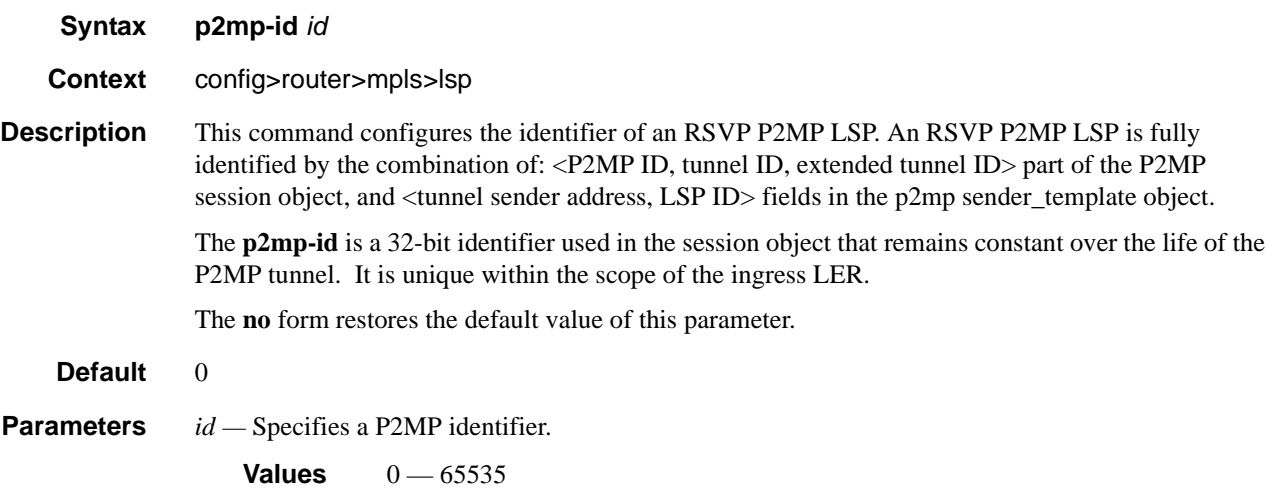

### primary-p2mp-instance

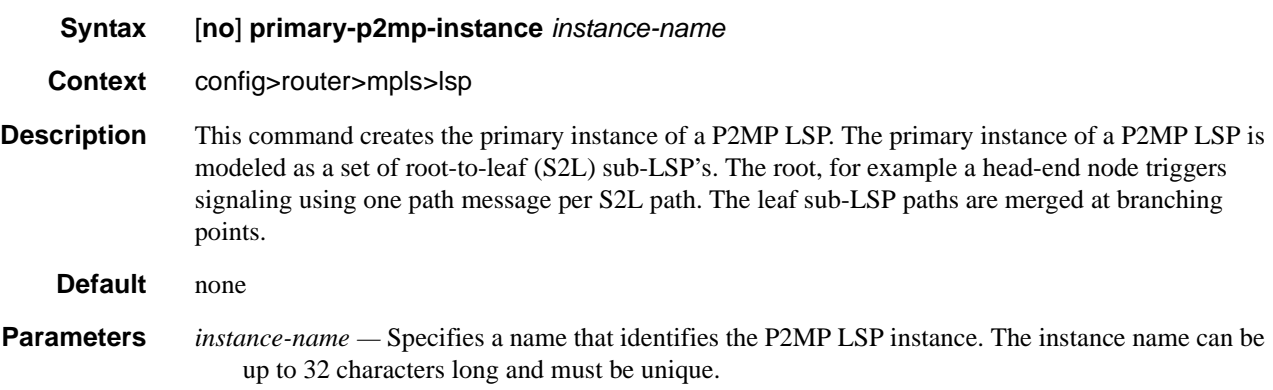

### s2l-path

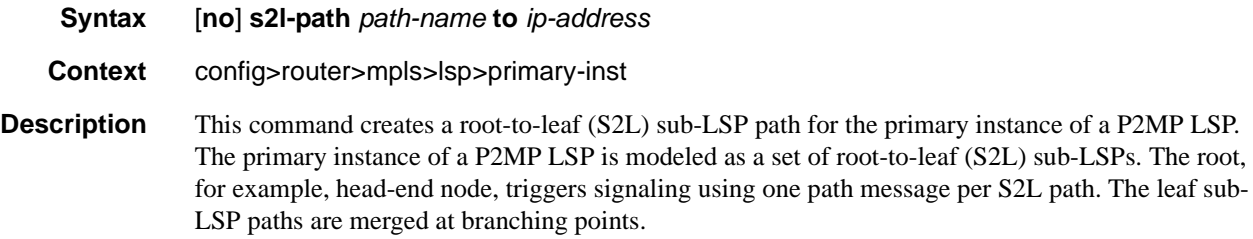

Each S2L sub-LSP is signaled in a separate path message. Each leaf node will respond with its own RESV message. A branch LSR node will forward the path message of each S2L sub-LSP to the downstream LSR without replicating it. It will also forward the RESV message of each S2L sub-LSP to the upstream LSR without merging it with the RESV messages of other S2L sub-LSPs of the same P2MP LSP. The same is done for subsequent refreshes of the path and RESV states.

The S2L paths can be empty paths or can specify a list of explicit hops. The path name must exist and must have been defined using the **config>router>mpls>path** command. The same path name can be re-used by more than one S2L of the primary P2MP instance. However, the **to** keyword must have a unique argument per S2L as it corresponds to the address of the egress LER node.

#### **Default** none

**Parameters** *path-name* — Specifies the name of the path which consists of up to 32 alphanumeric characters.

**to** *ip-address* **—** Specifies the system IP address of the egress router.

#### p2mp-resignal-timer

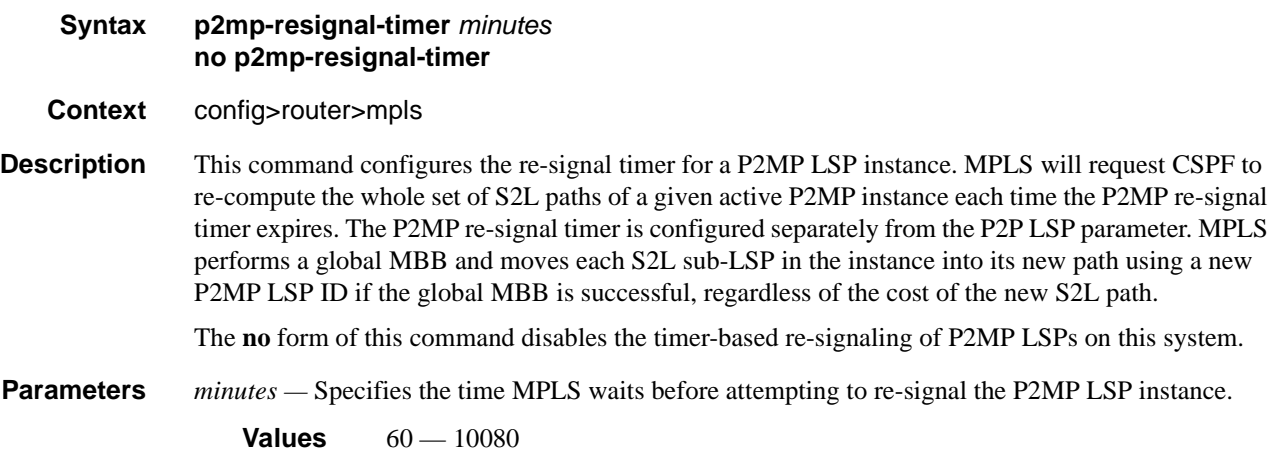

# **RSVP Configuration Commands**

# **Generic Commands**

### shutdown

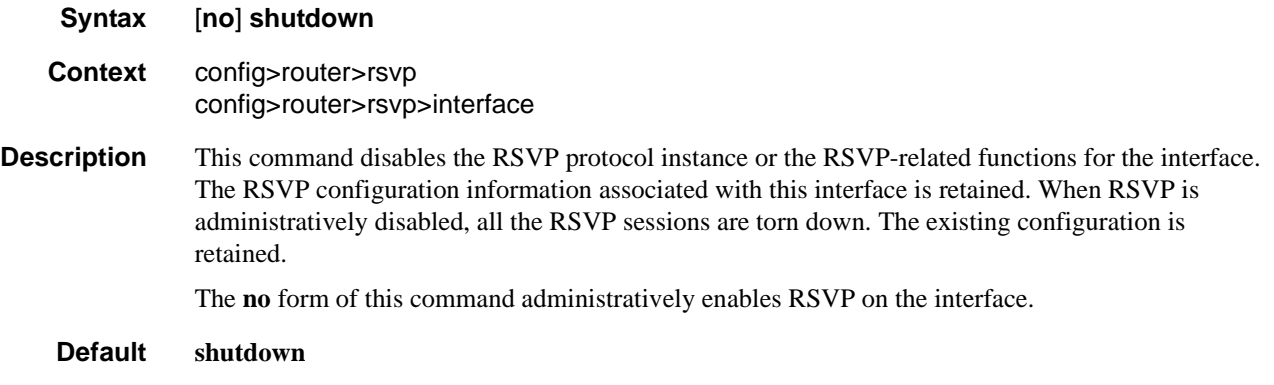

# **RSVP Commands**

rsvp

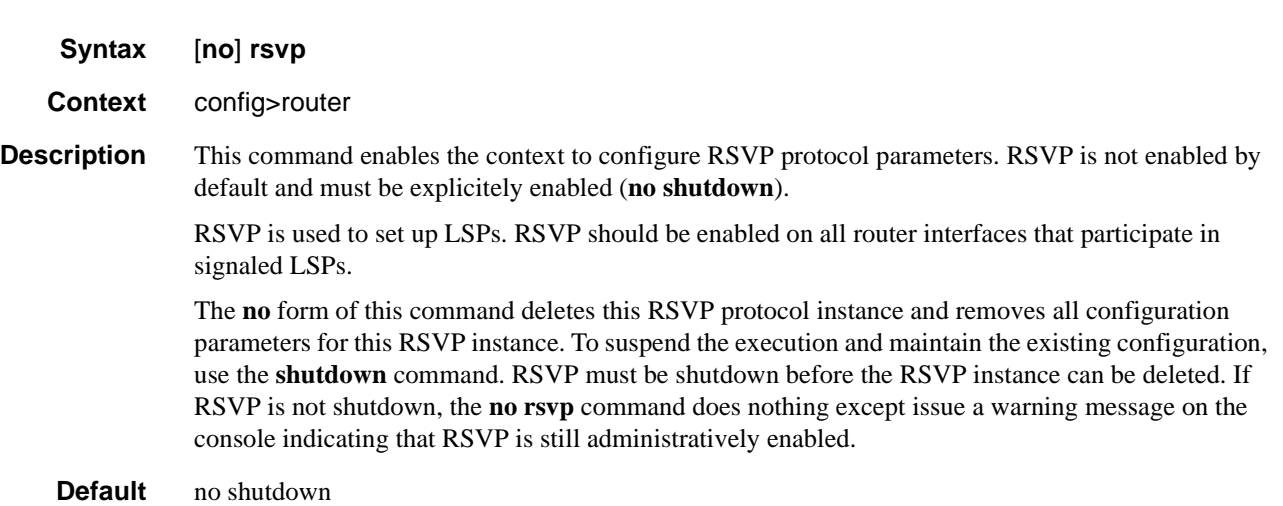

### diffserv-te

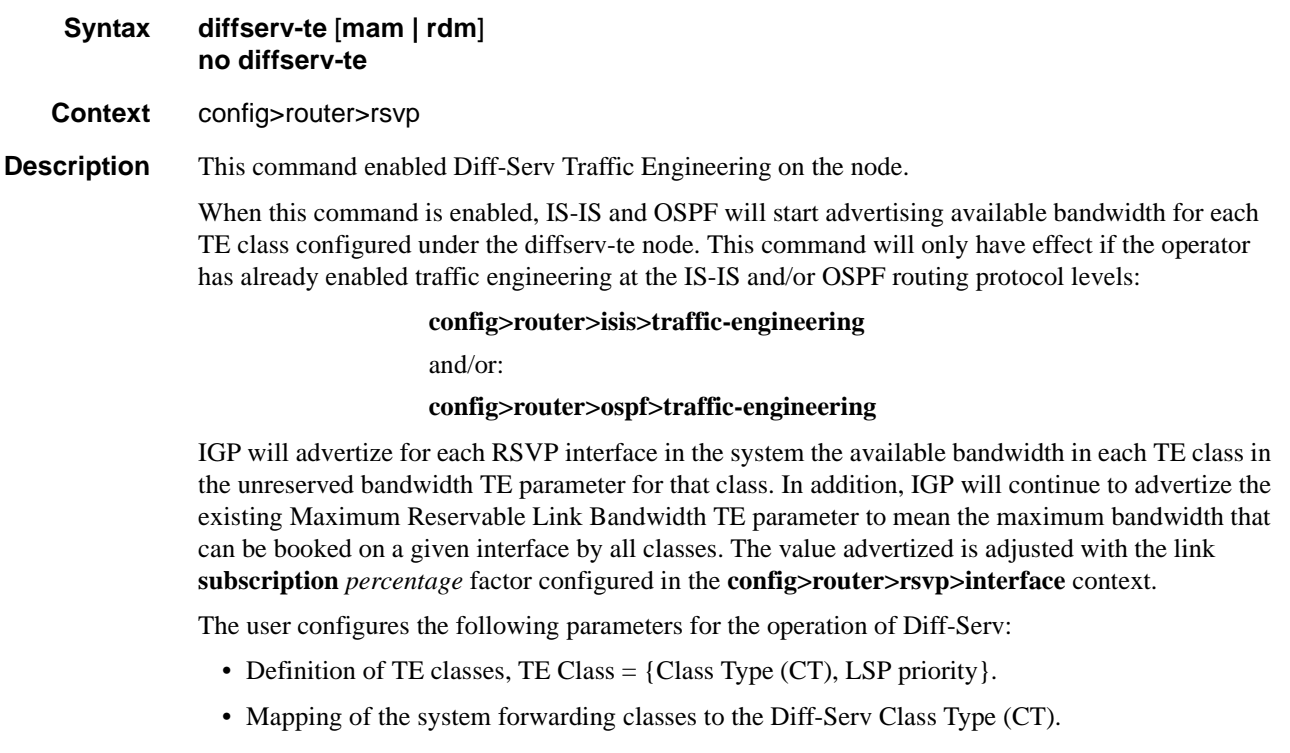

• Configuration of the percentage of RSVP interface bandwidth each CT shares, i.e., the Bandwidth Constraint (BC).

When Diff-Serv TE is enabled, the system will automatically enable the Max Allocation Model (MAM) Admission Control Policy. MAM represents the bandwidth constraint model for the admission control of an LSP reservation to a link. This is the only Admission Control Policy supported in this release.

Each CT shares a percentage of the Maximum Reservable Link Bandwidth via the user configured Bandwidth Constraint (BC) for this CT. The Maximum Reservable Link Bandwidth is the link bandwidth multiplied by the RSVP interface subscription factor.

The sum of all BC values across all CTs will not exceed the Maximum Reservable Link Bandwidth. In other words, the following rule is enforced:

SUM (BCc) =< Max-Reservable-Bandwidth,  $0 \leq c \leq 7$ 

An LSP of class-type CTc, setup priority p, holding priority h  $(h=\langle p \rangle)$ , and bandwidth B is admitted into a link if the following condition is satisfied:

B <= Unreserved Bandwidth for TE-Class[i]

where TE-Class [i] maps to  $\langle$  CTc, p  $\rangle$  in the definition of the TE classes on the node. The bandwidth reservation is effected at the holding priority, i.e., in TE-class  $[j] = \langle CTC, h \rangle$ . Thus, the reserved bandwidth for CTc and the unreserved bandwidth for the TE classes using CTc are updated as follows:

> $Reserved(CTc) = Reserved(CTc) + B$ Unreserved TE-Class  $[i] = BCc - SUM$  (Reserved(CTc,q)) for  $0 \leq q \leq h$ Unreserved TE-Class  $[i]$  = BCc - SUM (Reserved(CTc,q)) for  $0 \le q \le p$

The same is done to update the unreserved bandwidth for any other TE class making use of the same CTc. These new values are advertised to the rest of the network at the next IGP-TE flooding.

The Russian Doll Model (RDM) LSP admission control policy allows bandwidth sharing across Class Types. It provides a hierarchical model by which the reserved bandwidth of a CT is the sum of the reserved bandwidths of the numerically equal and higher CTs.

The RDM model is defined using the following equations:

 $SUM$  (Reserved (CTc))  $\leq$  BCb,

where the SUM is across all values of c in the range  $b \leq c \leq (MaxCT - 1)$ , and BCb is the bandwidth constraint of CTb.

BC0= Max-Reservable-Bandwidth, so that

 $SUM$  (Reserved(CTc))  $\leq$  Max-Reservable-Bandwidth,

where the SUM is across all values of c in the range  $0 \leq c \leq (MaxCT - 1)$ .

When Diff-Serv is disabled on the node, this model degenerates into a single default CT internally with eight pre-emption priorities and a non-configurable BC equal to the Maximum Reservable Link Bandwidth. This would behave exactly like CT0 with eight pre-emption priorities and BC= Maximum Reservable Link Bandwidth if Diff-Serv was enabled.

The enabling or disabling of Diff-Serv TE on the system requires the RSVP and MPLS protocol be shutdown.

The **no** form of this command reverts to the default value.

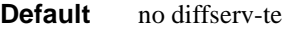

**Parameters mam** — Defines the default admission control policy for Diff-Serv LSPs.

**rdm —** Defines Russian doll model for the admission control policy of Diff-Serv LSPs.

### class-type-bw

fc

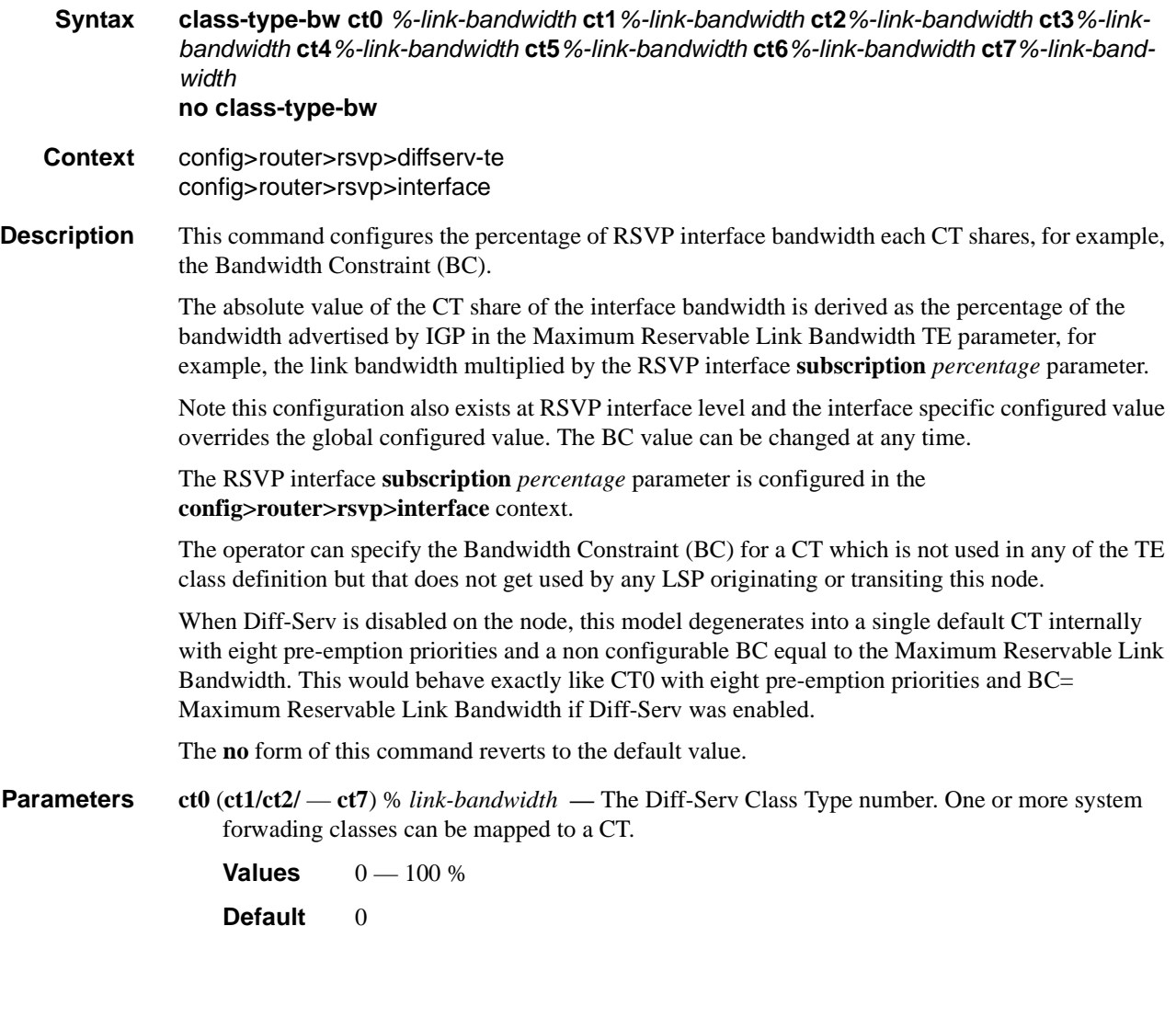

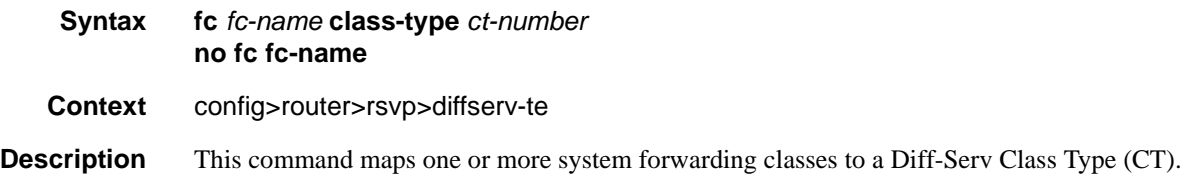

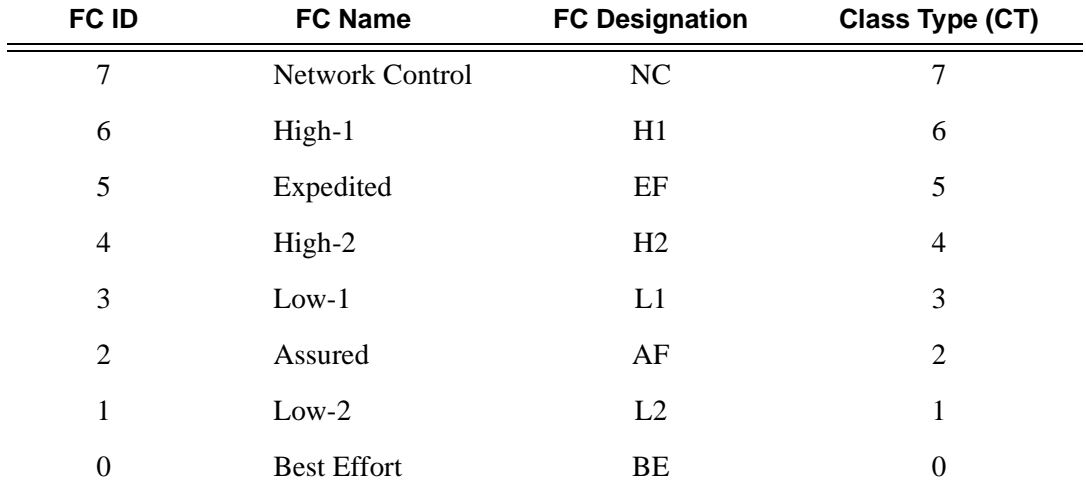

The default mapping is shown in the following table.

The **no** form of this command reverts to the default mapping for the forwarding class name.

**Parameters** class-type *ct-number* — The Diff-Serv Class Type number. One or more system forwading classes can be mapped to a CT.

**Values**  $0 - 7$ 

#### te-class

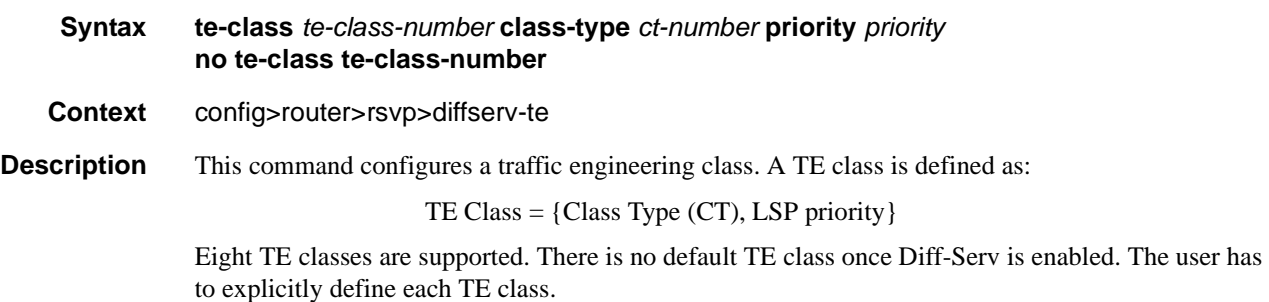

When when Diff-Serv is disabled there will be an internal use of the default CT (CT0) and eight preemption priorities as shown in the following table.

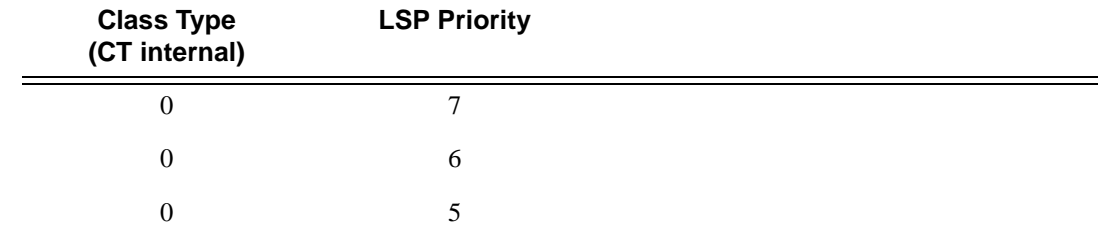

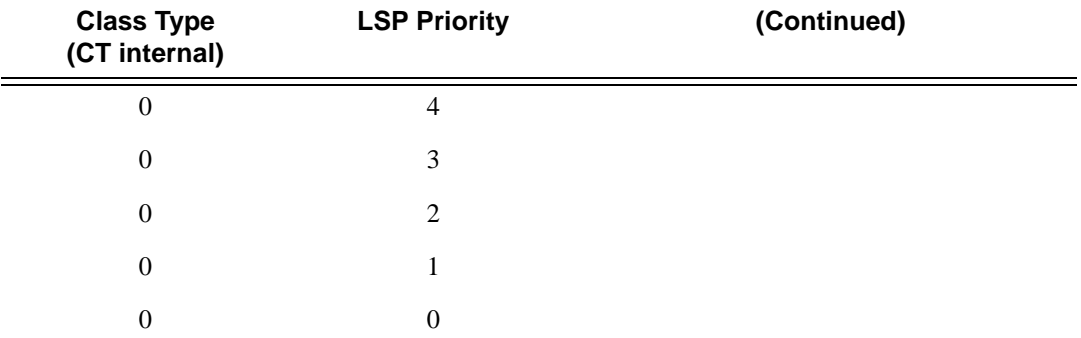

The **no** form of this command deletes the TE class.

**Parameters te-class** *te-class-number* — The traffic engineering class number.

```
Values 0 - 7
```
**class-type** *ct-number* **—** The Diff-Serv Class Type number. One or more system forwading classes can be mapped to a CT.

```
Values 0 - 7
```
**priority** *priority* **—** The LSP priority.

**Values**  $0 - 7$ 

### graceful-shutdown

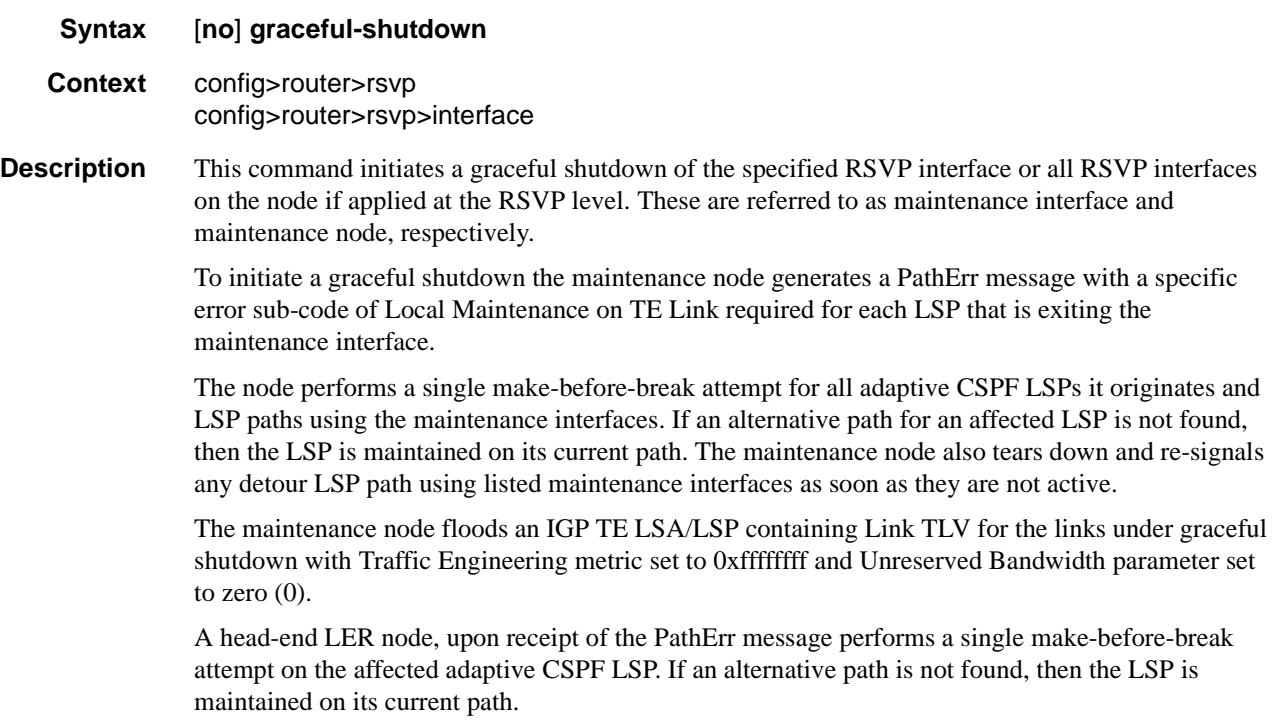

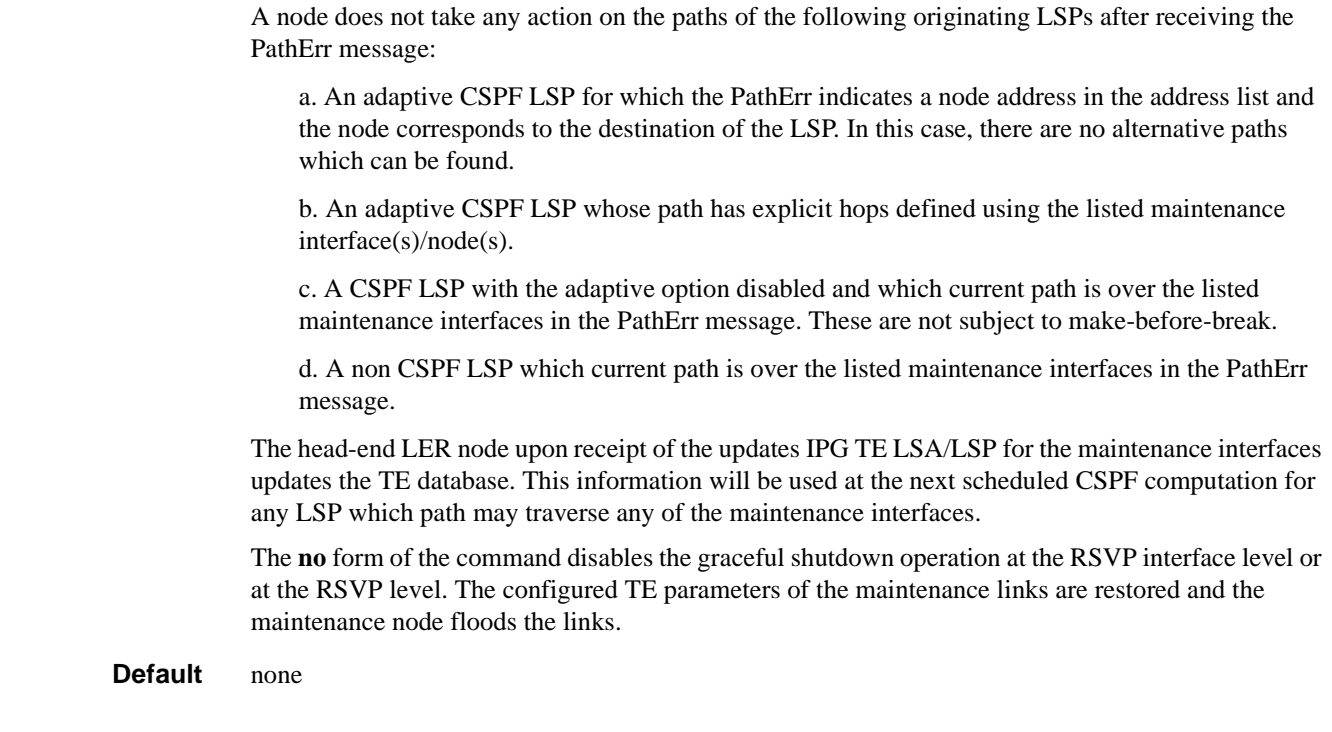

# implicit-null-label

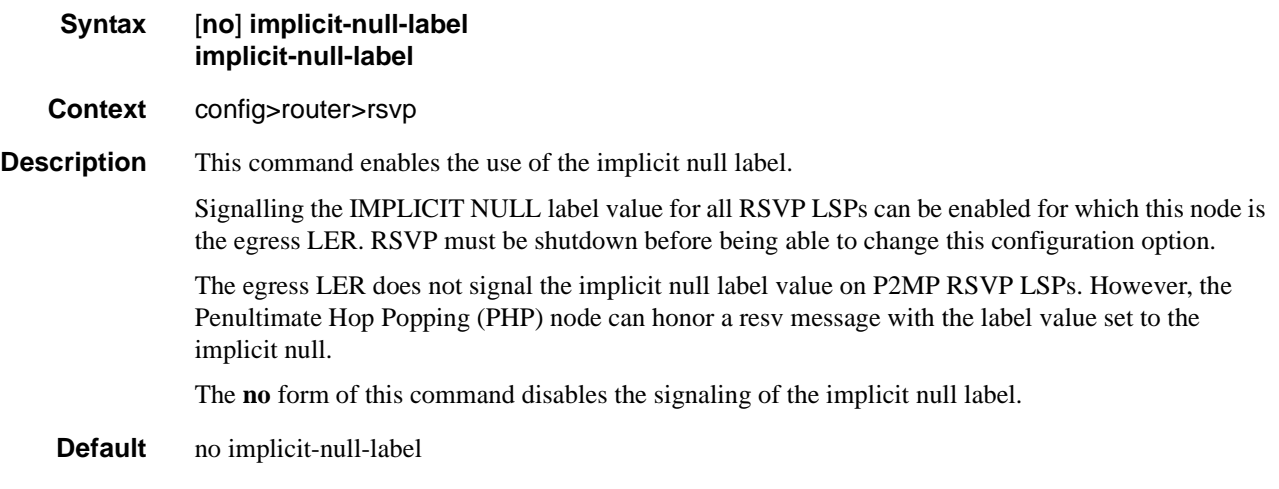

# keep-multiplier

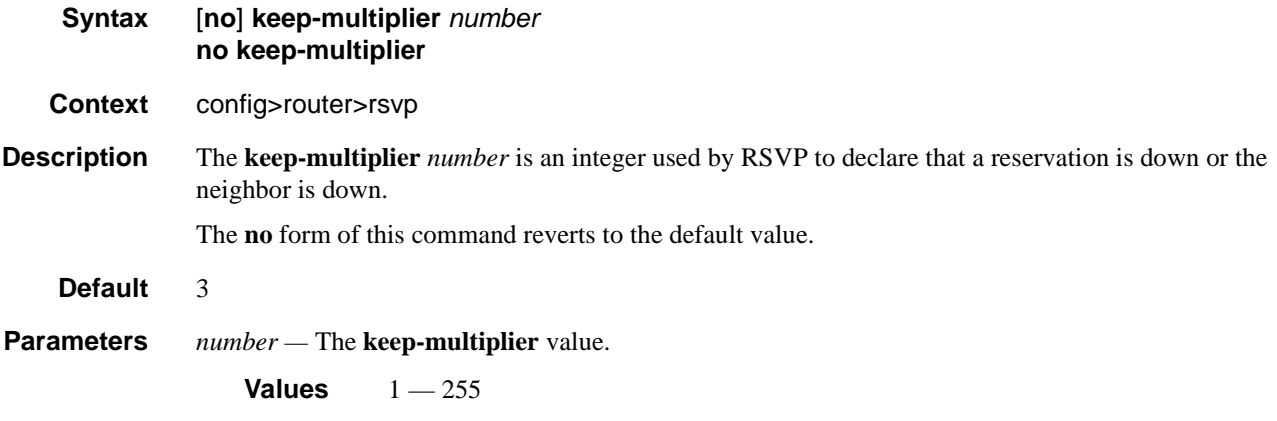

# refresh-reduction-over-bypass

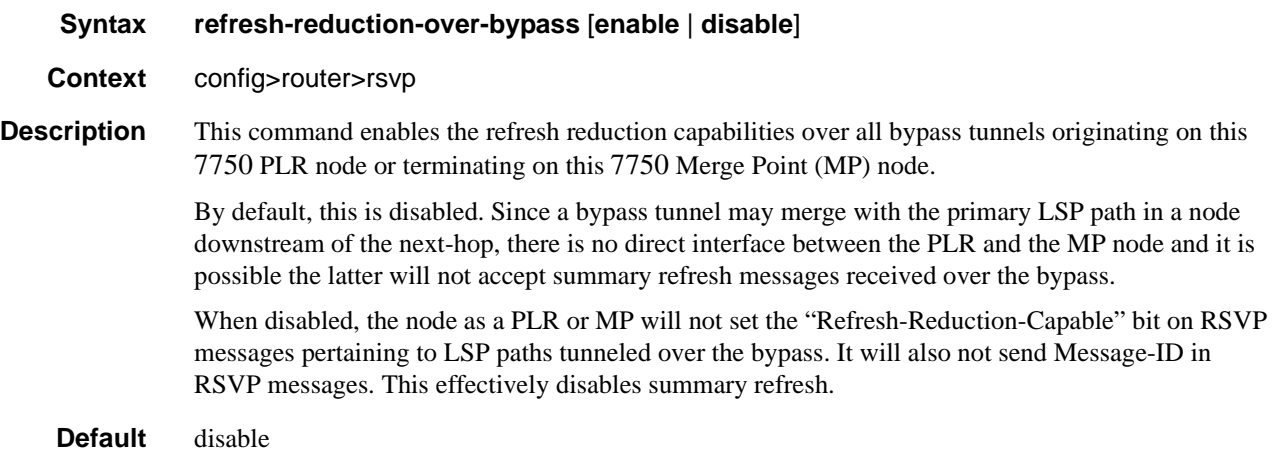

### rapid-retransmit-time

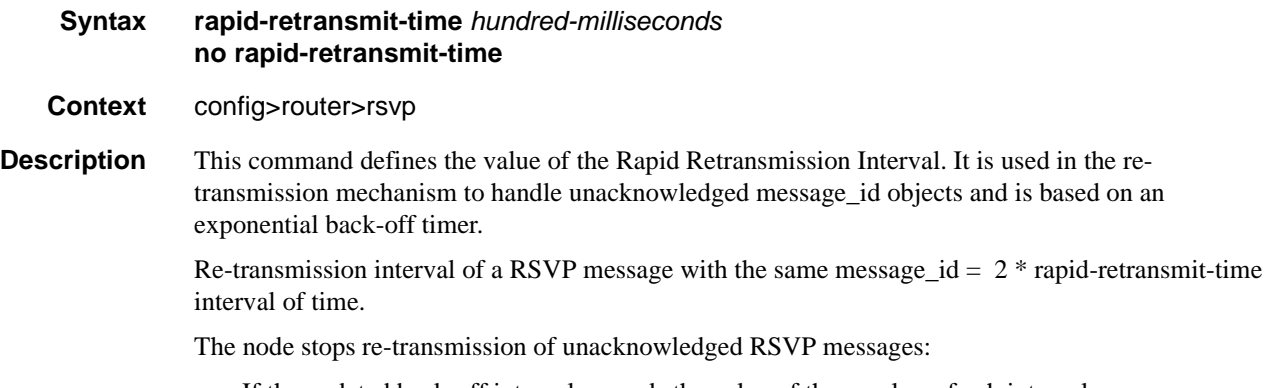

• If the updated back-off interval exceeds the value of the regular refresh interval.

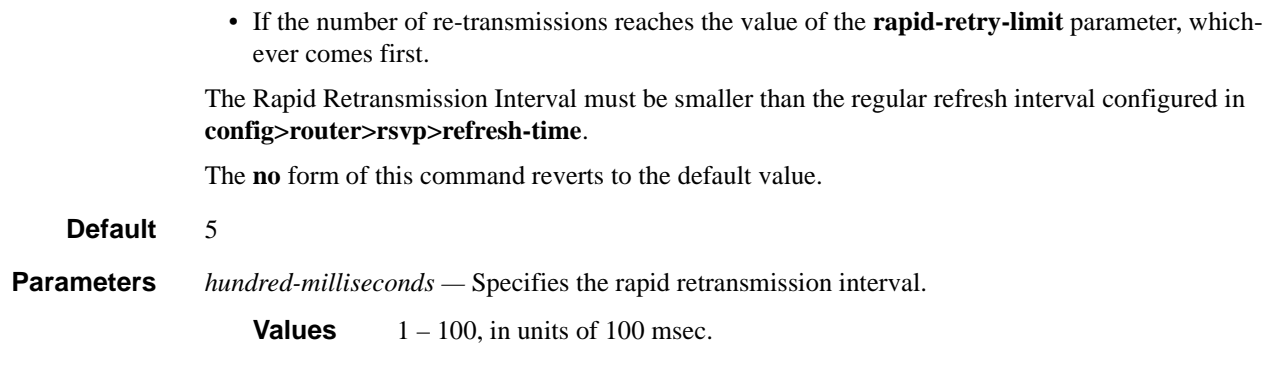

# rapid-retry-limit

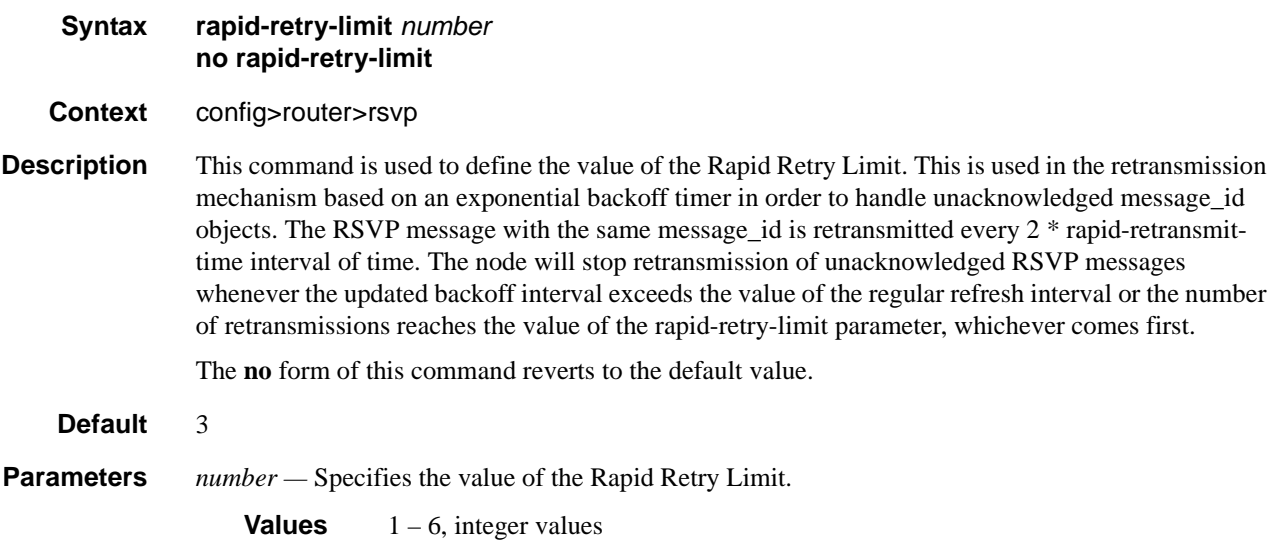

### refresh-time

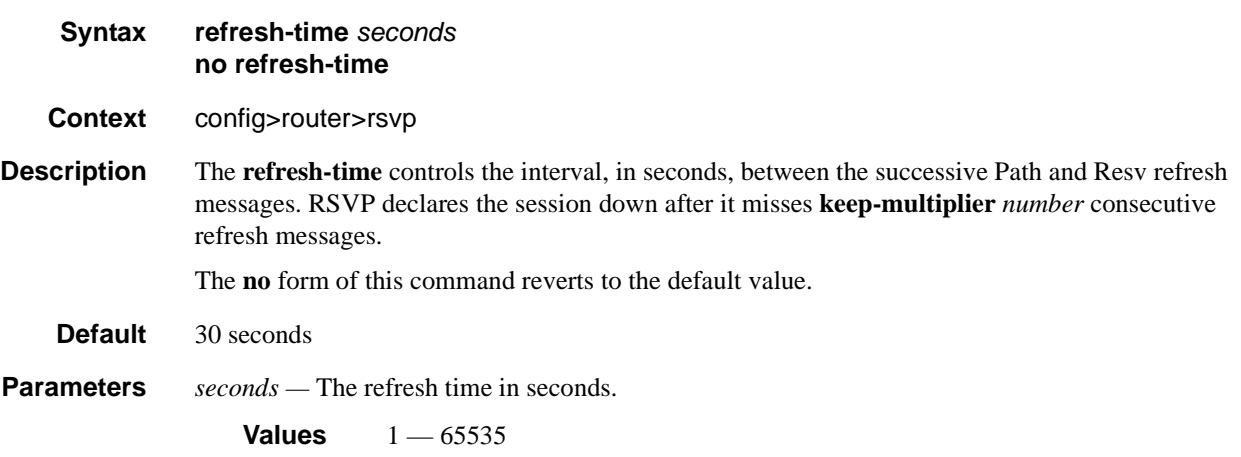

# te-threshold-update

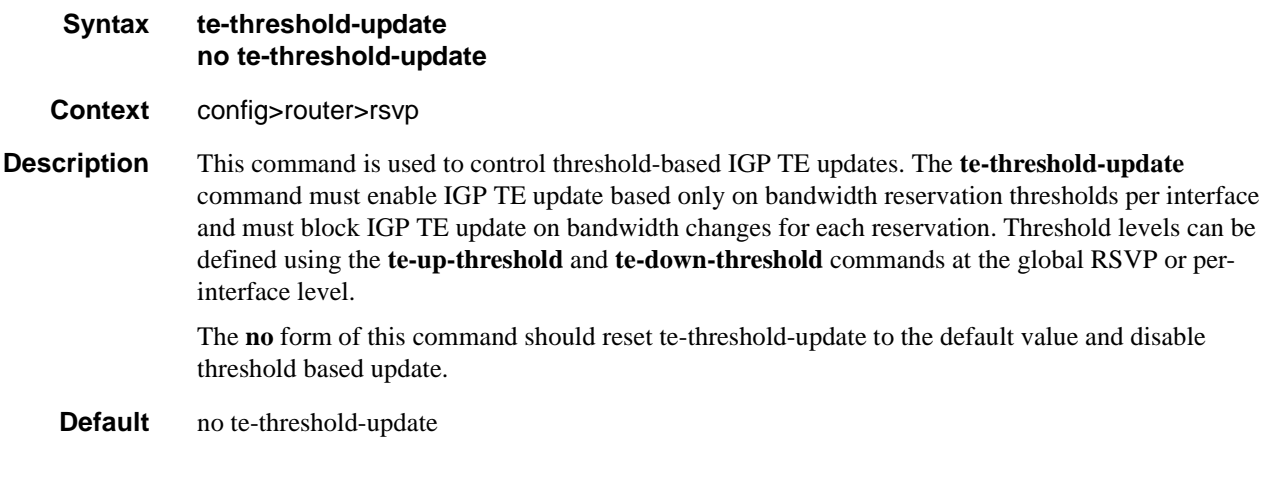

### on-cac-failure

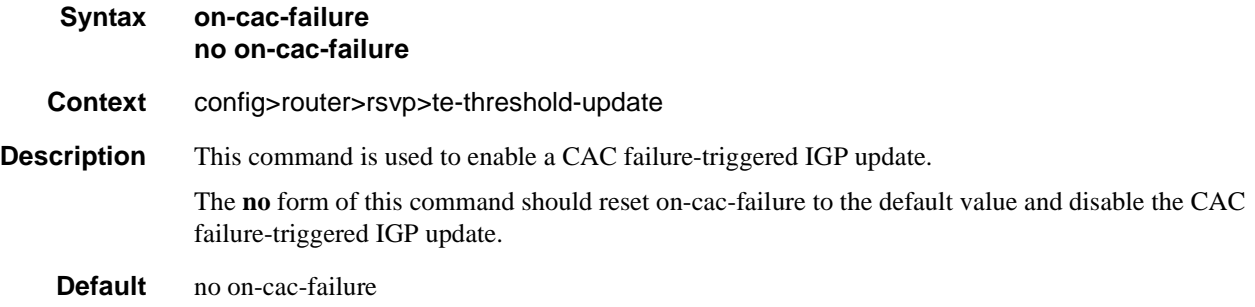

# update-timer

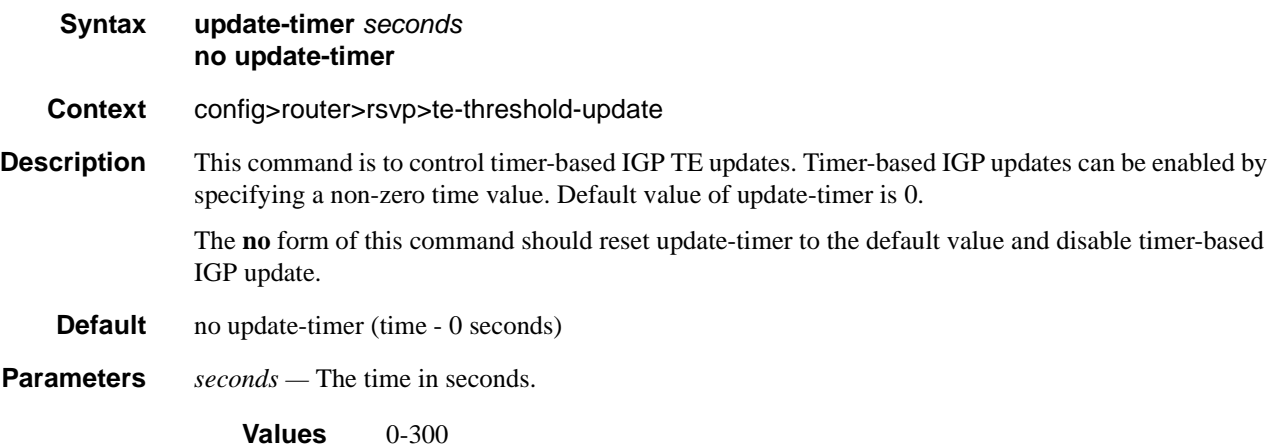

#### RSVP Configuration Commands

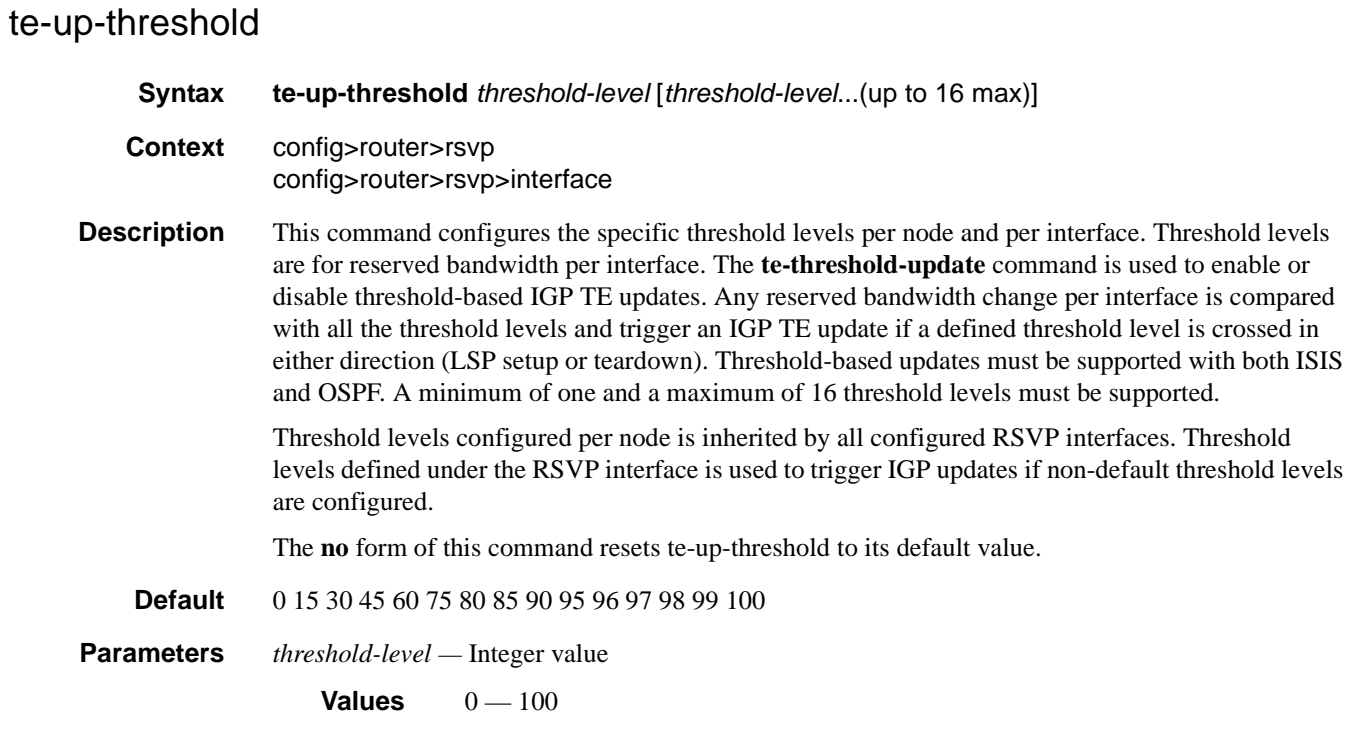

# te-down-threshold

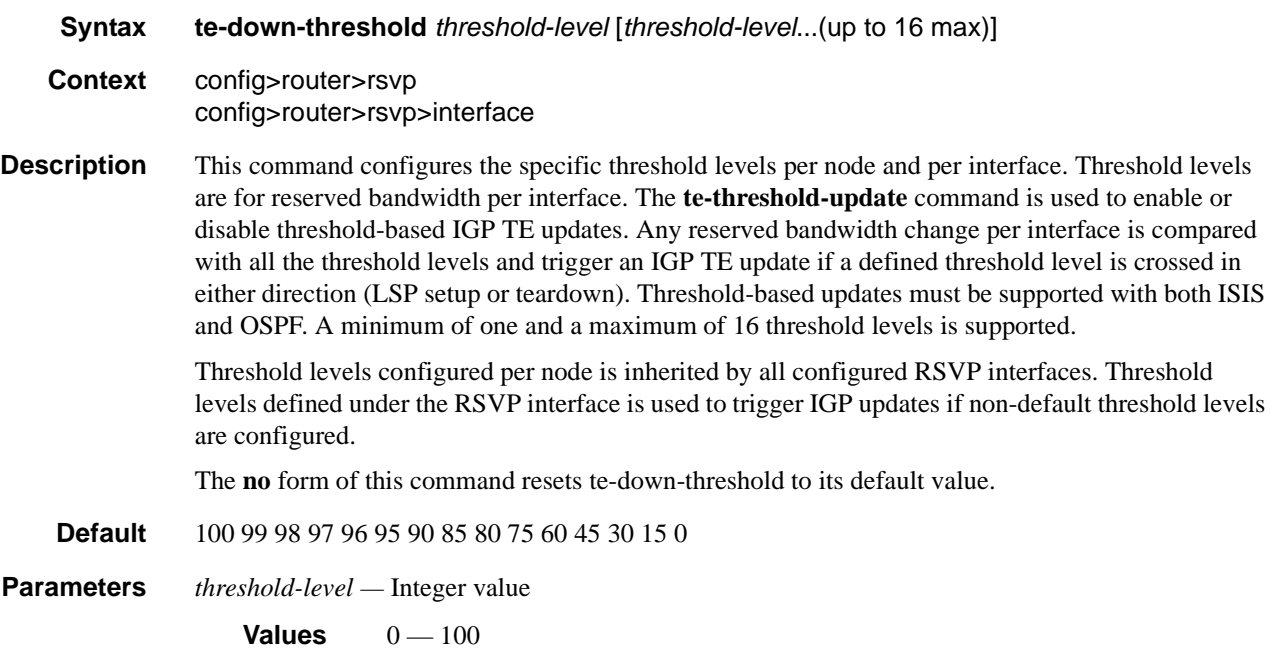

# **Interface Commands**

### interface

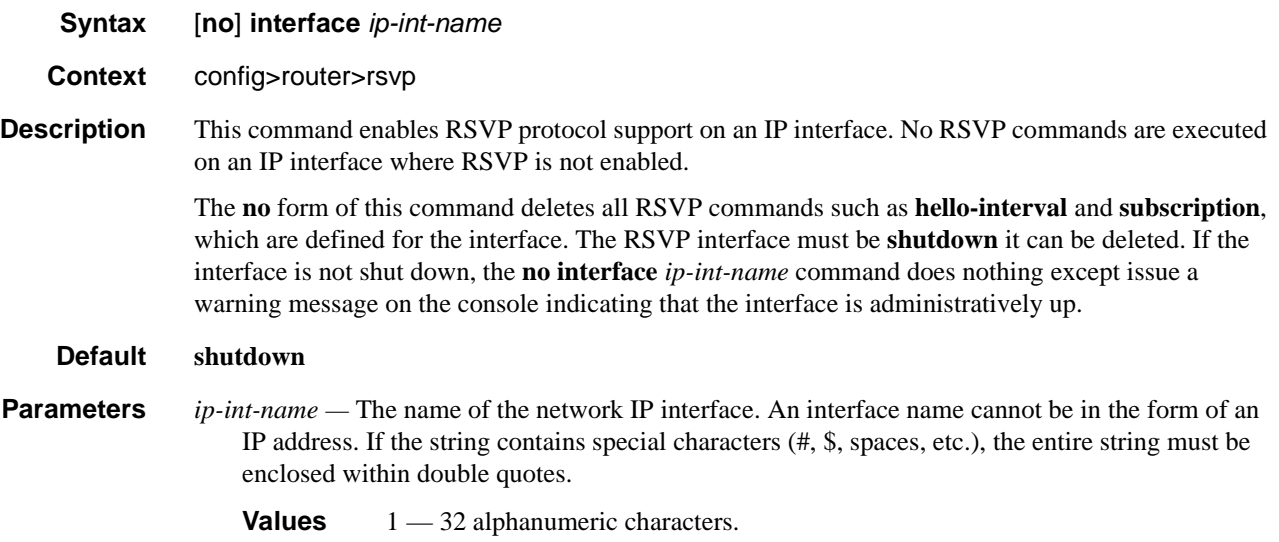

# authentication-key

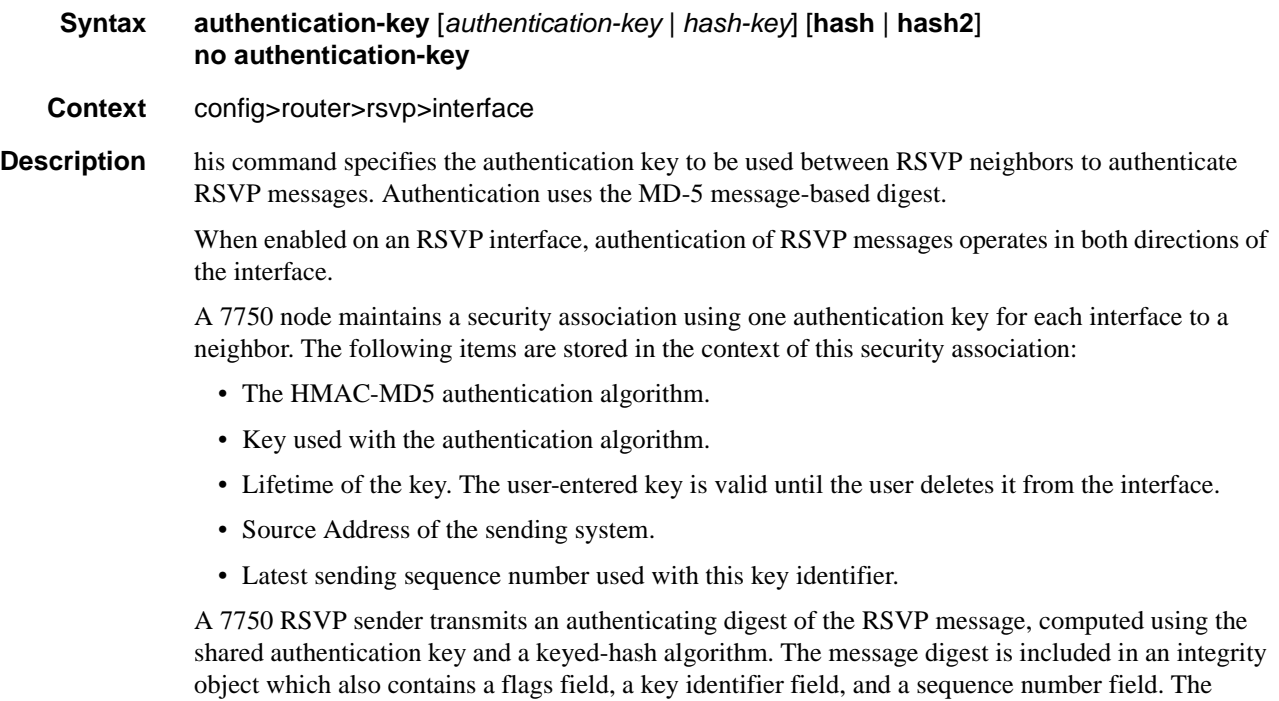

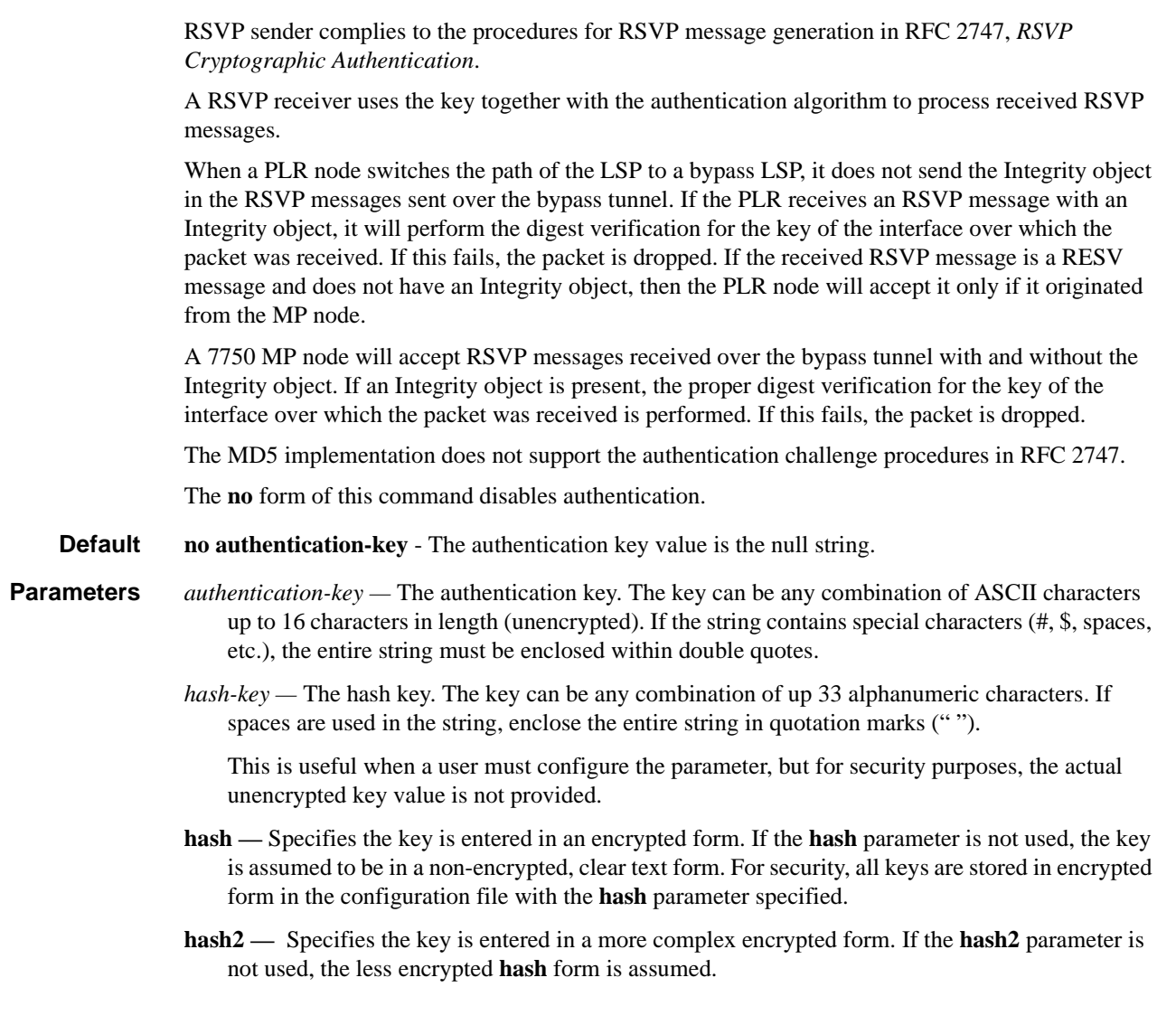

### bfd-enable

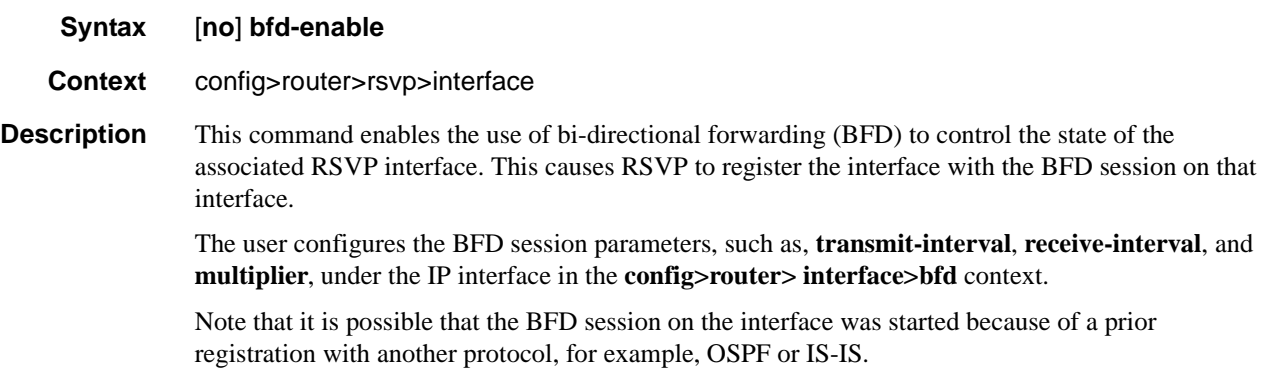

The registration of an RSVP interface with BFD is performed at the time of neighbor gets its first session. This means when this node sends or receives a new Path message over the interface. If however the session did not come up, due to not receiving a Resv for a new path message sent after the maximum number of re-tries, the LSP is shutdown and the node de-registers with BFD. In general, the registration of RSVP with BFD is removed as soon as the last RSVP session is cleared.

The registration of an RSVP interface with BFD is performed independent of whether RSVP hello is enabled on the interface or not. However, hello timeout will clear all sessions towards the neighbor and RSVP de-registers with BFD at clearing of the last session.

Note that an RSVP session is associated with a neighbor based on the interface address the path message is sent to. If multiple interfaces exist to the same node, then each interface is treated as a separate RSVP neighbor. The user will have to enable BFD on each interface and RSVP will register with the BFD session running with each of those neighbors independently

Similarly the disabling of BFD on the interface results in removing registration of the interface with BFD.

When a BFD session transitions to DOWN state, the following actions are triggered. For RSVP signaled LSPs, this triggers activation of FRR bypass/detour backup (PLR role), global revertive (head-end role), and switchover to secondary if any (head-end role) for affected LSPs with FRR enabled. It triggers switchover to secondary if any and scheduling of re-tries for signaling the primary path of the non-FRR affected LSPs (head-end role).

The **no** form of this command removes BFD from the associated RSVP protocol adjacency.

#### **Default** no bfd-enable

#### hello-interval

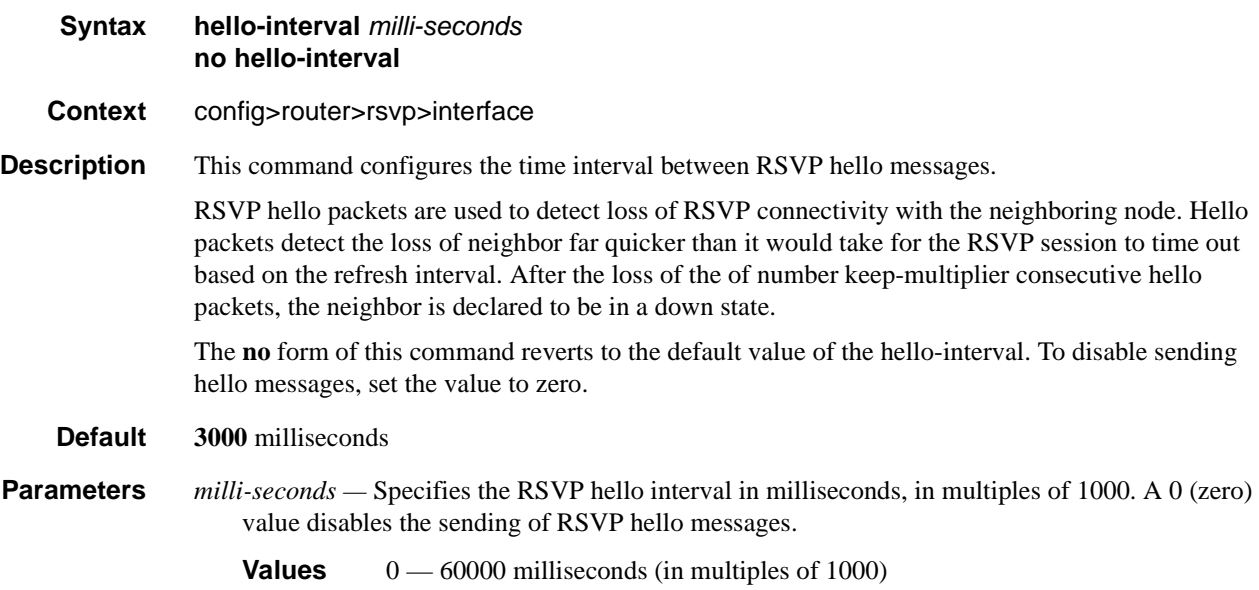

# implicit-null-label

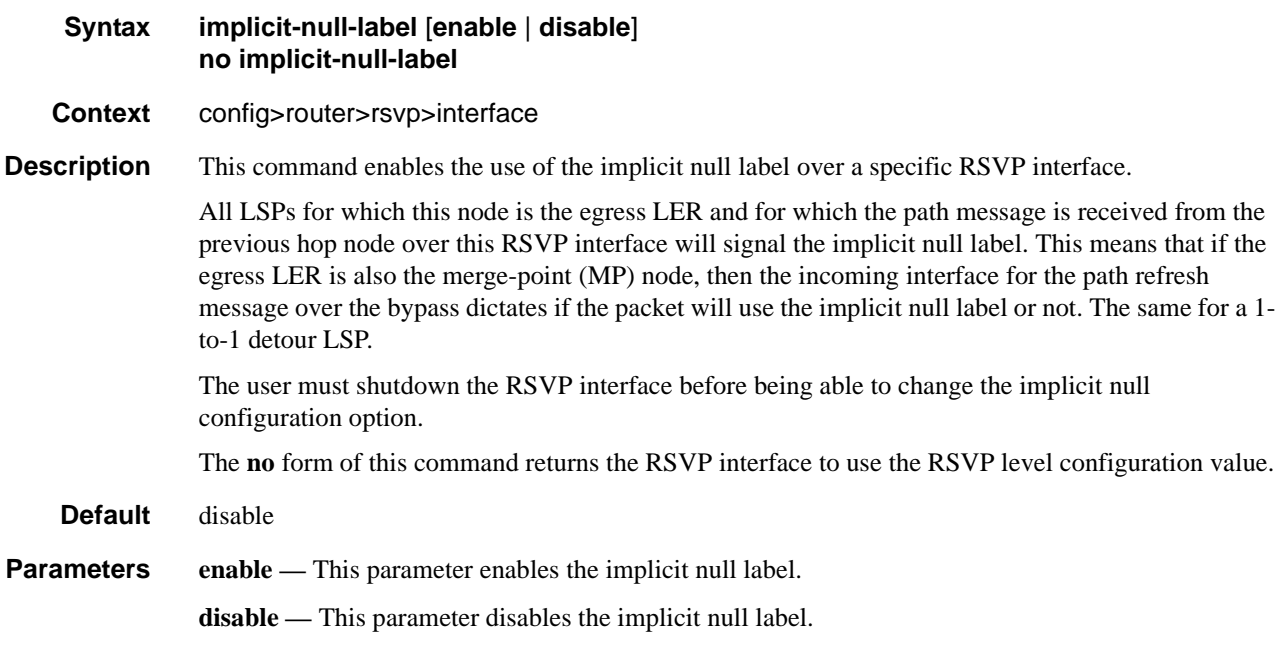

### refresh-reduction

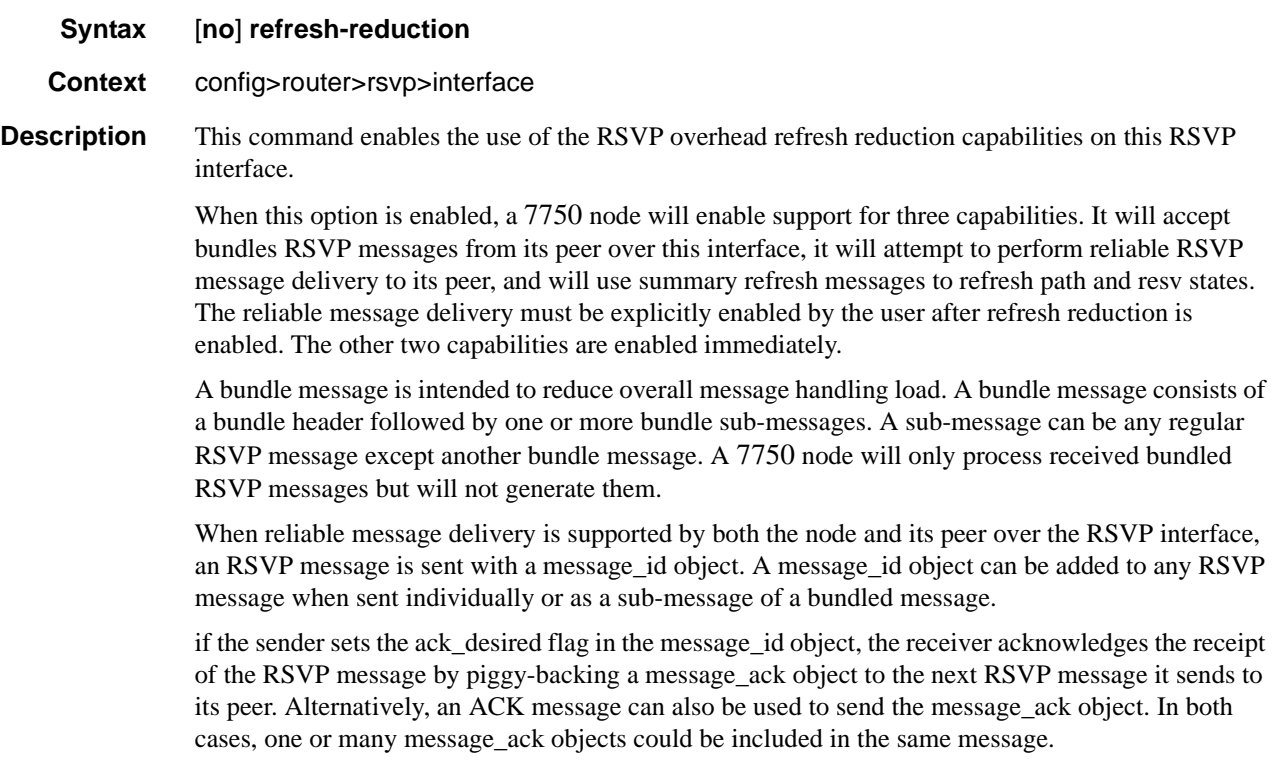

The 7750 supports the sending of separate ACK messages only but is capable of processing received message\_ack objects piggy-backed to hop-by-hop RSVP messages, such as path and resv.

The 7750 sets the ack desired flag only in non refresh RSVP messages and in refresh messages which contain new state information.

A retransmission mechanism based on an exponential backoff timer is supported in order to handle unacknowledged message id objects. The RSVP message with the same message id is retransmitted every 2 \* rapid-retransmit-time interval of time. The rapid-retransmit-time is referred to as the rapid retransmission interval as it must be smaller than the regular refresh interval configured in the **config>router>rsvp>refresh-time** context. There is also a maximum number of retransmissions of an unacknowledged RSVP message rapid-retry-limit. The node will stop retransmission of unacknowledged RSVP messages whenever the updated backoff interval exceeds the value of the regular refresh interval or the number of retransmissions reaches the value of the rapid-retry-limit parameter, whichever comes first. These two parameters are configurable globally on a system in the **config>router>rsvp** context.

Refresh summary consists of sending a summary refresh message containing a message\_id list object. The fields of this object are populated each with the value of the message\_identifier field in the message\_id object of a previously sent individual path or resv message. The summary refresh message is sent every refresh regular interval as configured by the user using the refresh-time command in the **config>router>rsvp** context. The receiver checks each message\_id object against the saved path and resv states. If a match is found, the state is updated as if a regular path or resv refresh message was received from the peer. If a specific message\_identifier field does not match, then the node sends a message\_id\_nack object to the originator of the message.

The above capabilities are referred to collectively as "refresh overhead reduction extensions". When the refresh-reduction is enabled on an RSVP interface, the node indicates this to its peer by setting a "refresh-reduction-capable" bit in the flags field of the common RSVP header. If both peers of an RSVP interface set this bit, all the above three capabilities can be used. Furthermore, the node monitors the settings of this bit in received RSVP messages from the peer on the interface. As soon as this bit is cleared, the router stops sending summary refresh messages. If a peer did not set the "refresh-reduction-capable" bit, a node does not attempt to send summary refresh messages.

However, if the peer did not set the "refresh-reduction-capable" bit, a node, with refresh reduction enabled and reliable message delivery enabled, will still attempt to perform reliable message delivery with this peer. If the peer does not support the message id object, it returns an error message "unknown object class". In this case, the node retransmits the RSVP message without the message\_id object and reverts to using this method for future messages destined to this peer.

The **no** form of the command reverts to the default value.

**Default** no refresh-reduction

#### reliable-delivery

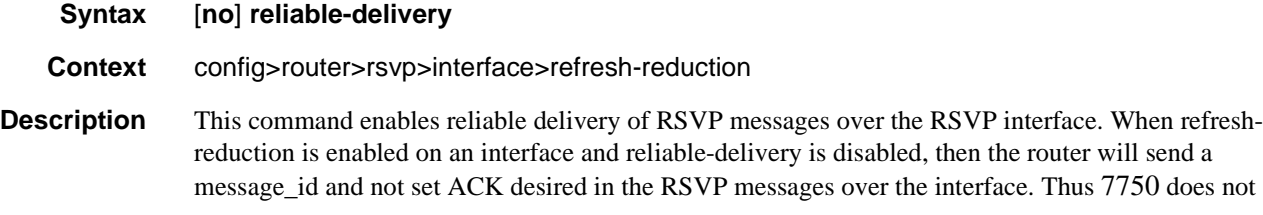

expect an ACK and but will accept it if received. The node will also accept message ID and reply with an ACK when requested. In this case, if the neighbor set the "refresh-reduction-capable" bit in the flags field of the common RSVP header, the node will enter summary refresh for a specific message\_id it sent regardless if it received an ACK or not to this message from the neighbor.

Finally, when 'reliable-delivery' option is enabled on any interface, RSVP message pacing is disabled on all RSVP interfaces of the system, for example, the user cannot enable the msg-pacing option in the **config>router>rsvp** context, and error message is returned in CLI. Conversely, when the msg-pacing option is enabled, the user cannot enable the reliable delivery option on any interface on this system. An error message will also generated in CLI after such an attempt.

The **no** form of the command reverts to the default value.

**Default** no reliable-delivery

#### subscription

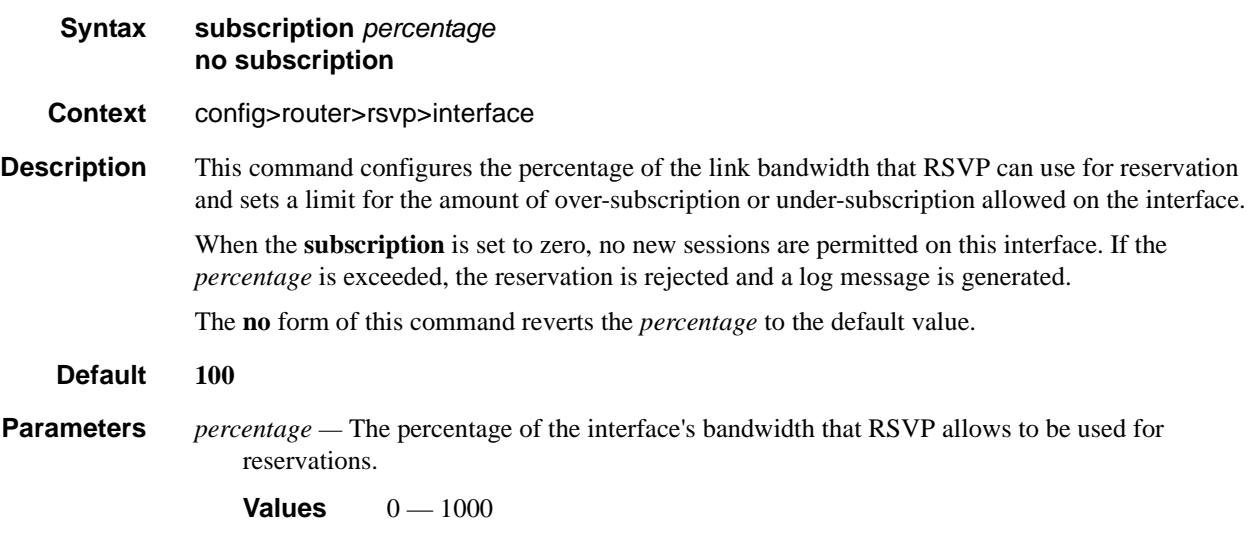

#### te-up-threshold

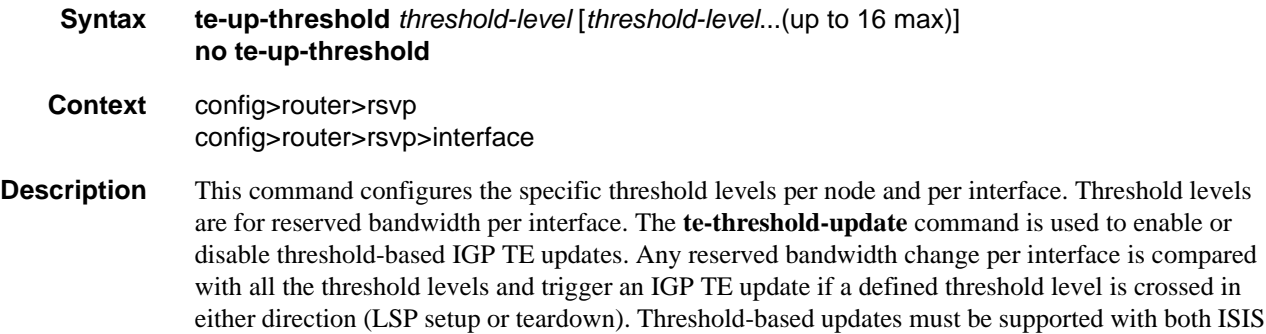

and OSPF. A minimum of one and a maximum of 16 threshold levels must be supported.

Threshold levels configured per node is inherited by all configured RSVP interfaces. Threshold levels defined under the RSVP interface is used to trigger IGP updates if non-default threshold levels are configured.

The **no** form of this command resets the default value.

**Default** 0 15 30 45 60 75 80 85 90 95 96 97 98 99 100

**Parameters** *threshold-level —* Integer value

**Values**  $0 - 100$ 

#### te-down-threshold

**Syntax te-down-threshold** *threshold-level* [*threshold-level*...(up to 16 max)] **no te-down-threshold**

**Context** config>router>rsvp config>router>rsvp>interface

**Description** This command configures the specific threshold levels per node and per interface. Threshold levels are for reserved bandwidth per interface. The **te-threshold-update** command is used to enable or disable threshold-based IGP TE updates. Any reserved bandwidth change per interface is compared with all the threshold levels and trigger an IGP TE update if a defined threshold level is crossed in either direction (LSP setup or teardown). Threshold-based updates is supported with both ISIS and OSPF. A minimum of one and a maximum of 16 threshold levels is supported.

> Threshold levels configured per node is inherited by all configured RSVP interfaces. Threshold levels defined under the RSVP interface must be used to trigger IGP updates if non-default threshold levels are configured.

The **no** form of this command resets the default value.

**Default** 100 99 98 97 96 95 90 85 80 75 60 45 30 15 0

**Parameters** *threshold-level —* Integer value

**Values**  $0 - 100$ 

# **Message Pacing Commands**

# msg-pacing

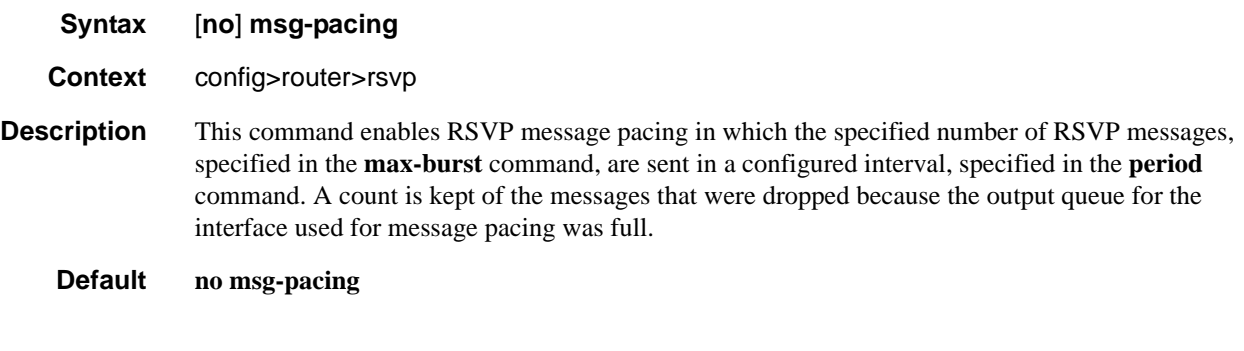

#### max-burst

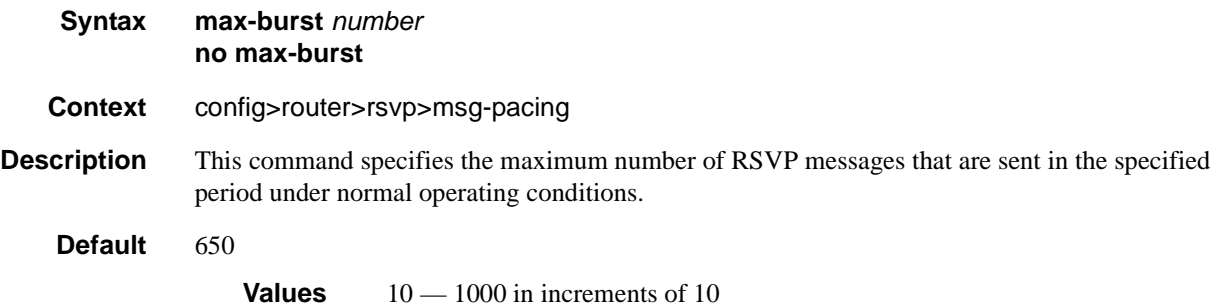

# period

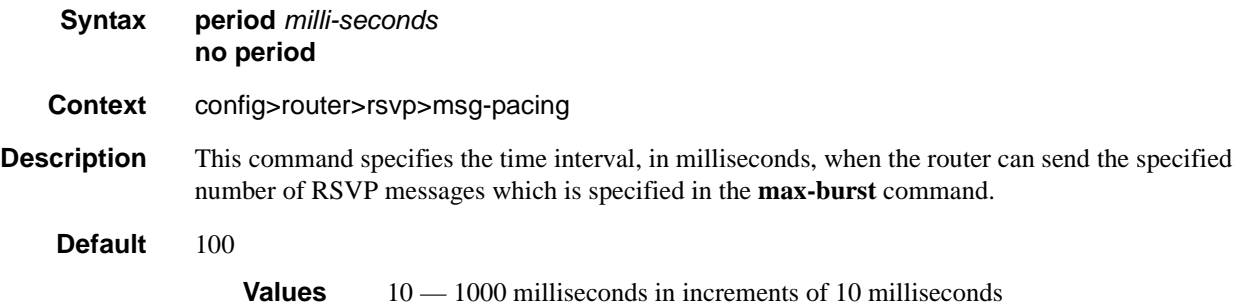

# **Show Commands**

### admin-group

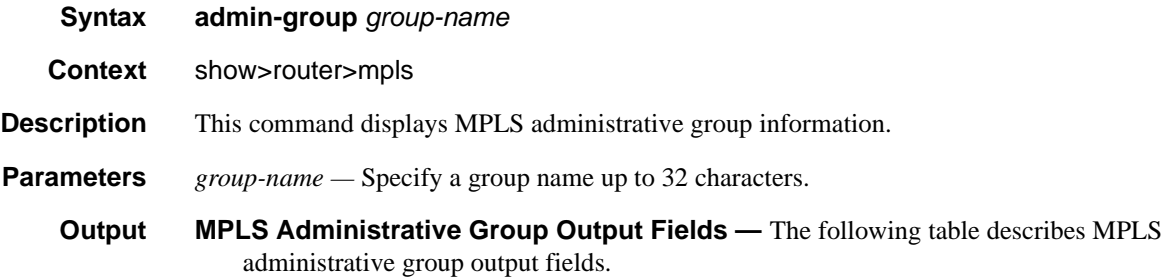

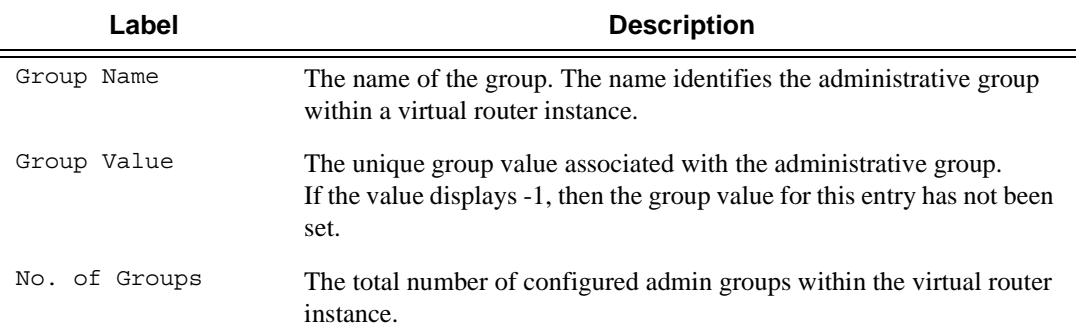

#### **Sample Output**

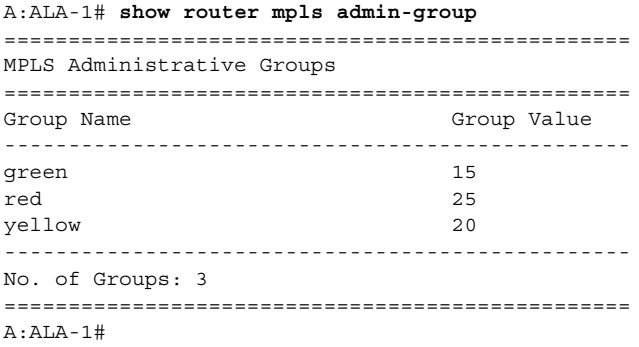

### bypass-tunnel

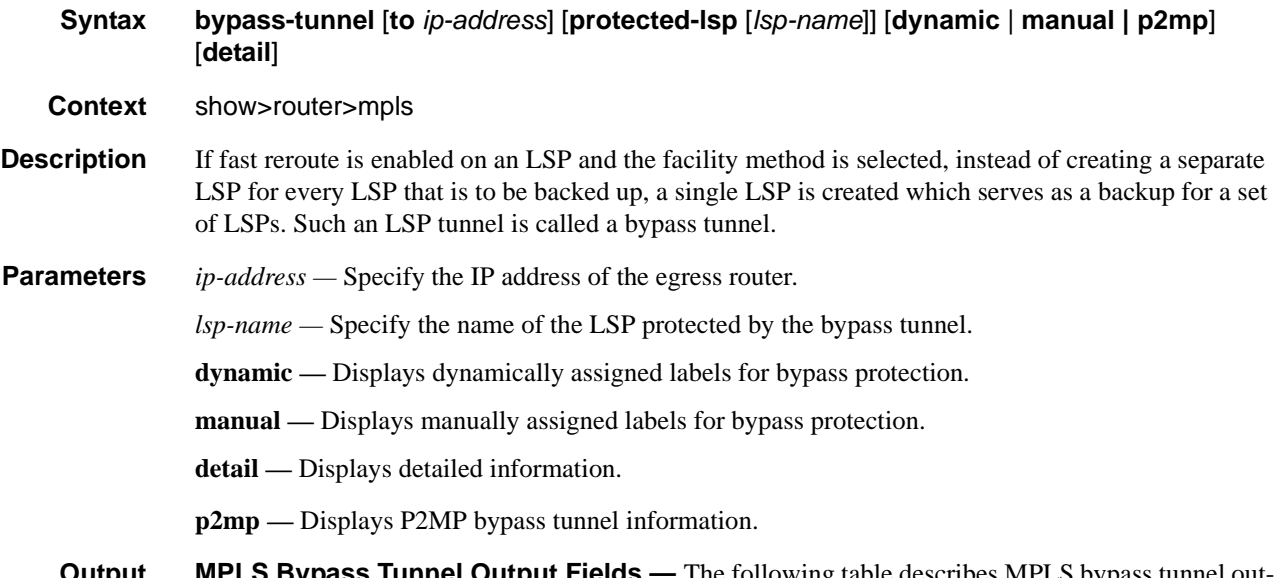

**Output MPLS Bypass Tunnel Output Fields** — The following table describes MPLS bypass tunnel output fields.

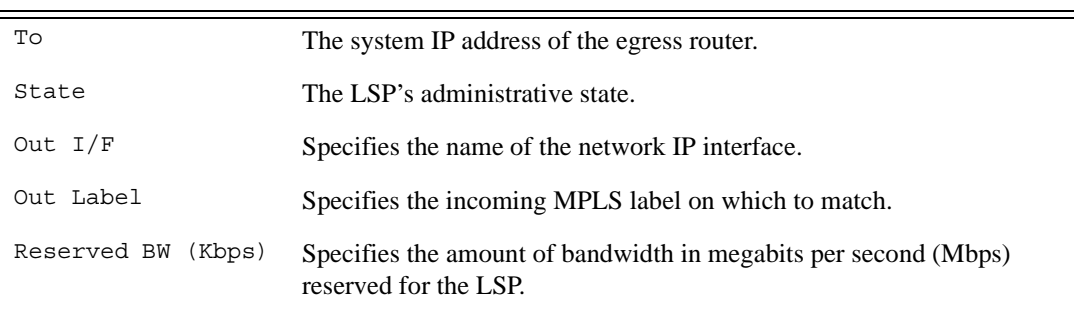

#### **Sample Output**

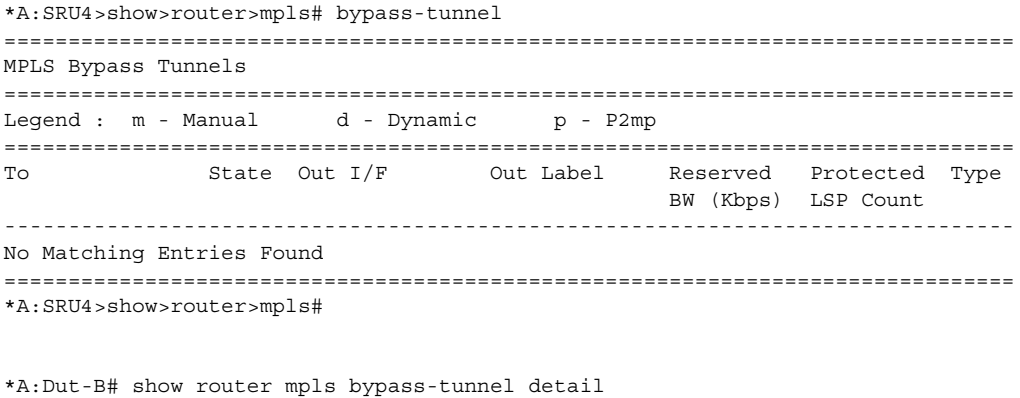

============================================================================== MPLS Bypass Tunnels (Detail)

```
==============================================================================
bypass-link10.10.104.4
------------------------------------------------------------------------------
To : 10.10.101.4 State : Up 
Out I/F : 1/1/2:1 Out Label : 129994 
Up Time : 0d 00:02:33 Active Time : n/a 
Reserved BW : 0 Kbps . Protected LSP Count : 1
Type : Dynamic 
SetupPriority : 7 Hold Priority : 0
Class Type : 0
Actual Hops : 
    10.10.101.2 -> 10.10.101.4 
==============================================================================
*A:Dut-B#
*A:Dut-B# show router mpls bypass-tunnel detail 
==============================================================================
MPLS Bypass Tunnels (Detail)
------------------------------------------------------------------------------
bypass-link10.10.104.4
------------------------------------------------------------------------------
To : 10.10.101.4 State : Up 
Out I/F : 1/1/2:1 Out Label : 129994
Up Time : 0d 00:02:33 Active Time : n/a 
Reserved BW : 0 Kbps . Protected LSP Count : 1
Type : Dynamic 
SetupPriority : 7 Hold Priority : 0
Class Type : 0 
Actual Hops :
    10.10.101.2 -> 10.10.101.4 
==============================================================================
*A:Dut-B#
```
#### Show Commands

#### interface

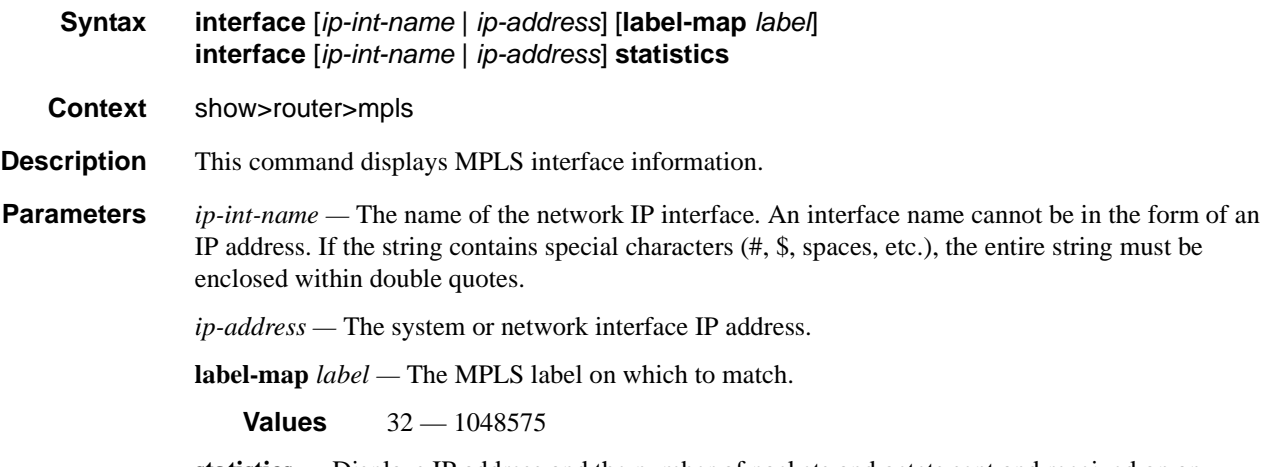

**statistics —** Displays IP address and the number of packets and octets sent and received on an interface-basis.

**Output MPLS Interface Output Fields — The following table describes MPLS interface output fields.** 

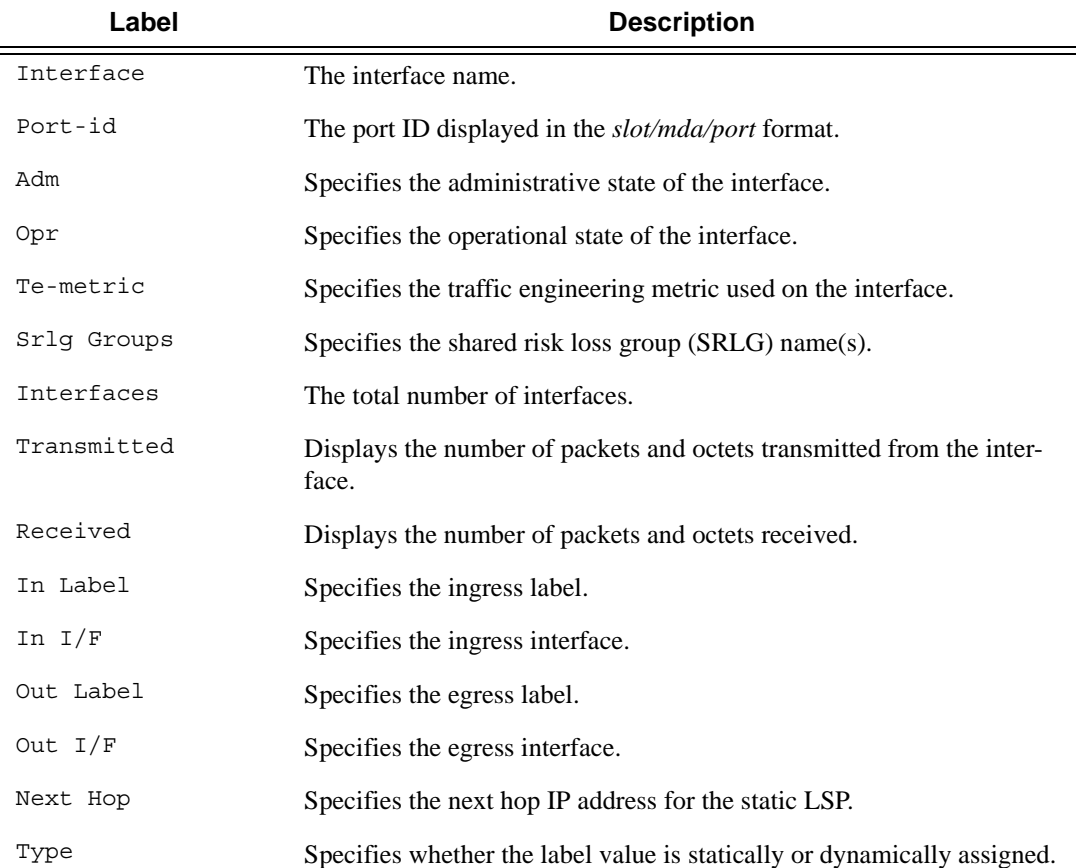

#### **Sample Output**

\*A:SRU4>config>router>mpls# show router mpls interface =============================================================================== MPLS Interfaces =============================================================================== Interface Port-id Adm Opr TE-metric ------------------------------------------------------------------------------ system System Bystem Up Up None Admin Groups None Srlg Groups None aps-1 aps-1 Up Up None Admin Groups None Srlg Groups 3410 aps-2 aps-2 Up Up None Admin Groups None Srlg Groups 3420 aps-3 aps-3 Up Up None Admin Groups None Srlg Groups 3430  $\text{ST4--1}$  1/1/4 Up Up None Admin Groups None Srlq Groups 3440 ess-7-1 3/2/4 Up Up None Admin Groups None Srlg Groups 45100 ess-7-2 3/2/5 Up Up None Admin Groups None Srlg Groups 45110 ... g7600 3/1/2 Up Up None Admin Groups None Srlg Groups 41.80 m160 3/2/1 Up Up None Admin Groups None Srlg Groups 420.40 ------------------------------------------------------------------------------- Interfaces : 35 =============================================================================== \*A:SRU4>config>router>mpls# \*A:SRU4>config>router>mpls# show router mpls interface "hubA"

=============================================================================== MPLS Interface : hubA =============================================================================== Interface Port-id Adm Opr TE-metric ------------------------------------------------------------------------------ hubA  $3/2/8$  Up Up None Admin Groups None Srlg Groups 44.200 ------------------------------------------------------------------------------- Interfaces : 1 =============================================================================== \*A:SRU4>config>router>mpls#

\*A:SRU4>config>router>mpls# show router mpls interface "hubA" label-map 203 =============================================================================== MPLS Interface : hubA (Label-Map 203)

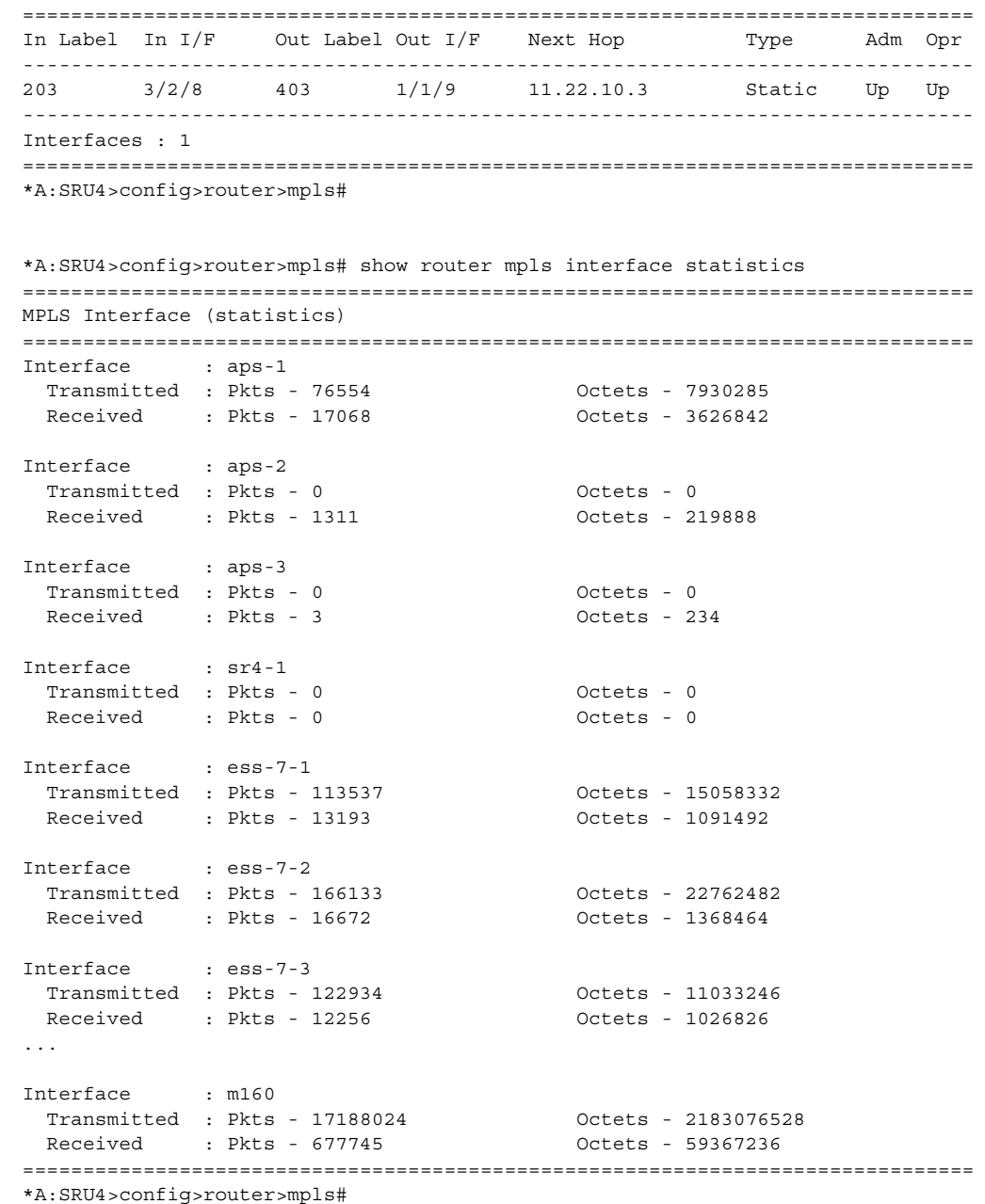

#### label

**Syntax label** *start-label* [*end-label* | *in-use |* **owner**] **Context** show>router>mpls **Description** Displays MPLS labels exchanged.

**Parameters** *start-label* — The label value assigned at the ingress router. *end-label* **—** The label value assigned for the egress router. *in-use* **—** The number of in-use labels displayed.

**Output MPLS Label Output Fields —** The following table describes MPLS label output fields.

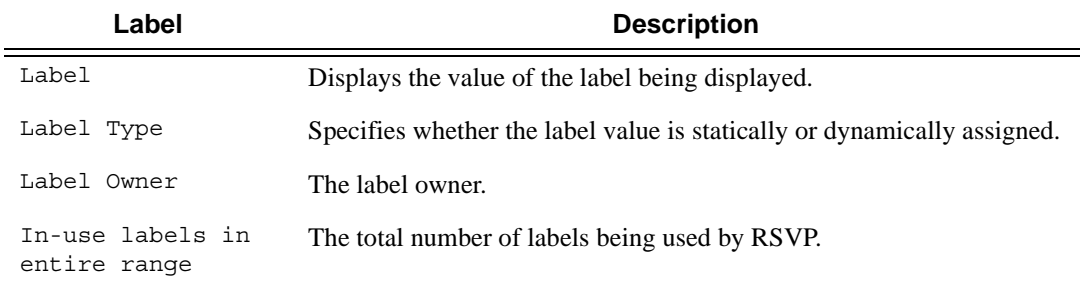

#### **Sample Output**

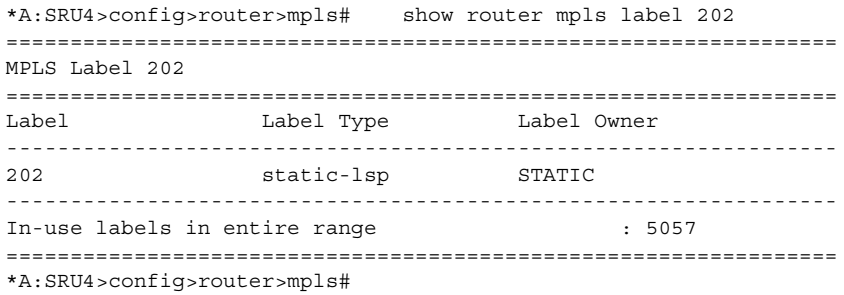

#### label-range

**Syntax label-range**

**Context** show>router>mpls

**Description** This command displays the MPLS label range.

**Output MPLS Label Range Output** — The following table describes the MPLS label range output fields.

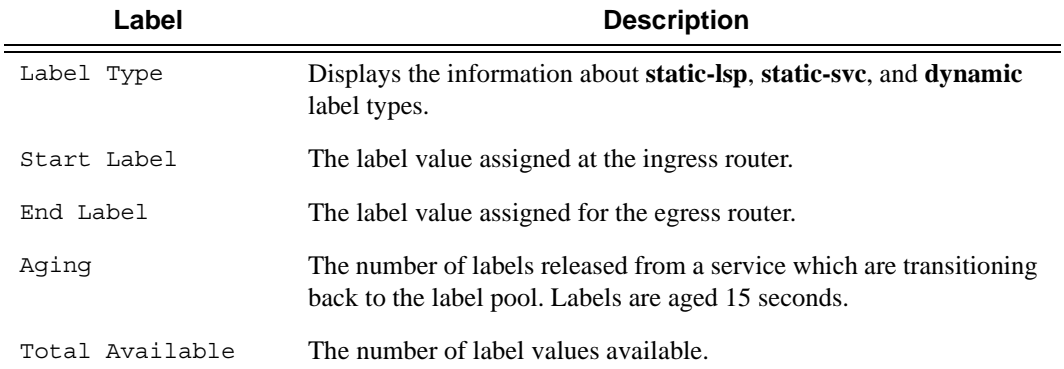

#### **Sample Output**

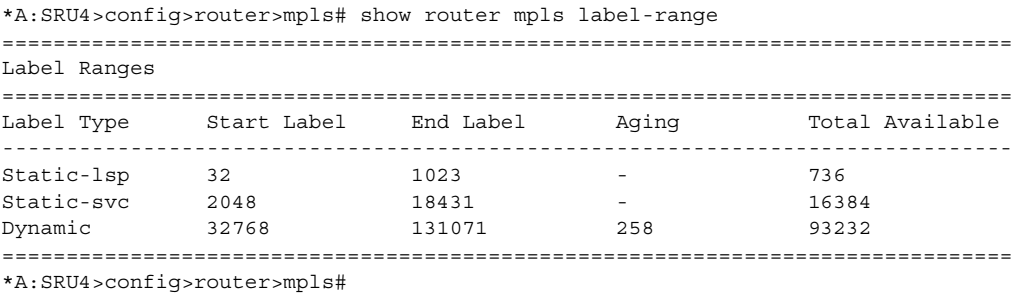

#### lsp

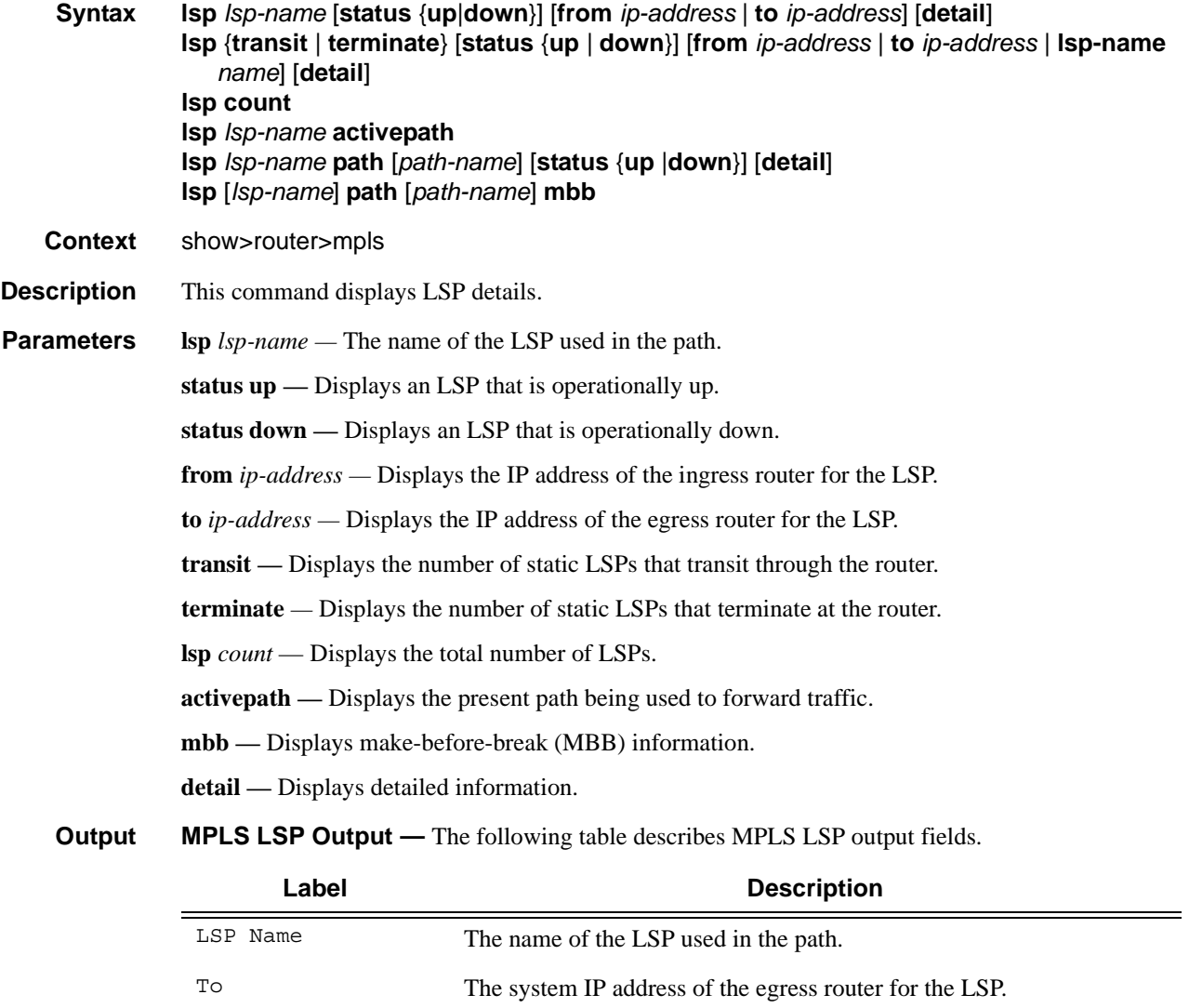

### **Page 212 7750 SR OS MPLS Configuration Guide**

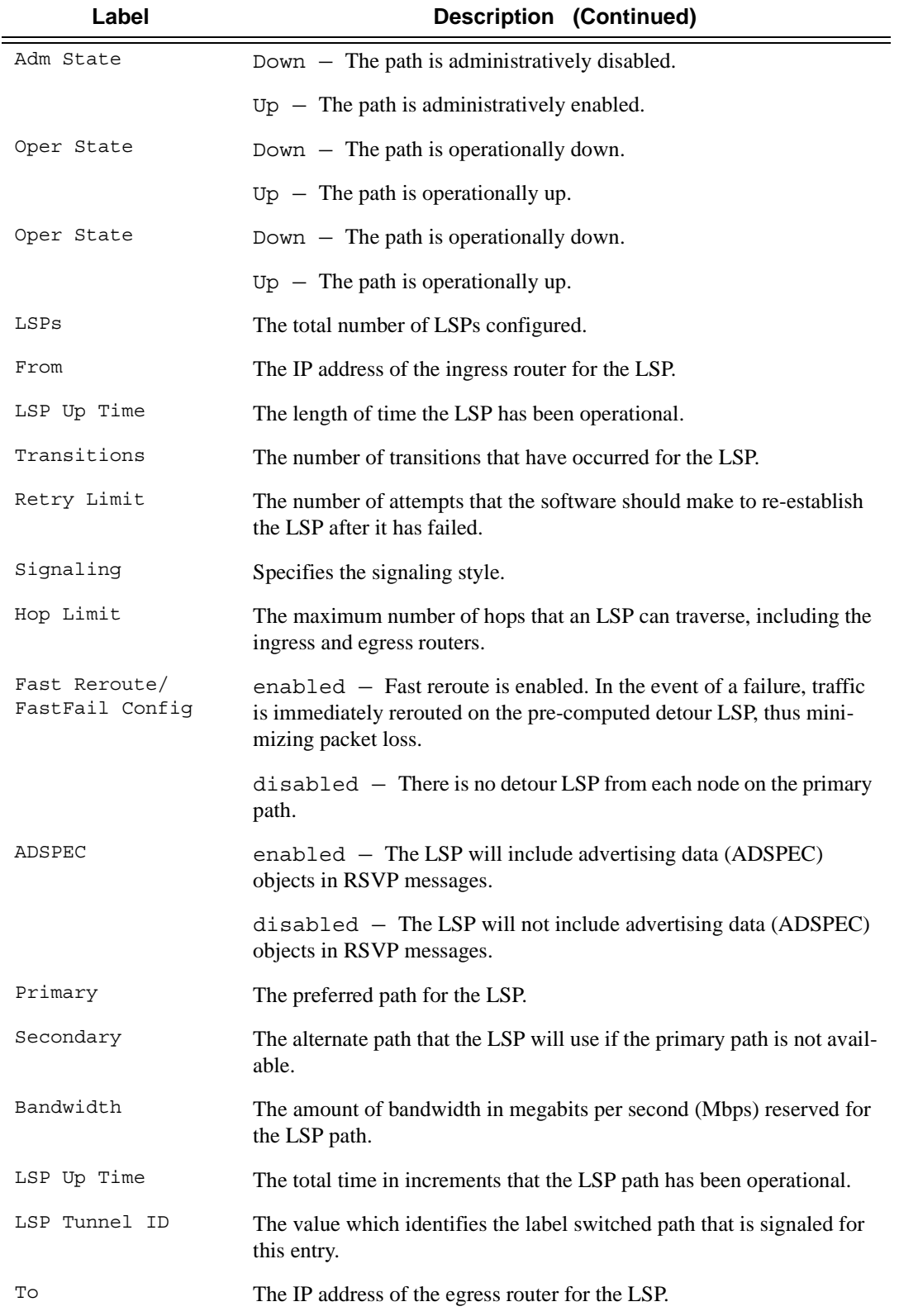

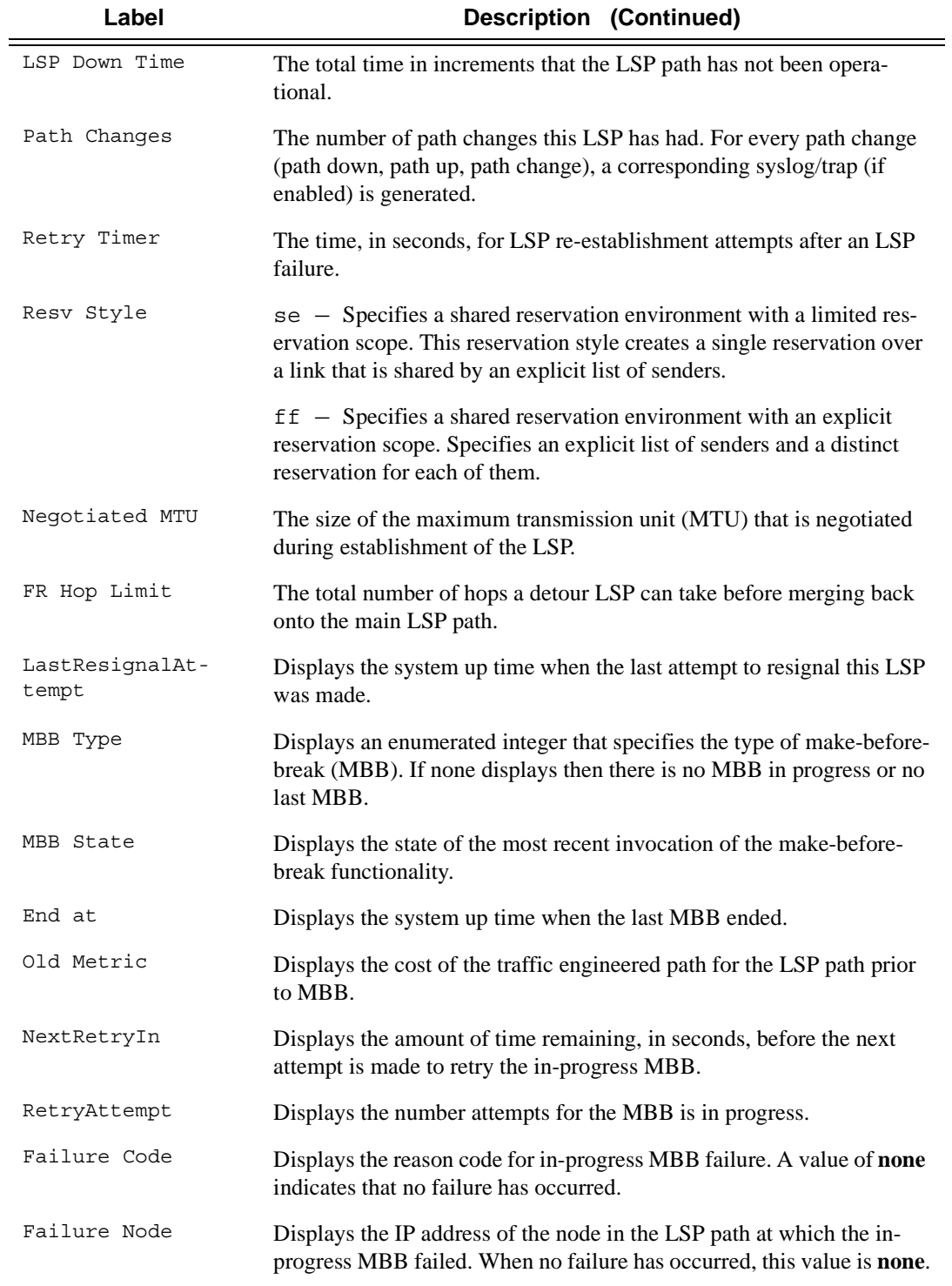

#### **Sample Output**

\*A:SRU4>config>router>mpls# show router mpls lsp

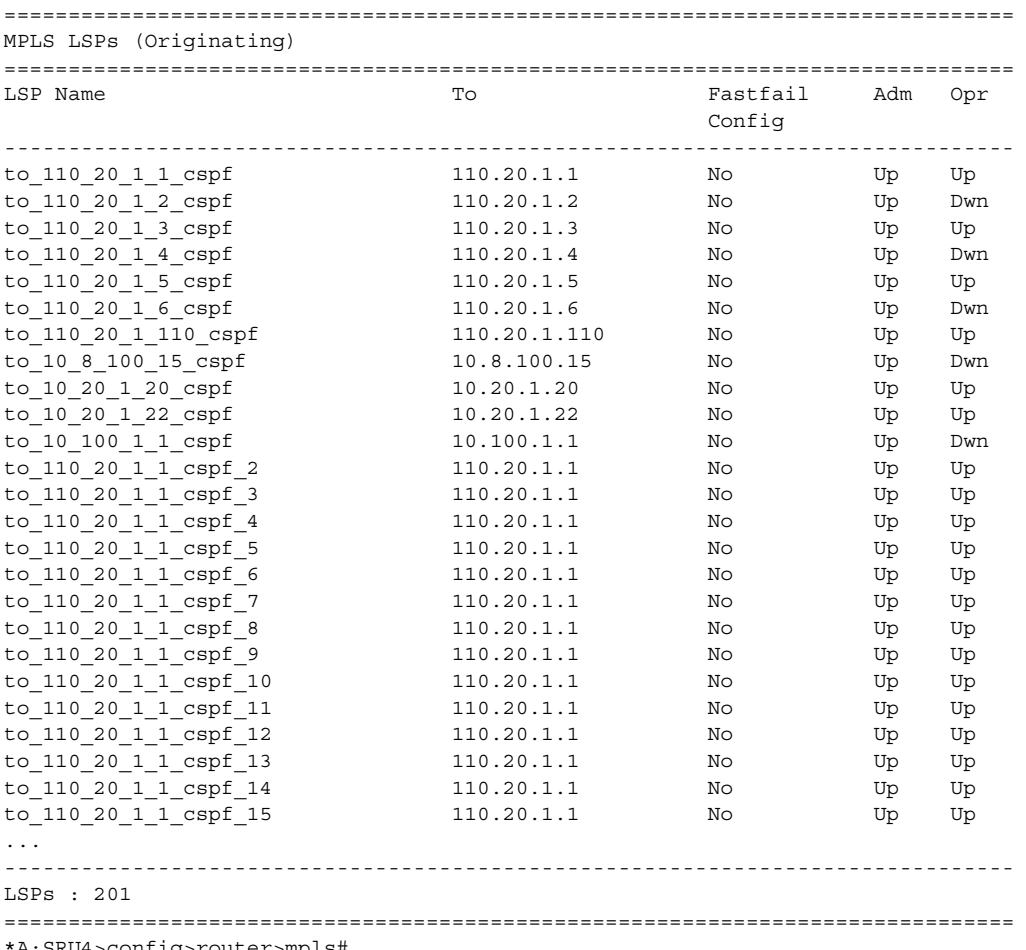

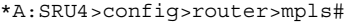

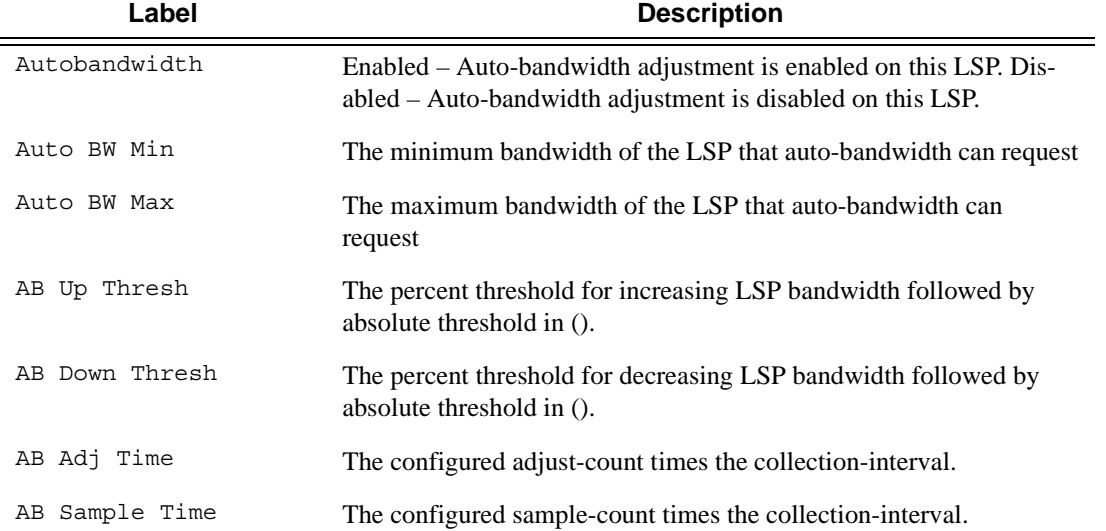

**7750 SR OS MPLS Configuration Guide Configuration Cuide Rage 215** 

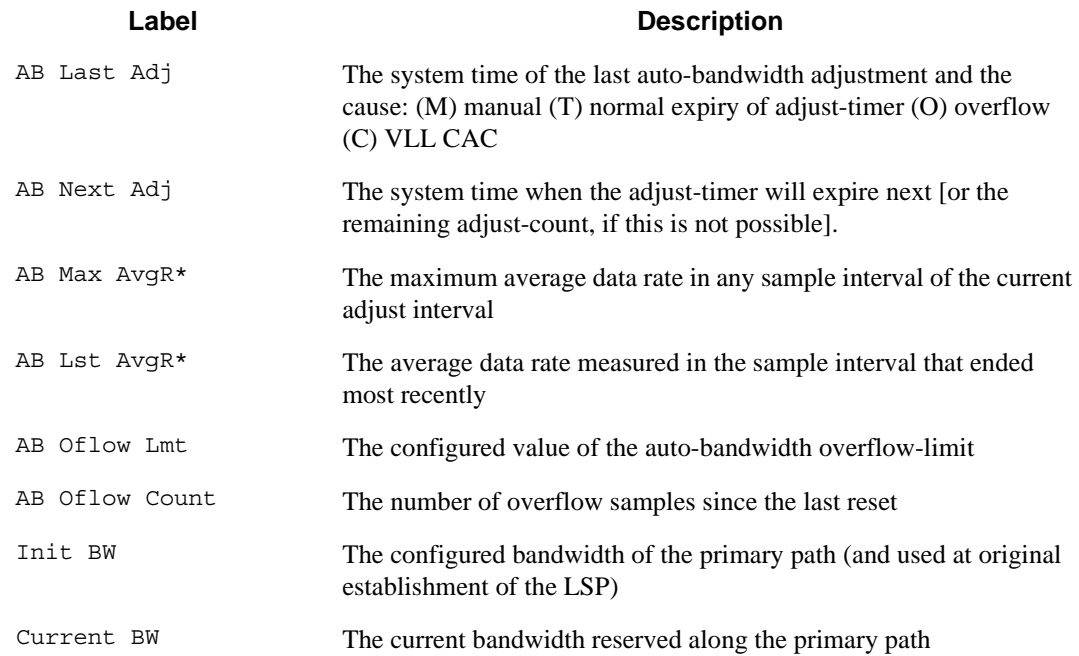

\*A:SRU4>config>router>mpls# show router mpls lsp detail

=============================================================================== MPLS LSPs (Originating) (Detail) =============================================================================== ------------------------------------------------------------------------------- Type : Originating ------------------------------------------------------------------------------- LSP Name : to 110 20 1 1 cspf LSP Type : RegularLsp LSP Tunnel ID : 1 From :  $110.20.1.4$ Adm State : Up Oper State : Up LSP Up Time : 0d 01:47:49 LSP Down Time : 0d 00:00:00 Transitions : 11 **Path Changes** : 11 Retry Limit : 0 Retry Timer : 30 sec signaling : RSVP Resv. Style : SE Hop Limit : 255 Negotiated MTU : 1500 Adaptive : Enabled ClassType : 0 FastReroute : Disabled Oper FR : Disabled CSPF : Enabled **ADSPEC** Metric : 0 <br>
Use TE metric : Disabled Include Grps: Exclude Grps : None None Least Fill : Disabled LdpOverRsvp : Enabled VprnAutoBind : Enabled IGP Shortcut: Enabled Oper Metric : 1001 Primary(a) : to\_110\_20\_1\_1 Up Time : 0d 01:47:49 Bandwidth : 0 Mbps ------------------------------------------------------------------------------- ... ------------------------------------------------------------------------------- Type : Originating -------------------------------------------------------------------------------
```
LSP Name : to_10_100_1_1_cspf_20
LSP Type : RegularLsp LSP Tunnel ID : 201
From : 110.20.1.4
Adm State : Up \begin{array}{ll}\n\text{Down} & \text{Down} \\
\text{Down} & \text{Down} \\
\text{DSP} & \text{Down} \\
\text{SPP} & \text{Down} \\
\text{DSP} & \text{Down} \\
\text{DSP} & \text{Down} \\
\text{DSP} & \text{Down} \\
\end{array}LSP Down Time : 0d 13:30:49
Transitions : 0 Path Changes : 0Retry Limit : 0 880 Retry Timer : 30 sec
Signaling : RSVP Resv. Style : SE
Hop Limit : 255 Negotiated MTU : 0
Adaptive : Enabled ClassType : 0
FastReroute : Disabled Oper FR : Disabled
CSPF : Enabled ADSPEC : Disabled
Metric : 0 Use TE metric : Disabled
Include Grps: Exclude Grps :
None None
Least Fill : Disabled
LdpOverRsvp : Enabled VprnAutoBind : Enabled
IGP Shortcut: Enabled
Oper Metric : 65535
Primary : to 10 100 1 1 Down Time : 0d 13:30:49
Bandwidth : 0 Mbps
===============================================================================
*A:SRU4>config>router>mpls#
*A:SRU4>config>router>mpls# show router mpls lsp path detail
===============================================================================
MPLS LSP Path (Detail)
===============================================================================
Legend :<br>@ - Detour Available
 @ - Detour Available # - Detour In Use
b - Bandwidth Protected n - Node Protected
   s - Soft Preemption
===============================================================================
-------------------------------------------------------------------------------
LSP to_110_20_1_1_cspf Path to_110_20_1_1
-------------------------------------------------------------------------------
\texttt{LSP Name} \qquad : \texttt{to\_110\_20\_1\_1\_cspf} \qquad \qquad \texttt{Path LSP ID} \; : \; \texttt{12856}From : 110.20.1.4 To : 110.20.1.1
Adm State : Up Oper State : Up
Path Name : \frac{10}{20} 1<br>Path Type : Primary<br>Path Oper : Up<br>Path Oper : Up
                                    Path Oper : Up
OutInterface: 3/2/1 Out Label : 336302
Path Up Time: 0d 01:43:19 Path Dn Time: 0d 00:00:00
Retry Limit : 0 Retry Timer : 30 sec
RetryAttempt: 0 NextRetryIn : 0 sec
SetupPriori*: 7 Hold Priori*: 0
Preference : n/a
Bandwidth : No Reservation Bandwidth : No Reservation
Hop Limit : 255 Class Type : 0
Backup CT : None
MainCT Retry: n/a and a mainCT Retry: 0
   Rem : Limit :
Oper CT : 0
Record Route: Record Record Label: Record
Oper MTU : 1500 <br> Neg MTU : 1500
Adaptive : Enabled Oper Metric : 1001
Include Grps: Exclude Grps:
None None
Path Trans : 13 CSPF Queries: 56
```

```
Failure Code: noError Failure Node: n/a
ExplicitHops:
   No Hops Specified
Actual Hops :
   10.100.30.4(110.20.1.4) Record Label : N/A
 -> 10.100.30.20(10.20.1.20) Record Label : 336302
 -> 10.100.14.1(110.20.1.1) Record Label : 126325
ComputedHops:
   10.100.30.4 -> 10.100.30.20 -> 10.100.14.1
ResigEligib*: False
LastResignal: n/a CSPF Metric : 1001
Last MBB :
MBB Type : TimerBasedResignal MBB State : Fail
 Ended At : 03/04/2010 08:53:40 Old Metric : 0
-------------------------------------------------------------------------------
...
LSP to 10 100 1 1 cspf 20 Path to 10 100 1 1
-------------------------------------------------------------------------------
LSP Name : to_10_100_1_1_cspf_20 Path LSP ID : 40960<br>From : 110.20.1.4 To : 10.100.1.1
From : 110.20.1.4<br>Adm State : Up
                                     Oper State : Down<br>Path Type : Primary<br>Path Oper : Down
Path Name : to 10 100 1 1 Path Type : Primary
Path Admin : Up Path Oper : Down
OutInterface: n/a Out Label : n/a
Path Up Time: 0d 00:00:00 Path Dn Time: 0d 13:26:06
Retry Limit : 0 Retry Timer : 30 secRetryAttempt: 1612 NextRetryIn : 19 sec
SetupPriori*: 7 Hold Priori*: 0
Preference : n/a
Bandwidth : No Reservation CONCA CONCA CONCA CONCA CONCA CONCA CONCA CONCA CONCA CONCA CONCA CONCA CONCA CONC
Hop Limit : 255 Class Type : 0
Backup CT : None
MainCT Retry: Infinite MainCT Retry: 0
 Rem : Limit :
Oper CT : None
Record Route: Record Record Label: Record
Oper MTU : 0 Neg MTU : 0
Adaptive : Enabled Oper Metric : 65535
Include Grps: Exclude Grps:
None None
Path Trans : 0 CSPF Queries: 0
Failure Code: noCspfRouteOwner Failure Node: 110.20.1.4
ExplicitHops:
   No Hops Specified
Actual Hops :
   No Hops Specified
ComputedHops:
   No Hops Specified
ResigEligib*: False
LastResignal: n/a CSPF Metric : 0
===============================================================================
* indicates that the corresponding row element may have been truncated.
*A:SRU4>config>router>mpls#
*A:SRU4>config>router>mpls# show router mpls lsp "to_110_20_1_1_cspf"
===============================================================================
MPLS LSPs (Originating)
===============================================================================
LSP Name To Fastfail Adm Opr
configuration of the configuration of the configuration of the configuration of the configuration of the config
```

```
-------------------------------------------------------------------------------
to_110_20_1_1_cspf 110.20.1.1 No Up Up
-------------------------------------------------------------------------------
LSPs : 1
===============================================================================
*A:SRU4>config>router>mpls#
*A:SRU4>config>router>mpls# show router mpls lsp "to_110_20_1_1_cspf" detail
===============================================================================
MPLS LSPs (Originating) (Detail)
===============================================================================
-------------------------------------------------------------------------------
Type : Originating
-------------------------------------------------------------------------------
LSP Name : to_110_20_1_1_cspf
LSP Type : RegularLsp LSP Tunnel ID : 1
From : 110.20.1.4
Adm State : Up \qquad \qquad \qquad \qquad \qquad Oper State : Up
LSP Up Time : 0d 01:47:02 LSP Down Time : 0d 00:00:00
Transitions : 11 Path Changes : 11
Retry Limit : 0 R Retry Timer : 30 sec
Signaling : RSVP Resv. Style : SE
Hop Limit : 255 Negotiated MTU : 1500
Adaptive : Enabled ClassType : 0
FastReroute : Disabled Oper FR : Disabled
CSPF : Enabled ADSPEC : Disabled
CSPF : Enabled : ADSPEC : Disabled<br>Metric : 0 Use TE metric : Disabled
Include Grps: Exclude Grps :
None None
Least Fill : Disabled
LdpOverRsvp : Enabled VprnAutoBind : Enabled
IGP Shortcut: Enabled
Oper Metric : 1001
Primary(a) : to 110 20 1 1 Up Time : 0d 01:47:02
Bandwidth : 0 Mbps
===============================================================================
*A:SRU4>config>router>mpls#
*A:SRU4>config>router>mpls# show router mpls lsp detail to 110.20.1.2
===============================================================================
MPLS LSPs (Originating) (Detail)
===============================================================================
-------------------------------------------------------------------------------
Type : Originating
-------------------------------------------------------------------------------
LSP Name : to_110_20_1_2_cspf
LSP Type : RegularLsp LSP Tunnel ID : 2
LSP Type : RegularLsp<br>From : 110.20.1.4<br>Adm State : Up
                                     Oper State : Up
LSP Up Time : 0d 00:01:26 LSP Down Time : 0d 00:00:00
Transitions : 529 Path Changes : 529
Retry Limit : 0 R_{\text{c}} Retry Timer : 30 sec
Signaling : RSVP Resv. Style : SE
Hop Limit : 255 Negotiated MTU : 9206
Adaptive : Enabled ClassType : 0
FastReroute : Disabled Oper FR : Disabled
CSPF : Enabled : and ADSPEC : Disabled Metric : 0<br>Metric : 0 . ADSPEC : Disabled Metric : 0
                                     Use TE metric : Disabled
```
Include Grps: Exclude Grps : None None Least Fill : Disabled LdpOverRsvp : Enabled VprnAutoBind : Enabled IGP Shortcut: Enabled Oper Metric : 65535 Primary(a) : to 110 20 1 2 Up Time : 0d 00:01:26 Bandwidth : 0 Mbps ------------------------------------------------------------------------------- ... ------------------------------------------------------------------------------- Type : Originating ------------------------------------------------------------------------------- LSP Name : to\_110\_20\_1\_2\_cspf\_20 LSP Type : RegularLsp LSP Tunnel ID : 49 From : 110.20.1.4 Adm State : Up  $\qquad \qquad \qquad \qquad$  Oper State : Up LSP Up Time : 0d 00:41:15 LSP Down Time : 0d 00:00:00<br>Transitions : 431 Path Changes : 431 Path Changes : 431 Retry Limit : 0 Retry Timer : 30 sec Signaling : RSVP Resv. Style : SE Hop Limit : 255 Negotiated MTU : 1500 Adaptive : Enabled ClassType : 0 FastReroute : Disabled Oper FR : Disabled CSPF : Enabled ADSPEC : Disabled CSPF : Enabled : 2009 and ADSPEC : Disabled Metric : Disabled Metric : Disabled Include Grps: Exclude Grps : None None Least Fill : Disabled LdpOverRsvp : Enabled VprnAutoBind : Enabled IGP Shortcut: Enabled Oper Metric : 66536 Primary(a) : to 110 20 1 2 Up Time : 0d 00:41:15 Bandwidth : 0 Mbps =============================================================================== \*A:SRU4>config>router>mpls# \*A:SRU4>config>router>mpls# show router mpls lsp count =============================================================================== MPLS LSP Count =============================================================================== Originate Transit Terminate ------------------------------------------------------------------------------- Static LSPs 0 136 0<br>Dynamic LSPs 140 421 16 Dynamic LSPs 140 421 421 1620 Detour LSPs 0 0 0 P2MP S2Ls 0 0 0 =============================================================================== \*A:SRU4>config>router>mpls# \*A:SRU4>config>router>mpls# show router mpls lsp path mbb =============================================================================== MPLS LSP Paths =============================================================================== ------------------------------------------------------------------------------- LSP to 110 20 1 1 cspf Path to 110 20 1 1 -------------------------------------------------------------------------------

```
LastResignal: n/a CSPF Metric : 1001
Last MBB :
 MBB Type : TimerBasedResignal MBB State : Fail
 Ended At : 03/04/2010 09:23:58 Old Metric : 0
-------------------------------------------------------------------------------
LSP to_110_20_1_2_cspf Path to_110_20_1_2
-------------------------------------------------------------------------------
LastResignal: 03/04/2010 09:23:58 CSPF Metric : 65535
-------------------------------------------------------------------------------
LSP to_110_20_1_3_cspf Path to_110_20_1_3
-------------------------------------------------------------------------------
LastResignal: n/a CSPF Metric : 1001
Last MBB :
MBB Type : TimerBasedResignal MBB State : Fail
 Ended At : 03/04/2010 09:23:58 Old Metric : 0
-------------------------------------------------------------------------------
LSP to 110 20 1 4 cspf Path to 110 20 1 4
-------------------------------------------------------------------------------
LastResignal: n/a CSPF Metric : 0
-------------------------------------------------------------------------------
LSP to_110_20_1_5_cspf Path to_110_20_1_5
-------------------------------------------------------------------------------
...
-------------------------------------------------------------------------------
LastResignal: n/a CSPF Metric : 0
 -------------------------------------------------------------------------------
LSP to 10 100 1 1 cspf 19 Path to 10 100 1 1
-------------------------------------------------------------------------------
LastResignal: n/a CSPF Metric : 0
-------------------------------------------------------------------------------
LSP to 10 100 1 1 cspf 20 Path to 10 100 1 1
-------------------------------------------------------------------------------
LastResignal: n/a CSPF Metric : 0
===============================================================================
*A:SRU4>config>router>mpls#
In Prog MBB :
MBB Type : SoftPreemption NextRetryIn : 19 sec
  Started At : 12/08/2008 22:21:11 RetryAttempt: 0 
 FailureCode: noError Failure Node: n/a
==============================================================================
*A:Dut-B# 
*A:SRU4>config>router>mpls# show router mpls lsp transit
===============================================================================
MPLS LSPs (Transit)
===============================================================================
Legend : @ - Active Detour
===============================================================================
From To To In I/F Out I/F State LSP Name
-------------------------------------------------------------------------------
110.20.1.5 10.20.1.22 3/2/1 3/2/7 Up to 10 20 1 22 cspf::to*
110.20.1.5 10.20.1.20 3/2/7 3/2/1 Up to 10 20 1 20 cspf 3::*
110.20.1.5 10.20.1.20 3/2/7 3/2/1 Up to_10_20_1_20_cspf_4::*
110.20.1.5 10.20.1.20 3/2/7 3/2/1 Up to_10_20_1_20_cspf_2::*
\begin{array}{cccccccc} 110.20.1.5 & & 10.20.1.20 & & 3/2/7 & & 3/2/1 & & \text{Up} & & \text{to\_10\_20\_1\_20\_cspf\_20.*} \\ 110.20.1.5 & & 10.20.1.20 & & 3/2/7 & & 3/2/1 & & \text{Up} & & \text{to\_10\_20\_1\_20\_cspf\_18.*} \end{array}110.20.1.5 10.20.1.20 3/2/7 3/2/1 Up to_10_20_1_20_cspf_18:*<br>110.20.1.5 10.20.1.20 3/2/7 3/2/1 Up to_10_20_1_20_cspf_18:*<br>110.20.1.5 10.20.1.20 3/2/7 3/2/1 Up to_10_20_1_20_cspf_19:*
110.20.1.5 10.20.1.20 3/2/7 3/2/1 Up to_10_20_1_20_cspf_19:*
110.20.1.5 10.20.1.20 3/2/7 3/2/1 Up to 10 20 1 20 cspf 17:*
110.20.1.5 10.20.1.20 3/2/7 3/2/1 Up to_10_20_1_20_cspf_16:*
```
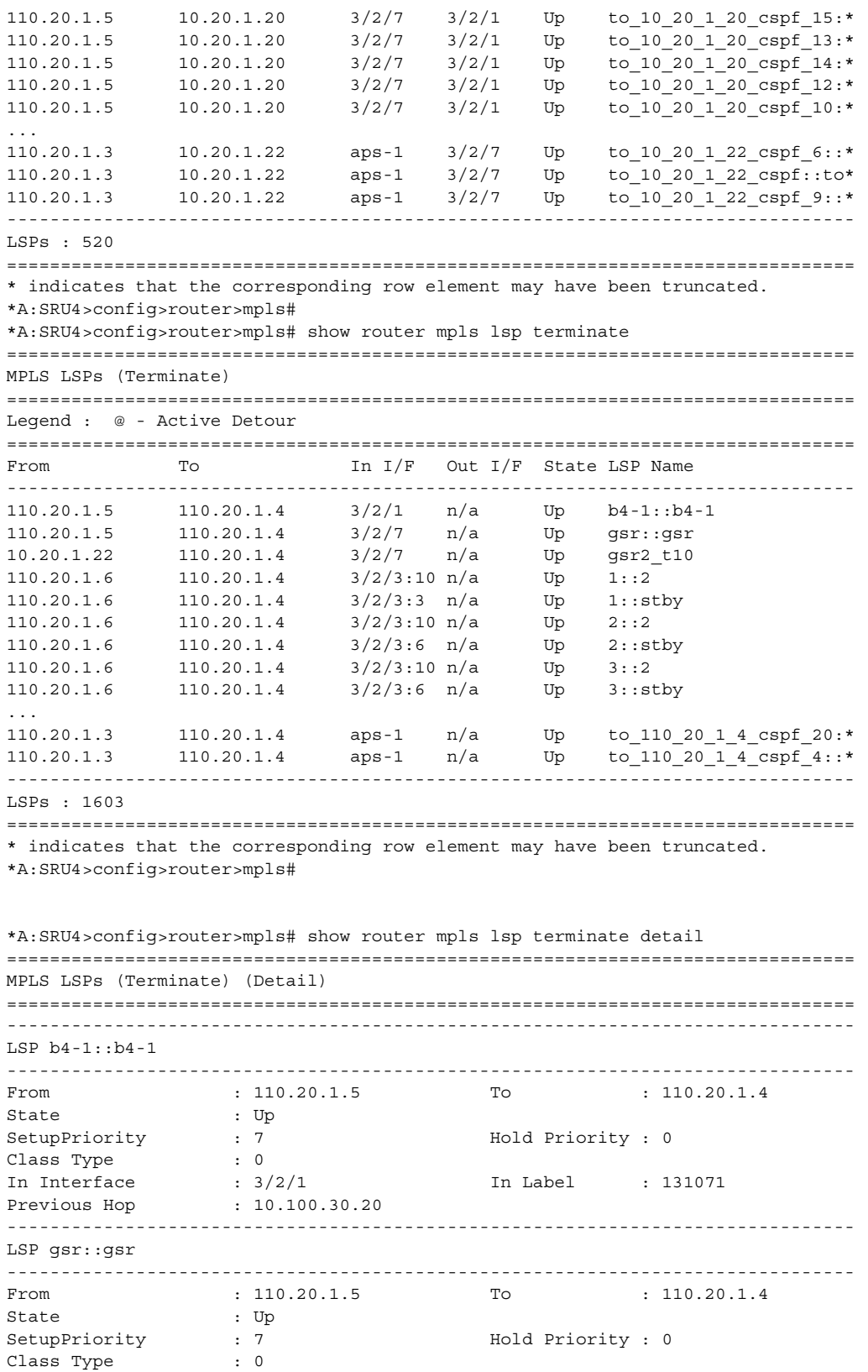

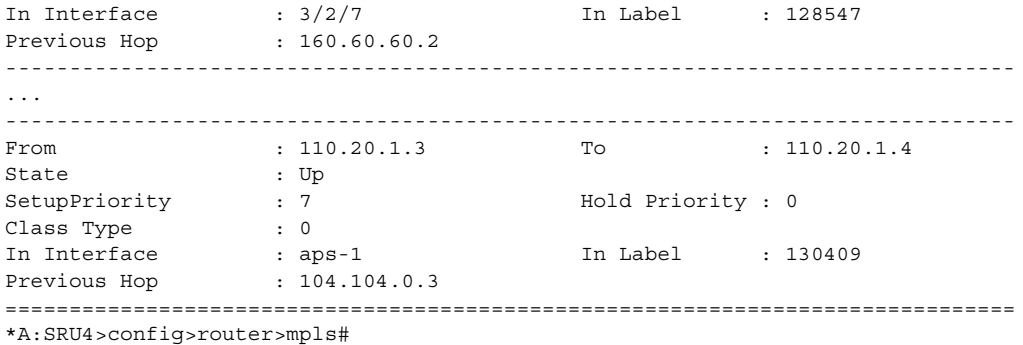

### lsp-egress-stats

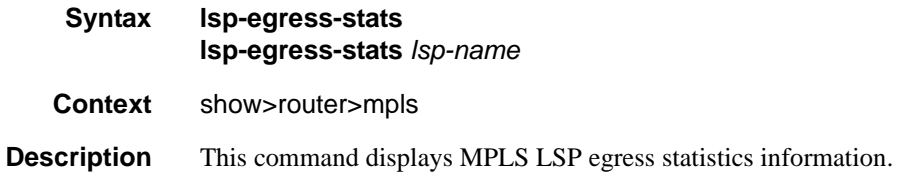

### lsp-ingress-stats

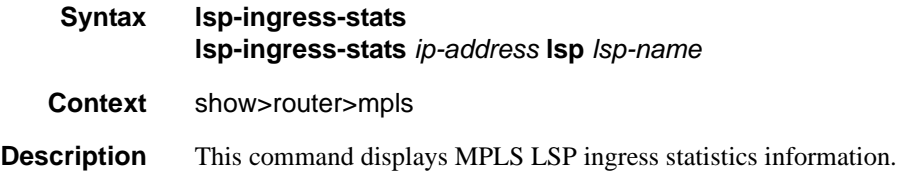

### p2mp-info

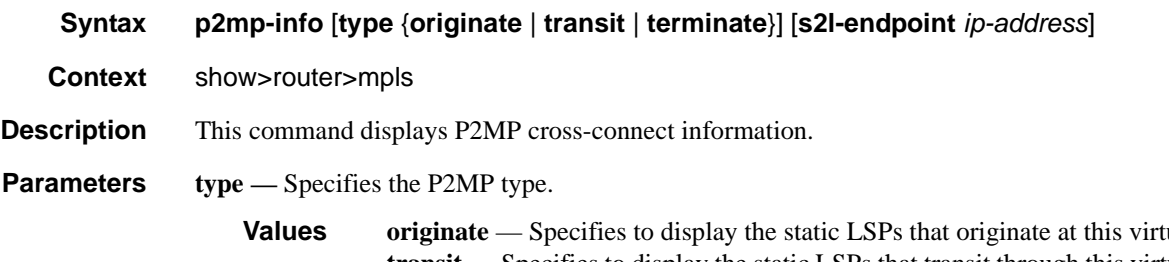

**values router** at the static L<sub>S</sub> **transit** — Specifies to display the static LSPs that transit through this virtual router. **terminate** — Specifies to display the static LSPs that terminate at this virtual router.

#### **Sample Output**

\*A:SetupCLI# show router mpls p2mp-info

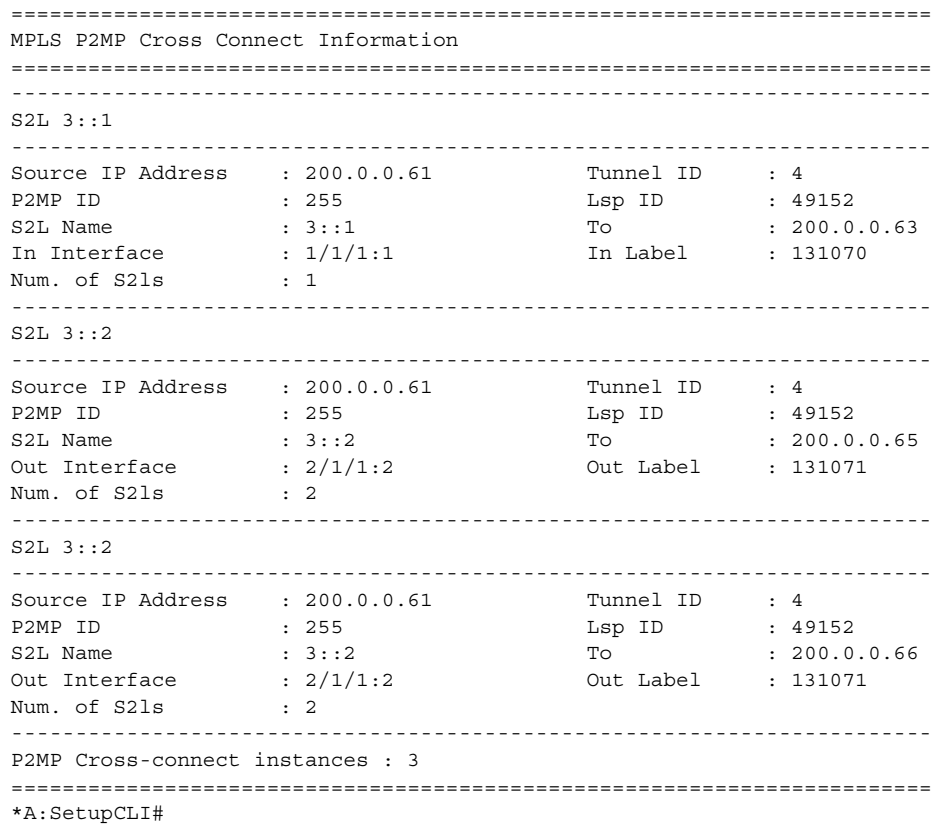

# p2mp-lsp

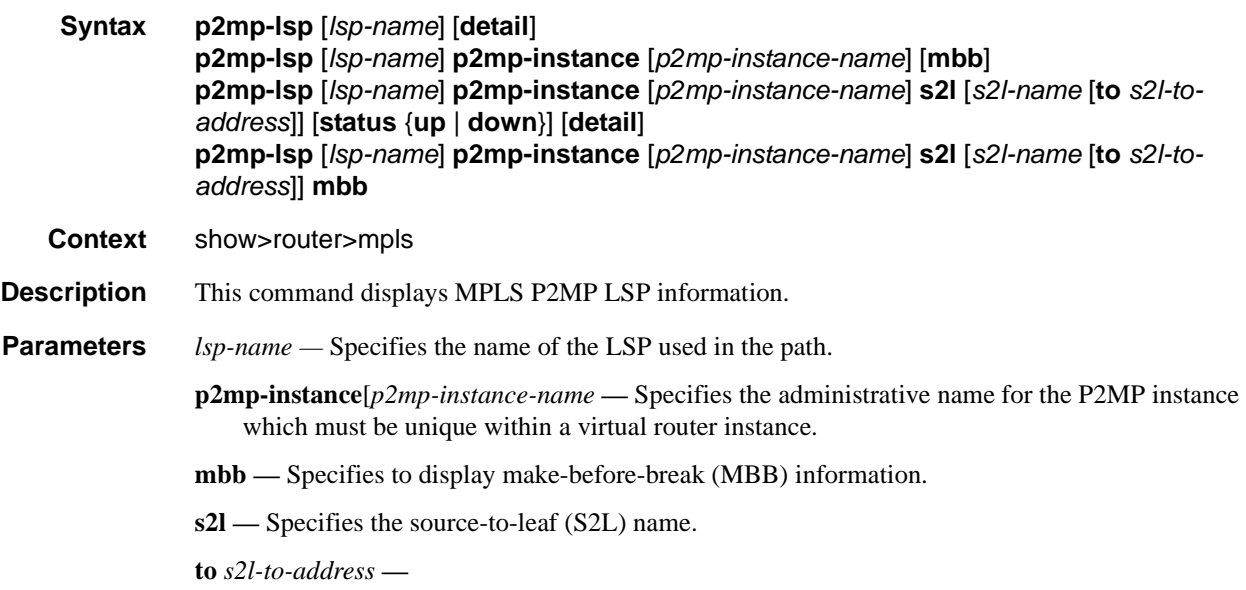

**status —** Displays the status of the p2mp LSP.

**Values** up — Displays the total time that this S2l has been operational. down — Displays the total time that this S2l has not been operational.

#### **Sample Output**

A:ALU-25# show router mpls p2mp-lsp lsp\_1 ======================================================================== MPLS LSPs (Originating) ======================================================================== LSP Name To/P2MP ID Fastfail Adm Opr Config ----------------------------------------------------------------------- lsp 1 18 18 Yes Up Up ------------------------------------------------------------------------ LSPs : 1 ======================================================================== A:ALU-25# A:ALU-25# show router mpls p2mp-lsp Test\_p2mp detail ======================================================================== MPLS P2MP LSPs (Originating) (Detail) ======================================================================== ------------------------------------------------------------------------ Type : Originating ------------------------------------------------------------------------ LSP Name : lsp\_1 LSP Tunnel ID : 1 From : 10.10.1.1 P2MP ID : 18 Adm State : Up and State : Up and Oper State : Down LSP Up Time : 0d 00:00:00 LSP Down Time : 0d 20:39:48 Transitions : 0 Path Changes : 0 Retry Limit : 0 Retry Timer : 30 sec Signaling : RSVP Resv. Style : FF Hop Limit : 255 Adaptive : Enabled FastReroute : Disabled Oper FR : Disabled FR Method : Facility **FR Hop Limit** : 45 FR Bandwidth: 0 Mbps FR Node Protect: Disabled FR Object : Enabled CSPF : Disabled : ADSPEC : Disabled<br>
Metric : 1 Use TE metric : Disabled Use TE metric : Disabled Include Grps:  $\qquad \qquad$  Exclude Grps : None None P2MPinstance:Test\_p2mp p2mp-inst-type : primary S2L Name :Test-s2l1 To : 10.20.1.6 S2L Name :Test-s2l2 To : 10.20.1.5 S2L Name :Test-s2l3 To : 10.20.1.4 ------------------------------------------------------------------------ A:ALU-25# A:ALU-25# show router mpls p2mp-lsp Test\_p2mp ======================================================================== MPLS P2MP Instance (Originating) ======================================================================== ------------------------------------------------------------------------ Type : Originating ------------------------------------------------------------------------ LSP Name : lsp 1 LSP Tunnel ID : 1

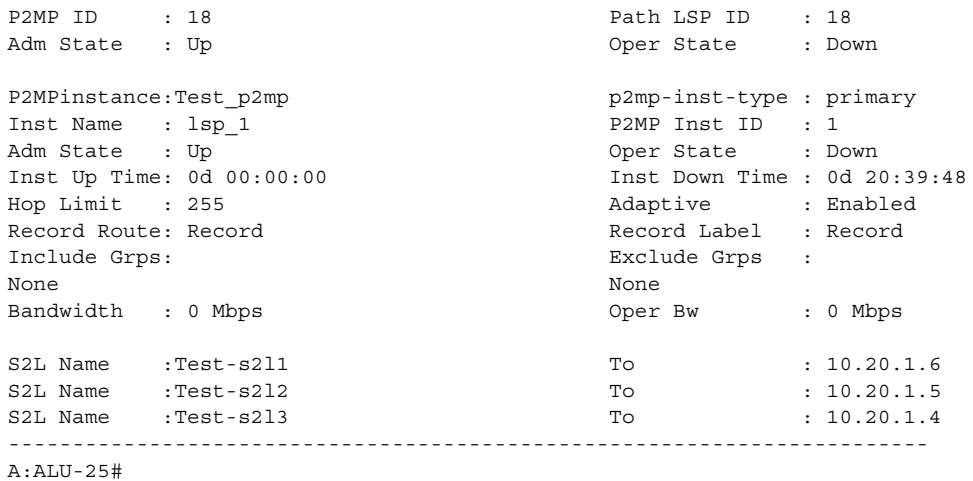

Note that the normal output is in detailed format only. There is no separate detail format.

A:ALU-52# show router mpls p2mp-lsp [p2mp-lsp-name] p2mp-instance [p2mp-inst-name] ======================================================================== MPLS P2MP Instance (Originating) ======================================================================== ------------------------------------------------------------------------ Type : Originating ------------------------------------------------------------------------ LSP Name : lsp\_1 LSP Tunnel ID : 1 P2MP ID : 18 Path LSP ID : 18 Adm State : Up **Container State** : Down P2MPinstance:Test p2mp p2mp-inst-type : primary Inst Name : lsp 1 P2MP Inst ID : 1 Adm State : Up Oper State : Down Inst Up Time: 0d 00:00:00 Inst Down Time : 0d 20:39:48 Hop Limit : 255 Adaptive : Enabled Record Route: Record Record Label : Record Include Grps: Exclude Grps : None None Bandwidth : 0 Mbps Oper Bw : 0 Mbps S2L Name :Test-s2l1 To : 10.20.1.6 S2L Name : Test-s212 To : 10.20.1.5 S2L Name : Test-s2l3 To : 10.20.1.4 ------------------------------------------------------------------------ A:ALU-52# A:ALU-52# show router mpls p2mp-lsp [p2mp-lsp-name] p2mp-instance [p2mp-inst-name] mbb ======================================================================== MPLS P2MP Instance (Originating) ======================================================================== ------------------------------------------------------------------------ Type : Originating ------------------------------------------------------------------------ LSP Name :  $\text{lsp}_1$  LSP Tunnel ID : 1

P2MP ID : 18 Path LSP ID : 18 Adm State : Up and Communication of the Communication of the Communication of the Communication of the Communication of the Communication of the Communication of the Communication of the Communication of the Communication

```
P2MPinstance:Test_p2mp p2mp-inst-type : primary <br>
Inst Name : lsp_1 p2MP Inst ID : 1
Inst Name : 1sp 1
Adm State : Up \begin{array}{ccc} \text{Dom} & \text{State} & \text{: Down} \\ \text{Inst Up Time: 0d 00:00:00 & & \text{Inst Dom Time: 0d 20} \end{array}Inst Down Time : 0d 20:39:48
Hop Limit : 255 Adaptive : Enabled
Record Route: Record Record Label : Record 
Include Grps: Exclude Grps :
None None
Bandwidth : 0 Mbps Oper Bw : 0 Mbps
Last MBB : 
MBB type : Note : Mbb State :
ended at : \qquad \qquad : 01d Metric :
In Prog MBB :
MBB type : \blacksquare : \blacksquareStarted at : \qquad \qquad Retry Attempt :
Failure code: The Society of the Society of Tailure Node is the Society of Tailure Node is the Society of Tailure Node is the Society of Tailure Node is the Society of Tailure Node is the Society of Tailure Node is the Soc
S2L Name : Test-s211 To : 10.20.1.6
S21 Admin : S21 Oper :
Failure code: Tailure Node : 10.12.1.1
S2L Name :Test-s2l1 To : 10.20.1.6
S2l Admin : S2l Oper :
Failure code: Tailure Node : 10.12.1.1
------------------------------------------------------------------------
```

```
A:ALU-52#
```
A:ALU-52# show router mpls p2mp-lsp [p2mp-lsp-name] p2mp-instance [p2mp-inst-name] s2l [s2l-name] ======================================================================== MPLS S2Ls (Originating) ======================================================================== S2L Name To Next Hop Adm Opr ------------------------------------------------------------------------

```
------------------------------------------------------------------------
LSPs + 1========================================================================
A:ALU-52#
```
Test-s2l1 10.20.1.6 10.10.1.2 Up Up

A:ALU-52# show router mpls p2mp-lsp [p2mp-lsp-name] p2mp-instance [p2mp-inst-name] s2l [s2l-name] detail ======================================================================== MPLS S2Ls (Originating) (Detail) ======================================================================== ------------------------------------------------------------------------ Type : Originating ------------------------------------------------------------------------ LSP Name :  $\text{lsp}_1$  LSP Tunnel ID : 1 P2MP ID : 18 Path LSP ID : 18 Adm State : Up **Containers** : Oper State : Down P2MP Primary Instance: Inst Name :  $\text{lsp\_1}$  P2MP Inst ID : 1 Adm State : Up  $\overline{\phantom{a}}$  : Down S2L Name : Test-s211 To : 10.20.1.6 Adm State : Up Oper State : Down

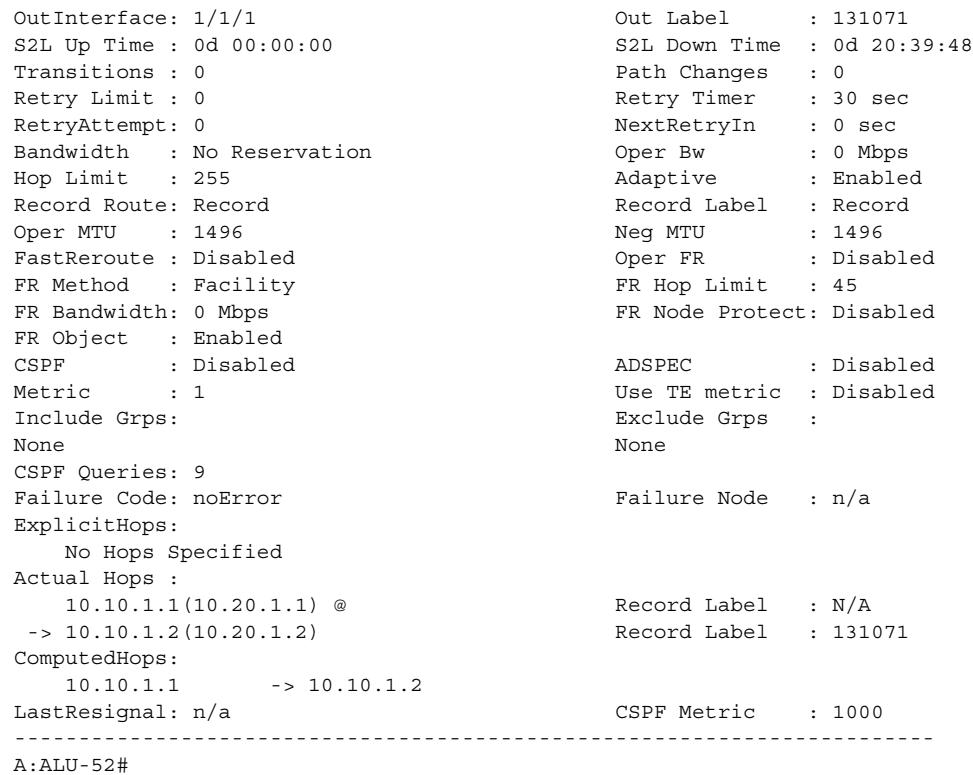

# srlg-database

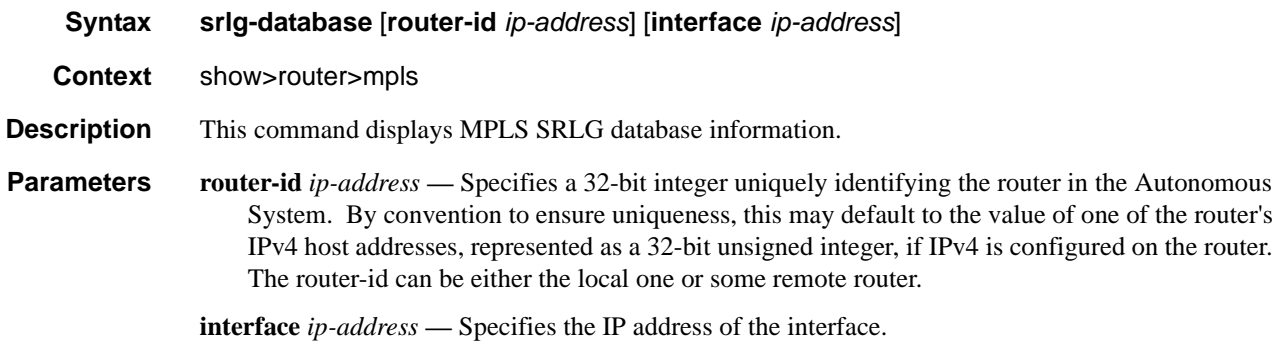

### path

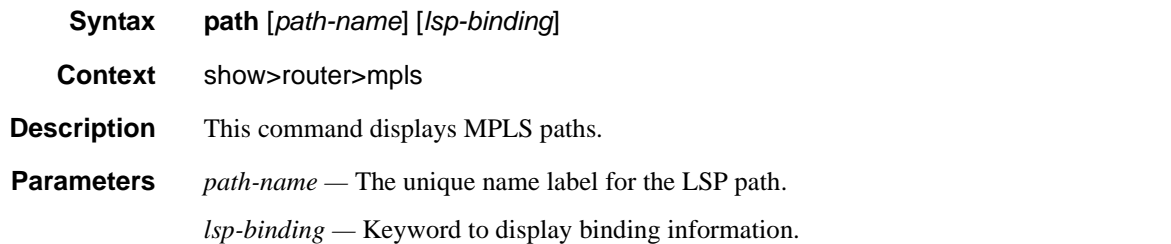

**Output MPLS Path Output** — The following table describes MPLS Path output fields.

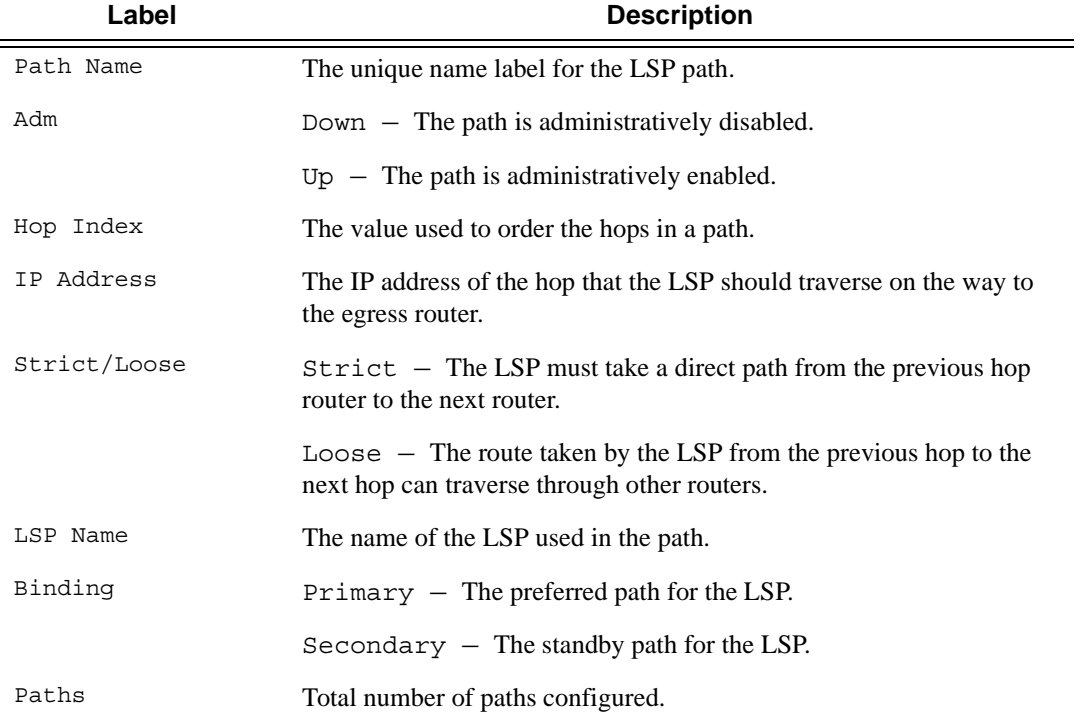

#### **Sample Output**

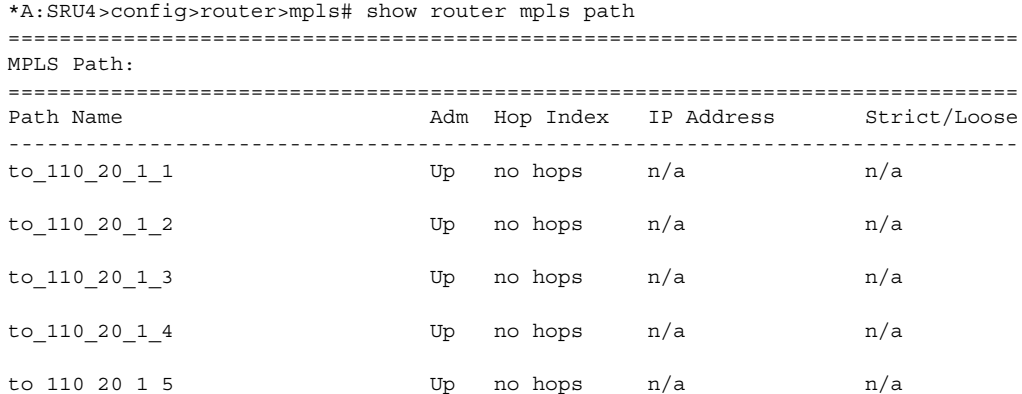

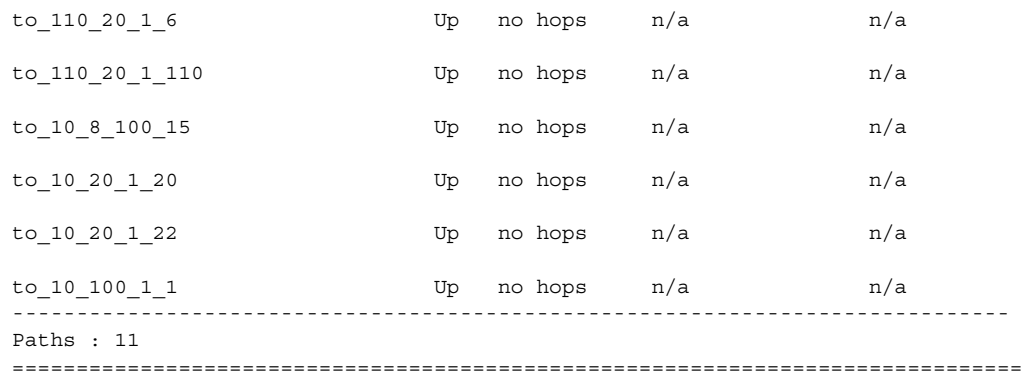

\*A:SRU4>config>router>mpls#

\*A:SRU4>config>router>mpls# show router mpls path lsp-binding =============================================================================== MPLS Path: =============================================================================== Path Name **Opr LSP Name** Binding -------------------------------------------------------------------------------  $\begin{array}{ccccccccc}\n\text{to}\n 110\quad20\quad1\quad1 & & & \text{Up} & \text{to}\n 110\quad20\quad1\quad1 & \text{cspf} & & & \text{Primary}\n\end{array}$ Up to 110 20 1 1 cspf 2 Up  $\overline{U}$   $\overline{U}$   $\$ Up to\_110\_20\_1\_1\_cspf\_16 Primary Up  $\begin{array}{lll} \text{Up} & \text{to}\_110\_20\_1\_1\_cspf\_17 & \text{Primary} \\ \text{Up} & \text{to}\_110\_20\_1\_1\_cspf\_18 & \text{Primary} \end{array}$ Up  $to_110_20_11_cspf_18$ Up to 110 20 1 1 cspf 19 Primary Up to 110 20 1 1 cspf 20 Primary  $to_110_20_12$  Up  $to_110_20_12$  cspf Primary Up to\_110\_20\_1\_2\_cspf\_2 Primary Up to 110 20 1 2 cspf 3 Primary Up to 110 20 1 2 cspf 4 Primary Up to\_110\_20\_1\_2\_cspf\_5 Primary ... to\_10\_100\_1\_1  $\qquad \qquad$  Down to\_10\_100\_1\_1\_cspf Primary Down to\_10\_100\_1\_1\_cspf\_2 Primary<br>Down to\_10\_100\_1\_1\_cspf\_3 Primary Down to 10 100 1 1 cspf 3 Down to 10 100 1 1 cspf 4 Primary Down to 10 100 1 1 cspf 5 Primary Down to 10 100 1 1 cspf 6 Primary Down to 10 100 1 1 cspf 13 Down to 10 100 1 1 cspf 14 Primary Down to\_10\_100\_1\_1\_cspf\_15 Primary Down to\_10\_100\_1\_1\_cspf\_16 Primary Down to 10 100 1 1 cspf 17 Primary Down to 10 100 1 1 cspf 18 Primary Down to 10 100 1 1 cspf 19 Primary  $\begin{array}{lll}\n & - & - - - - - - - \sim \nu + - \frac{1}{2}\n\end{array} \qquad \qquad \begin{array}{lll}\n & \text{Primary} \\
 & \text{Primary}\n\end{array}$ ------------------------------------------------------------------------------- Paths : 11 =============================================================================== \*A:SRU4>config>router>mpls#

**Page 230 7750 SR OS MPLS Configuration Guide**

### srlg-group

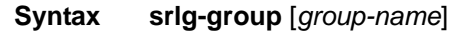

**Context** show>router>mpls

**Description** This command displays MPLS SRLG groups

**Parameters** *group-name* — Specifies the name of the SRLG group within a virtual router instance.

**Output MPLS SRLG Group Output — The following table describes MPLS SRLG group output fields** 

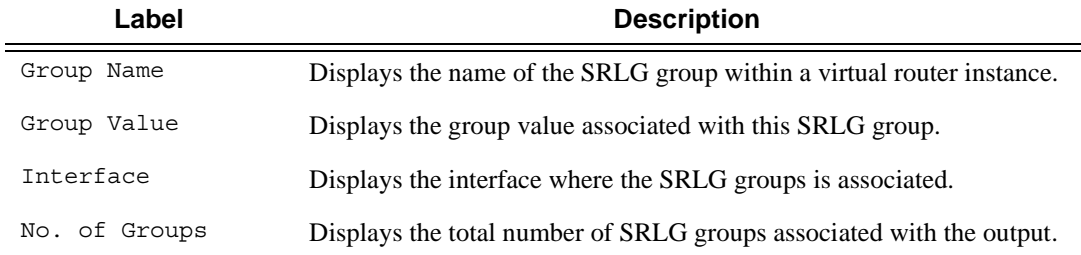

#### **Sample Output**

\*A:SRU4>config>router>mpls# show router mpls srlg-group

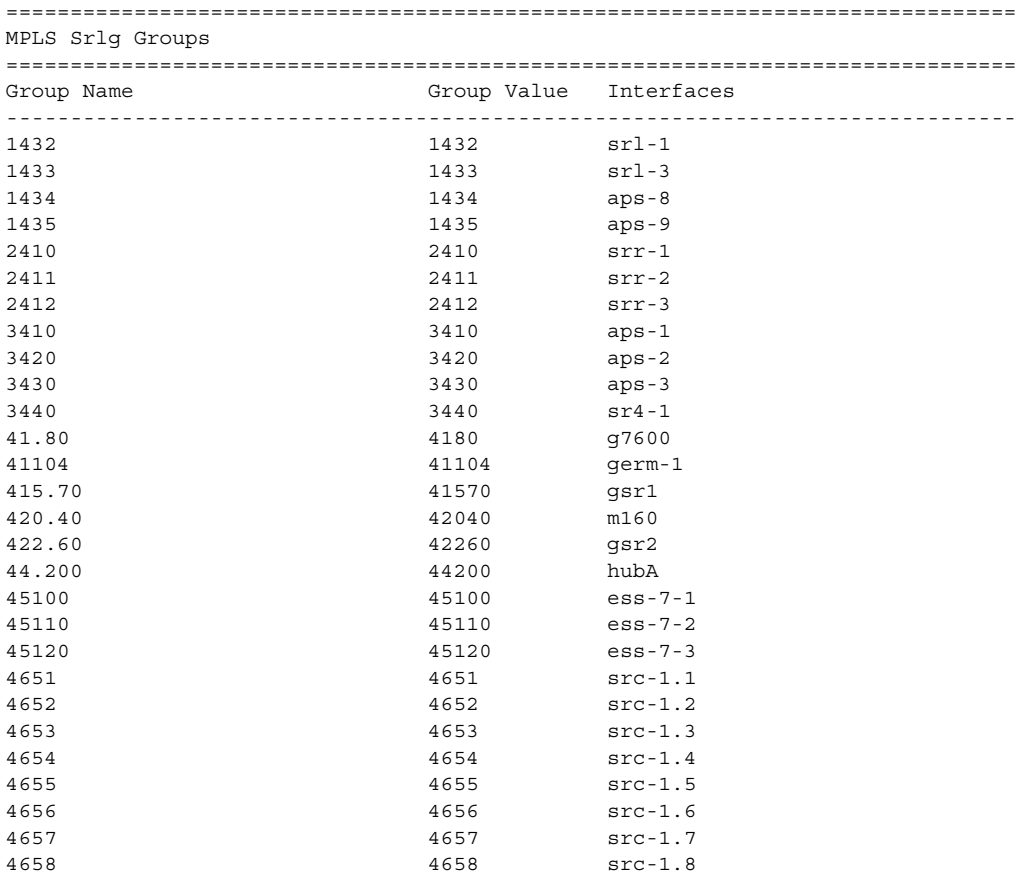

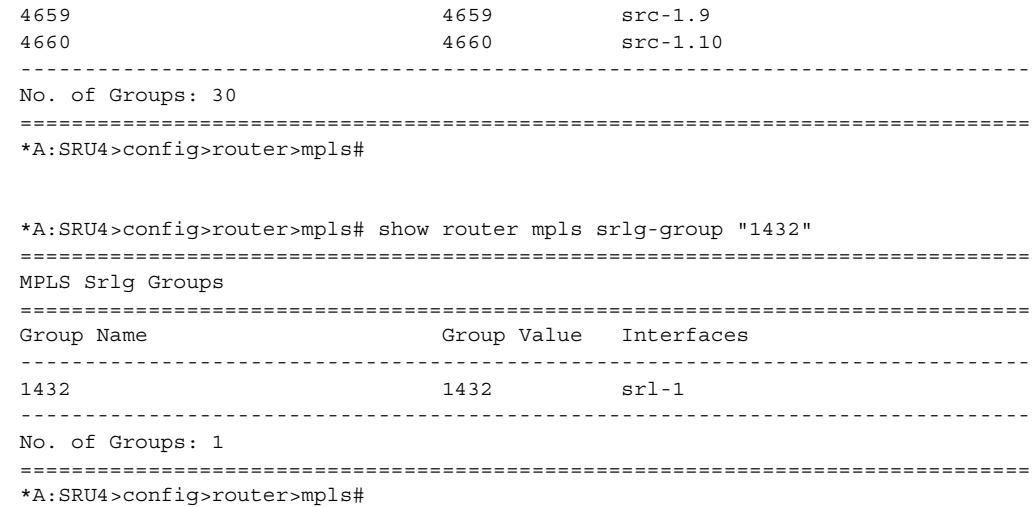

### static-lsp

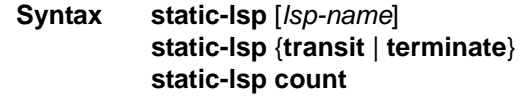

**Context** show>router>mpls

**Description** This command displays MPLS static LSP information.

**Output MPLS Static LSP Output — The following table describes MPLS static LSP output fields.** 

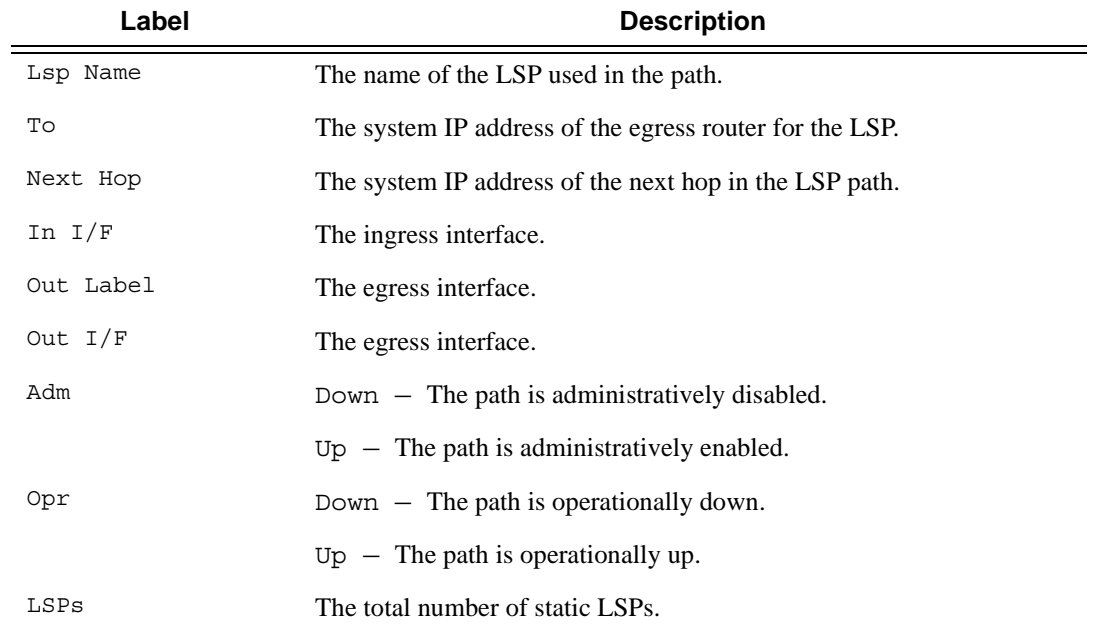

#### **Sample Output**

A:ALA-12# **show router mpls static-lsp** 

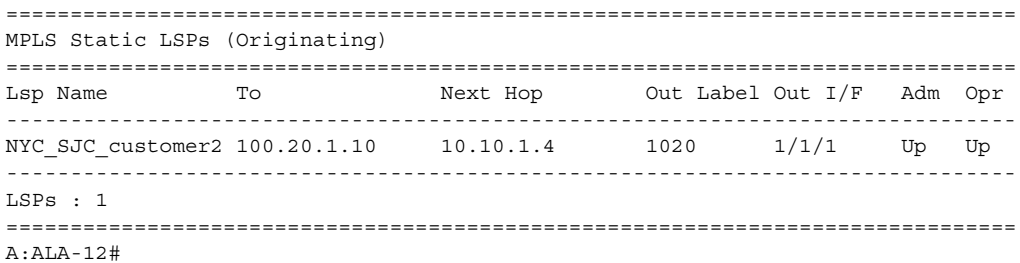

\*A:SRU4>config>router>mpls# show router mpls static-lsp transit ===============================================================================

MPLS Static LSPs (Transit) =============================================================================== In Label In Port Out Label Out Port Next Hop Adm Opr ------------------------------------------------------------------------------- 240 aps-1 440 1/1/10 11.22.11.3 Up Up 241 aps-1 441 1/1/10 11.22.11.3 Up Up 242 aps-1 442 1/1/10 11.22.11.3 Up Up 243 aps-1 443 1/1/10 11.22.11.3 Up Up 244 aps-1 444 1/1/10 11.22.11.3 Up Up 245 aps-1 445 1/1/10 11.22.11.3 Up Up 246 aps-1 446 1/1/10 11.22.11.3 Up Up 247 aps-1 447 1/1/10 11.22.11.3 Up Up 248 aps-1 448 1/1/10 11.22.11.3 Up Up 249 aps-1 449 1/1/10 11.22.11.3 Up Up 250 aps-1 450 1/1/10 11.22.11.3 Up Up 251 aps-1 451 1/1/10 11.22.11.3 Up Up 252 aps-1 452 1/1/10 11.22.11.3 Up Up 253 aps-1 453 1/1/10 11.22.11.3 Up Up ... 207 3/2/8 407 1/1/9 11.22.10.3 Up Up 208 3/2/8 408 1/1/9 11.22.10.3 Up Up 209 3/2/8 409 1/1/9 11.22.10.3 Up Up -------------------------------------------------------------------------------

```
LSPs : 256
```
=============================================================================== \*A:SRU4>config>router>mpls#

A:ALA-12# **show router mpls static-lsp terminate** 

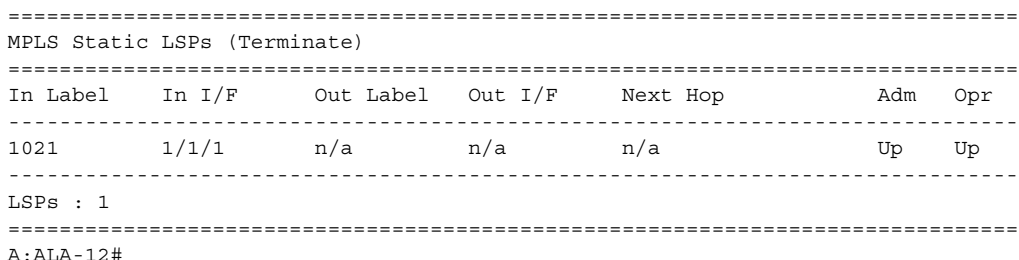

**7750 SR OS MPLS Configuration Guide Page 233**

## statistics-summary

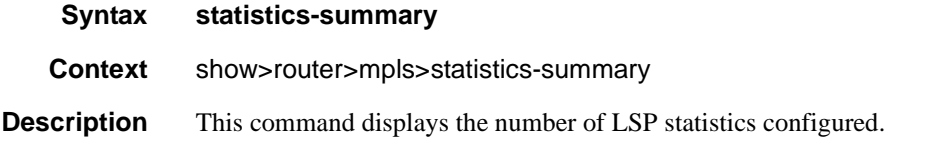

### **Sample Output**

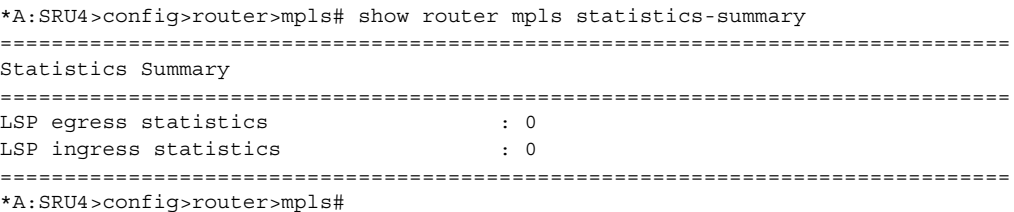

#### status

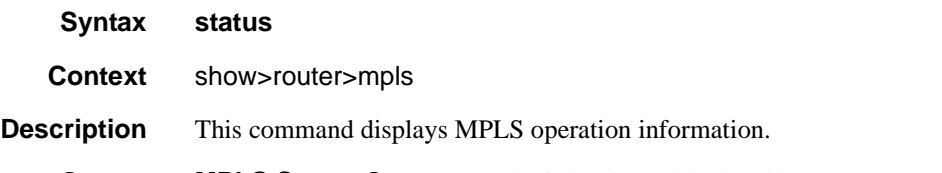

**Output MPLS Status Output — The following table describes MPLS status output fields.** 

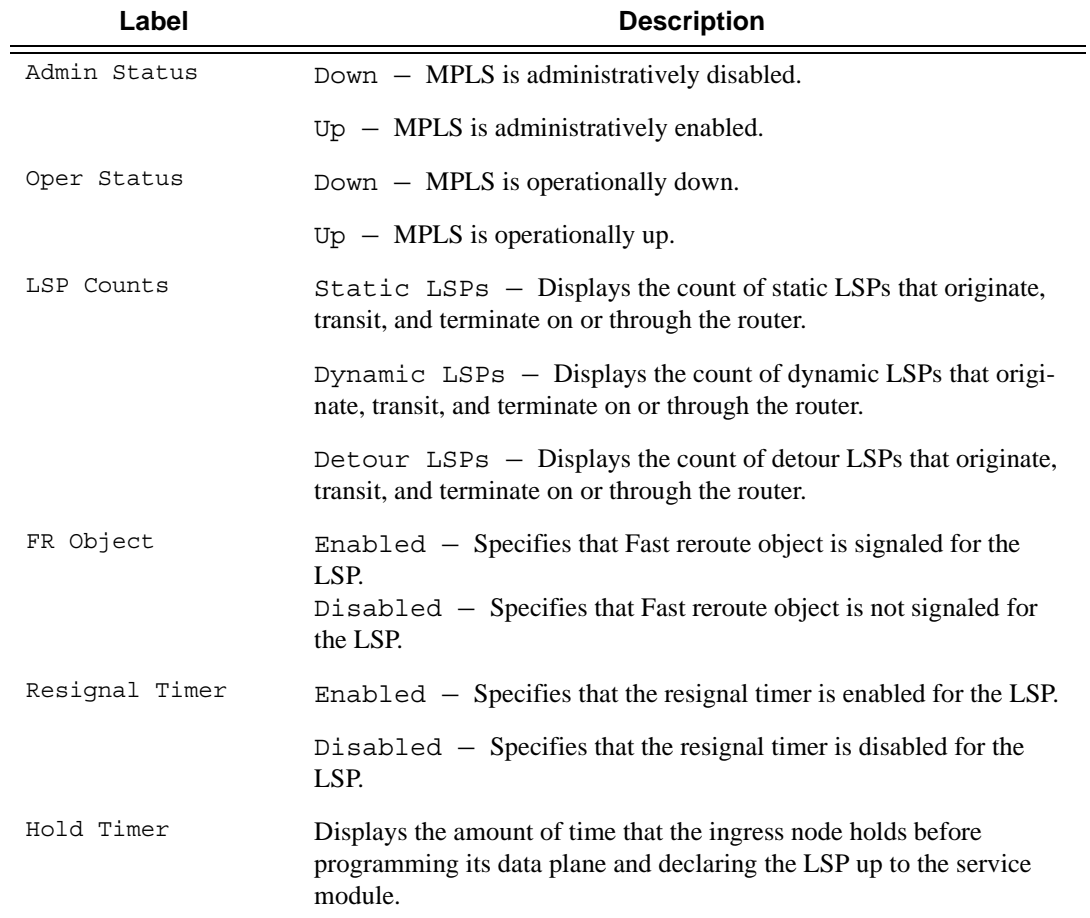

#### **Sample Output**

\*A:SRU4>config>router>mpls# show router mpls status =============================================================================== MPLS Status =============================================================================== Admin Status : Up Oper Status : Up Oper Down Reason : n/a FR Object : Enabled Resignal Timer : 30 minutes Hold Timer : 1 seconds Next Resignal : 13 minutes Srlg Frr : Enabled Srlg Frr Strict : Enabled Dynamic Bypass : Enabled User Srlg Database : Disabled

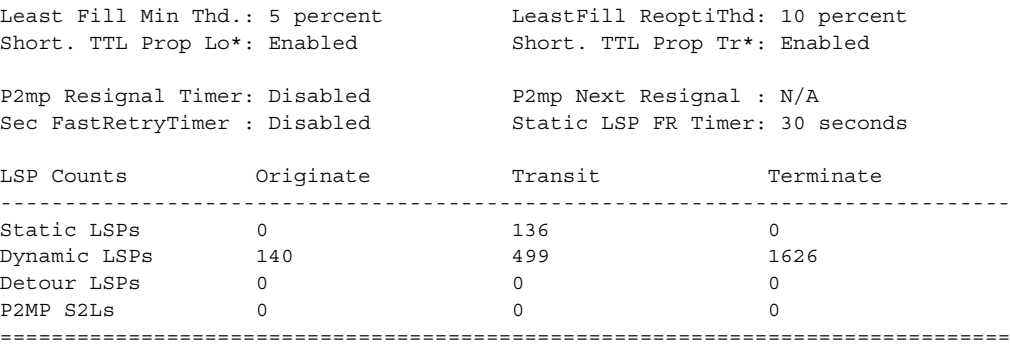

\* indicates that the corresponding row element may have been truncated.

\*A:SRU4>config>router>mpls#

# **Show RSVP Commands**

### interface

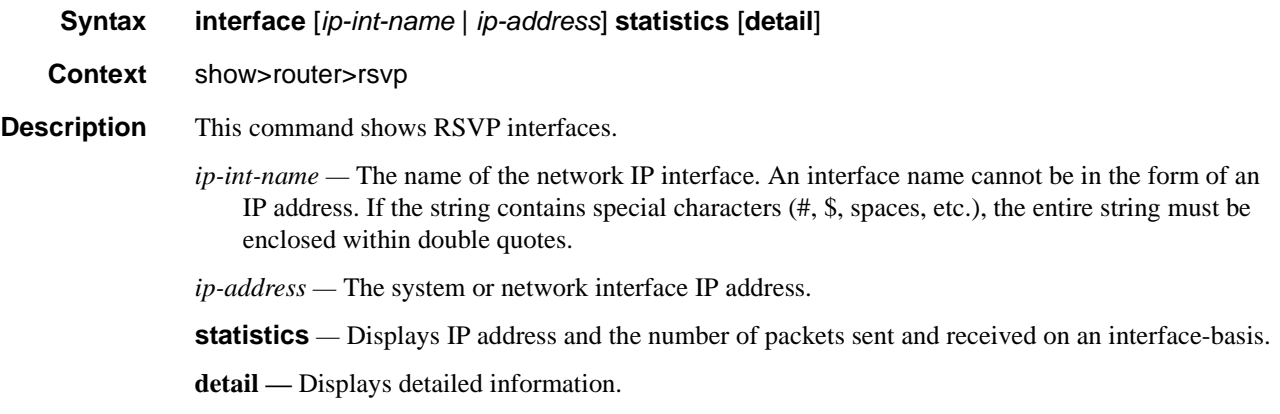

**Output RSVP Interface Output — The following table describes RSVP interface output fields.** 

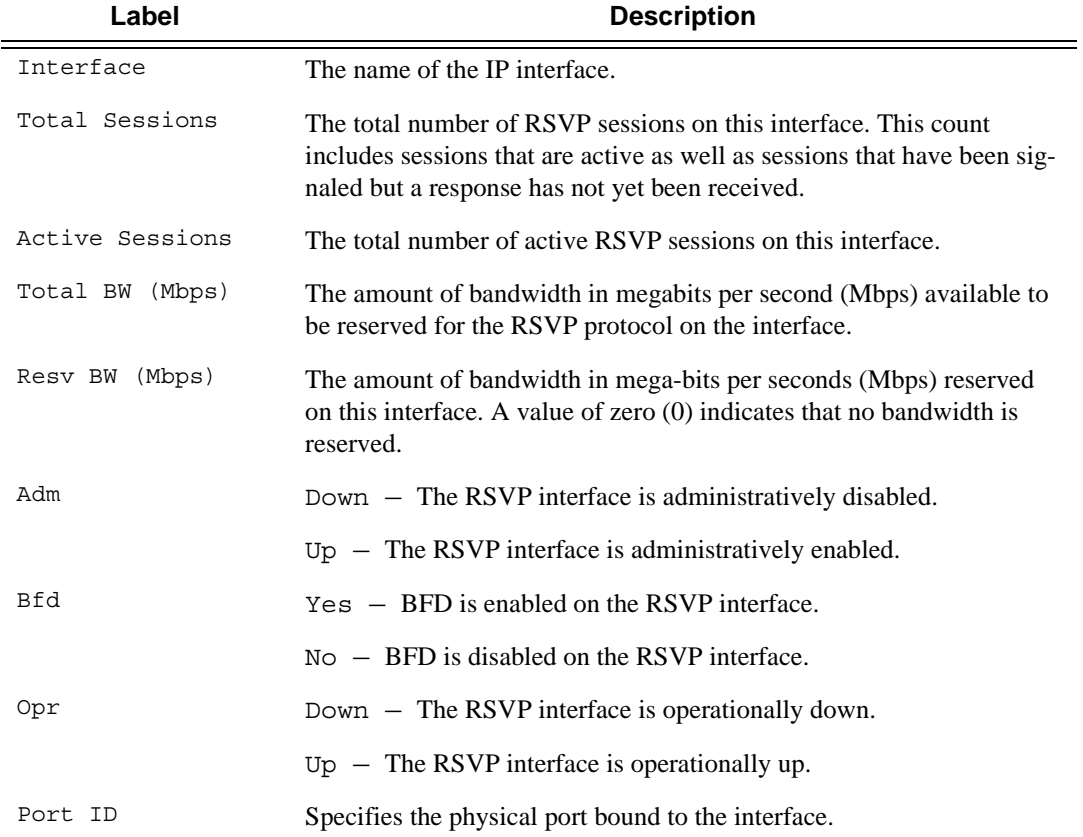

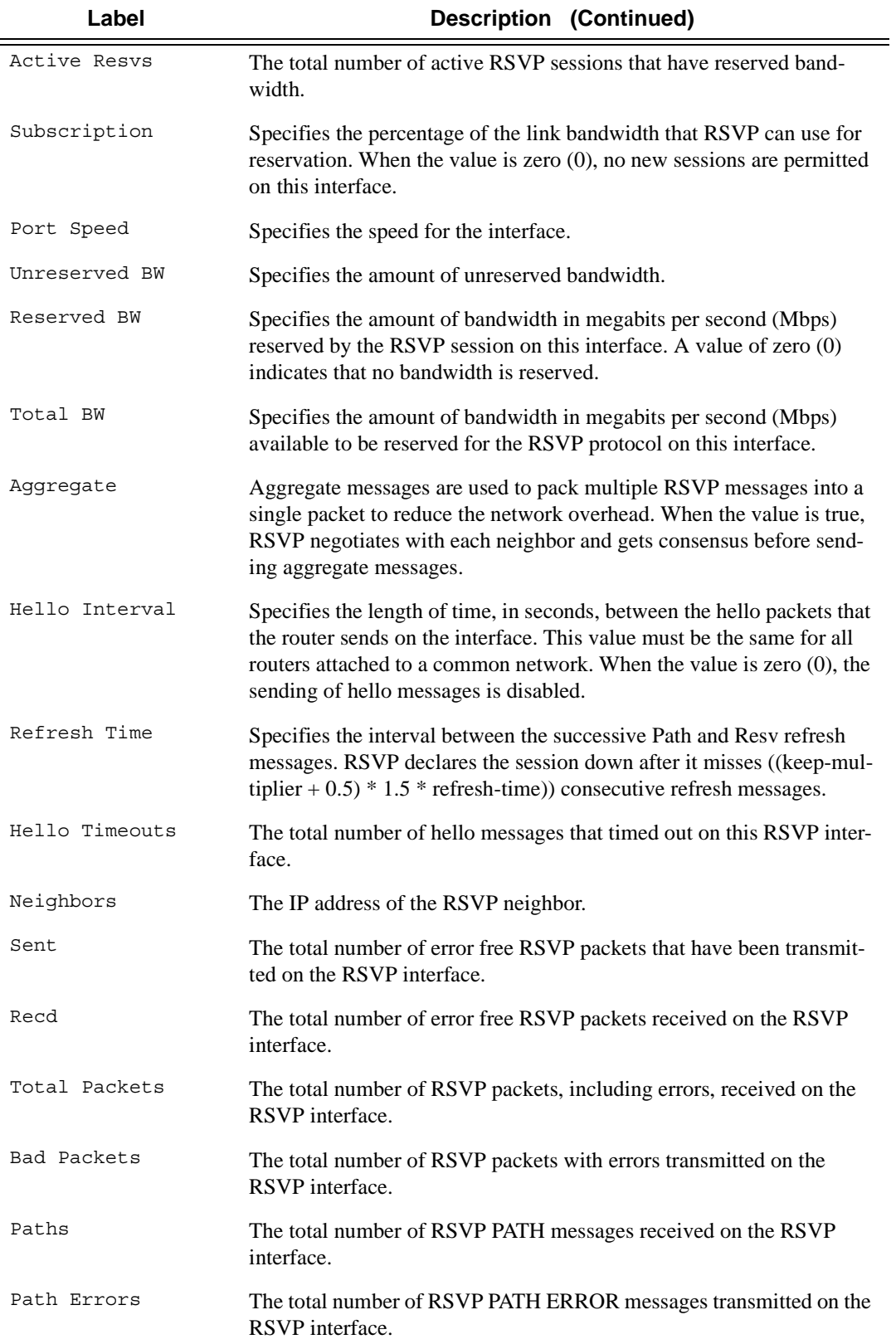

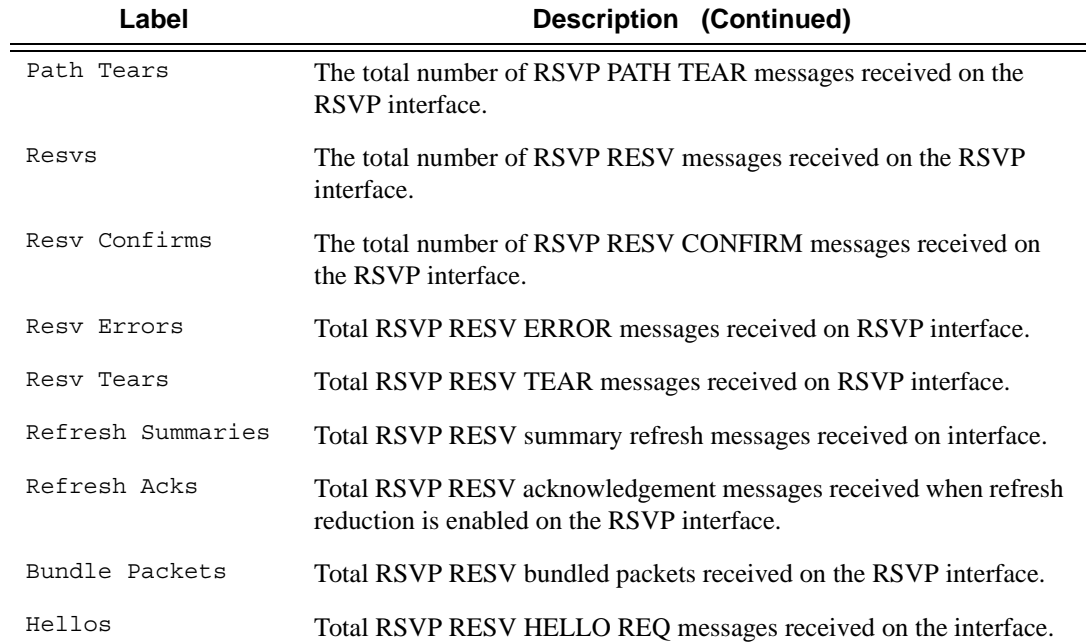

#### **Sample Output**

\*A:SRU4>show>router>rsvp# interface

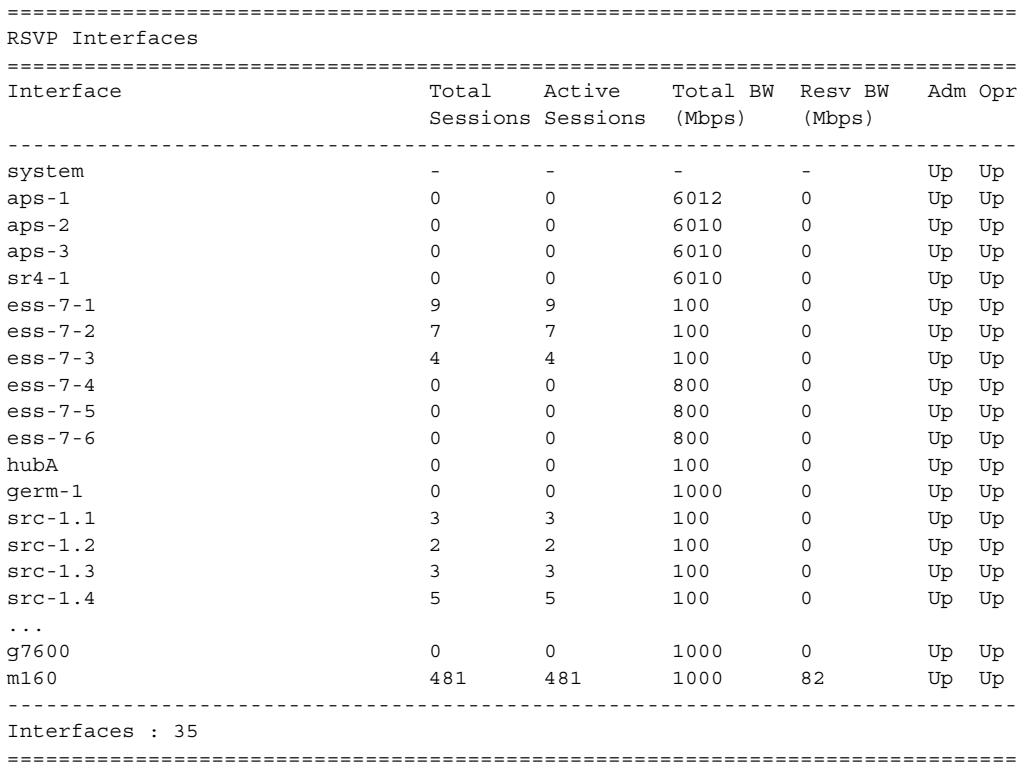

\*A:SRU4>show>router>rsvp#

\*A:SRU4>show>router>rsvp# interface statistics =============================================================================== RSVP Interface (statistics) =============================================================================== ------------------------------------------------------------------------------- Interface system ------------------------------------------------------------------------------- Interface : Up Total Packets (Sent) : 0 (Recd.): 0 Bad Packets (Sent) : 0 (Recd.): 0 Bad Packets (Sent) : 0 (Recd.): 0<br>Paths (Sent) : 0 (Recd.): 0 Path Errors (Sent) : 0 (Recd.): 0<br>Path Tears (Sent) : 0 (Recd.): 0 Path Tears (Sent) : 0 (Recd.): 0 Resvs (Sent) : 0 (Recd.): 0 Resv Confirms (Sent) : 0 (Recd.): 0 Resv Errors (Sent) : 0 (Recd.): 0 Resv Tears (Sent) : 0 (Recd.): 0 Refresh Summaries (Sent) : 0 (Recd.): 0 Refresh Acks (Sent) : 0 (Recd.): 0 Bundle Packets (Sent) : 0 (Recd.): 0 Hellos (Sent) : 0 (Recd.): 0 Auth Errors (Sent) : 0 (Recd.): 0 ------------------------------------------------------------------------------- ... ------------------------------------------------------------------------------- Interface m160 ------------------------------------------------------------------------------- Interface : Up Total Packets (Sent) : 883643 (Recd.): 3052503 Bad Packets (Sent) : 0 (Recd.): 0<br>Paths (Sent) : 592153 (Recd.): 373610 Paths (Sent) : 592153 (Recd.): 373610 Path Errors (Sent) : 464 (Recd.): 30716 Path Tears (Sent) : 29563 (Recd.): 3480 Path Tears (Sent) : 29563 (Recd.): 3480<br>Resvs (Sent) : 93970 (Recd.): 2518660 Resv Confirms (Sent) : 0 (Recd.): 0 Resv Errors (Sent) : 136815 (Recd.): 54115 Resv Errors (Sent) : 136815 (Recd.): 54115<br>
Resv Tears (Sent) : 13338 (Recd.): 71922 Refresh Summaries (Sent) : 0 (Recd.): 0 Refresh Acks (Sent) : 0 (Recd.): 0 Bundle Packets (Sent) : 0 (Recd.): 0 Hellos (Sent) : 17340 (Recd.): 0 Auth Errors (Sent) : 0 (Recd.): 0 =============================================================================== \*A:SRU4>show>router>rsvp# \*A:SRU4>show>router>rsvp# interface "sr4-1" statistics =============================================================================== RSVP Interface : sr4-1 (statistics) =============================================================================== ------------------------------------------------------------------------------- Interface sr4-1 ------------------------------------------------------------------------------- Interface : Up Total Packets (Sent) : 33100 (Recd.): 20405 Bad Packets (Sent) : 0 (Recd.): 0 Paths (Sent) : 0 (Recd.) : 1833 Path Errors (Sent) : 1783 (Recd.): 9<br>Path Tears (Sent) : 0 (Recd.): 13 Path Tears (Sent) : 0 (Recd.): 1157 Resvs (Sent) : 76 (Recd.): 0 Resv Confirms (Sent) : 0 (Recd.): 0

```
Resv Errors (Sent) : 0 (Recd.): 0 (Recd.): 0
Resv Tears (Sent) : 1 (Recd.): 0
Refresh Summaries (Sent) : 4 (Recd.): 33
Refresh Acks (Sent) : 1520 (Recd.): 4
Bundle Packets (Sent) : 0 (Recd.): 0
Hellos (Sent) : 29716 (Recd.): 17369
Auth Errors (Sent) : 0 (Recd.): 0
===============================================================================
*A:SRU4>show>router>rsvp#
*A:SRU4>show>router>rsvp# interface detail
===============================================================================
RSVP Interfaces (Detailed)
===============================================================================
-------------------------------------------------------------------------------
Interface : system
-------------------------------------------------------------------------------
Interface : system
Port ID : system
Admin State : Up Oper State : Up
Active Sessions : 0 Active Resvs : 0
Total Sessions : 0<br>Subscription : 100 %
Subscription : 100 % Port Speed : 0 Mbps
Total BW : 0 Mbps Aggregate : Dsabl
Hello Interval : 3000 ms Hello Timeouts : 0
Authentication : Disabled
Auth Rx Seq Num : n/a               Auth Key Id     : n/a
Auth Tx Seq Num : n/a <br> Auth Win Size : n/a
Refresh Reduc. : Enabled Reliable Deli. : Disabled
Bfd Enabled : No Graceful Shut. : Disabled
ImplicitNullLabel : Disabled*
Percent Link Bandwidth for Class Types*
Link Bw CT0 : 100 Link Bw CT4 : 0
Link Bw CT1 : 0 Link Bw CT5 : 0
Link Bw CT2 : 0 Link Bw CT6 : 0
Link Bw CT3 : 0 Link Bw CT7 : 0
Bandwidth Constraints for Class Types (Kbps)
BC0 : 0 BC4 : 0
BC1 : 0 BC5 : 0
BC2 : 0 BC6 : 0
BC3 : 0 BC7 : 0
Bandwidth for TE Class Types (Kbps)
TE0-> Resv. Bw : 0 Unresv. Bw : 0
TE1-> Resv. Bw : 0 Unresv. Bw : 0<br>TE2-> Resv. Bw : 0 Unresv. Bw : 0
TE2-> Resv. Bw : 0 Unresv. Bw : 0<br>
TE3-> Resv. Bw : 0 Unresv. Bw : 0<br>
TE4-> Resv. Bw : 0 Unresv. Bw : 0
TE3-> Resv. BwTE4-> Resv. Bw : 0 Unresv. Bw : 0<br>TE5-> Resv. Bw : 0 Unresv. Bw : 0
TE5-> Resv. Bw : 0 Unresv. Bw : 0<br>TE6-> Resv. Bw : 0 Unresv. Bw : 0
TE6 - > Resv. Bw : 0
TE7-> Resv. Bw : 0 Unresv. Bw : 0
IGP Update
Up Thresholds(%) : 0 15 30 45 60 75 80 85 90 95 96 97 98 99 100 *
Down Thresholds(%) : 100 99 98 97 96 95 90 85 80 75 60 45 30 15 0 *
IGP Update Pending : No
Next Update : N/A
No Neighbors.
-------------------------------------------------------------------------------
```

```
Interface : m160
   -------------------------------------------------------------------------------
Interface : m160
Port ID : 3/2/1
Admin State : Up Oper State : Up
Active Sessions : 218 Active Resvs : 0
Total Sessions : 517
Subscription : 1000 % Port Speed : 100 Mbps
Subscription : 1000 % Port Speed : 100 M<br>Total BW : 1000 Mbps Aggregate : Dsabl
Hello Interval : 3000 ms   Hello Timeouts : 0
Authentication : Disabled
Auth Rx Seq Num : n/a Auth Key Id : n/a
Auth Tx Seq Num : n/a Auth Win Size : n/a
Refresh Reduc.     : Enabled                 Reliable Deli.     : Disabled
Bfd Enabled : No Graceful Shut. : Disabled
ImplicitNullLabel : Disabled*
Percent Link Bandwidth for Class Types*
Link Bw CT0 : 100 Link Bw CT4 : 0<br>
Link Bw CT1 : 0 Link Bw CT5 : 0
Link Bw CT1 : 0 Link Bw CT5 : 0
Link Bw CT2 : 0 Link Bw CT6 : 0
Link Bw CT3 : 0 Link Bw CT7 : 0
Bandwidth Constraints for Class Types (Kbps)
BC0 : 1000000 BC4 : 0
BC1 : 0 BC5 : 0
BC2 : 0 BC6 : 0
BC3 : 0 BC7 : 0
Bandwidth for TE Class Types (Kbps)
TE0-> Resv. Bw : 0 Unresv. Bw : 1000000
TE1-> Resv. Bw : 0 Unresv. Bw : 1000000
TE2-> Resv. Bw : 0 Unresv. Bw : 1000000<br>
TE3-> Resv. Bw : 0 Unresv. Bw : 1000000
TE3-> Resv. Bw : 0 Unresv. Bw
TE4-> Resv. Bw : 0 Unresv. Bw : 1000000
TE5-> Resv. Bw : 0 Unresv. Bw : 1000000
TE6-> Resv. Bw : 0 Unresv. Bw : 1000000
TE7-> Resv. Bw : 0 Unresv. Bw : 1000000
IGP Update
Up Thresholds(%) : 0 15 30 45 60 75 80 85 90 95 96 97 98 99 100 *
Down Thresholds(%) : 100 99 98 97 96 95 90 85 80 75 60 45 30 15 0 *
IGP Update Pending : No
Next Update : N/A
Neighbors : 10.100.30.20
* indicates inherited values
===============================================================================
*A:SRU4>show>router>rsvp#
```
#### neighbor

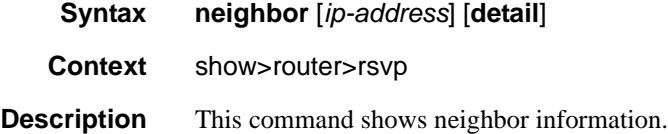

**Parameters** *ip-address —* Displays RSVP information about the specified IP address. **detail —** Displays detailed information.

### session

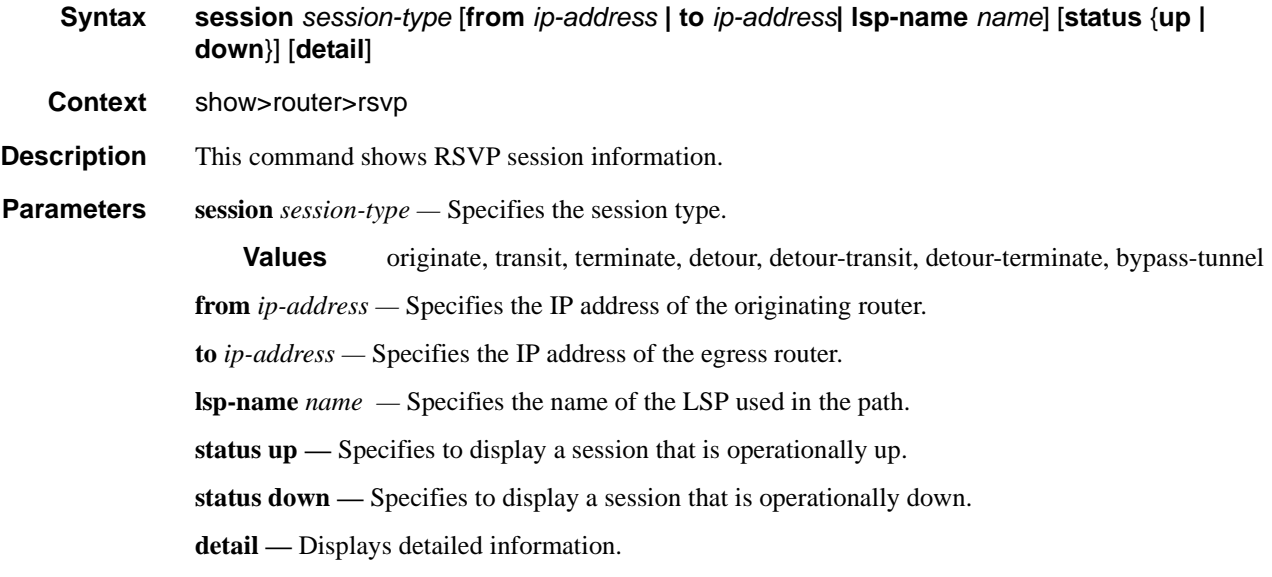

**Output RSVP Session Output — The following table describers RSVP session output fields.** 

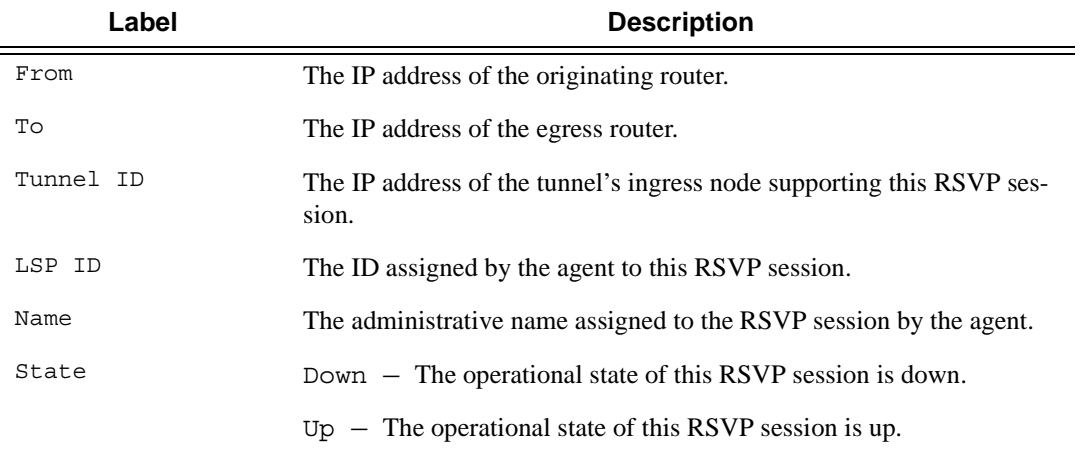

#### **Sample Output**

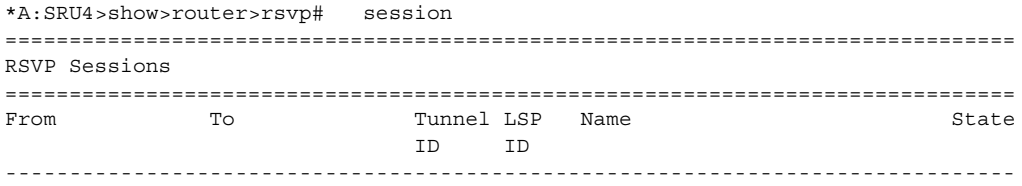

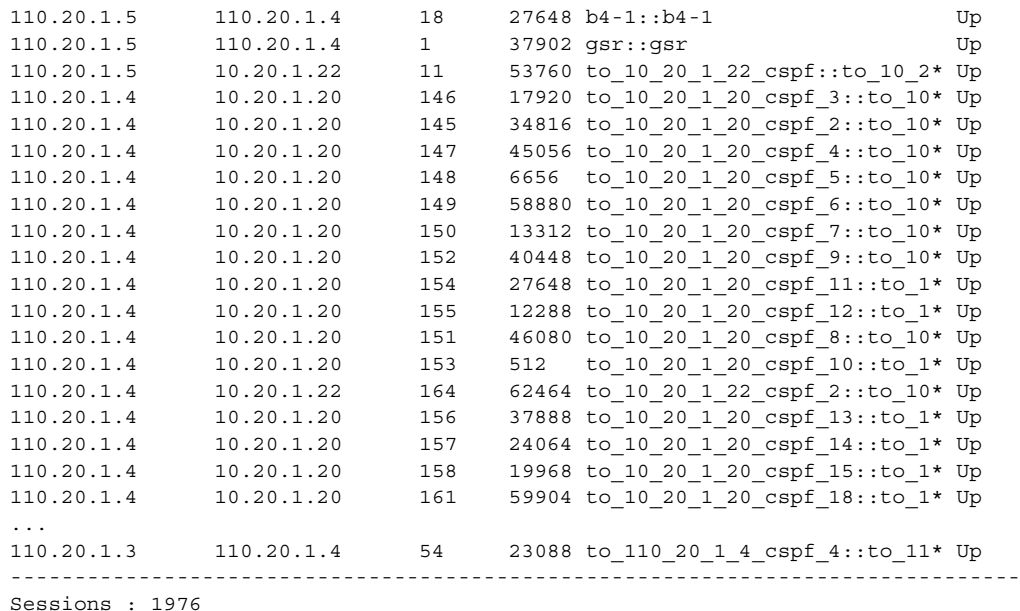

===============================================================================

\* indicates that the corresponding row element may have been truncated.

\*A:SRU4>show>router>rsvp#

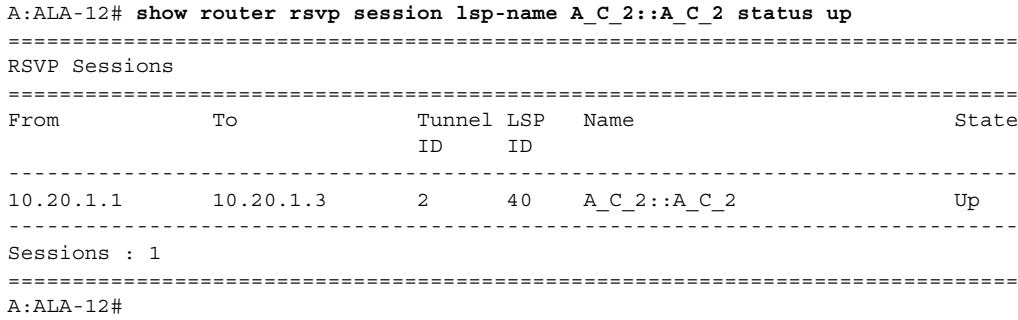

```
*A:SRU4>show>router>rsvp# session detail
===============================================================================
RSVP Sessions (Detailed)
===============================================================================
-------------------------------------------------------------------------------
LSP : b4-1::b4-1
-------------------------------------------------------------------------------
From : 110.20.1.5 To : 110.20.1.4
Tunnel ID : 18 LSP ID : 27648
Style : FF State : Up
Session Type : Terminate
In Interface : 3/2/1 Out Interface : n/aIn Label : 131071 Out Label : n/a
Previous Hop : 10.100.30.20 Next Hop : n/a
SetupPriority : 7 Hold Priority : 0
Class Type : 0<br>SubGrpOrig ID : 0
                               SubGrpOrig Addr: 0.0.0.0
P2MP ID : 0
```

```
Path Recd : 7497<br>Pesy Besd : 0
Resv Recd : 0 Resv Sent : 1757
Summary messages:
SPath Recd : 0 SPath Sent : 0
SResv Recd : 0 SResv Sent : 0
-------------------------------------------------------------------------------
LSP : gsr::gsr
-------------------------------------------------------------------------------
From : 110.20.1.5 To : 110.20.1.4<br>
Tunnel ID : 1 LSP ID : 20000 To : 110.20.1.4<br>
Style \begin{array}{ccc} - & - & \end{array}Tunnel ID : 1 LSP ID : 37902
Style : FF State : Up
Session Type : Terminate
In Interface : 3/2/7 Out Interface : n/a<br>In Label : 128547 Out Label · n/aIn Label : 128547 Out Label : n/a
Previous Hop : 160.60.60.2 Next Hop : n/a
SetupPriority : 7 Hold Priority : 0
Class Type : 0
SubGrpOrig ID : 0 SubGrpOrig Addr: 0.0.0.0
P2MP ID : 0
Path Recd : 5225 Path Sent : 0
Resv Recd : 0 8 Resv Sent : 1741
Summary messages:<br>SPath Recd: 0
                             SPath Sent : 0
SResv Recd : 0 SResv Sent : 0
-------------------------------------------------------------------------------
...
-------------------------------------------------------------------------------
From : 110.20.1.3 To : 110.20.1.4
Tunnel ID : 54 LSP ID : 23088
Style : SE State : Up
s<br>Session Type : Terminate
In Interface : aps-1 Out Interface : n/a
In Label : 130409 Out Label : n/a
Previous Hop : 104.104.0.3 Next Hop : n/a<br>SetupPriority : 7 Hold Priority : 0
SetupPriority : 7
Class Type : 0
SubGrpOrig ID : 0 SubGrpOrig Addr: 0.0.0.0
P2MP ID : 0
Path Recd : 1 Path Sent : 0
Resv Recd : 0 Resv Sent : 1
Summary messages:
SPath Recd : 840 SPath Sent : 0
SResv Recd : 0 SResv Sent : 850
===============================================================================
*A:SRU4>show>router
*A:Dut-B# show router rsvp session detour detail 
==============================================================================
RSVP Sessions (Detailed)
==============================================================================
LSP : tof919::1_detour
------------------------------------------------------------------------------
From : 10.20.1.2 To : 10.20.1.4
Tunnel ID : 919 LSP ID : 15441
Style : SE State : Up
```

```
Session Type : Originate (Detour) 
In Interface : n/a 0ut Interface : 1/1/2:1In Label : n/a Out Label : 129865 
Previous Hop : n/a Next Hop : 10.10.101.4
SetupPriority : 4 (SetupPriority : 4 (SetupPriority : 4 (SetupPriority : 4 (SetupPriority : 4 (SetupPriority : 4 (SetupPriority : 4 (SetupPriority : 4 (SetupPriority : 4 (SetupPriority : 4 (SetupPriority : 4 (SetupPriority
Class Type : 5 
SugGrpOrig ID : 0 SubGrpOrig Addr: 0.0.0.0
P2MP ID : 0 
Path Recd : 0 Path Sent : 106
Resv Recd : 113 Resv Sent : 0
Summary messages:
SPath Recd : 0 SPath Sent : 0
SResv Recd : 0 SResv Sent : 0
==============================================================================
*A \cdot D \cdot t - B \pm 1*A:Dut-C# show router mpls lsp transit detail 
==============================================================================
MPLS LSPs (Transit) (Detail)
------------------------------------------------------------------------------
LSP tof1::sec2
------------------------------------------------------------------------------
From : 10.20.1.2 To : 10.20.1.4
State : Up
SetupPriority : 5 Hold Priority : 5 
Class Type : 5 
In Interface : lag-1:0 In Label : 131068 
Out Interface : 2/1/2 Out Label : 131068 
Previous Hop : 10.10.12.2 Next Hop : 10.10.11.4 
Previous Hop : 10.10.12.2<br>Reserved BW : 1000 Kbps
==============================================================================
*A:Dut-C# 
*A:Dut-B# show router rsvp session detour-terminate detail 
==============================================================================
RSVP Sessions (Detailed)
==============================================================================
LSP : tof878::1_detour
------------------------------------------------------------------------------
From : 10.20.1.2 To : 10.20.1.4
Tunnel ID : 878 LSP ID : 14929
Style : SE State : Up
Session Type : Terminate (Detour) 
In Interface : lag-1:0 0ut Interface : 1/1/2:8In Label : 131069 Out Label : 127951 
Previous Hop : 10.10.12.3 Next Hop : 10.10.108.4 
SetupPriority : 4 Hold Priority : 4
Class Type : 5<br>SugGrpOrig ID : 0
                                 SubGrpOrig Addr: 0.0.0.0
P2MP ID : 0 
Path Recd : 128 Path Sent : 0
Resv Recd : 125 Resv Sent : 124
Summary messages:<br>SPath Recd : 0<br>SResv Recd : 0
SPath Recd : 0 SPath Sent : 0
SResv Recd : 0 SResv Sent : 0
```

```
==============================================================================
*A:Dut-B# 
*A:Dut-B# show router rsvp session bypass-tunnel detail 
==============================================================================
RSVP Sessions (Detailed)
==============================================================================
LSP : bypass-link10.10.108.4
------------------------------------------------------------------------------
From : 10.20.1.2 To : 10.10.109.4<br>
Tunnel ID : 4003 LSP ID : 6<br>
Style
Tunnel ID : 4003 LSP ID
Style : FF State : Up
Session Type : Bypass Tunnel<br>
In Interface : n/a
                             Out Interface : 1/1/2:9In Label : n/a Out Label : 124069 
Previous Hop : n/a N Next Hop : 10.10.109.4
SetupPriority : 7 Hold Priority : 0
Class Type : 0 
SugGrpOrig ID : 0 SubGrpOrig Addr: 0.0.0.0
P2MP ID : 0 
Path Recd : 0 Path Sent : 3
Resv Recd : 4 Resv Sent : 0
Summary messages:
SPath Recd : 0 SPath Sent : 0
SResv Recd : 0 SResv Sent : 0 
==============================================================================
*A:Dut-B# 
*A:Dut-B# show router rsvp session detour detail 
==============================================================================
RSVP Sessions (Detailed)
------------------------------------------------------------------------------
LSP : tof919::1 detour
------------------------------------------------------------------------------
From : 10.20.1.2 To : 10.20.1.4
Tunnel ID : 919 LSP ID : 15441
Style : SE State : Up
Session Type : Originate (Detour) 
In Interface : n/a 0ut Interface : 1/1/2:1In Label : n/a Out Label : 129865 
Previous Hop : n/a N Next Hop : 10.10.101.4
SetupPriority : 4 Hold Priority : 4
Class Type : 5 
SugGrpOrig ID : 0 SubGrpOrig Addr: 0.0.0.0 
P2MP ID : 0 
Path Recd : 0 Path Sent : 106
Resv Recd : 113 Resv Sent : 0
Summary messages:
SPath Recd : 0 SPath Sent : 0
SResv Recd : 0 SResv Sent : 0 
==============================================================================
*A:Dut-B#
```
\*A:Dut-B# show router rsvp session detour-transit detail ==============================================================================

**7750 SR OS MPLS Configuration Guide 1988 1999 10:00 Page 247** 

```
RSVP Sessions (Detailed)
    ------------------------------------------------------------------------------
LSP : tof919::1_detour
------------------------------------------------------------------------------
From : 10.20.1.2 To : 10.20.1.4
Tunnel ID : 919 LSP ID : 15441
Style : SE State : Up
Session Type : Transit (Detour) 
In Interface : lag-1:0 0ut Interface : 1/1/2:6
In Label : 131071 Out Label : 127952 
Previous Hop : 10.10.12.3 Next Hop : 10.10.106.4 
Previous Hop : 10.10.12.3 Next Hop : 10.10.12.3 Next Hop : 10
Class Type : 5<br>SugGrpOrig ID : 0
                              SubGrpOrig Addr: 0.0.0.0
P2MP ID : 0 
Path Recd : 119 Path Sent : 123
Resv Recd : 121 Resv Sent : 120
Summary messages:
SPath Recd : 0 SPath Sent : 0
SResv Recd : 0 SResv Sent : 0
==============================================================================
*A:Dut-B#
*A:Dut-B# show router rsvp session detour-terminate detail 
==============================================================================
RSVP Sessions (Detailed)
------------------------------------------------------------------------------
LSP : tof878::1_detour
------------------------------------------------------------------------------
From : 10.20.1.2 To : 10.20.1.4
Tunnel ID : 878 LSP ID : 14929
Style : SE State : Up
Session Type : Terminate (Detour) 
In Interface : lag-1:0 Out Interface : 1/1/2:8 
In Label : 131069 Out Label : 127951 
Previous Hop : 10.10.12.3 Next Hop : 10.10.108.4 
SetupPriority : 4 Hold Priority : 4
Class Type : 5 
SugGrpOrig ID : 0 SubGrpOrig Addr: 0.0.0.0 
P2MP ID : 0 
Path Recd : 128 Path Sent : 0
Resv Recd : 125 Resv Sent : 124
Summary messages:
SPath Recd : 0 SPath Sent : 0
SResv Recd : 0 SResv Sent : 0 
==============================================================================
*A:Dut-B#
*A:Dut-B# show router rsvp session bypass-tunnel detail 
==============================================================================
RSVP Sessions (Detailed)
------------------------------------------------------------------------------
LSP : bypass-link10.10.108.4
------------------------------------------------------------------------------
From : 10.20.1.2 To : 10.10.109.4
```
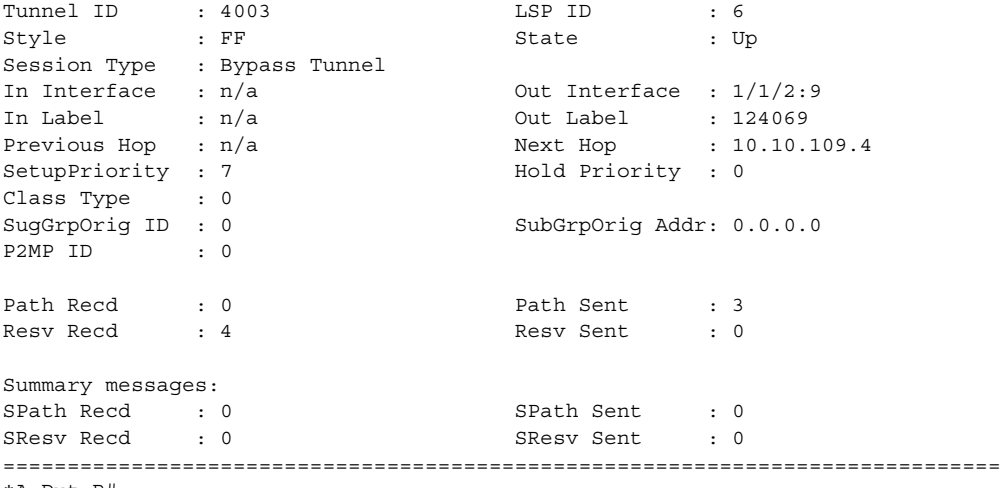

\*A:Dut-B#

#### Show RSVP Commands

### statistics

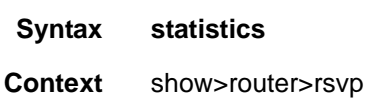

**Description** This command displays global statistics in the RSVP instance.

**Output RSVP Statistics Output** — The following table describes RSVP statistics output fields.

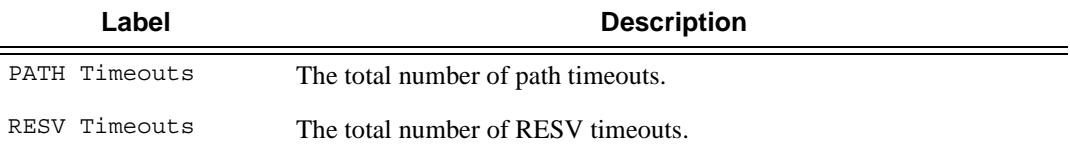

#### **Sample Output**

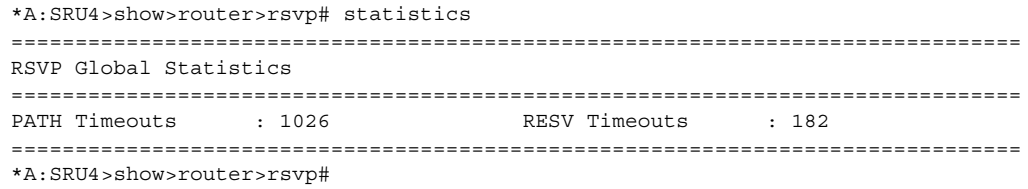

#### status

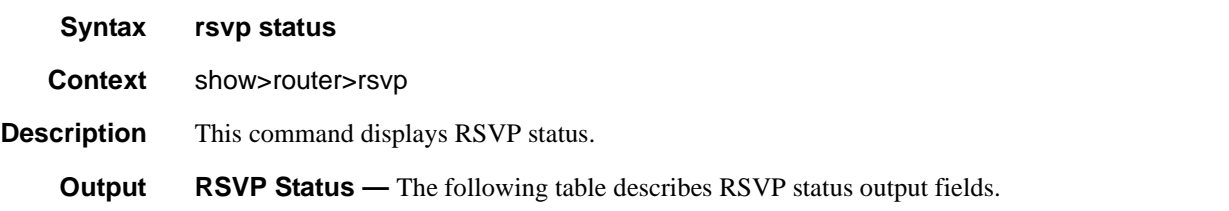

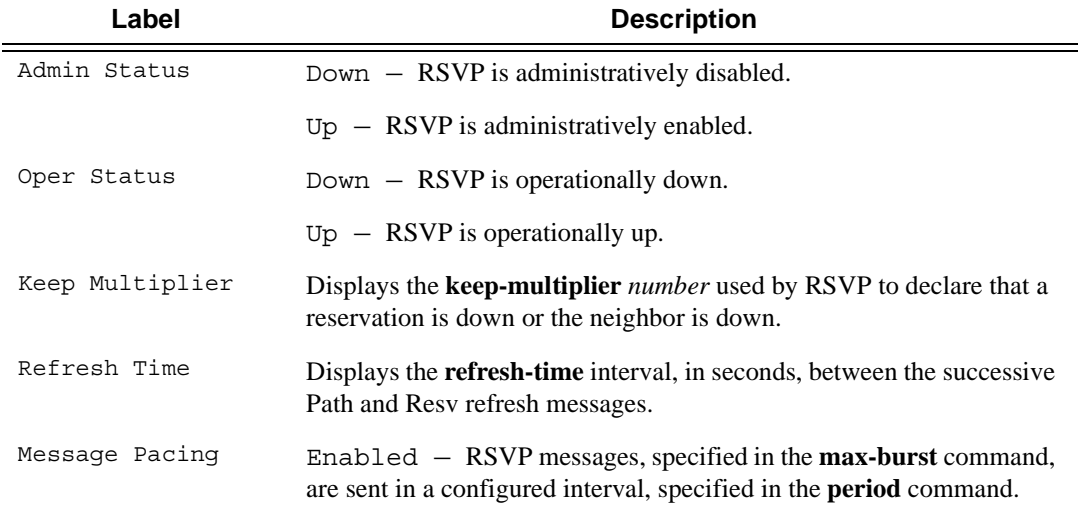

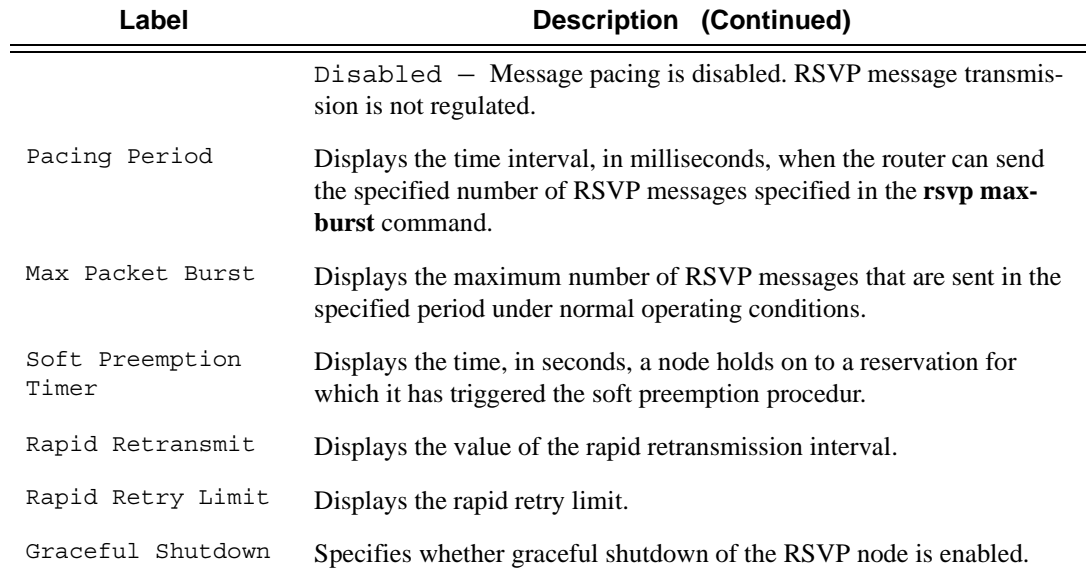

#### **Sample Output**

\*A:SRU4>show>router>rsvp# status

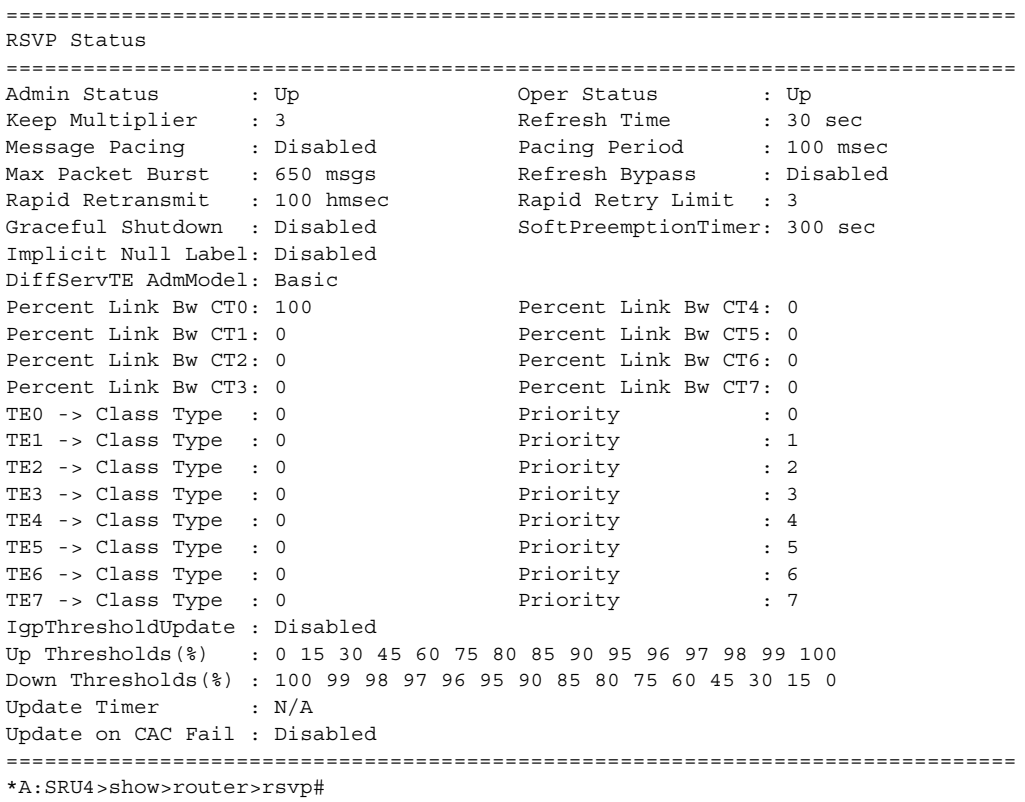

# **Tools Commands**

### cspf

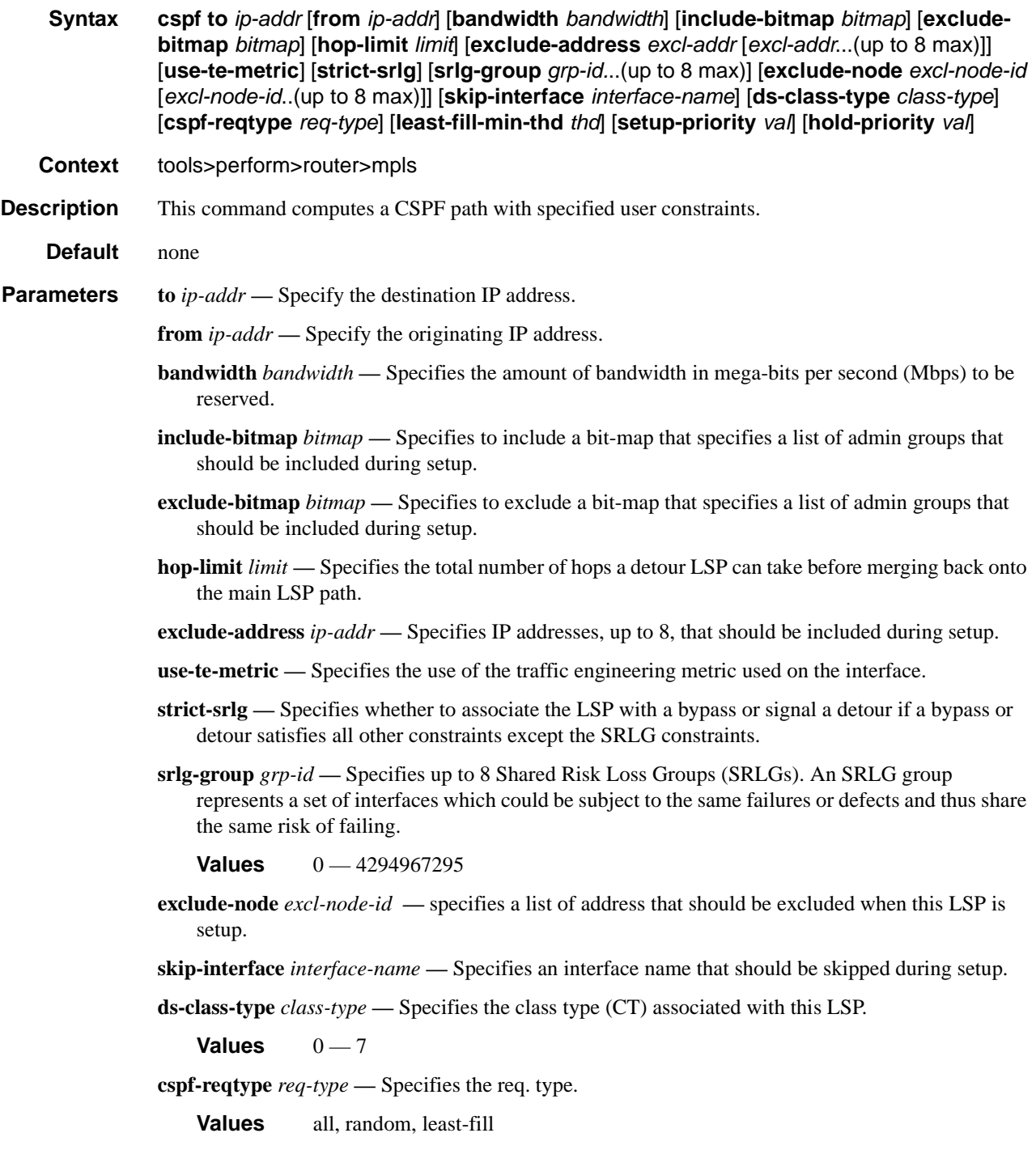
**least-fill-min-thd** *thd* **—** Specifies whether the use of the least-fill path selection method for the computation of the path of this LSP is enabled.

**Values**  $1 - 100$ 

**setup-priority** *val* **—** Specifies the setup priority to use when insufficient bandwidth is available to setup an LSP.

**Values**  $0 - 7$ 

**hold-priority** *val* **—** Specifies the hold priority value to use when insufficient bandwidth is available to setup an LSP.

**Values**  $0 - 7$ 

### resignal

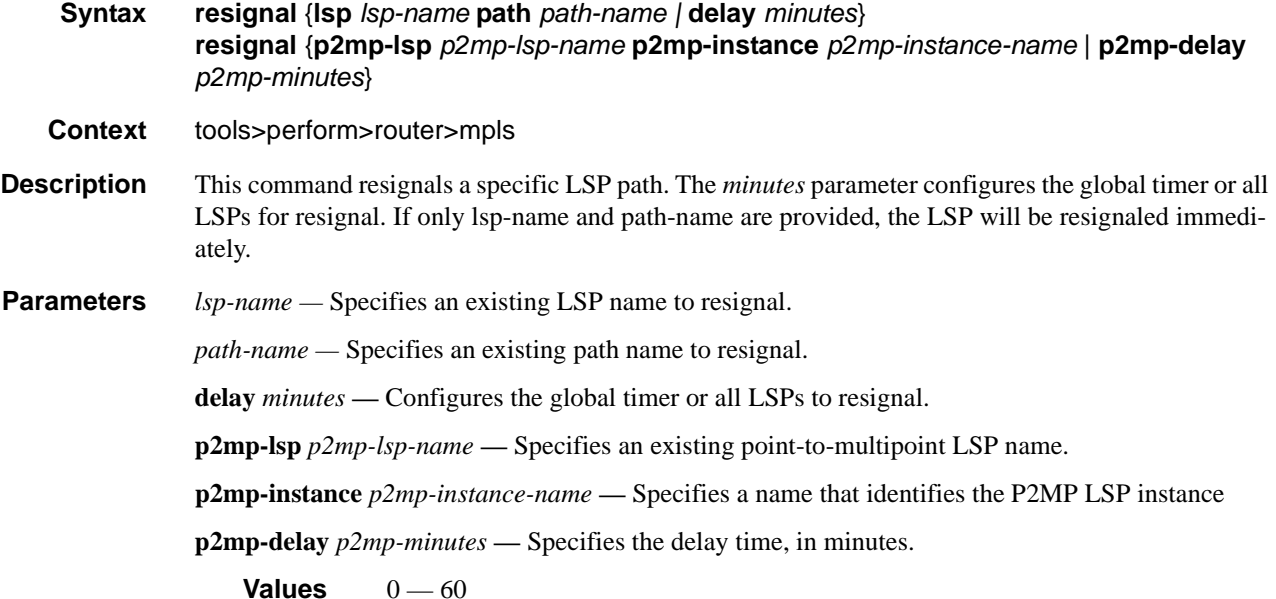

### te-lspinfo

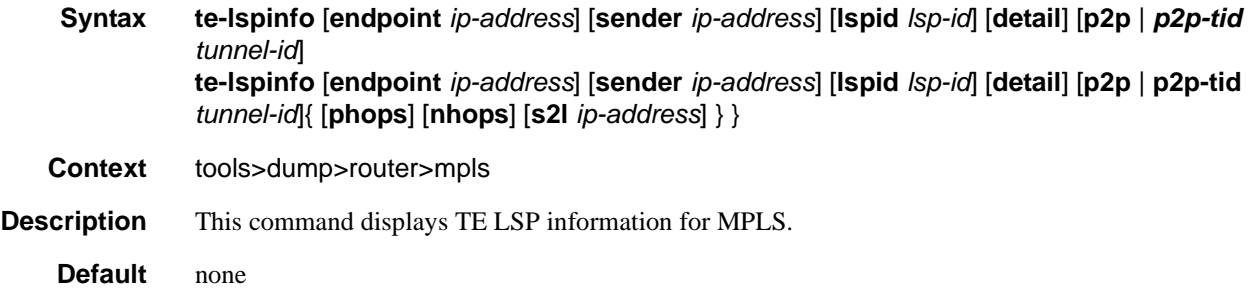

#### **Sample Output**

```
B:Dut-R# tools dump router mpls te-lspinfo
Key P2P: Session(10.10.3.2, 201, 3.3.3.3) Sender(3.3.3.3, 2) PHOP(10.10.3.1), Flags 
0 \times 0Key P2P: Session(10.10.3.1, 1035, 4.4.4.4) Sender(4.4.4.4, 22) PHOP(10.10.11.2), 
Flags 0x0
Key P2MP: Session(0.0.0.0, 1, 4.4.4.4) Sender(4.4.4.4, 52226) PHOP(0.0.0.0) Flags 
0x10
  S2L [1] Key: endPoint to 2.2.2.2 subGroupId - 1 subGroupOrigId - 4.4.4.4
  S2L [2] Key: endPoint to 10.10.2.2 subGroupId - 3 subGroupOrigId - 4.4.4.4
  S2L [3] Key: endPoint to 10.10.13.2 subGroupId - 4 subGroupOrigId - 4.4.4.4 
Key P2MP: Session(0.0.0.0, 2, 4.4.4.4) Sender(4.4.4.4, 51714) PHOP(0.0.0.0) Flags 
0x10
   S2L [1] Key: endPoint to 2.2.2.2 subGroupId - 1 subGroupOrigId - 4.4.4.4
   S2L [2] Key: endPoint to 10.10.2.2 subGroupId - 3 subGroupOrigId - 4.4.4.4
   S2L [3] Key: endPoint to 10.10.13.2 subGroupId - 4 subGroupOrigId - 4.4.4.4
Key P2MP: Session(0.0.0.0, 3, 4.4.4.4) Sender(4.4.4.4, 53250) PHOP(0.0.0.0) Flags 
0x10
*A:Dut-T# tools dump router mpls te-lspinfo p2mp-tid 102 nhops 
  Key P2MP: Session(0.0.0.0, 102, 4.4.4.4) Sender(4.4.4.4, 3074) PHOP(0.0.0.0) Flags 
0x10
 --------------------------------------------------------------------------
        List of NEXT HOPS
   --------------------------------------------------------------------------
  NextHop [1] =>
   Key: Nhop - isFrr 0, outIf 0, NextHop 0.0.0.0 label - 128843 global Instance 0 is 
Leaf node
            ----------------------------------------------------------------------
         Primary NHLFE => outLabel - 0 and NextHop - 0.0.0.0, outIf 0 (0)
                 Port(NONE) NhIdx 0, ProtNhIdx 0, NumS2L 1
                 ProtectInstance - 0, ProtectGroup 0
         POP
         No Backup NHLFEs for this Ltn entry
   Mid List : 3428 numS2Ls - 1 (Primary MID),
  NextHop [2] =>
   Key: Nhop - isFrr 0, outIf 3, NextHop 10.10.13.2 label - 128806 global Instance -
48747
          ----------------------------------------------------------------------
         Primary NHLFE => outLabel - 128806 and NextHop - 10.10.13.2, outIf 3 (126)
                 Port(9/1/1) NhIdx 4322, ProtNhIdx 2275, NumS2L 1
                 ProtectInstance - 1, ProtectGroup 126
         SWAP
         Backup NHLFE => outLabel - 130223 and NextHop - 10.10.3.2, outIf 5 (124)
                Port(9/2/3) outPushLabel 128806, NhIdx 5469, ProtNhIdx 0, NumS2L 1
   Mid List : 3428 numS2Ls - 1 (Primary MID),
  NextHop [3] =>
   Key: Nhop - isFrr 0, outIf 4, NextHop 10.10.2.2 label - 128836 global Instance -
48974
          ----------------------------------------------------------------------
        Primary NHLFE => outLabel - 128836 and NextHop - 10.10.2.2, outIf 4 (125) Port(lag-1) NhIdx 4292, ProtNhIdx 2245, NumS2L 2
```
 ProtectInstance - 1, ProtectGroup 125 SWAP Backup NHLFE => outLabel - 130223 and NextHop - 10.10.3.2, outIf 5 (124) Port(9/2/3) outPushLabel 128836, NhIdx 5659, ProtNhIdx 0, NumS2L 2<br>Mid List : 3428 numS2Ls - 1 (Primary MID), 3471 numS2Ls - 1 (Backup MID), 3428 numS2Ls - 1 (Primary MID), 3471 numS2Ls - 1 (Backup MID), S2L [1] Key: endPoint to 2.2.2.2 subGroupId - 1 subGroupOrigId - 4.4.4.4 S2L [2] Key: endPoint to 3.3.3.3 subGroupId - 2 subGroupOrigId - 4.4.4.4 S2L [3] Key: endPoint to 10.10.2.2 subGroupId - 3 subGroupOrigId - 4.4.4.4 S2L [4] Key: endPoint to 10.10.13.2 subGroupId - 4 subGroupOrigId - 4.4.4.4 Total TeLspInfo Count : 1

### trap-suppress

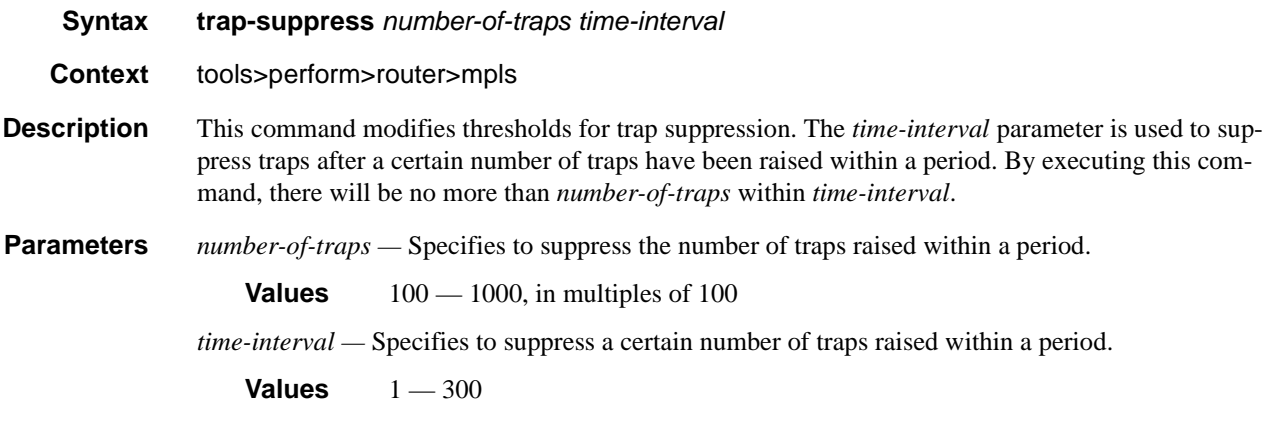

### tunnel-interface

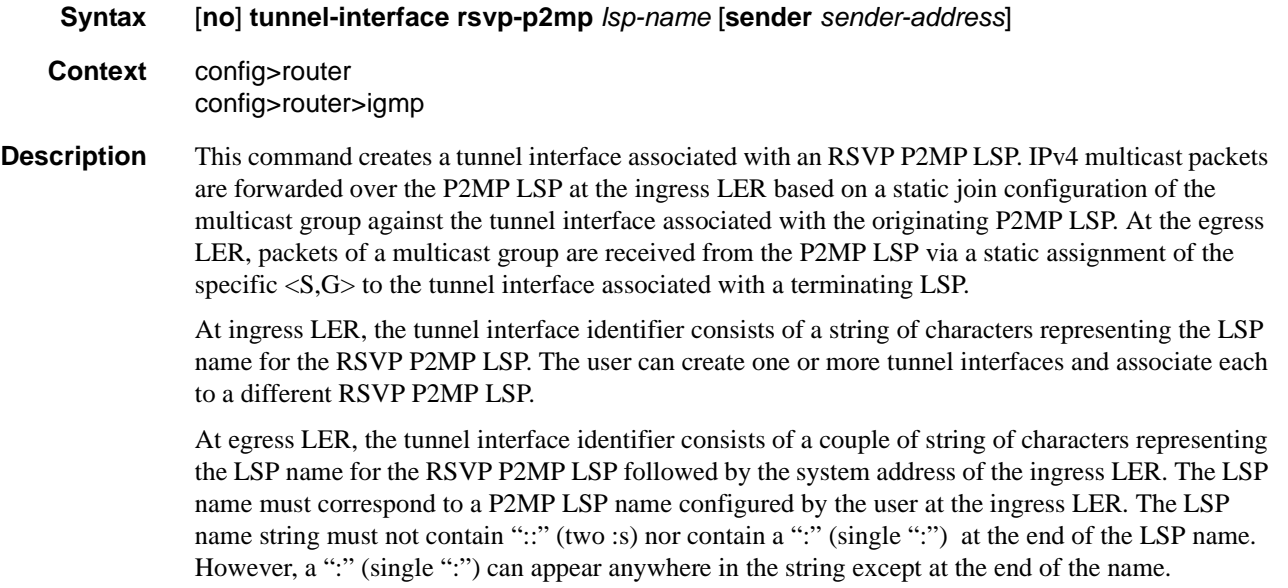

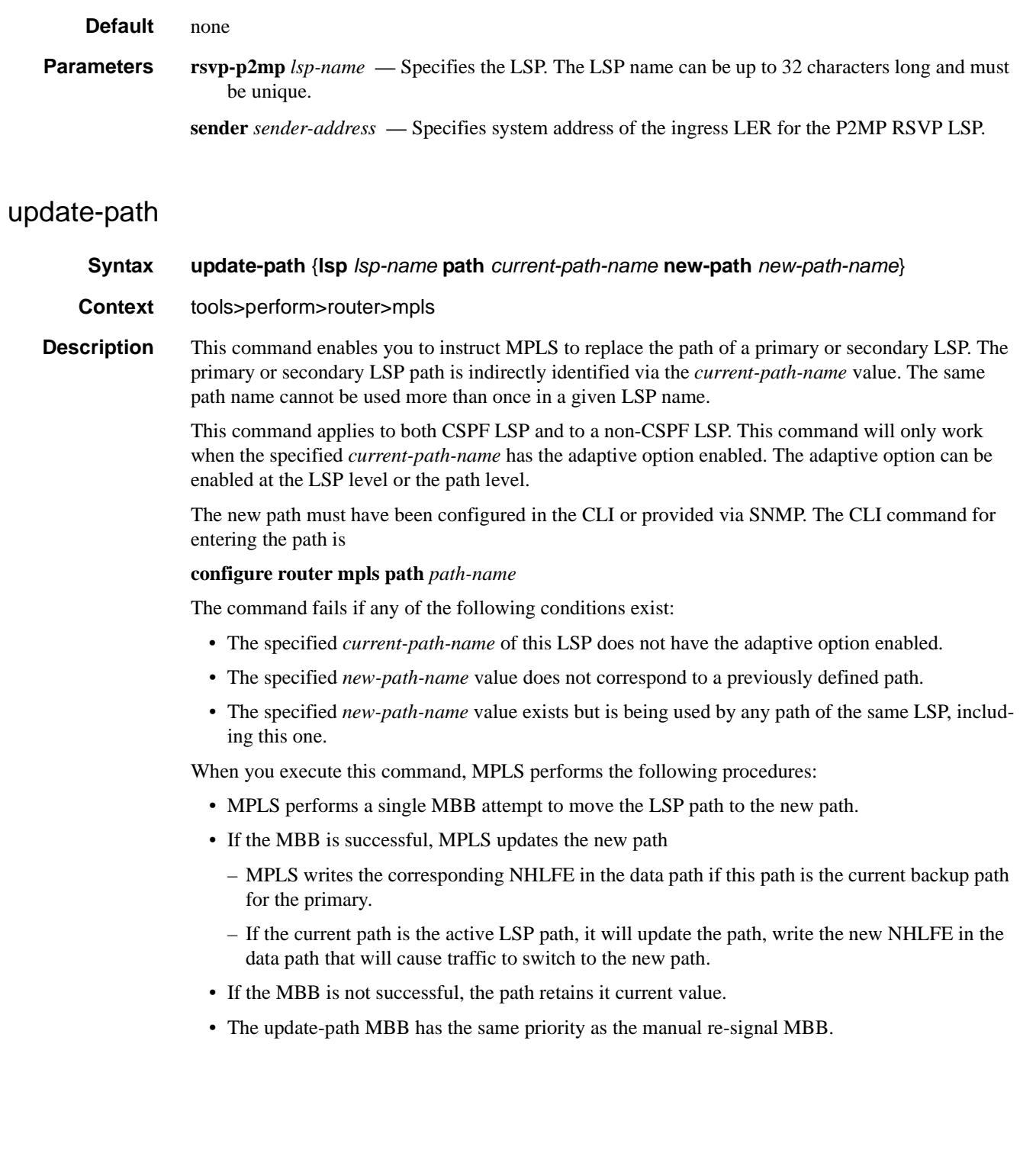

# **Clear Commands**

### interface

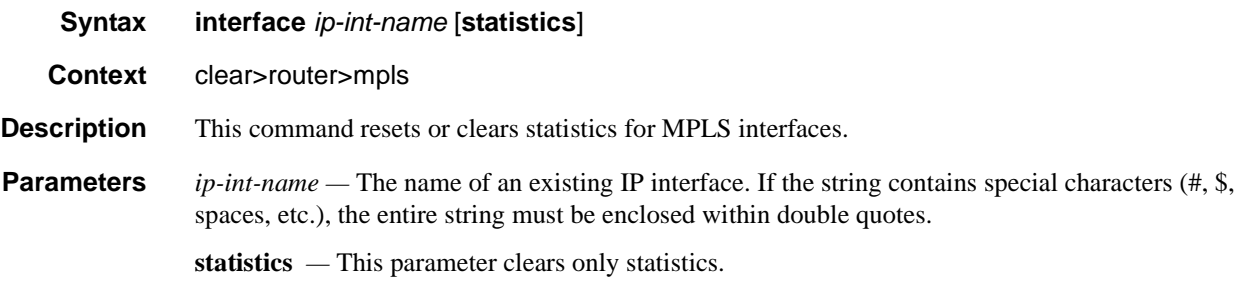

## lsp

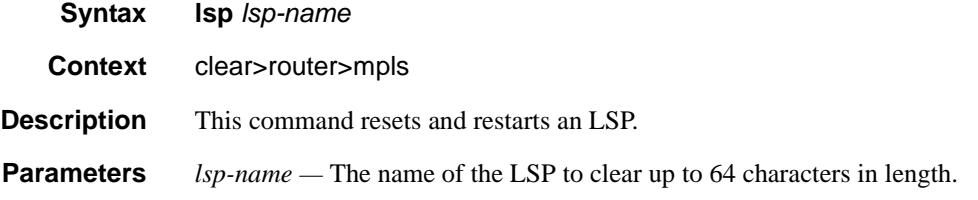

## ingress-stats

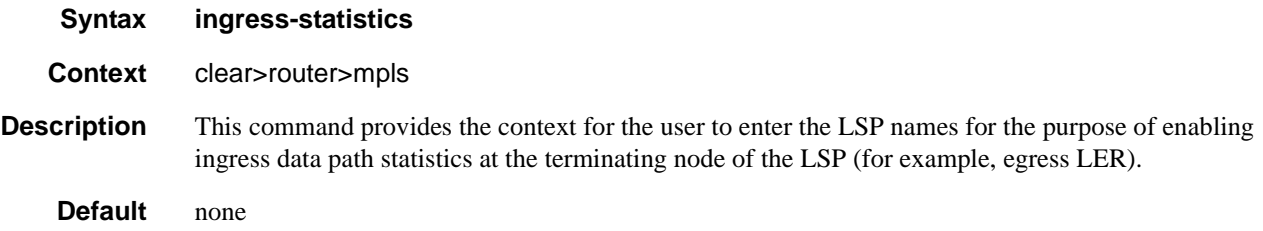

# lsp-egress-stats

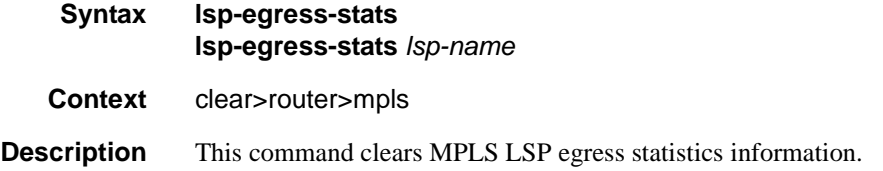

### Clear Commands

# lsp-ingress-stats

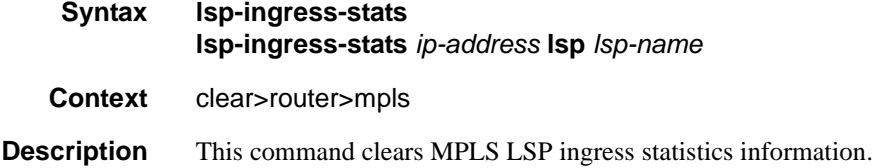

## interface

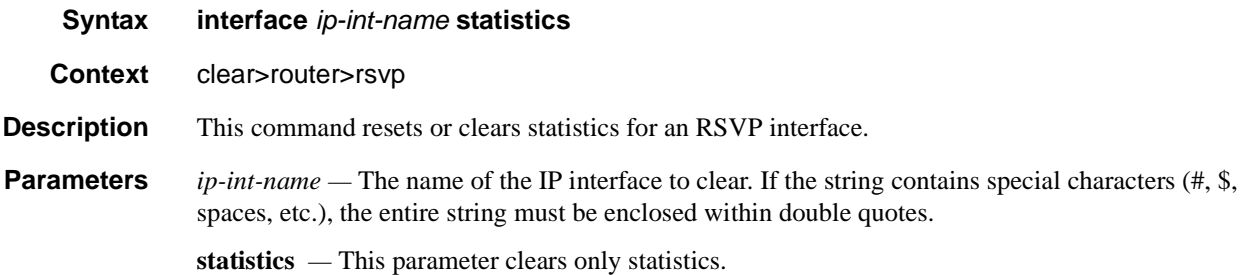

## statistics

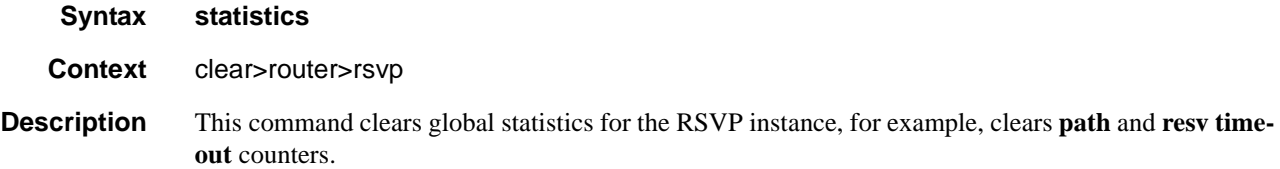

# **Debug Commands**

## mpls

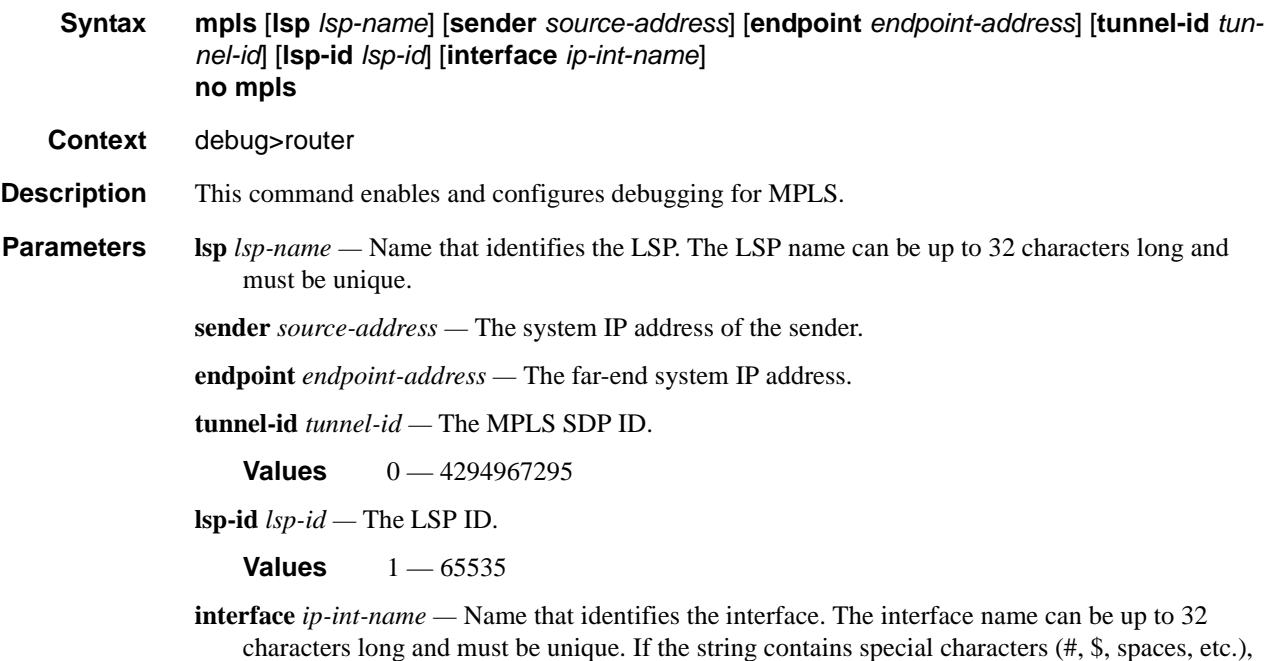

the entire string must be enclosed within double quotes.

### event

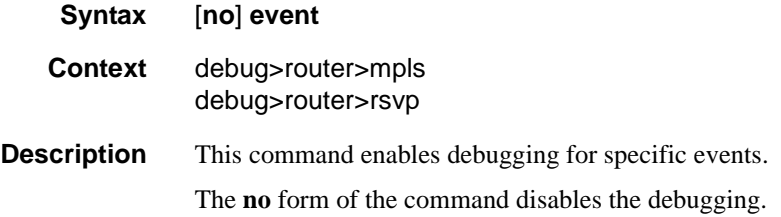

## all

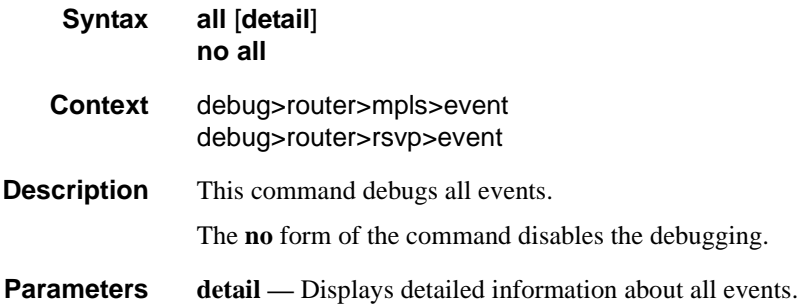

# frr

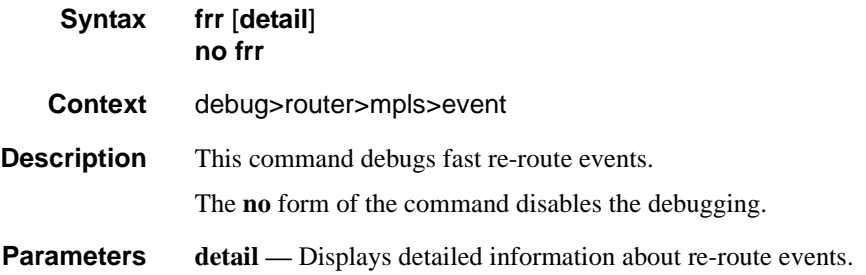

### iom

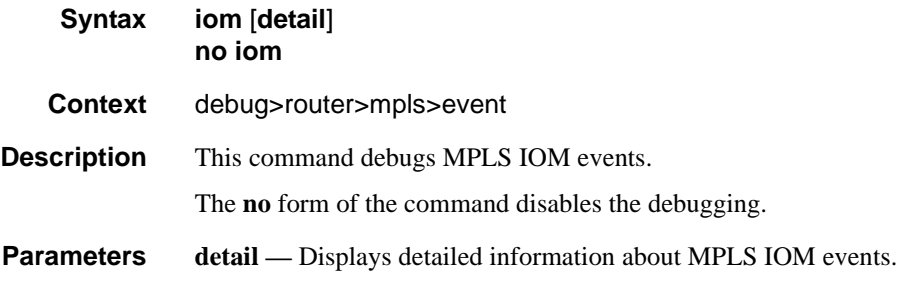

# lsp-setup

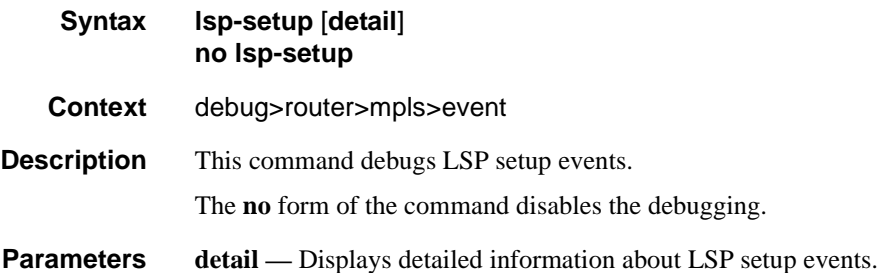

### mbb

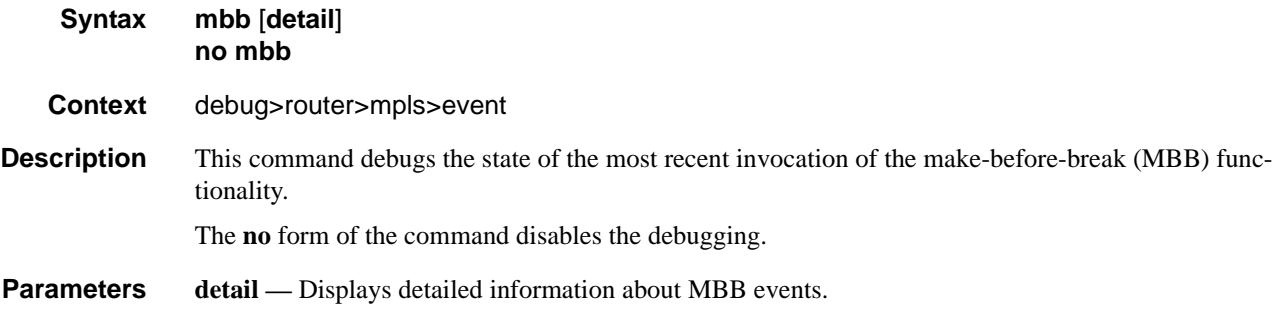

## misc

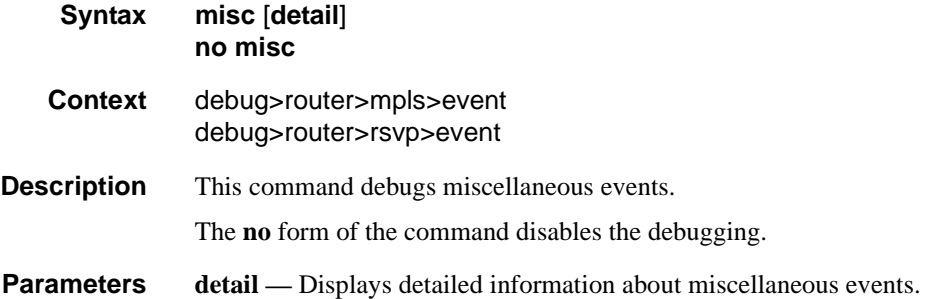

# p2mp-lsp-ping

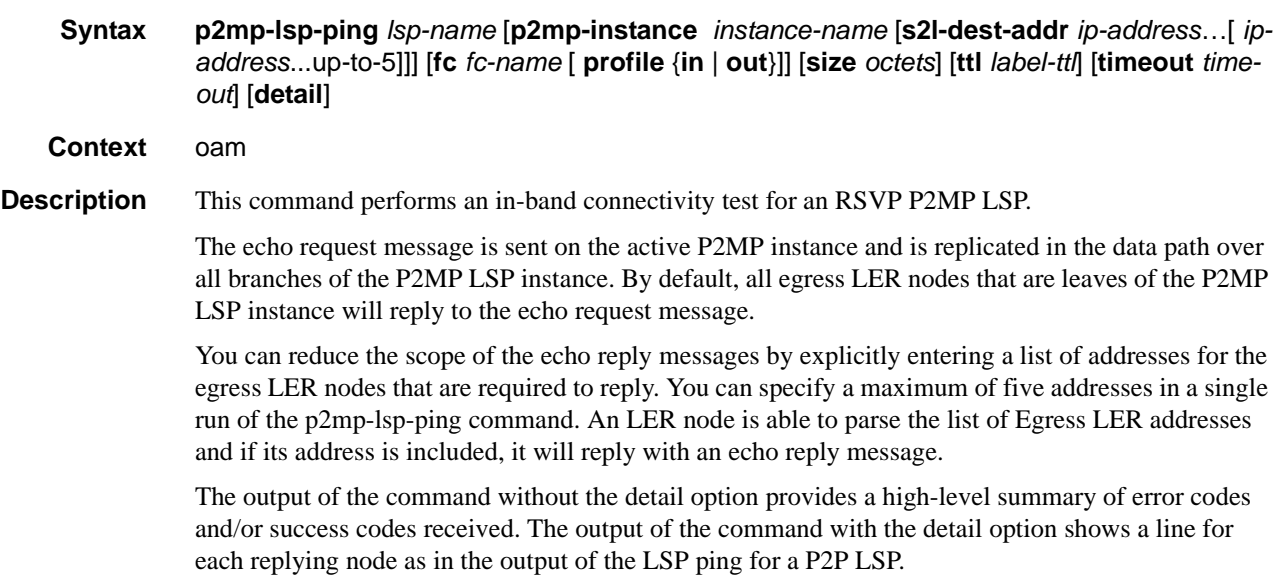

The display will be delayed until all responses are received or the timer configured in the timeout parameter has expired. No other CLI commands can be entered while waiting for the display. A **^C** will abort the ping operation.

- **Parameters** *lsp-name* A name that identifies a P2MP LSP to ping. The LSP name can be up to 32 characters long.
	- **p2mp-instance** *instance-name*Configures the name of the specific instance of the P2MP LSP to send the echo request.

**Values** The instance name can be up to 32 characters long.

**s2l-dest-addr** *instance-name…*[ *ip-address...*up-to-5] **—** Specifies the list of egress LER system addresses that are required to reply to the LSP ping echo request message.

**Values** ipv4-address: a.b.c.d

**fc** *fc-name* — The fc parameter is used to indicate the forwarding class of the MPLS echo request packets. The actual forwarding class encoding is controlled by the network egress LSP-EXP mappings.

The LSP-EXP mappings on the receive network interface controls the mapping back to the internal forwarding class used by the far-end 7750 SR that receives the message request. The egress mappings of the egress network interface on the far-end 7750 SR controls the forwarding class markings on the return reply message.

The LSP-EXP mappings on the receive network interface controls the mapping of the message reply back at the originating 7750 SR.

**Default** be

**Values** be, l2, af, l1, h2, ef, h1, nc

**profile** {**in | out**} **—** The profile of the LSP ping echo request message.

**Default** out

**size** *octets* — The MPLS echo request packet size in octets, expressed as a decimal integer. The request payload is padded with zeroes to the specified size.

**Default** 128 octets. The system sends the minimum packet size for an RSVP P2MP LSP.

**Values** 128-65535

**ttl** *label-ttl* — The TTL value for the MPLS label expressed as a decimal integer.

**Default** 255

**Values** 1-255

**timeout** *timeout* — The timeout parameter in seconds, expressed as a decimal integer. This value is used to override the default timeout value and is the amount of time that the router will wait for an echo reply message from all leaves of the P2MP LSP after sending the message request message. Upon the expiration of message timeout, the requesting router assumes that the missing replies will not be received. Any echo reply message received after the request times out will be silently discarded.

**Default** 10 seconds

**Values** 1-120

### p2mp-lsp-trace

- **Syntax p2mp-lsp-trace** *lsp-name* **p2mp-instance** *instance-name* **s2l-dest-addr** *ip-address* [**fc** *fcname* [ **profile** {**in** | **out**}]] [**size** *octets*] [**max-fail** *no-response-count*] [**probe-count** *probesper-hop*] [**min-ttl** *min-label-ttl]*] [**max-ttl** *max-label-ttl*] [**timeout** *timeout*] [**interval** *interval*] [**detail**]
- **Context** oam
- **Description** This command discovers and displays the hop-by-hop path for a Source-to-Leaf (S2L) sub-LSP of an RSVP P2MP LSP.

The LSP trace capability allows the user to trace the path of a single S2L path of a P2MP LSP. Its operation is similar to that of the p2mp-lsp-ping but the sender of the echo reply request message includes the Downstream Mapping TLV to request the downstream branch information from a branch LSR or BUD LSR. The branch LSR or BUD LSR will then also include the Downstream Mapping TLV to report the information about the downstream braches of the P2MP LSP. An egress LER must not include this TLV in the echo response message.

The parameter probe-count operates in the same way as in LSP Trace on a P2P LSP. It represents the maximum number of probes sent per TTL value before giving up on receiving the echo reply message. If a response is received from the traced node before reaching the maximum number of probes, then no more probes are sent for the same TTL. The sender of the echo request then increments the TTL and uses the information it received in the Downstream Mapping TLV to start sending probes to the node downstream of the last node that replied. This continues until the egress LER for the traced S2L path replied.

Similar to the case of p2mp-lsp-ping, an LSP trace probe results on all egress LER nodes eventually receiving the echo request message but only the traced egress LER node will reply to the last probe.

Also any branch LSR node or BUD LSR node in the P2MP LSP tree may receive a copy of the echo request message with the TTL in the outer label expiring at this node. However, only a branch LSR or BUD LSR that has a downstream branch over which the traced egress LER is reachable will respond.

When a branch LSR or BUD LSR responds, it sets the B-flag in the downstream mapping TLV to indicate to the sender of the echo request message it has other branches for this LSP. A BUD LSR will also set the E-flag in the downstream mapping TLV to indicate to the sender of the echo request message that it is also an egress LER for the P2MP LSP when the traced Egress is reachable via a downstream branch. In this case, the return code must correspond to the LSR role and must code #8: "Label switched at stack-depth <RSC>".

- **Parameters** *lsp-name* A name that identifies a P2MP LSP to ping. The LSP name can be up to 32 characters long.
	- **p2mp-instance** *instance-name*Configures the name of the specific instance of the P2MP LSP to send the echo request.
		- **Values** The instance name can be up to 32 characters long.
	- **s2l-dest-addr** *instance-name…*[ *ip-address...*up-to-5]Specifies the egress LER system address of the S2L sub-LSP path which is being traced.

**Values** ipv4-address: a.b.c.d

**fc** *fc-name* **—** The fc parameter is used to indicate the forwarding class of the MPLS echo request packets. The actual forwarding class encoding is controlled by the network egress LSP-EXP mappings.

The LSP-EXP mappings on the receive network interface controls the mapping back to the internal forwarding class used by the far-end 7750 SR that receives the message request. The egress mappings of the egress network interface on the far-end 7750 SR controls the forwarding class markings on the return reply message.

The LSP-EXP mappings on the receive network interface controls the mapping of the message reply back at the originating 7750 SR.

**Default** be

**Values** be, l2, af, l1, h2, ef, h1, nc

**profile** {**in | out**} **—** The profile of the LSP trace echo request message.

**Default** out

**size** *octets* — The MPLS echo request packet size in octets, expressed as a decimal integer. The request payload is padded with zeroes to the specified size.

**Default** 128 octets. The system sends the minimum packet size for an RSVP P2MP LSP.

**Values** 128-65535

**max-fail** *no-response-count* — The maximum number of consecutive MPLS echo requests, expressed as a decimal integer that do not receive a reply before the trace operation fails for a given TTL.

**Default** 5

**Values** 1-255

**min-ttl** *min-label-ttl* — The minimum TTL value in the MPLS label for the LSP trace test, expressed as a decimal integer.

**Default** 1

**Values** 1-255

**max-ttl** *max-label-ttl* — The maximum TTL value in the MPLS label for the LSP trace test, expressed as a decimal integer.

**Default** 30

**Values** 1-255

**probe-count** *probes-per-hop* — The number of LSP trace echo request messages to send per TTL value.

**Default** 1

**Values** 1-10

**timeout** *timeout* — The timeout parameter in seconds expressed as a decimal integer. This value is used to override the default timeout value and is the amount of time that the router will wait for an echo reply message from all leaves of the P2MP LSP after sending the message request message. Upon the expiration of the message timeout, the requesting router assumes that the missing replies will not be received. Any echo reply message received after the request times out will be silently discarded.

**Default** 3

**Values** 1-60

**interval** *interval* — The interval parameter in seconds, expressed as a decimal integer. This parameter is used to override the default echo request message send interval and defines the minimum amount of time that must expire before the next echo request message is sent.

If the interval is set to 1 second, and the timeout value is set to 10 seconds, then the maximum time between message requests is 10 seconds and the minimum is 1 second. This depends upon the receipt of an echo reply message corresponding to the outstanding message request.

**Default** 1

**Values** 1-10

xc

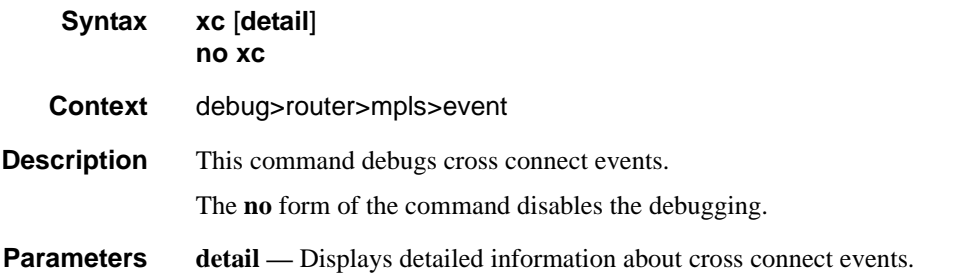

### rsvp

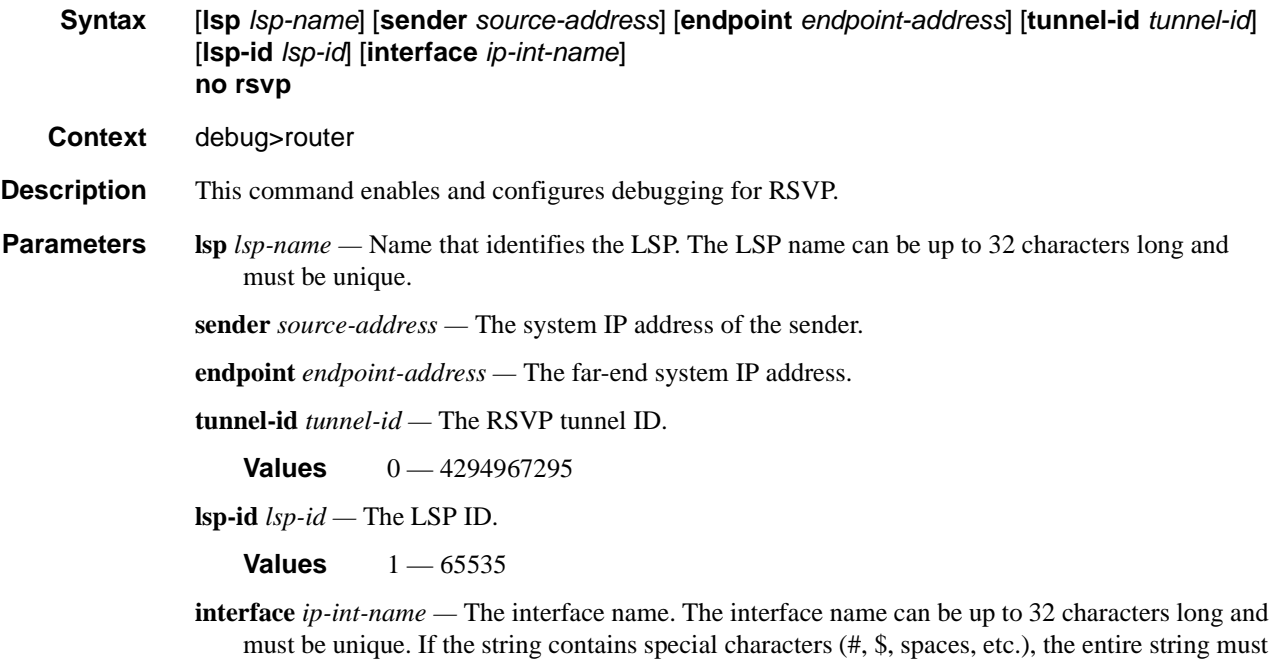

be enclosed within double quotes.

## nbr

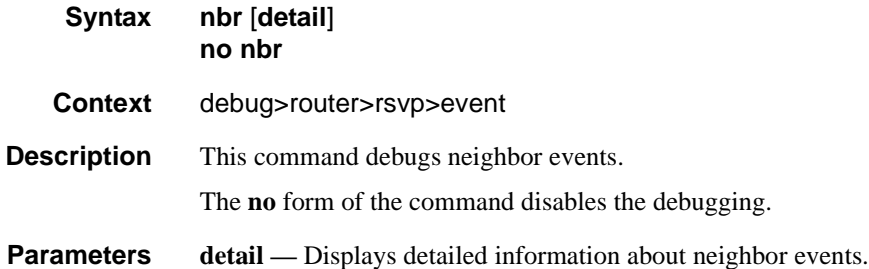

# path

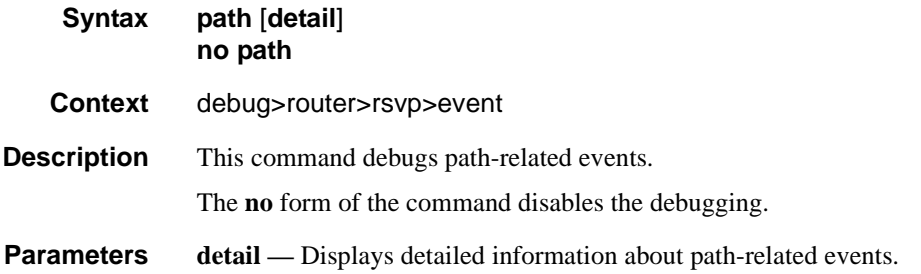

### resv

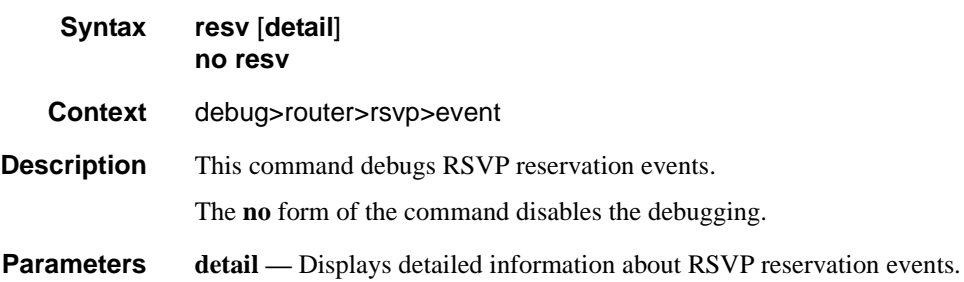

# te-threshold-update

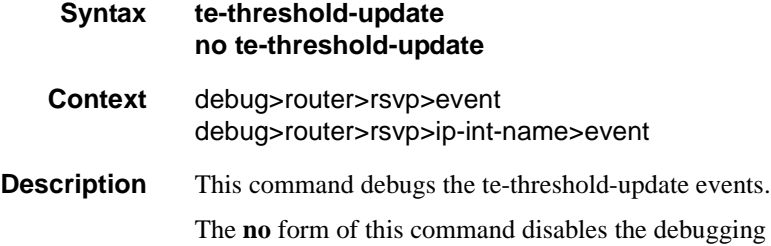

# packet

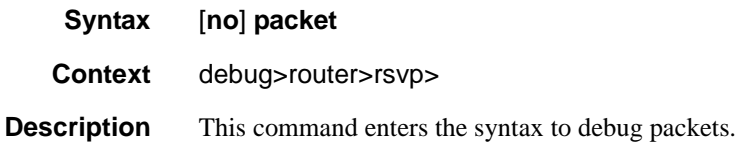

## all

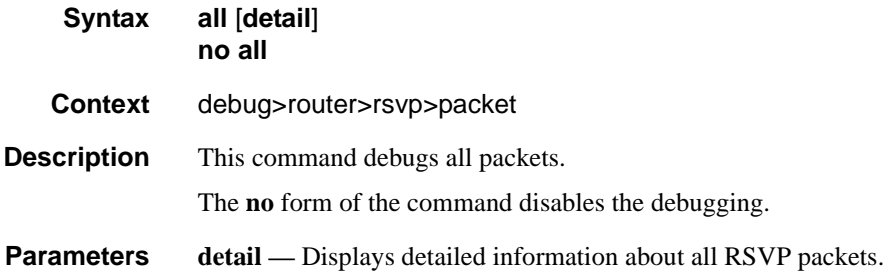

## hello

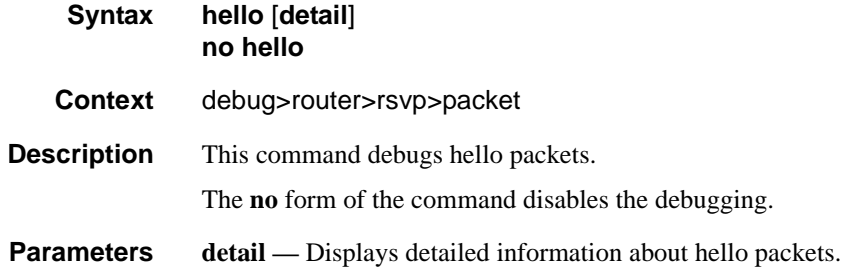

# path

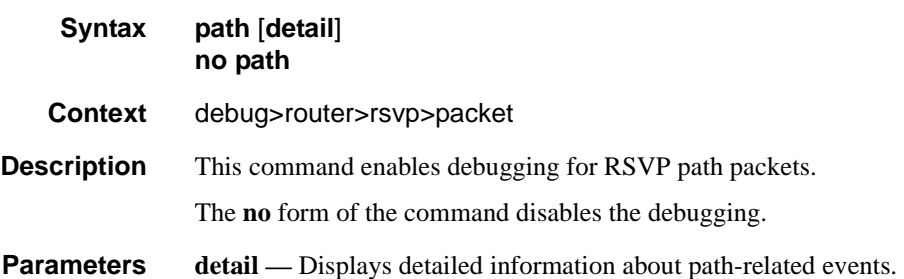

**7750 SR OS MPLS Configuration Guide Configuration Strategy Page 267** 

### Debug Commands

# patherr

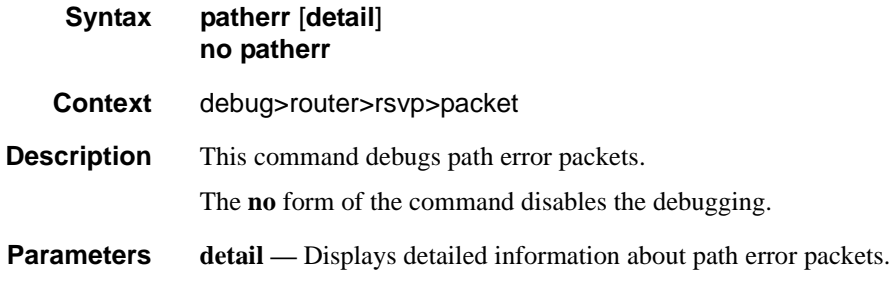

# pathtear

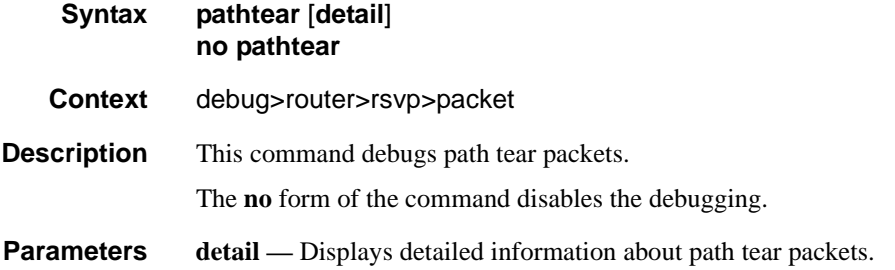

### resv

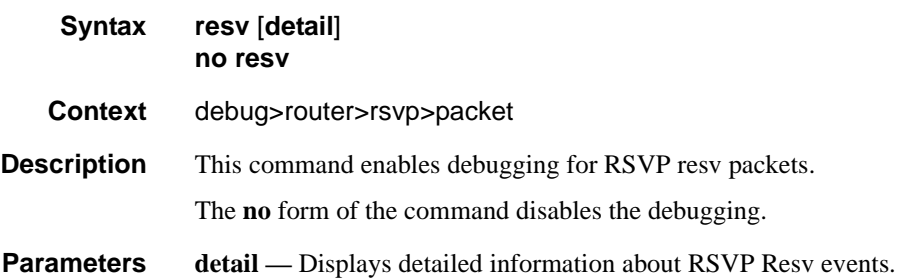

### resverr

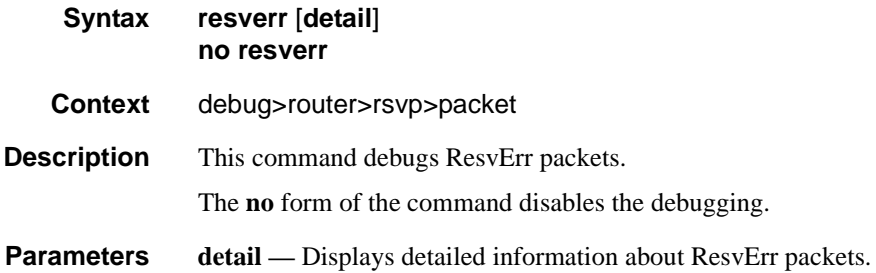

### resvtear

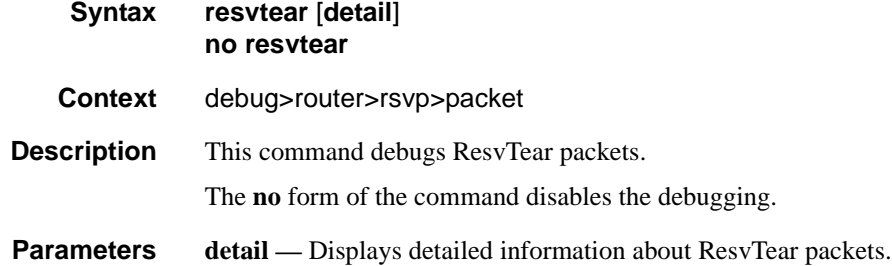

Debug Commands

# Label Distribution Protocol

# **In This Chapter**

This chapter provides information to enable Label Distribution Protocol (LDP).

Topics in this chapter include:

- [Label Distribution Protocol on page 272](#page-271-0)
	- $\rightarrow$  [LDP and MPLS on page 272](#page-271-1)
	- $\rightarrow$  [LDP Architecture on page 273](#page-272-0)
	- $\rightarrow$  [Subsystem Interrelationships on page 274](#page-273-0)
	- $\rightarrow$  [Execution Flow on page 276](#page-275-0)
	- $\rightarrow$  [Label Exchange on page 278](#page-277-0)
	- $\rightarrow$  [LDP Filters on page 281](#page-280-0)
	- $\rightarrow$  [TTL Security for BGP and LDP on page 285](#page-284-0)
	- $\rightarrow$  [ECMP Support for LDP on page 286](#page-285-0)
	- $\rightarrow$  [LDP over RSVP Tunnels on page 288](#page-287-0)
	- → [LDP over RSVP Without Area Boundary on page 294](#page-293-0)
	- $\rightarrow$  [LDP FEC to BGP Label Route Stitching on page 296](#page-295-0)
	- $\rightarrow$  [Multi-Area and Multi-Instance Extensions to LDP on page 302](#page-301-0)
	- $\rightarrow$  Configuring Implicit Null on page 172
- [LDP Process Overview on page 308](#page-307-0)

# <span id="page-271-0"></span>**Label Distribution Protocol**

Label Distribution Protocol (LDP) is a protocol used to distribute labels in non-traffic-engineered applications. LDP allows routers to establish label switched paths (LSPs) through a network by mapping network-layer routing information directly to data link layer-switched paths.

An LSP is defined by the set of labels from the ingress Label Switching Router (LSR) to the egress LSR. LDP associates a Forwarding Equivalence Class (FEC) with each LSP it creates. A FEC is a collection of common actions associated with a class of packets. When an LSR assigns a label to a FEC, it must let other LSRs in the path know about the label. LDP helps to establish the LSP by providing a set of procedures that LSRs can use to distribute labels.

The FEC associated with an LSP specifies which packets are mapped to that LSP. LSPs are extended through a network as each LSR splices incoming labels for a FEC to the outgoing label assigned to the next hop for the given FEC.

LDP allows an LSR to request a label from a downstream LSR so it can bind the label to a specific FEC. The downstream LSR responds to the request from the upstream LSR by sending the requested label.

LSRs can distribute a FEC label binding in response to an explicit request from another LSR. This is known as Downstream On Demand (DOD) label distribution. LSRs can also distribute label bindings to LSRs that have not explicitly requested them. This is called Downstream Unsolicited (DUS).

## <span id="page-271-1"></span>**LDP and MPLS**

LDP performs the label distribution only in MPLS environments. The LDP operation begins with a hello discovery process to find LDP peers in the network. LDP peers are two LSRs that use LDP to exchange label/FEC mapping information. An LDP session is created between LDP peers. A single LDP session allows each peer to learn the other's label mappings (LDP is bi-directional) and to exchange label binding information.

LDP signaling works with the MPLS label manager to manage the relationships between labels and the corresponding FEC. For service-based FECs, LDP works in tandem with the Service Manager to identify the virtual leased lines (VLLs) and Virtual Private LAN Services (VPLSs) to signal.

An MPLS label identifies a set of actions that the forwarding plane performs on an incoming packet before discarding it. The FEC is identified through the signaling protocol (in this case, LDP) and allocated a label. The mapping between the label and the FEC is communicated to the forwarding plane. In order for this processing on the packet to occur at high speeds, optimized tables are maintained in the forwarding plane that enable fast access and packet identification.

When an unlabeled packet ingresses the 7750 SR router, classification policies associate it with a FEC. The appropriate label is imposed on the packet, and the packet is forwarded. Other actions that can take place before a packet is forwarded are imposing additional labels, other encapsulations, learning actions, etc. When all actions associated with the packet are completed, the packet is forwarded.

When a labeled packet ingresses the router, the label or stack of labels indicates the set of actions associated with the FEC for that label or label stack. The actions are preformed on the packet and then the packet is forwarded.

The 7750 SR LDP implementation provides DOD, DUS, ordered control, liberal label retention mode support.

## <span id="page-272-0"></span>**LDP Architecture**

LDP comprises a few processes that handle the protocol PDU transmission, timer-related issues, and protocol state machine. The number of processes is kept to a minimum to simplify the architecture and to allow for scalability. Scheduling within each process prevents starvation of any particular LDP session, while buffering alleviates TCP-related congestion issues.

The LDP subsystems and their relationships to other subsystems are illustrated in [Figure 16.](#page-273-1) This illustration shows the interaction of the LDP subsystem with other subsystems, including memory management, label management, service management, SNMP, interface management, and RTM. In addition, debugging capabilities are provided through the logger.

Communication within LDP tasks is typically done by inter-process communication through the event queue, as well as through updates to the various data structures. The primary data structures that LDP maintains are:

- FEC/label database This database contains all the FEC to label mappings that include, both sent and received. It also contains both address FECs (prefixes and host addresses) as well as service FECs (L2 VLLs and VPLS).
- Timer database This database contains all the timers for maintaining sessions and adjacencies.
- Session database This database contains all the session and adjacency records, and serves as a repository for the LDP MIB objects.

# <span id="page-273-0"></span>**Subsystem Interrelationships**

The sections below describe how LDP and the other subsystems work to provide services.

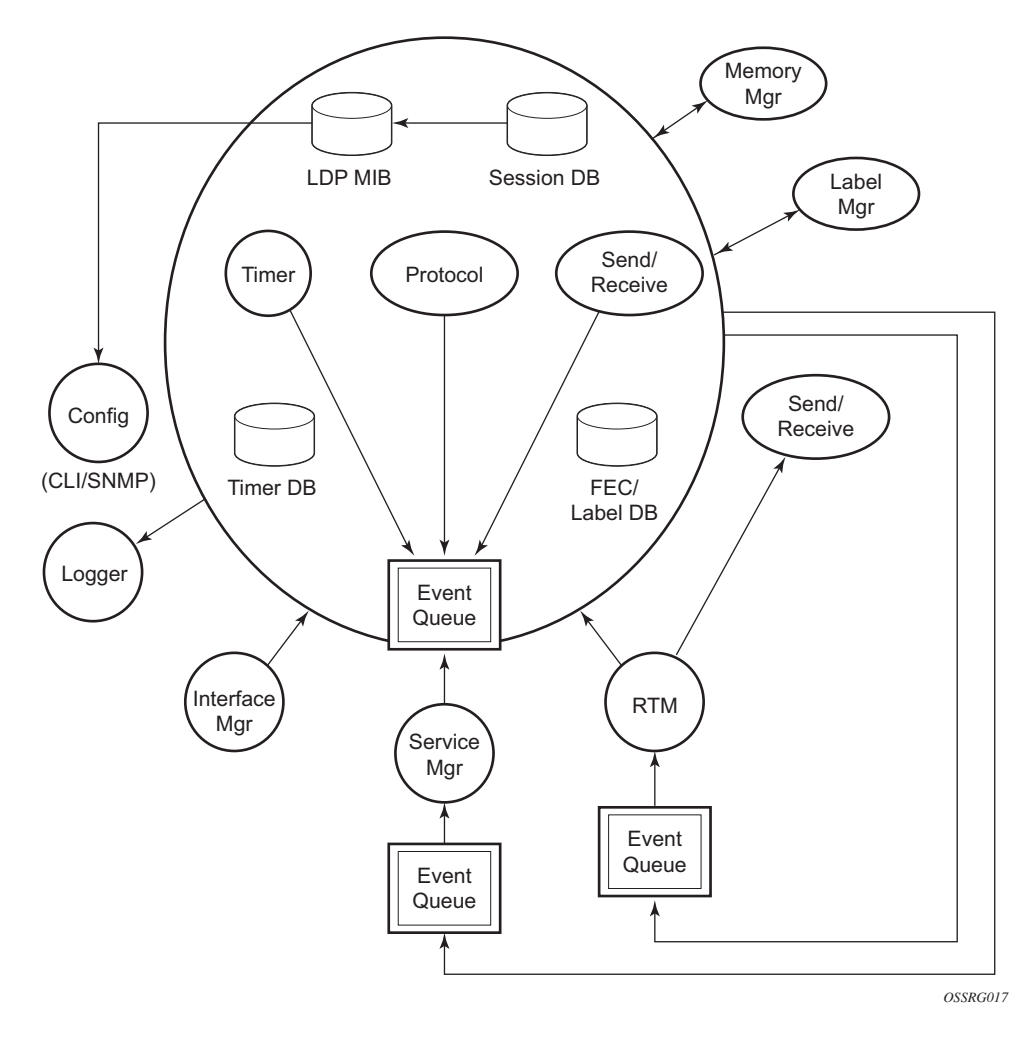

<span id="page-273-1"></span>**Figure 16: Subsystem Interrelationships**

### **Memory Manager and LDP**

LDP does not use any memory until it is instantiated. It pre-allocates some amount of fixed memory so that initial startup actions can be performed. Memory allocation for LDP comes out of a pool reserved for LDP that can grow dynamically as needed. Fragmentation is minimized by allocating memory in larger chunks and managing the memory internally to LDP. When LDP is shut down, it releases all memory allocated to it.

### **Label Manager**

LDP assumes that the label manager is up and running. LDP will abort initialization if the label manager is not running. The label manager is initialized at system boot-up; hence, anything that causes it to fail will likely imply that the system is not functional. The 7750 SR uses a label range from 28672 (28K) to 131071 (128K-1) to allocate all dynamic labels, including RSVP allocated labels and VC labels.

### **LDP Configuration**

The 7750 SR uses a single consistent interface to configure all protocols and services. CLI commands are translated to SNMP requests and are handled through an agent-LDP interface. LDP can be instantiated or deleted through SNMP. Also, LDP targeted sessions can be set up to specific endpoints. Targeted-session parameters are configurable.

### **Logger**

LDP uses the logger interface to generate debug information relating to session setup and teardown, LDP events, label exchanges, and packet dumps. Per-session tracing can be performed.

### **Service Manager**

All interaction occurs between LDP and the service manager, since LDP is used primarily to exchange labels for Layer 2 services. In this context, the service manager informs LDP when an LDP session is to be set up or torn down, and when labels are to be exchanged or withdrawn. In turn, LDP informs service manager of relevant LDP events, such as connection setups and failures, timeouts, labels signaled/withdrawn.

# <span id="page-275-0"></span>**Execution Flow**

LDP activity in 7750 SR OS is limited to service-related signaling. Therefore, the configurable parameters are restricted to system-wide parameters, such as hello and keepalive timeouts.

### **Initialization**

MPLS must be enabled when LDP is initialized. LDP makes sure that the various prerequisites, such as ensuring the system IP interface is operational, the label manager is operational, and there is memory available, are met. It then allocates itself a pool of memory and initializes its databases.

### **Session Lifetime**

In order for a targeted LDP (T-LDP) session to be established, an adjacency must be created. The LDP extended discovery mechanism requires hello messages to be exchanged between two peers for session establishment. After the adjacency establishment, session setup is attempted.

### **Adjacency Establishment**

In the 7750 SR, the adjacency management is done through the establishment of a Service Distribution Path (SDP) object, which is a service entity in the Alcatel-Lucent service model.

The Alcatel-Lucent service model uses logical entities that interact to provide a service. The service model requires the service provider to create configurations for four main entities:

- Customers
- Services
- Service Access Paths (SAPs) on local 7750 SR routers
- Service Distribution Points (SDPs) that connect to one or more remote 7750 SR routers.

An SDP is the network-side termination point for a tunnel to a remote 7750 SR router. An SDP defines a local entity that includes the system IP address of the remote routers and a path type. Each SDP comprises:

- The SDP ID
- The transport encapsulation type, either MPLS or GRE
- The far-end system IP address

If the SDP is identified as using LDP signaling, then an LDP extended hello adjacency is attempted.

If another SDP is created to the same remote destination, and if LDP signaling is enabled, no further action is taken, since only one adjacency and one LDP session exists between the pair of nodes.

An SDP is a uni-directional object, so a pair of SDPs pointing at each other must be configured in order for an LDP adjacency to be established. Once an adjacency is established, it is maintained through periodic hello messages.

### **Session Establishment**

When the LDP adjacency is established, the session setup follows as per the LDP specification. Initialization and keepalive messages complete the session setup, followed by address messages to exchange all interface IP addresses. Periodic keepalives or other session messages maintain the session liveliness.

Since TCP is back-pressured by the receiver, it is necessary to be able to push that back-pressure all the way into the protocol. Packets that cannot be sent are buffered on the session object and reattempted as the back-pressure eases.

# <span id="page-277-0"></span>**Label Exchange**

Label exchange is initiated by the service manager. When an SDP is attached to a service (for example, the service gets a transport tunnel), a message is sent from the service manager to LDP. This causes a label mapping message to be sent. Additionally, when the SDP binding is removed from the service, the VC label is withdrawn. The peer must send a label release to confirm that the label is not in use.

### **Other Reasons for Label Actions**

Other reasons for label actions include:

- MTU changes: LDP withdraws the previously assigned label, and re-signals the FEC with the new MTU in the interface parameter.
- Clear labels: When a service manager command is issued to clear the labels, the labels are withdrawn, and new label mappings are issued.
- SDP down: When an SDP goes administratively down, the VC label associated with that SDP for each service is withdrawn.
- Memory allocation failure: If there is no memory to store a received label, it is released.
- VC type unsupported: When an unsupported VC type is received, the received label is released.

### **Cleanup**

LDP closes all sockets, frees all memory, and shuts down all its tasks when it is deleted, so its memory usage is 0 when it is not running.

### **LDP Filters**

Both inbound and outbound LDP label binding filtering is supported.

Inbound filtering (import policy) allows configuration of a policy to control the label bindings an

LSR accepts from its peers. Label bindings can be filtered based on:

- Neighbor: Match on bindings received from the specified peer.
- Prefix-list: Match on bindings with the specified prefix/prefixes.

**Note:** The default import behavior is to accept all FECs received from peers. The LDP export policy can be used to explicitly add FECs (or non-LDP routes) for label propagation and does not filter out or stop propagation of any FEC received from neighbors.

Export policy enables configuration of a policy to advertise label bindings based on:

- Direct: All local subnets.
- Prefix-list: Match on bindings with the specified prefix or prefixes.

**Note:**The LDP export policy will not filter out FECs. It is only used to explicitly add FECs (or non-LDP routes) for label propagation.

The default export behavior originates label bindings for system address and propagate all FECs received.

## **Configuring Implicit Null**

The implicit null label option allows a 7x50 egress LER to receive MPLS packets from the previous hop without the outer LSP label. The operation of the previous hop is referred to as penultimate hop popping (PHP). This option is signaled by the egress LER to the previous hop during the FEC signaling by the LDP control protocol.

The user can configure to signal the implicit null option for all LDP FECs for which this node is the egress LER using the following command:

### **config>router>ldp>implicit-null-label**

When the user changes the implicit null configuration option, LDP withdraws all the FECs and readvertises them using the new label value.

## <span id="page-280-0"></span>**LDP Filters**

LDP provides both global and per-peer FEC, or label binding, import and export filter policies.

Inbound filtering (import policy) allows the user to configure a policy to control the label bindings an LSR accepts from its peers. Label bindings can be filtered based on:

Prefix-list — Match on bindings with the specified prefix/prefixes.

The default import behavior is to accept all FECs received from peers.

Outbound filtering (export policy) allows the user to configure a policy to control the set of LDP label bindings advertised by the LSR. Label bindings can be advertised based on:

- Direct All local subnets.
- Prefix-list Match on bindings with the specified prefix/prefixes.

The default export behavior is to originate label bindings for system address and propagate all FECs received.

### **Per LDP Peer FEC Import and Export Policies**

The FEC prefix export policy provides a way to control which FEC prefixes received from a peer should be re-distributed to all other LDP and T-LDP peers.

The user configures the FEC prefix export policy using the following command:

### **config>router>ldp>peer-parameters>peer>export-prefixes policy-name**

The FEC prefix import policy provides a mean of controlling which FEC prefixes received from other LDP and T-LDP peers should be re-distributed to this LDP peer.

By default, all FEC prefixes from this peer are exported.

The user configures the FEC prefix export policy using the following command:

#### **config>router>ldp>peer-parameters>peer>import-prefixes policy-name**

By default, all FEC prefixes are re-distributed to this peer.

## **Configuring Multiple LDP LSR ID**

The multiple LDP LSR-ID feature provides the ability to configure and initiate multiple T-LDP sessions on the same system using different LDP LSR-IDs. In the current implementation, all T-LDP sessions must have the LSR-ID match the system interface address. This feature continues to allow the use of the system interface but also any other loopback interface or local interface address on a per T-LDP session basis. Note that LDP control plane will not allow more than a single T-LDP session with the same local LSR ID to two different LSR-IDS on the same remote node.

An SDP of type LDP will use the source address configured as the local LSR-ID for the TLDP session to the peer matching a specific SDP far-end address. If no targeted session has been explicitly pre-provisioned to the far-end node under LDP, then the SDP will autoestablish one using the system interface address as the LSR-ID.

An SDP of type RSVP must have the local LSR-ID as the destination of the RSVP LSP from the peer. The local LSR-ID must be a local interface which is not a loopback if CSPF is enabled on the RSVP LSP.

An SDP of type GRE can only use a T-LDP session with a local LSR-ID set to the system interface.

The multiple LDP LSR-ID also provides the ability to use the LDP local interface address instead of the system address as the LSR-ID for the LDP adjacency to the peer over the local interface. In this case, the transport interface will automatically be set to use the same local interface address.

This feature can be configured for any I-LDP session. When used as such, the I-LDP transportaddress parameter is ignored and the session is forced to use the interface as transport-address.

## **Tracking a T-LDP Peer with BFD**

BFD tracking of an LDP session associated with a T-LDP adjacency allows for faster detection of the liveliness of the session by registering the transport address of a LDP session with a BFD session.

By enabling BFD for a selected targeted session, the state of that session is tied to the state of the underneath BFD session between the two nodes. The parameters used for the BFD are set with the BFD command under the IP interface.

## **LDP LSP Statistics**

RSVP-TE LSP statistics is extended to LDP to provide the following counters:

- Per-forwarding-class forwarded in-profile packet count
- Per-forwarding-class forwarded in-profile byte count
- Per-forwarding-class forwarded out-of-profile packet count
- Per-forwarding-class forwarded out-of-profile byte count

The counters are available for the egress data path of an LDP FEC at ingress LER and at LSR. Because an ingress LER is also potentially an LSR for an LDP FEC, combined egress data path statistics will be provided whenever applicable.

This feature is supported on IOM2-20g, IMM and IOM3-XP and requires chassis mode C or higher.

# <span id="page-284-0"></span>**TTL Security for BGP and LDP**

The BGP TTL Security Hack (BTSH) was originally designed to protect the BGP infrastructure from CPU utilization-based attacks. It is derived from the fact that the vast majority of ISP eBGP peerings are established between adjacent routers. Since TTL spoofing is considered nearly impossible, a mechanism based on an expected TTL value can provide a simple and reasonably robust defense from infrastructure attacks based on forged BGP packets.

While TTL Security Hack (TSH) is most effective in protecting directly connected peers, it can also provide a lower level of protection to multi-hop sessions. When a multi-hop BGP session is required, the expected TTL value can be set to 255 minus the configured range-of-hops. This approach can provide a qualitatively lower degree of security for BGP (such as a DoS attack could, theoretically, be launched by compromising a box in the path). However, BTSH will catch a vast majority of observed distributed DoS (DDoS) attacks against eBGP.

TSH can be used to protect LDP peering sessions as well. For details, see draft-chen-ldp-ttl-xx.txt, *TTL-Based Security Option for LDP Hello Message*.

The TSH implementation supports the ability to configure TTL security per BGP/LDP peer and evaluate (in hardware) the incoming TTL value against the configured TTL value. If the incoming TTL value is less than the configured TTL value, the packets are discarded and a log is generated.

# <span id="page-285-0"></span>**ECMP Support for LDP**

ECMP support for LDP performs load balancing for LDP based LSPs by having multiple outgoing next-hops for a given IP prefix on ingress and transit LSRs.

An LSR that has multiple equal cost paths to a given IP prefix can receive an LDP label mapping for this prefix from each of the downstream next-hop peers. As the LDP implementation uses the liberal label retention mode, it retains all the labels for an IP prefix received from multiple nexthop peers.

Without ECMP support for LDP, only one of these next-hop peers will be selected and installed in the forwarding plane. The algorithm used to determine the next-hop peer to be selected involves looking up the route information obtained from the RTM for this prefix and finding the first valid LDP next-hop peer (for example, the first neighbor in the RTM entry from which a label mapping was received). If, for some reason, the outgoing label to the installed next-hop is no longer valid, say the session to the peer is lost or the peer withdraws the label, a new valid LDP next-hop peer will be selected out of the existing next-hop peers and LDP will reprogram the forwarding plane to use the label sent by this peer.

With ECMP support, all the valid LDP next-hop peers, those that sent a label mapping for a given IP prefix, will be installed in the forwarding plane. In both cases, ingress LER and transit LSR, an ingress label will be mapped to the nexthops that are in the RTM and from which a valid mapping label has been received. The forwarding plane will then use an internal hashing algorithm to determine how the traffic will be distributed amongst these multiple next-hops, assigning each "flow" to a particular next-hop.

The hash algorithm at LER and transit LSR are described in the LAG and ECMP Hashing section of the 7750 SR OS Interface Guide.

### **Label Operations**

If an LSR is the ingress for a given IP prefix, LDP programs a push operation for the prefix in the IOM. This creates an LSP ID to the Next Hop Label Forwarding Entry (NHLFE) (LTN) mapping and an LDP tunnel entry in the forwarding plane. LDP will also inform the Tunnel Table Manager (TTM) of this tunnel. Both the LTN entry and the tunnel entry will have a NHLFE for the label mapping that the LSR received from each of its next-hop peers.

If the LSR is to behave as a transit for a given IP prefix, LDP will program a swap operation for the prefix in the IOM. This involves creating an Incoming Label Map (ILM) entry in the forwarding plane. The ILM entry will have to map an incoming label to possibly multiple NHLFEs. If an LSR is an egress for a given IP prefix, LDP will program a POP entry in the IOM. This too will result in an ILM entry being created in the forwarding plane but with no NHLFEs.

When unlabeled packets arrive at the ingress LER, the forwarding plane will consult the LTN entry and will use a hashing algorithm to map the packet to one of the NHLFEs (push label) and forward the packet to the corresponding next-hop peer. For labeled packets arriving at a transit or egress LSR, the forwarding plane will consult the ILM entry and either use a hashing algorithm to map it to one of the NHLFEs if they exist (swap label) or simply route the packet if there are no NHLFEs (pop label).

Static FEC swap will not be activated unless there is a matching route in system route table that also matches the user configured static FEC next-hop.

# <span id="page-287-0"></span>**LDP over RSVP Tunnels**

LDP over RSVP-TE provides end-to-end tunnels that have two important properties, fast reroute and traffic engineering which are not available in LDP. LDP over RSVP-TE is focused at large networks (over 100 nodes in the network). Simply using end-to-end RSVP-TE tunnels will not scale. While an LER may not have that many tunnels, any transit node will potentially have thousands of LSPs, and if each transit node also has to deal with detours or bypass tunnels, this number can make the LSR overly burdened.

LDP over RSVP-TE allows tunneling of user packets using an LDP LSP inside an RSVP LSP.The main application of this feature is for deployment of MPLS based services, for example, VPRN, VLL, and VPLS services, in large scale networks across multiple IGP areas without requiring full mesh of RSVP LSPs between PE routers.
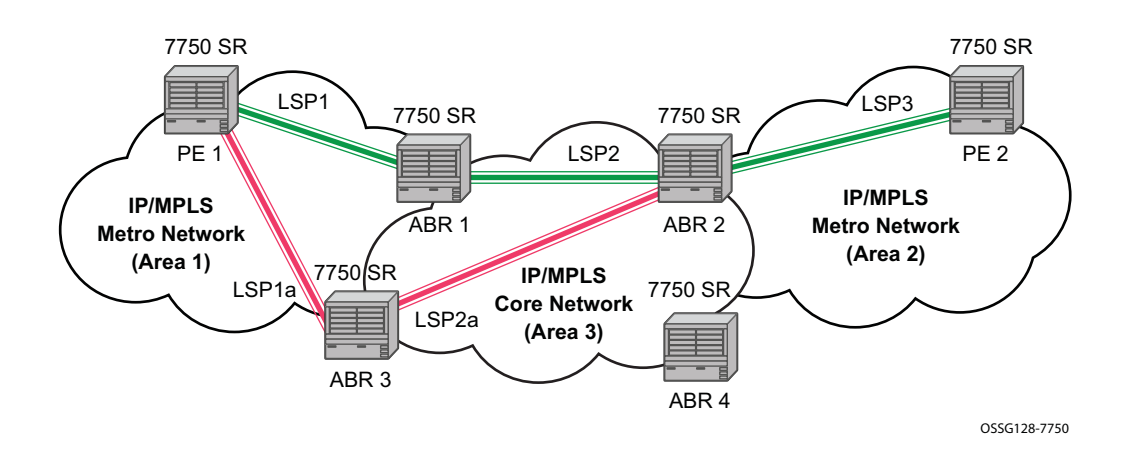

**Figure 17: LDP over RSVP Application**

<span id="page-288-0"></span>The network displayed in [Figure 17](#page-288-0) consists of two metro areas, Area 1 and 2 respectively, and a core area, Area 3. Each area makes use of TE LSPs to provide connectivity between the edge routers. In order to enable services between PE1 and PE2 across the three areas, LSP1, LSP2, and LSP3 are set up using RSVP-TE. There are in fact 6 LSPs required for bidirectional operation but we will refer to each bi-directional LSP with a single name, for example, LSP1. A targeted LDP (T-LDP) session is associated with each of these bidirectional LSP tunnels. That is, a T-LDP adjacency is created between PE1 and ABR1 and is associated with LSP1 at each end. The same is done for the LSP tunnel between ABR1 and ABR2, and finally between ABR2 and PE2. The loopback address of each of these routers is advertised using T-LDP. Similarly, backup bidirectional LDP over RSVP tunnels, LSP1a and LSP2a, are configured via ABR3.

This setup effectively creates an end-to-end LDP connectivity which can be used by all PEs to provision services. The RSVP LSPs are used as a transport vehicle to carry the LDP packets from one area to another. Note that only the user packets are tunneled over the RSVP LSPs. The T-LDP control messages are still sent unlabeled using the IGP shortest path.

Note that in this application, the bi-directional RSVP LSP tunnels are not treated as IP interfaces and are not advertised back into the IGP. A PE must always rely on the IGP to look up the next hop for a service packet. LDP-over-RSVP introduces a new tunnel type, tunnel-in-tunnel, in addition to the existing LDP tunnel and RSVP tunnel types. If multiple tunnels types match the destination PE FEC lookup, LDP will prefer an LDP tunnel over an LDP-over-RSVP tunnel by default.

The design in [Figure 17](#page-288-0) allows a service provider to build and expand each area independently without requiring a full mesh of RSVP LSPs between PEs across the three areas.

In order to participate in a VPRN service, PE1 and PE2 perform the autobind to LDP. The LDP label which represents the target PE loopback address is used below the RSVP LSP label. Therefore a 3 label stack is required.

In order to provide a VLL service, PE1 and PE2 are still required to set up a targeted LDP session directly between them. Again a 3 label stack is required, the RSVP LSP label, followed by the LDP label for the loopback address of the destination PE, and finally the pseudowire label (VC label).

This implementation supports a variation of the application in [Figure 17,](#page-288-0) in which area 1 is an LDP area. In that case, PE1 will push a two label stack while ABR1 will swap the LDP label and push the RSVP label as illustrated in [Figure 18.](#page-289-0) LDP-over-RSVP tunnels can also be used as IGP shortcuts.

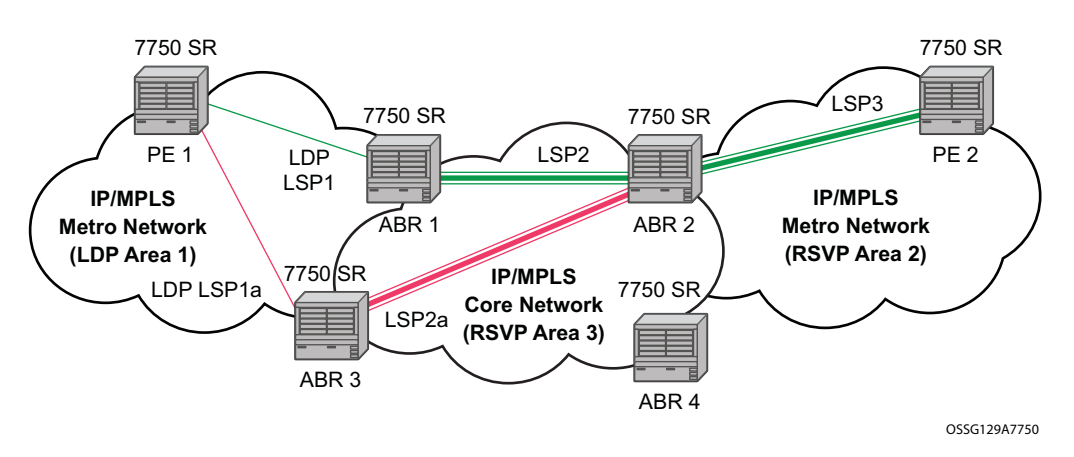

<span id="page-289-0"></span>**Figure 18: LDP over RSVP Application Variant**

#### **Signaling and Operation**

- LDP Label Distribution and FEC Resolution on page 291
- Default FEC Resolution Procedure on page 292

#### LDP Label Distribution and FEC Resolution

The user creates a targeted LDP (T-LDP) session to an ABR or the destination PE. This results in LDP hellos being sent between the two routers. These messages are sent unlabeled over the IGP path. Next, the user enables LDP tunneling on this T-LDP session and optionally specifies a list of LSP names to associate with this T-LDP session. By default, all RSVP LSPs which terminate on the T-LDP peer are candidates for LDP-over-RSVP tunnels. At this point in time, the LDP FECs resolving to RSVP LSPs are added into the Tunnel Table Manager as tunnel-in-tunnel type.

Note that if LDP is running on regular interfaces also, then the prefixes LDP learns are going to be distributed over both the T-LDP session as well as regular IGP interfaces. The policy controls which prefixes go over the T-LDP session, for example, only /32 prefixes, or a particular prefix range.

LDP-over-RSVP works with both OSPF and ISIS. These protocols include the advertising router when adding an entry to the RTM. LDP-over-RSVP tunnels can be used as shortcuts for BFP nexthop resolution.

#### Default FEC Resolution Procedure

When LDP tries to resolve a prefix received over a T-LDP session, it performs a lookup in the Routing Table Manager (RTM). This lookup returns the next hop to the destination PE and the advertising router (ABR or destination PE itself). If the next-hop router advertised the same FEC over link-level LDP, LDP will prefer the LDP tunnel by default unless the user explicitly changed the default preference using the system wide prefer-tunnel-in-tunnel command. If the LDP tunnel becomes unavailable, LDP will select an LDP-over-RSVP tunnel if available.

When searching for an LDP-over-RSVP tunnel, LDP selects the advertising router(s) with best route. If the advertising router matches the T-LDP peer, LDP then performs a second lookup for the advertising router in the Tunnel Table Manager (TTM) which returns the user configured RSVP LSP with the best metric. If there are more than one configured LSP with the best metric, LDP selects the first available LSP.

If all user configured RSVP LSPs are down, no more action is taken. If the user did not configure any LSPs under the T-LDP session, the lookup in TTM will return the first available RSVP LSP which terminates on the advertising router with the lowest metric.

#### FEC Resolution Procedure When prefer-tunnel-in-tunnel is Enabled

When LDP tries to resolve a prefix received over a T-LDP session, it performs a lookup in the Routing Table Manager (RTM). This lookup returns the next hop to the destination PE and the advertising router (ABR or destination PE itself).

When searching for an LDP-over-RSVP tunnel, LDP selects the advertising router(s) with best route. If the advertising router matches the targeted LDP peer, LDP then performs a second lookup for the advertising router in the Tunnel Table Manager (TTM) which returns the user configured RSVP LSP with the best metric. If there are more than one configured LSP with the best metric, LDP selects the first available LSP.

If all user configured RSVP LSPs are down, then an LDP tunnel will be selected if available.

If the user did not configure any LSPs under the T-LDP session, a lookup in TTM will return the first available RSVP LSP which terminates on the advertising router. If none are available, then an LDP tunnel will be selected if available.

### **Rerouting Around Failures**

Every failure in the network can be protected against, except for the ingress and egress PEs. All other constructs have protection available. These constructs are LDP-over-RSVP tunnel and ABR.

- LDP-over-RSVP Tunnel Protection on page 293
- ABR Protection on page 293

#### LDP-over-RSVP Tunnel Protection

An RSVP LSP can deal with a failure in two ways.

- If the LSP is a loosely routed LSP, then RSVP will find a new IGP path around the failure, and traffic will follow this new path. This may involve some churn in the network if the LSP comes down and then gets re-routed. The tunnel damping feature was implemented on the LSP so that all the dependent protocols and applications do not flap unnecessarily.
- If the LSP is a CSPF-computed LSP with the fast reroute option enabled, then RSVP will switch to the detour path very quickly. From that point, a new LSP will be attempted from the head-end (global revertive). When the new LSP is in place, the traffic switches over to the new LSP with make-before-break.

#### ABR Protection

If an ABR fails, then routing around the ABR requires that a new next-hop LDP-over-RSVP tunnel be found to a backup ABR. If an ABR fails, then the T-LDP adjacency fails. Eventually, the backup ABR becomes the new next hop (after SPF converges), and LDP learns of the new nexthop and can reprogram the new path.

## **LDP over RSVP Without Area Boundary**

The LDP over RSVP capability set includes the ability to stitch LDP-over-RSVP tunnels at internal (non-ABR) OSPF and IS-IS routers.

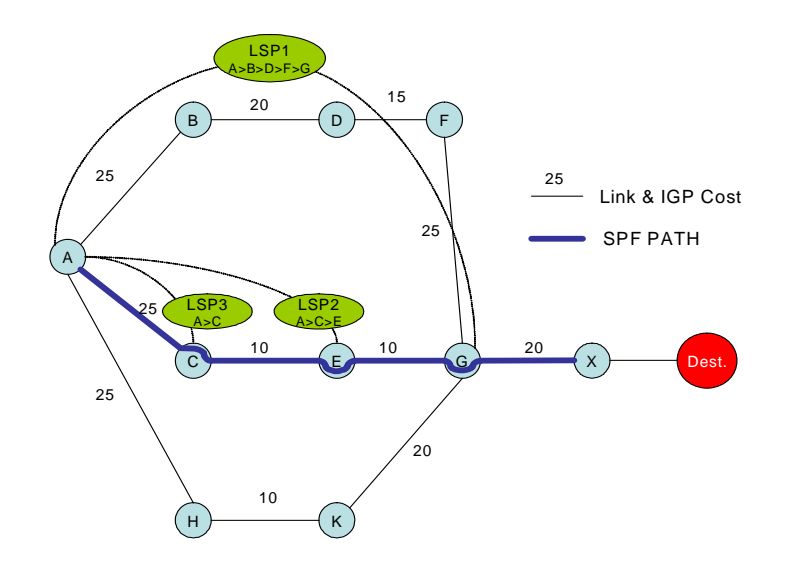

**Figure 19: LDP over RSVP Without ABR Stitching Point**

<span id="page-293-0"></span>In [Figure 19](#page-293-0), assume that the user wants to use LDP over RSVP between router A and destination "Dest". The first thing that happens is that either OSPF or IS-IS will perform an SPF calculation resulting in an SPF tree. This tree specifies the lowest possible cost to the destination. In the example shown, the destination "Dest" is reachable at the lowest cost through router X. The SPF tree will have the following path: A>C>E>G>X.

Using this SPF tree, router A will search for the endpoint that is closest (farthest/highest cost from the origin) to "Dest" that is eligible. Assuming that all LSPs in the above diagram are eligible, LSP endpoint G will be selected as it terminates on router G while other LSPs only reach routers C and E, respectively.

IGP and LSP metrics associated with the various LSP are ignores; only tunnel endpoint matters to IGP. The endpoint that terminates closest to "Dest" (highest IGP path cost) will be selected for further selection of the LDP over RSVP tunnels to that endpoint. Note that the explicit path the tunnel takes may not match the IGP path the SPF computes.

If router A and G have an additional LSP terminating on router G, there would now be two tunnels both terminating on the same router closest to the final destination. For IGP, it does not make any difference on the numbers of LDPs to G, only that there is at least one LSP to G. In this case, the LSP metric will be considered by LDP when deciding which LSP to stitch for the LDP over RSVP connection.

The IGP only passes endpoint information to LDP. LDP looks up the tunnel table for all tunnels to that endpoint and picks up the one with the least tunnel metric. There may be many tunnels with the same least cost.

### **LDP over RSVP and ECMP**

ECMP for LDP over RSVP is supported (also see [ECMP Support for LDP on page 286\)](#page-285-0). If ECMP applies, all LSP endpoints found over the ECMP IGP path will be installed in the routing table by the IGP for consideration by LDP. It is important to note that IGP costs to each endpoint may differ because IGP selects the farthest endpoint per ECMP path.

LDP will choose the endpoint that is highest cost in the route entry and will do further tunnel selection over those endpoints. If there are multiple endpoints with equal highest cost, then LDP will consider all of them.

# **LDP FEC to BGP Label Route Stitching**

The stitching of an LDP FEC to a BGP labeled route allows LDP capable PE devices to offer servicers to PE routers in other areas or domains without the need to support BGP labeled routes.

This feature is used in a large network to provide services across multiple areas or autonomous systems. [Figure 20](#page-295-0) shows a network with a core area and regional areas.

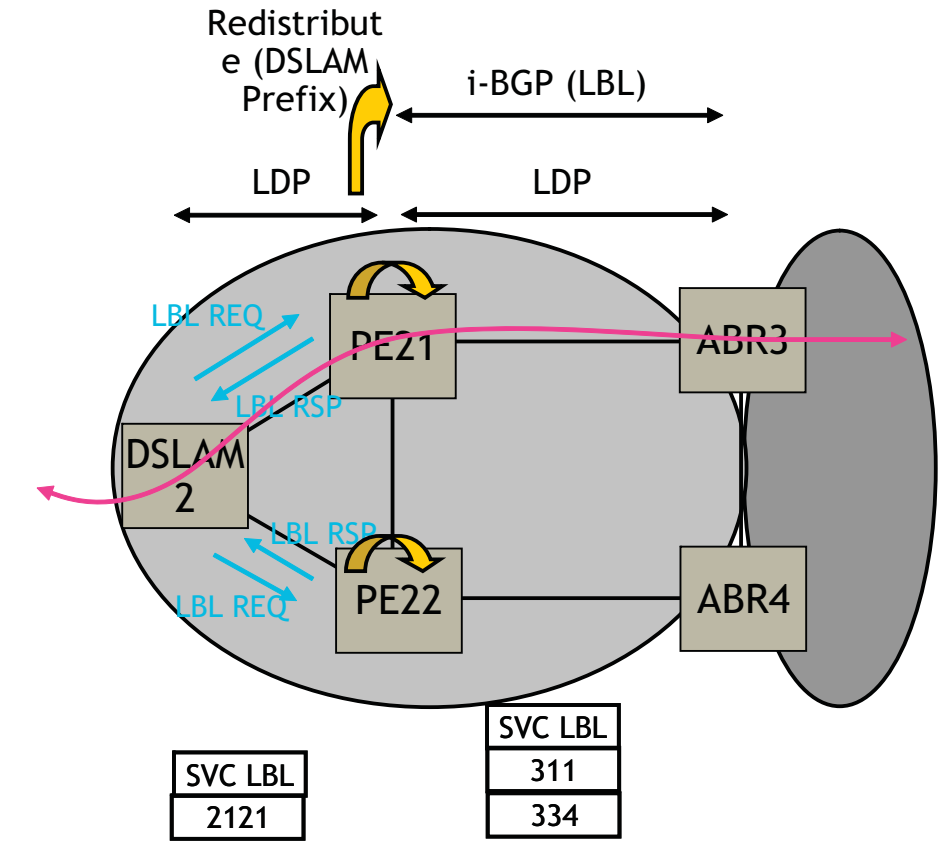

**Figure 20: Application of LDP to BGP FEC Stitching**

<span id="page-295-0"></span>Specific  $\beta$ 2 routes in a regional area are not redistributed into the core area. Therefore, only nodes within a regional area and the ABR nodes in the same area exchange LDP FECs. A PE router, for example, PE21, in a regional area learns the reachability of PE routers in other regional areas via RFC 3107 BGP labeled routes redistributed by the remote ABR nodes via the core area. The remote ABR then sets the next-hop self on the labeled routes before re-distributing them into the core area. The local ABR for PE2, for example, ABR3 may or may not set next-hop self when it re-distributes these labeled BGP routes from the core area to the local regional area.

When forwarding a service packet to the remote PE, PE21 inserts a VC label, the BGP route label to reach the remote PE, and an LDP label to reach either ABR3, if ABR3 sets next-hop self, or ABR1.

In the same network, an MPLS capable DSLAM also act as PE router for VLL services and will need to establish a PW to a PE in a different regional area via router PE21, acting now as an LSR. To achieve that, PE21 is required to perform the following operations:

- Translate the LDP FEC it learned from the DSLAM into a BGP labeled route and redistribute it via iBGP within its area. This is in addition to redistributing the FEC to its LDP neighbors in the same area.
- Translate the BGP labeled routes it learns via iBGP into an LDP FEC and re-distribute it to its LDP neighbors in the same area. In the application in [Figure 20](#page-295-0), the DSLAM requests the LDP FEC of the remote PE router using LDP Downstream on Demand (DoD).
- When a packet is received from the DSLAM, PE21 swaps the LDP label into a BGP label and pushes the LDP label to reach ABR3 or ABR1. When a packet is received from ABR3, the top label is removed and the BGP label is swapped for the LDP label corresponding to the DSLAM FEC.

## **Configuration**

The user enables the stitching of routes between LDP and BGP by configuring separately tunnel table route export policies in both protocols and enabling the advertising of RFC 3107 formatted labeled routes for prefixes learned from LDP FECs.

The route export policy in BGP instructs BGP to listen to LDP route entries in the CPM tunnel table. If a /32 LDP FEC prefix matches an entry in the export policy, BGP originates a BGP labeled route, stitches it to the LDP FEC, and re-distributes the BGP labeled route to its iBGP neighbors.

The user adds LDP FEC prefixes with the statement 'from protocol ldp' in the configuration of the existing BGP export policy at the global level, the peer-group level, or at the peer level using the commands:

- **configure>router>bgp>export** *policy-name*
- **configure>router>bgp>group>export** *policy-name*
- **configure>router>bgp>group>neighbour>export** *policy-name*

To indicate to BGP to evaluate the entries with the 'from protocol ldp' statement in the export policy when applied to a specific BGP neighbor, a new argument is added to the existing advertise-label command:

#### **configure>router>bgp>group>neighbour>advertise-label ipv4 include-ldp-prefix**

Without the new **include-ldp-prefix** argument, only core IPv4 routes learned from RTM are advertised as BGP labeled routes to this neighbor. And the stitching of LDP FEC to the BGP labeled route is not performed for this neighbor even if the same prefix was learned from LDP.

The tunnel table route export policy in LDP instructs LDP to listen to BGP route entries in the CPM Tunnel Table. If a /32 BGP labeled route matches a prefix entry in the export policy, LDP originates an LDP FEC for the prefix, stitches it to the BGP labeled route, and re-distributes the LDP FEC its iBGP neighbors.

The user adds BGP labeled route prefixes with the statement 'from protocol bgp' in the configuration of a new LDP tunnel table export policy using the command:

#### **configure>router>ldp>export-tunnel-table** *policy-name*.

Note that the 'from protocol' statement has an effect only when the protocol value is ldp. Policy entries with protocol values of rsvp, bgp, or any value other than ldp are ignored at the time the policy is applied to LDP.

### **Detailed LDP FEC Resolution**

When a 7x50 LSR receives a FEC-label binding from an LDP neighbor for a given specific FEC1 element, the following procedures are performed.

- 1. LDP installs the FEC if:
	- $\rightarrow$  It was able to perform a successful exact match or a longest match, if aggregateprefix-match option is enabled in LDP, of the FEC /32 prefix with a prefix entry in the routing table.
	- $\rightarrow$  The advertising LDP neighbor is the next-hop to reach the FEC prefix.
- 2. When such a FEC-label binding has been installed in the LDP FIB, LDP will perform the following:
	- $\rightarrow$  Program a push and a swap NHLFE entries in the egress data path to forward packets to FEC1.
	- $\rightarrow$  Program the CPM tunnel table with a tunnel entry for the NHLFE.
	- $\rightarrow$  Advertise a new FEC-label binding for FEC1 to all its LDP neighbors according to the global and per-peer LDP prefix export policies.
	- $\rightarrow$  Install the ILM entry pointing to the swap NHLFE.
- 3. When BGP learns the LDP FEC via the CPM tunnel table and the FEC prefix exists in the BGP route export policy, it will perform the following:
	- $\rightarrow$  Originate a labeled BGP route for the same prefix with this node as the next-hop and advertise it via iBGP to its BGP neighbours, for example, the local ABR/ASBR nodes, which have the advertise-label for LDP FEC prefixes is enabled.
	- $\rightarrow$  Install the ILM entry pointing to the swap NHLFE programmed by LDP.

### **Detailed BGP Labeled Route Resolution**

When a 7x50 LSR receives a BGP labeled route via iBGP for a given specific  $\frac{32}{2}$  prefix, the following procedures are performed.

- 1. BGP resolves and installs the route in BGP if:
	- $\rightarrow$  There exists an LDP LSP to the BGP neighbor, for example, the ABR or ASBR, which advertised it and which is the next-hop of the BGP labeled route.
- 2. Once the BGP route is installed, BGP programs the following:
	- $\rightarrow$  Push NHLFE in the egress data path to forward packets to this BGP labeled route.
	- $\rightarrow$  The CPM tunnel table with a tunnel entry for the NHLFE.
- 3. When LDP learns the BGP labeled route via the CPM tunnel table and the prefix exists in the new LDP tunnel table route export policy, it performs the following:
	- $\rightarrow$  Advertise a new LDP FEC-label binding for the same prefix to its LDP neighbors according the global and per-peer LDP export prefix policies. If LDP already advertised a FEC for the same /32 prefix after receiving it from an LDP neighbor then no action is required. For LDP neighbors that negotiated LDP Downstream on Demand (DoD) [ldp-dod-prd], the FEC is advertised only when this node receives a Label Request message for this FEC from its neighbor.
	- $\rightarrow$  Install the ILM entry pointing the BGP NHLFE if a new LDP FEC-label binding is advertised. If an ILM entry exists and points to an LDP NHLFE for the same prefix then no update to ILM entry is performed. The LDP route has always preference over the BGP labeled route.

### **Data Plane Forwarding**

When a packet is received from an LDP neighbor, the 7x50 LSR swaps the LDP label into a BGP label and pushes the LDP label to reach the BGP neighbor, for example, ABR/ASBR, which advertised the BGP labeled route with itself as the next-hop.

When a packet is received from a BGP neighbor such as an ABR/ASBR, the top label is removed and the BGP label is swapped for the LDP label to reach the next-hop for the prefix.

# **Multicast P2MP LDP for GRT**

P2MP LDP LSP setup is initiated by each leaf node of multicast tree. A leaf PE node learns to initiate a multicast tree setup from client application and sends a label map upstream towards the root node of the multicast tree. On propagation of label map, intermediate nodes that are common on path for multiple leaf nodes become branch nodes of the tree.

[Figure 21](#page-299-0) illustrates wholesale video distribution over P2MP LDP LSP. Static IGMP entries on edge are bound to P2MP LDP LSP tunnel-interface for multicast video traffic distribution.

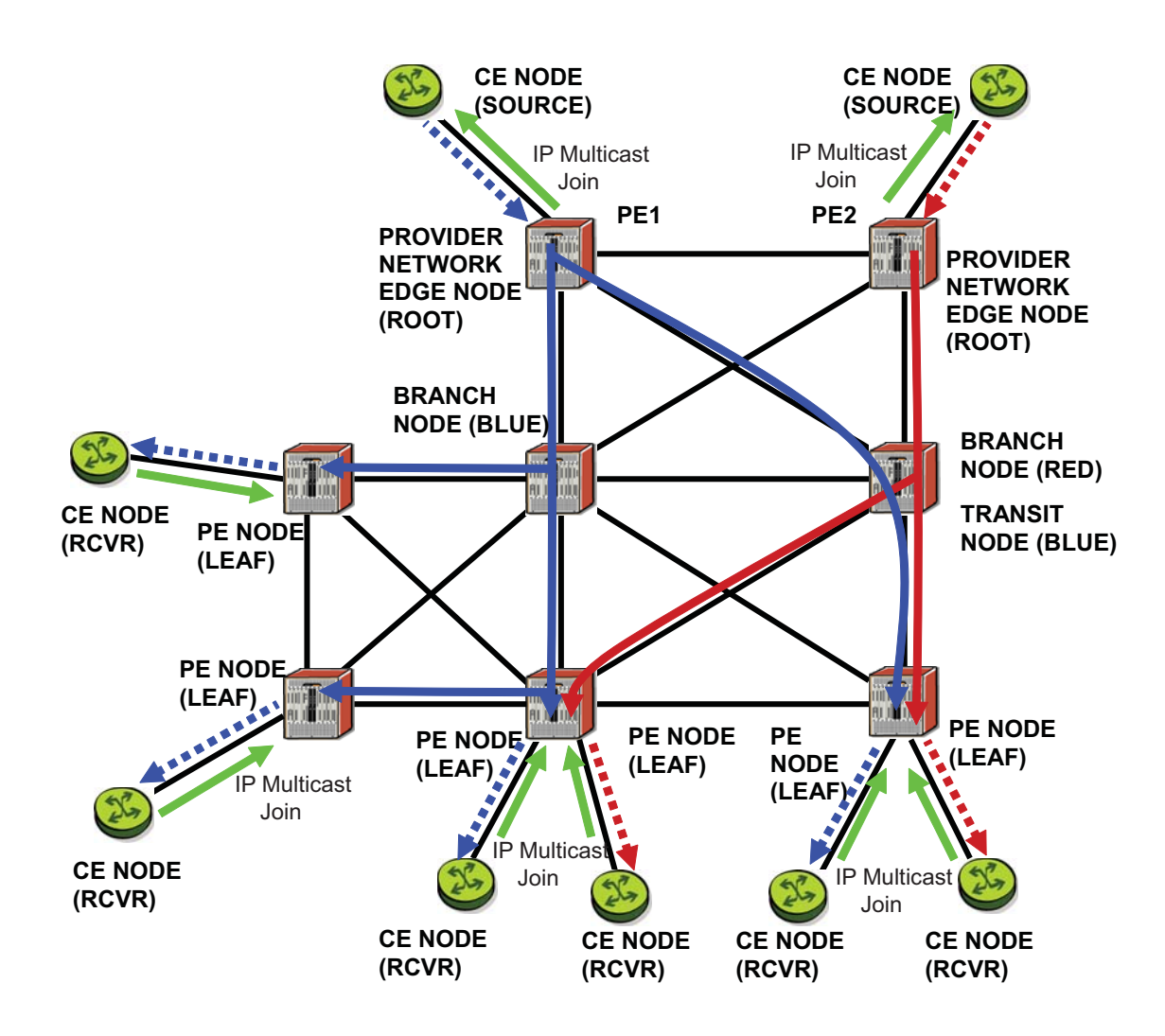

<span id="page-299-0"></span>**Figure 21: Video Distribution using P2MP LDP**

## **LDP P2MP Support**

### **LDP P2MP Configuration**

A node running LDP also supports P2MP LSP setup using LDP. By default, it would advertise the capability to a peer node using P2MP capability TLV in LDP initialization message.

This configuration option per interface is provided to restrict/allow the use of interface in LDP multicast traffic forwarding towards a downstream node. Interface configuration option does not restrict/allow exchange of P2MP FEC via established session to the peer on an interface, but it would only restrict/allow use of next-hops over the interface.

### **LDP P2MP Protocol**

Only a single generic identifier range is defined for signaling multipoint tree for all client applications. Implementation on 7x50 SR reserves the range (1..8292) of generic LSP P2MP-ID on root node for static P2MP LSP.

### **Make Before Break (MBB)**

When a transit or leaf node detects that the upstream node towards the root node of multicast tree has changed, it follows graceful procedure that allows make-before-break transition to the new upstream node. Make-before-break support is optional. If the new upstream node doe not support MBB procedures then the downstream node waits for the configured timer before switching over to the new upstream node.

### **ECMP Support**

If multiple ECMP paths exist between two adjacent nodes then the upstream node of the multicast receiver programs all entries in forwarding plane. Only one entry is active based on ECMP hashing algorithm.

# **Multi-Area and Multi-Instance Extensions to LDP**

In order to extend LDP across multiple areas of an IGP instance or across multiple IGP instances, the current standard LDP implementation based on RFC 3036 requires that all /32 prefixes of PEs be leaked between the areas or instances. This is because an exact match of the prefix in the routing table is required to install the prefix binding in the LDP Forwarding Information Base (FIB). Although a 7750 SR7450 ESS7710 SR will do this by default when configured as Area Border Router (ABR), this increases the convergence of IGP on routers when the number of PE nodes scales to thousands of nodes.

Multi-area and multi-instance extensions to LDP provide an optional behavior by which LDP installs a prefix binding in the LDP FIB by simply performing a longest prefix match with an aggregate prefix in the routing table (RIB). That way, the ABR will be configured to summarize the /32 prefixes of PE routers. This method is compliant to RFC 5283, *LDP Extension for Inter-Area Label Switched Paths (LSPs)*.

## **LDP Shortcut for BGP Next-Hop Resolution**

LDP shortcut for BGP next-hop resolution shortcuts allow for the deployment of a 'route-less core' infrastructure. Many service providers either have or intend to remove the IBGP mesh from their network core, retaining only the mesh between routers connected to areas of the network that require routing to external routes.

Shortcuts are implemented by utilizing Layer 2 tunnels (i.e., MPLS LSPs) as next hops for prefixes that are associated with the far end termination of the tunnel. By tunneling through the network core, the core routers forwarding the tunnel have no need to obtain external routing information and are immune to attack from external sources.

The tunnel table contains all available tunnels indexed by remote destination IP address. LSPs derived from received LDP /32 route FECs will automatically be installed in the table associated with the advertising router-ID when IGP shortcuts are enabled.

Evaluating tunnel preference is based on the following order in descending priority:

- 1. LDP /32 route FEC shortcut
- 2. Actual IGP next-hop

If a higher priority shortcut is not available or is not configured, a lower priority shortcut is evaluated. When no shortcuts are configured or available, the IGP next-hop is always used. Shortcut and next-hop determination is event driven based on dynamic changes in the tunneling mechanisms and routing states.

Refer to the 7750 SR OS Routing Protocols Guide for details on the use of LDP FEC and RSVP LSP for BGP Next-Hop Resolution.

### **LDP Shortcut for IGP Routes**

The LDP shortcut for IGP route resolution feature allows forwarding of packets to IGP learned routes using an LDP LSP. When LDP shortcut is enabled globally, IP packets forwarded over a network IP interface will be labeled with the label received from the next-hop for the route and corresponding to the FEC-prefix matching the destination address of the IP packet. In such a case, the routing table will have the shortcut next-hop as the best route. If such a LDP FEC does not exist, then the routing table will have the regular IP next-hop and regular IP forwarding will be performed on the packet.

An egress LER advertises and maintains a FEC, label binding for each IGP learned route. This is performed by the existing LDP fec-originate capability.

A typical application of the LDP shortcut is in providing Broadband Network Gateway (BNG) capability for subscriber/host routes on a 7750 SR as shown in [Figure 22](#page-303-0).

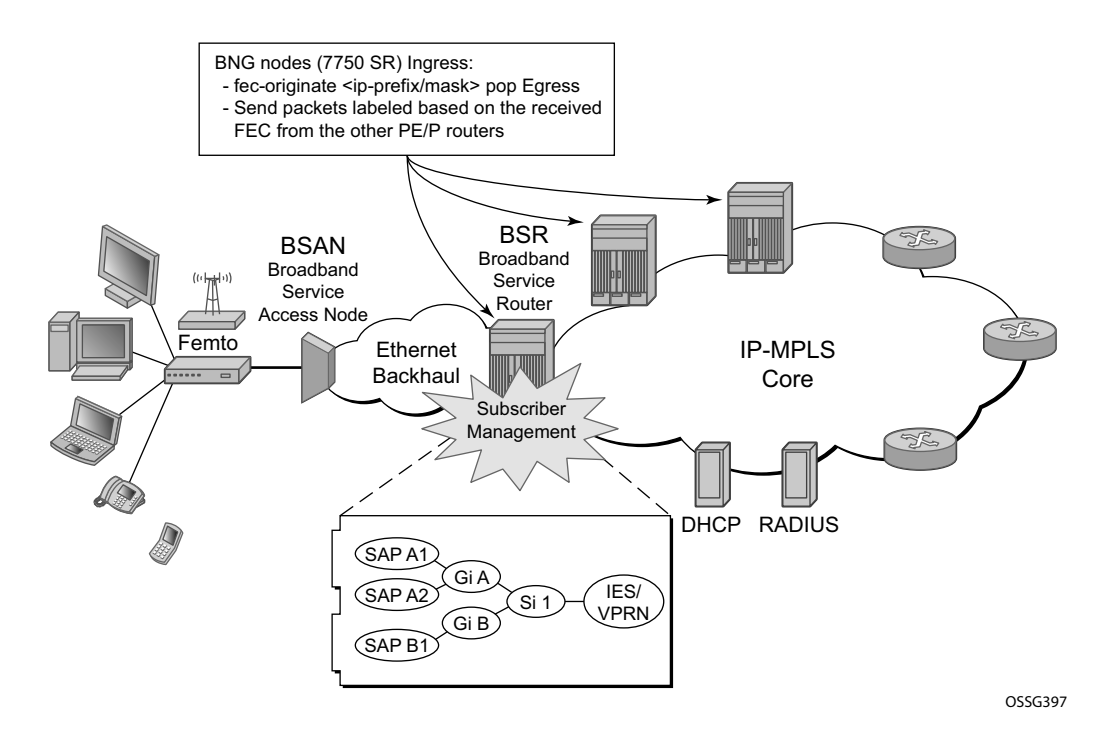

**Figure 22: 1 Application of LDP Shortcut**

<span id="page-303-0"></span>Subscriber routes are statically configured or dynamically learned by DHCP over a subscriber IES interface. The user advertises the routes from the 7750 SR BNG to the rest of the network using IS-IS routing. The user also advertises label bindings for the FEC prefix corresponding to these

routes using the 7750 static prefix FEC capability. The 7750 BNG learns IS-IS routes and LDP FECs from other PE and P routers in the network.

When an IP packet is received on a subscriber interface on the 7750 BNG, it is forwarded using the LDP shortcut if there exists an LDP LSP with a FEC prefix matching the IS-IS route of the packet.

When a packet is received from the LDP LSP, the packet is looked up and is forwarded over a subscriber interface if the route is resolved to the subscriber/host static or dynamic route.

#### **LDP Shortcut Configuration**

The user enables the use of LDP shortcut for resolving IGP routes by entering the global command **config>router>ldp-shortcut.**

This command enables forwarding of user IP packets and specified control IP packets using LDP shortcuts over all network interfaces in the system which participate in the IS-IS and OSPF routing protocols. The default is to disable the LDP shortcut across all interfaces in the system.

#### **IGP Route Resolution**

When LDP shortcut is enabled, LDP populates the RTM with next-hop entries corresponding to all prefixes for which it activated an LDP FEC. For a given prefix, two route entries are populated in RTM. One corresponds to the LDP shortcut next-hop and has an owner of LDP. The other one is the regular IP next-hop. The LDP shortcut next-hop always has preference over the regular IP next-hop for forwarding user packets and specified control packets over a given outgoing interface to the route next-hop.

The prior activation of the FEC by LDP is done by performing an exact match with an IGP route prefix in RTM. It can also be done by performing a longest prefix-match with an IGP route in RTM if the aggregate-prefix-match option is enabled globally in LDP.

This feature is not restricted to /32 FEC prefixes. However only /32 FEC prefixes will be populated in the CPM Tunnel Table for use as a tunnel by services.

All user and specified control packets for which the longest prefix match in RTM yields the FEC prefix will be forwarded over the LDP LSP. The following is an example of the resolution process.

Assume the egress LER advertised a FEC for some /24 prefix using the fec-originate command. At the ingress LER, LDP resolves the FEC by checking in RTM that an exact match exists for this prefix. Once LDP activated the FEC, it programs the NHLFE in the egress data path and the LDP tunnel information in the ingress data path tunnel table.

Next, LDP provides the shortcut route to RTM which will associate it with the same  $/24$  prefix. There will be two entries for this /24 prefix, the LDP shortcut next-hop and the regular IP nexthop. The latter was used by LDP to validate and activate the FEC. RTM then resolves all user prefixes which succeed a longest prefix match against the /24 route entry to use the LDP LSP.

Assume now the aggregate-prefix-match was enabled and that LDP found a /16 prefix in RTM to activate the FEC for the /24 FEC prefix. In this case, RTM adds a new more specific route entry of /24 and has the next-hop as the LDP LSP but it will still not have a specific /24 IP route entry. RTM then resolves all user prefixes which succeed a longest prefix match against the /24 route entry to use the LDP LSP while all other prefixes which succeed a longest prefix-match against the /16 route entry will use the IP next-hop.

#### **LDP Shortcut Forwarding Plane**

Once LDP activated a FEC for a given prefix and programmed RTM, it also programs the ingress Tunnel Table in IOM with the LDP tunnel information.

When an IPv4 packet is received on an ingress network interface, a subscriber IES interface, or a regular IES interface, the lookup of the packet by the ingress IOM will result in the packet being sent labeled with the label stack corresponding to the NHLFE of the LDP LSP when the preferred RTM entry corresponds to an LDP shortcut.

If the preferred RTM entry corresponds to an IP next-hop, the IPv4 packet is forwarded unlabeled.

### **ECMP Considerations**

When ECMP is enabled and multiple equal-cost next-hops exit for the IGP route, the ingress IOM sprays the packets for this route based on hashing routine currently supported for IPv4 packets.

When the preferred RTM entry corresponds to an LDP shortcut route, spraying will be performed across the multiple next-hops for the LDP FEC. The FEC next-hops can either be direct link LDP neighbors or T-LDP neighbors reachable over RSVP LSPs in the case of LDP-over-RSVP but not both. This is as per ECMP for LDP in existing implementation.

When the preferred RTM entry corresponds to a regular IP route, spraying will be performed across regular IP next-hops for the prefix.

## **Disabling TTL Propagation in an LSP Shortcut**

This feature provides the option for disabling TTL propagation from a transit or a locally generated IP packet header into the LSP label stack when an LDP LSP is used as a shortcut for BGP next-hop resolution, a static-route next-hop resolution, or for an IGP route resolution.

A transit packet is a packet received from an IP interface and forwarded over the LSP shortcut at ingress LER.

A locally-generated IP packet is any control plane packet generated from the CPM and forwarded over the LSP shortcut at ingress LER.

TTL handling can be configured for all LDP LSP shortcuts originating on an ingress LER using the following global commands:

#### **config>router>ldp>**[**no**] **shortcut-transit-ttl-propagate config>router>ldp>**[**no**] **shortcut-local-ttl-propagate**

These commands apply to all LDP LSPs which are used to resolve static routes, BGP routes, and IGP routes.

When the **no** form of the above command is enabled for local packets, TTL propagation is disabled on all locally generated IP packets, including ICMP Ping, traceroute, and OAM packets that are destined to a route that is resolved to the LSP shortcut. In this case, a TTL of 255 is programmed onto the pushed label stack. This is referred to as pipe mode.

Similarly, when the **no** form is enabled for transit packets, TTL propagation is disabled on all IP packets received on any IES interface and destined to a route that is resolved to the LSP shortcut. In this case, a TTL of 255 is programmed onto the pushed label stack.

# **LDP Process Overview**

[Figure 23](#page-307-0) displays the process to provision basic LDP parameters.

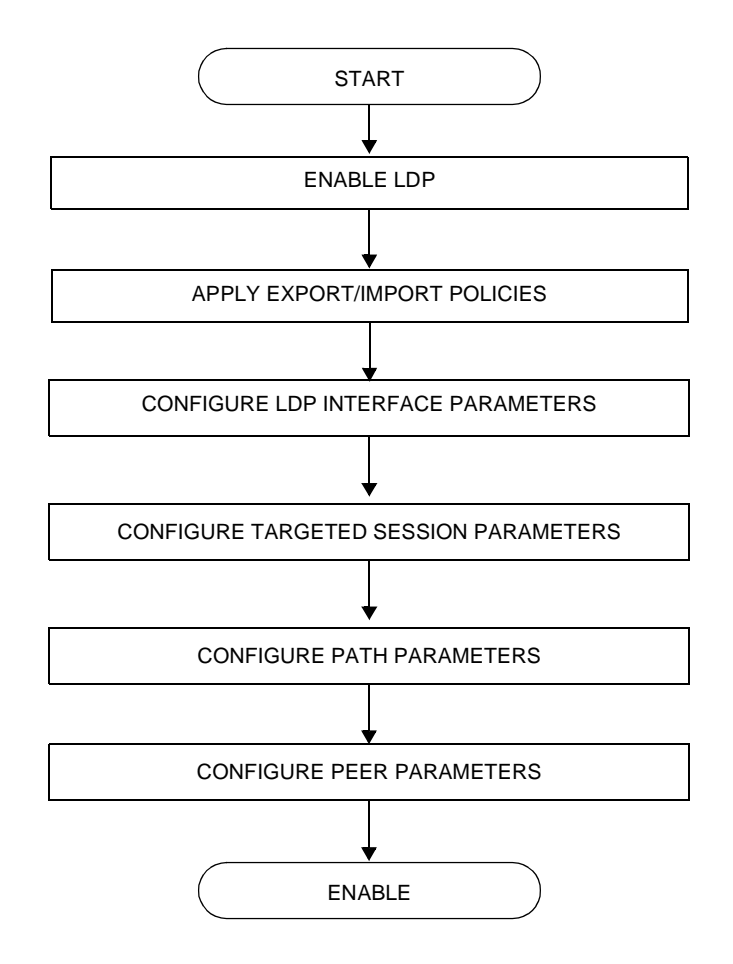

<span id="page-307-0"></span>**Figure 23: LDP Configuration and Implementation**

# **Configuring LDP with CLI**

This section provides information to configure LDP using the command line interface.

Topics in this section include:

- [LDP Configuration Overview on page 310](#page-309-0)
- [Basic LDP Configuration on page 311](#page-310-0)
- [Common Configuration Tasks on page 312](#page-311-0)
- [LDP Configuration Management Tasks on page 323](#page-322-0)

# <span id="page-309-0"></span>**LDP Configuration Overview**

When the 7750 SR OS implementation of LDP is instantiated, the protocol is in the no shutdown state. In addition, targeted sessions are then enabled. The default parameters for LDP are set to the documented values for targeted sessions in *draft-ietf-mpls-ldp-mib-09.txt*.

LDP must be enabled in order for signaling to be used to obtain the ingress and egress labels in frames transmitted and received on the service distribution path (SDP). When signaling is *off*, labels must be manually configured when the SDP is bound to a service.

# <span id="page-310-0"></span>**Basic LDP Configuration**

This chapter provides information to configure LDP and remove configuration examples of common configuration tasks.

The LDP protocol instance is created in the no shutdown (enabled) state.

The following displays the default LDP configuration.

A:ALA-1>config>router>ldp# info --------------------------------------------- interface-parameters exit targeted-session exit ----------------------------------------------

A:ALA-1>config>router>ldp#

# <span id="page-311-0"></span>**Common Configuration Tasks**

This section provides information to configure:

- [Enabling LDP on page 312](#page-311-1)
- [Configuring FEC Originate Parameters on page 314](#page-313-0)
- [Configuring Graceful-Restart Helper Parameters on page 315](#page-314-0)
- [Applying Export and Import Policies on page 316](#page-315-0)
- [Targeted Session Parameters on page 317](#page-316-0)
- [Interface Parameters on page 318](#page-317-0)
- [Peer Parameters on page 319](#page-318-0)
- [Interface Parameters on page 318](#page-317-0)

## <span id="page-311-1"></span>**Enabling LDP**

LDP must be enabled in order for the protocol to be active. MPLS must also be enabled. MPLS is enabled in the config>router>mpls context.

Use the following syntax to enable LDP on a 7750 SR OS router:

**CLI Syntax:** ldp

**Example:** config>router# **ldp**

The following displays the enabled LDP configuration.

```
A:ALA-1>config>router# info
----------------------------------------------
...
#------------------------------------------
echo "LDP Configuration"
#------------------------------------------
        ldp
            interface-parameters
            exit
            targeted-session
            exit
```
exit

...

----------------------------------------------

A:ALA-1>config>router#

# <span id="page-313-0"></span>**Configuring FEC Originate Parameters**

A FEC can be added to the LDP IP prefix database with a specific label operation on the node. Permitted operations are pop or swap. For a swap operation, an incoming label can be swapped with a label in the range of 16 to 1048575. If a swap- label is not configured then the default value is 3.

A route table entry is required for a FEC with a pop operation to be advertised. For a FEC with a swap operation, a route-table entry must exist and user configured next-hop for swap operation must match one of the next-hops in route-table entry.

Use the following syntax to configure FEC originate parameters:

```
CLI Syntax: config>router>ldp
            fec-originate ip-prefix/mask [advertised-label in-label] 
               next-hop ip-address [swap-label out-label] 
            fec-originate ip-prefix/mask [advertised-label in-label] pop
```
The following displays a FEC originate configuration example.

```
A:ALA-5>config>router# info
----------------------------------------------
            fec-originate 100.1.1.1/32 pop
             fec-originate 100.2.1.1/32 advertised-label 1000 next-hop 10.10.1.2
             fec-originate 100.3.1.1/32 advertised-label 1001 next-hop 10.10.2.3 
             swap-label 131071
            interface-parameters
            exit
            targeted-session
            exit
         exit
 ----------------------------------------------
A:ALA-5>config>router>ldp#
```
## <span id="page-314-0"></span>**Configuring Graceful-Restart Helper Parameters**

Graceful-restart helper advertises to its LDP neighbors by carrying the fault tolerant (FT) session TLV in the LDP initialization message, assisting the LDP in preserving its IP forwarding state across the restart. Alcatel-Lucent's recovery is self-contained and relies on information stored internally to self-heal. This feature is only used to help third-party routers without a self-healing capability to recover.

Maximum recovery time is the time (in seconds) the sender of the TLV would like the receiver to wait, after detecting the failure of LDP communication with the sender.

Neighbor liveness time is the time (in seconds) the LSR is willing to retain its MPLS forwarding state. The time should be long enough to allow the neighboring LSRs to re-sync all the LSPs in a graceful manner, without creating congestion in the LDP control plane.

Use the following syntax to configure graceful-restart parameters:

```
CLI Syntax: config>router>ldp
               [no] graceful-restart
```
## <span id="page-315-0"></span>**Applying Export and Import Policies**

Both inbound and outbound label binding filtering are supported. Inbound filtering allows a route policy to control the label bindings an LSR accepts from its peers. An import policy can accept or reject label bindings received from LDP peers.

Label bindings can be filtered based on:

- Neighbor Match on bindings received from the specified peer.
- Interface Match on bindings received from a neighbor or neighbors adjacent over the specified interface.
- Prefix-list Match on bindings with the specified prefix/prefixes.

Outbound filtering allows a route policy to control the set of LDP label bindings advertised by the LSR. An export policy can control the set of LDP label bindings advertised by the router. By default, label bindings for only the system address are advertised and propagate all FECs that are received. All other local interface FECs can be advertised using policies. Beware that the system IP address AND static FECs cannot be blocked using an export policy.

Matches can be based on:

- Loopback loopback interfaces.
- $All$  all local subnets.
- Match match on bindings with the specified prefix/prefixes.

Use the following syntax to apply import and export policies:

```
CLI Syntax: config>router>ldp
            export policy-name [policy-name...(upto 32 max)]
            import policy-name [policy-name...(upto 32 max)]
```
The following displays export and import policy configuration examples.

```
A:ALA-1>config>router# info
----------------------------------------------
            export "LDP-export"
            fec-originate 100.1.1.1/32 pop
            fec-originate 100.2.1.1/32 advertised-label 1000 next-hop 10.10.1.2
            import "LDP-import"
            interface-parameters
            exit
            targeted-session
            exit
----------------------------------------------
```
A:ALA-1>config>router#

## <span id="page-316-0"></span>**Targeted Session Parameters**

Use the following syntax to specify targeted-session parameters:

**CLI Syntax:** config>router# ldp targeted-session disable-targeted-session export-prefixes *policy-name* [*policy-name*...(up to 5 max)] hello *timeout factor* import-prefixes *policy-name* [*policy-name*...(up to 5 max)] keepalive *timeout factor* peer *ip-address* hello *timeout factor* keepalive *timeout factor* no shutdown tunneling lsp *lsp-name*

The following example displays an LDP configuration example:

```
A:ALA-1>config>router>ldp# info
----------------------------------------------
...
            targeted-session
               hello 5000 255
               keepalive 5000 255
               peer 10.10.10.104
                  hello 2500 104
                    keepalive 15 3
                exit
            exit
----------------------------------------------
A:ALA-1>config>router>ldp#
```
## <span id="page-317-0"></span>**Interface Parameters**

Use the following syntax to configure interface parameters:

```
CLI Syntax: config>router# ldp
            interface-parameters
               hello timeout factor
               keepalive timeout factor
               transport-address {system|interface}
               interface ip-int-name
                  hello timeout factor
                  keepalive timeout factor
                  transport-address {system|interface}
                  no shutdown
```
The following example displays an interface parameter configuration example:

```
A:ALA-1>config>router>ldp# info
     ----------------------------------------------
...
            targeted-session
                no disable-targeted-session
                hello 5000 255
                keepalive 5000 255
                peer 10.10.10.104
                    hello 2500 104
                    keepalive 15 3
                     no shutdown
                 exit
             exit
             no shutdown
----------------------------------------------
A:ALA-1>config>router>ldp#
```
## <span id="page-318-0"></span>**Peer Parameters**

Use the following syntax to specify interface parameters:

```
CLI Syntax: config>router# ldp
            peer-parameters
               peer ip-address
                  auth-keychain name
                  authentication-key [authentication-key|hash-key] 
                   [hash|hash2]
                  ttl-security min-ttl-value [log log-id]
```
The following example displays an LDP configuration example:

```
A:ALA-1>config>router>ldp# info
----------------------------------------------
             export "LDP-export"
             import "LDP-import"
             peer-parameters
                 peer 10.10.10.104
                    authentication-key "3WErEDozxyQ" hash
                 exit
             exit
             interface-parameters
                 interface "test"
                 exit
                 interface "to-104"
                    hello 15 3
                 exit
             exit
             targeted-session
                 hello 5000 255
                 keepalive 5000 255
                 peer 10.10.10.104
                     hello 2500 100
                    keepalive 15 3
                 exit
             exit
----------------------------------------------
A:ALA-1>config>router>ldp#
```
## **LDP Signaling and Services**

When LDP is enabled, targeted sessions can be established to create remote adjacencies with nodes that are not directly connected. When service distribution paths (SDPs) are configured, extended discovery mechanisms enable LDP to send periodic targeted hello messages to the SDP's far-end point. The exchange of LDP hellos trigger session establishment. The SDP's signaling default enables **tldp**. The service SDP uses the targeted-session parameters configured in the **config>router>ldp>targeted-session** context.

The SDP's LDP and LSP commands are mutually exclusive; either one LSP can be specified or LDP can be enabled. If LDP is already enabled on an MPLS SDP, then an LSP cannot be specified on the SDP. If an LSP is specified on an MPLS SDP, then LDP cannot be enabled on the SDP.

To enable LDP on the SDP when an LSP is already specified, the LSP must be removed from the configuration using the no lsp lsp-name command. For further information about configuring SDPs, refer to the 7750 SR OS Services Guide.

The following example displays the command syntax usage to configure enable LDP on an MPLS SDP:

```
CLI Syntax: config>service>sdp#
            ldp
            signaling {off|tldp}
```
The following displays an example of an SDP configuration showing the signaling default  $t \log t$ enabled.

```
A:ALA-1>config>service>sdp# info detail
----------------------------------------------
            description "MPLS: to-99"
            far-end 10.10.10.99
             ldp
             signaling tldp
             path-mtu 4462
             keep-alive
                hello-time 10
                hold-down-time 10
                max-drop-count 3
                timeout 5
                no message-length
                no shutdown
             exit
            no shutdown
----------------------------------------------
A:ALA-1>config>service>sdp#
```
The following shows a working configuration of LDP over RSVP-TE (1) where tunnels look like the second example (2):

**1.** \*A:ALA-1>config>router>ldp# info --------------------------------------------- prefer-tunnel-in-tunnel interface-parameters interface "port-1/1/3" exit interface "port-lag-1" exit exit targeted-session peer 10.51.0.1 shutdown tunneling lsp "to\_P\_1" exit exit peer 10.51.0.17 shutdown tunneling lsp "to\_P\_6" exit exit exit ---------------------------------------------- \*A:ALA-1>config>router>ldp# **2.** \*A:ALA-1>config>router>mpls# info --------------------------------------------- resignal-timer 30 admin-group "lower" 2 admin-group "upper" 1 interface "system" exit interface "port-1/1/3" exit interface "port-lag-1" exit path "dyn" no shutdown exit lsp "to\_P\_1" to 10.51.0.1 cspf fast-reroute facility exit primary "dyn" exit no shutdown exit lsp "to\_P\_6" to 10.51.0.17 cspf fast-reroute facility exit

primary "dyn"

### Common Configuration Tasks

 exit no shutdown exit no shutdown ---------------------------------------------- \*A:ALA-1>config>router>mpls#

# <span id="page-322-0"></span>**LDP Configuration Management Tasks**

This section discusses the following LDP configuration management tasks:

- [Disabling LDP on page 323](#page-322-1)
- [Modifying Targeted Session Parameters on page 324](#page-323-0)
- [Modifying Interface Parameters on page 325](#page-324-0)
- [Modifying Interface Parameters on page 325](#page-324-0)

## <span id="page-322-1"></span>**Disabling LDP**

The no ldp command disables the LDP protocol on the router. All parameters revert to the default settings. LDP must be shut down before it can be disabled.

Use the following command syntax to disable LDP:

**CLI Syntax:** no ldp shutdown

### <span id="page-323-0"></span>**Modifying Targeted Session Parameters**

You can modify LDP parameters without shutting down entities. The changes take effect immediately. Individual parameters cannot be deleted. The no form of a **targeted-session** parameter command reverts modified values back to the default.

The following example displays the command syntax usage to revert targeted session parameters back to the default values:

```
Example: config>router# ldp
           config>router>ldp# targeted-session
           config>router>ldp>targeted# no authentication-key
           config>router>ldp>targeted# no disable-targeted-session
           config>router>ldp>targeted# no hello
            config>router>ldp>targeted# no keepalive 
            config>router>ldp>targeted# no peer 10.10.10.99
```
The following output displays the default values:

```
A:ALA-1>config>router>ldp>targeted# info detail
----------------------------------------------
               no disable-targeted-session
               hello 45 3
               keepalive 40 4
----------------------------------------------
A:ALA-1>config>router>ldp>targeted#
```
### **Modifying Interface Parameters**

You can modify LDP interface parameters without shutting down entities. The changes take effect immediately. Individual parameters cannot be deleted. The **no** form of a **interface-parameter** command reverts modified values back to the defaults.

The following output displays the default values:

A:ALA-1>config>router>ldp>targeted# info detail --------------------------------------------- hello 15 3 keepalive 30 3 no transport-address ---------------------------------------------- A:ALA-1>config>router>ldp>targeted#

LDP Configuration Management Tasks

# **LDP Command Reference**

# **Command Hierarchies**

- [LDP Commands on page 327](#page-326-0)
- [Show Commands on page 329](#page-328-0)
- [Clear Commands on page 330](#page-329-0)
- [Debug Commands on page 330](#page-329-1)

### <span id="page-326-0"></span>LDP Commands

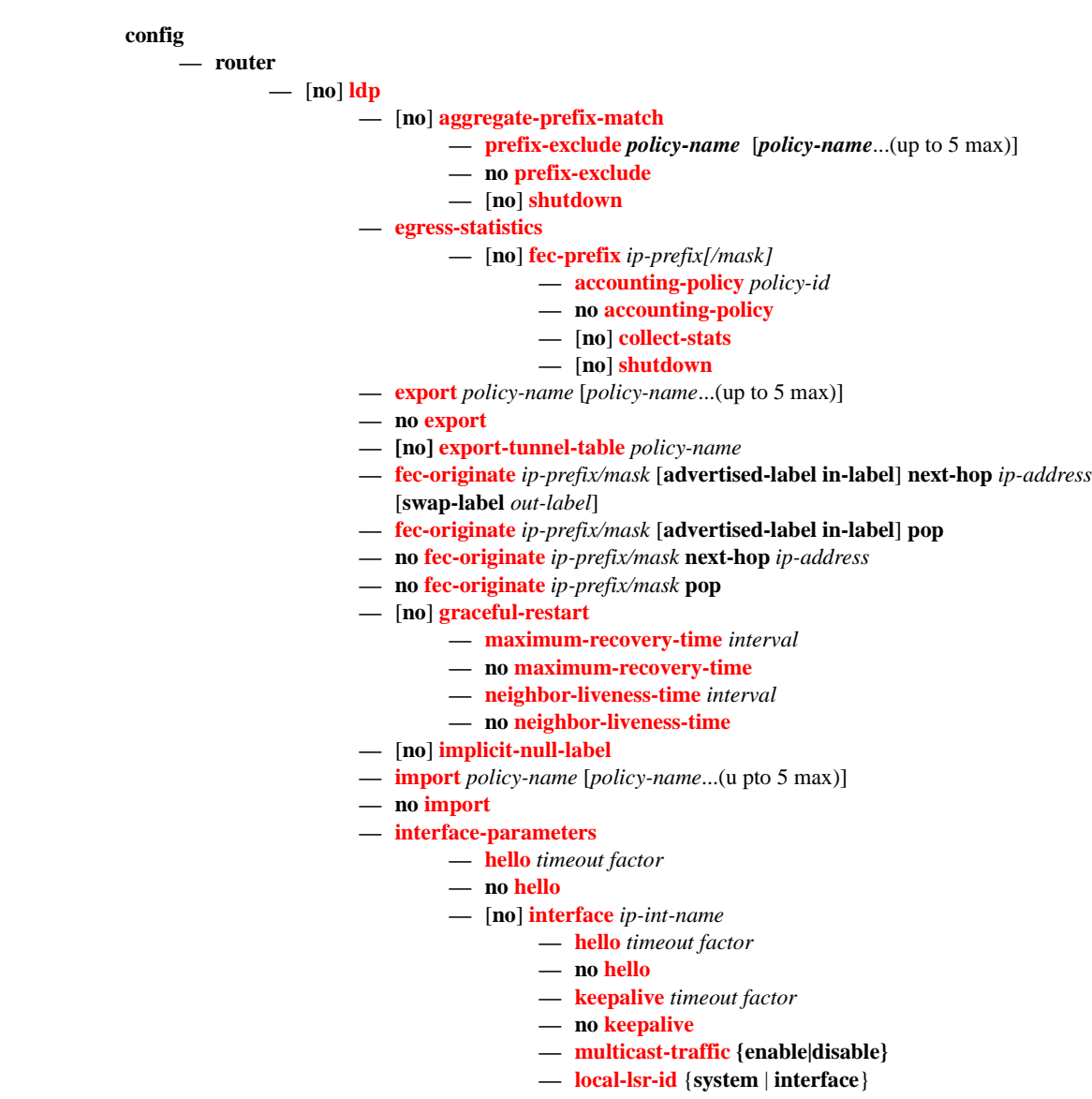

**7750 SR OS MPLS Configuration Guide Configuration Suite Rage 327** 

- **no [local-lsr-id](#page-340-0)**
- **—** [**no**] **[shutdown](#page-331-0)**
- **— [transport-address](#page-343-1)** {**system** | **interface**}
- **no [transport-address](#page-343-1)**
- **— [keepalive](#page-339-0)** *timeout factor*
- **no [keepalive](#page-339-0)**
- **— [transport-address](#page-343-1)** {**system** | **interface**}
- **no [transport-address](#page-343-1)**
- **— [label-withdrawal-delay](#page-338-0)** *seconds*
- **— [peer-parameters](#page-345-0)**
	- **— [peer](#page-352-0)** *ip-address*
	- **no [peer](#page-352-0)** [*ip-address*]
		- **— [auth-keychain](#page-345-2)** *name*
		- **— [authentication-key](#page-345-1)** [*authentication-key* | *hash-key*] [**hash |** 
			- **hash2**]
		- **no [authentication-key](#page-345-1)**
		- **—** [**no**] **[dod-label-distribution](#page-346-0)**
		- **—** [**no**] **[export-prefixes](#page-347-0)** *policy-name*
		- **—** [**no**] **[fec129-cisco-interop](#page-347-1)**
		- **—** [**no**] **[import-prefixes](#page-348-0)** *policy-name*
		- **— [ttl-security](#page-348-1)** *min-ttl-value*
		- **[no] [ttl-security](#page-348-1)**
- **[no] [p2mp-mbb-time](#page-344-1)**
- **—** [**no**] **[prefer-tunnel-in-tunnel](#page-349-0)**
- **—** [**no**] **[shortcut-transit-ttl-propagate](#page-349-1)**
- **—** [**no**] **[shortcut-local-ttl-propagate](#page-350-0)**
- **—** [**no**] **[shutdown](#page-331-0)**
- **— [targeted-session](#page-351-0)**
	- **—** [**no**] **[disable-targeted-session](#page-351-1)**
	- **— [export-prefixes](#page-352-1)** *policy-name* [*policy-name*...(up to 5 max)]
	- **no [export-prefixes](#page-352-1)**
	- **— [hello](#page-342-1)** *timeout factor*
	- **no [hello](#page-342-1)**
	- **— [import-prefixes](#page-352-2)** *policy-name* [*policy-name*...(up to 5 max)]
	- **no [import-prefixes](#page-352-2)**
	- **— [keepalive](#page-339-0)** *timeout factor*
	- **no [keepalive](#page-339-0)**
	- **— [local-lsr-id](#page-340-1)** *interface-name*
	- **no [local-lsr-id](#page-340-1)**
	- **— [peer](#page-352-0)** *ip-address*
	- **no [peer](#page-352-0)** *ip-address*
		- **—** [**no**] **[bfd-enable](#page-351-2)**
			- **— [hello](#page-342-1)** *timeout factor*
			- **no [hello](#page-342-1)**
			- **— [keepalive](#page-339-0)** *timeout factor*
			- **no [keepalive](#page-339-0)**
			- **— [local-lsr-id](#page-340-0)** *interface-name*
			- **no [local-lsr-id](#page-340-0)**
			- **—** [**no**] **[shutdown](#page-331-0)**
- **— [tunnel-down-damp-time](#page-338-1)** *seconds*
- **no [tunnel-down-damp-time](#page-338-1)**
- **—** [**no**] **[ldp-shortcut](#page-330-1)**

### <span id="page-328-0"></span>Show Commands

**show**

**— router**

**— ldp** 

- **— [auth-keychain](#page-354-1)** [*keychain*]
- **— [bindings](#page-354-0)**[**fec-type** *fec-type* [**detail** | **summary**]] [**session** *ip-addr*[:*label-space*]]
- **— [bindings](#page-354-0)** [*label-type*] [*start-label* [*end-label*]
- **— [bindings](#page-354-0)** {**prefix** *ip-prefix/mask* [**detail**]}[**session** *ip-add*r[:*label-space*]]
- **— [bindings](#page-354-0) active** [**prefix** *ip-prefix/mask*] [**summary** | **egress-nh** *ip-prefix/mask* | **egress-if** *port-id* | **egress-lsp** *tunnel-id*]
- **— [bindings](#page-354-0) service-id** *service-id* [**detail**]
- **— [bindings](#page-354-0) vc-type** *vc-type* [{**vc-id** *vc-id*| **agi** *agi*} [**session** *ip-addr*[:*lab el-space*]]]
- **— [discovery](#page-361-0)** [{**peer** [*ip-address*]} | {**interface** [*ip-int-name*]}] [**state** *state*] [**detail**] [**adjacency-type** *type*]
- **— [fec-egress-stats](#page-366-0)** [*ip-prefix/mask*]
- **— [fec-egress-stats](#page-366-0) active**
- **— [fec-originate](#page-367-0)** *ip-prefix/mask* [*operation-type*]
- **— [interface](#page-365-0)** [*ip-int-name* | *ip-address*] [**detail**]
- **— [parameters](#page-368-0)**
- **— [peer](#page-371-0)** [*ip-address*] [**detail**]
- **— [peer-parameters](#page-374-0)** *peer-ip-address*
- **— [session](#page-376-0)** [*ip-addr*[:*label-space*]] [**detail** | **statistics** [*packet-type*]] [*session-type*]
- **— [status](#page-379-0)**

Note: Refer to the OS OAM and Diagnostics Guide for tools command descriptions, syntax, and usage information.

## <span id="page-329-0"></span>Clear Commands

<span id="page-329-1"></span>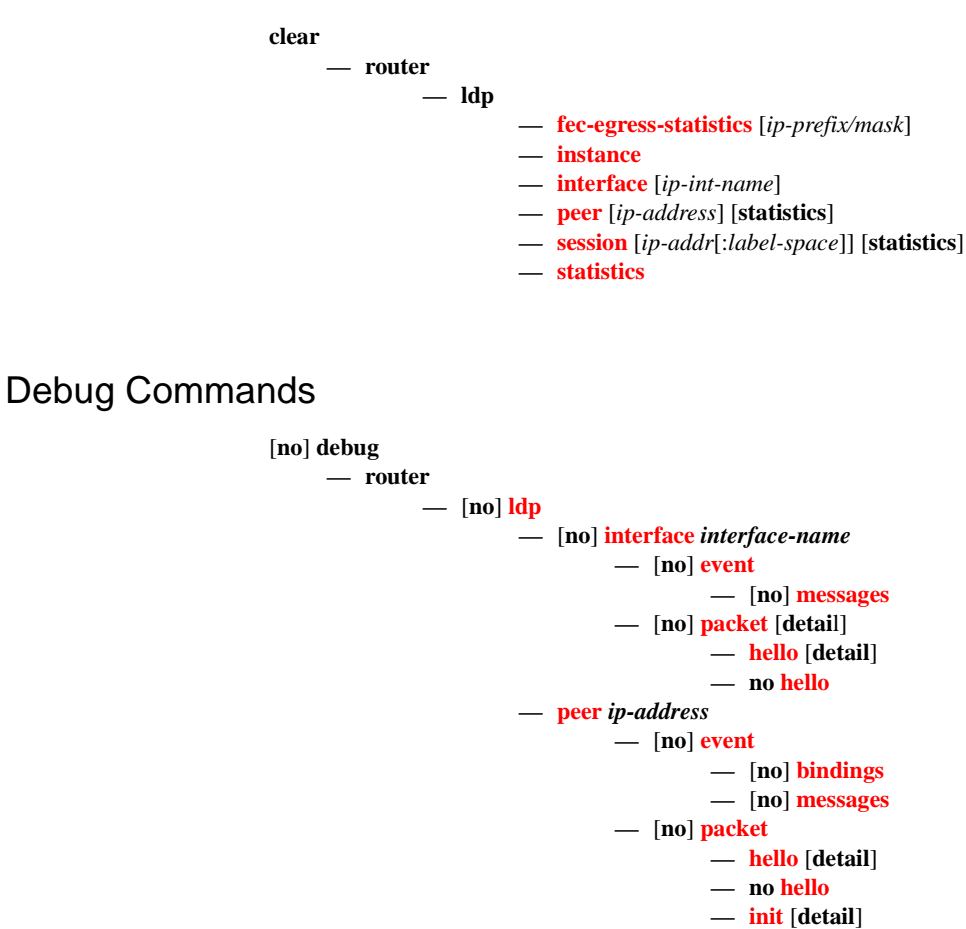

## Tools Commands

See 7750 SR OS OAM and Diagnostics Guide for CLI description and syntax.

**— no [init](#page-386-1) —** [**no**] **[keepalive](#page-386-2) — [label](#page-386-3)** [**detail**] **— no [label](#page-386-3)**

**tools — dump**

> **— ldp-treetrace** {**prefix** *ip-prefix/mask*| **manual-prefix** *ip-prefix/mask*}[**path-destination** *ipaddress*] [**trace-tree**]

# **LDP Configuration Commands**

# **Generic Commands**

# <span id="page-330-0"></span>ldp

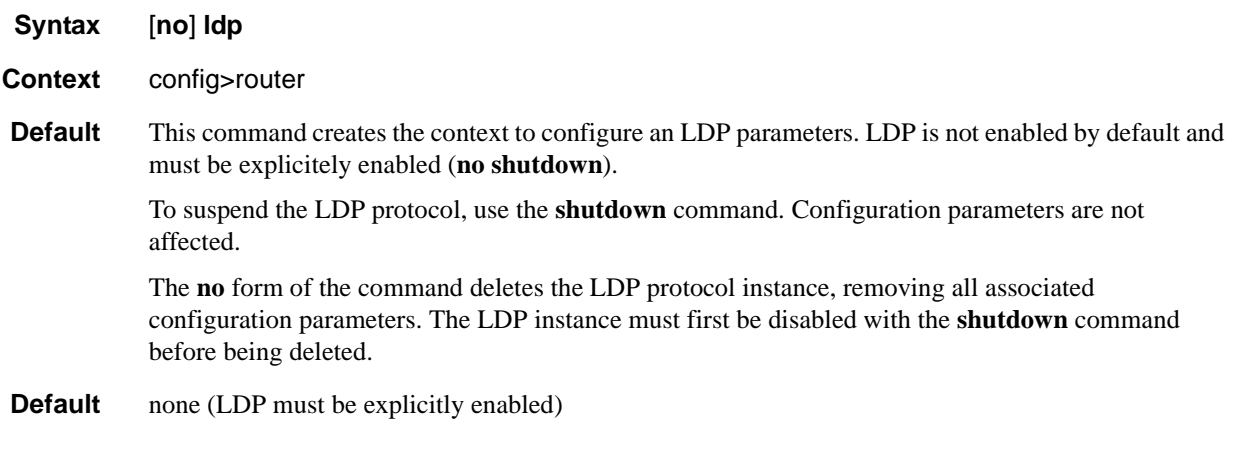

# <span id="page-330-1"></span>ldp-shortcut

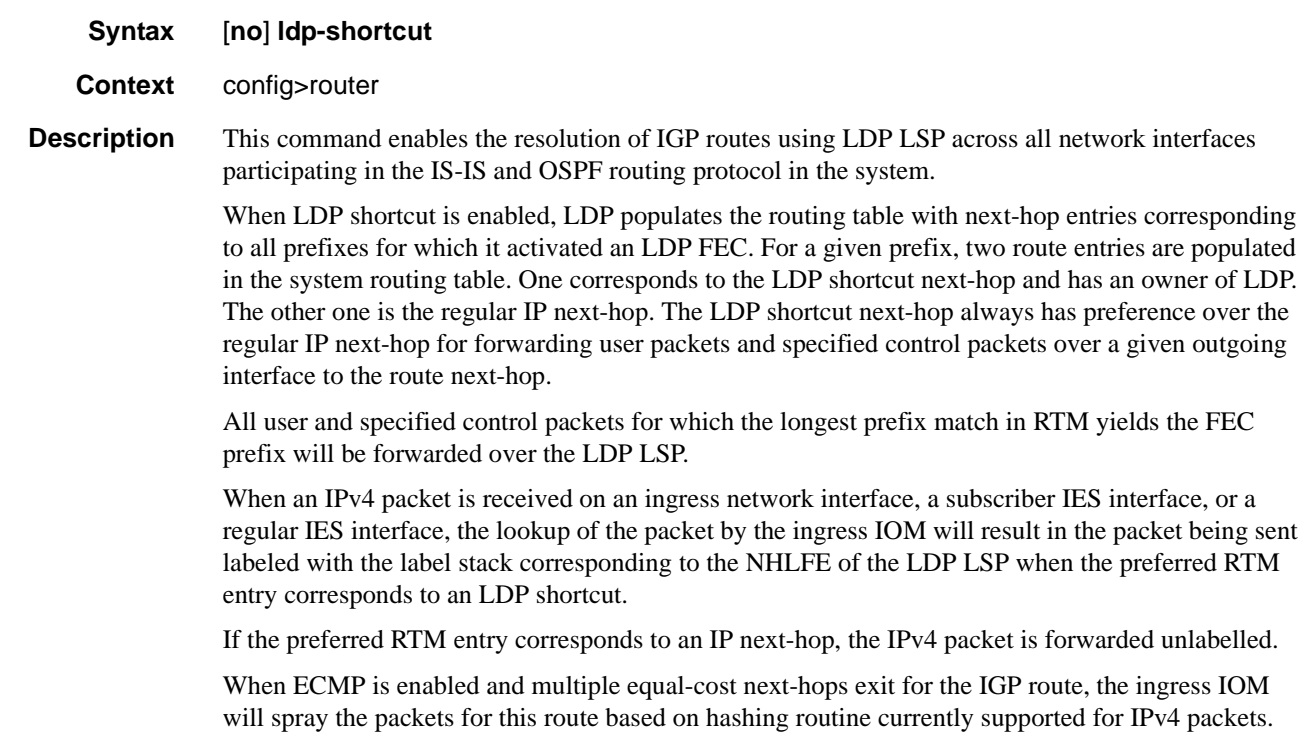

When the preferred RTM entry corresponds to an LDP shortcut route, spraying will be performed across the multiple next-hops for the LDP FEC. The FEC next-hops can either be direct link LDP neighbors or T-LDP neighbors reachable over RSVP LSPs in the case of LDP-over-RSVP but not both.

When the preferred RTM entry corresponds to a regular IP route, spraying will be performed across regular IP next-hops for the prefix..

The **no** form of this command disables the resolution of IGP routes using LDP shortcuts.

**Default** no ldp-shortcut

#### <span id="page-331-0"></span>shutdown

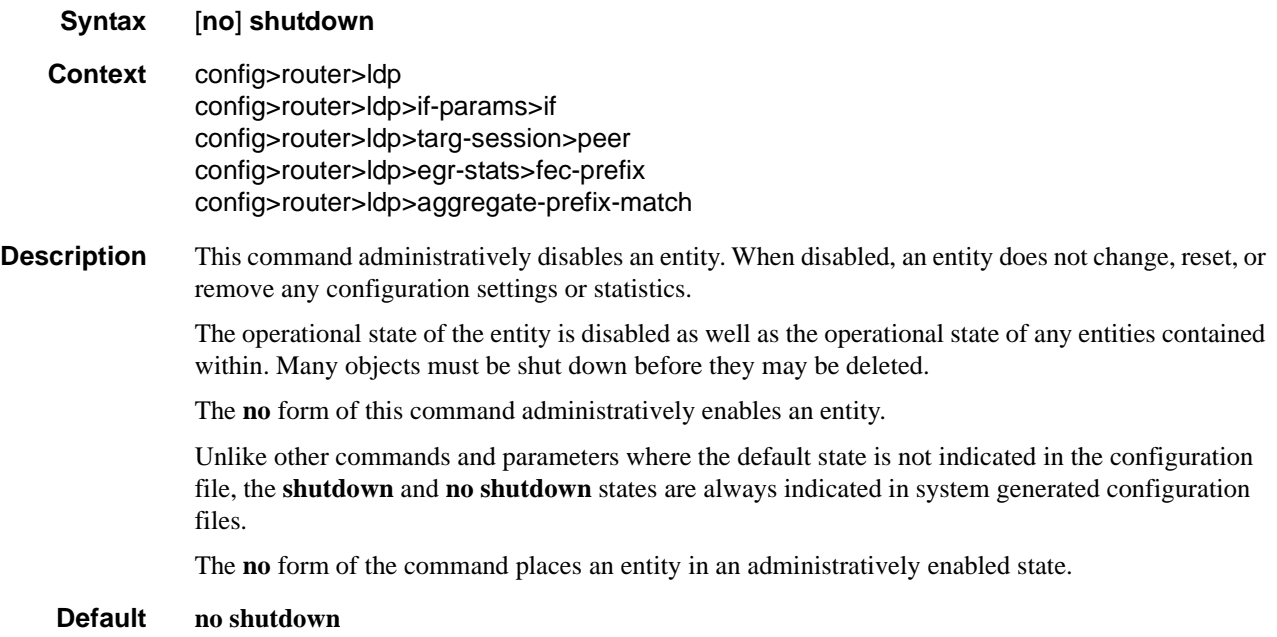

#### <span id="page-331-1"></span>aggregate-prefix-match

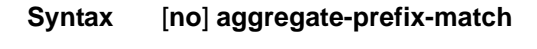

- **Context** config>router>ldp
- **Description** The command enables the use by LDP of the aggregate prefix match procedures.

When this option is enabled, LDP performs the following procedures for all prefixes. When an LSR receives a FEC-label binding from an LDP neighbor for a given specific FEC1 element, it will install the binding in the LDP FIB if:

- It is able to perform a successful longest IP match of the FEC prefix with an entry in the routing table, and
- The advertising LDP neighbor is the next-hop to reach the FEC prefix.

When such a FEC-label binding has been installed in the LDP FIB, then LDP programs an NHLFE entry in the egress data path to forward packets to FEC1. It also advertises a new FEC-label binding for FEC1 to all its LDP neighbors.

When a new prefix appears in the routing table, LDP inspects the LDP FIB to determine if this prefix is a better match (a more specific match) for any of the installed FEC elements. For any FEC for which this is true, LDP may have to update the NHLFE entry for this FEC.

When a prefix is removed from the routing table, LDP inspects the LDP FIB for all FEC elements which matched this prefix to determine if another match exists in the routing table. If so, it updates the NHLFE entry accordingly. If not, it sends a label withdraw message to its LDP neighbors to remove the binding.

When the next hop for a routing prefix changes, LDP updates the LDP FIB entry for the FEC elements which matched this prefix. It also updates the NHLFE entry for these FEC elements accordingly.

The **no** form of this command disables the use by LDP of the aggregate prefix procedures and deletes the configuration. LDP resumes performing exact prefix match for FEC elements.

**Default** no aggregate-prefix-match

#### <span id="page-332-1"></span>prefix-exclude

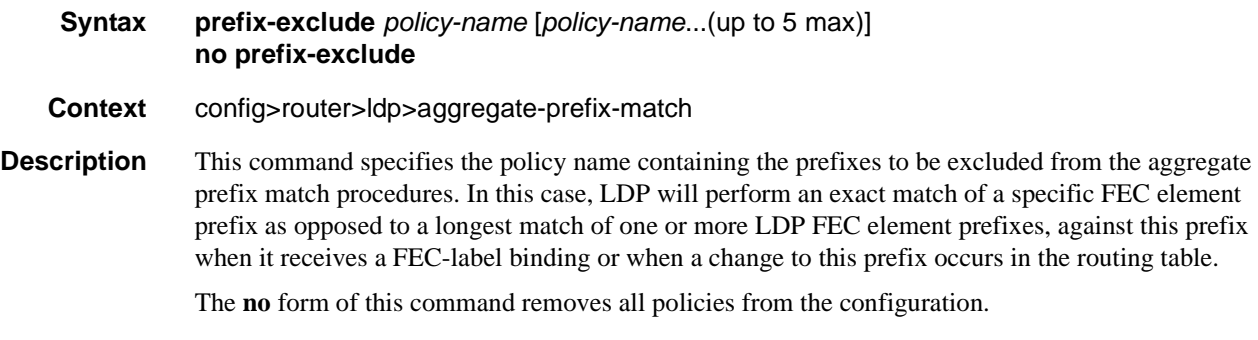

**Default** no prefix-exclude.

#### <span id="page-332-0"></span>egress-statistics

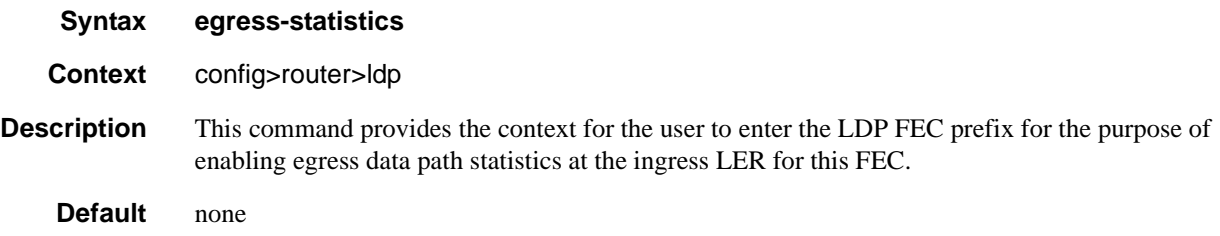

**7750 SR OS MPLS Configuration Guide Page 333**

#### Generic Commands

<span id="page-333-0"></span>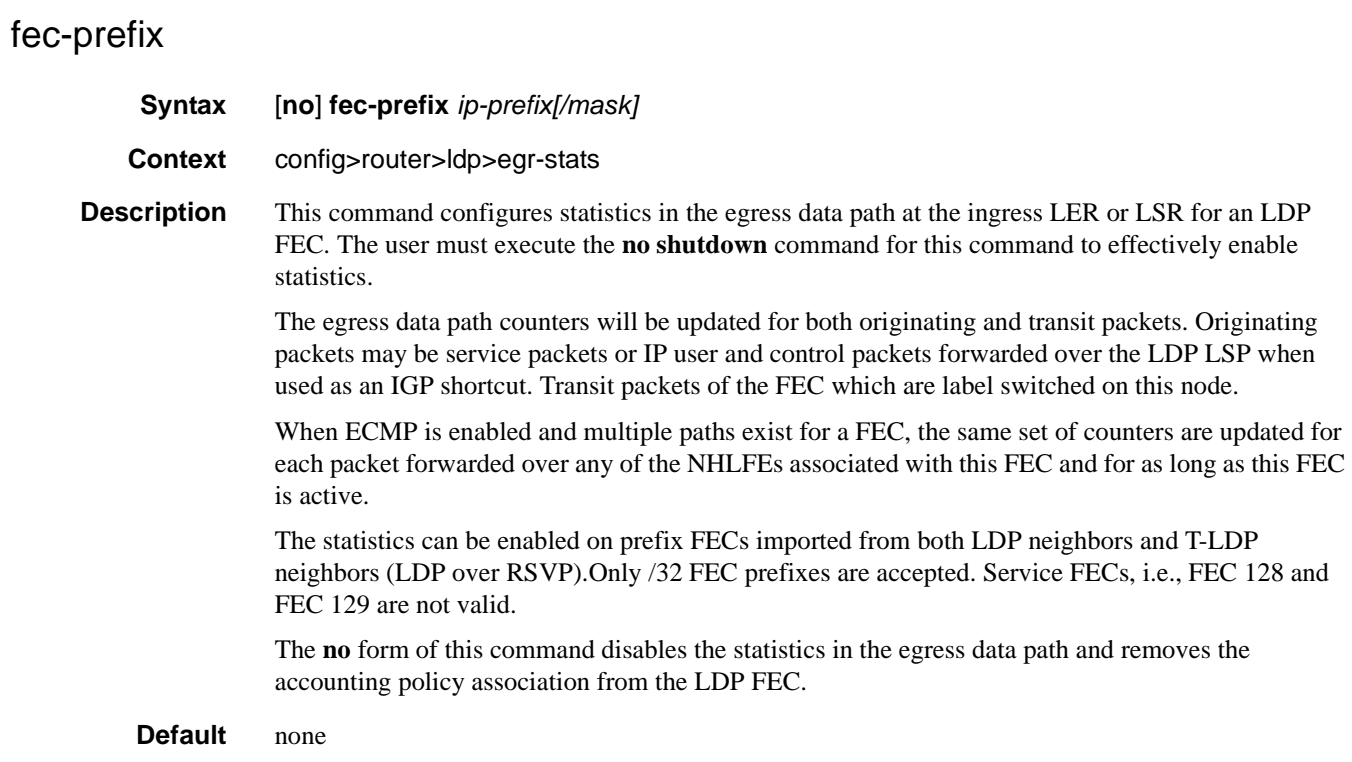

# <span id="page-333-1"></span>accounting-policy

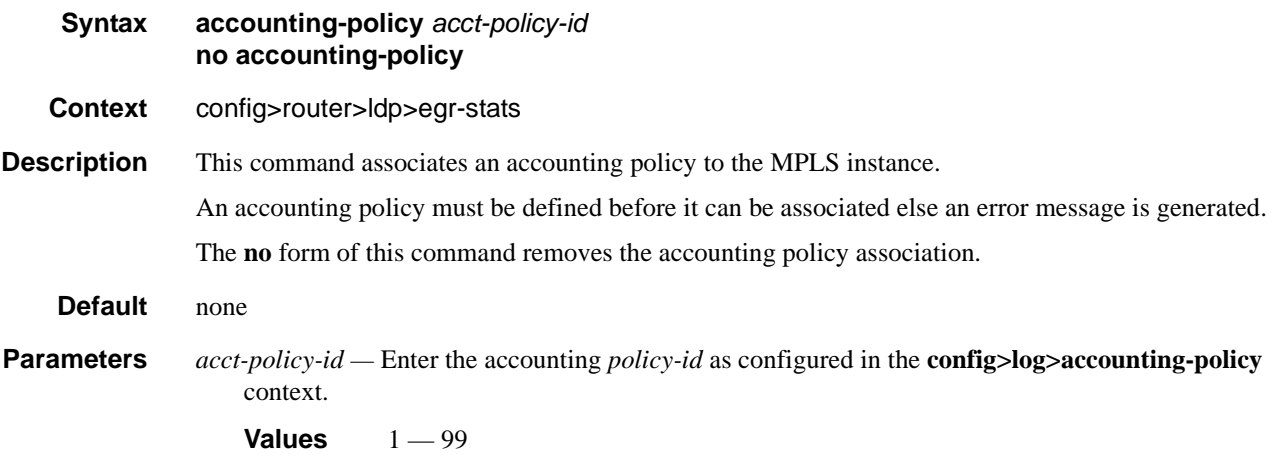

## <span id="page-333-2"></span>collect-stats

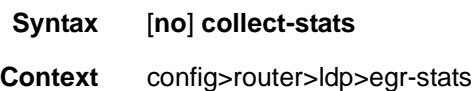

### **Description** This command enables accounting and statistical data collection. When applying accounting policies the data, by default, is collected in the appropriate records and written to the designated billing file.

When the **no collect-stats** command is issued the statistics are still accumulated by the IOMCFM cards. However, the CPU will not obtain the results and write them to the billing file. If a subsequent **collect-stats** command is issued then the counters written to the billing file include all the traffic while the **no collect-stats** command was in effect.

**Default** collect-stats

#### <span id="page-334-1"></span>export

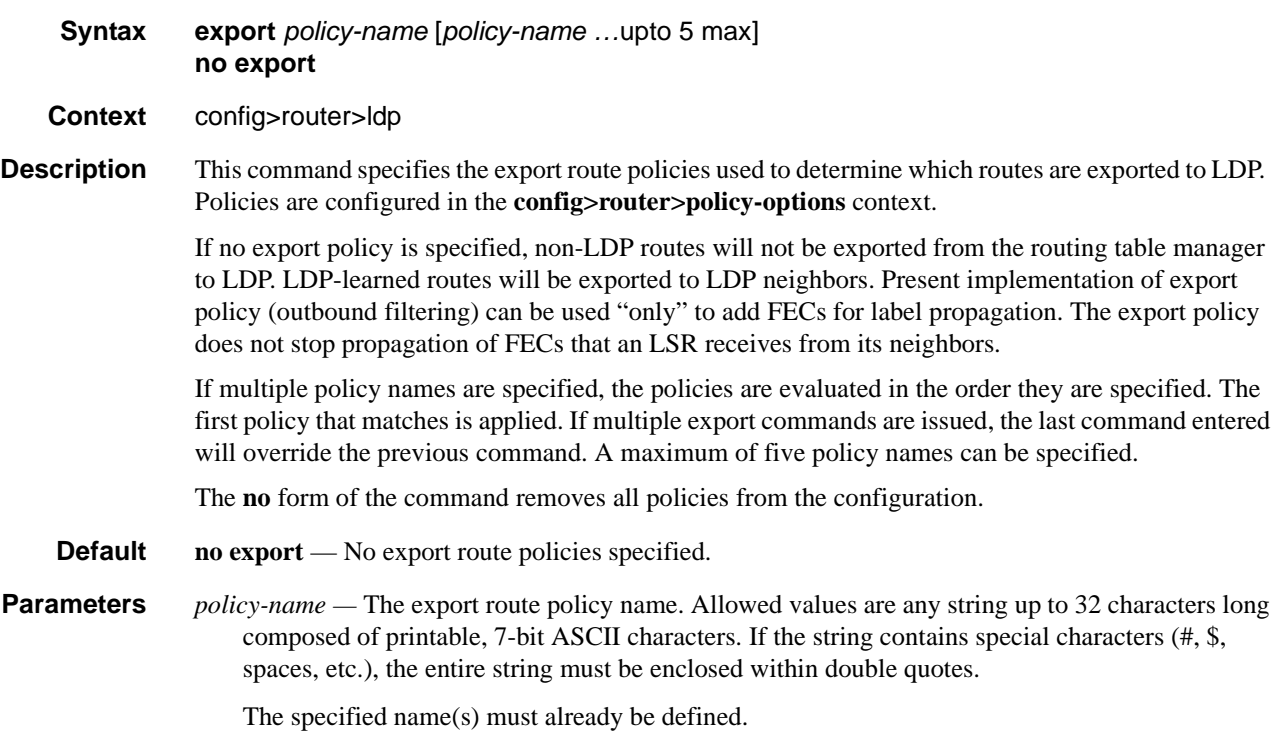

#### <span id="page-334-0"></span>export-tunnel-table

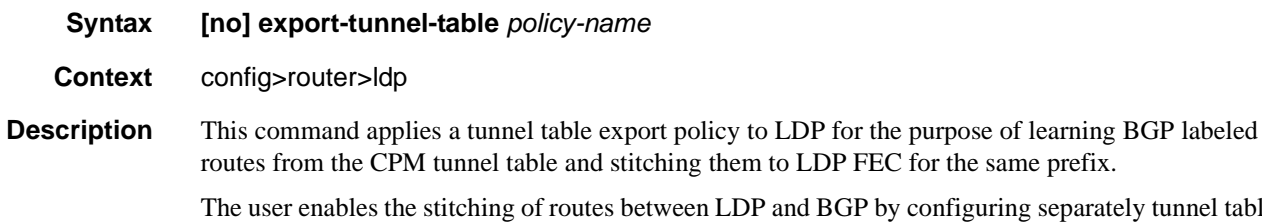

and BGP by configuring separately tunnel table route export policies in both protocols and enabling the advertising of RFC 3107 formatted labeled routes for prefixes learned from LDP FECs.

The route export policy in BGP instructs BGP to listen to LDP route entries in the CPM Tunnel Table. If a /32 LDP FEC prefix matches an entry in the export policy, BGP originates a BGP labeled route, stitches it to the LDP FEC, and re-distributes the BGP labeled route to its iBGP neighbors.

The user adds LDP FEC prefixes with the statement '**from protocol ldp**' in the configuration of the existing BGP export policy at the global level, the peer-group level, or at the peer level using the commands:

- **configure>router>bgp>export policy-name**
- **configure>router>bgp>group>export policy-name**
- **configure>router>bgp>group>neighbour>export policy-name**

To indicate to BGP to evaluate the entries with the '**from protocol ldp**' statement in the export policy when applied to a specific BGP neighbor, a new argument is added to the existing advertise-label command:

#### **configure>router>bgp>group>neighbour>advertise-label ipv4 include-ldp-prefix**

Without the new **include-ldp-prefix** argument, only core IPv4 routes learned from RTM are advertised as BGP labeled routes to the neighbor. No stitching of LDP FEC to the BGP labeled route will be performed for this neighbor even if the same prefix was learned from LDP.

The tunnel table route export policy in LDP instructs LDP to listen to BGP route entries in the CPM Tunnel Table. If a /32 BGP labeled route matches a prefix entry in the export policy, LDP originates an LDP FEC for the prefix, stitches it to the BGP labeled route, and re-distributes the LDP FEC to its iBGP neighbors.

The user can add BGP labeled route prefixes with the statement '**from protocol bgp**' in the configuration of the LDP tunnel table export policy. Note that the '**from protocol**' statement has an effect only when the protocol value is ldp. Policy entries with protocol values of rsvp, bgp, or any value other than ldp are ignored at the time the policy is applied to LDP.

The **no** form of the command removes the policy from the configuration.

**Default no export-tunnel-table** — no tunnel table export route policy is specified.

**Parameters** *policy-name* — The export-tunnel-table route policy name. Allowed values are any string up to 32 characters long composed of printable, 7-bit ASCII characters excluding double quotes. If the string contains spaces, use double quotes to delimit the start and end of the string. The specified name(s) must already be defined.

#### <span id="page-335-0"></span>fec-originate

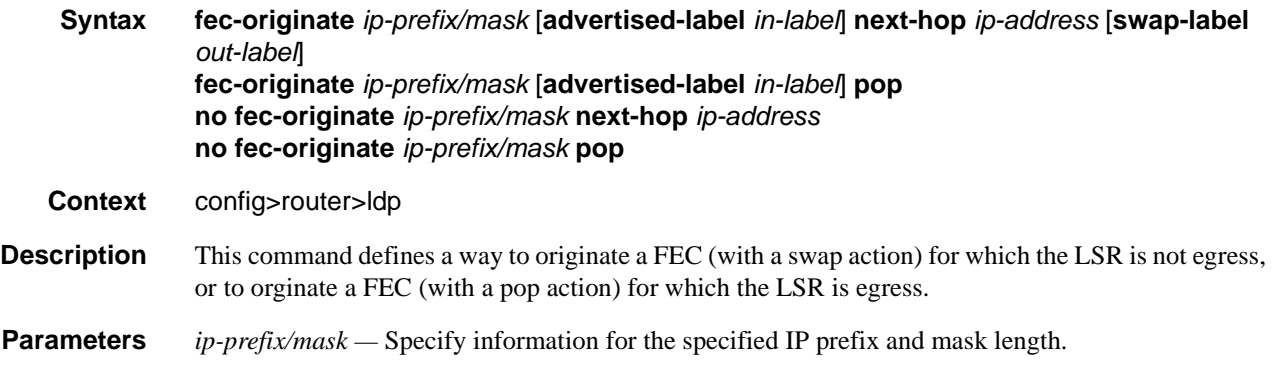

**next-hop —** Specify the IP address of the next hop of the prefix.

- **advertised-label** Specify the label advertised to the upstream peer. If not configured, then the label advertised should be from the label pool. If the configured static label is not available then the IP prefix is not advertised.
- *out-label* Specify the LSR to swap the label. If configured, then the LSR should swap the label with the configured swap-label. If not configured, then the default action is pop if the next-hop parameter is not defined.

NOTE: The next-hop, advertised-label, swap-label parameters are all optional. If next-hop is configured but no swap label specified, then it will be a swap with label 3, such as, pop and forward to the next-hop. If the next-hop and swap-label are configured, then it is a regular swap. If no parameters are specified, then a pop and route is performed.

**Values**  $16 - 1048575$ 

*in-label —* Specifies the number of labels to send to the peer associated with this FEC.

**Values** 32 — 1023

**pop —** Specifies to pop the label and transmit without the label.

### <span id="page-336-1"></span>graceful-restart

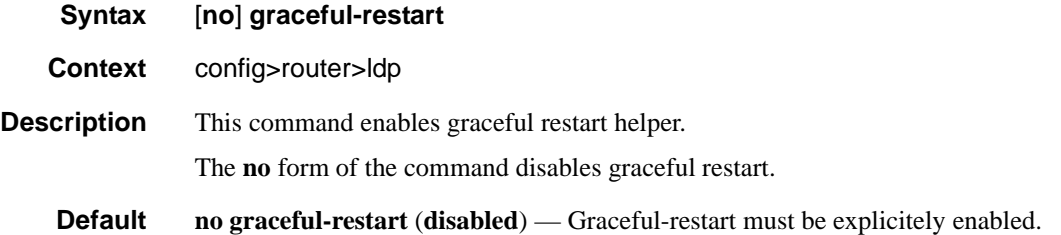

#### <span id="page-336-0"></span>implicit-null-label

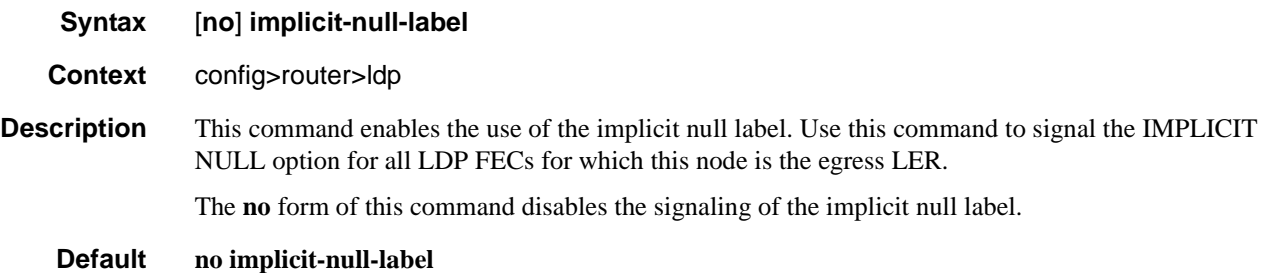

#### Generic Commands

# <span id="page-337-1"></span>maximum-recovery-time

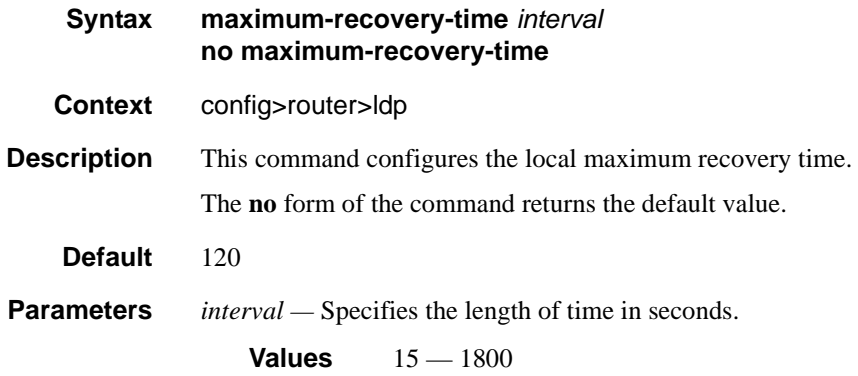

# <span id="page-337-2"></span>neighbor-liveness-time

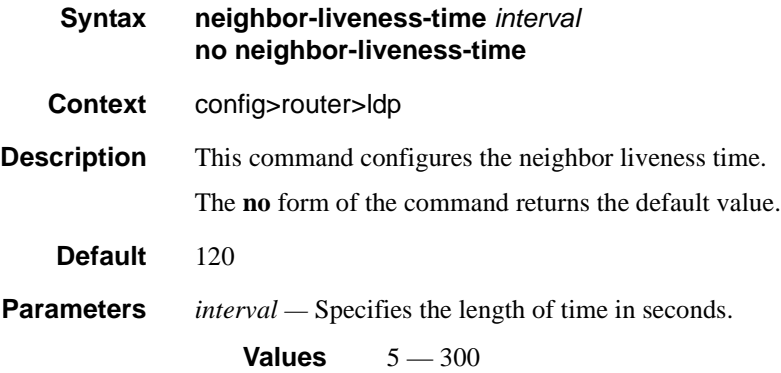

# <span id="page-337-0"></span>import

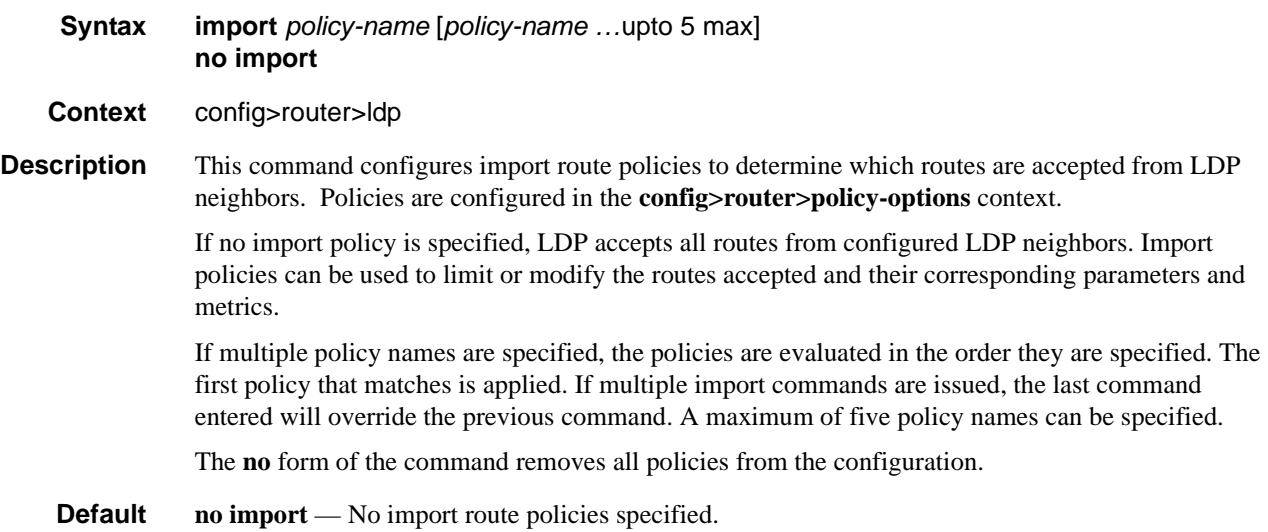

**Parameters** *policy-name —* The import route policy name. Allowed values are any string up to 32 characters long composed of printable, 7-bit ASCII characters. If the string contains special characters (#, \$, spaces, etc.), the entire string must be enclosed within double quotes.

The specified name(s) must already be defined.

### <span id="page-338-0"></span>label-withdrawal-delay

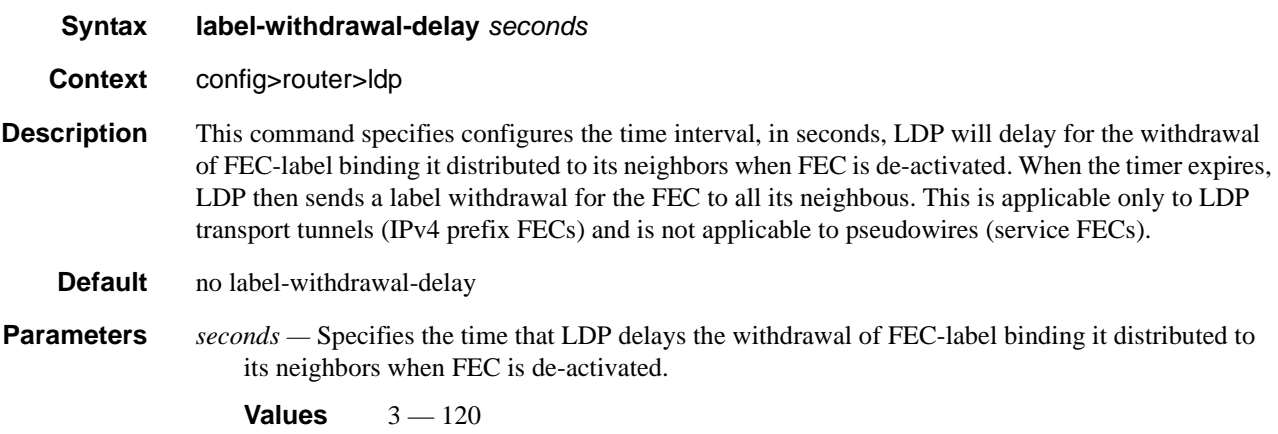

### <span id="page-338-1"></span>tunnel-down-damp-time

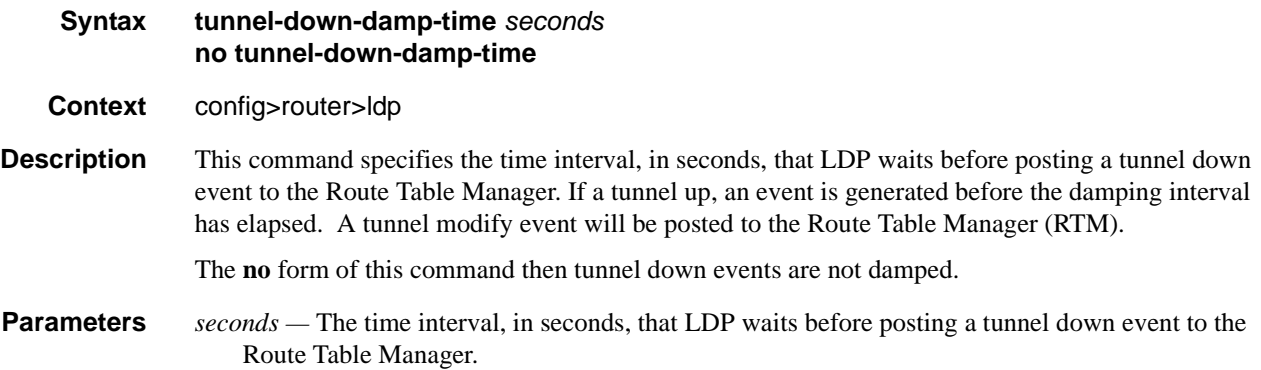

# <span id="page-339-0"></span>keepalive

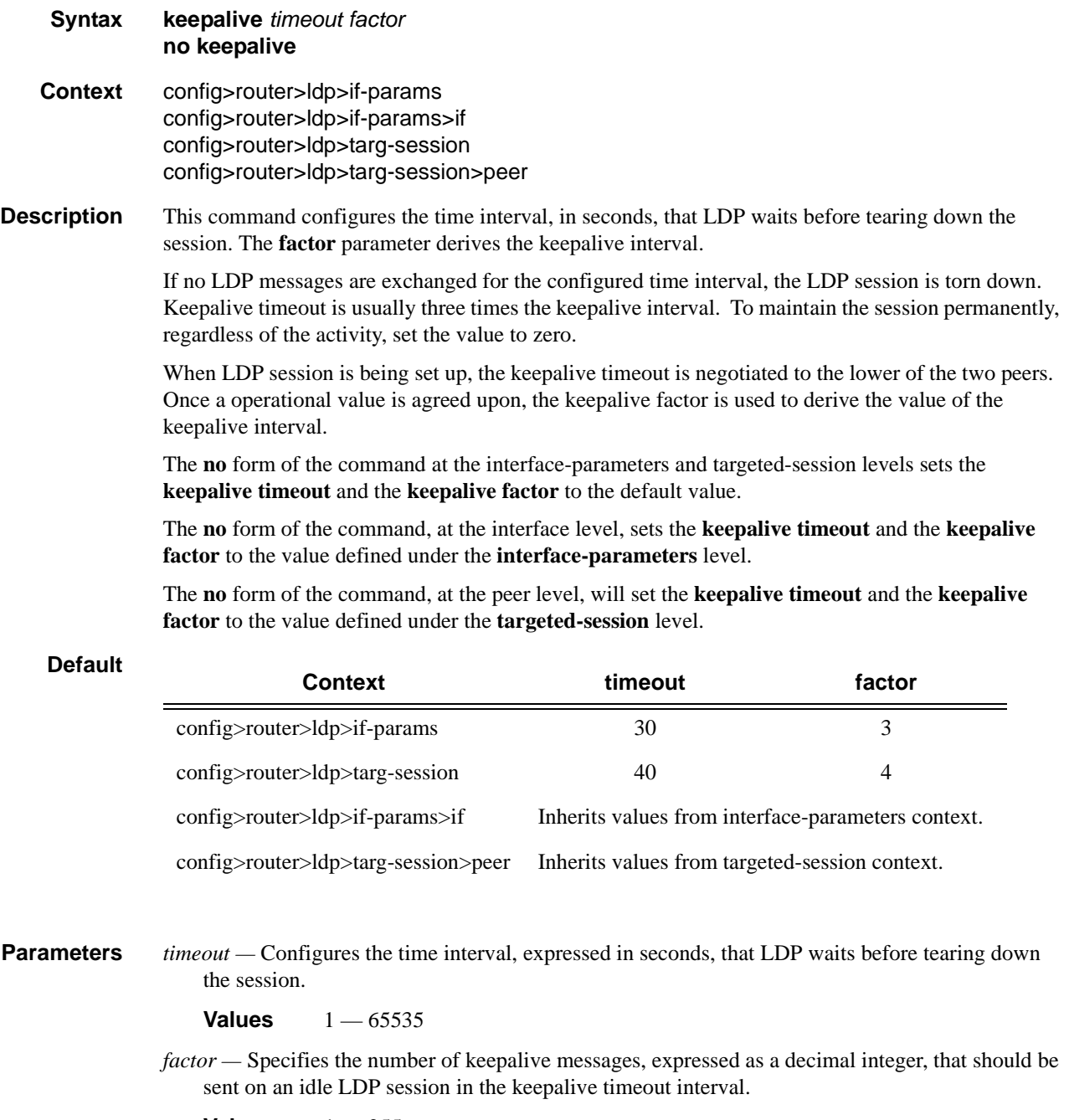

**Values**  $1 - 255$ 

# <span id="page-340-0"></span>local-lsr-id

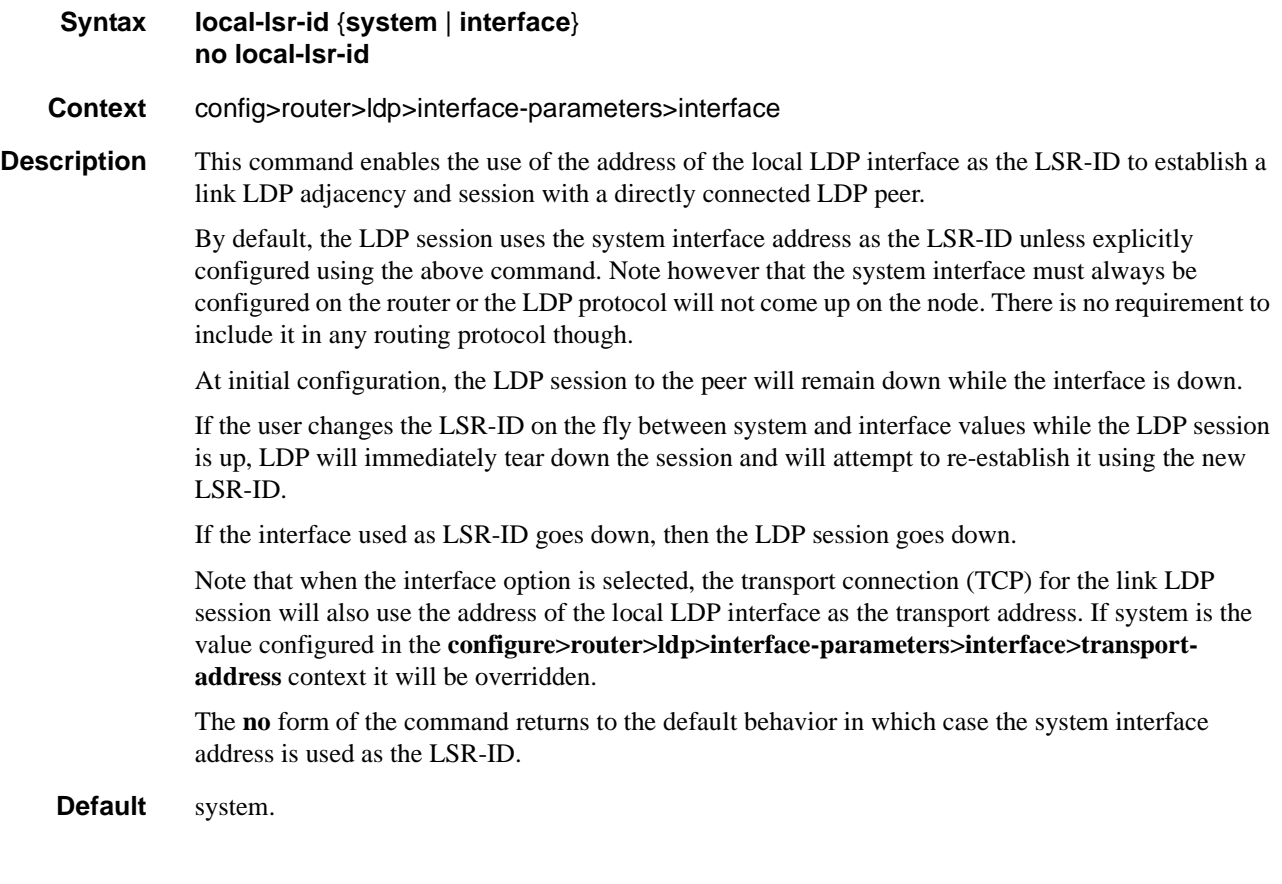

# <span id="page-340-1"></span>local-lsr-id

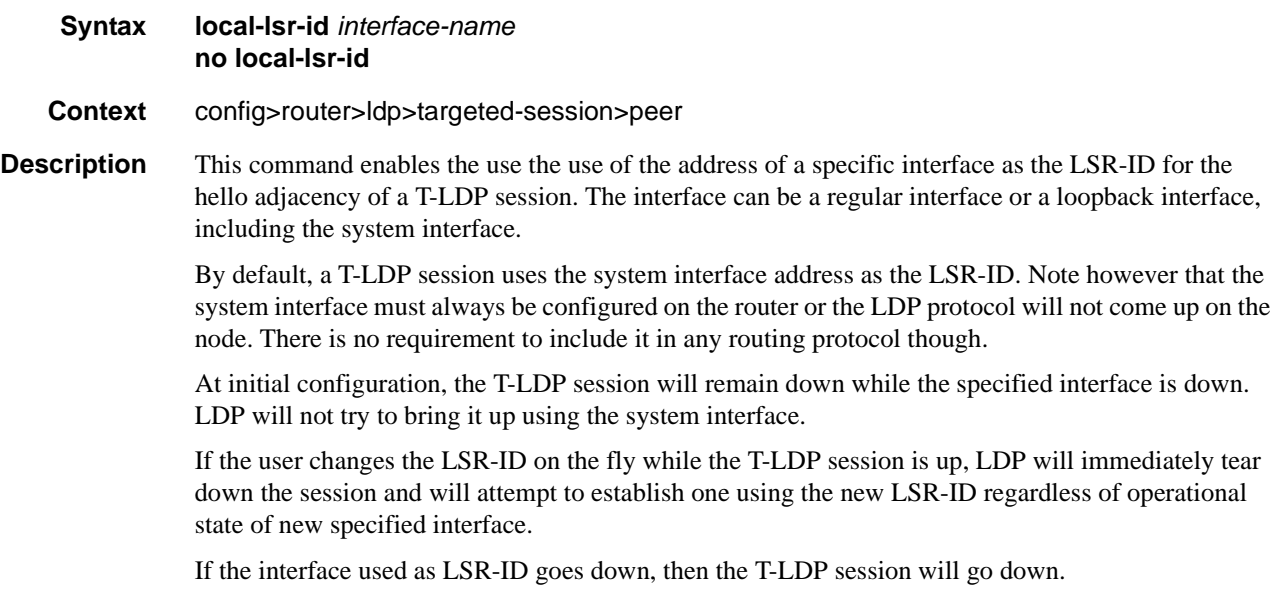

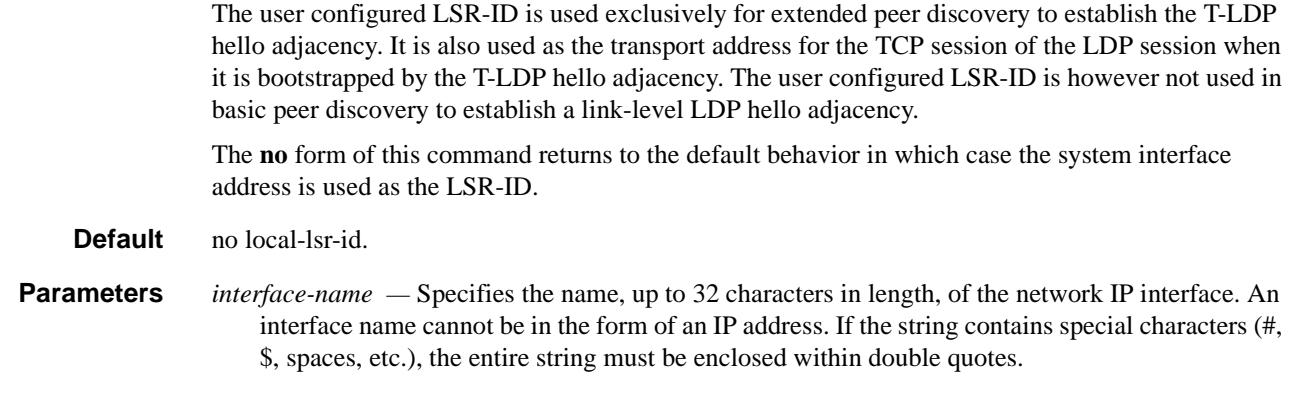

# tunneling

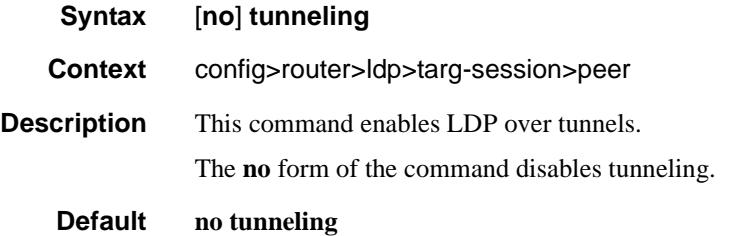

# lsp

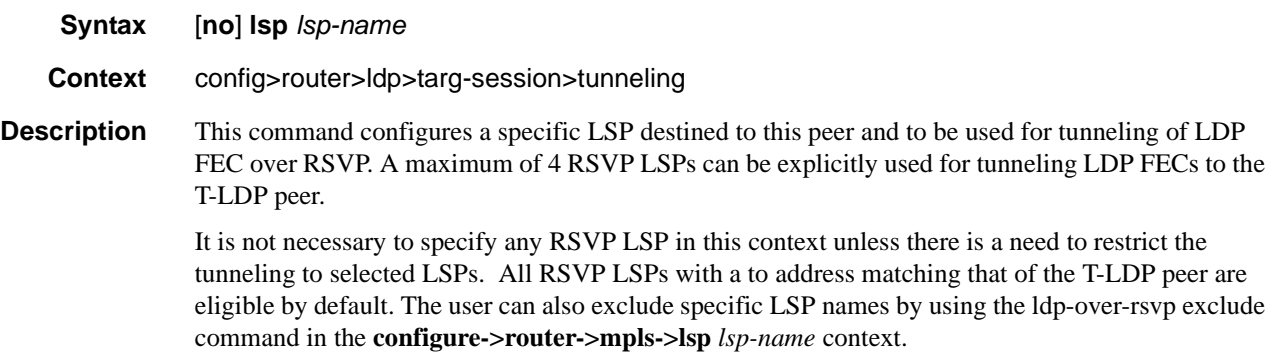

# **Interface Parameters Commands**

# <span id="page-342-0"></span>interface-parameters

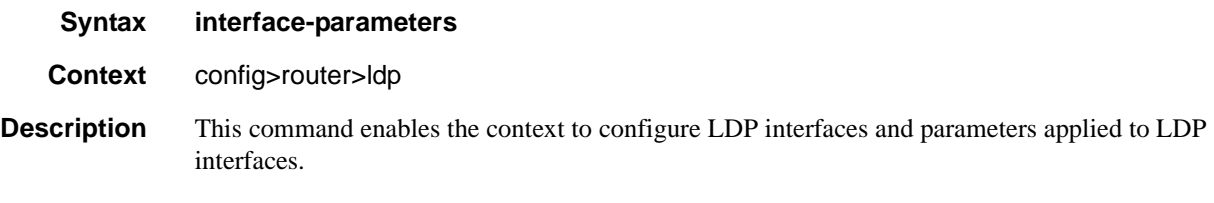

# <span id="page-342-1"></span>hello

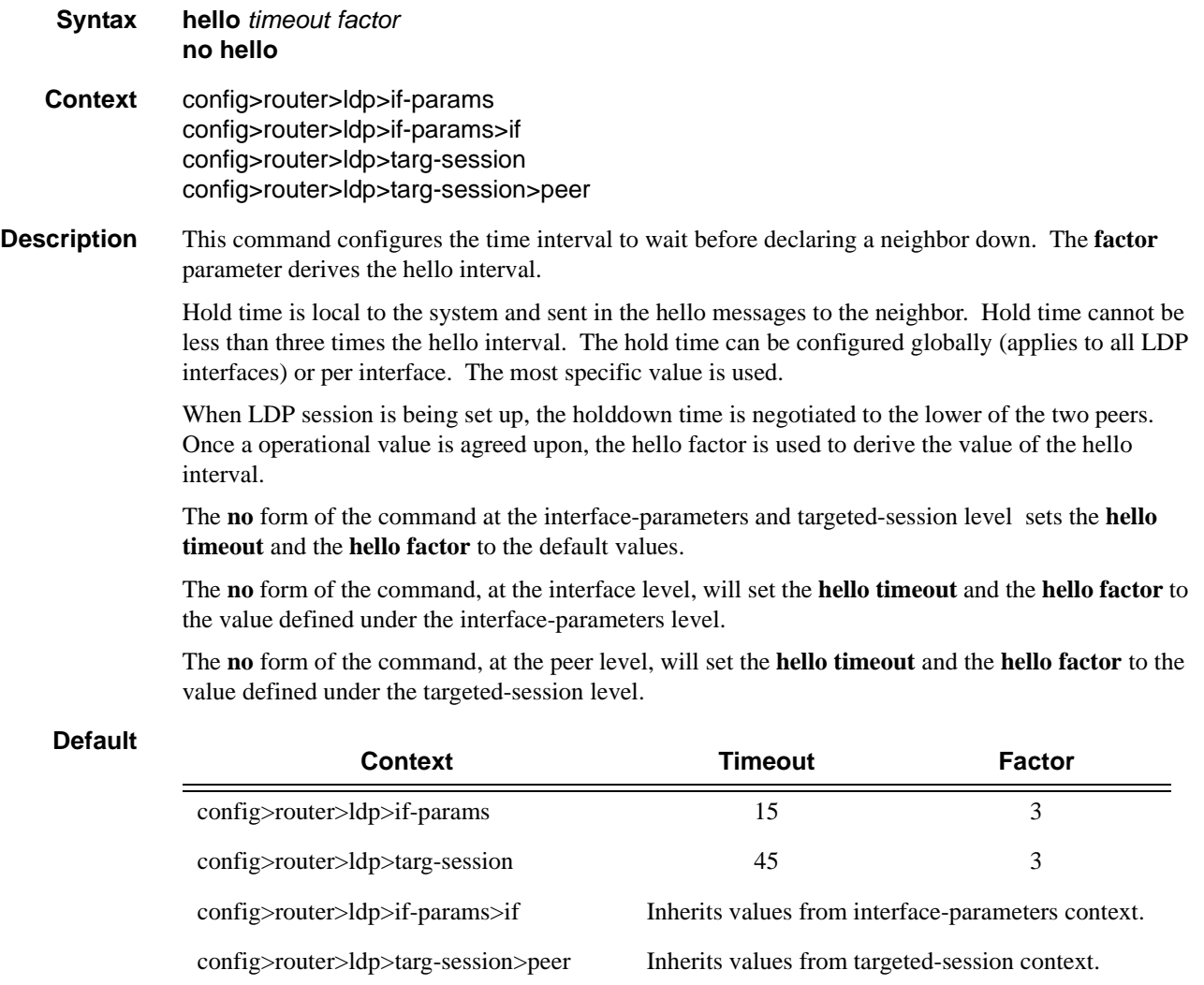

**Parameters** *timeout* — Configures the time interval, in seconds, that LDP waits before a neighbor down.

**Values** 1 — 65535

*factor —* Specifies the number of keepalive messages that should be sent on an idle LDP session in the hello timeout interval.

**Values**  $1 - 255$ 

## <span id="page-343-0"></span>interface

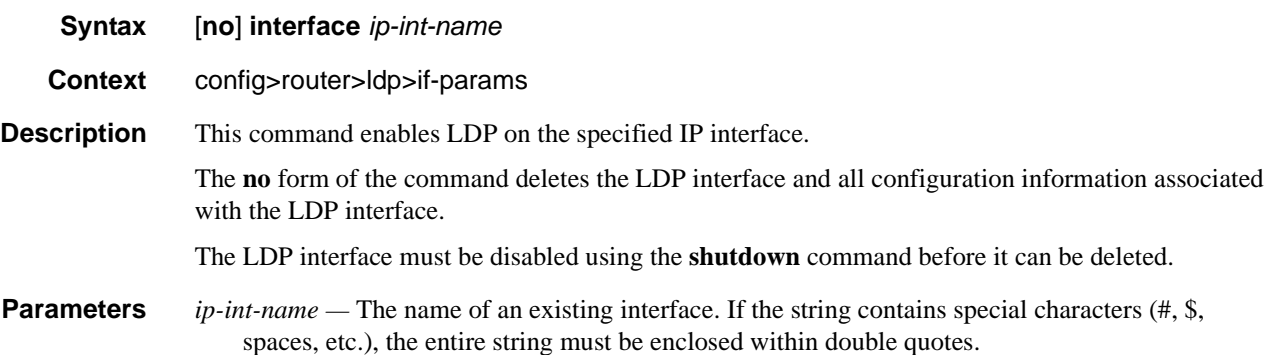

### <span id="page-343-1"></span>transport-address

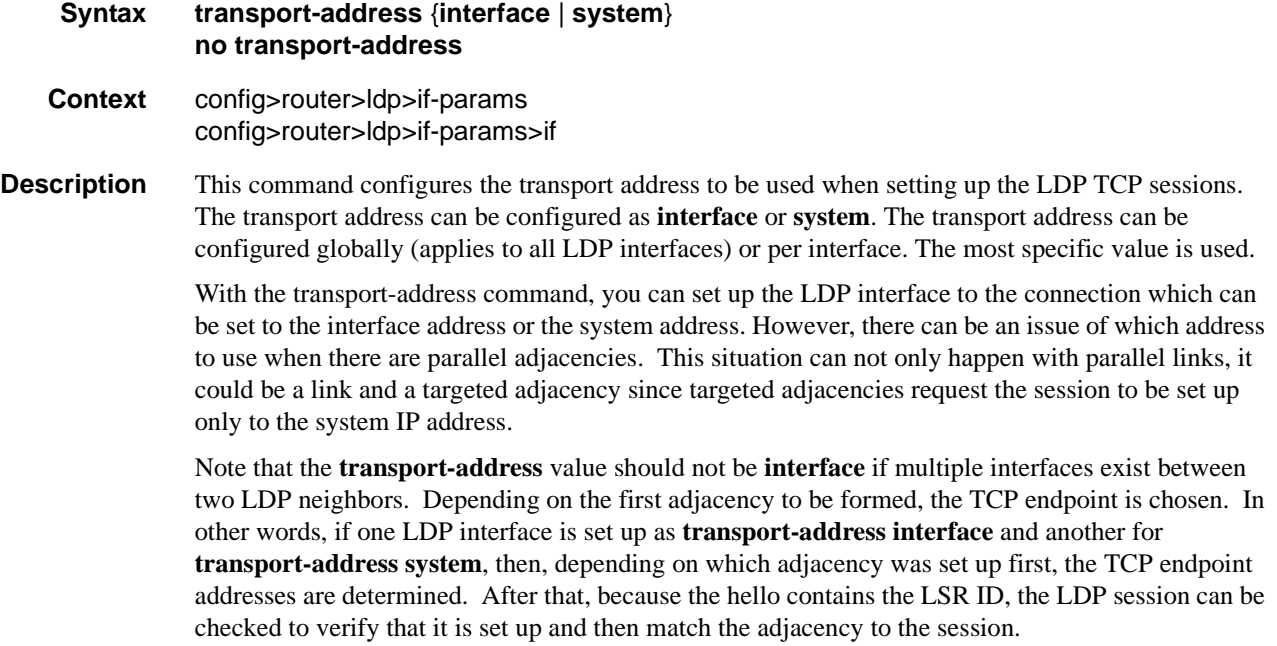

Note that for any given ILDP interface, as the **local-lsr-id** parameters is changed to **interface**, the **transport-address** configuration loses effectiveness. Since it will be ignored and the ILDP session will *always* use the relevant interface IP address as transport-address even though system is chosen.

The **no** form of the command, at the global level, sets the transport address to the default value. The **no** form of the command, at the interface level, sets the transport address to the value defined under the global level.

**Default system** — The system IP address is used.

**Parameters interface —** The IP interface address is used to set up the LDP session between neighbors. The transport address interface cannot be used if multiple interfaces exist between two neighbors, since only one LDP session is set up between two neighbors.

**system —** The system IP address is used to set up the LDP session between neighbors.

#### <span id="page-344-0"></span>multicast-traffic

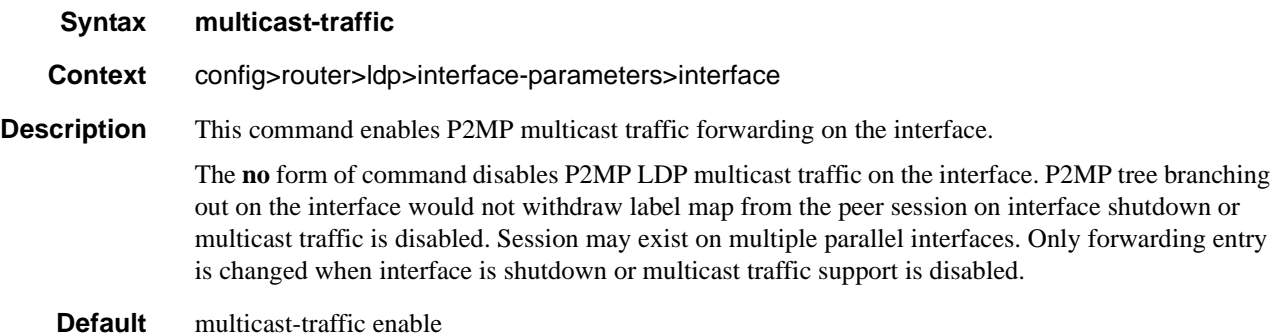

#### <span id="page-344-1"></span>p2mp-mbb-time

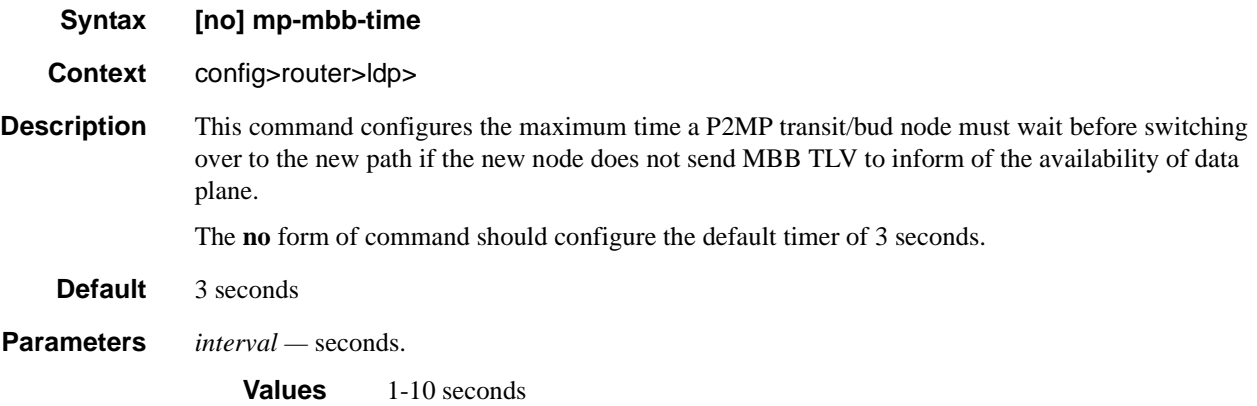

**7750 SR OS MPLS Configuration Guide Page 345**

# **Peer Parameters Commands**

### <span id="page-345-0"></span>peer-parameters

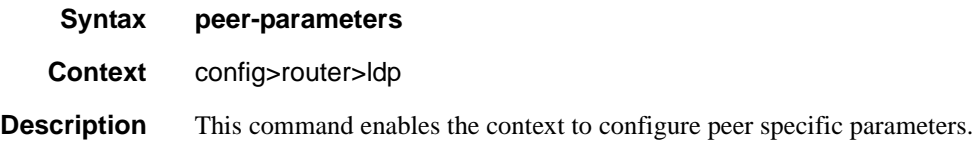

### peer

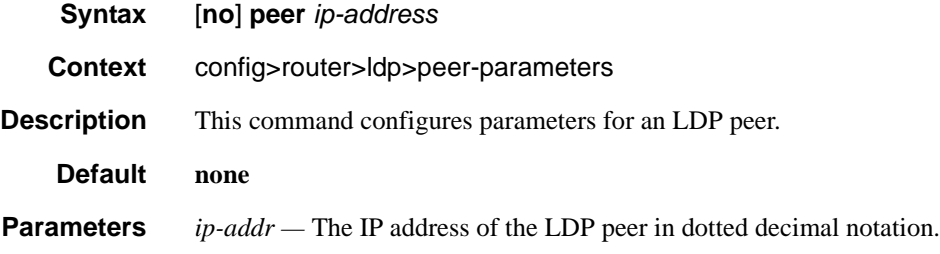

# <span id="page-345-2"></span>auth-keychain

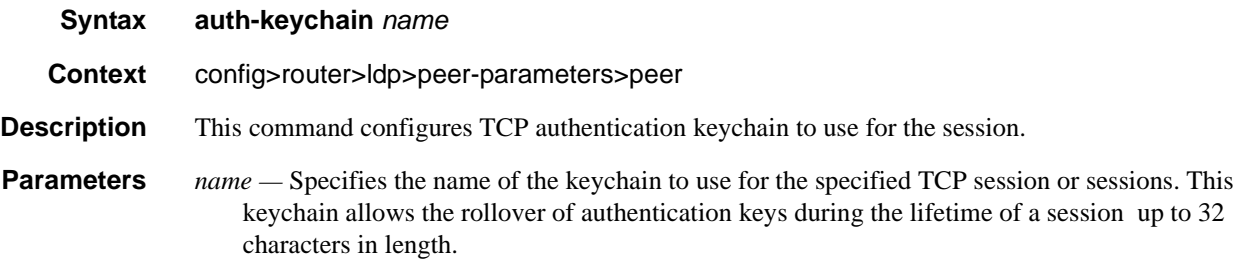

# <span id="page-345-1"></span>authentication-key

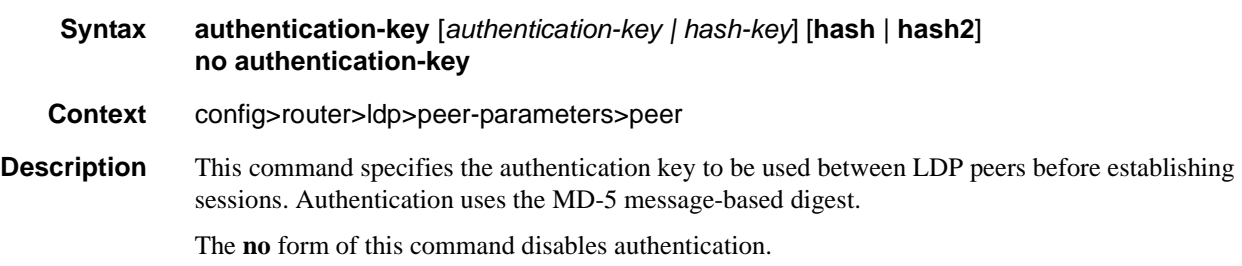

#### **Default none**

- **Parameters** *authentication-key* The authentication key. The key can be any combination of ASCII characters up to 16 characters in length (unencrypted). If spaces are used in the string, enclose the entire string in quotation marks ("").
	- *hash-key* The hash key. The key can be any combination of up 33 alphanumeric characters. If spaces are used in the string, enclose the entire string in quotation marks ("").

This is useful when a user must configure the parameter, but, for security purposes, the actual unencrypted key value is not provided.

- **hash** Specifies the key is entered in an encrypted form. If the **hash** keyword is not used, the key is assumed to be in a non-encrypted, clear text form. For security, all keys are stored in encrypted form in the configuration file with the **hash** parameter specified.
- **hash2** Specifies the key is entered in a more complex encrypted form. If the **hash2** parameter is not used, the less encrypted **hash** form is assumed.

#### <span id="page-346-0"></span>dod-label-distribution

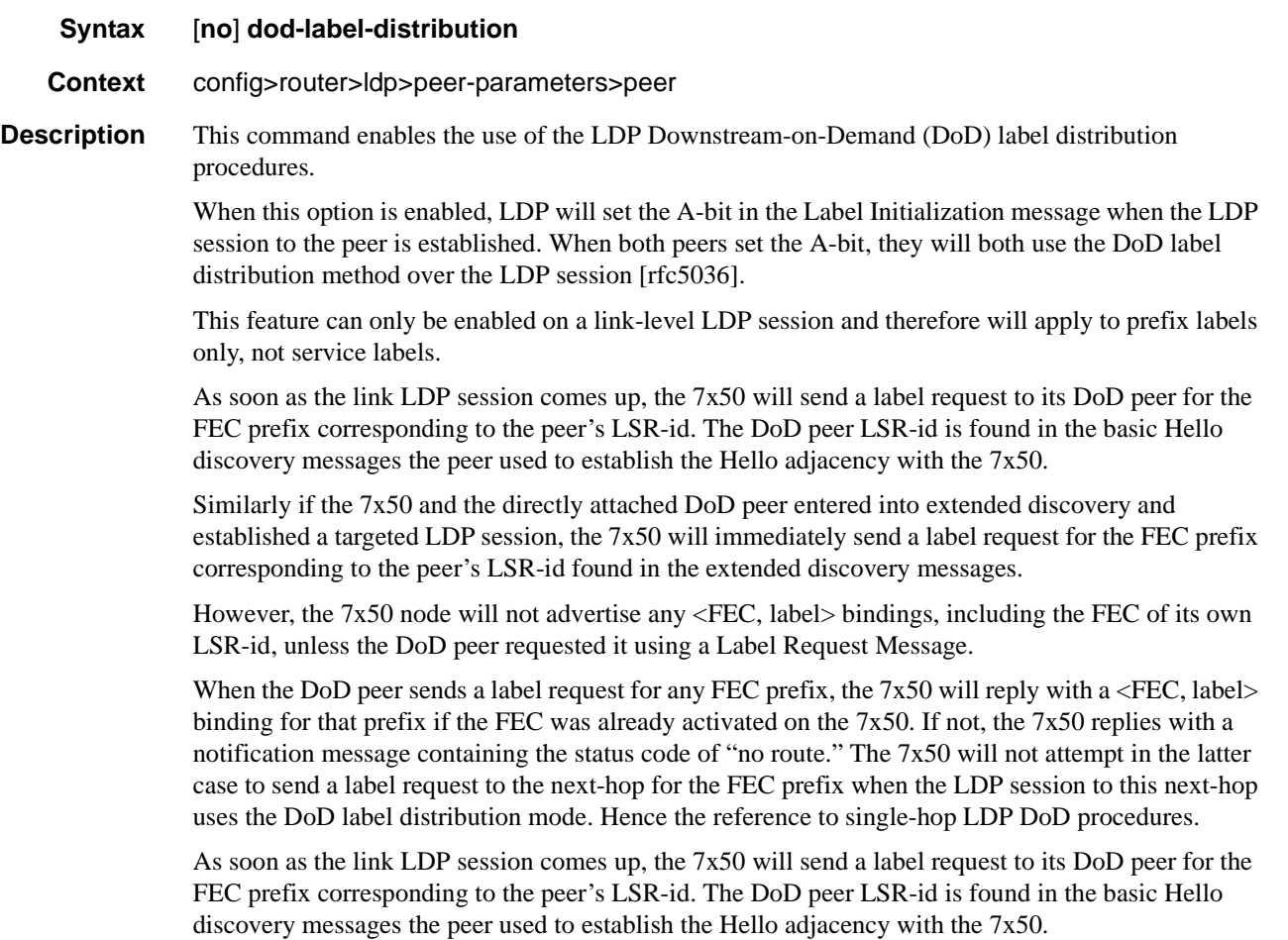

Similarly if the 7x50 and the directly attached DoD peer entered into extended discovery and established a targeted LDP session, the 7x50 will immediately send a label request for the FEC prefix corresponding to the peer's LSR-id found in the extended discovery messages.

The no form of this command disables the DoD label distribution with an LDP neighbor.

**Default** no dod-label-distribution

# <span id="page-347-0"></span>export-prefixes

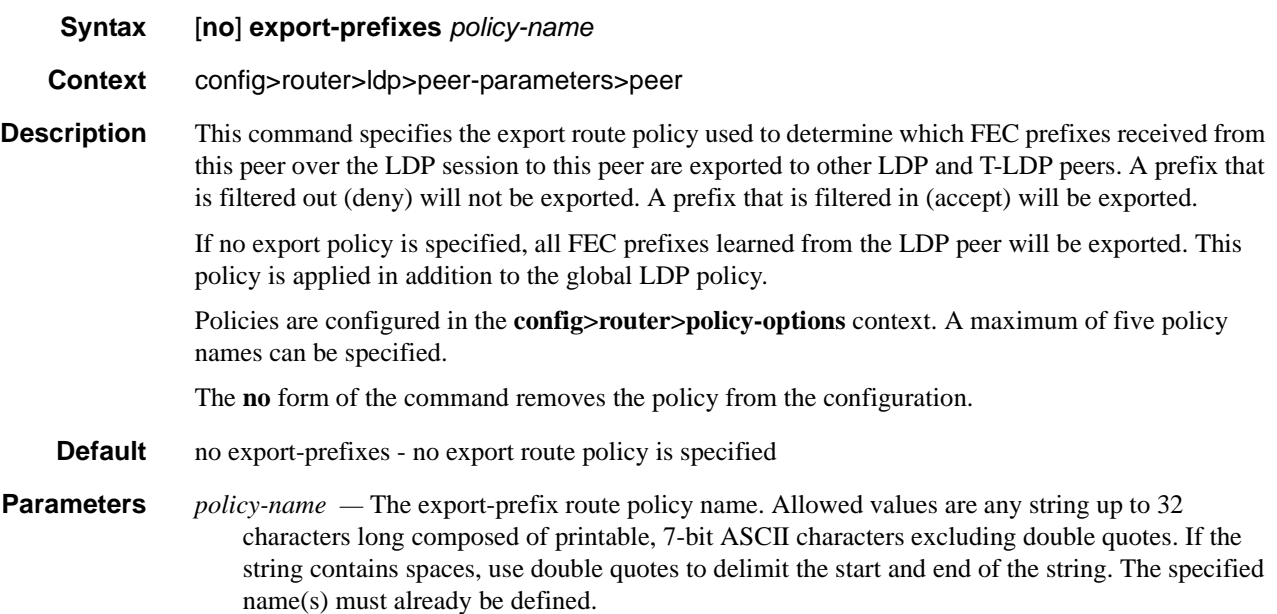

# <span id="page-347-1"></span>fec129-cisco-interop

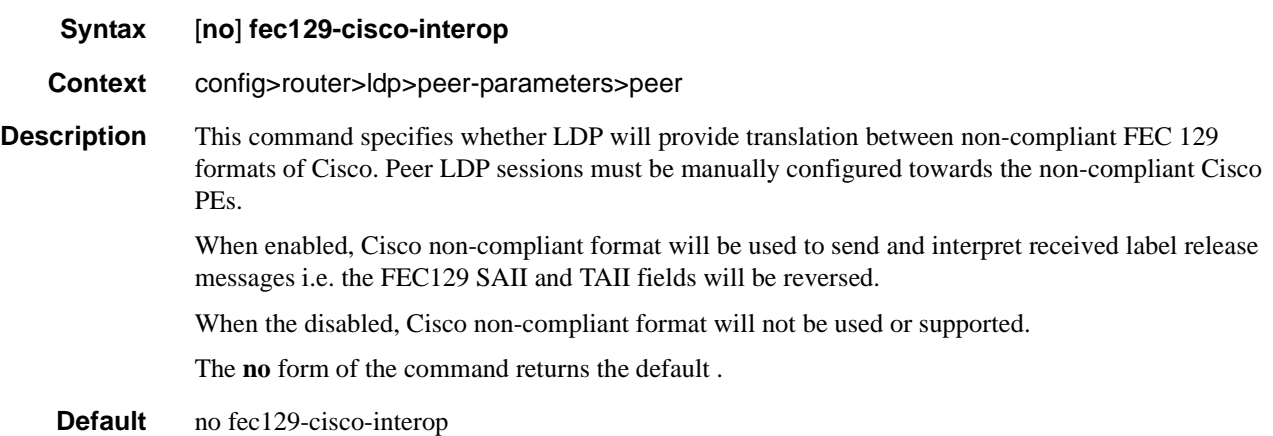

# <span id="page-348-0"></span>import-prefixes

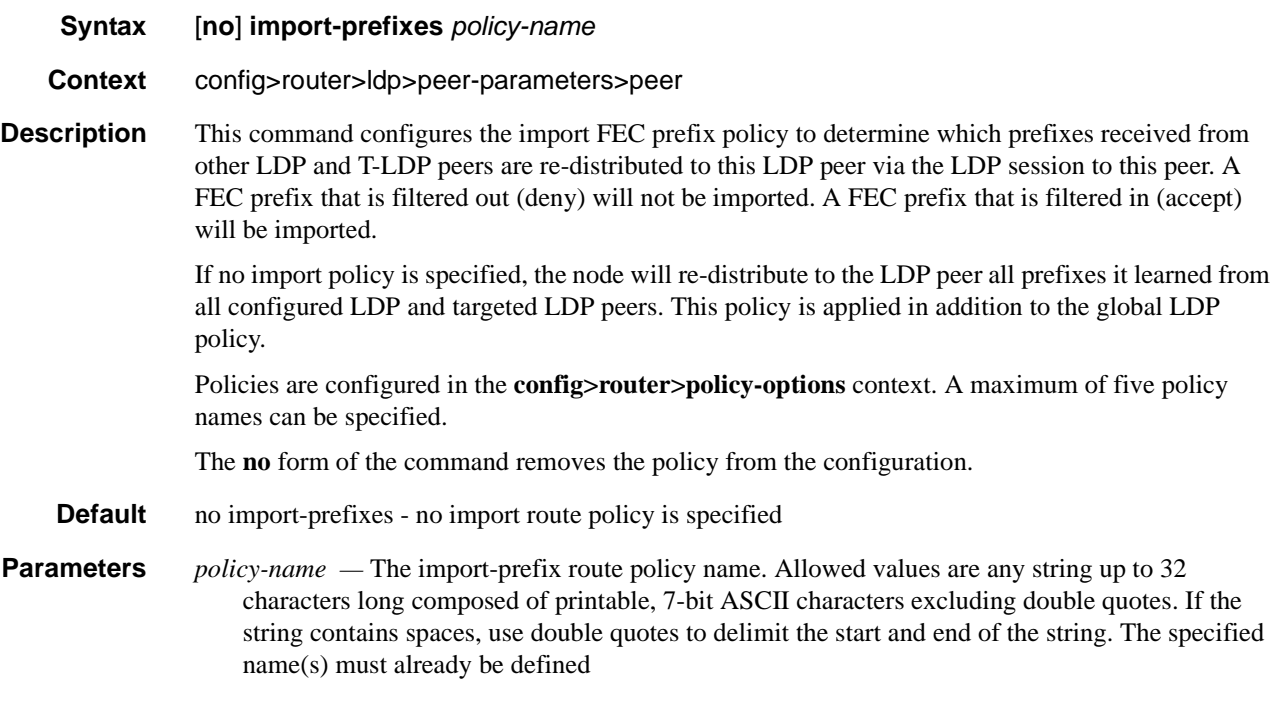

# <span id="page-348-1"></span>ttl-security

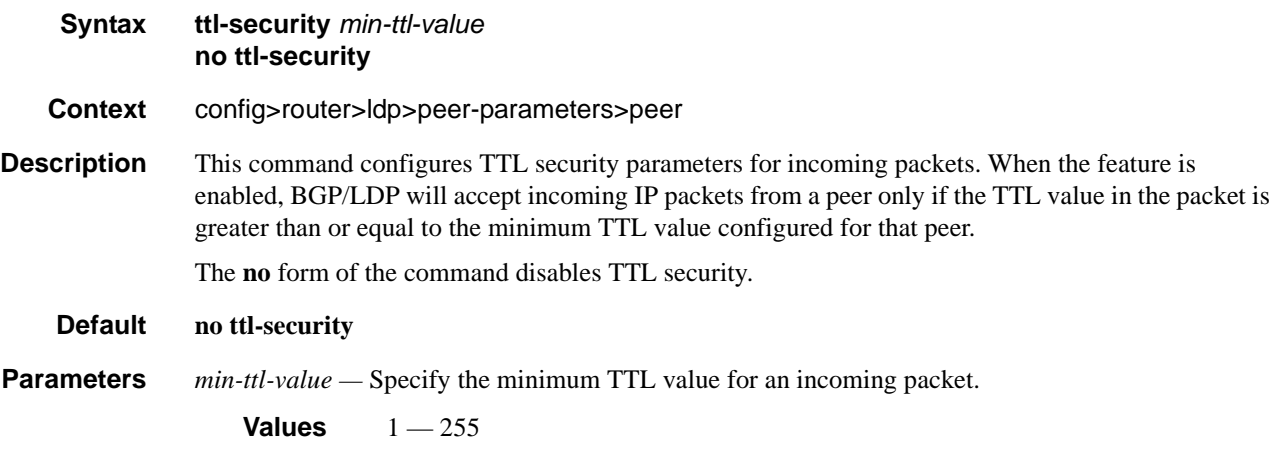

### <span id="page-349-0"></span>prefer-tunnel-in-tunnel

- **Syntax** [**no**] **prefer-tunnel-in-tunnel**
- **Context** config>router>ldp
- **Description** This command specifies to use tunnel-in-tunnel over a simple LDP tunnel. Specifically, the user packets for LDP FECs learned over this targeted LDP session can be sent inside an RSVP LSP which terminates on the same egress router as the destination of the targeted LDP session. The user can specify an explicit list of RSVP LSP tunnels under the Targeted LDP session or LDP will perform a lookup in the Tunnel Table Manager (TTM) for the best RSVP LSP. In the former case, only the specified LSPs will be considered to tunnel LDP user packets. In the latter case, all LSPs available to the TTM and which terminate on the same egress 7750 SR router as this target ed LDP session will be considered. In both cases, the metric specified under the LSP configuration is used to control this selection.

Note that the lookup in the TTM will prefer a LDP tunnel over an LDP-over-RSVP tunnel if both are available. Also note that the tunneling operates on the dataplane only. Control packets of this targeted LDP session are sent over the IGP path.

#### <span id="page-349-1"></span>shortcut-transit-ttl-propagate

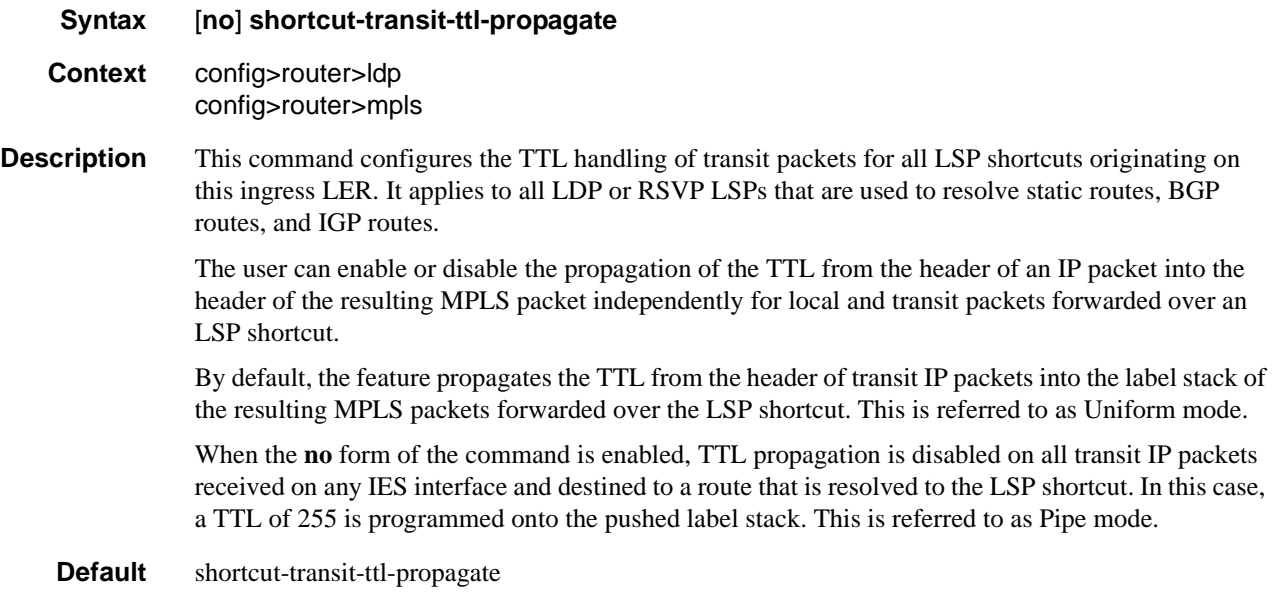

#### <span id="page-350-0"></span>shortcut-local-ttl-propagate

#### **Syntax [no] shortcut-local-ttl-propagate**

- **Context** config>router>ldp config>router>mpls
- **Description** This command configures the TTL handling of locally generated packets for all LSP shortcuts originating on this ingress LER. It applies to all LDP or RSVP LSPs that are used to resolve static routes, BGP routes, and IGP routes.

The user can enable or disable the propagation of the TTL from the header of an IP packet into the header of the resulting MPLS packet independently for local and transit packets forwarded over an LSP shortcut.

Local IP packets include ICMP Ping, traceroute, and OAM packets, that are destined to a route that is resolved to the LSP shortcut. Transit IP packets are all IP packets received on any IES interface and destined to a route that is resolved to the LSP shortcut

By default, the feature propagates the TTL from the header of locally generated IP packets into the label stack of the resulting MPLS packets forwarded over the LSP shortcut. This is referred to as Uniform mode.

When the **no** form of the above command is enabled, TTL propagation is disabled on all locally generated IP packets, including ICMP Ping, traceroute, and OAM packets, that are destined to a route that is resolved to the LSP shortcut. In this case, a TTL of 255 is programmed onto the pushed label stack. This is referred to as Pipe mode.

**Default** shortcut-local-ttl-propagate

# **Targeted Session Commands**

# <span id="page-351-0"></span>targeted-session

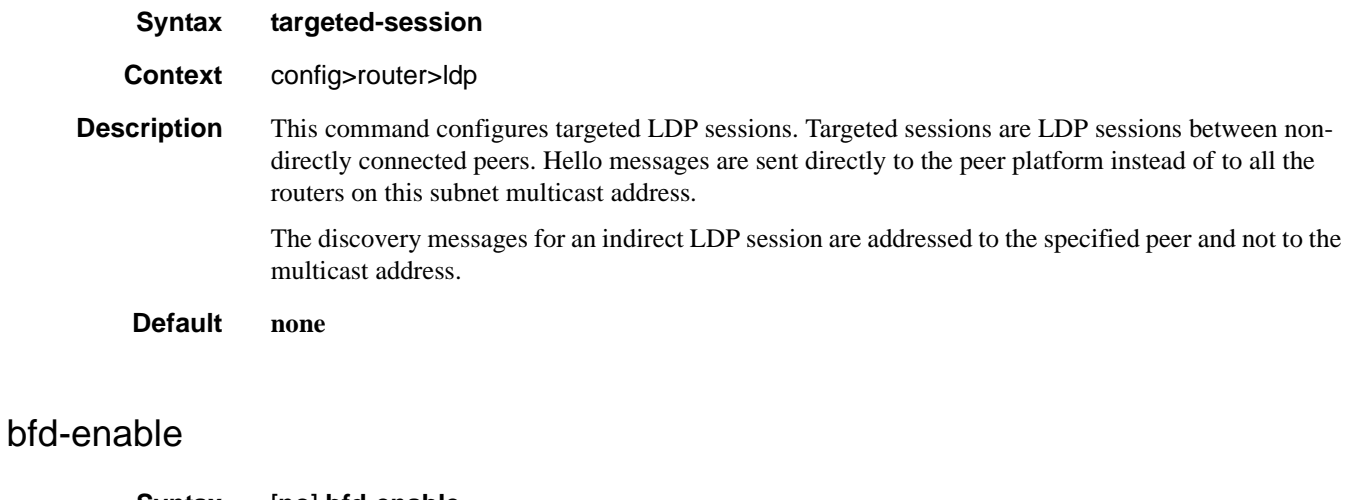

<span id="page-351-2"></span>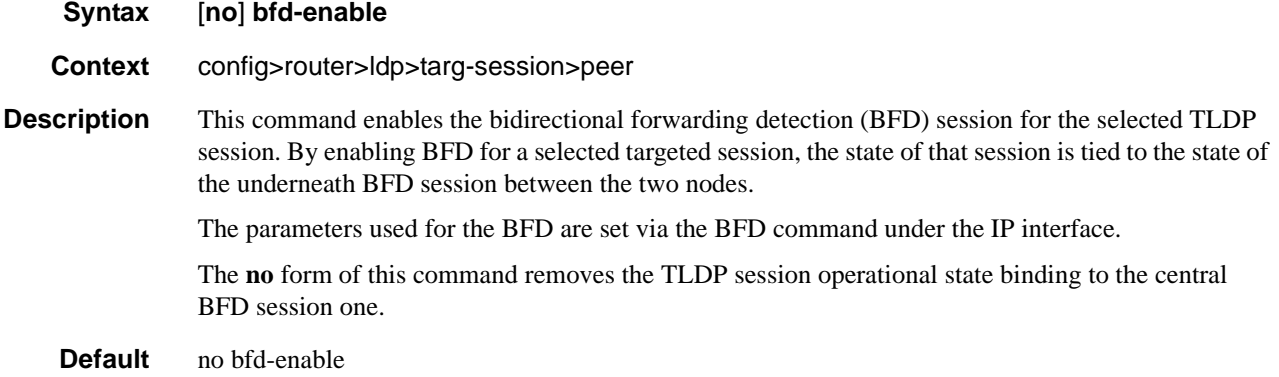

# <span id="page-351-1"></span>disable-targeted-session

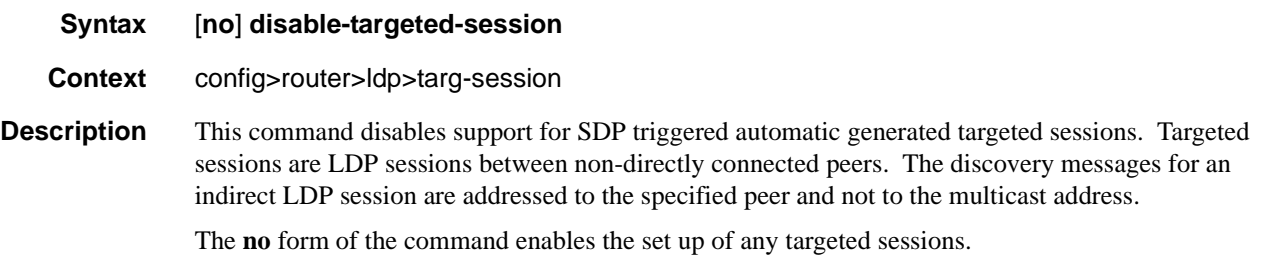

**Page 352 7750 SR OS MPLS Configuration Guide**

**Default no disable-targeted-session** 

#### <span id="page-352-0"></span>peer

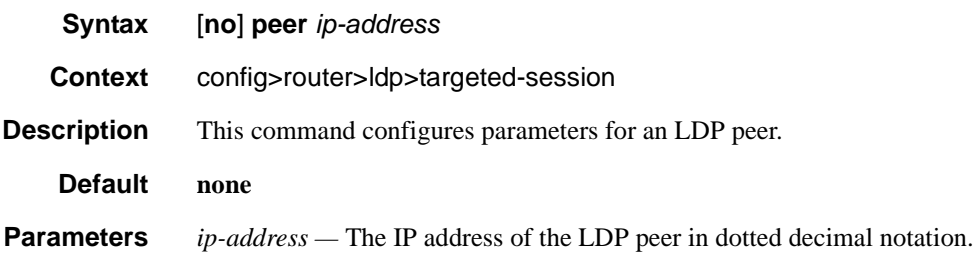

# <span id="page-352-1"></span>export-prefixes

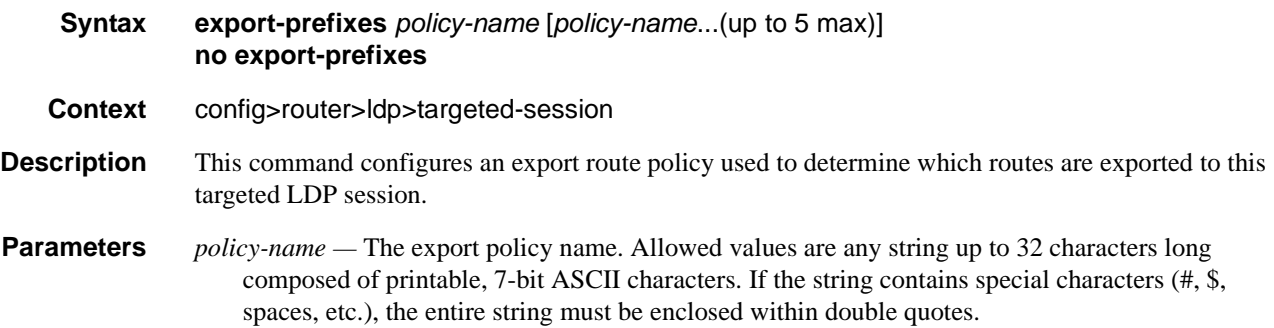

# <span id="page-352-2"></span>import-prefixes

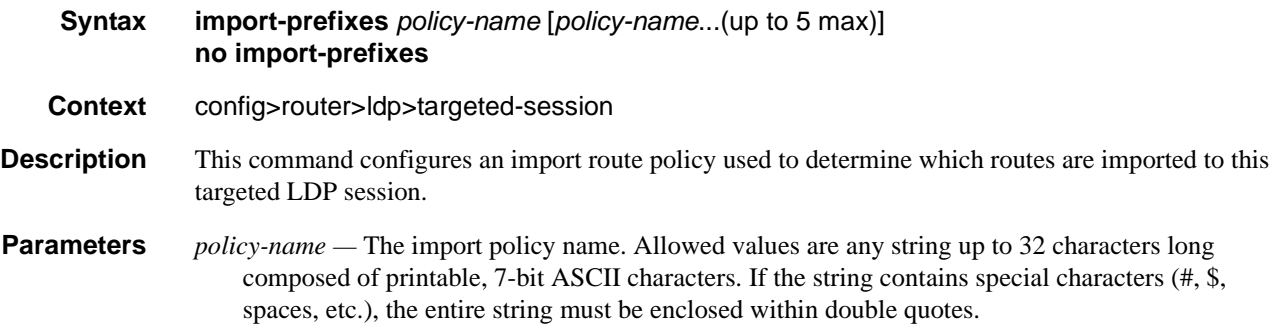

Targeted Session Commands

# **Show LDP Commands**

# <span id="page-354-1"></span>auth-keychain

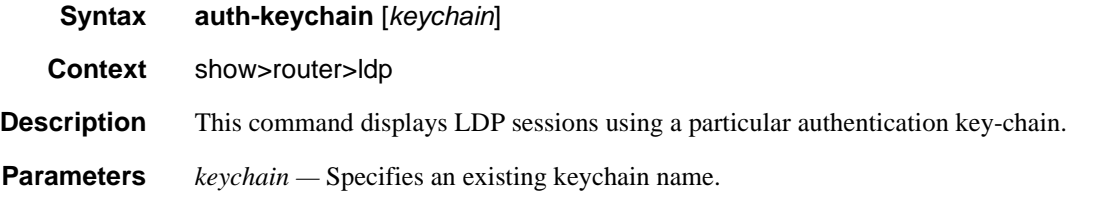

#### **Sample Output**

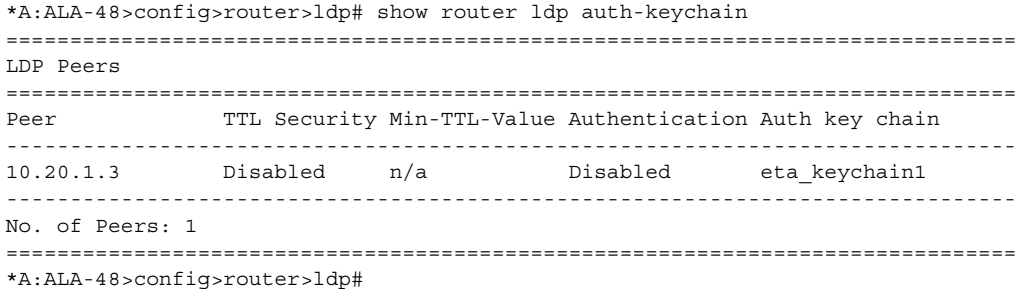

# <span id="page-354-0"></span>bindings

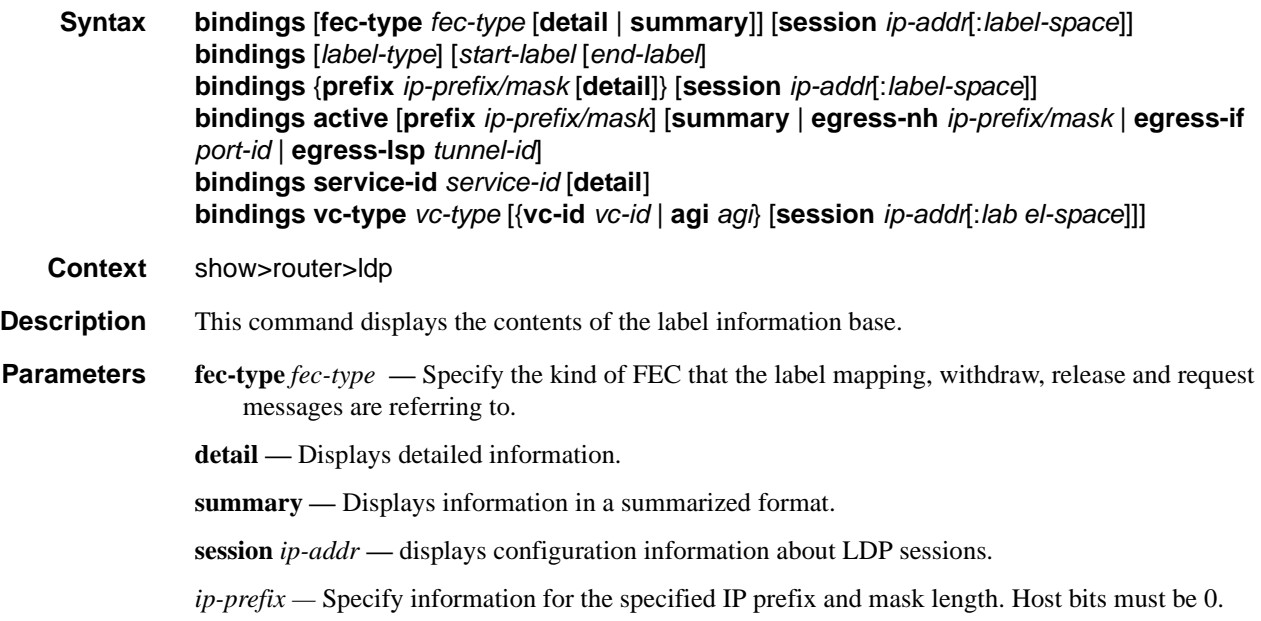

#### Show Commands

*mask —* Specifies the 32-bit address mask used to indicate the bits of an IP address that are being used for the subnet address.

**Values**  $0 - 32$ 

*label-space —* Specifies the label space identifier that the router is advertising on the interface.

**Values**  $0 - 65535$ 

*start-label —* Specifies a label value to begin the display.

**Values** 16 — 1048575

*end-label —* Specifies a label value to end the display.

**Values** 17 — 1048575

*vc-type —* Specifies the VC type to display.

**Values ethernet** , **vlan** , **mirror**

*vc-id —* Specifies the VC ID to display.

**Values** 1 — 4294967295

*service-id —* Specifies the service ID number to display.

**Values** 1 — 2147483647

**egress-lsp** *tunnel-id* **—** 

**Values** 0 — 4294967295

**egress-if** *port-id* **—** Specifies the egress interface port ID.

**Values** slot[/mda[/port]] or slot/mda/port[.channel]

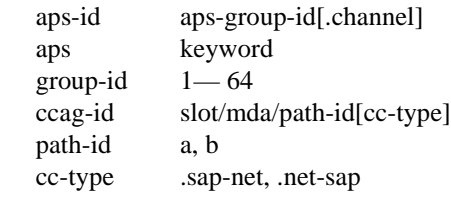

**Output** LDP Bindings Output — The following table describes the LDP bindings fields.

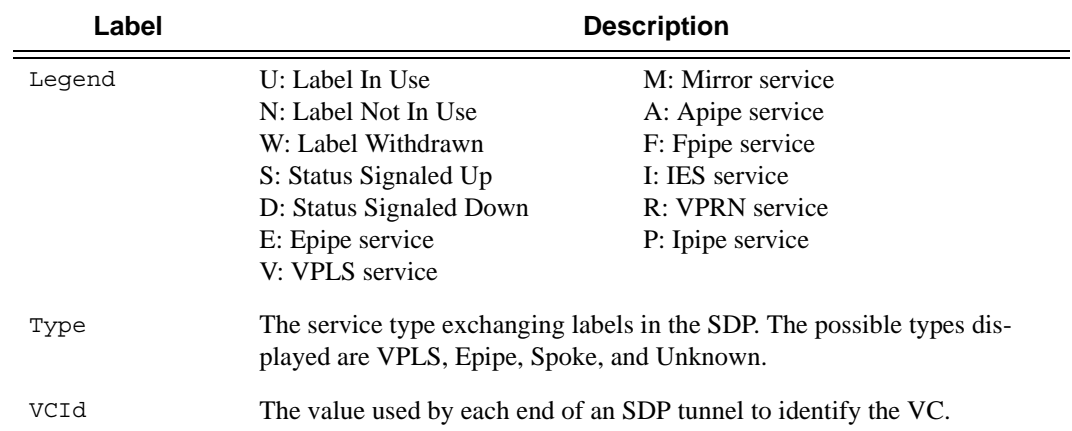

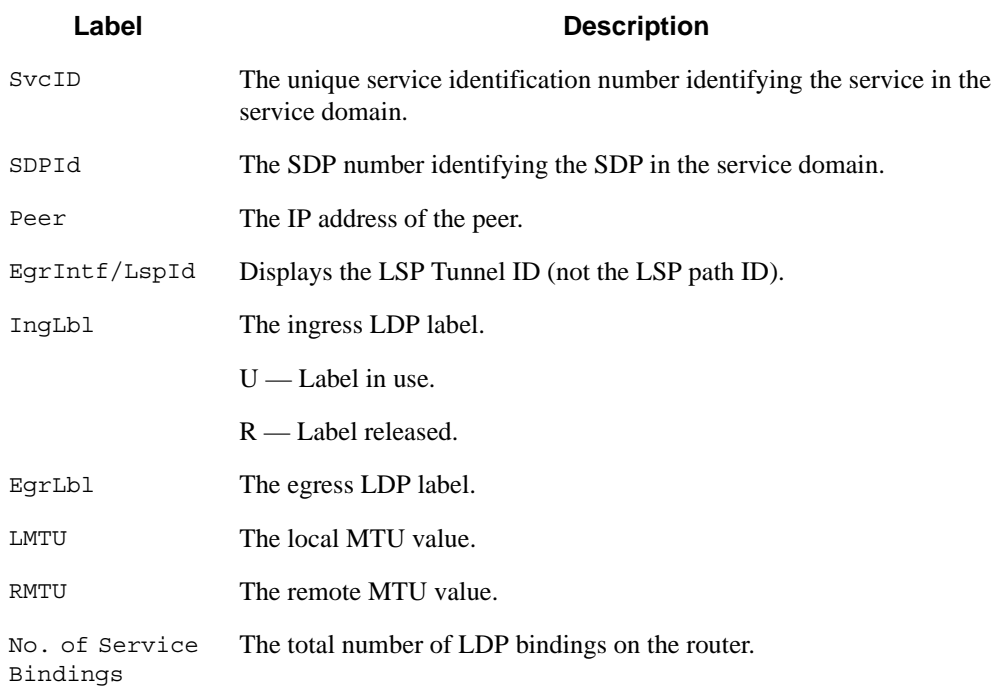

#### **Sample Output**

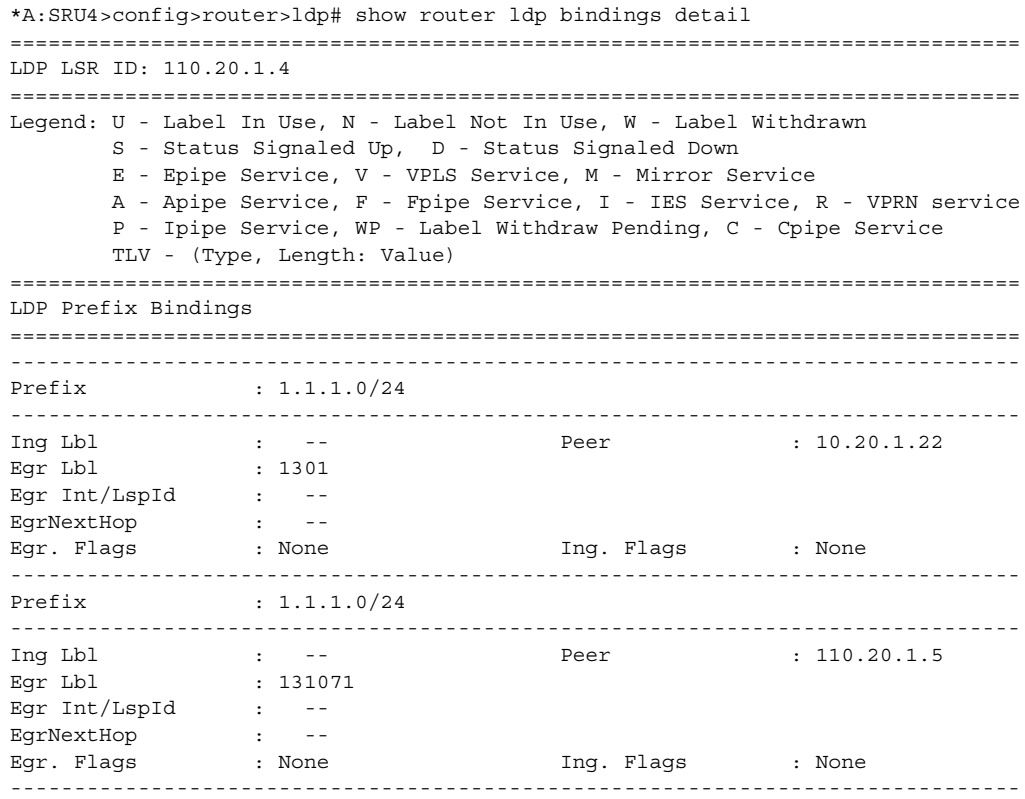

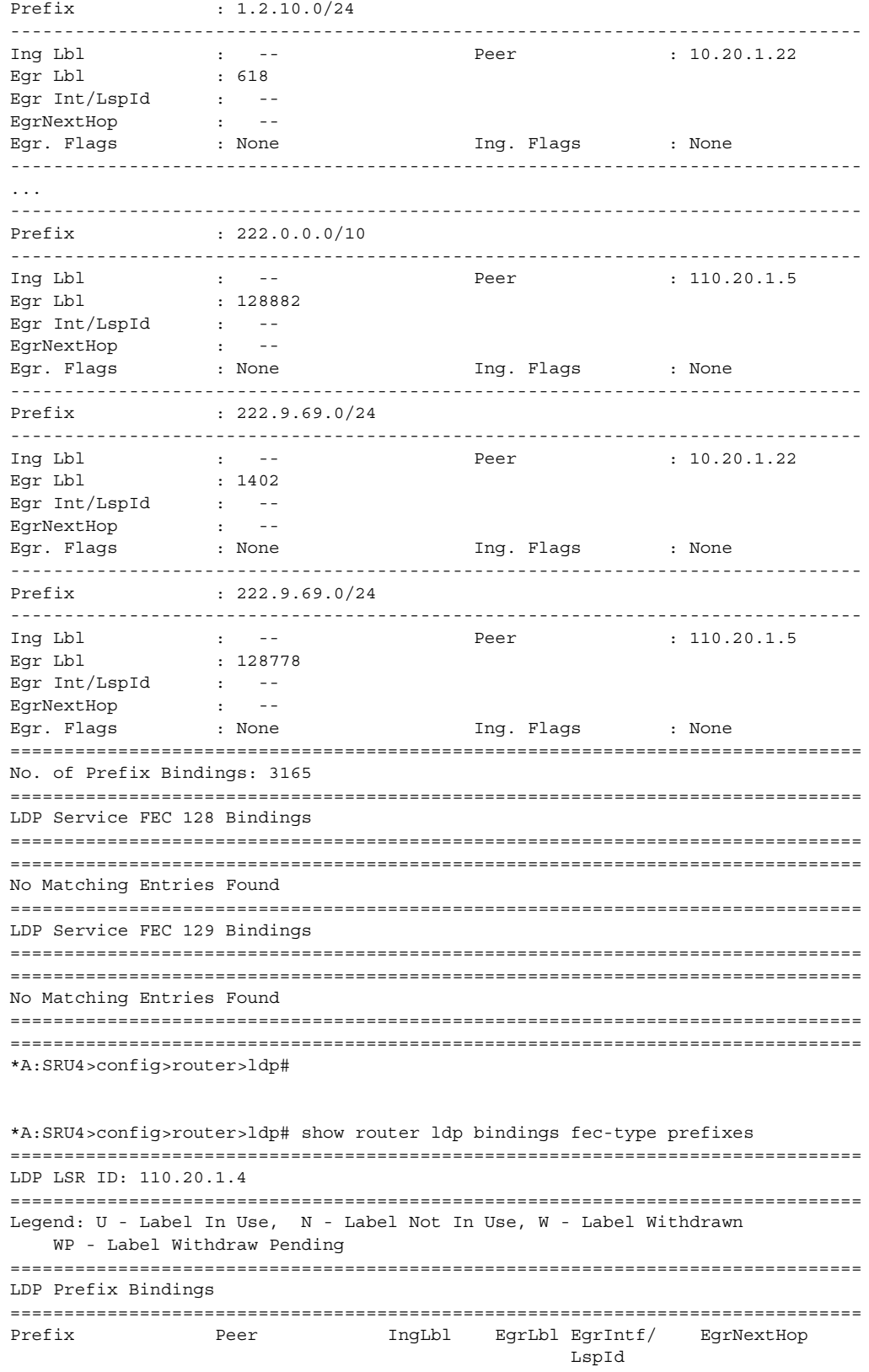

7750 SR OS MPLS Configuration Guide

------------------------------------------------------------------------------- 1.1.1.0/24 10.20.1.22 -- 1301 -- - - $1.2.10.0/24$   $10.20.1.22$   $-$  618  $-$ 1.2.11.0/24 10.20.1.22 -- 617 -- - -1.2.12.0/24 10.20.1.22 -- 619 -- - - $1.2.101.0/24$   $10.20.1.22$   $-$  656  $-$ 1.2.111.0/24 10.20.1.22 -- 341 -- -- 1.2.121.0/24 10.20.1.22 -- 346 -- --  $1.38.38.0/24$   $10.20.1.22$  -- 624 -- --1.38.39.0/24 10.20.1.22 -- 625 -- --<br>1.38.138.0/24 10.20.1.22 -- 368 -- -- $1.38.138.0/24$   $10.20.1.22$  -- 368 --1.38.139.0/24 10.20.1.22 -- 626 -- -- ... 222.0.0.0/10 10.20.1.22 -- 298 -- -- 222.0.0.0/10 110.20.1.5 -- 128741 -- --  $222.9.69.0/24$   $10.20.1.22$   $- 1402$   $--$ 222.9.69.0/24 110.20.1.5 -- 128778 -- -- ------------------------------------------------------------------------------- No. of Prefix Bindings: 2939 =============================================================================== \*A:SRU4>config>router>ldp# A:both2# show router ldp bindings fec-type services =============================================================================== LDP LSR ID: 1.1.1.57 =============================================================================== Legend: U - Label In Use, N - Label Not In Use, W - Label Withdrawn S - Status Signaled Up, D - Status Signaled Down E - Epipe Service, V - VPLS Service, M - Mirror Service A - Apipe Service, F - Fpipe Service, I - IES Service, R - VPRN service P - Ipipe Service, WP - Label Withdraw Pending, C - Cpipe Service TLV - (Type, Length: Value) =============================================================================== LDP Service Bindings =============================================================================== Type VCId SvcId SDPId Peer IngLbl EgrLbl LMTU RMTU ------------------------------------------------------------------------------- E-Eth 100 1 1 1.1.1.30 131067U 131068S 1500 1500 E-Eth 500 5 1 1.1.1.30 131066W 131066 3960 3960 ------------------------------------------------------------------------------- No. of VC Labels: 2 =============================================================================== A:both2# \*A:SRU4# show router ldp bindings session 10.8.100.15 =============================================================================== LDP LSR ID: 110.20.1.4 =============================================================================== Legend: U - Label In Use, N - Label Not In Use, W - Label Withdrawn S - Status Signaled Up, D - Status Signaled Down E - Epipe Service, V - VPLS Service, M - Mirror Service A - Apipe Service, F - Fpipe Service, I - IES Service, R - VPRN service P - Ipipe Service, WP - Label Withdraw Pending, C - Cpipe Service TLV - (Type, Length: Value) =============================================================================== LDP Prefix Bindings =============================================================================== Prefix Peer IngLbl EgrLbl EgrIntf EgrNextHop ------------------------------------------------------------------------------- No Matching Entries Found

```
===============================================================================
LDP Service FEC 128 Bindings
===============================================================================
Type VCId SvcId SDPId Peer IngLbl EgrLbl LMTU RMTU
-------------------------------------------------------------------------------
No Matching Entries Found
===============================================================================
LDP Service FEC 129 Bindings
===============================================================================
AGI SAII TAII
Type SvcId SDPId Peer IngLbl EgrLbl LMTU RMTU
-------------------------------------------------------------------------------
No Matching Entries Found
===============================================================================
===============================================================================
*A:SRU4#
A:ALA-12# show router ldp bindings ingress-label 2048 131071
===============================================================================
LDP LSR ID: 10.20.1.10
===============================================================================
Legend: U - Label In Use, R - Label Released
===============================================================================
LDP Prefix Bindings
===============================================================================
Prefix Peer IngLbl EgrLbl EgrIntf EgrNextHop
-------------------------------------------------------------------------------
10.20.1.10/32 10.20.1.3 131069U -- -- --
 -------------------------------------------------------------------------------
No. of Prefix Bindings: 1
===============================================================================
LDP Service Bindings
===============================================================================
Type VCId SvcId SDPId Peer IngLbl EgrLbl LMTU RMTU
   -------------------------------------------------------------------------------
No Matching Entries Found
===============================================================================
A:ALA-12#
*A:SRU4>config>router>ldp# show router ldp bindings active
===============================================================================
Legend: (S) - Static
===============================================================================
LDP Prefix Bindings (Active)
===============================================================================
Prefix Op IngLbl EgrLbl EgrIntf/LspId EgrNextHop
-------------------------------------------------------------------------------
10.20.1.20/32 Push -- 0 3/2/1 10.100.30.20
\begin{array}{cccccccc} 10.20.1.20/32 & & \text{Swap } 131041 & 0 & & 3/2/1 & & 10.100.30.20 \\ 10.20.1.22/32 & & \text{Push } & -- & 0 & & 3/2/7 & & 160.60.60.2 \end{array}10.20.1.22/32 Push -- 0 3/2/7 160.60.60.2<br>10.20.1.22/32 Swap 131039 0 3/2/7 160.60.60.2
10.20.1.22/32 Swap 131039 0 3/2/7 160.60.60.2
10.161.201.0/24 Push -- 0 3/2/7 160.60.60.2
10.161.201.0/24 Swap 131038 0 3/2/7 160.60.60.2
110.20.1.1/32 Push -- 441790 3/2/1 10.100.30.20
\begin{array}{cccccccc} 110.20.1.1/32 & & \text{Swap } 131045 & & 441790 & & 3/2/1 & & 10.100.30.20 \\ 110.20.1.4/32 & & \text{Pop } 3 & & -- & -- & -- & -- & -- \\ 160.60.70.0/24 & & \text{Push } -- & 0 & & 3/2/7 & & 160.60.60.2 \end{array}110.20.1.4/32 Pop 3 -- -- -- -- --
160.60.70.0/24 Push -- 0 3/2/7 160.60.60.2
160.60.70.0/24 Swap 131036 0 3/2/7 160.60.60.2
160.60.80.0/24 Push -- 0 3/2/7 160.60.60.2
```
#### **Page 360 7750 SR OS MPLS Configuration Guide**
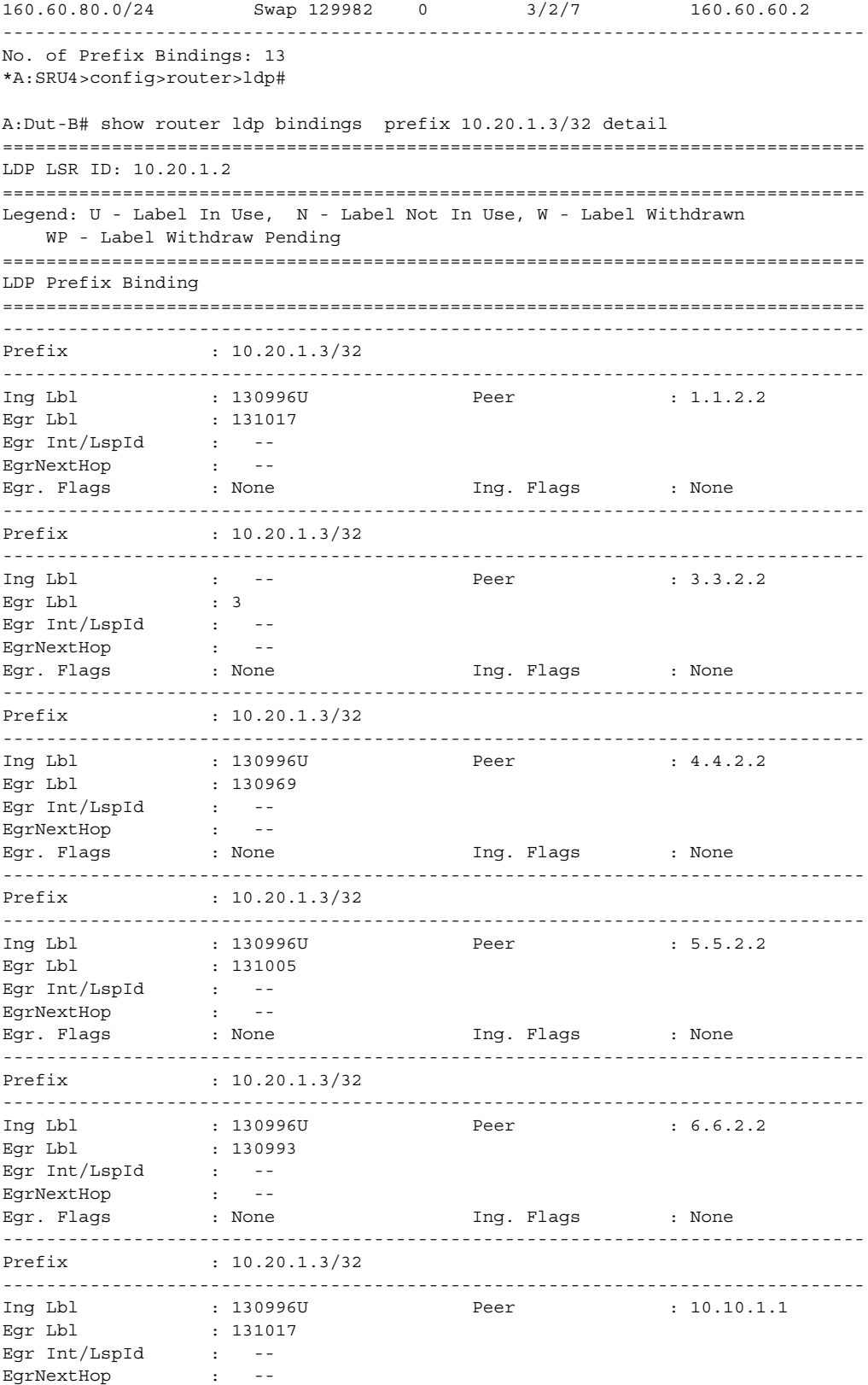

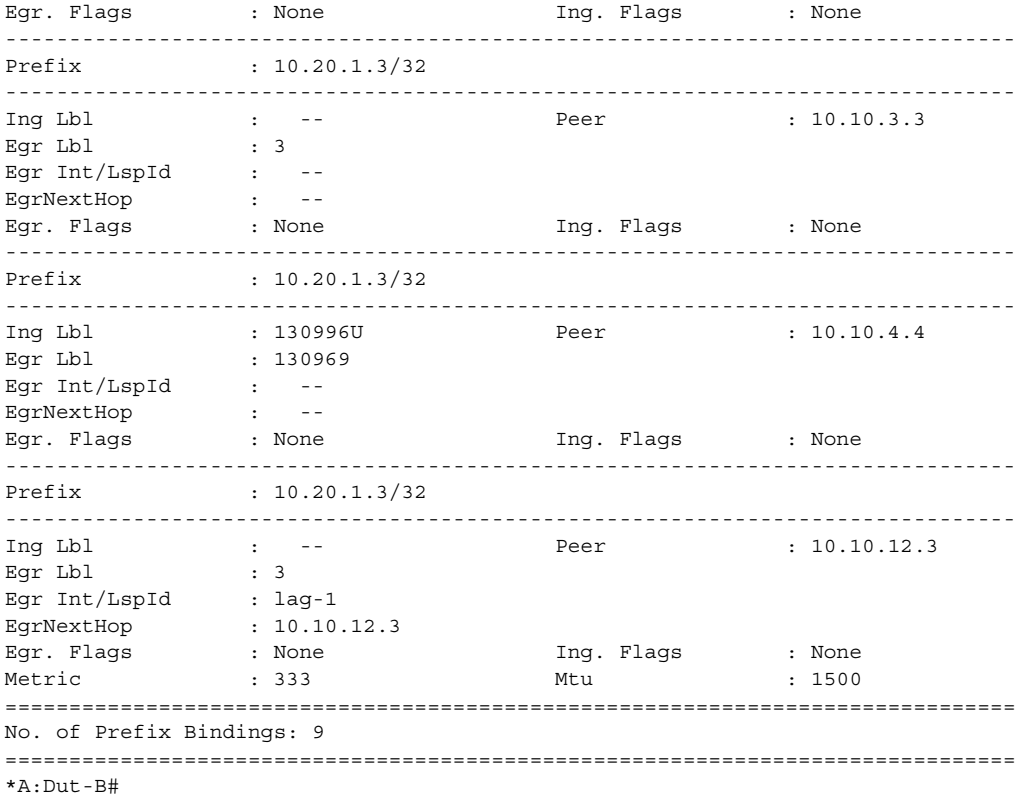

## discovery

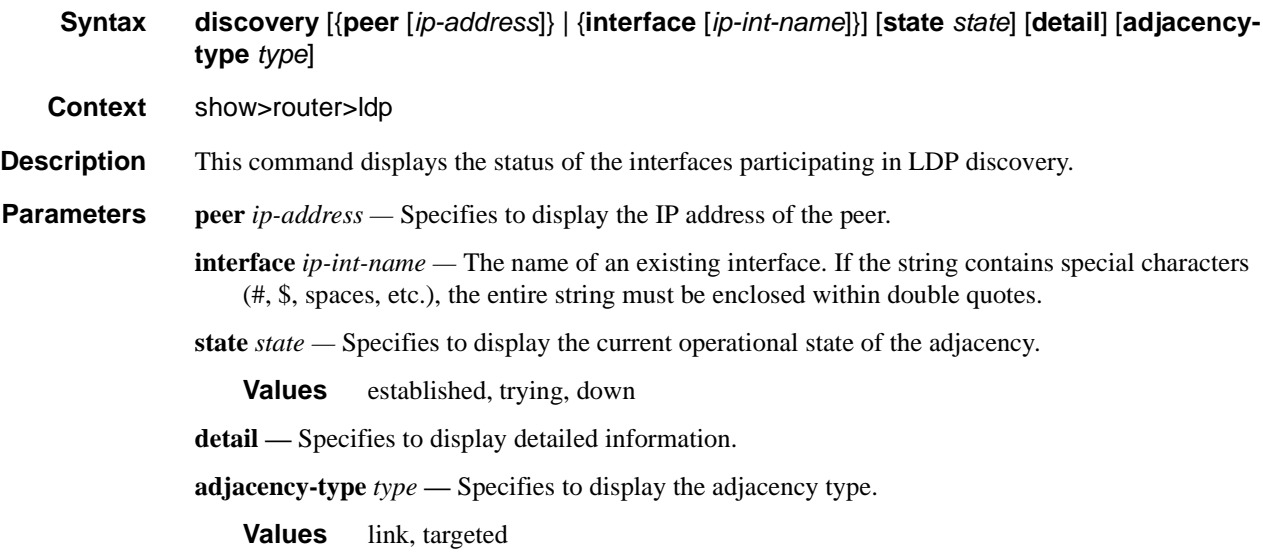

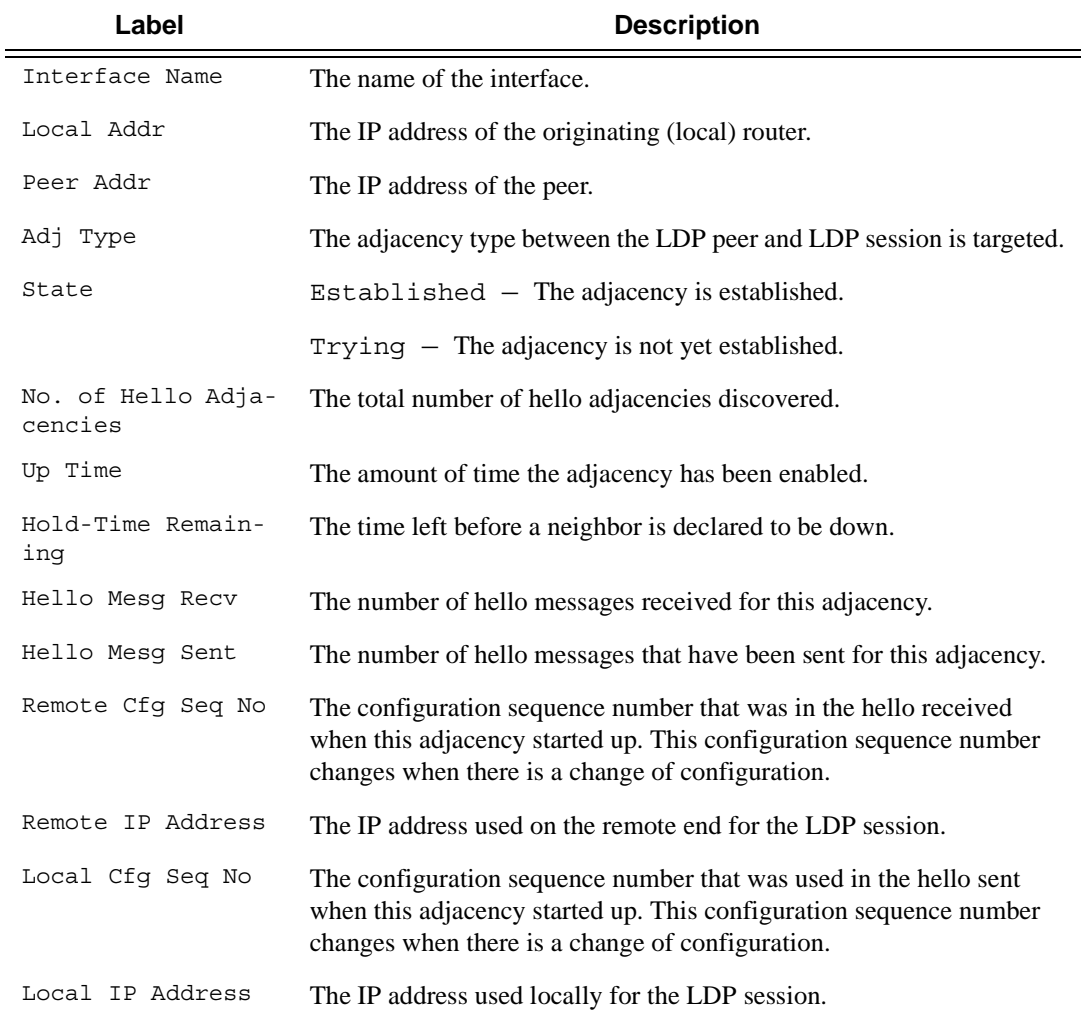

#### **Output** LDP Discovery Output — The following table describes LDP discovery output fields.

#### **Sample Output**

\*A:SRU4>config>router>ldp# show router ldp discovery ===============================================================================

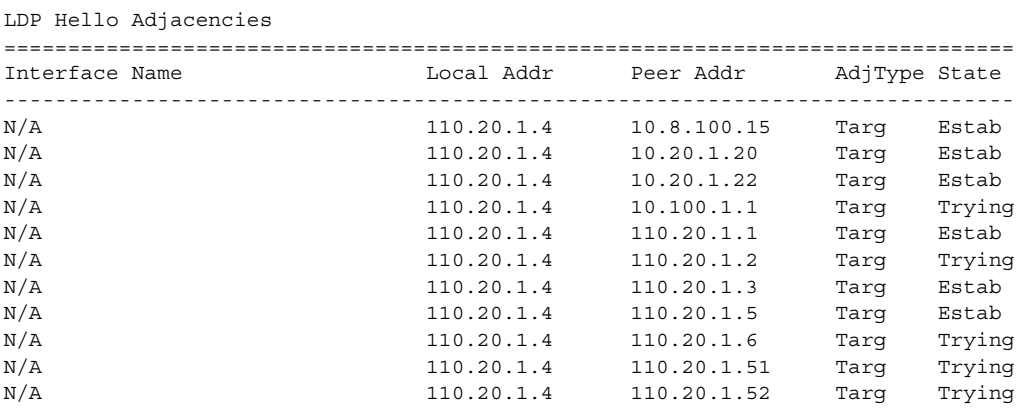

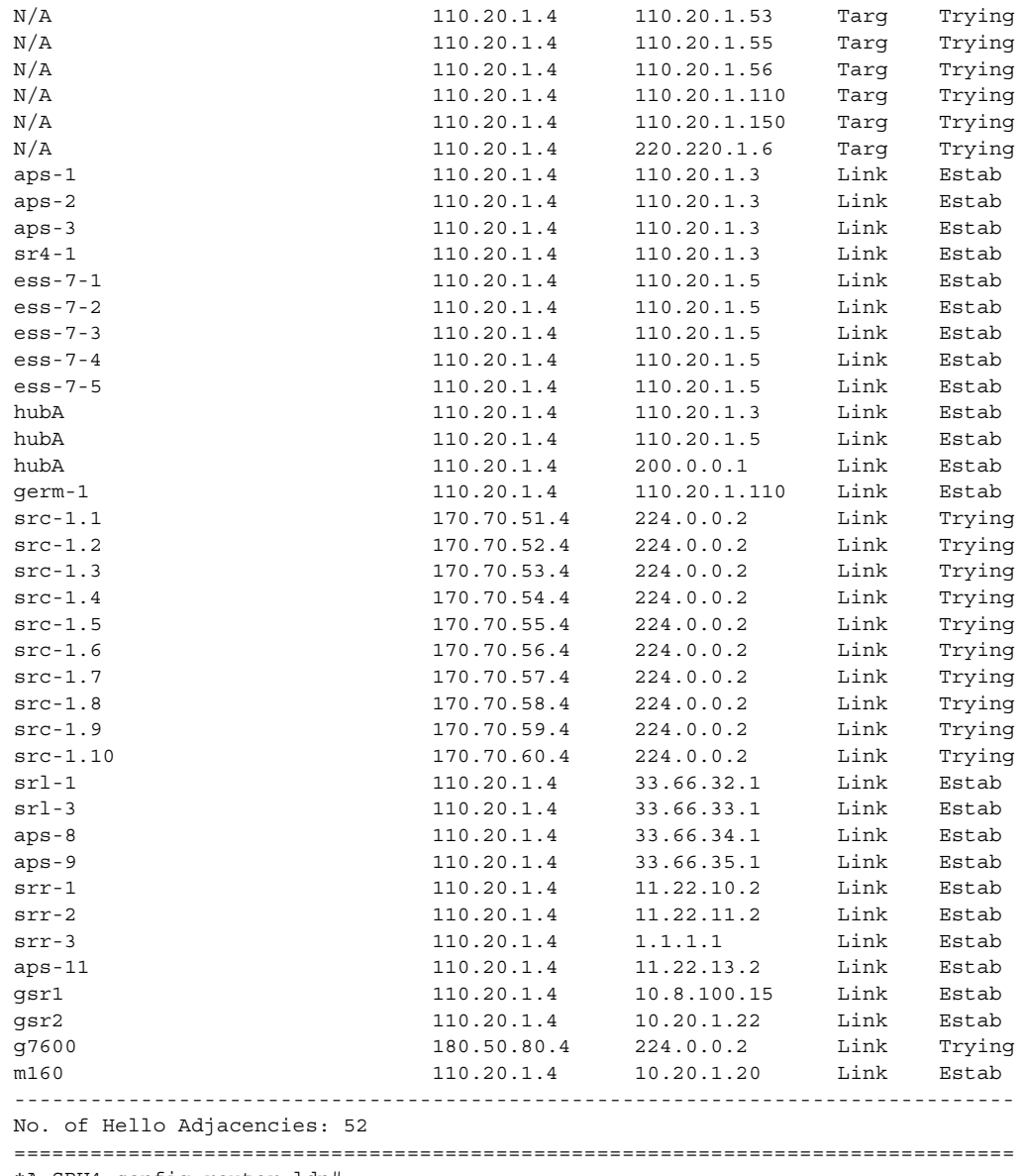

\*A:SRU4>config>router>ldp#

\*A:SRU4>config>router>ldp# show router ldp discovery peer 10.8.100.15 =============================================================================== LDP Hello Adjacencies =============================================================================== Interface Name Local Addr Peer Addr AdjType State ------------------------------------------------------------------------------- N/A 110.20.1.4 10.8.100.15 Targ Estab ------------------------------------------------------------------------------- No. of Hello Adjacencies: 1 =============================================================================== \*A:SRU4>config>router>ldp#

\*A:SRU4>config>router>ldp# show router ldp discovery detail

=============================================================================== LDP Hello Adjacencies (Detail) =============================================================================== ------------------------------------------------------------------------------- Peer 10.8.100.15 ------------------------------------------------------------------------------- Local Address : 110.20.1.4 Peer Address : 10.8.100.15 Adjacency Type : Targeted State : Established Up Time : 0d 12:39:38 Hold Time Remaining : 43 Hello Mesg Recv : 10403 Hello Mesg Sent : 3243 Local IP Address : 110.20.1.4 Remote IP Address : 10.8.100.15 Local Hello Timeout: 45 Remote Hello Timeout: 90 Local Cfg Seq No : 1828354504 Remote Cfg Seq No : 0 ------------------------------------------------------------------------------- Peer 10.20.1.20 ------------------------------------------------------------------------------- Local Address : 110.20.1.4 Peer Address : 10.20.1.20 Adjacency Type : Targeted State : Established Mujacency Type : Targettean<br>
Up Time : 0d 12:39:57 Hold Time Remaining : 40<br>
Hello Mesg Recv : 7495 Hello Mesg Sent : 32 Hello Mesg Sent : 3244<br>Remote IP Address : 10.2 Local IP Address : 110.20.1.4 Remote IP Address : 10.20.1.20 Local Hello Timeout: 45 Remote Hello Timeout: 45 Local Cfg Seq No : 572902976 Remote Cfg Seq No : 1 ------------------------------------------------------------------------------- ------------------------------------------------------------------------------- Interface "gsr2" ------------------------------------------------------------------------------- Local Address : 110.20.1.4 Peer Address : 10.20.1.22 Adjacency Type : Link State : Established Up Time : 0d 12:40:41 Hold Time Remaining : 11 Hello Mesg Recv : 10414 Hello Mesg Sent : 11260 Local IP Address : 160.60.60.4 Remote IP Address : 160.60.60.2 Local Hello Timeout: 15 Remote Hello Timeout: 15 Local Cfg Seq No : 1911286684 Remote Cfg Seq No : 0 ------------------------------------------------------------------------------- Interface "g7600" ------------------------------------------------------------------------------- Local Address : 180.50.80.4 Peer Address : 224.0.0.2 Adjacency Type : Link State : Trying ------------------------------------------------------------------------------- Interface "m160" ------------------------------------------------------------------------------- Local Address : 110.20.1.4 Peer Address : 10.20.1.20 Adjacency Type : Link State : Established Up Time : 0d 12:40:47 Hold Time Remaining : 14 Hello Mesg Recv : 10450 Hello Mesg Sent : 11262 Local IP Address : 10.100.30.4 Remote IP Address : 10.100.30.20 Local Hello Timeout: 15 Remote Hello Timeout: 15

\*A:SRU4>config>router>ldp#

Local Cfg Seq No : 2523051834 Remote Cfg Seq No : 1

===============================================================================

...

### Show Commands

## interface

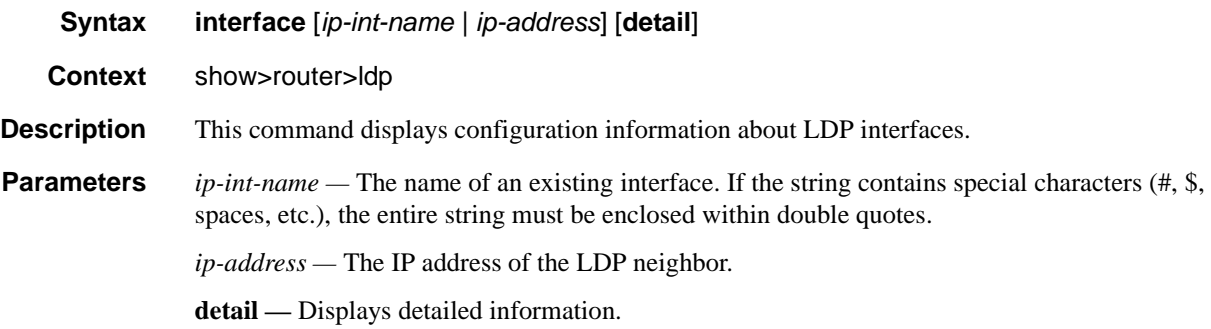

**Output** LDP Interface Output — The following table describes the LDP interface output fields.

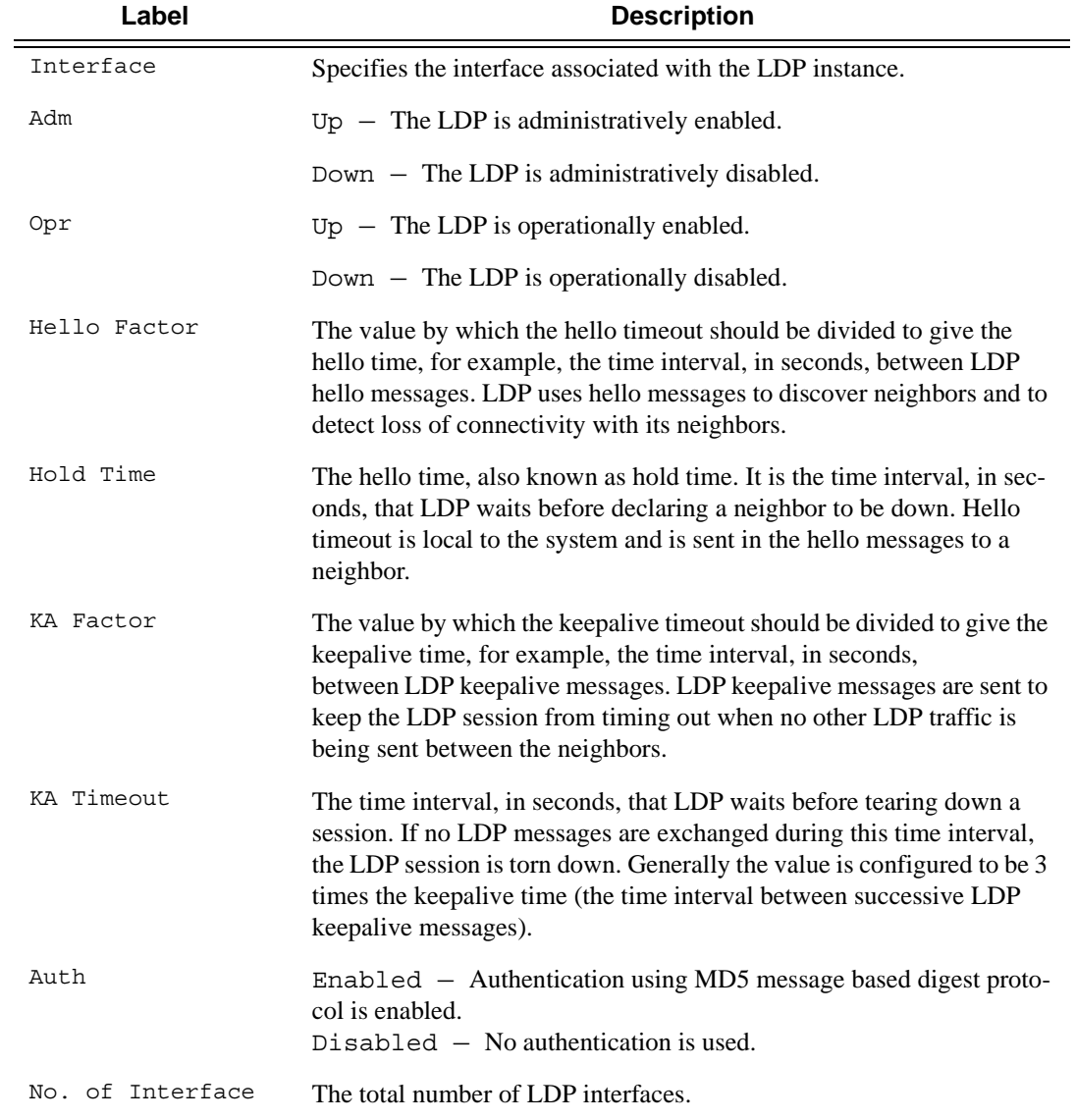

**Page 366 7750 SR OS MPLS Configuration Guide** 

### **Sample Output**

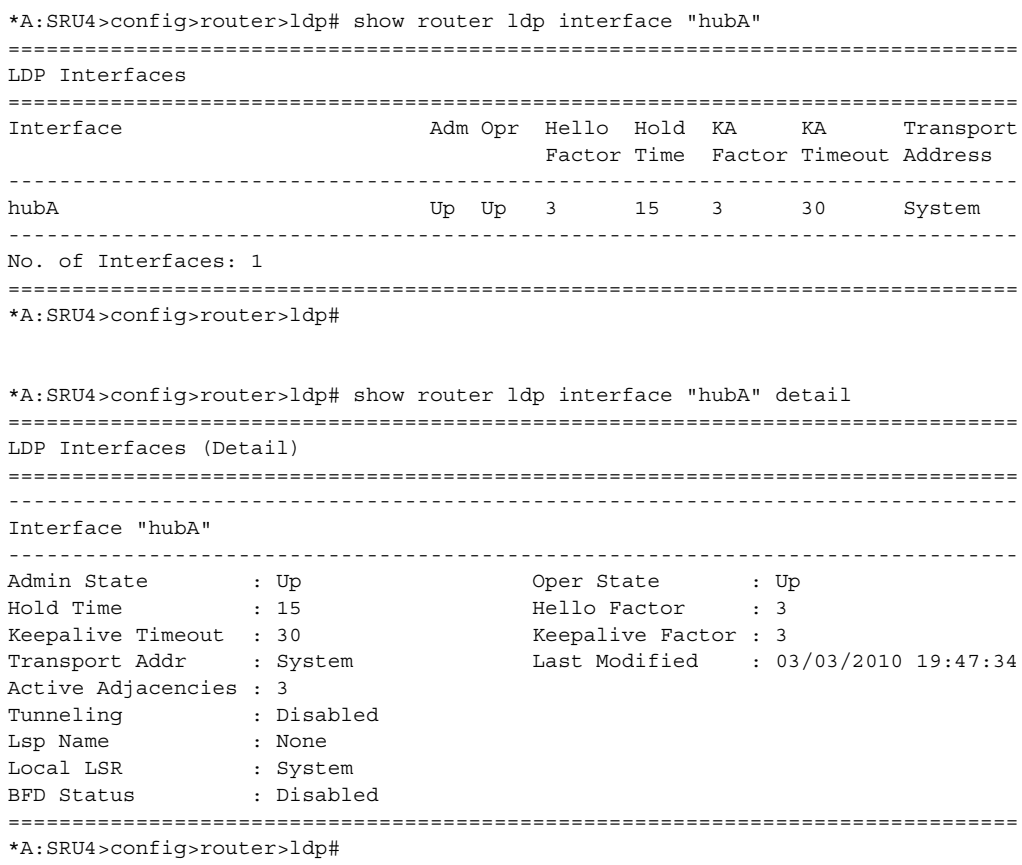

## fec-egress-stats

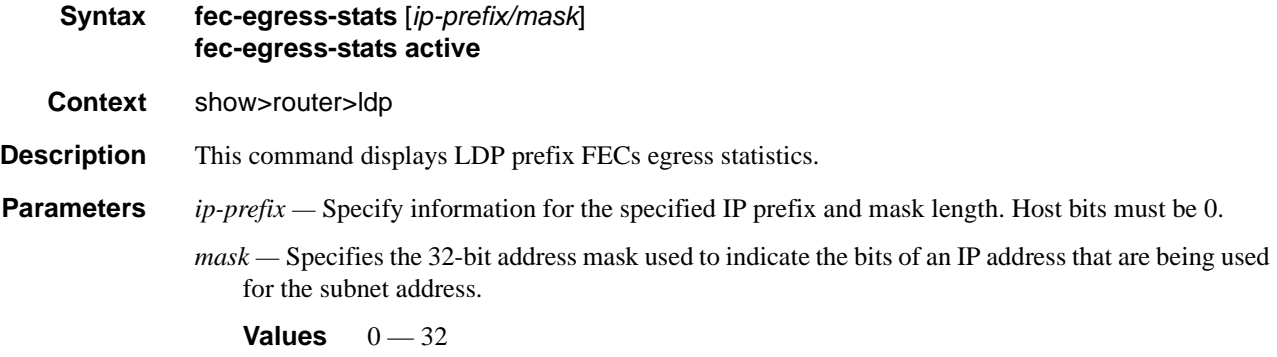

#### Show Commands

## fec-originate

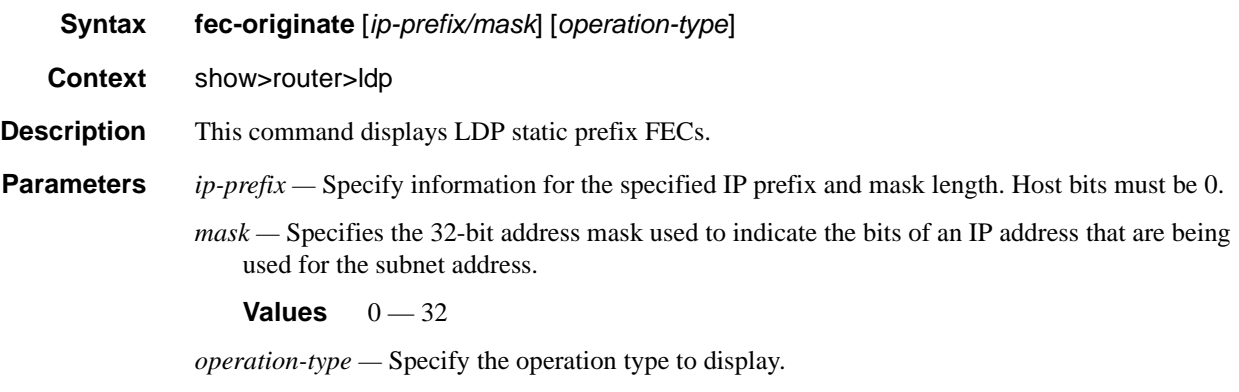

**Values** pop, swap

**Output FEC Originate Output —** The following table describes the FEC originate parameters output fields.

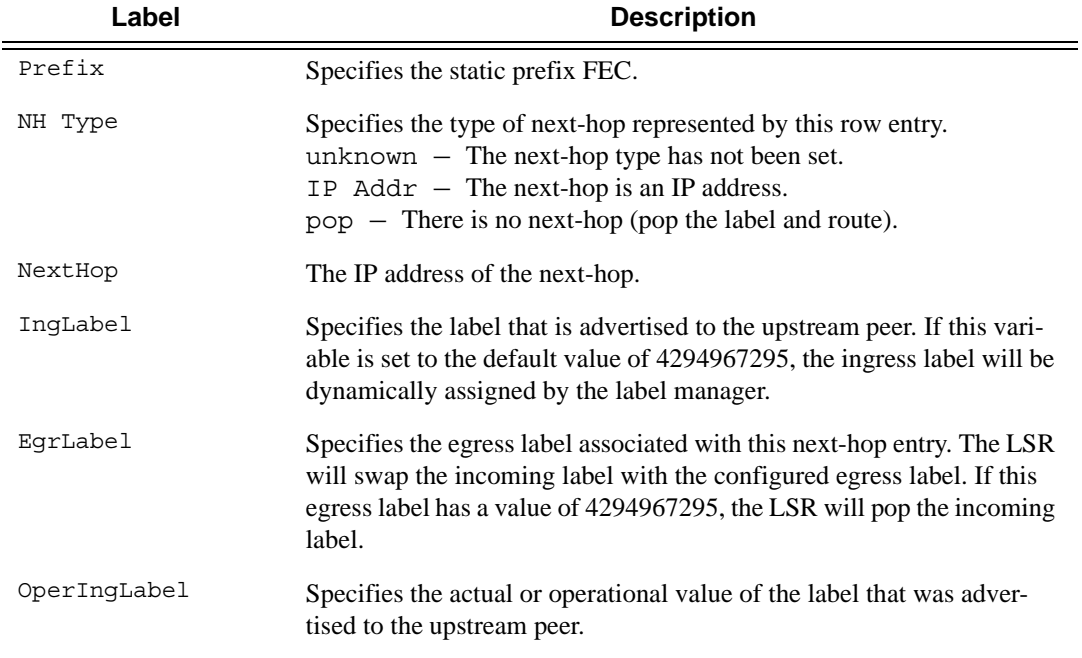

\*A:SRU4>config>router>ldp# show router ldp fec-originate =============================================================================== LDP Static Prefix FECs =============================================================================== Prefix MHType NextHop IngLabel EgrLabel OperIngLabel ------------------------------------------------------------------------------- 24.1.0.0/16 Pop n/a -- - 0 24.1.0.1/32 Pop n/a -- - 0 24.1.0.2/32 Pop n/a -- - 0 24.1.0.3/32 Pop n/a -- - 0

24.1.0.4/32 Pop n/a -- - 0

### **Page 368 7750 SR OS MPLS Configuration Guide**

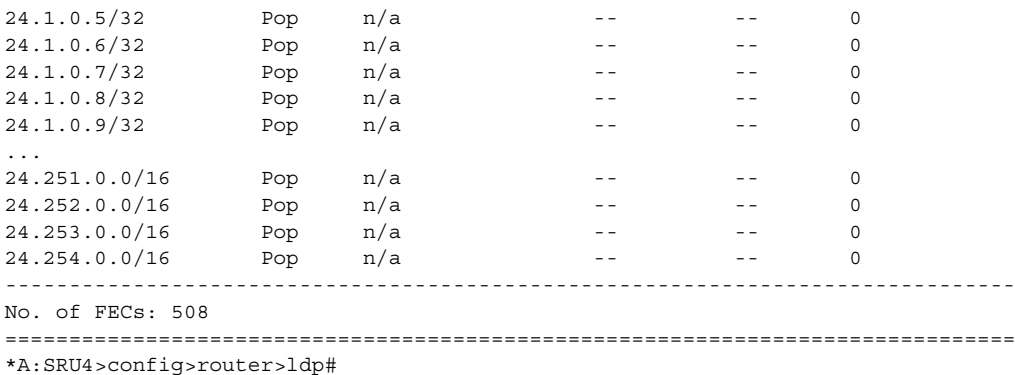

## parameters

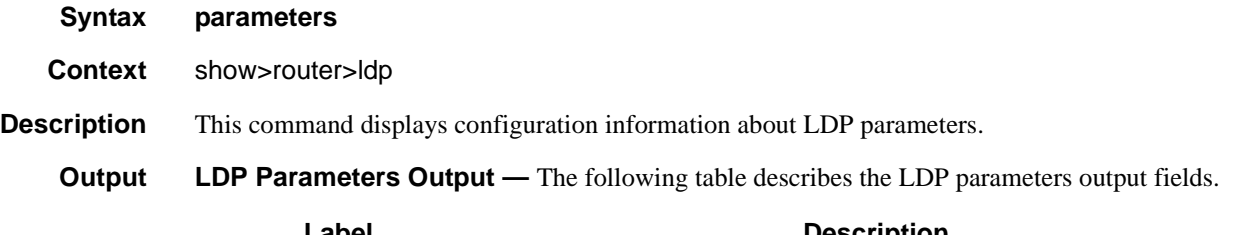

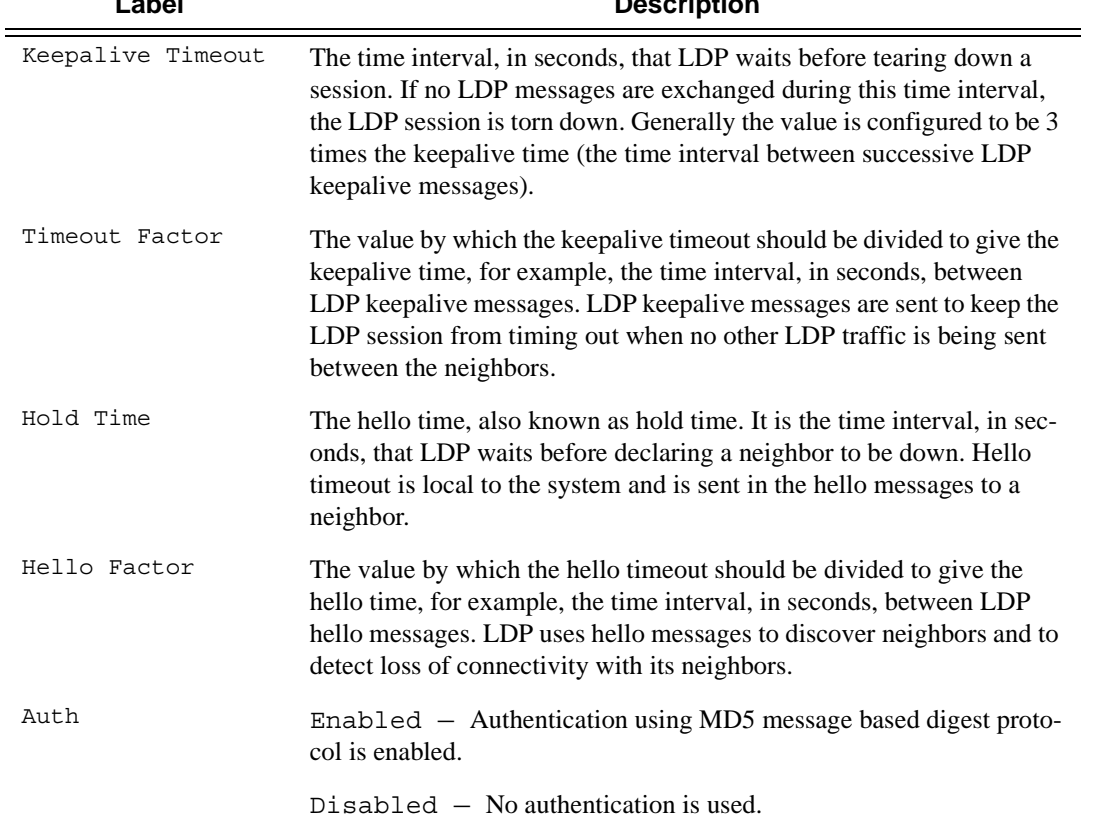

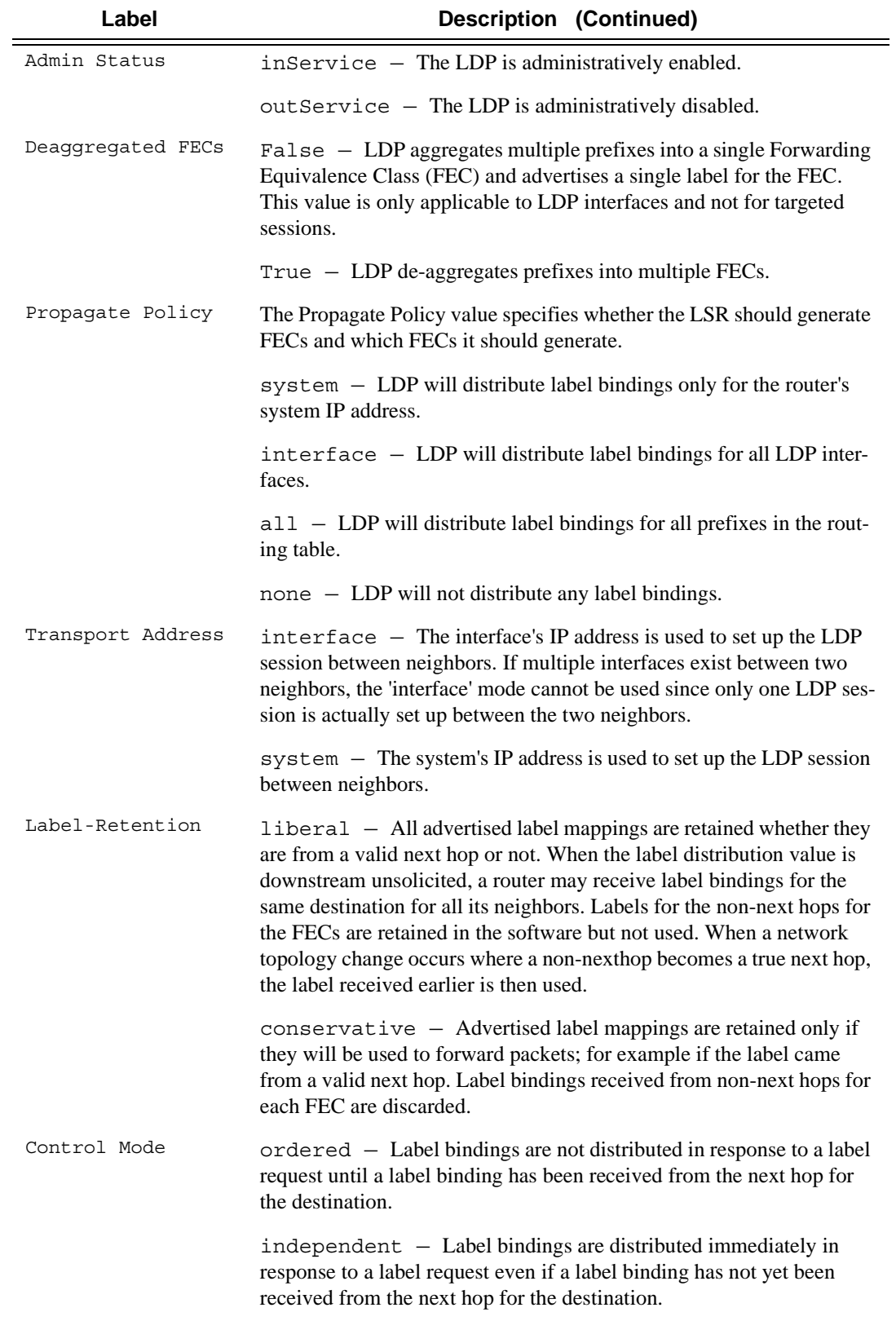

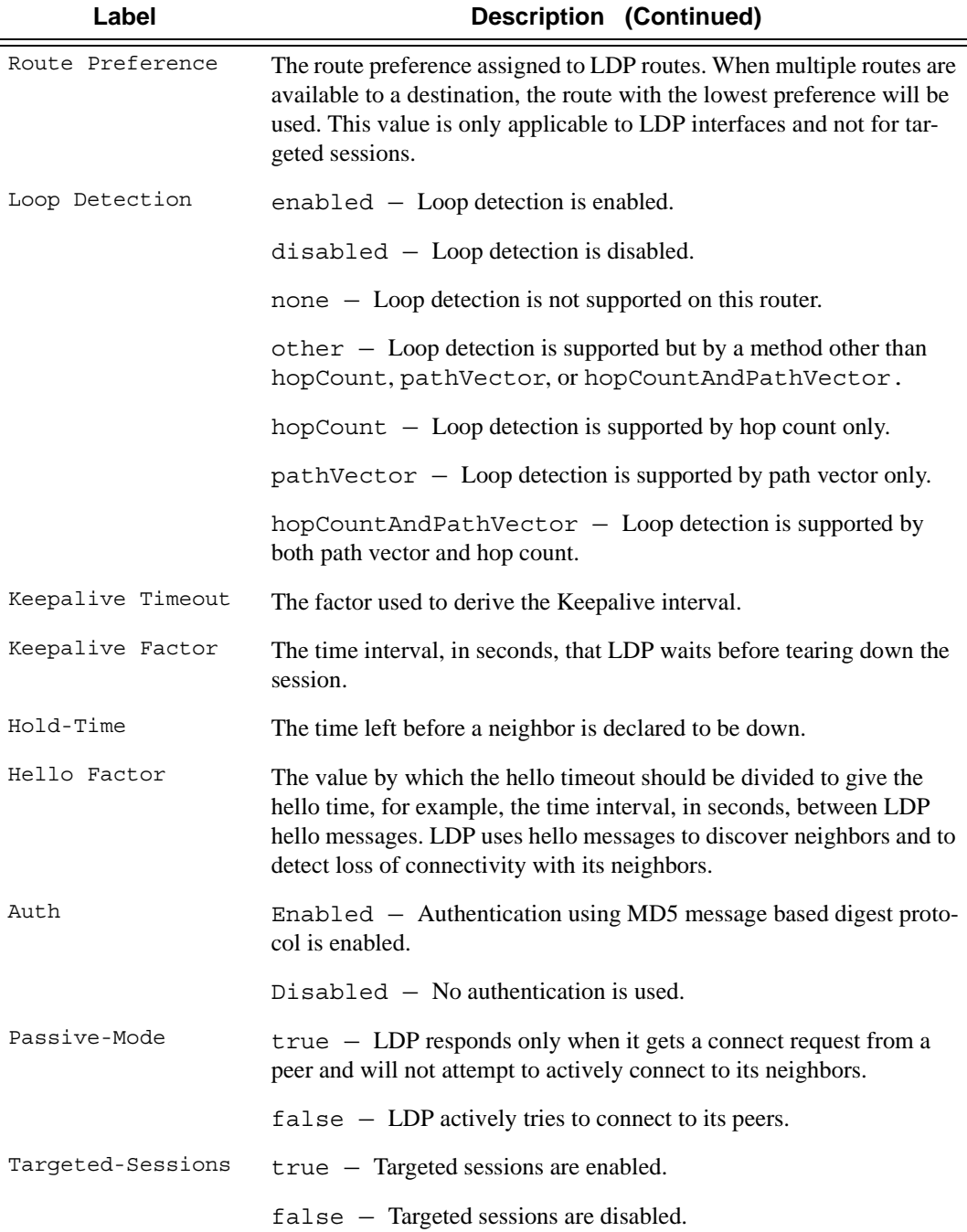

### **Sample Output**

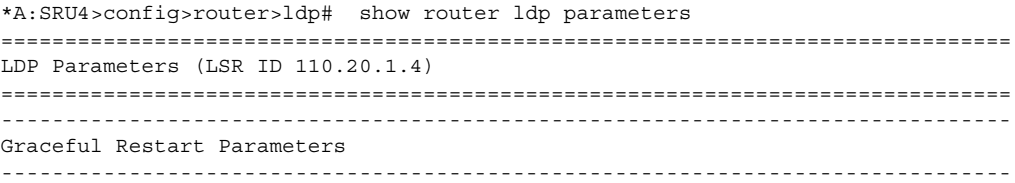

```
Nbor Liveness Time : 5 sec Max Recovery Time : 30
   -------------------------------------------------------------------------------
Interface Parameters
-------------------------------------------------------------------------------
Keepalive Timeout : 30 sec
Hold Time : 15 sec Hello Factor : 3
Propagate Policy : system Transport Address : system
Deaggregate FECs : False Route Preference : 9
Label Distribution : downstreamUnsolicited Label Retention : liberal
Control Mode : ordered Loop Detection : none
-------------------------------------------------------------------------------
Targeted Session Parameters
-------------------------------------------------------------------------------
Keepalive Timeout : 40 sec Keepalive Factor : 4
Hold Time : 45 sec Hello Factor : 3
Passive Mode : False Targeted Sessions : Enabled
===============================================================================
```

```
*A:SRU4>config>router>ldp#
```
### peer

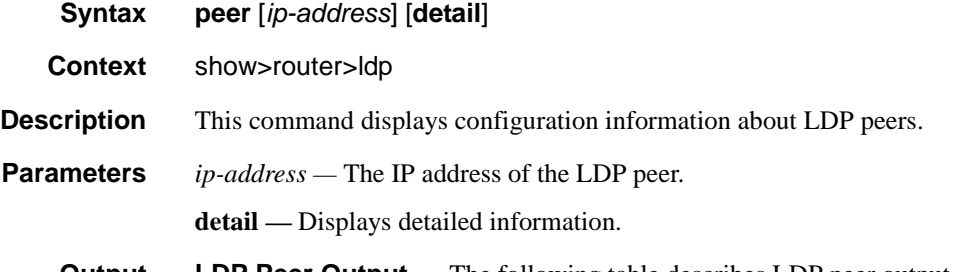

**Output** LDP Peer Output — The following table describes LDP peer output.

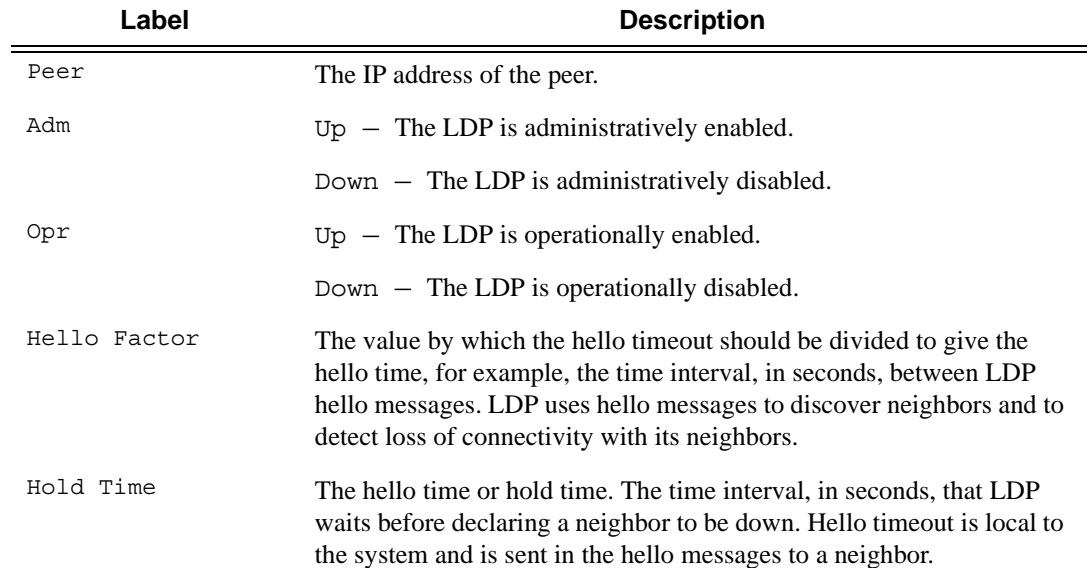

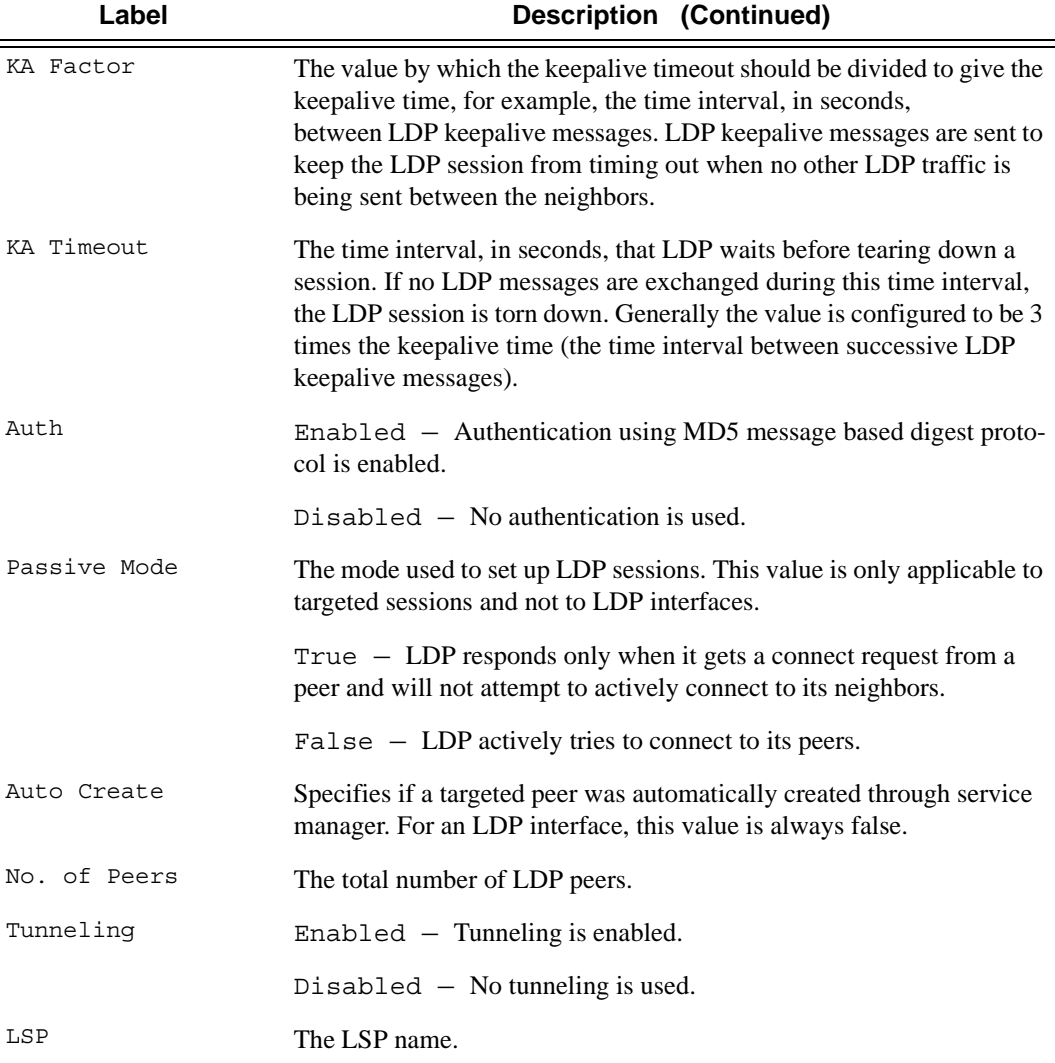

### **Sample Output**

\*A:SRU4>config>router>ldp# show router ldp peer

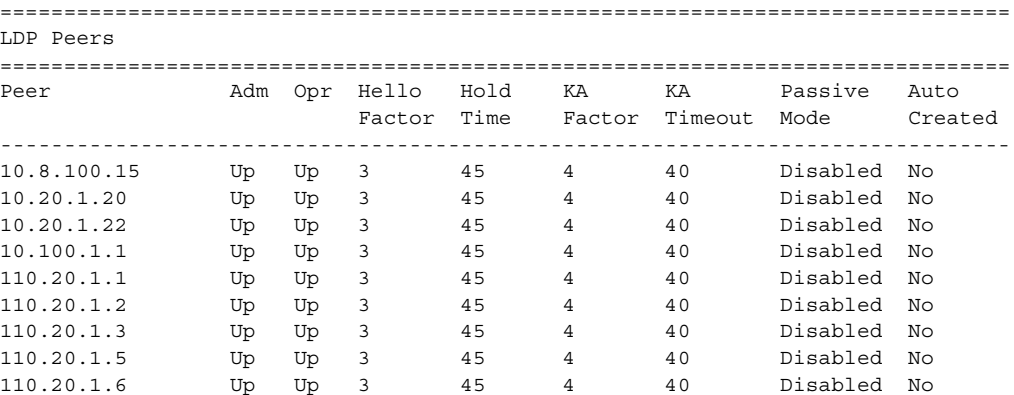

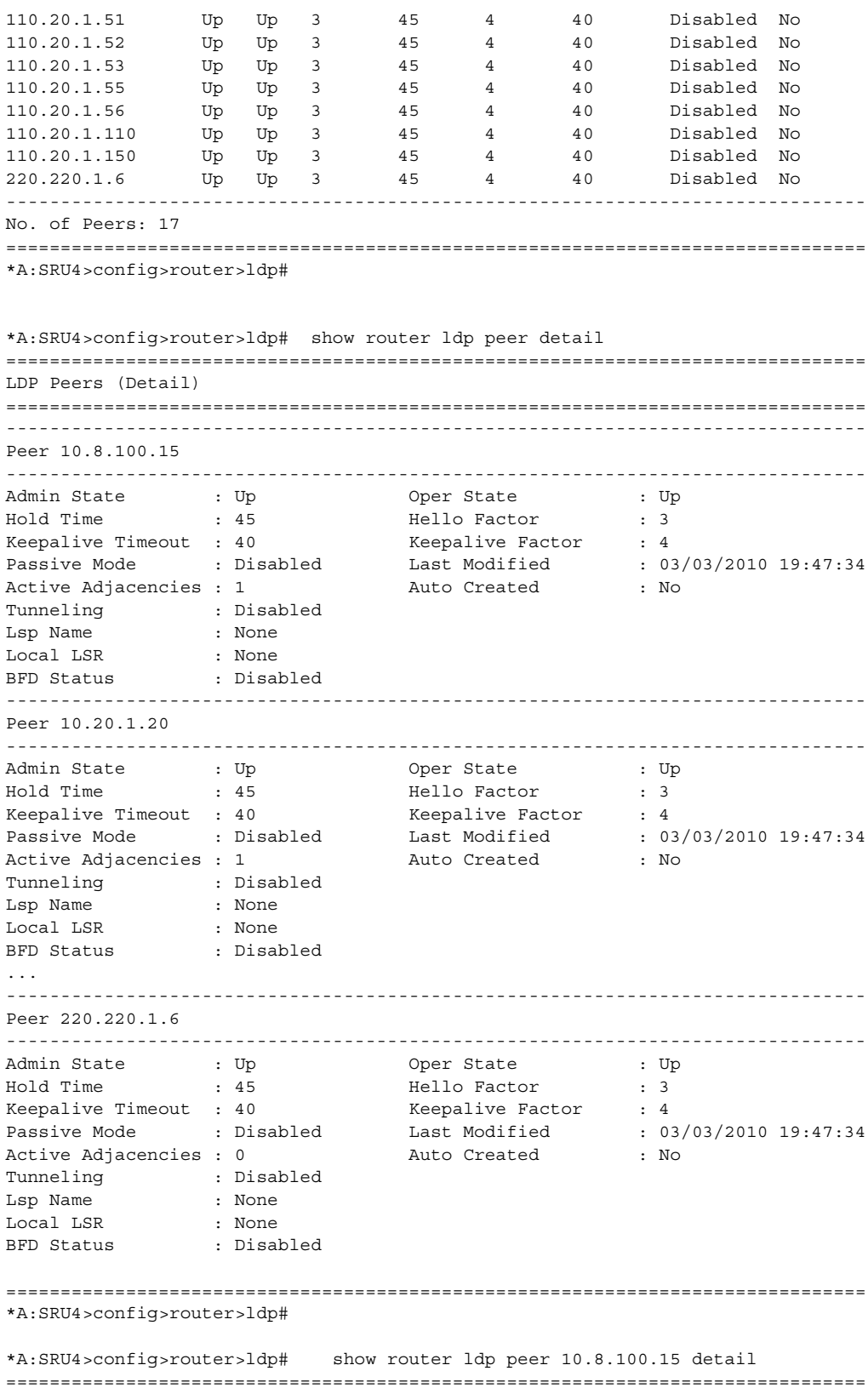

**Page 374 7750 SR OS MPLS Configuration Guide** 

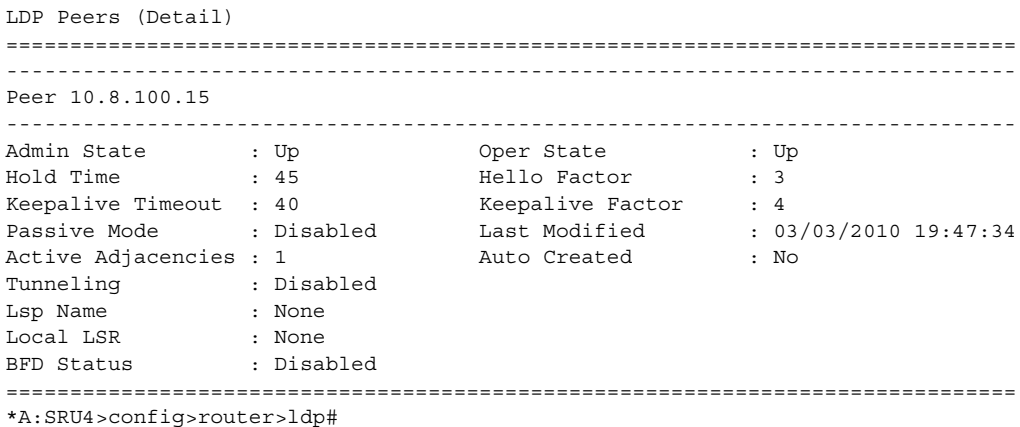

## peer-parameters

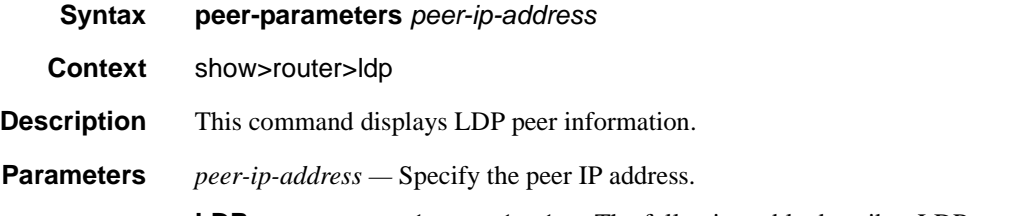

**LDP peer-parameters output —** The following table describes LDP peer-parameters output.

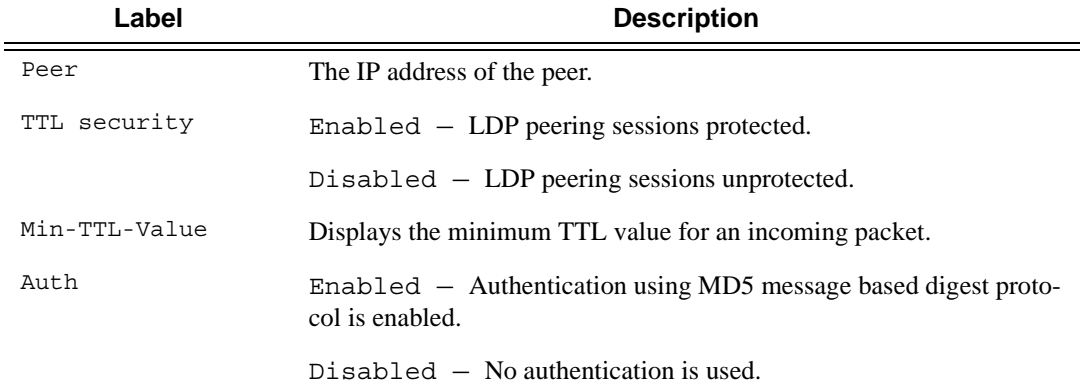

### **Sample Output**

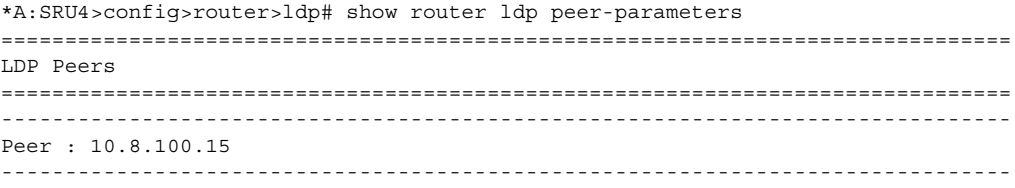

#### Show Commands

TTL Security : Disabled Min-TTL : n/a Authentication Key : Disabled DOD : Disabled Auth key chain : n/a FEC129 Cisco Inter\*: Disabled Import Policies : None Export Policies : None ------------------------------------------------------------------------------- Peer : 10.20.1.20 ------------------------------------------------------------------------------- TTL Security : Disabled Min-TTL : n/a Authentication Key : Disabled DOD : Disabled Auth key chain : n/a FEC129 Cisco Inter\*: Disabled Import Policies : None Export Policies : None ------------------------------------------------------------------------------- ... ------------------------------------------------------------------------------- Peer : 220.220.1.6 ------------------------------------------------------------------------------- TTL Security : Enabled Min-TTL : 255 Authentication Key : Enabled DOD : Disabled Auth key chain : n/a FEC129 Cisco Inter\*: Disabled Import Policies : None Export Policies : None ------------------------------------------------------------------------------- No. of Peers: 17 =============================================================================== \* indicates that the corresponding row element may have been truncated.

\*A:SRU4>config>router>ldp#

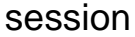

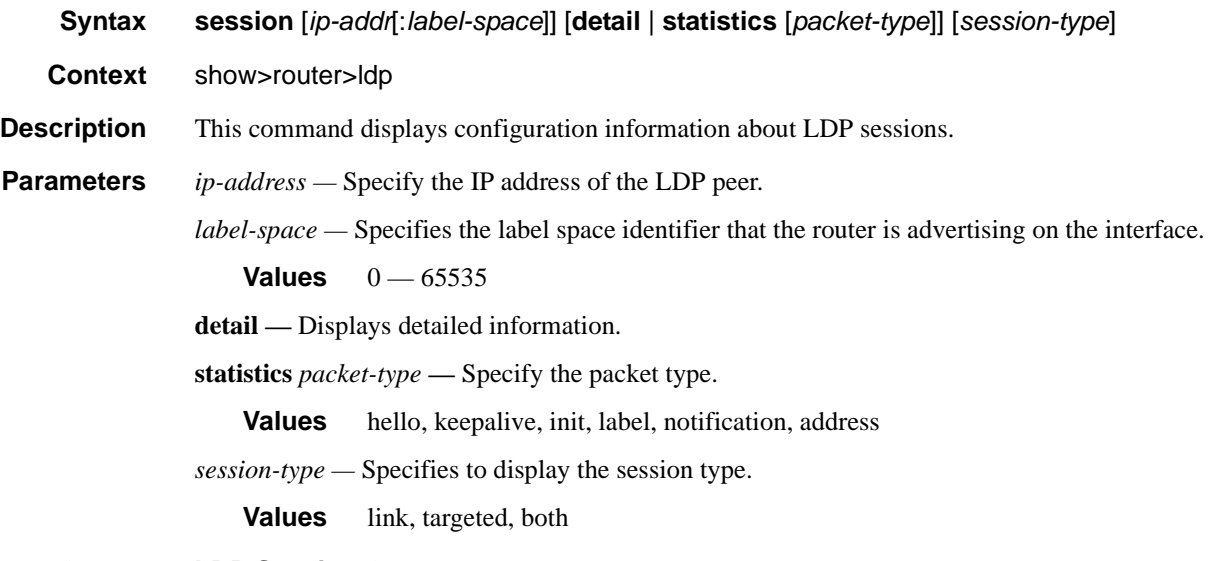

**Output** LDP Session Output — The following table describes LDP session output fields.

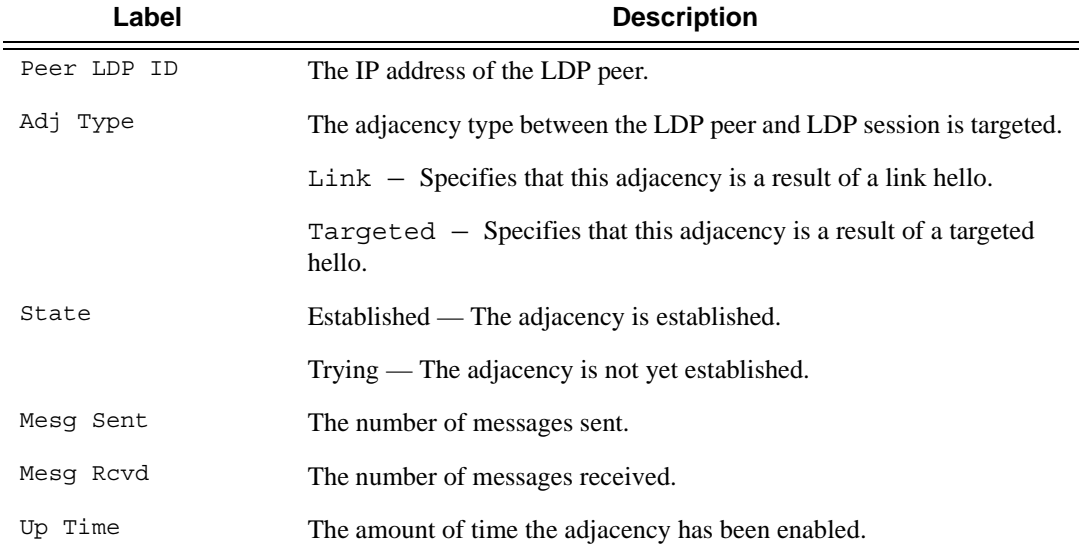

### **Sample Output**

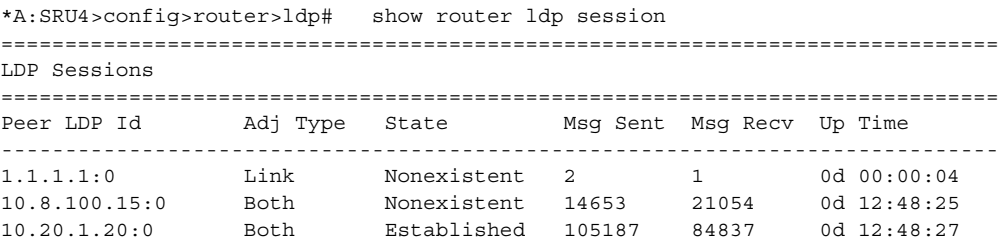

```
10.20.1.22:0 Both Established 144586 95148 0d 12:48:23
               Link Nonexistent 4 2 0d 00:00:16
11.22.11.2:0 Link Nonexistent 4 4 0d 00:00:14
11.22.13.2:0 Link Nonexistent 5 6 0d 00:00:20
33.66.33.1:0 Link Nonexistent 6 7 0d 00:00:25
33.66.34.1:0 Link Nonexistent 2 2 0d 00:00:05
33.66.35.1:0 Link Nonexistent 4 4 0d 00:00:14
110.20.1.1:0 Targeted Nonexistent 0 1 0d 00:00:04
110.20.1.3:0 Both Established 94 97 0d 00:00:55
110.20.1.3:0 Both Established 94 97 0d 00:00:04<br>110.20.1.5:0 Both Established 230866 286216 0d 12:48:27<br>110.20.1.110:0 Link Nonexistent 2 2 0d 00:00:05
110.20.1.110:0 Link Nonexistent 2 2 0d 00:00:05
200.0.0.1:0 Link Nonexistent 2 2 0d 00:00:05
------------------------------------------------------------------------------
No. of Sessions: 15
==============================================================================
*A:SRU4>config>router>ldp#
*A:SRU4>config>router>ldp# show router ldp session 10.20.1.20:0
==============================================================================
LDP Sessions
==============================================================================
Peer LDP Id Adj Type State Msg Sent Msg Recv Up Time
------------------------------------------------------------------------------
10.20.1.20:0 Both Established 105204 84859 0d 12:49:05
------------------------------------------------------------------------------
No. of Sessions: 1
==============================================================================
*A:SRU4>config>router>ldp#
*A:SRU4>config>router>ldp# show router ldp session detail
===============================================================================
LDP Sessions (Detail)
===============================================================================
Legend: DoD - Downstream on Demand (for address FEC's only)
        DU - Downstream Unsolicited
===============================================================================
  -------------------------------------------------------------------------------
Session with Peer 1.1.1.1:0
 -------------------------------------------------------------------------------
Adjacency Type : Link State : Nonexistent<br>
Up Time : 0d 00:00:22
Up Time : 0d 00:00:22
Max PDU Length : 4096 KA/Hold Time Remaining: 0
Link Adjacencies : 1 Targeted Adjacencies : 0
Local Address : 110.20.1.4 Peer Address : 1.1.1.1
Local TCP Port : 0 Peer TCP Port : 0
Local KA Timeout : 30 Peer KA Timeout : 30
Example 2012 A Timeout : 30<br>
Mesg Sent : 5 Mesg Recv : 2
FECs Sent : 0 FECs Recv : 0
GR State : Capable Label Distribution : DU
Nbr Liveness Time : 0 Max Recovery Time : 0
Number of Restart : 0 Last Restart Time : Never
Advertise : Address
-------------------------------------------------------------------------------
Session with Peer 10.8.100.15:0
-------------------------------------------------------------------------------
Adjacency Type : Both State : Nonexistent : Nonexistent
Up Time : 0d 12:49:26
Max PDU Length : 4096 KA/Hold Time Remaining: 0
```

```
Link Adjacencies : 1 Targeted Adjacencies : 1
Local Address : 110.20.1.4 Peer Address : 10.8.100.15
Local TCP Port : 0 Peer TCP Port : 0
Local KA Timeout : 30 Peer KA Timeout : 30
Mesg Sent : 14672 Mesg Recv : 21081
FECs Sent : 0 FECs Recv : 0
GR State : Capable Label Distribution : DU
Nbr Liveness Time : 0 Max Recovery Time : 0
A:cpm-a#
...
-------------------------------------------------------------------------------
Session with Peer 200.0.0.1:0
-------------------------------------------------------------------------------
Adjacency Type : Link State : Nonexistent
Up Time : 0d 00:00:02
Max PDU Length : 4096 KA/Hold Time Remaining: 28
Link Adjacencies : 1 Targeted Adjacencies : 0
Local Address : 110.20.1.4 Peer Address : 200.0.0.1
Local TCP Port : 0 Peer TCP Port : 0
Local KA Timeout : 30 Peer KA Timeout : 30
Mesg Sent : 1 Mesg Recv : 1
FECs Sent : 0 FECs Recv : 0
GR State : Capable Label Distribution : DU
Nbr Liveness Time : 0 Max Recovery Time : 0
Number of Restart : 0 Last Restart Time : Never
Advertise : Address
===============================================================================
* indicates that the corresponding row element may have been truncated.
```
\*A:SRU4>config>router>ldp#

### Show Commands

## status

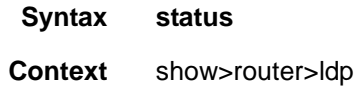

**Description** This command displays LDP status information.

**Output** LDP Status Output — The following table describes LDP status output fields.

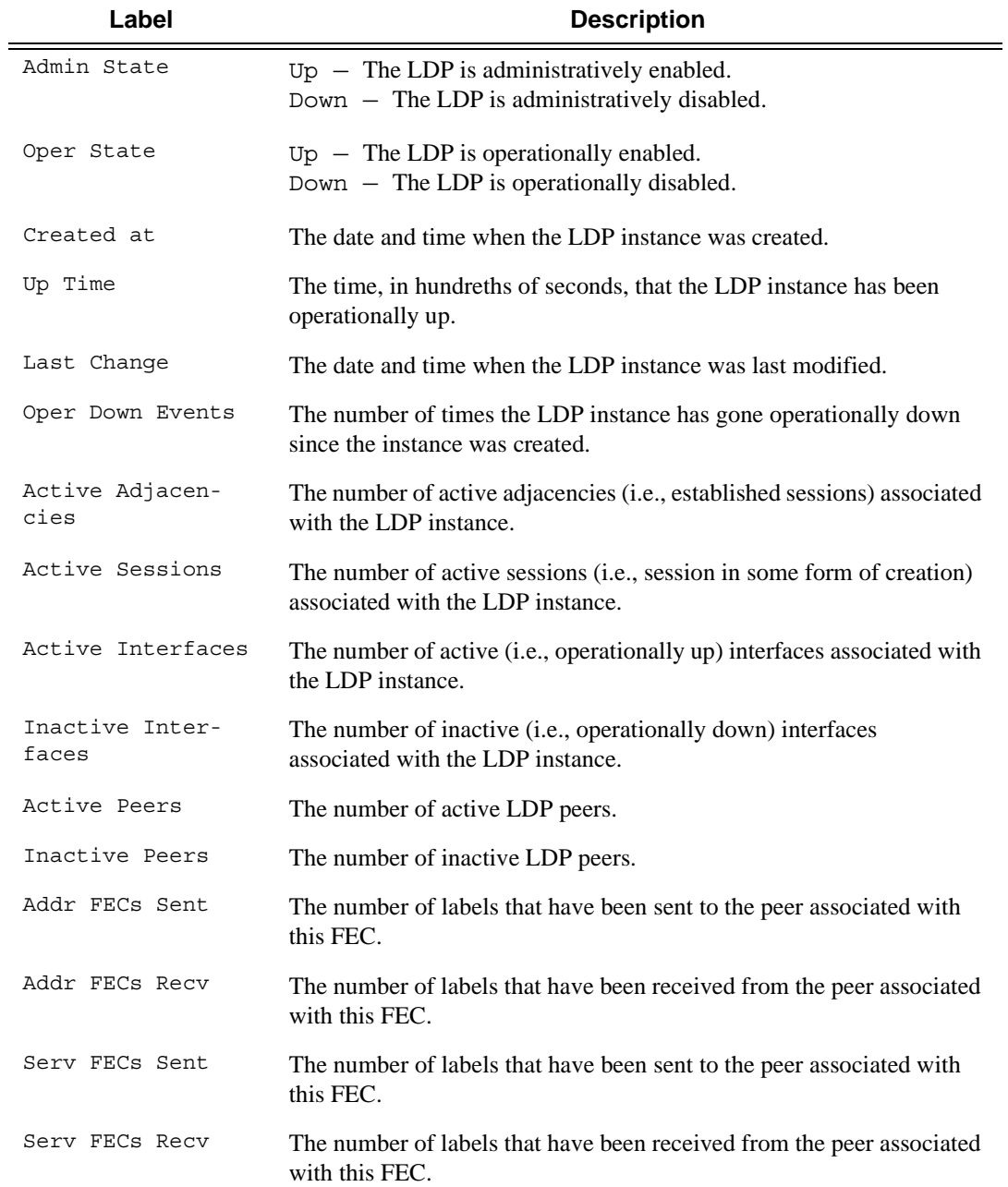

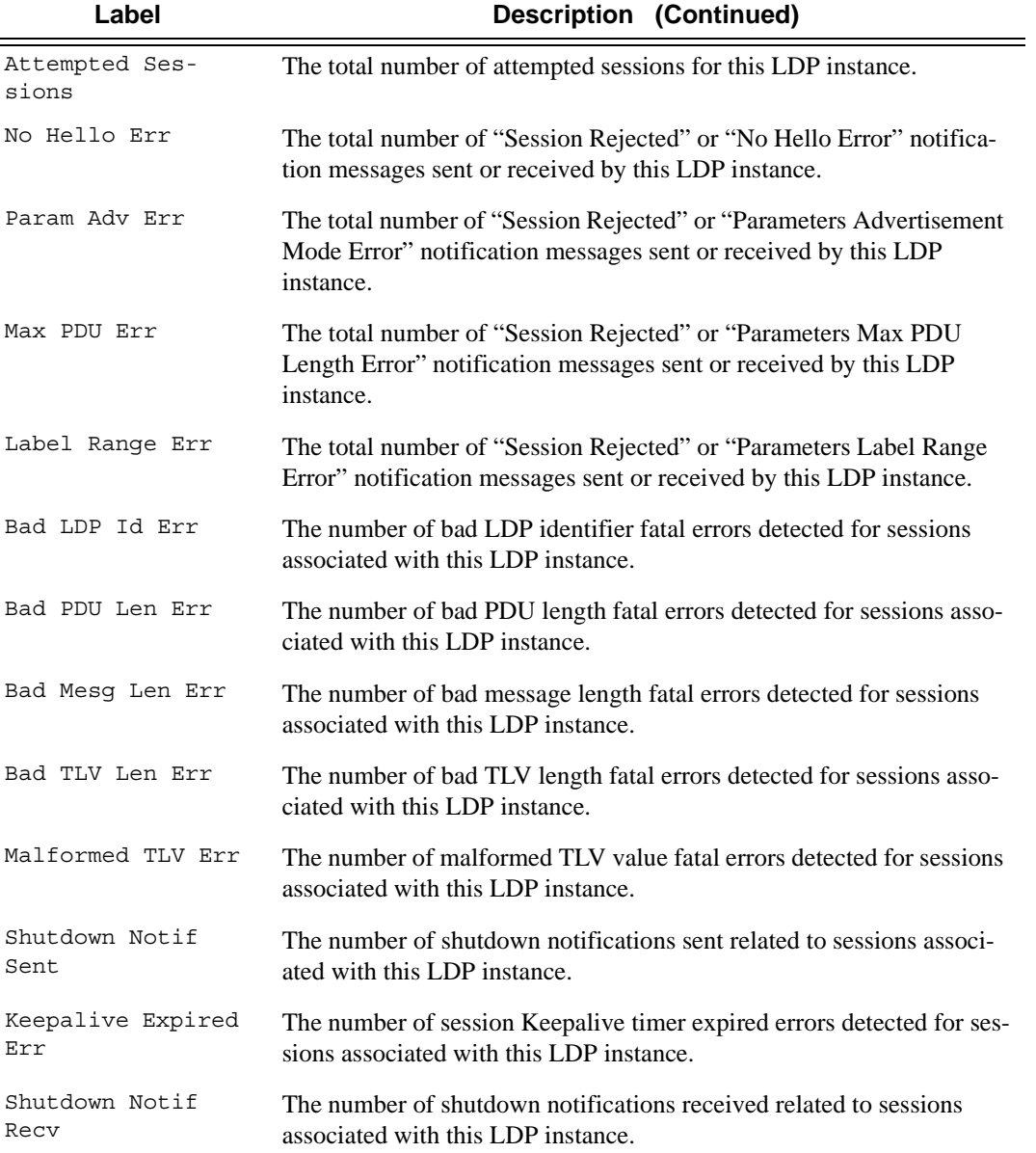

### **Sample Output**

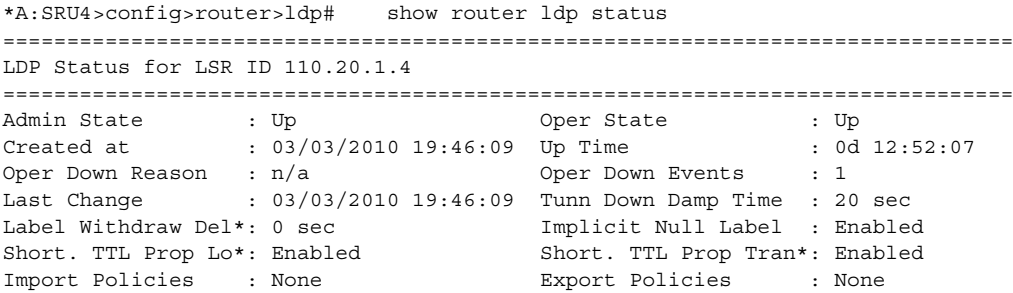

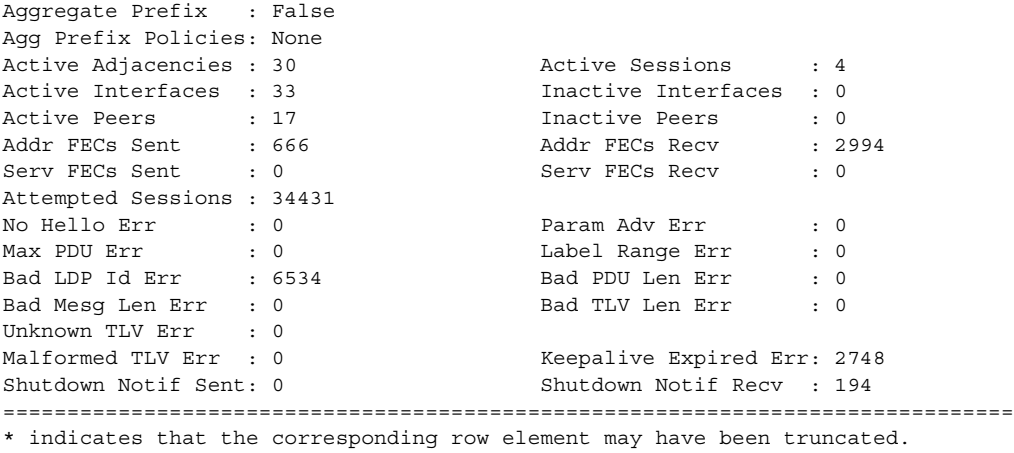

\*A:SRU4>config>router>ldp#

# **Clear Commands**

## fec-egress-statistics

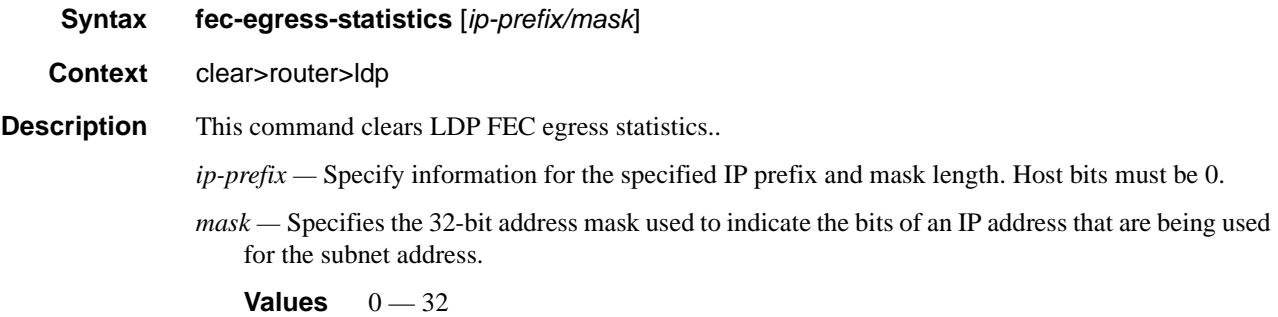

## instance

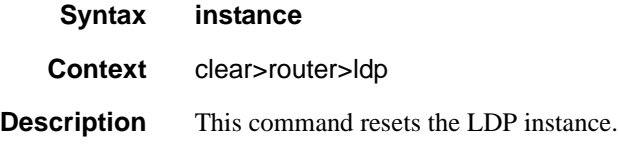

## interface

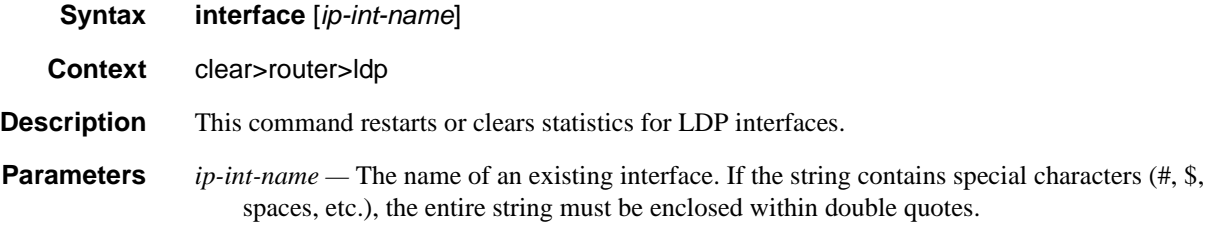

## peer

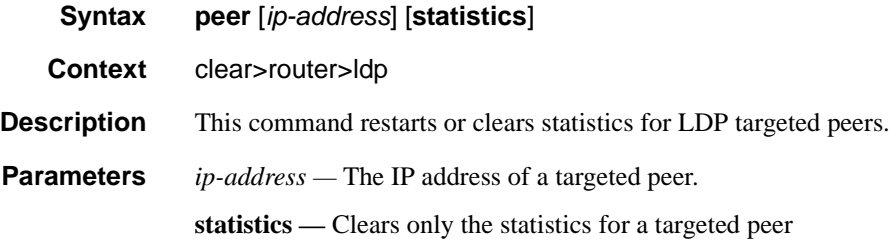

## **7750 SR OS MPLS Configuration Guide Configuration Strategy Page 383**

### Show Commands

## session

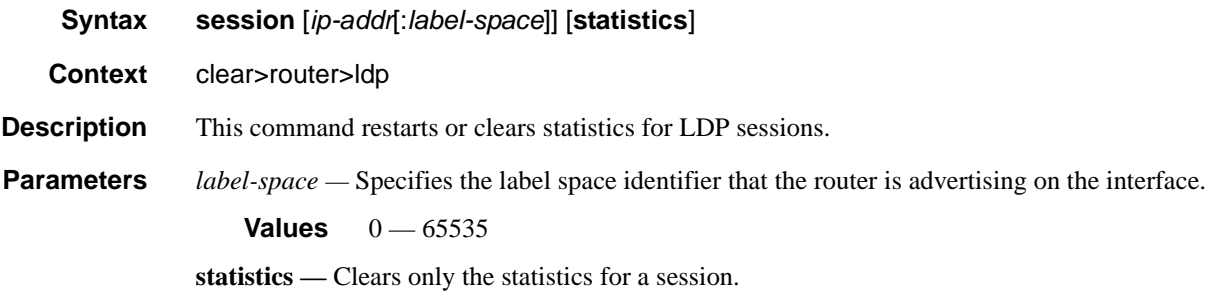

## statistics

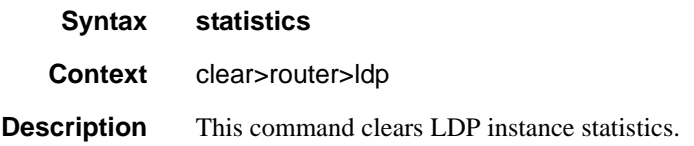

## **Debug Commands**

The following output shows debug LDP configurations discussed in this section.

```
A:ALA-12# debug router ldp peer 10.10.10.104
A:ALA-12>debug>router>ldp# show debug ldp
debug
    router "Base"
        ldp peer 10.10.10.104
             event
                 bindings
                 messages
             exit
             packet
                 hello
                  init
                 keepalive
                  label
             exit
         exit
     exit
exit
A:ALA-12>debug>router>ldp#
```
ldp

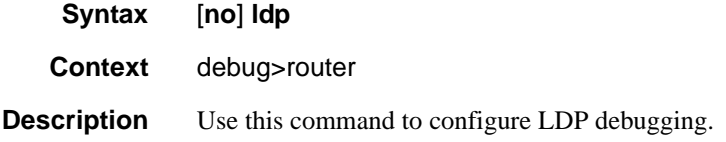

## interface

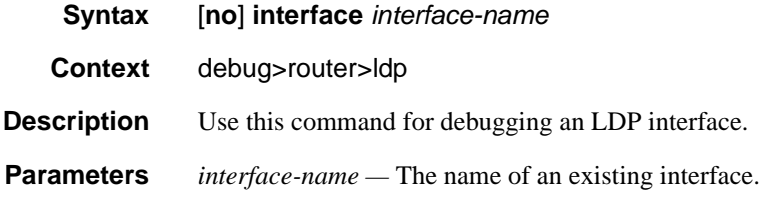

### peer

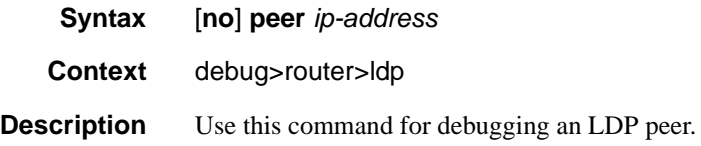

**Parameters** *ip-address —* The IP address of the LDP peer.

## event

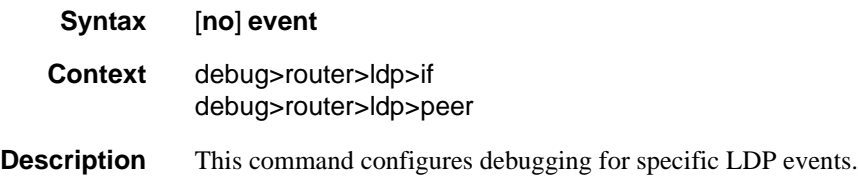

## bindings

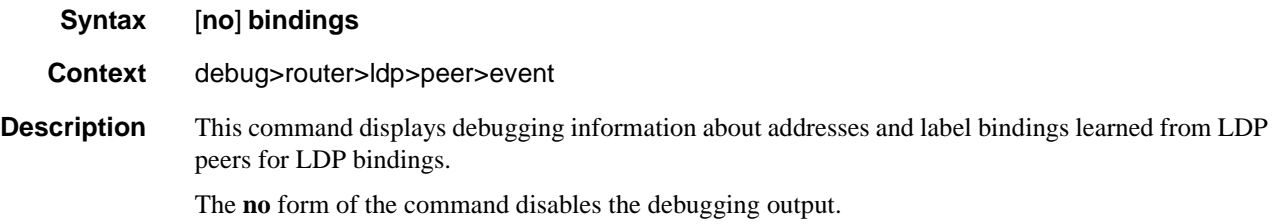

## messages

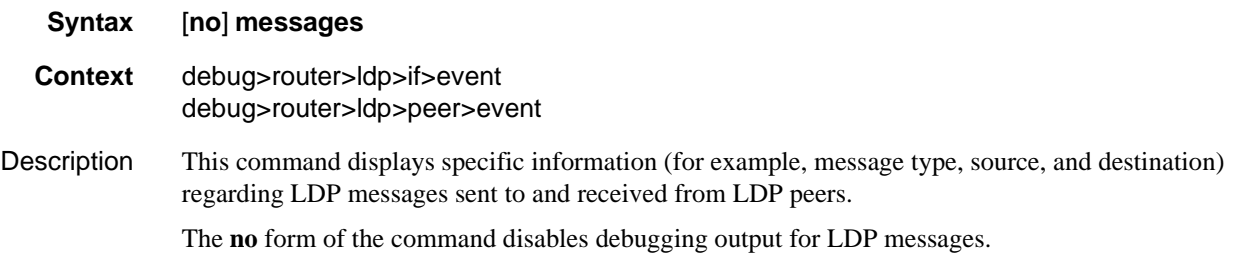

## packet

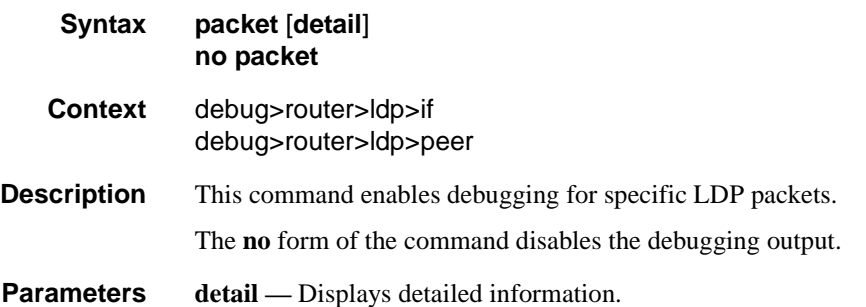

## hello

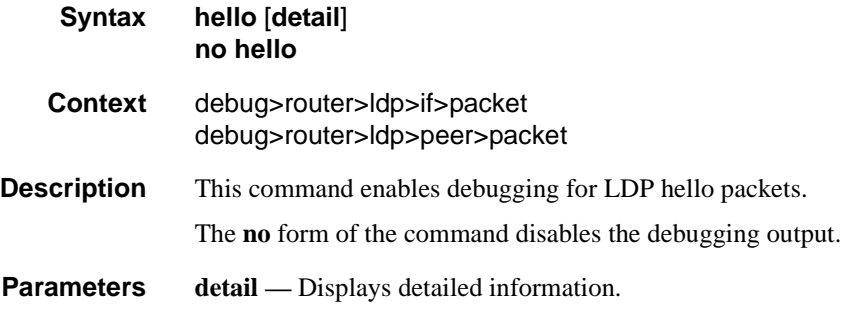

## init

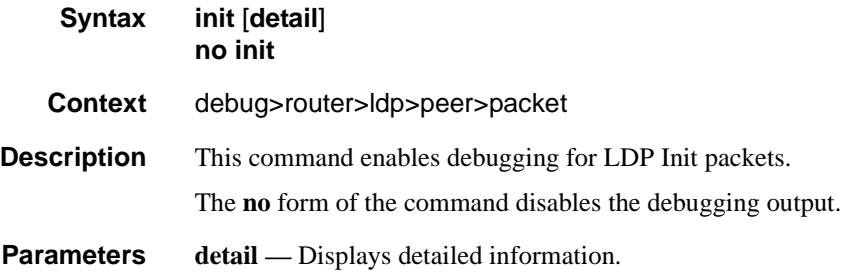

## keepalive

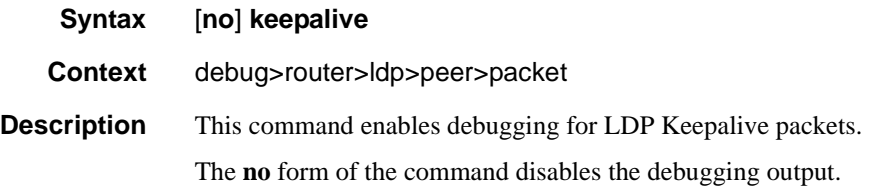

## label

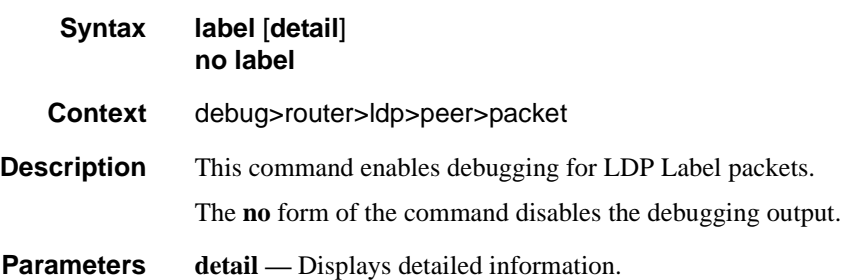

**7750 SR OS MPLS Configuration Guide Configuration Suite Rage 387** 

Show Commands

# Standards and Protocol Support

### **Standards Compliance**

IEEE 802.1ab-REV/D3 Station and Media Access Control Connectivity **Discovery** IEEE 802.1d Bridging IEEE 802.1p/Q VLAN Tagging IEEE 802.1s Multiple Spanning Tree IEEE 802.1w Rapid Spanning Tree Protocol IEEE 802.1x Port Based Network Access Control IEEE 802.1ad Provider Bridges IEEE 802.1ah Provider Backbone Bridges IEEE 802.1ag Service Layer OAM IEEE 802.3ah Ethernet in the First Mile IEEE 802.1ak Multiple MAC Registration Protocol IEEE 802.3 10BaseT IEEE 802.3ad Link Aggregation IEEE 802.3ae 10Gbps Ethernet IEEE 802.3ah Ethernet OAM IEEE 802.3u 100BaseTX IEEE 802.3x Flow Control IEEE 802.3z 1000BaseSX/LX ITU-T Y.1731 OAM functions and mechanisms for Ethernet based networks ITU-T G.8031 Ethernet linear protection switching

#### **Protocol Support**

#### **OSPF**

- RFC 1765 OSPF Database Overflow RFC 2328 OSPF Version 2 RFC 2370 Opaque LSA Support RFC 2740 OSPF for IPv6 (OSPFv3) draft-ietf-ospf-ospfv3-update-14.txt RFC 3101 OSPF NSSA Option RFC 3137 OSPF Stub Router Advertisement
- RFC 3623 Graceful OSPF Restart GR helper

RFC 3630 Traffic Engineering (TE) Extensions to OSPF Version 2 RFC 4203 for Shared Risk Link Group (SRLG) sub-TLV

#### **BGP**

RFC 1397 BGP Default Route Advertisement RFC 1772 Application of BGP in the Internet RFC 1965 Confederations for BGP RFC 1997 BGP Communities Attribute RFC 2385 Protection of BGP Sessions via MD5 RFC 2439 BGP Route Flap Dampening RFC 2547bis BGP/MPLS VPNs RFC 2918 Route Refresh Capability for BGP-4 RFC 3107 Carrying Label Information in BGP-4

- RFC 3392 Capabilities Advertisement with BGP4
- RFC 4271 BGP-4 (previously RFC 1771)
- RFC 4360 BGP Extended Communities Attribute
- RFC 4364 BGP/MPLS IP Virtual Private Networks (VPNs) (previously RFC 2547bis BGP/MPLS VPNs)
- RFC 4456 BGP Route Reflection: Alternative to Full-mesh IBGP (previously RFC 1966 & 2796)

RFC 4724 Graceful Restart Mechanism for BGP — GR helper

RFC 4760 Multi-protocol Extensions for BGP

RFC 4893 BGP Support for Four-octet AS Number Space

RFC 5065 Confederations for BGP (obsoletes 3065)

#### **IS-IS**

RFC 1142 OSI IS-IS Intra-domain Routing Protocol (ISO 10589) RFC 1195 Use of OSI IS-IS for routing in TCP/IP & dual environments

- RFC 2763 Dynamic Hostname Exchange for IS-IS
- RFC 2966 Domain-wide Prefix Distribution with Two-Level IS-IS
- RFC 2973 IS-IS Mesh Groups RFC 3373 Three-Way Handshake for
- Intermediate System to Intermediate System (IS-IS) Point-to-Point Adjacencies
- RFC 3567 Intermediate System to Intermediate System (ISIS) Cryptographic Authentication
- RFC 3719 Recommendations for Interoperable Networks using IS-IS
- RFC 3784 Intermediate System to Intermediate System (IS-IS) Extensions for Traffic Engineering (TE)
- RFC 3787 Recommendations for Interoperable IP Networks
- RFC 3847 Restart Signaling for IS-IS GR helper
- RFC 4205 for Shared Risk Link Group (SRLG) TLV
- draft-ietf-isis-igp-p2p-over-lan-05.txt

#### **LDP**

- RFC 3036 LDP Specification
- RFC 3037 LDP Applicability
- RFC 3478 Graceful Restart Mechanism for LDP — GR helper
- RFC 5283 LDP extension for Inter-Area LSP

draft-jork-ldp-igp-sync-03

#### **IPSec**

- RFC 2401 Security Architecture for the Internet Protocol
- RFC 2409 The Internet Key Exchange (IKE)
- RFC 3706 IKE Dead Peer Detection
- RFC 3947 Negotiation of NAT-Traversal in the IKE
- RFC 3948 UDP Encapsulation of IPsec ESP Packets

draft-ietf-ipsec-isakmp-xauth-06.txt — Extended Authentication within ISAKMP/Oakley (XAUTH)

draft-ietf-ipsec-isakmp-modecfg-05.txt — The ISAKMP Configuration Method

#### **IPv6**

- RFC 1981 Path MTU Discovery for IPv6
- RFC 2375 IPv6 Multicast Address Assignments
- RFC 2460 Internet Protocol, Version 6 (IPv6) Specification
- RFC 2461 Neighbor Discovery for IPv6
- RFC 2462 IPv6 Stateless Address Auto configuration
- RFC 2463 Internet Control Message Protocol (ICMPv6) for the Internet Protocol Version 6 Specification
- RFC 2464 Transmission of IPv6 Packets over Ethernet Networks
- RFC 2529 Transmission of IPv6 over IPv4 Domains without Explicit Tunnels
- RFC 2545 Use of BGP-4 Multiprotocol Extension for IPv6 Inter-Domain Routing
- RFC 2710 Multicast Listener Discovery (MLD) for IPv6
- RFC 2740 OSPF for IPv6
- RFC 3306 Unicast-Prefix-based IPv6 Multicast Addresses
- RFC 3315 Dynamic Host Configuration Protocol for IPv6
- RFC 3587 IPv6 Global Unicast Address Format
- RFC3590 Source Address Selection for the Multicast Listener Discovery (MLD) Protocol
- RFC 3810 Multicast Listener Discovery Version 2 (MLDv2) for IPv6
- RFC 4007 IPv6 Scoped Address Architecture
- RFC 4193 Unique Local IPv6 Unicast Addresses
- RFC 4291 IPv6 Addressing Architecture
- RFC 4552 Authentication/Confidentiality for OSPFv3
- RFC 4659 BGP-MPLS IP Virtual Private Network (VPN) Extension for IPv6 VPN
- RFC 5072 IP Version 6 over PPP

RFC 5095 Deprecation of Type 0 Routing Headers in IPv6 draft-ietf-isis-ipv6-05 draft-ietf-isis-wg-multi-topology-xx.txt

#### **Multicast**

- RFC 1112 Host Extensions for IP Multicasting (Snooping)
- RFC 2236 Internet Group Management Protocol, (Snooping)
- RFC 3376 Internet Group Management Protocol, Version 3 (Snooping)
- RFC 2362 Protocol Independent Multicast-Sparse Mode (PIMSM)
- RFC 3618 Multicast Source Discovery Protocol (MSDP)
- RFC 3446 Anycast Rendevous Point (RP) mechanism using Protocol Independent Multicast (PIM) and Multicast Source Discovery Protocol (MSDP)
- RFC 4601 Protocol Independent Multicast - Sparse Mode (PIM-SM): Protocol Specification (Revised)
- RFC 4604 Using IGMPv3 and MLDv2 for Source-Specific Multicast
- RFC 4607 Source-Specific Multicast for IP
- RFC 4608 Source-Specific Protocol Independent Multicast in 232/8
- RFC 4610 Anycast-RP Using Protocol Independent Multicast (PIM)
- draft-ietf-pim-sm-bsr-06.txt
- draft-rosen-vpn-mcast-08.txt
- draft-ietf-mboned-msdp-mib-01.txt
- draft-ietf-l3vpn-2547bis-mcast-07: Multicast in MPLS/BGP IP VPNs

draft-ietf-l3vpn-2547bis-mcast-bgp-05: BGP Encodings and Procedures for Multicast in MPLS/BGP IP VPNs

RFC 3956: Embedding the Rendezvous Point (RP) Address in an IPv6 Multicast Address

#### **MPLS**

- RFC 3031 MPLS Architecture
- RFC 3032 MPLS Label Stack
- Encoding (REV3443))
- RFC 4379 Detecting Multi-Protocol Label Switched (MPLS) Data Plane Failures
- RFC 4182 Removing a Restriction on the use of MPLS Explicit NULL

RFC 5332 MPLS Multicast Encapsulations

#### **RIP**

RFC 1058 RIP Version 1 RFC 2082 RIP-2 MD5 Authentication RFC 2453 RIP Version 2

#### **RSVP-TE**

- RFC 2430 A Provider Architecture DiffServ & TE
- RFC 2702 Requirements for Traffic Engineering over MPLS
- RFC2747 RSVP Cryptographic Authentication
- RFC3097 RSVP Cryptographic Authentication
- RFC 3209 Extensions to RSVP for Tunnels
- RFC 3564 Requirements for Diff-Servaware TE
- RFC 4090 Fast reroute Extensions to RSVP-TE for LSP Tunnels
- RFC 4124 Protocol Extensions for Support of Diffserv-aware MPLS Traffic Engineering
- RFC 4125 Maximum Allocation Bandwidth Constraints Model for Diffserv-aware MPLS Traffic Engineering
- RFC 4875 Extensions to Resource Reservation Protocol - Traffic Engineering (RSVP-TE) for Pointto-Multipoint TE Label Switched Paths (LSPs)
- draft-ietf-mpls-soft-preemption-14 MPLS Traffic Engineering Soft Preemption
- draft-ietf-ccamp-mpls-gracefulshutdown-06 Graceful Shutdown in GMPLS Traffic Engineering **Networks**
- draft-ietf-mpls-p2mp-lsp-ping-06 Graceful Shutdown in GMPLS Traffic Engineering Networks

#### **DIFFERENTIATED SERVICES**

- RFC 2474 Definition of the DS Field the IPv4 and IPv6 Headers (Rev)
- RFC 2597 Assured Forwarding PHB Group (rev3260)
- RFC 2598 An Expedited Forwarding PHB

**Page 390 Standards and Protocols** 

#### **TCP/IP**

- RFC 768 UDP RFC 1350 The TFTP Protocol (Rev. RFC 791 IP RFC 792 ICMP RFC 793 TCP RFC 826 ARP RFC 854 Telnet RFC 951 BootP (rev) RFC 1519 CIDR RFC 1542 Clarifications and Extensions for the Bootstrap Protocol RFC 1812 Requirements for IPv4 Routers
- RFC 2347 TFTP option Extension
- RFC 2328 TFTP Blocksize Option
- RFC 2349 TFTP Timeout Interval and Transfer
- Size option
- RFC 2401 Security Architecture for Internet Protocol
- draft-ietf-bfd-mib-00.txtBidirectional Forwarding Detection Management Information Base
- draft-ietf-bfd-base-05.txt Bidirectional Forwarding Detection
- draft-ietf-bfd-v4v6-1hop-06.txt BFD IPv4 and IPv6 (Single Hop)
- draft-ietf-bfd-multihop-06.txt BFD for Multihop Paths

#### **VRRP**

- RFC 2787 Definitions of Managed Objects for the Virtual Router Redundancy Protocol
- RFC 3768 Virtual Router Redundancy Protocol
- draft-ietf-vrrp-unified-spec-02: Virtual Router Redundancy Protocol Version 3 for IPv4 and IPv6

#### **PPP**

- RFC 1332 PPP IPCP
- RFC 1377 PPP OSINLCP
- RFC 1638/2878PPP BCP
- RFC 1661 PPP (rev RFC2151)
- RFC 1662 PPP in HDLC-like Framing RFC 1877 PPP Internet Protocol Control Protocol Extensions for Name Server Addresses

RFC 1989 PPP Link Quality Monitoring RFC 1990 The PPP Multilink Protocol (MP)

- RFC 1994 PPP Challenge Handshake Authentication Protocol (CHAP)
- RFC 2516 A Method for Transmitting PPP Over EthernetRFC 2615 PPP over SONET/SDH
- RFC 2686 The Multi-Class Extension to Multi-Link PPP

#### **Frame Relay**

- FRF.1.2 PVC User-to-Network Interface (UNI) Implementation Agreement
- FRF.5 Frame Relay/ATM PVC Network Interworking Implementation
- ANSI T1.617 Annex D, DSS1 Signalling Specification For Frame Relay Bearer Service.
- FRF2.2 -PVC Network-to- Network Interface (NNI) Implementation Agreement.
- FRF.12 Frame Relay Fragmentation Implementation Agreement
- FRF.16.1 Multilink Frame Relay UNI/ NNI Implementation Agreement
- ITU-T Q.933 Annex A-Additional procedures for Permanent Virtual Connection (PVC) status management

#### **ATM**

- RFC 1626 Default IP MTU for use over ATM AAL5
- RFC 2514 Definitions of Textual Conventions and OBJECT\_IDENTITIES for ATM Management
- RFC 2515 Definition of Managed Objects for ATM Management RFC 2684 Multiprotocol Encapsulation over ATM Adaptation Layer 5
- AF-TM-0121.000 Traffic Management Specification Version 4.1
- ITU-T Recommendation I.610 B-ISDN Operation and Maintenance Principles and Functions version 11/ 95
- ITU-T Recommendation I.432.1 BISDN user-network interface — Physical layer specification: General characteristics

#### Standards and Protocols

- GR-1248-CORE Generic Requirements for Operations of ATM Network Elements (NEs). Issue 3
- GR-1113-CORE Bellcore, Asynchronous Transfer Mode (ATM) and ATM Adaptation Layer (AAL) Protocols Generic Requirements, Issue 1
- AF-ILMI-0065.000 Integrated Local Management Interface (ILMI) Version 4.0
- AF-TM-0150.00 Addendum to Traffic Management v4.1 optional minimum desired cell rate indication for UBR
- AF-PHY-0086.001,Inverse Multiplexing for ATM (IMA) Specification Version 1.1

#### **DHCP**

- RFC 2131 Dynamic Host Configuration Protocol (REV)
- RFC 3046 DHCP Relay Agent Information Option (Option 82)
- RFC 1534 Interoperation between DHCP and BOOTP

#### **VPLS**

RFC 4762 Virtual Private LAN Services Using LDP draft-ietf-l2vpn-vpls-mcast-reqts-04 draft-ietf-l2vpn-signaling-08

#### **PSEUDO-WIRE**

- RFC 3985 Pseudo Wire Emulation Edgeto-Edge (pseudowireE3)
- RFC 4385 Pseudo Wire Emulation Edgeto-Edge (PWE3) Control Word for Use over an MPLS PSN
- RFC 3916 Requirements for Pseudo-Wire Emulation Edge-to-Edge (PWE3)
- RFC 4717 Encapsulation Methods for Transport ATM over MPLS Networks (draft-ietf-pwe3-atmencap-10.txt)
- RFC 4816 PWE3 ATM Transparent Cell Transport Service (draft-ietf-pwe3 cell-transport-04.txt)
- RFC 4448 Encapsulation Methods for Transport of Ethernet over MPLS Networks (draft-ietf-pwe3-ethernetencap-11.txt)

### **Standards and Protocols Page 391**

RFC 4619 Encapsulation Methods for Transport of Frame Relay over MPLS Networks (draft-ietf-pwe3 frame-relay-07.txt)

RFC 4446 IANA Allocations for PWE3

RFC 4447 Pseudowire Setup and Maintenance Using LDP (draft-ietfpwe3-control-protocol-17.txt)

RFC 5085, Pseudowire Virtual Circuit Connectivity Verification (VCCV):A Control Channel for Pseudowires

draft-ietf-l2vpn-vpws-iw-oam-02.txt draft-ietf-pwe3-oam-msg-map-05-txt draft-ietf-l2vpn-arp-mediation-04.txt draft-ietf-pwe3-ms-pw-arch-05.txt draft-ietf-pwe3-segmented-pw-11.txt draft-hart-pwe3-segmented-pw-vccv-

02.txt draft-muley-dutta-pwe3-redundancy-bit-

02.txt

draft-muley-pwe3-redundancy-02.txt

MFA Forum 9.0.0 The Use of Virtual trunks for ATM/MPLS Control Plane Interworking

MFA Forum 12.0.0 Multiservice Interworking - Ethernet over MPLS

MFA forum 13.0.0 - Fault Management for Multiservice Interworking v1.0

MFA Forum 16.0.0 — Multiservice Interworking - IP over MPLS

#### **ANCP/L2CP**

draft-ietf-ancp-framework-01.txt draft-ietf-ancp-protocol-00.txt

#### **CIRCUIT EMULATION**

RFC 4553 Structure-Agnostic Time Division Multiplexing (TDM) over Packet (SAToP)

RFC 5086 Structure-Aware Time Division Multiplexed (TDM) Circuit Emulation Service over Packet Switched Network (CESoPSN)

MEF-8 Implementation Agreement for the Emulation of PDH Circuits over Metro Ethernet Networks, October 2004

RFC 5287 Control Protocol Extensions for the Setup of Time-Division

Multiplexing (TDM) Pseudowires in MPLS Networks

#### **SONET/SDH**

ITU-G.841 Telecommunication Standardization Section of ITU, Types and Characteristics of

SDH Networks Protection Architecture, issued in October 1998 and as augmented by Corrigendum1 issued in July 2002

#### **RADIUS**

RFC 2865 Remote Authentication Dial In User Service RFC 2866 RADIUS Accounting

#### **SSH**

draft-ietf-secsh-architecture.txtSSH Protocol Architecture draft-ietf-secsh-userauth.txt SSH Authentication Protocol draft-ietf-secsh-transport.txt SSH Transport Layer Protocol draft-ietf-secsh-connection.txt SSH Connection Protocol draft-ietf-secsh- newmodes.txt SSH Transport Layer Encryption Modes

#### **TACACS+**

draft-grant-tacacs-02.txt

#### **Timing**

GR-253-CORE SONET Transport Systems: Common Generic Criteria. Issue 3, September 2000

ITU-T G.781 Telecommunication Standardization Section of ITU, Synchronization layer functions, issued 09/2008

ITU-T G.813 Telecommunication Standardization Section of ITU, Timing characteristics of SDH equipment slave clocks (SEC), issued 03/2003.

GR-1244-CORE Clocks for the Synchronized Network: Common Generic Criteria, Issue 3,May 2005

ITU-T G.8261 Telecommunication Standardization Section of ITU, Timing and synchronization aspects in packet networks, issued 04/2008.

ITU-T G.8262 Telecommunication Standardization Section of ITU, Timing characteristics of synchronous Ethernet equipment slave clock (EEC), issued 08/2007.

ITU-T G.8264 Telecommunication Standardization Section of ITU, Distribution of timing information through packet networks, issued 10/ 2008.

#### **NETWORK MANAGEMENT**

- ITU-T X.721: Information technology-OSI-Structure of Management Information
- ITU-T X.734: Information technology-OSI-Systems Management: Event Report Management Function
- M.3100/3120 Equipment and Connection Models
- TMF 509/613 Network Connectivity Model
- RFC 1157 SNMPv1

RFC 1215 A Convention for Defining Traps for use with the SNMP RFC 1657 BGP4-MIB RFC 1724 RIPv2-MIB RFC 1850 OSPF-MIB RFC 1907 SNMPv2-MIB RFC 2011 IP-MIB RFC 2012 TCP-MIB RFC 2013 UDP-MIB RFC 2096 IP-FORWARD-MIB RFC 2138 RADIUS RFC 2206 RSVP-MIB RFC 2452 IPv6 Management Information Base for the Transmission Control Protocol RFC 2454 IPv6 Management Information Base for the User Datagram Protocol RFC 2465 Management Information Base for IPv6: Textual Conventions and General Group RFC 2558 SONET-MIB RFC 2571 SNMP-FRAMEWORKMIB RFC 2572 SNMP-MPD-MIB RFC 2573 SNMP-TARGET-&- NOTIFICATION-MIB

- RFC 2574 SNMP-USER-BASED-**SMMIB**
- RFC 2575 SNMP-VIEW-BASEDACM-MIB
- RFC 2576 SNMP-COMMUNITY-MIB RFC 2665 EtherLike-MIB RFC 2819 RMON-MIB

RFC 2863 IF-MIB RFC 2864 INVERTED-STACK-MIB RFC 2987 VRRP-MIB RFC 3014 NOTIFICATION-LOGMIB RFC 3019 IP Version 6 Management Information Base for The Multicast Listener Discovery Protocol RFC 3164 Syslog RFC 3273 HCRMON-MIB RFC 3411 An Architecture for Describing Simple Network Management Protocol (SNMP) Management Frameworks RFC 3412 - Message Processing and Dispatching for the Simple Network Management Protocol (SNMP) RFC 3413 - Simple Network Management Protocol (SNMP) Applications RFC 3414 - User-based Security Model (USM) for version 3 of the Simple Network Management Protocol (SNMPv3) RFC 3418 - SNMP MIB RFC 5101 - Specification of the IP Flow Information Export (IPFIX) Protocol for the Exchange of IP Traffic Flow Information draft-ietf-disman-alarm-mib-04.txt draft-ietf-ospf-mib-update-04.txt draft-ietf-mpls-lsr-mib-06.txt draft-ietf-mpls-te-mib-04.txt draft-ietf-mpls-ldp-mib-07.txt draft-ietf-isis-wg-mib-05.txt IANA-IFType-MIB IEEE8023-LAG-MIB

#### **Proprietary MIBs**

TIMETRA-APS-MIB.mib TIMETRA-ATM-MIB.mib TIMETRA-BGP-MIB.mib TIMETRA-BSX-NG-MIB.mib TIMETRA-CAPABILITY-7750- V4v0.mib TIMETRA-CFLOWD-MIB.mib TIMETRA-CHASSIS-MIB.mib TIMETRA-CLEAR-MIB.mib TIMETRA-FILTER-MIB.mib TIMETRA-GLOBAL-MIB.mib TIMETRA-IGMP-MIB.mib TIMETRA-ISIS-MIB.mib TIMETRA-LAG-MIB.mib TIMETRA-LDP-MIB.mib TIMETRA-LOG-MIB.mib

TIMETRA-MIRROR-MIB.mib TIMETRA-MPLS-MIB.mib TIMETRA-NG-BGP-MIB.mib TIMETRA-OAM-TEST-MIB.mib TIMETRA-OSPF-NG-MIB.mib TIMETRA-OSPF-V3-MIB.mib TIMETRA-PIM-NG-MIB.mib TIMETRA-PORT-MIB.mib TIMETRA-PPP-MIB.mib TIMETRA-QOS-MIB.mib TIMETRA-RIP-MIB.mib TIMETRA-ROUTE-POLICY-MIB.mib TIMETRA-RSVP-MIB.mib TIMETRA-SECURITY-MIB.mib TIMETRA-SERV-MIB.mib TIMETRA-SUBSCRIBER-MGMTMIB.mib TIMETRA-SYSTEM-MIB.mib TIMETRA-TC-MIB.mib TIMETRA-VRRP-MIB.mib TIMETRA-VRTR-MIB.mib

Standards and Protocols

**Page 394 Page 394 Standards and Protocols** 

# INDEX

## L

LDP overview [272](#page-271-0) architecture [273](#page-272-0) execution flow [276](#page-275-0) label exchange [278](#page-277-0) LDP and MPLS [272](#page-271-1) subsystems [274](#page-273-0) label manager [275](#page-274-0) LDP configuration [275](#page-274-1) logger [275](#page-274-2) memory manager [275](#page-274-3) service manager [275](#page-274-4) configuring [310](#page-309-0) basic [311](#page-310-0) command reference [327](#page-326-0) enabling [312](#page-311-0) interface [318](#page-317-0) LDP services signaling [320](#page-319-0) management tasks [323](#page-322-0) peer [319](#page-318-0) targeted sessions [317](#page-316-0)

### management tasks [118](#page-117-0) overview [104](#page-103-1) paths [104](#page-103-2), [110](#page-109-0) router interface [105](#page-104-1) signaling protocol [105](#page-104-0) static LSP [111](#page-110-1)

### R

RSVP overview [42](#page-41-0) for MPLS [44](#page-43-0) hellos [44](#page-43-1) message pacing [46](#page-45-1) traffic engineering [44](#page-43-2) configuring command reference [131](#page-130-0) message pacing [116](#page-115-0) management tasks [123](#page-122-0) RSVP parameters [115](#page-114-0)

## S

shared risk link groups [78](#page-77-0)

## T

T-LDP [289](#page-288-0)

M MPLS overview [19](#page-18-0) label stack [20](#page-19-0) label switched routers [23](#page-22-0) label values [22](#page-21-0) LSP types [23](#page-22-1) reservation types [46](#page-45-0) SDPs [99](#page-98-0) services [99](#page-98-1) signaling protocols [105](#page-104-0) traffic engineering [50](#page-49-0) configuring admin-group [108](#page-107-0) basic [106](#page-105-0) command reference [125](#page-124-0), [127](#page-126-0) interface [109](#page-108-0)

**7750 SR OS MPLS Guide 2008 Page 395** 

LSPs [104](#page-103-0), [111](#page-110-0)